# Cognos<sup>(R)</sup> **Application Development Tools**

**PowerHouse(R) 4GL** 

**VERSION 8.4E**

**QDESIGN REFERENCE**

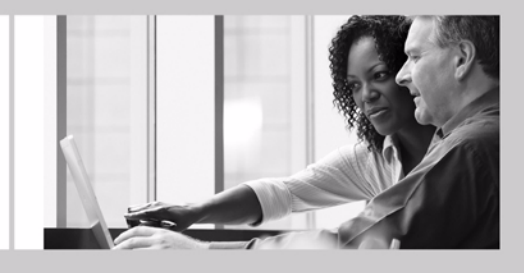

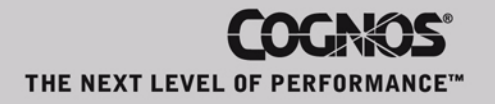

### **Product Information**

This document applies to PowerHouse<sup>(8)</sup> 4GL Version 8.4E and may also apply to subsequent releases. To check for newer versions of this document, visit the Cognos support Web site [\(http://support.cognos.com](http://support.cognos.com)).

### **Copyright**

Copyright © 2007, Cognos Incorporated. All Rights Reserved

Printed in Canada.

This software/documentation contains proprietary information of Cognos Incorporated. All rights are reserved. Reverse engineering of this software is prohibited. No part of this software/documentation may be copied, photocopied, reproduced, stored in a retrieval system, transmitted in any form or by any means, or translated into another language without the prior written consent of Cognos Incorporated.

Cognos, the Cognos logo, Axiant, PowerHouse, QUICK, and QUIZ are registered trademarks of Cognos Incorporated.

QDESIGN, QTP, PDL, QUTIL, and QSHOW are trademarks of Cognos Incorporated.

OpenVMS is a trademark or registered trademark of HP and/or its subsidiaries.

UNIX is a registered trademark of The Open Group.

Microsoft is a registered trademark, and Windows is a trademark of Microsoft Corporation.

FLEXlm is a trademark of Macrovision Corporation.

All other names mentioned herein are trademarks or registered trademarks of their respective companies.

All Internet URLs included in this publication were current at time of printing.

While every attempt has been made to ensure that the information in this document is accurate and complete, some typographical or technical errors may exist. Cognos does not accept responsibility for any kind of loss resulting from the use of the information contained in this document.

This page shows the publication date. The information contained in this document is subject to change without notice. Any improvements or changes to either the product or the publication will be documented in subsequent editions.

U.S. Government Restricted Rights. The software and accompanying materials are provided with Restricted Rights. Use, duplication, or disclosure by the Government is subject to the restrictions in subparagraph (C)(1)(ii) of the Rights in Technical Data and Computer Software clause at DFARS 252.227-7013, or subparagraphs (C) (1) and (2) of the Commercial Computer Software - Restricted Rights at 48CFR52.227-19, as applicable. The Contractor is Cognos Corporation, 15 Wayside Road, Burlington, MA 01803.

Information about Cognos Products and Accessibility can be found at www.Cognos.com.

## **Table of Contents**

#### **[About this Book](#page-8-0) 9**

[Overview](#page-8-1) *9* [Conventions in this Book](#page-8-2) *9* [Getting Help](#page-9-0) *10* [Cognos PowerHouse 4GL Documentation Set](#page-9-1) *10* [Cognos PowerHouse Web Documentation Set](#page-10-0) *11* [Cognos Axiant 4GL Documentation Set](#page-11-0) *12* **[Chapter 1: Introducing QDESIGN and QUICK](#page-12-0) 13** [About PowerHouse](#page-12-1) *13* [Introducing QDESIGN](#page-14-0) *15* [The Sections of a QDESIGN Screen Design](#page-15-0) *16* [Introducing QUICK](#page-16-0) *17* **[Chapter 2: QUICK User Interface](#page-18-0) 19** [Using QUICK Screens](#page-18-1) *19* [Menu Screens and Data Screens](#page-18-2) *19* [QUICK Screen Commands](#page-18-3) *19* [Moving from Screen to Screen](#page-19-0) *20* [Entering Data](#page-20-0) *21* [Changing Data During Data Entry](#page-21-0) *22* [Saving or Updating Data](#page-22-0) *23* [Finding Data](#page-23-0) *24* [Changing Data in Find or Select Mode](#page-24-0) *25* [Adding Data in Find or Select Mode](#page-25-0) *26* [Deleting Data](#page-25-1) *26* [Running Reports and Volume Updates](#page-25-2) *26* [Miscellaneous Commands](#page-26-0) *27* [Advanced User Interface Features](#page-26-1) *27* [Overlayed Screens](#page-26-2) *27* [Messages](#page-26-3) *27* [Help](#page-27-0) *28* [Entering Action Commands](#page-27-1) *28* [Fixed and Scrolling Data Fields](#page-28-0) *29* [Pop-up Data Entry Windows](#page-29-0) *30* [Selection Boxes](#page-29-1) *30* [QKView \(Windows\)](#page-30-0) *31* [Configuration](#page-30-1) *31* [Settings](#page-31-0) *32* [QKView Considerations](#page-32-0) *33* [The QKView Menus](#page-34-0) *35* [Input Modes](#page-36-0) *37* [Terminology \(MPE/iX\)](#page-36-1) *37* [Device Settings \(MPE/iX\)](#page-36-2) *37* [Read Types \(MPE/iX\)](#page-37-0) *38* [Supporting QDESIGN Syntax](#page-38-0) *39* [Program Parameters](#page-38-1) *39* [Field Mode](#page-39-0) *40* [Panel Mode](#page-39-1) *40* [Compatible Block Mode \(MPE/iX\)](#page-41-0) *42*

[Multiple Command Processing](#page-48-0) *49* [Command Sources](#page-48-1) *49* [Input Buffers](#page-48-2) *49* [Order of Processing](#page-50-0) *51* [Error Handling](#page-51-0) *52* [Examples](#page-52-0) *53* [Partial-Index Retrieval in QUICK](#page-55-0) *56* [Limitation on Retrieval from B-Tree Indexes \(MPE/iX\)](#page-55-1) *56* [Scrolling Primary and Detail Records](#page-56-0) *57* [Screen Designer Options](#page-56-1) *57* [Screen User Commands](#page-56-2) *57* [Cache Contents](#page-57-0) *58* [Scrolling Commands](#page-57-1) *58* [Screen Threads](#page-59-0) *60* **[Chapter 3: QDESIGN Statements](#page-60-0) 61** [Summary of QDESIGN Statements](#page-60-1) *61* [ACCESS](#page-63-0) *64* [ACTIONMENU](#page-69-0) *70* [ALIGN](#page-73-0) *74* [BUILD](#page-75-0) *76* [CANCEL](#page-77-0) *78* [CLUSTER](#page-78-0) *79* [COMMAND](#page-83-0) *84* [CURSOR](#page-87-0) *88* [\[SQL\] DECLARE CURSOR \(query-specification\)](#page-93-0) *94* [\[SQL\] DECLARE CURSOR\(stored procedure\)](#page-95-0) *96* [DEFINE](#page-97-0) *98* [DESCRIPTION](#page-100-0) *101* [DRAW](#page-101-0) *102* [EXIT](#page-103-0) *104* [FIELD](#page-104-0) *105* [FILE](#page-125-0) *126* [GENERATE](#page-142-0) *143* [GO](#page-145-0) *146* [HILITE](#page-146-0) *147* [ITEM](#page-150-0) *151* [KEY](#page-155-0) *156* [MENUITEM](#page-163-0) *164* [QSHOW](#page-167-0) *168* [query-specification\(SELECT\)](#page-168-0) *169* [QUIT](#page-171-0) *172* [REPORT](#page-172-0) *173* [REVISE](#page-175-0) *176* [RUN](#page-177-0) *178* [SAVE](#page-180-0) *181* [SCREEN](#page-181-0) *182* [SELECT](#page-197-0) *198* [SET](#page-198-0) *199* [SHOW](#page-205-0) *206* [SKIP](#page-207-0) *208* [SUBSCREEN](#page-209-0) *210* [TARGET](#page-215-0) *216* [TEMPORARY](#page-216-0) *217* [THREAD](#page-220-0) *221* [TITLE](#page-225-0) *226* [TRANSACTION](#page-227-0) *228*

[USE](#page-232-0) *233*

### **[Chapter 4: QDESIGN Procedures Overview](#page-234-0) 235** [Default Procedures and Designer-Written Procedures](#page-234-1) *235* [Procedure Sequence Guidelines](#page-236-0) *237* [QDESIGN Verbs and Control Structures](#page-236-1) *237* [Writing Procedures](#page-237-0) *238* [Procedural Statements](#page-237-1) *238* [Verb and Procedure Compatibility](#page-238-0) *239* [Testing Processing Status Using Predefined Conditions](#page-242-0) *243* [Testing Record Status](#page-242-1) *243* [Testing Record Retrieval Status](#page-244-0) *245* [Testing User Response Status](#page-244-1) *245* [Testing Processing Modes](#page-244-2) *245* [Testing Entered Values in Designer-Written Field Processing Procedures](#page-245-0) *246* **[Chapter 5: QUICK's Processing Modes](#page-246-0) 247** [Understanding the Relationship Between QDESIGN and QUICK](#page-246-1) *247* [Understanding QUICK's Processing Modes](#page-246-2) *247* [Entry Mode Processing](#page-247-0) *248* [The Initialization Phase](#page-247-1) *248* [The Entry Phase](#page-247-2) *248* [The Correction Phase](#page-247-3) *248* [The Update Phase](#page-248-0) *249* [Find Mode Processing](#page-249-0) *250* [The Initialization Phase](#page-249-1) *250* [Path Determination Phase](#page-249-2) *250* [The Retrieval Cycle Phase](#page-249-3) *250* [Notes on Find Mode](#page-250-0) *251* [Select Mode Processing](#page-251-0) *252* [Append Mode Processing](#page-251-1) *252* [Procedures and Verbs Used in Append Mode Processing](#page-251-2) *252* [Action Field Commands Used in Append Mode Processing](#page-252-0) *253* [Append Mode Processing and Primary Record-Structures](#page-252-1) *253* [Append Mode Processing and Detail Record-Structures](#page-252-2) *253* [Notes on Append Mode Processing](#page-252-3) *253* **[Chapter 6: Customizing QUICK with QKGO](#page-254-0) 255** [QKGO: The QUICK Execution-Time Parameter File-Set](#page-254-1) *255* [Alternatives to Custom QKGO file-sets](#page-254-2) *255* [Starting QKGO](#page-255-0) *256* [Exiting QKGO](#page-256-0) *257* [Choosing Options on QKGO Screens](#page-256-1) *257* [Getting Help](#page-256-2) *257* [Performing Lookups in Fields on QKGO Screens](#page-256-3) *257* [The Construction and Maintenance Screen](#page-257-0) *258* [Specifying QKGO File-Sets](#page-258-0) *259* [Creating QKGO File-Sets](#page-258-1) *259* [Copying and Converting QKGO File-Sets](#page-258-2) *259* [Modifying or Deleting a QKGO File-Set](#page-258-3) *259* [Physical QKGO File-Sets](#page-259-0) *260* [Changing Values in the Subscreens](#page-259-1) *260* [The Execution-Time Parameter Values Screen](#page-260-0) *261* [Using QKGO to Adjust Execution-Time Parameters](#page-263-0) *264* [Screen Tables and Work Area Parameters](#page-263-1) *264* [External Subroutines](#page-265-0) *266* [The Action Field Commands Screen](#page-267-0) *268* [The Action and Data Field Commands Screen](#page-268-0) *269*

[The Data Field Commands Screen](#page-269-0) *270* [The Dynamic Function Keys Screens](#page-270-0) *271* [Action Field Commands](#page-271-0) *272* [The Edit DFK Definitions Screen](#page-272-0) *273* [Action Field Commands](#page-273-0) *274* [The DFK Definition Entry Screen](#page-274-0) *275* [The Terminal Interface Configuration Screen](#page-277-0) *278* [The TIC System of Screens](#page-277-1) *278* [Modifying an Existing Terminal Interface Configuration](#page-277-2) *278* [Creating your own Terminal Interface Configuration Group](#page-278-0) *279* [The Command Binding Screens](#page-278-1) *279* [Action Field Commands](#page-280-0) *281* [The Color Display Attributes Screen \(OpenVMS\)](#page-280-1) *281* [The Custom Commands Binding Screen](#page-280-2) *281* [Custom Command Binding Options](#page-281-0) *282* [Modifying TIC Files](#page-282-0) *283* [Introduction](#page-282-1) *283* [The Format of a TIC File](#page-282-2) *283* [QUICK Commands](#page-284-0) *285* [QUICK Initialization File](#page-289-0) *290* **[Chapter 7: QDESIGN Procedures](#page-292-0) 293** [QDESIGN Procedure Summary](#page-292-1) *293* [APPEND](#page-294-0) *295* [BACKOUT](#page-297-0) *298* [DELETE](#page-299-0) *300* [DESIGNER](#page-302-0) *303* [DETAIL DELETE](#page-306-0) *307* [DETAIL FIND](#page-308-0) *309* [DETAIL POSTFIND](#page-310-0) *311* [EDIT](#page-311-0) *312* [ENTRY](#page-313-0) *314* [EXIT](#page-316-0) *317* [FIND](#page-317-0) *318* [INITIALIZE](#page-321-0) *322* [INPUT](#page-323-0) *324* [INTERNAL](#page-325-0) *326* [MODIFY](#page-327-0) *328* [OUTPUT](#page-330-0) *331* [PATH](#page-332-0) *333* [POSTFIND](#page-337-0) *338* [POSTPATH](#page-339-0) *340* [POSTSCROLL](#page-341-0) *342* [POSTUPDATE](#page-343-0) *344* [PREENTRY](#page-346-0) *347* [PRESCROLL](#page-348-0) *349* [PREUPDATE](#page-350-0) *351* [PROCESS](#page-352-0) *353* [SELECT](#page-355-0) *356* [UPDATE](#page-356-0) *357* **[Chapter 8: QDESIGN Verbs and Control Structures](#page-360-0) 361** [Summary of QDESIGN Verbs and Control Structures](#page-360-1) *361* [ACCEPT](#page-363-0) *364* [BEGIN...END](#page-369-0) *370* [BLOCK TRANSFER](#page-371-0) *372* [BREAK](#page-374-0) *375* [\[SQL\] CALL](#page-375-0) *376*

[CLEAR](#page-377-0) *378* [\[SQL\] CLOSE](#page-378-0) *379* [COMMIT](#page-379-0) *380* [DELETE](#page-380-0) *381* [\[SQL\] DELETE](#page-381-0) *382* [DISABLE](#page-383-0) *384* [DISPLAY](#page-384-0) *385* [DO BLOB](#page-386-0) *387* [DO EXTERNAL \(MPE/iX\)](#page-389-0) *390* [DO EXTERNAL \(OpenVMS\)](#page-397-0) *398* [DO EXTERNAL \(UNIX\)](#page-405-0) *406* [QDESIGN - DO EXTERNAL \(Windows\)](#page-411-0) *412* [DO INTERNAL](#page-416-0) *417* [EDIT](#page-417-0) *418* [ERROR](#page-419-0) *420* [\[SQL\] FETCH](#page-423-0) *424* [FOR](#page-424-0) *425* [GET](#page-430-0) *431* [IF](#page-434-0) *435* [INFORMATION](#page-436-0) *437* [\[SQL\] INSERT](#page-437-0) *438* [LET](#page-439-0) *440* [LOCK](#page-441-0) *442* [MEMOLOG \(MPE/iX\)](#page-447-0) *448* [NULL](#page-448-0) *449* [\[SQL\] OPEN](#page-449-0) *450* [PERFORM APPEND](#page-450-0) *451* [PROMPT](#page-451-0) *452* [PUSH](#page-453-0) *454* [PUT](#page-454-0) *455* [REFRESH](#page-458-0) *459* [REQUEST](#page-459-0) *460* [RETURN](#page-462-0) *463* [ROLLBACK](#page-464-0) *465* [RUN COMMAND](#page-465-0) *466* [RUN REPORT](#page-468-0) *469* [RUN RUN](#page-470-0) *471* [RUN SCREEN](#page-472-0) *473* [RUN THREAD](#page-477-0) *478* [SELECT](#page-480-0) *481* [SEVERE](#page-483-0) *484* [START](#page-484-0) *485* [STARTLOG \(MPE/iX\)](#page-485-0) *486* [STOPLOG \(MPE/iX\)](#page-486-0) *487* [UNLOCK](#page-487-0) *488* [\[SQL\] UPDATE](#page-488-0) *489* [WARNING](#page-490-0) *491* [WHILE](#page-491-0) *492* [WHILE RETRIEVING](#page-494-0) *495* **[Chapter 9: Debugger](#page-500-0) 501** [Debugger Overview](#page-500-1) *501* [General Terms](#page-500-2) *501* [Running Debugger](#page-501-0) *502* [Compiling Screens for Debugger](#page-501-1) *502*

[Running Screens with Debugger \(MPE/iX\)](#page-502-0) *503*

[Running Screens with Debugger \(OpenVMS, UNIX, Windows\)](#page-502-1) *503*

[Setting Breaks in a Screen](#page-503-0) *504* [Getting Help](#page-503-1) *504* [Exiting Debugger](#page-503-2) *504* [Continuing Execution](#page-504-0) *505* [Displaying Source Code](#page-504-1) *505* [Finding Text in the Source Code](#page-505-0) *506* [Controlling Execution](#page-506-0) *507* [Breakpoints](#page-507-0) *508* [Stepping](#page-507-1) *508* [Watchpoints](#page-507-2) *508* [User Break](#page-508-0) *509* [The Screen Environment](#page-508-1) *509* [Transcript of the Debugging Session](#page-509-0) *510*

### **[Chapter 10: Debugger Commands](#page-510-0) 511**

[Debugger Command Summary](#page-510-1) *511* [BREAK](#page-512-0) *513* [BYE](#page-514-0) *515* [CLEAR](#page-515-0) *516* [CONTINUE](#page-516-0) *517* [DISPLAY](#page-517-0) *518* [EXAMINE](#page-519-0) *520* [EXIT](#page-521-0) *522* [FIND](#page-522-0) *523* [GO](#page-524-0) *525* [LET](#page-525-0) *526* [LIST](#page-527-0) *528* [NEXT](#page-529-0) *530* [PREVIOUS](#page-530-0) *531* [QSHOW](#page-531-0) *532* [SAVE](#page-532-0) *533* [SCREEN](#page-533-0) *534* [SCROLL](#page-535-0) *536* [SHOW](#page-536-0) *537* [STEP](#page-541-0) *542* [TYPE](#page-542-0) *543* [USE](#page-544-0) *545* [User Break](#page-545-0) *546* [WATCH](#page-546-0) *547*

**[Index](#page-548-0) 549**

## <span id="page-8-0"></span>**About this Book**

### <span id="page-8-1"></span>**Overview**

This book is intended for experienced PowerHouse users who require a concise summary of QDESIGN statements.

Chapter 1, "Introducing QDESIGN and QUICK", introduces QDESIGN, QUICK, and the other PowerHouse components and utilities.

Chapter 2, "QUICK User Interface", provides information about the QUICK user interface, including Panel input mode, partial-index retrieval in QUICK, and multiple command processing. All QUICK function keys are discussed.

Chapter 3, "QDESIGN Statements", provides concise summaries and detailed information about QDESIGN statements. Syntax summaries, detailed syntax discussions, and examples are provided for each QDESIGN statement, where applicable.

Chapter 4, "QDESIGN Procedures Overview", introduces you to QDESIGN's default and supplementary procedures.

Chapter 5, "QUICK's Processing Modes", describes how QDESIGN's procedures are called by QUICK screen user actions. QUICK's three basic modes of operation (Entry, Find, and Select) are discussed.

Chapter 6, "Customizing QUICK with QKGO", describes the QKGO utility. With QKGO, you can customize QUICK's operating characteristics.

Chapter 7, "QDESIGN Procedures", provides concise summaries and detailed information about QDESIGN procedures. Syntax summaries, detailed syntax discussions, and examples are included, where applicable.

Chapter 8, "QDESIGN Verbs and Control Structures", discusses verbs and control structures that you can use to control processing in QDESIGN procedures.

Chapter 9, "Debugger", provides information about using the QUICK Interactive Debugger to analyze and control QUICK screens as they run.

Chapter 10, "Debugger Commands", provides concise summaries and detailed information about Debugger commands. Syntax summaries, detailed syntax discussions, and examples are provided for each Debugger command, where applicable.

## <span id="page-8-2"></span>**Conventions in this Book**

This book is for use with MPE/iX, OpenVMS, UNIX, and Windows operating systems. Any differences in procedures, commands, or examples are clearly labeled.

In this book, words shown in uppercase type are keywords (for example, SAVE). Words shown in lowercase type are general terms that describe what you should enter (for example, filespec). When you enter code, however, you may use uppercase, lowercase, or mixed case type.

## <span id="page-9-0"></span>**Getting Help**

For more information about using this product or for technical assistance, visit the Cognos Global Customer Services Web site (http://support.cognos.com). This site provides product information, services, user forums, and a knowledge base of documentation and multimedia materials. To create a case, contact a support person, or provide feedback, click the **Contact Us** link at the bottom of the page. To create a Web account, click the **Web Login & Contacts** link. For information about education and training, click the **Training** link.

## <span id="page-9-1"></span>**Cognos PowerHouse 4GL Documentation Set**

PowerHouse 4GL documentation includes planning and configuration advice, detailed information about statements and procedures, installation instructions, and last minute product information.

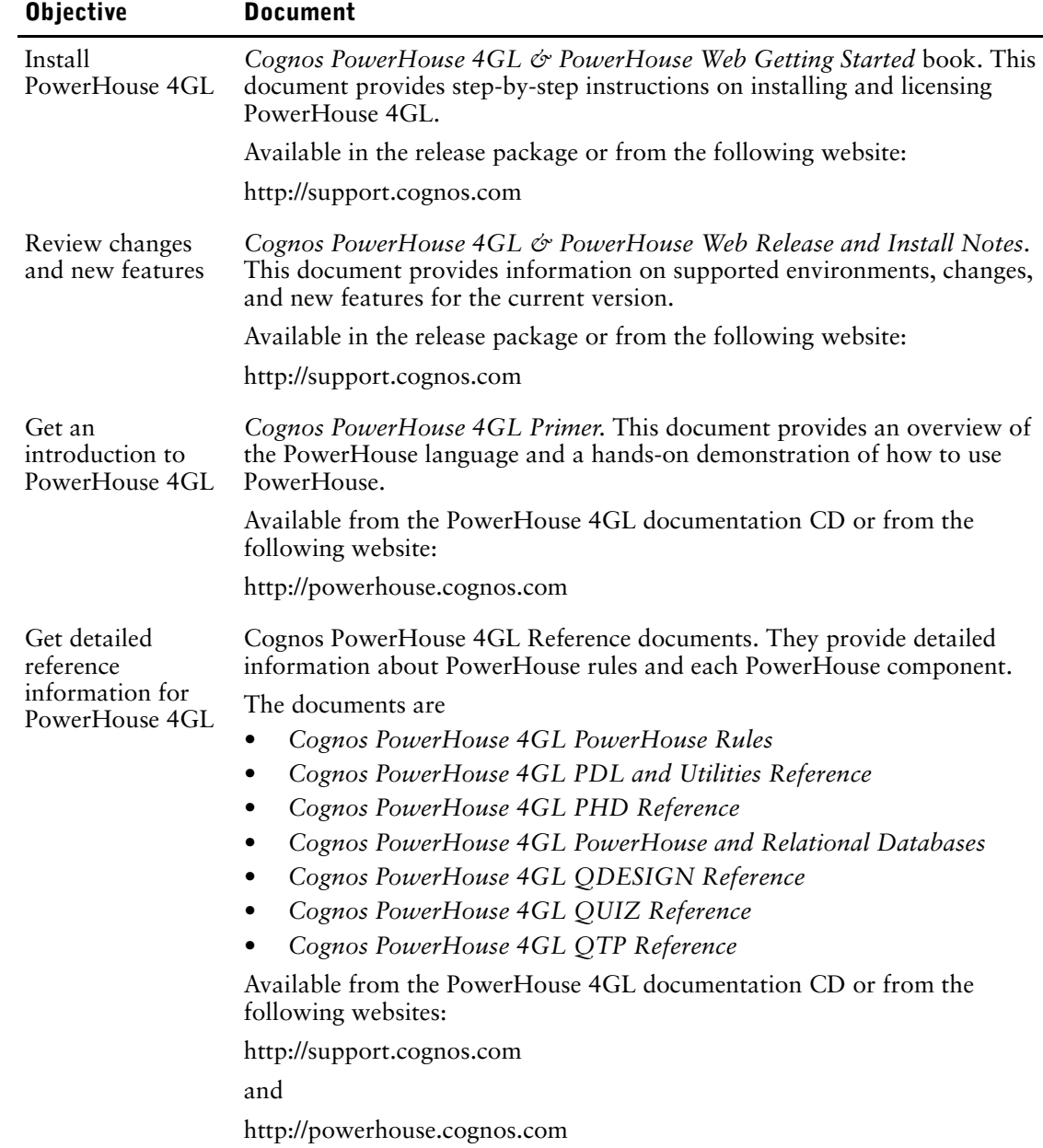

## <span id="page-10-0"></span>**Cognos PowerHouse Web Documentation Set**

PowerHouse Web documentation includes planning and configuration advice, detailed information about statements and procedures, installation instructions, and last minute product information.

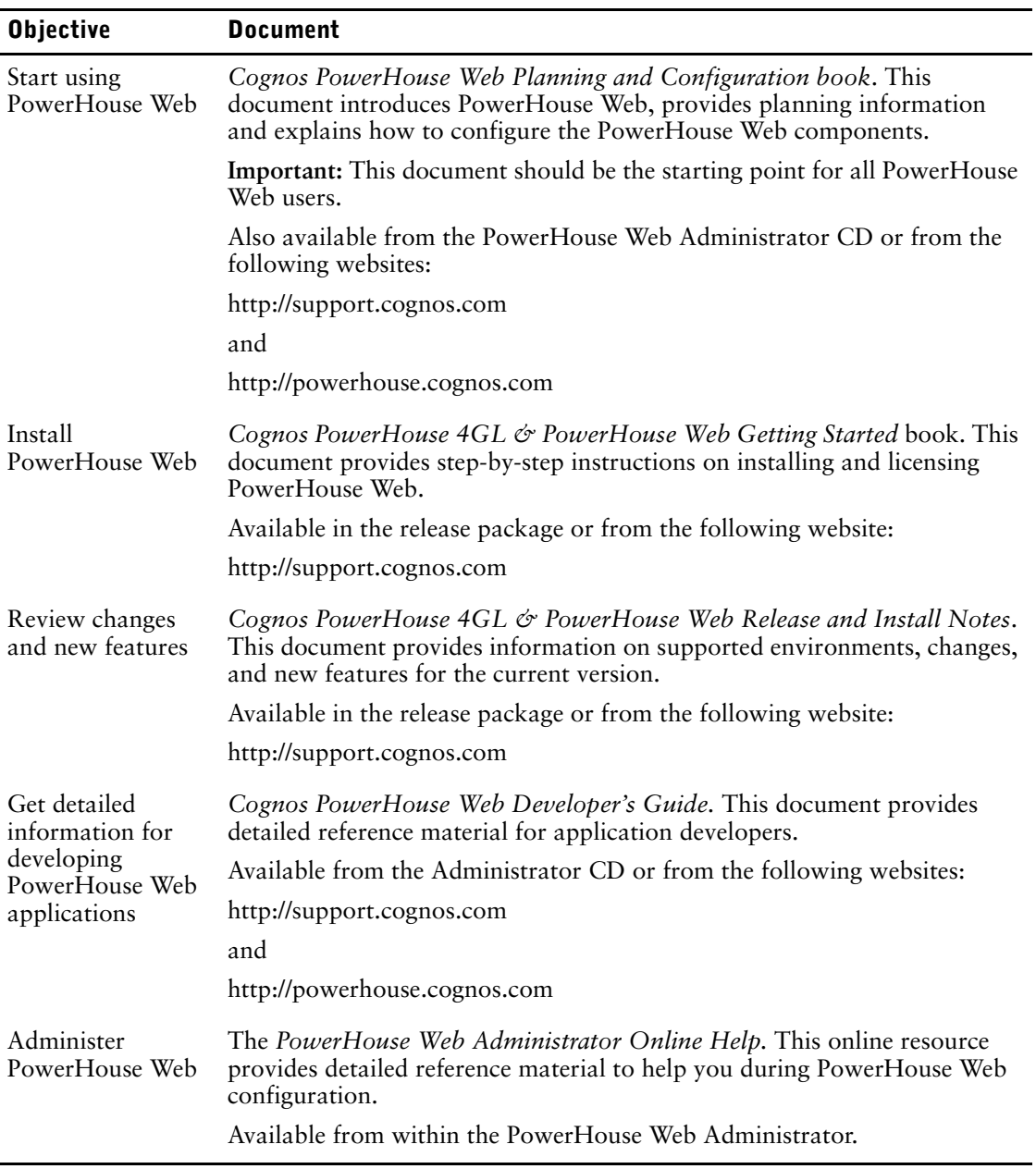

## <span id="page-11-0"></span>**Cognos Axiant 4GL Documentation Set**

Axiant 4GL documentation includes planning and configuration advice, detailed information about statements and procedures, installation instructions, and last minute product information.

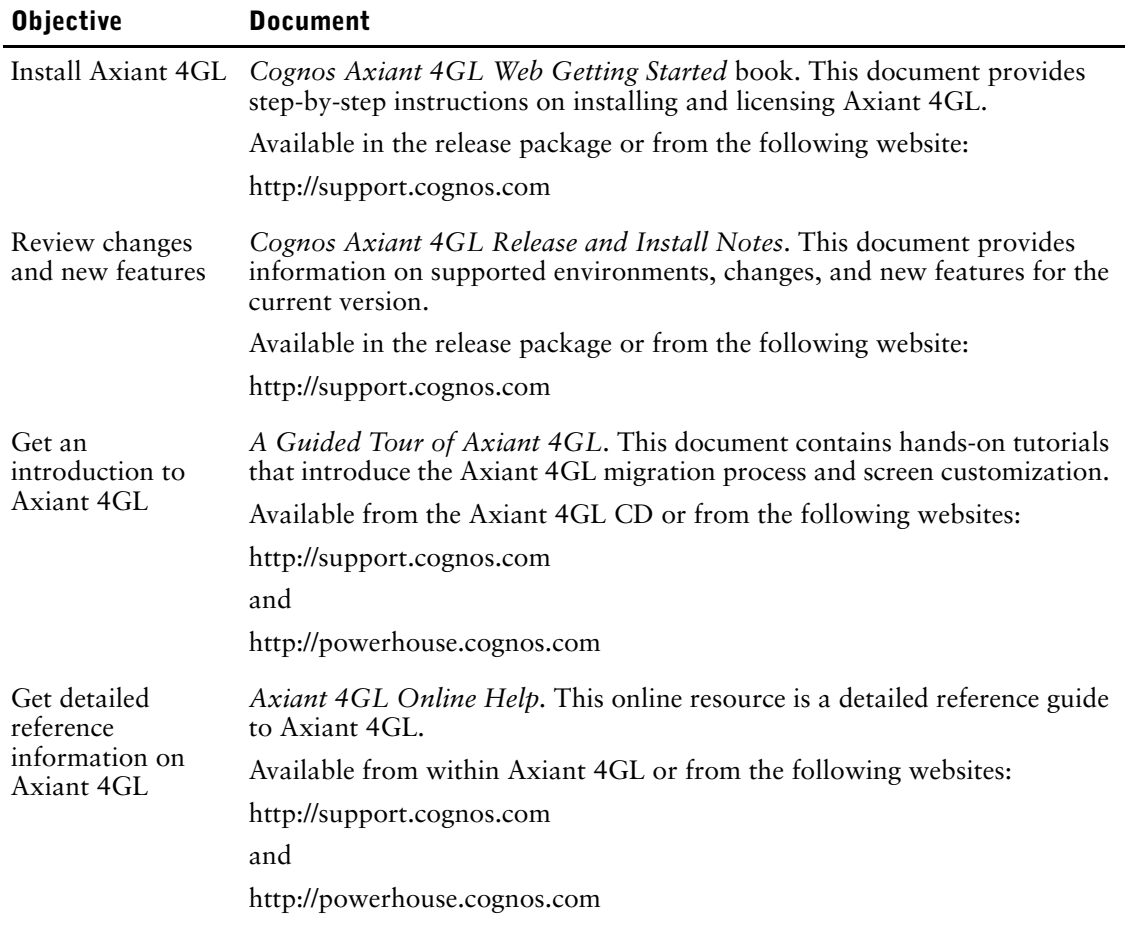

### **For More Information**

For information on the supported environments for your specific platform, as well as last-minute product information or corrections to the documentation, refer to the *Release and Install Notes*.

## <span id="page-12-0"></span>**Chapter 1: Introducing QDESIGN and QUICK**

### **Overview**

This chapter introduces QDESIGN and QUICK and provides an overview of the other PowerHouse components and utilities.

### <span id="page-12-1"></span>**About PowerHouse**

PowerHouse 4GL is an application development environment that allows you to create business applications quickly and easily.

### **Components**

PowerHouse 4GL is divided into the following separate, yet integrated components:

### **PowerHouse Dictionary**

The PowerHouse dictionary is the foundation of PowerHouse applications. As the backbone of all PowerHouse systems, the PowerHouse dictionary stores definitions of the data used by your PowerHouse applications.

There are two dictionary types—PDC and PHD. PDC dictionaries exist as a single file and have a .pdc extension (**OpenVMS, UNIX, Windows**) or file code 655 (**MPE/iX**). PHD dictionaries exist as five indexed files and have a .phd extension. PHD dictionaries are OpenVMS-specific.

For more information about the PHD dictionary, see the *PHD Reference* and *PowerHouse Rules books*. See also the section, "PowerHouse Dictionary on OpenVMS", in Chapter 1, "Introducing the PowerHouse Dictionary", in the *PDL Reference*.

### **PDL**

The PowerHouse Definition Language (PDL) allows you to create and maintain a PowerHouse dictionary.

PDL source code can be compiled in either the PDL or PHDPDL (**OpenVMS**) compiler.

### **PDL Compiler**

PDL compiler is the component that compiles PDL source statements to a PowerHouse dictionary. Dictionaries generated with the PDL compiler have a .pdc extension (**UNIX, Windows, OpenVMS**) or file code 655 (**MPE/iX**).

### **PHDPDL Compiler (OpenVMS)**

PHDPDL is an OpenVMS-specific component that compiles PDL source statements to a PowerHouse dictionary. Dictionaries generated with PHDPDL have a .phd extension.

### **PHD Screen System (OpenVMS)**

PHD is a screen interface to PHD dictionaries. You can initiate PHD with the POWERHOUSE or POW command.

For more information about running PHD, see Chapter 1, "Running PowerHouse", in the *PowerHouse Rules* book.

### **QDESIGN and QUICK**

QUICK is an interactive screen processor with a powerful development tool: QDESIGN. As a screen designer, you use QDESIGN to build data entry and retrieval screen systems. QUICK screens are used by data-entry operators and other end-users to process data quickly or to browse effortlessly through their files.

QUICK includes an interactive debugger that lets you analyze and control QUICK screens as they run.

### **QUIZ**

QUIZ is the PowerHouse report writer. It takes the information you request and gives it a structure. Your information is automatically displayed in columns with headings. The key to the simplicity of QUIZ lies in its relationship with the data dictionary. QUIZ references the rules and standards defined in the data dictionary by the application designer when it formats your report.

#### **QTP**

QTP is a high-volume transaction processor. It gives you the power to change the data in your files in one sweep. Because QTP is easy to use and designed for fast, high-volume file updating, it should be used by someone who is familiar with the implications of updating active files.

QTP includes a trace facility that lets you debug QTP requests.

### **Utilities**

PowerHouse also contains the following data dictionary utilities:

### **QSHOW**

QSHOW is the data dictionary reporting program. It allows you to view and obtain cross-reference information about the contents of your PowerHouse dictionaries. It also allows you to generate PDL source for a PowerHouse dictionary.

### **QUTIL**

QUTIL is a utility that creates and deletes non-relational files and databases.

### **ITOP (MPE/iX)**

ITOP is an IMAGE to PDL conversion utility that generates PDL statements directly from an existing IMAGE database.

### **QCOBLIB (MPE/iX)**

QCOBLIB is a utility that generates COBOL definitions from a PDL dictionary.

### **PHDMAINTENANCE (OpenVMS)**

PHDMAINTENANCE creates and manages PHD dictionaries. It is also referred to as PHDMAINT.

### **PHDADMIN (OpenVMS)**

PHDADMIN is a run-time utility for administering security classes in PHD dictionaries.

### **PowerHouse-Related Products**

### **Axiant 4GL**

Axiant 4GL is a visual Windows-based development environment for creating PowerHouse applications. With Axiant 4GL, you can build applications that can be deployed in a variety of thin-client, fat-client, mobile, stand-alone, and server-only architectures. Axiant 4GL gives PowerHouse a Window-like user interface.

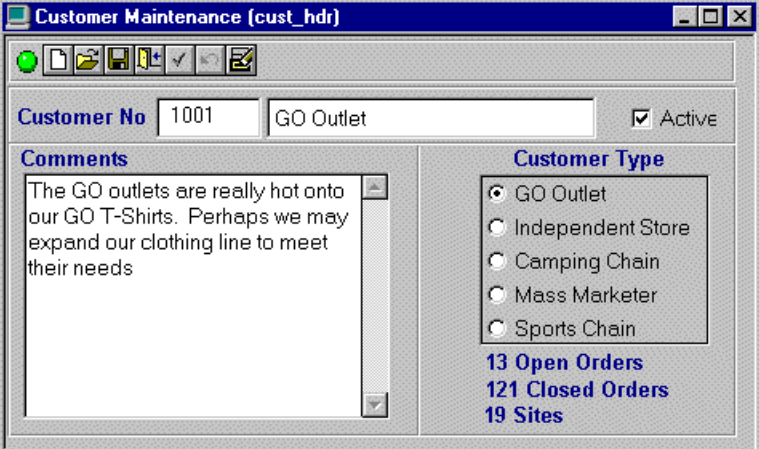

### **PowerHouse Web**

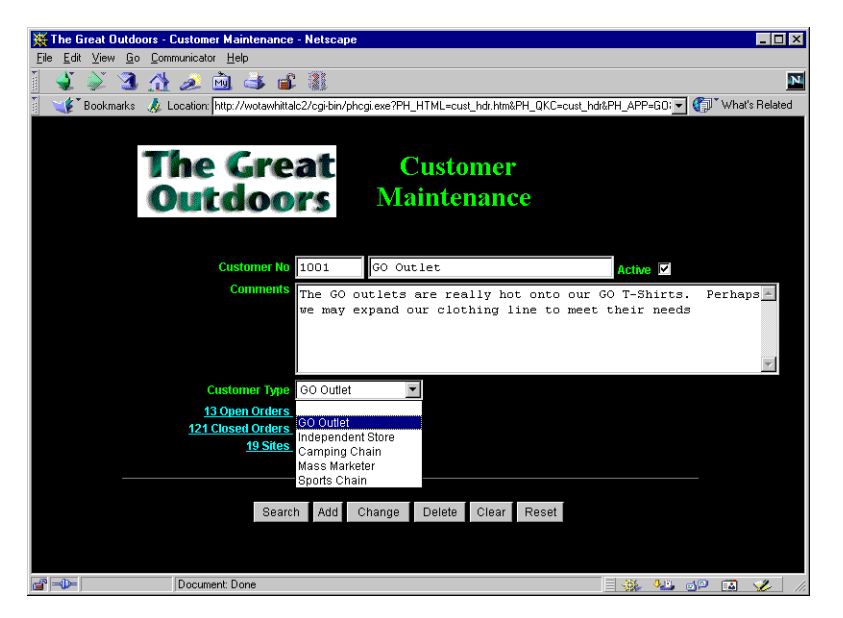

## <span id="page-14-0"></span>**Introducing QDESIGN**

QDESIGN is the PowerHouse screen development component. Screen designers use QDESIGN statements and procedures to create QUICK screens.

Like the other PowerHouse components, QDESIGN is tied closely to the PowerHouse dictionary. QDESIGN uses the data definitions stored in the PowerHouse dictionary when generating screens for use in QUICK.

Unlike third generation languages, QDESIGN handles a large amount of background procedural processing automatically. In effect, QDESIGN can be split into two distinct yet closely tied layers:

- the Design layer is made up of QDESIGN statements. Statements in the Design layer are entered primarily by the screen designer, although many can be generated automatically by QDESIGN itself. The statements in the Design layer influence the procedures that QDESIGN generates in the Procedural layer.
- the Procedural layer is made up of QDESIGN procedures. Procedures in the Procedural layer are either generated automatically (based on the statements in the Design layer) or are explicitly coded by the screen designer.

All QUICK screens incorporate both the Design and the Procedural layers. Whenever possible, you should restrict your coding efforts to the Design layer, and allow QDESIGN to handle the procedural layer for you automatically. You should code procedures only when a desired result cannot be achieved with QDESIGN statements.

### <span id="page-15-0"></span>**The Sections of a QDESIGN Screen Design**

The statements that you use in the Design layer fall into three categories:

### **The Screen Section**

Controls how QUICK actions or menus are presented in a menu bar that extends across the terminal screen.

**Note**: On Windows, QUICK runs in a Console window, whereas on other platforms, QUICK runs on a terminal or terminal emulator. For simplicity, the word 'terminal' will be used throughout this book.

### **The Data Section**

Defines and controls how the QUICK screen processes data, including which files and record-structures are accessed, as well as how they are accessed. In addition, the data section controls how items are initialized.

### **The Layout Section**

Controls how screen entities such as fields, string literals, and lines appear on QUICK screens. The following table lists the statements that fall into QDESIGN screen, data, and layout sections:

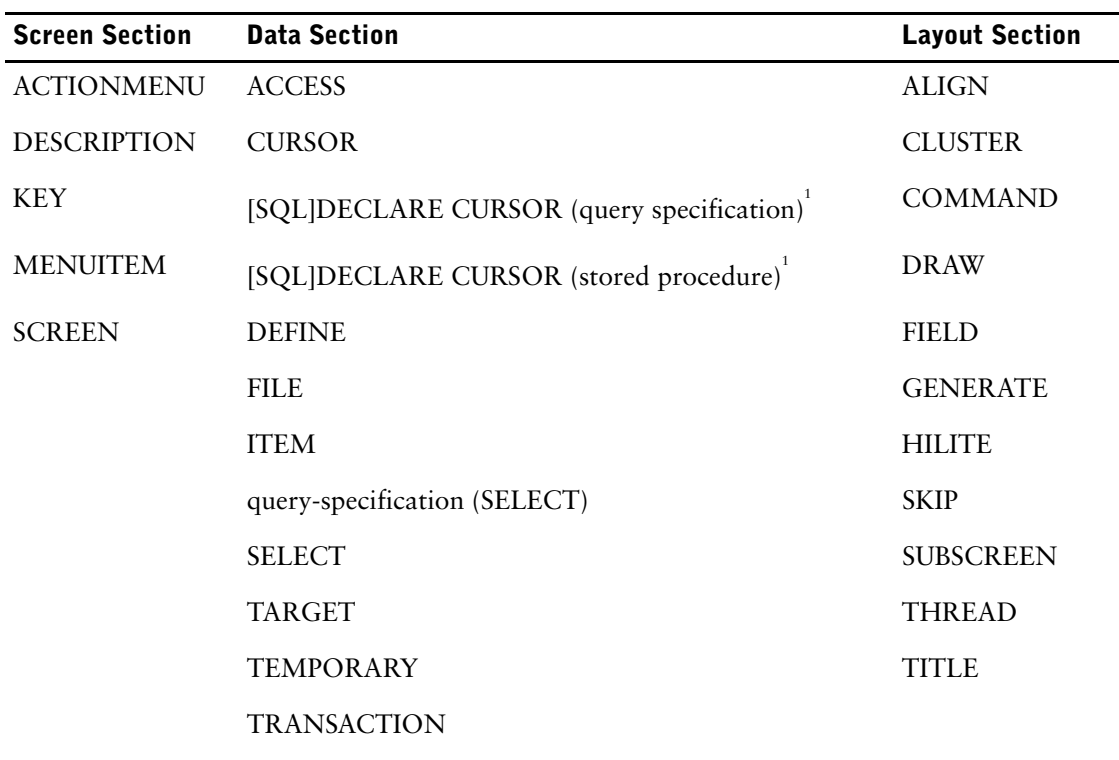

*1 This statement can precede the SCREEN statement.*

The section statements must be entered in the following order:

**3.** layout

**<sup>1.</sup>** screen

**<sup>2.</sup>** data

The remaining QDESIGN statements fall into none of the three sections. They control how QDESIGN itself works rather than operational characteristics of the QUICK screens that are being developed. These statements include BUILD, CANCEL, EXIT, GO, QSHOW, QUIT, REVISE, SAVE, SET, SHOW, and USE.

For details about QDESIGN statements and how they work, see Chapter 3, "QDESIGN Statements".

## <span id="page-16-0"></span>**Introducing QUICK**

Screens that have been created with QDESIGN are run with QUICK, the PowerHouse screen processing component. Screen designers can use QUICK and the Interactive Debugger to test the screens and prototypes that they've developed in QDESIGN.

For information about QUICK screen use, see Chapter 2, "QUICK User Interface".

For information about QUICK processing, see Chapter 5, "QUICK's Processing Modes".

For information about the Interactive Debugger, see Chapter 9, "Debugger" and Chapter 10, "Debugger Commands".

Chapter 1: Introducing QDESIGN and QUICK

## <span id="page-18-0"></span>**Chapter 2: QUICK User Interface**

### **Overview**

This chapter discusses how the QUICK user interface works. It includes information about

- using QUICK screens
- QKView (Windows)
- input modes
- multiple command processing
- partial-index retrieval
- scrolling primary and detail records
- screen threads

## <span id="page-18-1"></span>**Using QUICK Screens**

This section describes how to use the standard QUICK screen commands in Field mode. For details on how to use Panel mode and Compatible Block mode, see ["Input Modes" \(p. 37\).](#page-36-0) For details on screen threads, see ["Screen Threads" \(p. 60\).](#page-59-0)

For lists of QUICK commands, see ["QUICK Commands" \(p. 285\)](#page-284-1) and "QUICK Screen Commands" in Chapter 5, *PowerHouse Rules*.

In any particular application, you can add, change, or remove commands. As well, there may be alternative commands that are specific to the terminal you are using. You can get a list of these alternative commands using the QKGO system or by looking at the TIC files. For more information, see ["The Terminal Interface Configuration Screen" \(p. 278\)](#page-277-3) and ["Modifying TIC](#page-282-3)  [Files" \(p. 283\)](#page-282-3).

Most input is completed using the Enter or Return key, depending on the terminal or terminal emulator you're using. In this section, where Enter is used, it stands for either the Enter or Return key as is required in your specific case. Using the Enter key is also the default for the Accept and Input Completion commands.

### <span id="page-18-2"></span>**Menu Screens and Data Screens**

There are two types of QUICK screens: menu screens and data screens. Most applications begin with a menu screen that lists a number of screens, commands, and programs. Complex applications may have several menu screens, each acting as an introduction to a new part of the application.

Data screens are used to enter and retrieve the data in your application. Entering data on a data screen is like filling out a form. The fields on the data screen correspond to the blanks on the form. Most data fields are identified by an ID-number and a label.

Data screens can also provide access to other screens, commands, and programs.

### <span id="page-18-3"></span>**QUICK Screen Commands**

When you first access a screen, you are usually prompted in the Action field, which often appears in the top left-hand corner of a screen. You must enter an Action command to process the data on your screen or to move to another screen. The default command mnemonic is shown in parentheses after the command name. You can use the QKGO system to change the default mnemonic.

You can move, remove, or change the name of the Action or Mode field.

When you first invoke a data screen, you must choose a mode, unless the startup mode has been set by the calling screen. There are three modes you can use in QUICK: Entry mode, Find mode, and Select mode. To choose a mode, enter the appropriate mode command: Entry (E), Find (F), or Select (S).

When you specify a mode, it is displayed in the Mode field as E, F, or S. The Mode field normally appears to the left of the Action field. However, you can move or remove the Mode field.

### **Action Commands**

Action commands are commands that apply to a whole screen. These commands

- set screen processing modes to Enter, Find, or Select
- process data
- move you through a system of screens
- show you help information about a screen
- invoke application specific "designer" commands
- select items on the screen by their ID-number
- perform screen actions such as starting data entry or updating data

### **Data Commands**

Data commands are commands that control data entry. You enter data commands in data fields. These commands let you

- move between data entry fields
- complete or back out of data entry
- request information and help

### <span id="page-19-1"></span>**Using Function Keys to Enter Commands**

PowerHouse supports function keys on some terminals and the equivalent emulators as well as in QUICK for Windows.

Action and data commands are assigned or "mapped" to one or more function keys by default. Simply press the appropriate function key to enter the command you want to use. See ["The](#page-277-3)  [Terminal Interface Configuration Screen" \(p. 278\)](#page-277-3) for more information on using the QKGO system to list the function key mappings. You can also use the QKGO system to change the configuration or map other commands to keys and key sequences.

### <span id="page-19-0"></span>**Moving from Screen to Screen**

You can move from one screen to another by entering the ID-number of the screen you want in the Action field. To return to the previous screen, use the Return command  $(^{\wedge})$ . If you're at the first screen in your application, this command takes you out of the application.

### **Stopscreens**

Some screens, usually menus, are stopscreens. A screen system designed with stopscreens allows you to move up several levels in a screen hierarchy with the Return to Stop command (^^). This command moves you up the screen hierarchy until you hit a stopscreen. If there are no stopscreens above you in the system, the command takes you out of the application.

### **Moving to the First Screen**

You may also make the Return to Start command  $(^{\wedge \wedge \wedge})$  available. This command allows you to return directly to the first screen in the system from any other screen in the system. Any stopscreens are bypassed.

### <span id="page-20-0"></span>**Entering Data**

To add new data to your files and tables, move to the correct screen and use the Enter command (E). QUICK automatically starts prompting you to enter data in the first data field on your screen.

To enter a value into a data field, type in the data then press the Enter key. Enter is the default Input Completion or Accept command. Any time you make an entry QUICK can't accept, a message is displayed and you're prompted for another entry. When QUICK accepts your entry, you are prompted to enter data in the next field.

### **Moving From Field to Field During Data Entry**

When you enter data in a data entry screen, it's easy to move from field to field. When you press the Enter key in a field, QUICK takes you to the next field. In most cases, QUICK lets you skip to the next field even if you don't enter a value.

You can add default values that appear in the data fields that you skip.

To skip a field, press the Enter key without entering any data in the data field. However, some fields require you to enter data in them before you can continue with the rest of the screen.

You can also enter the following commands to move from field to field when you're in Entry mode. These commands produce the same effect as entering data in each field along the way. PowerHouse fills in defaults for the fields that you skip, and won't let you skip required fields.

### **Skip All (??)**

Prompts you for an action after you have made entries in all required fields. Otherwise, this command takes you to every required field on the current screen.

### **Skip Cluster (/)**

Takes you forward to the first field of the next group.

### **Skip to a field ID-number (/n)**

Takes you forward to the specified field. If there are any required fields before the field, it takes you to the required field first. You can't use this command to back up.

### **Backup (\)**

Backs you up to the previous field.

### **Full Field Processing**

You can use a QKGO option so that you are notified audibly if you enter data that exceeds the field size. You can then edit or delete the data in the field.

You can use a FIELD statement option to specify that you should be prompted in the next field automatically once you enter data that fills the field.

### **Entering Numbers**

QUICK automatically displays numbers according to the specifications you build into your application. You can enter numbers without worrying about the format, so

- don't enter dollar signs and commas
- don't enter leading or trailing zeros
- do enter negative numbers with a minus sign before or after the number
- do enter fractional values (if allowed) with a decimal character (usually a period)
- enter one zero for a value of zero

For example, if you enter 3112.7

QUICK might redisplay the number as \$3,112.70

### **Entering Dates**

The format you use to enter dates is determined by the specifications you build into your application. The month format is either three characters, i.e. JAN, or two digits, i.e. 01. You can enter dates with or without a separator character. The separator character usually used to separate the parts of a date is a slash (/). You may or may not be required to enter dates with the century, and based on the application specifications, the date may be displayed with or without a century. For example, if you enter

070214

the date might be displayed as

2007/02/14

Your specifications may require another character or a space as a separator character. If you enter the Help command (?) in the field, QUICK displays a help message with information on the format.

In many applications, entering a single zero in a date field is used to signify that no date exists. Do not enter 6 or 8 zeros as that is an invalid date.

### **Entering Null Values**

To enter a null value into a relational column, use the Enter Null Value command  $(\sim)$ . In most cases, columns where null values are allowed are initialized to NULL and a specific entry is not required. Simply skip the field. The Enter Null Value command is used to change a non-null value to a null value.

### **Rapid-Fire Entry**

You can make more than one entry in a single field by separating each entry with the Separator command (;). When you press the Enter key to complete the concatenated entry, QUICK accepts the entries as if each was entered separately. When you use rapid-fire entry to skip screens, the intervening screens aren't displayed.

### **The Duplicate Command**

Entering the Duplicate command (\_) duplicates the last entry in the field. This command works even if the last entry in the field was made on the previous screenload of entries.

### **Completing the Entry Process**

The entry process leads you through all the fields on a screen. When you complete the last field, or use the Skip commands, you are prompted for the next action. You can now make corrections, if necessary.

### <span id="page-21-0"></span>**Changing Data During Data Entry**

When you complete the entry process, QUICK prompts you in the Action field to either save the data on file with an Update command or make any corrections before you update.

To correct a mistake, enter the field ID-number of the field you want to correct and reenter the correct data when you're prompted in the field. Once you've entered a value, QUICK again prompts you in the Action field.

If many changes are required, you may be able to correct several fields at once by entering a range of ID-numbers, for example 5/9. This lets you move through fields 5, 6, 7, 8, and 9 to make the necessary corrections before QUICK prompts you for your next Action command.

Some fields don't have their own ID-numbers, but share an ID-number with a previous field. To reach any one of these fields, enter the shared ID-number. QUICK prompts you through each of the fields that share that ID-number before prompting you for your next Action command.

If you don't enter a value when you are prompted in a field, QUICK leaves the current value unchanged.

You can also delete an entry, or all the entries on the screen, while making corrections. For more information on the Delete command, see ["Deleting Data" \(p. 26\).](#page-25-1)

### **Recalling Data**

To edit the data in a field, enter the Recall command (<Ctrl-B>) to return the last value you entered. When you recall the data, the cursor remains at the end of the data.

### <span id="page-22-0"></span>**Saving or Updating Data**

When you enter or change data in a screen, you are actually modifying a copy of the original values. The information in the original file or table is not changed until you enter an update command.

If you try to leave a screen or change modes without updating, QUICK prompts you for confirmation. Repeating the command tells QUICK that you do not want to save any data entered since the last update.

### **The Update Commands**

All of the update commands store all the data that is on the screen. The update commands differ in what they do after the data has been stored.

You can specify that an update command run additional checks on the data. This ensures that the data is accurate and complete. If there are errors in your data, the application will not allow the update process to continue. You must correct the errors in your data and try to update again.

### **Update (U)**

Stores the data, then clears the fields for more entries (in Entry mode), or retrieves the next screenload of data (in Find mode).

### **Update Next (UN)**

Stores the data, then clears the fields for more entries (in Entry mode), or retrieves the next screenload of data (in Find mode). The Update Next command is used on screens with repeating fields.

### **Update Stay (US)**

Stores the data, then keeps the current screenload of data on the screen.

### **Update Return (UR)**

Stores the data, then returns you to the preceding screen.

### **Updating with Repeating Fields**

The Update and Update Next commands function differently with screens that have repeating groups of fields. These screens usually have two types of data. For example, a screen may have two different sections: the first section applies to an employee; the second allows you to enter data about a number of expenses for that employee. The second section is organized around repeating groups of fields. For example, each group might consist of the fields for an expense, an amount, and a date.

On this type of screen, you enter repeating groups while the first section of the screen stays the same. With a screen designed this way, the Update command saves all the data on the screen, but clears only the repeating groups. In Entry mode, you are then prompted to enter another set of the repeating groups. In Find mode, you are shown the next set of repeating groups.

If you have not entered data in all of the repeating groups, Update will save the data in all of the fields and prompt you for data in the first, non-repeating, section, for example, for a new employee. If you've filled all of the repeating groups and you want to start with new data in the first section, use the Update Next command. This command saves all the data and always prompts you to enter data in the first section, whether you have filled in all of the repeating groups or not.

### <span id="page-23-0"></span>**Finding Data**

Find mode gives you fast retrieval using key and index values. To choose Find mode, enter the Find command (F) in the Action field, and QUICK will prompt you for a value in the first index field. If you enter a value in the field, PowerHouse retrieves all data for that value. If you press the Enter key without entering a value, PowerHouse prompts you for a value in the next index field, if there is one.

Instead of finding a specific data record, you may want to browse through all of them. If you don't enter a value for any key or index, QUICK displays the first screenload of data it finds and prompts you for an action.

The Next Data command, pressing the Enter key, lets you see the next screenload of data. After the last screenload of data has been displayed, PowerHouse clears the fields and prompts you for an action. You can stop the process at any time by entering another Action command (such as Enter or Find) instead of the Next Data command.

### **Selecting Data**

When you're finding data, PowerHouse prompts you for values at index fields. However, you may want to be more selective and retrieve data using different non-index values.

To select data:

- **1.** Enter the Select command (S) in the Action field.
- **2.** Enter key or index values as you do when finding data. When prompting for key or index values is completed, QUICK prompts you for an action.
- **3.** Enter a field ID-number to establish your selection criteria. QUICK prompts you for a value in that field.
- **4.** Enter the value.
- **5.** Enter other selection values by choosing field ID-numbers and entering values.
- **6.** When you've finished entering values, enter the Next Data command in the Action field to begin retrieving data based on your selection criteria.

### **Retrieving Data by Partial Index**

When you select data, you can also retrieve information based on a pattern that describes certain values.

When you're finding or selecting data, you can use the generic retrieval character (@) to retrieve data based on part of a value. This is called partial-index retrieval. For example, if you want to see data records for just those employees whose surnames begin with M, enter M@ in the LastName field. If you enter M@@, PowerHouse finds data records for all surnames that start with the letter M and continues through the alphabet to find all surnames up to, and including, those that start with the letter Z.

The generic retrieval character must always be the last character in partial-index retrievals.

Retrieval using the generic retrieval character is only available for character fields. This feature does not work with numeric or date type items.

### **Pattern Matching**

When you're selecting data, you can use the generic retrieval character (@) and several other characters to create patterns that indicate selection values. Patterns are made up of the following special characters, called metacharacters:

- ^ matches Any single letter.
- # matches Any single digit.
- ? matches Any single letter, digit, or other character.
- @ matches Zero or more characters (letters, digits, or anything else).
- !0 matches A null entry (nothing).

To indicate that the value is a pattern, precede the value with a percent sign (%). For example, if you enter

%^^#

in a field, QUICK retrieves all data for which the values in this field match the pattern  $\wedge \wedge$ #

such as Ab2, pd3, and cy4.

The question mark (?) represents any single letter, digit or other character. For the entry  $2^{\circ} \wedge \wedge \#$ 

QUICK finds values such as Fk83, So2b, CY7K, etc. All ordinary characters (for example, the alphabet) and numbers match themselves in patterns.

You can use the at-sign (@) in pattern matching anywhere in your pattern. For example, entering %@TH

retrieves all values ending in "th", "TH", "Th", or "tH".

You can specify that uppercase and lowercase letters match letters in the same case as those in the pattern. Case-sensitive pattern matching is accomplished by entering %% to start the pattern. The pattern

%%@th

matches all values ending in "th", but not values ending in "TH", "Th", or "tH".

For more information on pattern matching, see "Pattern Matching in PowerHouse" in Chapter 5, *PowerHouse Rules*.

### **Getting More Data**

### **Next Data (by default the Enter key)**

QUICK may retrieve more than one screenload of data when you use Find or Select mode. Each time you press the Enter key a new screenload of data is retrieved. You can see all the screenloads by pressing the Enter key until all the data has been retrieved.

#### **Next (N)**

On screens with repeating groups of fields, pressing the Return key retrieves a new screenload of repeating groups, before going on to the next screenload of all new data. The Next command lets you skip directly to the next screenload of all new data.

#### **Previous Data (\)**

Depending on the file system used, you may be able to move backwards to the previous screenload of data using the Previous Data command.

#### **Scrolling Records**

If you have a screen with repeating groups of fields, set up as scrolling records, you may be able to move the data display back and forth using the First Record (FR), Last record (LR), Next Record (NR), and Previous Record (PR) commands. For more information, see ["Scrolling Primary and](#page-56-0)  [Detail Records" \(p. 57\)](#page-56-0).

### **Interrupting Retrieval**

In Find and Select modes, you can stop the retrieval process while you're waiting for a screenload of data to appear. Type the User Break command to stop the retrieval process. The User Break command is <Ctrl-Y> on MPE/iX and <Ctrl-C> on OpenVMS, UNIX, and Windows.

### <span id="page-24-0"></span>**Changing Data in Find or Select Mode**

You can change data only when it's on the screen. If the data isn't on your screen you must first use Find or Select mode to retrieve it.

You can change data in a single field by following this procedure:

- **1.** Enter a field ID-number in the Action field. QUICK prompts you in the field.
- **2.** Enter a new value, or edit the existing value.
- **3.** Press the Enter key to complete the correction. QUICK returns you to the Action field.

You can correct more than one field at a time by entering a range of ID-numbers in the Action field, as in

5/9

When you press the Enter key, QUICK takes you to the first field of the specified range. In this example it would be field 5. Every time you press the Enter key, QUICK takes you to the next field in the range. When the last field specified in the range is reached and you have finished altering your data, QUICK returns you to the Action field for your next command.

Once you've made all your changes to the data on the screen, save the changes on file with one of the update commands (Update, Update Stay, Update Next, or Update Return).

### <span id="page-25-0"></span>**Adding Data in Find or Select Mode**

If your screen is designed with repeating groups of fields, and you are in Find or Select mode, you can add more data to a screen by entering the Append command (A) in the Action field. First, you must use Find or Select mode to retrieve the existing data. Then enter the Append command. QUICK prompts you in the first empty field in the first empty repeating group. If no repeating groups are empty, QUICK clears all of the repeating groups and prompts you in the first field of the first group.

### <span id="page-25-1"></span>**Deleting Data**

To delete data from your files or tables, first retrieve the data that you want to delete using the Find or Select command. When PowerHouse prompts you for an action, enter one of the following Delete commands:

### **Delete (D)**

Removes all entries from the screen. The data is actually deleted when the screen is updated.

### **Delete Occurrence (D-n)**

Removes one of a repeating group of fields by specifying the ID-number of the group after the hyphen. The group is actually deleted when the screen is updated.

### **Delete Range (D-n/n)**

Removes a range of repeating groups by specifying a range of ID-numbers after the hyphen. The groups are actually deleted when the screen is updated.

### **Delete Safeguards**

QUICK safeguards against accidental deletions by retaining the deleted data until you actually update. To take the final step, enter one of the Update commands. The data is now permanently deleted.

If you change your mind about deleting an entry after entering a Delete command, enter the Find command. PowerHouse warns you that the data has been changed but not updated. Enter the Find command again to confirm your entry, and to find your data. Once you find it, you can change it.

Keep in mind that if you're entering data in Entry mode, and have not yet recorded your data by updating, a Delete command takes immediate effect and all the data on your screen is lost.

### <span id="page-25-2"></span>**Running Reports and Volume Updates**

You can add instructions to your application that allow you to run reports or make volume changes using QUIZ or QTP. When you enter the option's ID-number in the Action mode, you may see a system message telling you that the report is running or that the update is taking place.

### **Responding to Prompts**

When you select an option that initiates a report or a volume update, you may see a prompt asking you to specify which data to include. A prompt allows you to specify particular types of information to include in your report or volume update.

For example, if a report includes a prompt to specify patient numbers, you may see:

Enter Patient Number:

At this point, enter one value for Patient Number. PowerHouse may prompt you for another value. The prompting continues until you press the Enter key without typing a value. Enter the values the same way you would on a data screen.

### <span id="page-26-0"></span>**Miscellaneous Commands**

### **Refreshing Your Screen**

Sometimes your QUICK screen can become cluttered with system messages. The Refresh Screen (<Ctrl-G>) and Refresh All (<Ctrl-W>) commands will refresh your screen. These commands can be entered in the Action field or in a data field.

### **Getting Information**

Entering the Information command (I) in the Action field displays the name and creation date of the screen.

### **Printing**

To print a copy of your current screen, enter the List command (L) in the Action field. To print a copy of your current screen and all screens that lead to it, enter the List All command (L@) in the Action field. These commands send copies of the screens to the designated file QKLIST.

### <span id="page-26-1"></span>**Advanced User Interface Features**

QDESIGN lets you create screens with optional features that make them easier to use. These features include:

- overlayed screens
- multiple-line messages and pop-up message windows
- full screen help and pop-up help windows
- command processing using the Action field, Action bars, and field marking
- fixed and scrolling data fields
- pop-up data entry windows
- scrolling Selection boxes

### <span id="page-26-2"></span>**Overlayed Screens**

In QUICK, you can only work with one screen at a time. However, more than one screen can be visible if you have created screens that are smaller than the terminal window. Pop-up screens are often like this.

When a new screen is called, it overlays the display from preceding screens. The called screen is the "active" screen, and this screen maintains control until you exit from it.

When you exit from a screen, it is removed from display and all previously overlayed information is restored.

### <span id="page-26-3"></span>**Messages**

You may see messages on a QUICK screen in either the message line or a pop-up message window.

Every screen has a one-line area for a message line that extends across the terminal window. You don't have to respond to messages presented here.

For multiple-line messages, the screen above the message line is cleared to present the multiple-line message, along with the prompt "Press Enter to continue". When you respond, the underlying information is restored.

Messages can also be displayed in a pop-up window.

After you read the displayed message, press the Enter key. QUICK closes the pop-up window and restores the display.

If the pop-up window is smaller than the length of the message text, the window scrolls. The bottom border of the window appears as a dashed line to indicate that there is more text below. To scroll within the window, enter the Scroll Up, Scroll Down, Page Up, and Page Down commands. By default, these commands correspond to the Cursor Up, Cursor Down, Page Up, and Page Down keys. Once text has scrolled, the top border of the window appears as a dashed line, indicating there is more text above.

### <span id="page-27-0"></span>**Help**

QUICK supports a Help system that presents information about the screen and data fields when you enter a help request.

If you request help for a screen, the help message you get relates to the entire screen. If you request help in a field, the help message relates to that particular field.

Two levels of help are available to you: Help (?) and Extended Help (??). Help is a one-line description presented in the standard message area for information messages. Extended Help is more detailed, multiple-line information.

You can present Extended Help information as a full screen display or in a pop-up help window.

If you have implemented Extended Help as a full screen display, a request for Extended Help clears the screen and displays help information. You can move through the displayed information one page at a time.

If you have implemented Extended Help as a pop-up window, a request for Extended Help calls up a pop-up help window. You scroll through Help information in a pop-up help window in the same way as in a pop-up message window. Press the Enter key to close the window.

### <span id="page-27-1"></span>**Entering Action Commands**

You can enter Action commands

- in the Action field
- from an Action bar
- using field marking
- using a function key

### **Using the Action Field**

The Action field is an optional prompt area on the screen in which you enter Action commands.

### **Using an Action Bar**

The Action bar is an optional way of presenting and selecting available Action commands. An Action bar is an inverse line that displays a list of commands or menus from left to right across the screen like a menu.

To move across the Action bar, use the Next and Previous Option screen commands. By default, these commands correspond to the Cursor Right and Cursor Left keys. As you move, the current selection is highlighted.

When you've selected the Action bar option you want, press the Enter key. If you select an Action command, PowerHouse processes the Action and returns to the Action bar. If you select an Action menu, the menu opens with the first menu item highlighted.

If all the menu options can't be displayed at one time, the bottom border of the menu appears as a dashed line to indicate there are more menu options.

You can scroll through the Action menu using the Move Up, Move Down, Page Up, and Page Down commands. By default, these commands correspond to the Cursor Up, Cursor Down, Page Up, and Page Down keys. When you reach the bottom of the Action menu, any additional menu options appear one line at a time as you scroll downward. At the same time, the top-most items disappear, and the top border appears as a dashed line to indicate there are more menu options above.

If you open an Action menu and want to return to the Action bar without selecting any of the displayed menu items, enter the Cancel command. The default Cancel command varies by terminal. It is often function key 8.

After you select an Action menu item, press the Enter key. QUICK closes the Action menu, processes the action, then returns to the Action bar.

### **Using Field Marking**

Field marking lets you choose a screen item for processing by pointing directly at the item ID-number. Field marking is also referred to as Full Screen Selection.

With field marking, you use the cursor keys to move through the IDs and labels one at a time. An inverse highlight marks the current ID-number or label. Press the Enter key to choose the item(s) with the highlighted ID-number.

If a data field is marked, QUICK prompts you for data. If a subscreen is marked, that subscreen is invoked. If a command is marked, that command executes.

The Next and Previous Option commands move you to either the next or previous field and changes the mark highlight. By default, these commands correspond to the Cursor Right and Cursor Left keys.

### **Using Function Keys**

You may be able to use function keys to enter Action commands at any time. See ["Using Function](#page-19-1)  [Keys to Enter Commands" \(p. 20\).](#page-19-1)

### **Changing Action Modes**

You can create QUICK screens that let you use a combination of Action field, Action bar, and Field marking to enter Action commands. To select the Action mode you want, use the Action Field, Action Bar, and Field Mark commands. Typically, function keys are mapped to these commands.

When a command is selected in any Action mode, QUICK executes the command, then reprompts using the current Action mode. If the current Action mode is

### **Action field (ACT)**

QUICK reprompts at the Action field prompt.

### **Action bar (BAR)**

QUICK reprompts at the Action bar.

### **Field marking (MARK)**

QUICK reprompts at the current marked field

### <span id="page-28-0"></span>**Fixed and Scrolling Data Fields**

You can create three kinds of data fields in which to enter information:

- fixed
- horizontal scrolling
- multiple-line vertical scrolling

### **Fixed Fields**

Fixed fields are displayed entirely on the screen. You can edit while entering data by using the infield editing commands. For more information, see ["The Terminal Interface Configuration](#page-277-3)  [Screen" \(p. 278\)](#page-277-3) and ["Modifying TIC Files" \(p. 283\)](#page-282-3).

To complete an entry in a data field, press the Enter key.

### **Horizontal Scrolling**

Horizontal scrolling lets you enter data into fields that are shorter than the data items they represent. Scroll indicators identify horizontal scrolling fields. You can edit within a field while entering data by using the infield editing commands. For more information, see ["The Terminal](#page-277-3)  [Interface Configuration Screen" \(p. 278\)](#page-277-3) and ["Modifying TIC Files" \(p. 283\)](#page-282-3).

Scrolling horizontal displays are like a moving frame, letting you see a data field a portion at a time. For example, if you have a comment field that's 120 characters long with a data entry field 30 characters long, you can see only 30 characters of the field at a time.

During data entry and editing modes, displayed information scrolls as required as you add or delete information.

When you've finished entering data, press the Enter key.

### **Multiple Line Vertical Scrolling**

Multiple-line scrolling fields are similar to horizontal scrolling fields, except that data is entered on several lines, and the field scrolls vertically a line or page at a time. Scroll indicators identify multiple-line scrolling fields. You can edit within a field while entering data by using the text editing commands. For more information, see ["The Terminal Interface Configuration](#page-277-3)  [Screen" \(p. 278\)](#page-277-3) and ["Modifying TIC Files" \(p. 283\)](#page-282-3).

You can enter one or more paragraphs of data into a multiple-line field. Each paragraph starts on a new line. Long paragraphs are automatically wrapped onto the next line. To start a new paragraph use the New Paragraph command. The default for the New Paragraph command varies by terminal. When you've finished entering data, press the Enter key.

### <span id="page-29-0"></span>**Pop-up Data Entry Windows**

Pop-up data entry windows let you use a multiple-line scrolling pop-up window to enter and change information in a data field.

You enter and edit information in a pop-up data entry window in the same way as you would in a multiple-line scrolling field.

To switch between the pop-up data entry window and the data field, use the Popup Toggle command (+).

### <span id="page-29-1"></span>**Selection Boxes**

Selection boxes let you enter and change information in a data field. You choose a value from a predefined list which contains acceptable values for the active field. Values appear in a pop-up list.

To open a Selection box, enter the Select Box command (#) in a data field. The Selection box appears with the first item highlighted. If the box contains more values than those displayed, the bottom border appears as a dashed line to indicate there are more values above.

Use the Move Up, Move Down, Page Up, and Page Down commands to scroll through the Selection box. When you reach the bottom, any hidden values appear one line at a time as you scroll downward. At the same time, the top-most values disappear, and the top border appears as a dashed line to indicate more values above.

To select a value, press the Enter key.

If you don't want to choose a value, enter the Cancel command to return to the prompt.

## <span id="page-30-0"></span>**QKView (Windows)**

QKView is a Windows shell client for QUICK on Windows. QKView runs QUICK as a subprocess. It is essentially a terminal emulator that traps the output that would normally go to the Command Prompt window and interprets it as graphic output. User input is passed to QUICK as if it came directly from the Command Prompt window.

To start QKView, run it from the Start menu or from a Command Prompt window in the same manner as you would run QUICK.

### <span id="page-30-1"></span>**Configuration**

QKView requires a configuration to identify the location of the QUICK executable. As well, you can specify a working directory and the program parameters that you would normally specify for QUICK.

### **Creating and Maintaining a Configuration File**

When you start QKView you must enter a configuration or load an existing configuration.

To create a configuration and save a configuration file, follow these steps:

- **1.** Click the QUICK menu and select the Configuration entry.
- **2.** The Configuration dialog opens. Enter the information as follows:

### **QUICK Program Parameters**

Enter the program parameters that you would normally use on the QUICK command line if you were running QUICK in a Command Prompt window. Do not enter the QUICK executable, only the program parameters. Program parameters are passed to QUICK and are used in the same way as if QUICK was started directly. The **debug** program parameter is ignored. This entry is optional.

### **Working Directory**

This is the location that you would normally start QUICK from, not necessarily the QUICK installation location. It may be easier to provide a working directory than to use the **procloc** program parameter. The default is the PowerHouse 4GL installation directory. Environment variables can be used in the location. This entry is optional.

### **QUICK location**

This is the location of the QUICK executable which will be the installation location. When you click the Browse button, the default location is the PowerHouse 4GL installation location. Environment variables can be used in the location. This entry is required.

### **Application Banner Image**

This is a bitmap image (.bmp) that is displayed just above the screen. By default it occupies the three lines above the screen. The number of lines can be specified in Settings. It is scaled as required. Only one image can be specified per configuration and it remains visible for the duration of the session. This entry is optional.

- **3.** Click OK.
- **4.** To save the configuration as a file (.qfg), click the File menu and select the Save or Save As entry. Browse to the desired location, enter a file name, and click OK.

To load an existing configuration file, follow these steps:

- **1.** Click the File menu and select Open, or click the Open icon on the Toolbar.
- **2.** Browse to the Configuration file location, select the file, and click Open. The last used location is the default starting point when browsing.

To make changes to an existing Configuration file, follow these steps:

- **1.** Load the existing Configuration file.
- **2.** Click the QUICK menu and select the Configuration entry.
- **3.** Make the desired changes and click OK.
- **4.** Click the File menu and select the Save or Save As entry.

### <span id="page-31-1"></span>**Using the Configuration File**

After you load a configuration file, you run QUICK by clicking the QUICK menu and selecting Run or by clicking the Run button on the Toolbar. QKView responds by running QUICK as a subprocess passing the program parameters specified in the QUICK Program Parameters entry.

If you specify the **auto** program parameter, and it specifies a screen name (.qkc) or a QKGO file (.qkg or .qki) that specifies a First Screen, that screen is loaded immediately.

If you specify a Configuration file after the QKView executable name in a shortcut, QKView loads the Configuration file immediately and will start any screen specified by the **auto** program parameter. When you start QKView in this way and start a screen automatically, QKView will terminate automatically when you exit the start screen unless you check "Disable auto exit" in the Settings dialog.

This is also how QKView will operate if Configuration files have been associated with QKView and you double click on a Configuration file.

Once QUICK is running under QKView, use QUICK as you would if it were running in a Command Prompt window.

### <span id="page-31-0"></span>**Settings**

The Settings dialog is opened when you click the QUICK menu and select Settings. You can also click the Settings button on the Toolbar. Settings are user specific and are saved in the Windows registry. The values are saved from session to session. The options are:

### **Banner Image Lines**

Specifies the number of lines that the application banner image occupies above the screen. The application banner image is identified in the Configuration file. Banner image lines are not part of screen lines. The image specified in the configuration is scaled as required. If no image is specified in the configuration, no space is used. The range is 1 to 5 lines. The default is 3 lines.

### **Function Key Lines**

Specifies the number of lines that function key buttons will occupy below the screen. Function key lines are not part of screen lines. If function keys are not enabled by clicking Function Keys in the View menu, no space is used. The range is 2 to 5 lines. The default is 3 lines.

### **Show splash screen at startup**

Signifies whether the QKView splash screen shows at product start.

### **Auto exit when QUICK session ends**

Indicates whether QKView exits automatically when the top-most screen is exited. This option is only effective if a first screen is specified as described in ["Using the Configuration File" \(p. 32\).](#page-31-1)

### **Style**

Indicates whether the line drawing style is sunken or raised. The default is raised.

### **Thickness**

Indicates whether the line drawing style is thin, medium, or thick. The default is medium.

### **Show fixed pitch fonts only**

Specifies whether only fixed pitch fonts are shown in the Font dialog box. Even though QKView is a Graphic interface for QUICK, QUICK itself is character based and screen spacing is based on rows and columns. Very few proportional fonts will look pleasing to the user or scale properly if the user resizes the window. Fixed pitch fonts are recommended with QKView.

### <span id="page-32-0"></span>**QKView Considerations**

### **COMMAND and RUN COMMAND**

In QUICK, the COMMAND statement and the RUN COMMAND verb start a subprocess within QUICK but any prompting and output appear in the same Command Prompt window as QUICK. Since QKView is running QUICK as a subprocess, any additional subprocess cannot communicate with QKView. Therefore, the COMMAND statement and RUN COMMAND verb in QUICK open a separate Command Prompt window when QUICK is running under QKView.

If you do not want a Command Prompt window to open, specify the NOCONSOLE option on the COMMAND statement or RUN COMMAND verb. You would use this option if you were running a command that did not require any input and you do not want to see any output.

The CLEAR, REFRESH, and RESPONSE options are oriented towards command output appearing in the Command Prompt window where QUICK is running. Since QKView opens a separate window, these options aren't normally needed, however, if they are specified, they will be used.

For reports, the recommended solution is to write the report to a file and then read the file with a text editor. This provides a viewer-like interface to the report along with Windows printing capability.

### **Function Keys**

You can use function keys for QUICK commands in the same way as you would on a terminal or in a terminal emulator. To display or hide the eight function keys, toggle the Function Keys entry under the View menu. You cannot change the number of function keys that are visible.

The default setting for the Function Key Support Mode in QKGO is Fixed Standard. In QKI the FUNCTION\_KEY\_MODE setting is 1. You can disable function keys in QKGO or by setting FUNCTION\_KEY\_MODE to 0. Dynamic function keys are also available by using the appropriate setting in QKGO or by setting FUNCTION\_KEY\_MODE to 2.

The other function key settings in QKGO work in the same manner as they do for terminals on other platforms.

Dynamic function keys use the key definitions from the KEY statement.

### **Loading Function Keys**

You can load QKView's function key contents and labels in a similar manner as you would load a terminal's function keys. When the function key is pressed or the function key image is clicked, the function key contents are transmitted to QUICK as if they were entered by the user. QKView recognizes two escape sequences that you issue using INFORMATION verbs. For details on using the INFORMATION verb, see ["INFORMATION" \(p. 437\).](#page-436-1) You cannot load QUICK's function keys because QUICK runs in a Command prompt window.

You construct the commands using an expression and issue them with the INFORMATION verb with the NOW option. The NOW option tells QUICK to execute the verb immediately and send the message contents to the display. Without the NOW option, the value is sent to the display buffer to wait for a user prompt. You must also specify the **term** program parameter as

term=windows-any

The any option tells QUICK to ignore any escape sequences rather than converting them into a question mark (?). This may cause issues if your data contains unprintable characters.

The escape sequence for labels is

esc#key-length-label

- esc is one byte containing the escape character, decimal 27.
- # is the command to set the label.
- key is a two-digit function key number starting at 0. Key 1 is 00, key 2 is 01, and so on. QKView supports a maximum of 8 function keys.
- length is a two-digit label length preceded and followed by a hyphen. The value range is 0 to 16.

• label is the label text. Do not use quotes unless you want quotes to appear in the label. The maximum label size is 16 characters in two lines of 8 characters. In other words, the first 8 characters is the first line and the second 8 characters is the second line. It's best to specify all 16 characters.

The escape sequence for contents is

esc%key-length-contents

- esc is one byte containing the escape character, decimal 27.
- % is the command to set the contents.
- key is a two-digit function key number starting at 0. Key 1 is 00, key 2 is 01, and so on.
- length is a two-digit contents length preceded and followed by a hyphen. The value range is 0 to 80.
- contents is the contents to be loaded into the key. Do not use quotes unless you want the quotes to be included in the value sent to QUICK. The maximum length is 80 characters.

To clear key labels and contents, use a length of zero and no label or contents value.

Since the escape character is a nonprinting character, the sequence is typically put together using expressions. The following example shows how to set a function key and how to clear it. Always set the key label before the key contents. Note that the DEFINE statement to extract the escape character takes into account that the Windows platform is little endian, so the byte order is reversed.

```
> DEFINE ESC_CHAR_NUM INT SIZE 2 = 27
> DEFINE ESC CHAR CHAR SIZE 1 = CHAR(ESC CHAR NUM)[1:1]
> TEMPORARY ESC_MSG VARCHAR*80
> TEMPORARY KEY_NUM INT*2
> TEMPORARY KEY_LBL CHAR*16
> TEMPORARY KEY_CMD CHAR*80
. . . 
> PROC DESIGNER SETK NODATA ; DESIGNER procedure to set a key
> BEGIN<br>> LET
      LET KEY LBL = " FIND Boston "
> LET KEY NUM = 4 ; This is function key 5
> LET ESC_MSG = ESC_CHAR + "#" + ASCII(KEY_NUM, 2) + "-16-" + KEY_LBL<br>> TNFO MESSAGE = ESC_MSG_NOW
      INFO MESSAGE = ES\overline{C} MSG NOW
> LET KEY_CMD = "F;BOS"<br>> LET KEY_NUM = 4
      LET KEY NUM = 4
> LET ESC MSG = ESC CHAR + "%" + ASCII(KEY_NUM,2) + "-05-" + KEY_CMD
> INFO MESSAGE = ESC MSG NOW
> END 
> PROC DESIGNER CLRK NODATA ; DESIGNER procedure to clear a key
> BEGIN 
> LET ESC MSG = ESC CHAR + "#04-00-" ; Sets the label to nothing
> INFO MESSAGE = ESC MSG NOW
> LET ESC MSG = ESC<sup>-</sup>CHAR + "%04-00-" ; Sets the contents to nothing
> INFO MESSAGE = ESC<sup>MSG</sup> NOW
      > END
```
A function key cannot be both loaded and used as a dynamic function key. QUICK resets dynamic function keys automatically when the context (action or data) changes and when the screen is refreshed. To ensure that there is no conflict, when a label value is set for any function key, dynamic or not, QKView also clears that function key's contents. This means that you must set the label for a key before you set the contents.

If you specify a key as disabled using the KEY statement, as in

> KEY 5 ACTION AND DATA DISABLE

QUICK does not refresh the key and ignores it otherwise, so you can load a disabled key and what you loaded will be transmitted and used by QUICK as if the user entered the value. This is also a convenient way of highlighting in the KEY section that a key is being used procedurally.

#### Chapter 2: QUICK User Interface QKView (Windows)

Since you use INFORMATION verbs to load the keys, you can't load the keys in data context. The INFORMATION verb execution will always be in action context. As well, do not attempt to use a loaded function key in action context and a dynamic function key in data context by only specifying ACTION DISABLE on the KEY statement, or vice versa because QUICK resets the keys when you switch contexts. This means that you can't use a key as a dynamic key in one context and a loaded key in another.

### <span id="page-34-0"></span>**The QKView Menus**

### **File**

### **New**

Clears the current configuration.

#### **Open...**

Opens the Open dialog allowing you to browse to a Configuration file to load. This command is also available as an icon on the Toolbar.

#### **Save**

Saves the current configuration in the currently loaded Configuration file. This command is also available as an icon on the Toolbar.

### **Save As...**

Opens the Save As dialog allowing you to choose a location and file name to save the current configuration.

### **Exit**

Exits QKView.

### **Edit**

### **Copy**

Copies selected text to the Windows clipboard. This command is also available as an icon on the Toolbar.

### **Paste**

Pastes the contents of the Windows clipboard to the cursor location. This command is also available as an icon on the Toolbar.

### **View**

#### **Toolbar**

Toggles the Toolbar.

### **Status Bar**

Toggles the Status Bar.

### **Function Keys**

Toggles the Function Keys.

### **QUICK**

### **Configuration...**

Opens the Configuration dialog. This command is disabled when QUICK is running. See ["Configuration" \(p. 31\).](#page-30-1)

### Chapter 2: QUICK User Interface QKView (Windows)

### **Run**

Starts QUICK using the program parameters in the QUICK Program Parameters entry. This command is also available as an icon on the Toolbar.

### **Stop**

Terminates QUICK. Normally QUICK should be terminated by leaving the start screen. This command is available in case of problems.

### **Font...**

Opens the Font dialog allowing you to choose the desired font. Only the Font and Font Style selections have any effect.

### **Settings...**

Opens the Settings dialog. This command is also available as an icon on the Toolbar. See ["Settings" \(p. 32\).](#page-31-0)

### **Help**

### **About QKView...**

Shows the QKView About box. This command is also available as an icon on the Toolbar.
# **Input Modes**

QUICK provides three modes of input processing:

- Field mode, (previously documented as character mode), where each field is treated as a separate entity. All prompting and editing is done on a field by field basis. The user makes an entry in a field and sends the individual field for editing. To send the field, the user presses [Enter] or [Return] depending on the device.
- Panel mode, where some or all fields are processed as a block under procedural control. The user makes entries in all active fields and sends that block of fields for editing. To send the data, the user presses [Enter] or [Return] depending on the device setting.
- Compatible Block mode (**MPE/iX**), which supports Hewlett Packard terminals' block mode setting. All the fields are considered one block which is unknown to QUICK until the data is sent as a block for editing. There is no prompt or response at the fields while entering data. The user makes entries in all fields and presses [Enter] to send the fields for editing.

## **Terminology (MPE/iX)**

In the following sections, the term "HP Block mode" refers to the Block mode capability of HP Block mode terminals. The term "Compatible Block Mode" refers to the input processing mode used by PowerHouse. In the discussion of Compatible Block mode, the term "Block mode" is used since a distinction is not required. Since HP Block mode is always active when using Compatible Block mode, the term "Block mode" can accurately refer to both the terminal setting and the input processing mode.

The term "Character mode" refers to the Character mode capability of HP Block mode terminals. Field mode refers to the field input processing mode used by PowerHouse. In previous releases, this was documented as "Character mode".

The term "Panel mode" refers to the Panel input processing mode used by PowerHouse. In previous releases, this was referred to as "Panel Block Mode".

The following table explains how each of these input modes functions with various devices, device settings, and read types:

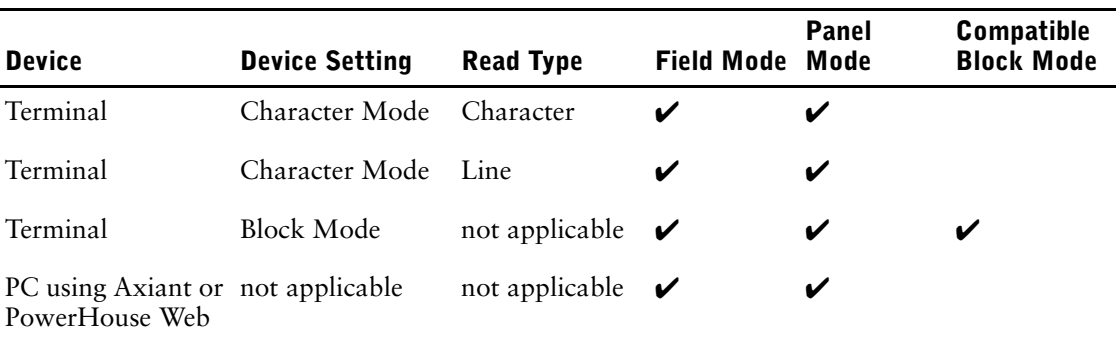

## **Device Settings (MPE/iX)**

Device settings are specific to block mode capable HP terminals and indicate whether the terminal will transmit data by block or not. This has nothing to do with the method of input processing. To use HP Block mode, the SCREEN statement must include BLOCKMODE option.

The device setting is controlled using the following options:

## **INPUT B|C|SAME option**

Puts the terminal in HP block mode or character mode.

## **the B|C screen command**

Toggles a screen between HP block mode or character mode.

## **the Input Mode Execution Time Parameter in QKGO (B|C)**

Sets the default start up device setting. If the initial screen specified in QKGO uses the BLOCKMODE option of the screen statement, it can be started in either HP Block mode or Character mode.

## **Read Types (MPE/iX)**

QUICK can read data from a terminal character by character and react to each character in context as it is read. Alternatively, it can read a block of data at a time using lineread input processing, however that block must be terminated by a termination indicator such as [Return] or [Enter].

QUICK provides the benefits of both of these models by dynamically switching between the two models, based on where input is required in the given screen. QUICK either processes input by way of lineread input processing or by using single character processing depending on the current application context.

The read type, which determines whether QUICK uses single character reads, is specified using the READ program parameter. Valid options for the READ program parameter are:

### **CHAR**

This option forces QUICK to run the entire application with the use of single character processing. Character read signifies that QUICK will request one character from the terminal at a time.

## **LINE**

This option means that the entire application runs without the use of single character processing. Line read indicates that QUICK will take data from the terminal in a character stream that stops when a carriage return is entered. This program parameter is equivalent to LINEREAD.

When no parameter is provided, the default processing is the equivalent of READ=LINE for standard fields and the equivalent of READ=CHAR when a user interface feature requires single character processing.

With a HP Block Mode terminal setting, the number of characters that QUICK receives is whatever is available in the update fields when [Enter] key is pressed, so the type of read is meaningless.

## **Feature Requiring Single Character Processing**

The following is a list of features where single character processing is activated when no READ program parameter is used:

Automatic Next Fields Reverse Fields Action Bars Pull Down Menus Select Boxes Field Mark Mode Horizontal Scrolling Fields Vertical Scrolling Fields Pop-up Windows

## **Line Editing and Lineread Processing**

Fields not requiring single character processing are handled using lineread processing. The following is a list of line editing commands and their default key assignments for HP terminals:

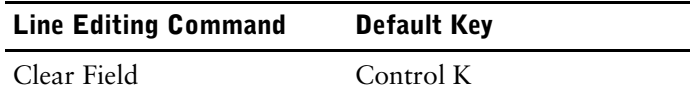

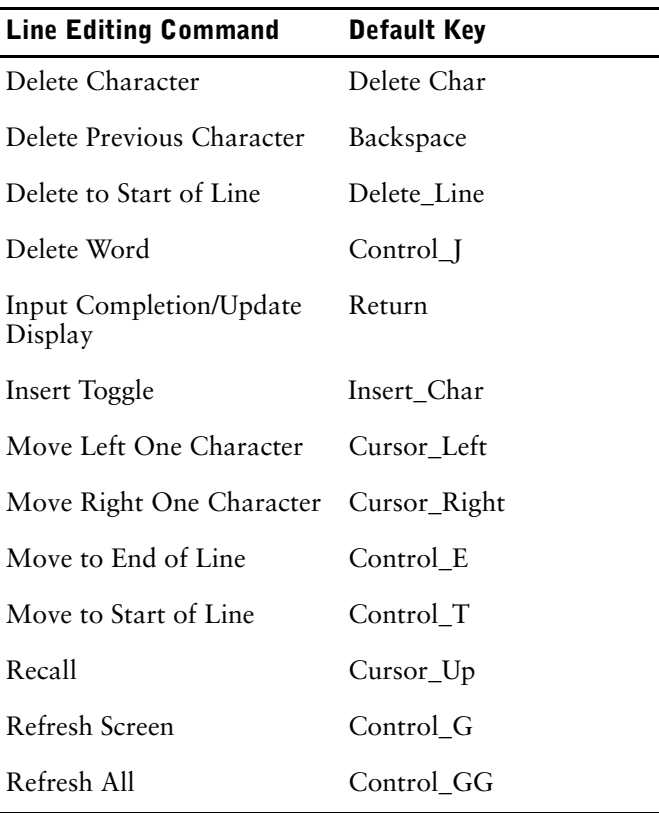

Whenever the last keyboard character entered before a [Return] is from the previous table, the field display is updated, and the user is prompted for more input in the same field. If the last keyboard character entered before a [Return] is not from the table, it signals end of input, and processing continues to the next field.

The dual meaning of the [Return] key (update display and input complete) when in lineread mode provides the user with the ability to update the field display (after editing has been performed) without causing processing to move to the next field.

## **Supporting QDESIGN Syntax**

Syntax options which affect the use of PowerHouse input modes include:

## **BLOCKMODE [EXTENDED] option of the SCREEN statement (MPE/iX)**

Indicates that QUICK can run this screen using HP block mode on a Block mode terminal.

## **PANEL|NOPANEL options of the SCREEN statement**

Specifies whether or not generated procedure code will contain options and constructs (BLOCK TRANSFER) required to process QUICK screen fields in panel mode.

## **Program Parameters**

To override the default input modes, use the following program parameters:

## **CHARMODE=FIELD|PANEL**

The CHARMODE program parameter applies when the device setting is Character.

The FIELD option indicates BLOCK TRANSFER control structures are ignored. Run QUICK with the CHARMODE=FIELD to use the Field mode input model. You can use CHARMODE=FIELD to run a Panel screen with field input.

The PANEL option indicates BLOCK TRANSFER control structures are recognized. Run QUICK with the CHARMODE=PANEL to use the Panel mode input model.

Default: PANEL

### **BLOCKMODE=COMPATIBLE|PANEL (MPE/iX)**

The BLOCKMODE program parameter applies when the device setting is Block.

To run HP Block mode, the QUICK screen must be compiled with the BLOCKMODE option of the SCREEN statement and Block mode must be specified in QKGO, with the B screen command or the INPUT option.

Run QUICK with the BLOCKMODE= COMPATIBLE program parameter to use the Compatible Block mode input model. Run QUICK with the BLOCKMODE= PANEL program parameter to use the Panel mode input model.

Default: COMPATIBLE

## **Field Mode**

Field mode is the default input mode for QUICK screens.

In Field mode, the user works interactively with QUICK. QUICK displays a prompt and a user responds with an entry. Users can clearly see when data is being entered, changed, corrected, or found. Users know that they are responsible for updating new or changed data (except in Entry mode on screens with the AUTOUPDATE option). You are free to arrange field prompts in any order, supply reprompts on fields, make prompts conditional, and run subscreens and commands at any point.

## **Panel Mode**

Panel mode allows PowerHouse applications to accept and process one or more data fields as a block, rather than individually. Users can move between the fields in a panel at will (using Panel mode commands such as [Tab] or a mouse). Where Field mode processes each field individually, and Compatible Block mode (**MPE/iX**) processes an entire screen of data as one block, Panel mode lets the designer group fields and control access to fields procedurally. A control structure, BLOCK TRANSFER, is used to group fields into panels.

Panel mode may also reduce network traffic in client/server environments, since fewer requests are made of the server.

Data commands are ignored in a panel. They are treated as data.

To move around in a panel, use [Tab]. To send the data for processing, use [Enter] or [Return]. The equivalent of the Backout command ( $\land$ ) is the Fixed Standard function key F8.

If you are using dynamic function keys as opposed to Fixed Standard function keys, data context commands will not work in a panel. You can set the Backout data context command to a specific function key that will function as the Fixed Standard function key regardless of whether dynamic function keys are being used. For example, to specify that F8 is to be used as the Backout command, you would specify that the F8 key is assigned to command 2 in data context as always rather than fixed=0. For more information, see ["Modifying TIC Files" \(p. 283\)](#page-282-0)

## **Designing Screens with Panel Input**

You can use the following QDESIGN syntax to specify what fields belong to what panels and to procedurally control what happens during Panel input:

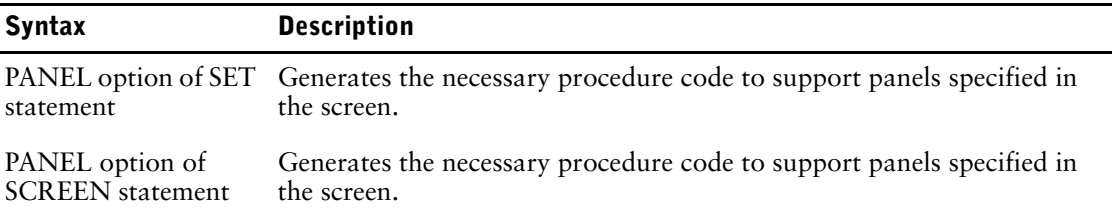

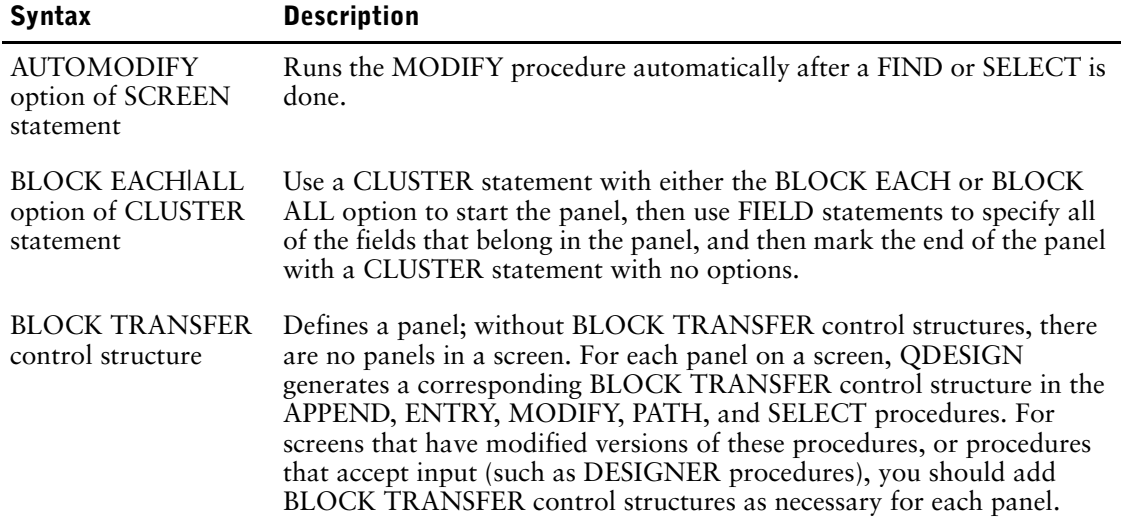

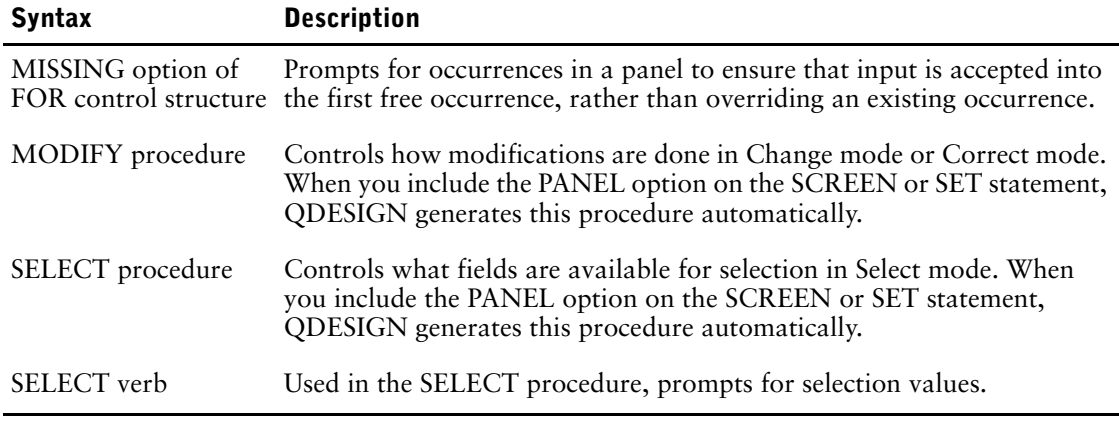

For more information about this syntax, see the appropriate statement in Chapter 3, "QDESIGN Statements", procedure in Chapter 7, "QDESIGN Procedures", or verb or control structure Chapter 8, "QDESIGN Verbs and Control Structures".

You can use the **charmode=field** program parameter to run a Panel input screen with field input. All BLOCK TRANSFER control structures are ignored when you use this program parameter.

## **Compatible Block Mode (MPE/iX)**

The program parameter BLOCKMODE=COMPATIBLE tells QUICK to use the Compatible Block mode input model. QUICK ignores BLOCK TRANSFER statements and input is handled as a block consisting of the entire screen's data including the Action field.

Compatible Block Mode causes a Block mode terminal to run in standard HP Block mode. For this section, Block mode is used to mean both input mode and terminal setting since a distinction is not necessary.

In Compatible Block mode, unlike in Field mode, data on the screen is unknown to QUICK until the user presses either [Enter] or a dynamic function key (DFK). There is no prompt or immediate response at each field. When all the data for a screen is entered, the user presses [Enter], or a DFK where applicable, to transmit the data to the Block mode buffer (BMB). QUICK then edits the data. If QUICK detects errors, it marks all invalid fields with highlighting, and displays the error message associated with the first invalid field on the message line.

If all the data passes edit processing, QUICK can then update the file and clear the screen. This depends, however, on what initiated the data transmission- the Enter key or a dynamic function key. For more information, see ["Processing and Updating Data" \(p. 46\)](#page-45-0).

An important distinction between Field mode and Compatible Block mode is the difference in timing. The difference is a result of the full screen block reads that occur in Compatible Block mode. Until the user presses either [Enter], or a DFK, data on the Compatible Block mode screen is unknown to QUICK. Therefore, QUICK provides no opportunity for a dialogue with the user. As a consequence, you must review procedures written for Field mode screens to see if they make sense for Block mode operation.

QUICK has a particular way of processing Block mode input in Entry mode. The screen image is scanned in the reverse order of the ACCEPT verbs (From the ENTRY procedure) to determine where it is possible to internally substitute data field commands, such as Return to Action, for the field value. This internal optimization won't work properly if the execution of the ACCEPT verbs is conditional, because the actual processing sequence can change based on values entered.

In some data-processing environments, Block mode screens are more efficient than Field mode screens. Block mode can reduce data transmission costs and I/O load on a system because reading, editing, and writing are performed on screenloads of data rather than on individual fields of data. In a packet-switched network (for example, a public X.25 network), transmitting a screenload of data in one packet (as in Block mode) is cheaper than transmitting many individual packets (as in field mode). Also, in a high-volume data entry system, editing responses don't delay users at every field.

## **Implementing Compatible Block Mode Capability**

To implement Compatible Block mode capability on your application screen, include the BLOCKMODE option on the SCREEN statement of the design, as in

> SCREEN STAFF BLOCKMODE

Users now have the option of entering B in the Action field to use the screen in Block mode. QUICK starts the first screen in Block mode if the Input mode QKGO parameter is set to B.

Block mode subscreens called from Character mode screens automatically start in Block mode if the SUBSCREEN statement includes the INPUT B option. The calling screen retains its original input mode when the subscreen exits.

If a user working in Block mode calls a subscreen that does not support Block mode, the called screen automatically appears in Character mode.

#### **Terminal Memory Mapping**

Block mode screens are always mapped to lines 1 through 24 of terminal memory. Block mode screens can take full advantage of application lines, but not terminal memory. When a system of screens uses both Character mode and Block mode, you can make full use of terminal memory by using terminal lines

- 1 through 24 Block mode screens
- greater than 24 more Character mode screens

For more information on application lines and terminal memory, see ["SCREEN" \(p. 182\)](#page-181-0).

Switching from Block mode to Character mode (and vice versa) may cause new screen data to be lost. The same loss can occur if one of several commands is entered at the wrong time. QUICK issues a warning in such cases, and the data will be lost if the action is repeated. For more information, see ["Multiple Command Processing" \(p. 49\).](#page-48-0) Rapid-fire entry (several commands separated by semicolons) is not valid on Block mode screens. If a rapid-fire entry made on a Character mode screen contains commands that

- switch to Block mode
- move to a screen where Block mode is active

the portion of the command set that follows the switch to Block mode is discarded.

Input modes are considered to be local to the screen. You can switch back and forth while retaining the Input mode for each screen. When a screen that is in Block mode calls a screen without Block mode capability, the terminal switches into Character mode. When control returns to the calling screen, the terminal returns to Block mode.

#### **Implied AUTOUPDATE**

When the [Enter] key is pressed, Block mode screens have an implied "autoupdate" feature that updates records automatically after a screen of data has been successfully processed. The AUTOUPDATE option causes a similar effect on Character mode screens in Entry mode. You can use the NOAUTOUPDATE option on the SCREEN statement to suppress the autoupdate feature of Block mode screens.

#### **Extended Fields**

When selecting Block mode as a capability for your screen, you should decide whether or not you want extended fields on you Block mode terminal. Terminals issue a beep when a user enters the last character of a field, and the cursor automatically advances to the first character of the next field. If an entry has fewer characters than the field length, a user can tab to advance to the next field.

It is often more convenient to extend the length of fields by one character so that a user must tab to advance to the next field. Beeps then occur only if users enter too much data in a field. If you want extended fields, add EXTENDED to the SCREEN statement, as in

> SCREEN STAFF BLOCKMODE EXTENDED

## **Layout Considerations**

To mark the end of a QUICK screen, Block mode employs a one-character record separator at the end of the last field in a screen. Any data entered in this special character area is ignored. The last field of a Block mode screen must never end in column 80, since this would leave no room for the record separator.

## **Highlighting**

Highlighting is important in Block mode. Input fields must be distinguishable from the rest of the screen since there is no individual field prompting; invalid fields must be distinguishable from accepted fields.

For terminals that support highlighting, the defaults are as follows:

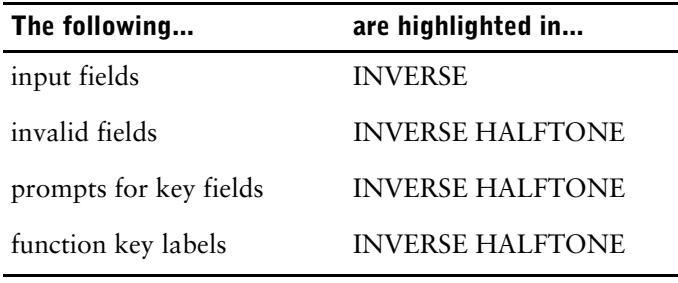

Use the HILITE statement in QDESIGN to assign highlighting to screen entities. QUICK ignores any highlighting features not supported by a terminal.

## **Entry Processing**

When a user is prompted for data in Block mode, the screen is effectively isolated from the computer until the data is transmitted. A user can tab backward or forward to any field, enter data, erase data, or change data without any response from QUICK. Only the final entry- all data currently showing in the fields- gets transmitted. QUICK treats unchanged fields (such as a field with no data entered) as a null response, and assigns default values to the field's associated item during processing.

Don't try to write procedures to interact with a user in Compatible Block mode, since procedures can't recognize any data until it is transmitted.

You shouldn't include fields in a Block mode screen that are processed in a nonsequential order or that are processed under conditional logic. A user can only see a highlighted block into which entries are made. A user has no idea of the order in which you have set field prompting or if a field is to be accepted. Therefore, the user has no way of knowing whether or not conditions are met.

## **Linking Block Mode Screens**

In Entry mode, pressing [Enter] or a DFK with the BLOCKTRANSFER option executes all statements. This includes COMMAND, SUBSCREEN, and THREAD statements with the AUTO option, depending on the order in which they appear in the screen design. If there are no errors, QUICK performs the command, the subscreen or the thread call. If QUICK detects an error in a field before a COMMAND, SUBSCREEN, or THREAD statement, it ignores that statement until the errors are corrected.

## **Considerations for Subscreens**

Placing a SUBSCREEN or THREAD statement before the last FIELD statement can cause problems in Block mode if errors occur in subsequent fields. These fields aren't processed until QUICK returns from the subscreen or thread. If QUICK detects an error in these fields, it won't back out the screen load of data, since the subscreen may have updated records passed from the calling screen as well as related records. Backing out in such cases could corrupt the application data.

To ensure that QUICK does not update data in the MASTER file without editing entries for all fields on the screen, you should position SUBSCREEN, THREAD, and COMMAND statements after all FIELD statements in Compatible Block mode design. If you must call a subscreen in the middle of the entry sequence, you should use procedures to maintain data integrity.

## **Find and Select Mode Processing**

In Find mode, there is one screen read for all requested fields highlighted at the start of the PATH procedure. A user must enter all necessary key information at one time. In Select mode, this same procedure is used, followed by a read for all selection criteria. Because users aren't prompted through a sequence of key fields, they must know when multiple key entries are necessary for retrieval.

The PATH procedure is processed as it is in Character mode. In Find mode, entries in unprocessed key fields or nonkey fields cause an error condition. In Select mode, QUICK treats such unprocessed field entries as selection criteria, and skips the additional selection read.

For each screen load of data retrieved in Find mode, a user is allowed to make changes to fields on display. Any changes cause the associated numbered DESIGNER procedures to be performed for spot changes. Unchanged fields are not processed unless they share the same ID and a null response is assumed. Errors cause error highlighting of invalid fields and additional reads from the terminal until no more errors are found.

In Find mode or Select mode, pressing a dynamic function key or entering an Action field command may affect the prompting sequence, or interrupt the process entirely. Most commands cause QUICK to abandon the record retrieval process. For more information, see ["Multiple](#page-48-0)  [Command Processing" \(p. 49\).](#page-48-0)

If the effect of the command is not detrimental, one of the following occurs in Find mode:

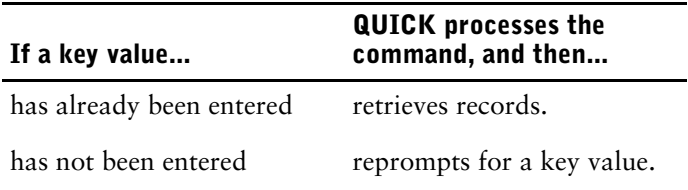

In Select mode, the actions are similar:

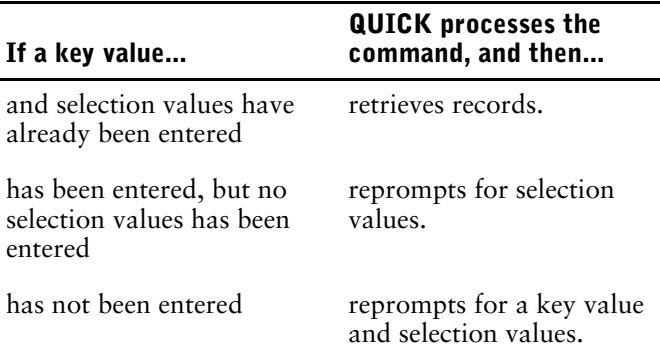

## **Display Fields**

A user cannot address fields with the DISPLAY option; consequently, they cannot be used for key requests or selection. During data entry, users do not have to tab over fields with the DISPLAY option. Such fields become part of the screen background and are not accessible to the user.

## **Transmitting Data**

In Block mode, the process of entering new data in Entry mode, or of changing retrieved data in Find mode, is local to the screen. QUICK does not recognize the data until a user presses either the [Enter] key or a dynamic function key with the BLOCKTRANSFER option.

Transmission involves moving data from the terminal into QUICK's Block Mode Buffer (BMB). Each Block mode screen in a screen hierarchy has its own BMB. The ENTRY procedure and the numbered DESIGNER procedures are not executed unless data has been transmitted. If you intend to use DFKs to transmit data, these keys must have an explicit or implied BLOCKTRANSFER option. For more information on dynamic function keys, see Chapter 6, "Customizing QUICK with QKGO", and ["KEY" \(p. 156\)](#page-155-0).

On most occasions, you will want data transmitted as part of a dynamic function key definition. For example, an UPDATE command option with the NOBLOCKTRANSFER option updates the file using data currently in the record buffer; the current screen data is ignored.

NOBLOCKTRANSFER is not recommended with the EXTENDED HELP command option because EXTENDED HELP clears the current screen of data before displaying the help screen.

In some cases, you won't want data transmitted. For example, using a SHIFT command option with the NOBLOCKTRANSFER option presents unnecessary I/O.

## **Refreshing the Screen**

The standard Refresh [Control-G] or Refresh All [Control-GG] commands for the Field model in Character mode don't refresh the screen in Block mode. If fixed standard function keys are being used, [F4] and [F1\_F4] respectively, perform these functions.

If dynamic function keys are assigned, you should specify keys to perform these functions using the REFRESH and REFRESH ALL options and specify the NOBLOCKTRANSFER option to prevent QUICK from transmitting corrupt screen data.

## <span id="page-45-0"></span>**Processing and Updating Data**

In standard Block mode operation, a user enters data on the screen, then presses [Enter].

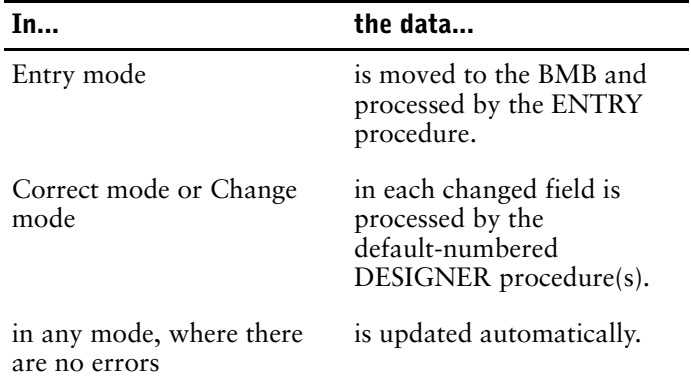

In Block mode, no automatic update is provided for data on slave or menu screens. Explicit updates can be specified. The use of dynamic function keys or command combinations (for example, the [Enter] key with a command in the Action field) changes the standard processing and updating.

- A DFK with the NOBLOCKTRANSFER option executes the command or series of commands assigned to it; it does not transmit data and the BMB is ignored. No automatic update is performed. One of the update command options can specify an update.
- A DFK with the BLOCKTRANSFER option first transmits data to the BMB, and then performs whatever processing is associated with the current mode. The DFK then executes the command or series of commands assigned to it. If one or more of the commands need to process data, they use whatever data has been transferred to the BMB. An automatic update is not performed. One of the update command-options can specify an update.
- If a command is in the Action field when you press [Return], data transfer is performed first. Depending on the type of command, processing associated with the current mode may be performed before or after the command is executed. For more information, see ["Multiple Command Processing" \(p. 49\).](#page-48-0) An automatic update is not performed. One of the update command options can specify an update.

## **Error Handling**

When an edit error or a user-specified procedural error occurs during processing of the ENTRY procedure or a numbered DESIGNER procedure, QUICK flags the current, or most recently processed, field as an error. QUICK then continues processing in order to locate as many errors as possible in a single screen read. To back out of any completed processing once all fields are accepted, QUICK

- **1.** Performs the BACKOUT procedure, if specified (in Entry or Append mode only).
- **2.** Restores all record buffers to their original state (in Entry or Append mode only).
- **3.** Marks any invalid fields with error highlighting.
- **4.** Displays an error message for the first invalid field encountered.
- **5.** Positions the cursor at the field associated with the displayed error message.

Also, any errors cause QUICK to discard all commands in the Pending Screen Input Buffer (PSIB). For more information, see ["Multiple Command Processing" \(p. 49\).](#page-48-0)

When errors are flagged, the user must either fix the errors or abandon the current data by clearing the screen in Entry mode. The user may also back out of the screen in Correct of Change mode.

The SEVERE, ERROR, and RETURN verbs also interrupt processing. The SEVERE and ERROR verbs have different effects, depending on the type of procedure they're used in. Generally, their action is similar to that for edit errors. RETURN causes QUICK to leave the current screen and move to the next highest screen. In the highest-level screen, RETURN causes QUICK to issue a screen-ID prompt, unless the first screen option of QKGO specifies a screen name.

QUICK handles errors differently when they are detected after the update phase has begun. In this instance, no fields are directly associated with errors, so any message must specify information about the changes that the user must make to correct the errors. The processing performed in the entry and correction phases is not backed out. QUICK now treats any further changes to the fields entered on the screen as corrections to accepted data. The ENTRY procedure is not performed again.

### **Important Considerations for Block Mode**

When working in Block mode, the following should be taken into consideration:

- Set up the procedures to process fields in the same way that they are entered by the userleft-to-right, and to top-to-bottom. Avoid the OMIT, IF, DISPLAY ON, and NOENTRY options on FIELD statements.
- The VERTICAL option of the CLUSTER statement for the Field model in Character mode prompts for entry from top to bottom following a column or columns of fields. The VERTICAL option is not used in Block mode for more than one column of fields since users always tab between fields in Block mode from left to right, and top to bottom.
- QUICK performs an unprocessed field check before starting the update sequence. This implies that any fields on the screen which have had data entered into them, and which had no ACCEPT performed on them, cause an error. The update sequence is not performed until this problem is corrected.
- Character mode users who infrequently switch to Block mode may be inclined to browse through records in Find mode by pressing [Enter], just as they would press [Return] in Character mode. These are not identical actions- the [Enter] key in Block mode transmits data to the BMB, and updates it. This could cause excessive I/O in Find mode. ITEM statements with the FINAL option (for example, a time-stamped item) or

procedures in the screen design may change values in the record buffers. This would automatically update the record. A designer should provide a NEXT or NEXT DATA command-option if DFKs are being used.

- If the NOAUTOUPDATE screen option is used, data will not be automatically updated by pressing [Enter].
- All input to Block mode screens is isolated from QUICK until [Enter] or a DFK with the BLOCKTRANSFER option is pressed. Therefore, typing data into fields linked by the ID SAME option may not produce the same messages that would result if the data were entered in the Field model in Character mode.

For example, in a Block mode screen where

- a series of fields linked by the ID SAME option, and
- one or more of the fields have the NOCHANGE option

you can change data in a field with the NOCHANGE option. No error message is issued from QUICK, but the change is ignored. To receive the appropriate messages in Block mode, make sure that all fields have ID-numbers. (Depending on the options used, QUICK may not recognize fields without ID-numbers as valid input fields).

- Do not perform updates directly or indirectly from the ENTRY procedure unless they never need to be backed out. In the case of an error in a field, the user is prompted to correct the error. If the user corrects the errors, the update may be repeated; if not, QUICK has no way of forcing a backout.
- Do not use the ACCEPT or PROMPT verbs for the same field more than once within any single screen read. Any subsequent ACCEPT or PROMPT verbs for the same field results in a null response.
- Avoid complicated REQUEST verb sentences for path determination in Find mode. The user is not prompted in a sequence and may enter data in any field on the screen.
- To procedurally test the Input mode, use the predefined conditions BLOCKMODE and CHARACTERMODE. For more information, see "Predefined Conditions in QDESIGN" in Chapter 5, "PowerHouse Language Rules", in the *PowerHouse Rules* book.

In Block mode, processing of field-related verbs differs from Character mode. For Block mode, QUICK follows some or all of the steps detailed in ACCEPT verb, Chapter 12.

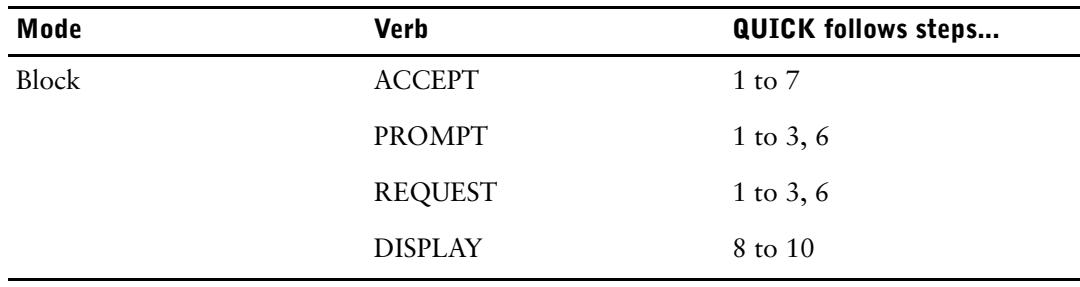

• In Block mode, FIELDTEXT is the size of the current field entry, without any trailing blanks. In Change mode and Correct mode, however, if a value is changed to spaces, FIELDTEXT has a size of one.

# <span id="page-48-0"></span>**Multiple Command Processing**

QUICK can receive commands from a multitude of QDESIGN features, as well as from screen users. Multiple command processing is QUICK's strategy for handling commands it receives from all these sources.

## **Command Sources**

QUICK can receive commands from any of the following sources:

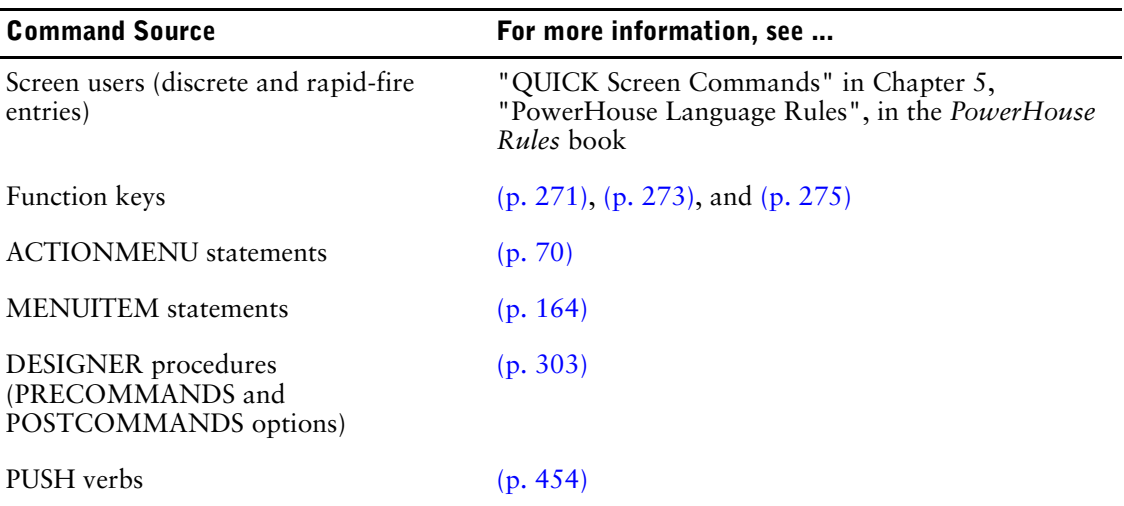

The above command sources can be used separately or together. For example, you can design a Dynamic Function Key (DFK) that calls a DESIGNER procedure which includes the PRECOMMANDS and POSTCOMMANDS options and several PUSH verbs.

## **Input Buffers**

QUICK has two types of input buffers:

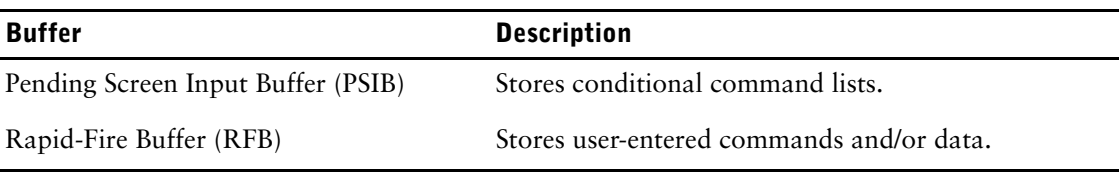

## **Pending Screen Input Buffer (PSIB)**

Each screen has its own PSIB. PSIBs are Last In=First Out (LIFO) buffers that establish the order in which conditional command lists are processed, as in:

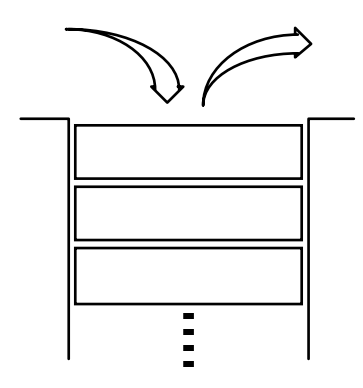

QUICK does not pass commands between calling screens' and subscreens' PSIBs. When calling a subscreen, QUICK saves the calling screen's PSIB, opens the subscreen's PSIB, and then continues processing on the subscreen. When returning to a calling screen, QUICK clears the subscreen's PSIB, re-opens the calling screen's PSIB, and then continues processing on the calling screen.

Although QUICK doesn't pass commands between calling screens' and subscreens' PSIBs, you can simulate this effect. For more information, see  $(p. 54)$ .

## **PSIBs and Conditional Command Lists**

You use conditional command lists on KEY, ACTIONMENU, and MENUITEM statements, PUSH verbs, and DESIGNER procedures to send commands to QUICK. The general form of a conditional command list is:

```
command-list [IF condition
    [ELSE command-list IF condition]...
    [ELSE command-list]]
```
For more information about conditional command lists, see Chapter 5, "PowerHouse Language Rules", in the *PowerHouse Rules* book.

When QUICK receives a conditional command list, it puts it on the current PSIB. The conditional command list is removed from the PSIB for processing immediately unless QUICK receives other conditional command lists, in which case it is pushed further down in the PSIB.

When a conditional command list is removed from the PSIB for processing, QUICK evaluates the conditions, if any, and then processes the resulting command list. The commands in the command list are executed in the order in which they're specified by the designer.

## **A Special Note About PUSH Verbs**

Unlike the other command sources, you can specify several PUSH verbs in a row for execution under procedural control, as in

> PUSH LAST RECORD > PUSH NEXT DATA

Be aware, however, that this is different from entering

> PUSH LAST RECORD, NEXT DATA

In the first example, LAST RECORD is put on the PSIB first, followed by NEXT DATA. Due to the PSIB's LIFO configuration, the commands are removed for processing in the order NEXT DATA, LAST RECORD. This is the opposite of the second example, where the commands are processed in the order in which they're specified, that is, LAST RECORD, NEXT DATA.

## **Rapid-Fire Buffer (RFB)**

The RFB is shared by all screens in a PowerHouse application. The RFB is a First In=First Out (FIFO) buffer that stores all user-entered commands and/or data prior to processing, as in:

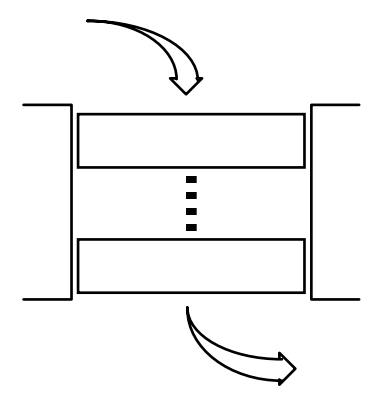

When QUICK receives discrete or rapid-fire user entries, it puts them on the RFB in the order in which they are entered, and removes them for processing in the same order.

# **Order of Processing**

Depending on the current context, QUICK requires either an Action command or a Data field entry. QUICK looks for its next command or entry according to the following phases (these phases are indicated on the processing flowchart on the next page):

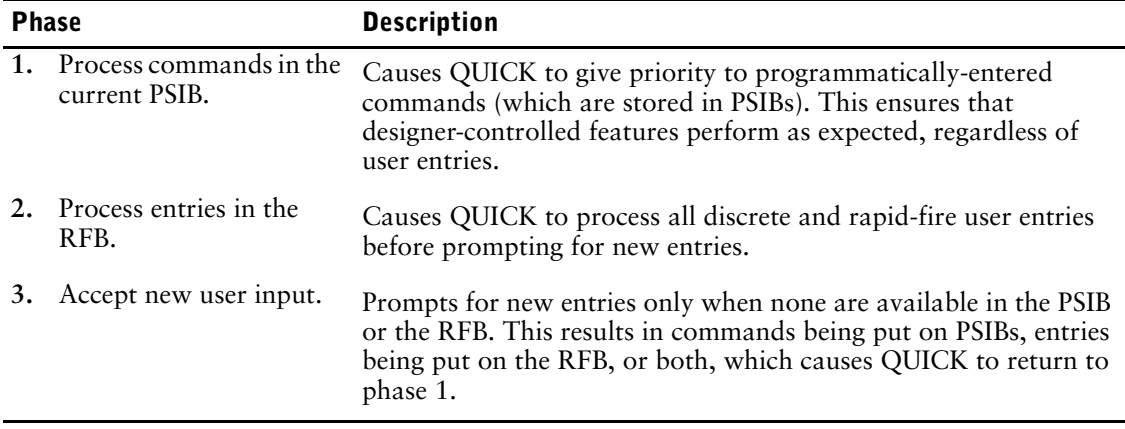

#### Chapter 2: QUICK User Interface Multiple Command Processing

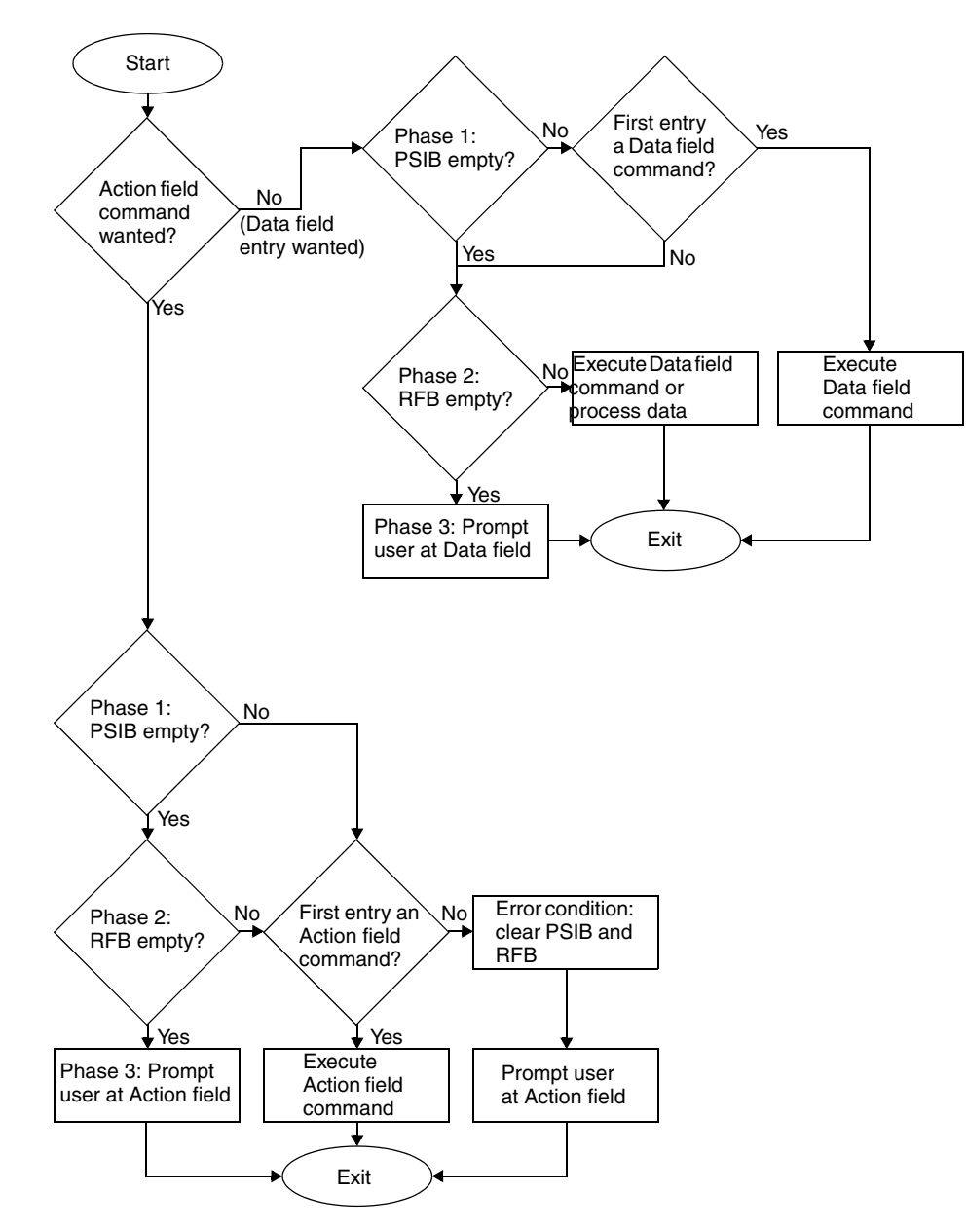

## **Error Handling**

The way QUICK handles command-related errors depends upon whether it is in Action context or Data context.

## **Action Context**

When QUICK is in Action context, it requires an Action command. Anything other than a valid Action command causes QUICK to clear the PSIB and the RFB, issue an error message, and prompt for new input at the Action field.

#### **Data Context**

When QUICK is in Data context, it requires a Data field entry (this could be either a Data command or data for the field). A data field entry that does not comply with the field's type, size, picture, or EDIT procedure conditions causes QUICK to clear the RFB, issue an error message, and prompt for new input at the field in which the error occurred.

A simple rule of thumb about data context is this: if an entry wouldn't work if it were entered as one of a series of discrete entries, it won't work with multiple command processing either.

## **Examples**

Multiple command processing allows you to design very powerful automatic features into your applications. The following examples show some innovative design techniques that take advantage of multiple command processing.

## **Multiple Retrieval Paths**

In the following example, several retrieval paths are predefined as menu items. Users simply select the appropriate retrieval path from the menu, rather than entering retrieval criteria in data fields:

```
> SCREEN XMPL4 ACTIONBAR STARTUP
> FILE EMPLOYEES
> TEMPORARY MY_PATH CHAR*10 RESET AT STARTUP
> ACTIONMENU LABEL "Retrieval Paths"
> MENUITEM LABEL "Retrieve via Employee No" &
> ACTION DESIGNER RTV1<br>> MENUITTEM LABEL "Retrieve
     > MENUITEM LABEL "Retrieve via Last Name" &
> ACTION DESIGNER RTV2
.
.
.
> MENUITEM LABEL "Retrieve All Employees" &
      > ACTION DESIGNER RTV5
.
.
.
> PROCEDURE DESIGNER RTV1 NODATA
> BEGIN<br>> LET
> LET MY PATH = "EMP#"
> PUSH FIND
> END
\rightarrow> PROCEDURE DESIGNER RTV2 NODATA
> BEGIN<br>> LET
> LET MY PATH = "LNAME"
> PUSH FIND
> END
.
.
.
> PROCEDURE DESIGNER RTV5 NODATA
> BEGIN
> LET MY_PATH = "ALL"<br>> PUSH FIND
         > PUSH FIND
> END
> 
> PROCEDURE PATH
> BEGIN
> IF MY PATH = "EMP#"
> THEN REQUEST EMPLOYEE
> ELSE IF MY_PATH = "LNAME"<br>> THEN REOUEST LASTNAME
           THEN REQUEST LASTNAME
.
.
.
> END
> 
> PROCEDURE FIND
> BEGIN
> IF MY PATH = "EMP#"
> THEN GET EMPLOYEES VIA EMPLOYEE<br>> TF MY PATH = "LNAME"
> IF MY_PATH = "LNAME"<br>> THEN GET EMPLOYEE
            THEN GET EMPLOYEES VIA LASTNAME
.
.
.
> IF MY_PATH = "ALL"
```
> THEN GET EMPLOYEES SEQUENTIAL<br>> END > END

#### <span id="page-53-0"></span>**Passing Parameters Between Screens**

Although commands are not passed between calling screens' and subscreens' PSIBs, the following example shows how you can simulate this effect:

```
> SCREEN XMPL5
> FILE EMPLOYEES PRIMARY
> TEMPORARY ACTION_FLAG CHAR*1
.
.
.
> PROCEDURE DESIGNER COPY
> BEGIN
> LET ACTION FLAG = "C"
> RUN SCREEN XMPL5A PASSING EMPLOYEES, ACTION FLAG
> END
> BUILD
> SCREEN XMPL5A RECEIVING EMPLOYEES, ACTION_FLAG
> FILE EMPLOYEES MASTER
> FILE BILLINGS PRIMARY
.
.
.
> TEMPORARY ACTION_FLAG CHAR*1
.
.
.
> PROCEDURE DESIGNER MOVE NODATA &
> PRECOMMAND FIND
> BEGIN
.
.
.
> END
> PROCEDURE DESIGNER COPY NODATA &
> PRECOMMAND FIND<br>> BEGIN
    > BEGIN
.
.
.
> END
> 
> PROCEDURE INITIALIZE
> BEGIN
> IF ACTION FLAG = "C"
> THEN PUSH DESIGNER COPY
> IF ACTION FLAG = "X"
> THEN PUSH DESIGNER MOVE
     > END
```
#### **Creating Your Own Actions**

In addition to the standard Entry, Find, and Select modes, you can design custom actions that assist users with commonly-performed or tedious routines. In the following example, custom actions make short work of changing an employee's address or position.

The MY\_PUSH\_FLAG condition allows the FIND command unless the ADDR procedure was executed by the XFER procedure (below). If the latter is true, then the employee has already been found by the XFER procedure's FIND command.

The XFER procedure executes the ADDR procedure because it assumes that if the employee has been transferred, then he/she has also had a change of address.

> SCREEN XMPL6 ACTIONBAR STARTUP > FILE EMPLOYEES > TEMPORARY MY\_PUSH\_FLAG CHAR\*4

```
.
.
> ACTIONMENU LABEL "Actions"<br>> MENUITEM LABEL "Add Empl
  > MENUITEM LABEL "Add Employee" ACTION ENTRY
> MENUITEM LABEL "Find Employee" ACTION FIND
> MENUITEM LABEL "Change Employee's Address" &
> ACTION DESIGNER ADDR<br>> MENUITEM LABEL "Transfer Em
  > MENUITEM LABEL "Transfer Employee" &
> ACTION DESIGNER XFER
.
.
.
> FIELD EMPLOYEE
.
.
.
> FIELD STREET ;ID 4
> FIELD CITY ;ID 5
> FIELD STATE ;ID 6
> FIELD ZIP ;ID 7
.
.
.
> FIELD BRANCH ;ID 10
> FIELD POSITION ; ID 11
.
.
.
> PROCEDURE DESIGNER ADDR NODATA &
> PRECOMMAND FIND IF MY_PUSH_FLAG <> "XFER" &
       > POSTCOMMAND UPDATE
> BEGIN
> PUSH ID 4 TO 7 ; IDs for street, city, state, zip<br>> END
   > END
>
> PROCEDURE DESIGNER XFER NODATA &<br>> PRECOMMAND FIND
   > PRECOMMAND FIND
> BEGIN
> LET MY_PUSH_FLAG = "XFER"<br>> PUSH ID 10 TO 11, DESIGNE
> PUSH ID 10 TO 11, DESIGNER ADDR; IDs for branch<br>> : and position
                                       ; and position
> END
```
.

Chapter 2: QUICK User Interface Partial-Index Retrieval in QUICK

# **Partial-Index Retrieval in QUICK**

Data records from indexed files can be retrieved by index, by partial-index (generically), or by indexed sequential access. To perform partial-index retrieval, the index must be a character-type item. When an index has more than one segment, generic retrieval can be used on any combination of the character segments of the index. Partial-index retrieval is available directly to the user. If the user enters M@ in an index field, all data records will be retrieved where the index begins with the letter M. If the user enters M@@, all data records will be retrieved where the index begins with letter M to the highest value (that is the last segment value). The default generic retrieval character is the at-sign (@).

You can also program retrieval, either by setting the last nonblank character of the search value to @ or @@, or by defining, in the data dictionary, an index that is shorter than the actual file index and starts in the same position. Partial-index retrieval can be disabled with the NOGENERIC option. To perform sequential retrieval on a specific index, the VIA and SEQUENTIAL options are used together.

In Find mode, when QUICK is prompting for index values for an indexed file, @@ can be added to a value used for partial-index retrieval. The @@ may make the entered value too large for the field; if this is the case, the entry is rejected with an error message. For example, an entry of GL@@ should retrieve data records from an indexed file from the first index value starting with GL, and continuing upwards through the alphabet. If the linkitem field was only two characters long, the entire @@ is cropped, leaving the two characters GL. Generally, for the use of @@ to be effective, the linkitem field length must be at least two positions greater than the partial-index value. However, if @@ is concatenated to a value in the expression of a USING option, the retrieval works correctly, and @@ is not truncated or dropped.

# **Limitation on Retrieval from B-Tree Indexes (MPE/iX)**

The following limitation exists on B-Tree indexes.

If the set of records being retrieved is from a wildcard, ranged or partial key search, the "super chain" of records that satisfies the search criteria can be corrupted by a directed read from the dataset. Results of reads from the super chain after a directed read can be unpredictable.

Since PowerHouse uses directed reads as part of its Update process, the following actions are taken to prevent corrupted reads:

- For Master datasets, the Find sequence is stopped if any item in a record is changed.
- For Detail datasets, the Find sequence is stopped if the value of the key that was used for retrieval is changed.
- For Detail datasets, the Find sequence is stopped if, after changing an item other than the retrieval key, PowerHouse finds that another user has changed the key used for retrieval in the last record read from the super chain between the time the record was originally read and the time PowerHouse tries to read the next record from the super chain.

For Detail datasets, PowerHouse will attempt to reestablish its position after a directed read and continue reading.

# **Scrolling Primary and Detail Records**

QUICK uses a cache to scroll forwards and backwards through primary and detail record-structures. The cache allows both screen designers and end users to work with more records than can be displayed on the screen.

When a record-structure is cached, QUICK stores in memory all of its record buffers as well as the record buffers for the record-structures associated with the cached record-structure.

You use the CACHE option on the FILE statement to specify how many record buffers for a primary or detail record-structure are to be cached.

You use the OCCURS option on the FILE statement to display multiple occurrences of a record-structure on a screen. This occurrence window serves as a window into the cache. The number of records in the cache can be greater than or equal to the occurrence window. If this option is not used, then the occurrence window size is one. If the CACHE option is not specified, then the cache is set to the number of occurrences. If neither is specified, then both the cache size and the occurrence window size is one.

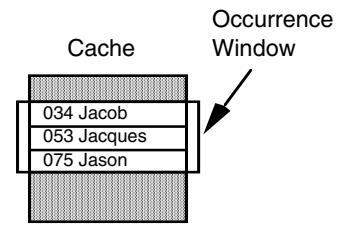

## **Screen Designer Options**

In addition to the CACHE and OCCURS option on the FILE statement, the PRESCROLL and POSTSCROLL procedures and the FOR control structure are available:

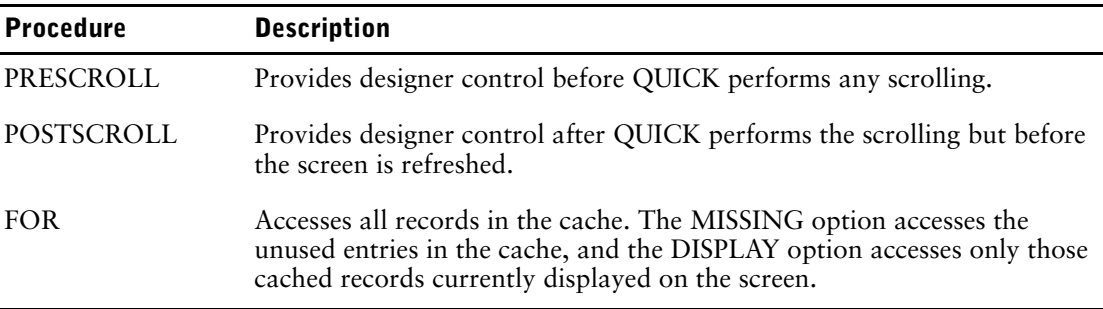

For more information about these procedures, see [\(p. 293\)](#page-292-0).

For more information about the FOR control structure, see [\(p. 425\).](#page-424-0)

## **Screen User Commands**

Screen users use the following Action commands for scrolling forward and backward through the set of records in the cache:

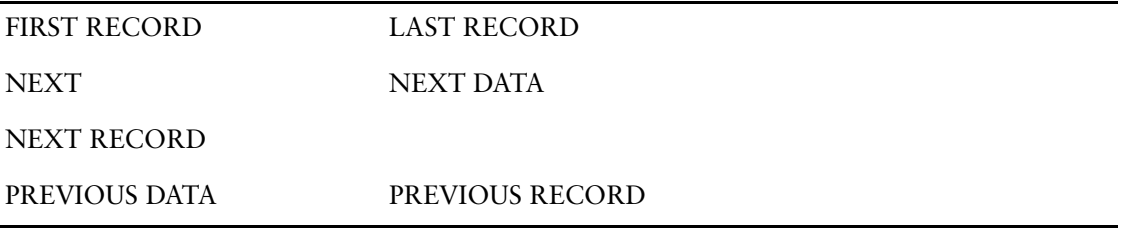

## **Cache Contents**

When a SECONDARY record-structure occurs with a cached record-structure, the SECONDARY record-structure is cached as well; for every record buffer of the cached record-structure, there is an associated record buffer for the SECONDARY record-structure. The same is true for any SECONDARY record-structure that occurs with the implied cached SECONDARY record-structure. The cached secondary records do not affect the cache limit specified by the CACHE n option.

Any other record-structure that is linked to the cached record-structure is also cached. This includes DELETE, AUDIT, and DESIGNER record-structures as well as temporary items.

## **Scrolling Commands**

The commands for scrolling through the cache are dependent on whether the CACHE option was specified for the PRIMARY or DETAIL record-structure and whether the OCCURS option was used.

## **Cached PRIMARY Record-Structure**

With a screen that has a cached PRIMARY record-structure

> FILE ...PRIMARY OCCURS n CACHE or

> FILE ...PRIMARY CACHE

then the table below describes what QUICK does when the following QUICK commands are issued:

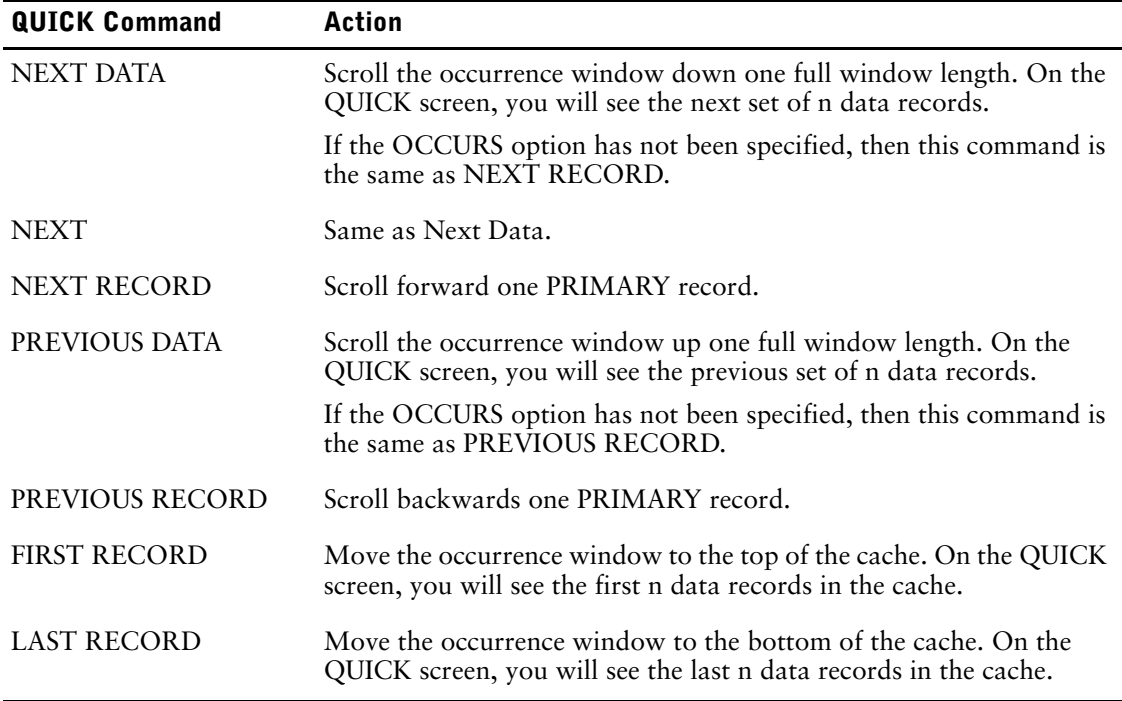

## **Cached DETAIL Record-Structure**

With a screen that has a cached DETAIL record-structure > FILE ...PRIMARY

```
or
> FILE ...DETAIL OCCURS n CACHE
```
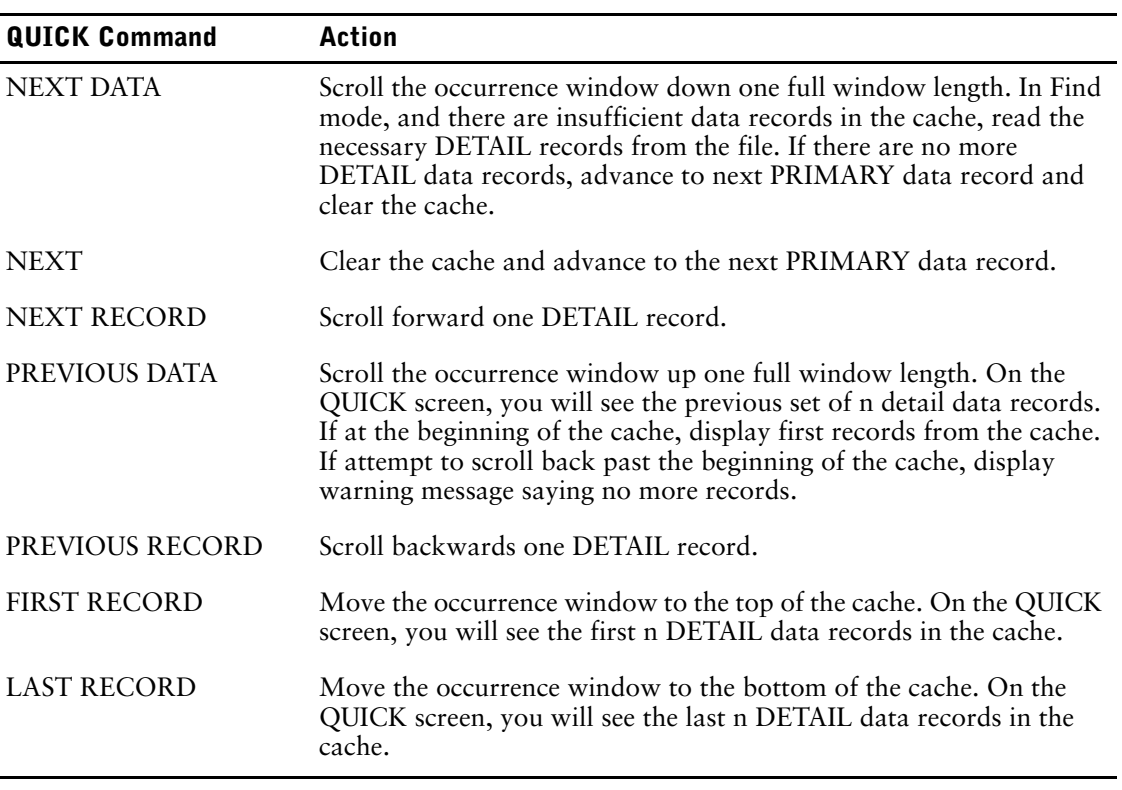

then the table below describes what QUICK does when the following QUICK commands are issued:

# **Screen Threads**

Separate screen threads let an application have more than one screen hierarchy active at the same time. For example, the following code generates a system of screens in which users can browse parts in the Parts screen while entering orders in the Orders screen:

```
> SCREEN MENU<br>> THREAD OR
     THREAD ORDERS
> THREAD PARTS
.
.
.
```
Screen threads can be used with QUICK in the host environment or with Axiant 4GL in the client/server environment.

You use the THREAD statement and RUN THREAD verb to specify a new screen thread. They specify the screen to be loaded as the root of a new screen thread. They are functionally equivalent to the SUBSCREEN statement and RUN SCREEN verb except that no passing or receiving lists are possible. If the SHARED option is specified and the thread already exists, then you go to that screen without creating a new instance of the screen.

Once a new thread is started, you can move from one thread to another using the Toggle command (T).

For more information about threads, see [\(p. 221\)](#page-220-0) and [\(p. 478\)](#page-477-0).

# **Chapter 3: QDESIGN Statements**

## **Overview**

This chapter provides a detailed reference of QDESIGN statements. For each statement you'll find

- formal syntax
- syntax summaries
- detailed syntax descriptions
- detailed discussions
- examples

QDESIGN syntax that is specific to PowerHouse Web or that has differences in the context of PowerHouse Web is described in the Chapter 7 of the PowerHouse Web Developer's Guide.

# **Summary of QDESIGN Statements**

The following table summarizes the purpose of each QDESIGN statement:

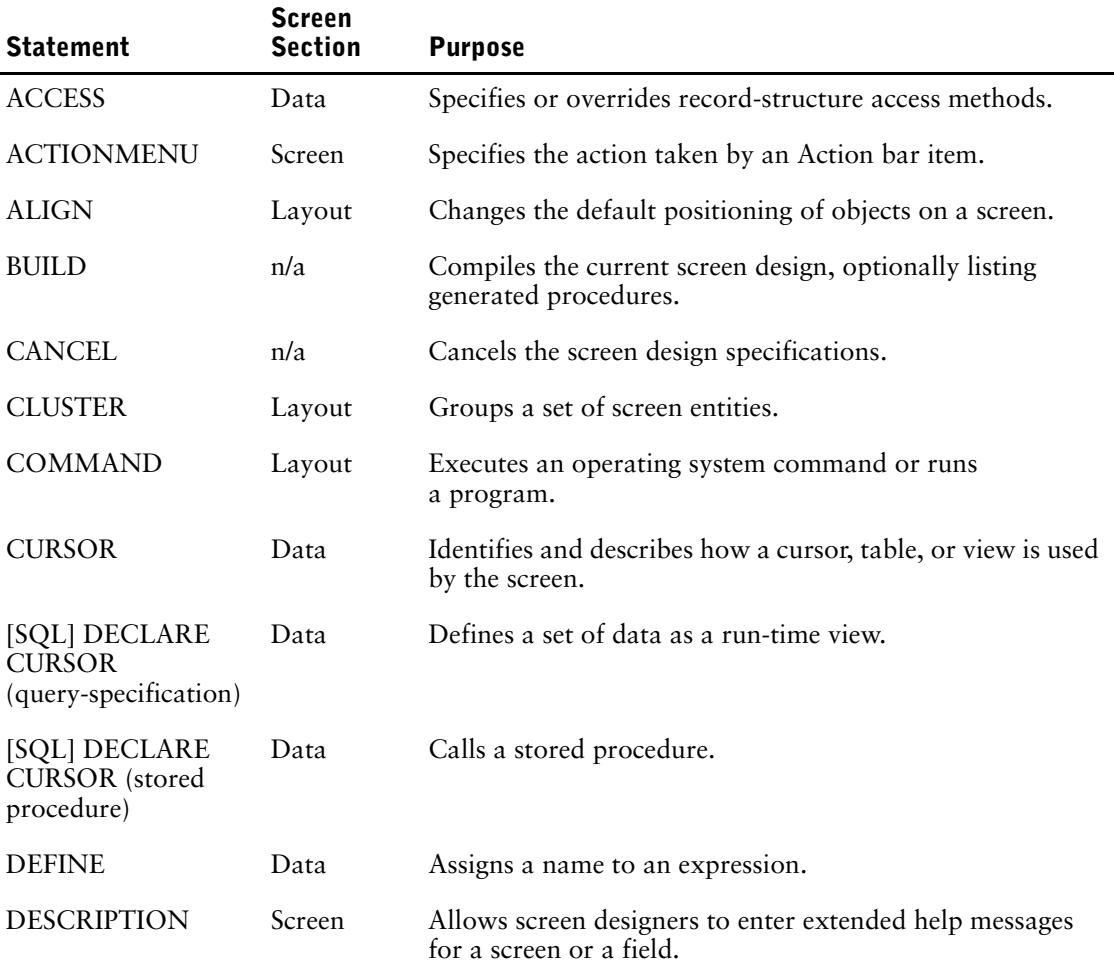

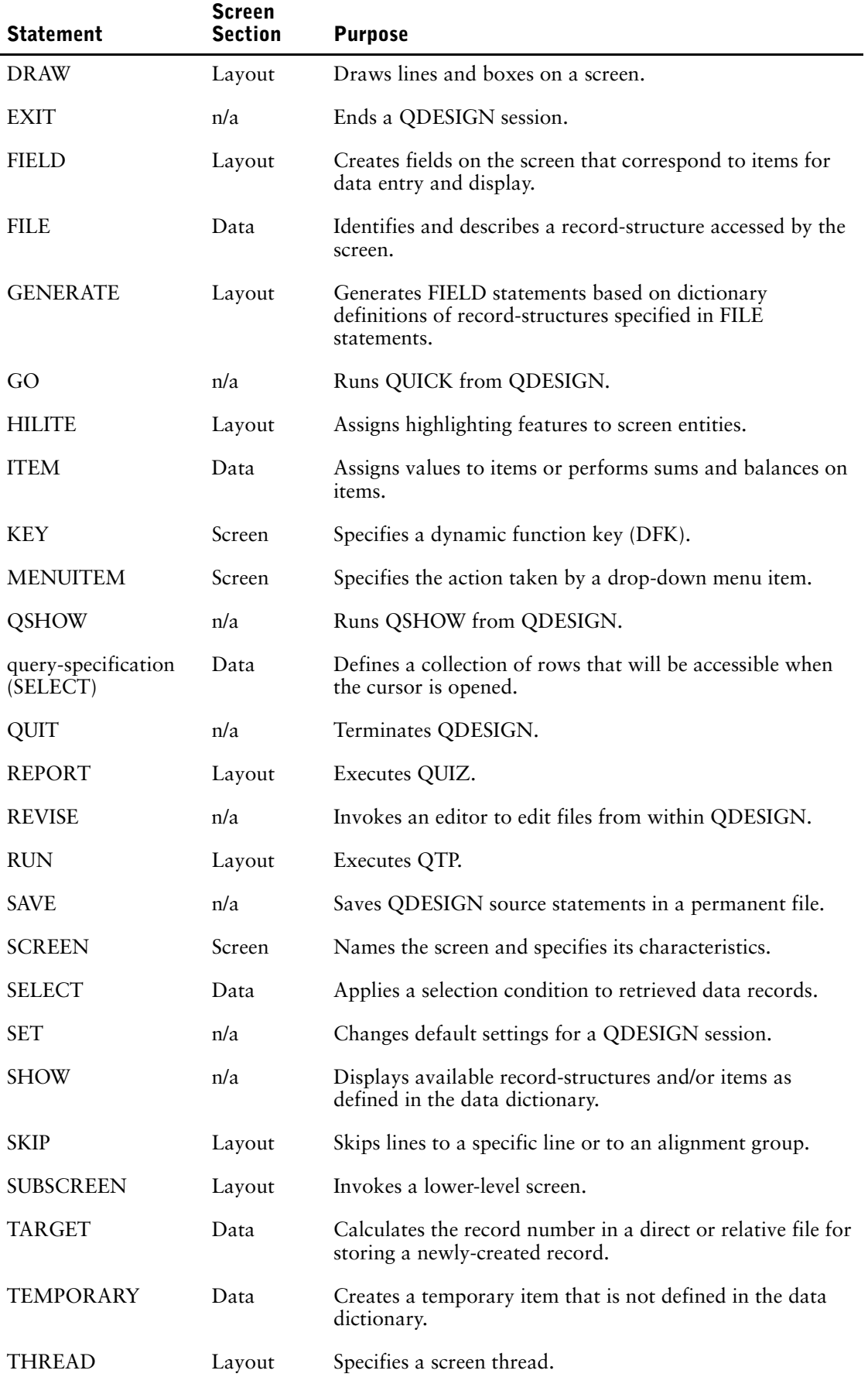

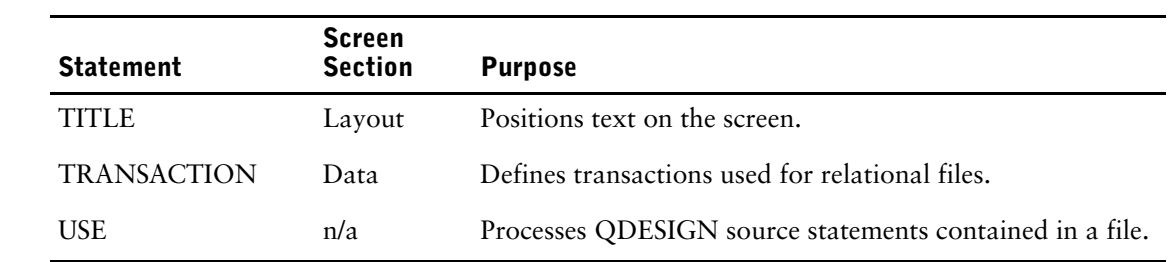

Chapter 3: QDESIGN Statements ACCESS

# <span id="page-63-0"></span>**ACCESS**

Specifies or overrides record-structure access methods.

## **Syntax**

**ACCESS [option]...**

## **Options**

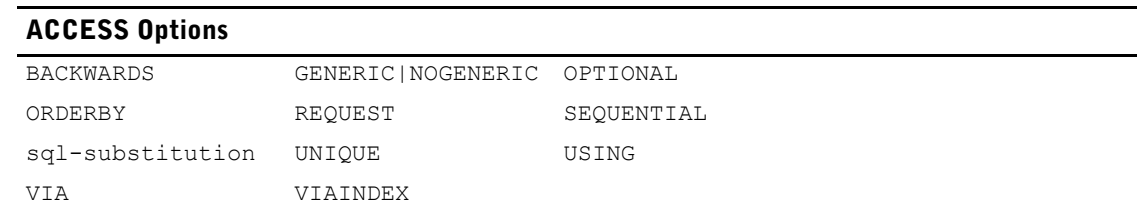

## **BACKWARDS**

Reverses the sequence in which the data records are normally read.

Limit: Valid only for C-ISAM, DISAM, RMS ISAM, and IMAGE datasets with keyed access. Limit: The BACKWARDS and SEQUENTIAL options cannot be used together for RMS ISAM files.

## **GENERIC|NOGENERIC**

GENERIC allows partial-index retrieval. NOGENERIC prevents partial-index retrieval.

Limit: Not valid for IMAGE indexes, unless they are B-Tree or OMNIDEX indexes.

Default: GENERIC

### **OPTIONAL**

Continues processing even if the access fails. If no data record is found, QUICK creates a data record containing initial values for each item. These values are taken from the data dictionary and any ITEM statements. If no initial values are specified in the data dictionary or an ITEM statement, character items are initialized to spaces, and numeric and date items are initialized to zero.

Limit: Not valid for PRIMARY files.

## **ORDERBY item [ASCENDING|DESCENDING] [,item [ASCENDING|DESCENDING]]...**

Allows the ordered retrieval of records in a relational table or view by any column (or combination of columns) defined in the table or view.

If the ORDERBY option occurs with the VIAINDEX option, ordering is performed according to the columns of the ORDERBY option and the ordering imposed by the VIAINDEX option is ignored.

If the ACCESS statement is associated with a CURSOR statement, ORDERBY is used to build a substitution value for the ORDERBY substitution-variable. If there is no ORDERBY substitution-variable on the DECLARE CURSOR for the table, then PowerHouse attempts to find the right place for one.

*Note:* Some relational databases have sorting restrictions for certain datatypes. For sorting restrictions, refer to your relational database reference manual.

Limit: Valid only for relational files.

Default: ASCENDING

## **REQUEST field [,field]...**

Prompts the screen user for a value in each named field. An entered value can be used as an index value, or as a means to calculate such a value. An entered value can also be used as a value in a selection condition.

Limit: Valid only for record-structures in PRIMARY files.

### **SEQUENTIAL**

Accesses the record-structure sequentially.

Limit: Valid only for record-structures in PRIMARY files.

Limit: The USING and SEQUENTIAL options can't be used in the same ACCESS statement. The VIA and SEQUENTIAL options are compatible in the same ACCESS statement for indexed files only.

Limit: The BACKWARDS and SEQUENTIAL options cannot be used together for RMS ISAM files.

#### **sql-substitution...**

An sql-substitution can be specified for any substitution variable defined on the DECLARE CURSOR statement. Two default sql-substitutions, WHERE and ORDERBY, will be inserted in generated SQL statements even if the corresponding substitution-variables do not exist on a DECLARE CURSOR statement.

The VIA and USING options are used to build a substitution for the default substitution-variable: WHERE. The ORDERBY and ORDERED options are used to build a substitution for the default substitution-variable: ORDERBY.

The syntax for an sql-substitution is:

**substitution-variable (text)**

For more information about substitutions and substitution-variables, see Chapter 1, "About PowerHouse and Relational Databases", in the *PowerHouse and Relational Databases* book.

Limit: Any sql-substitutions must appear before any other options.

## **UNIQUE**

Forces a re-evaluation of the USING expression and a "get first" access for each data record read. UNIQUE overrides chained-type access to indexed files.

**MPE/iX, OpenVMS:** For direct files, and relative files, UNIQUE allows calculation of the data record number for each individual data record.

Limits: Valid for PRIMARY, DETAIL, and SECONDARY files. Not valid when the ACCESS statement applies to a CURSOR statement.

### **USING expression [,expression]...**

The USING, VIA, and VIAINDEX options control data retrieval.

The USING option accesses an associated file using the results of a specified expression as

- the value for corresponding segments
- **MPE/iX, OpenVMS:** the data record number for record-structures in direct files or relative files
- the column value in a relational table

For direct files or relative files (**MPE/iX, OpenVMS**), there can be only one value which QUICK interprets as a record number.

For indexed files or IMAGE databases (**MPE/iX**), there can be more than one value (for segmented indexes), but QUICK interprets the values as a single index value in that file.

Chapter 3: QDESIGN Statements **ACCESS** 

> If the record-structure belongs to a direct file, there can only be one expression specified, which must be numeric. Otherwise, a series of expressions can be specified which correspond one-to-one with the segments established by either the VIA or VIAINDEX options. If neither the VIA nor the VIAINDEX option is specified, and the record-structure has only one associated index, this index is used as if the VIAINDEX option had been specified except that index retrieval order will not be enforced.

> If a record-structure is a relational table, there can be several values in the USING option which QDESIGN interprets as the values of the columns in the table. The VIA or VIAINDEX options must be used to indicate which columns the values belong to if more than one index is in use or if no index is used.

If the VIA option is specified, the number of expressions specified must correspond one-to-one with the number of linkitems specified on the VIA option.

If the VIAINDEX option is specified and the VIA option isn't specified, the number of expressions specified may be less than or equal to the number of segments contained within the specified index. There must always be at least one expression.

Due to the logic of NULL value processing, placing NULL in a USING expression for any segment should be avoided, as it will never result in a match.

Limit: 255 expressions.

Limit (MPE/iX): IMAGE does not support retrieval via an initial subset of the segments of a multi-segment index, unless the index is a B-Tree or OMNIDEX index. An expression must be specified for every segment of the index.

## **VIA linkitem [,linkitem]... [ORDERED[ASCENDING|DESCENDING]]**

The USING, VIA, and VIAINDEX options control data retrieval.

Accesses the record-structure via the specified linkitem. A linkitem is an item declared as a segment of an index declared in the data dictionary, or a column in a table of a relational database declared in the data dictionary.

When a VIA list is used in combination with the USING option, there must be a one-to-one match between the USING expressions and VIA linkitems. This option is valid for indexed files, IMAGE databases (**MPE/iX**), and relational tables only.

For indexed files, and IMAGE databases (**MPE/iX**), the series of linkitems declared must define a series of segments contained within the index structure associated with the record-structure. In this case, the first linkitem is the first segment within the index structure, the second linkitem is the second segment, and so on.

For relational tables, a series of linkitems may represent any series of columns in a table as long as the VIAINDEX option is not specified. If VIAINDEX is specified, a series of linkitems must be a series of segments contained within a specific index structure: match the first linkitem to the first segment, the second linkitem to the second segment, and so on.

If the ACCESS statement is associated with a CURSOR statement, the ORDERED option is used to build a substitution value for the ORDERBY substitution-variable and the VIA options are used to build substitution values for the WHERE substitution-variable. If there is no ORDERBY variable on the DECLARE CURSOR for the table, then PowerHouse attempts to find the right place for one.

Limit: 255 segments.

Limit (MPE/iX): IMAGE does not support retrieval via an initial subset of the segments of a multi-segment index, unless the index is a B-Tree or OMNIDEX index. The series of linkitems must include all of the segments in the index.

## **ORDERED[ASCENDING|DESCENDING]**

Allows the ordered retrieval of records in a relational table or view by the columns specified in the VIA option (or combination of columns) defined in the table or view.

The ORDERED option is a convenient method of specifying ORDERBY items when the items to be specified are the same as those in the VIA list.

If the ORDERED option occurs with the VIAINDEX option, which also imposes an ordering, the ordering is done by the columns of the VIA option. The implicit ordering imposed by the VIAINDEX option is ignored.

Limit: 255 segments. ORDERED is valid only when the VIA option is used with one or more linkitems.

Default: ASCENDING

#### **VIAINDEX indexname**

The USING, VIA, and VIAINDEX options control data retrieval.

The VIAINDEX option names an index of an indexed file, IMAGE database (**MPE/iX**), or relational table. When VIAINDEX is used with the USING option, there can be as many USING values as there are segments in the index, or fewer values than the index segments. In the latter case, the values are matched to the index segments in order, starting from the first segment; the leftover segments are not used. When using VIAINDEX, the retrieval always follows the order specified by that index.

Use VIA instead of VIAINDEX with relational tables. By explicitly referencing an index with the VIAINDEX option, it becomes harder to change the database definitions. If the index is deleted, then the source code must be modified. If VIA is used instead, the index can be deleted and the screen continues to work properly.

Limit: Not valid when the ACCESS statement applies to a CURSOR statement.

## **Discussion**

The ACCESS statement is part of the data section of your screen design. The ACCESS statement specifies record-structure access and can be used to alter the default PATH and FIND procedures QDESIGN normally generates. Using the ACCESS statement is preferable to modifying the PATH and FIND procedures directly.

### **Where to Enter the ACCESS Statement**

ACCESS statements must follow the FILE or CURSOR statement for the record-structure to which they refer, and must come before any other FILE, CURSOR, DEFINE, or TEMPORARY statements.

#### **Specifying Multiple ACCESS Statements**

You can specify multiple ACCESS statements for the PRIMARY file. QDESIGN constructs PATH and FIND procedures based on all specified ACCESS statements, in the order in which they occur. This allows you to create QUICK screens that, in Find mode, prompt first for the segments of one index, then for the segments of a second index, and so on until the screen user enters a non-null response to one of the prompts. QUICK then uses the index that corresponds to the segments for which values were entered.

#### **Effects of the ACCESS Statement on Record Retrieval**

Once you include an ACCESS statement for a record-structure, QDESIGN leaves all access specifications up to you. For record-structures in primary files, if you don't include an ACCESS statement for a given index, that index isn't available for data record retrieval if you specified an ACCESS statement for another index. In the same way, if you don't include an ACCESS statement for sequential access after you specified an ACCESS statement, sequential retrieval isn't available in Find mode for that QUICK screen.

The USING and SEQUENTIAL options are incompatible in the same ACCESS statement. The VIA and SEQUENTIAL options are compatible in the same ACCESS statement for indexed files only.

#### **Linking Record-structures with the ACCESS Statement**

If there is only one segment, QDESIGN tries to match its value to a value of that item. If the record-structure accessed has more than one index, use the VIA or VIAINDEX option to indicate which segment QDESIGN should use to establish the linkage.

For more information on record retrieval, see [\(p. 137\)](#page-136-0).

## **Retrieving Data in QUICK**

QUICK determines retrieval information for data records of a file according to the following steps:

- **1.** QUICK looks for either procedural retrieval specifications on the GET verb, or a LOOKUP option on the FIELD statement.
- **2.** If Step 1 fails, QUICK looks for retrieval specifications from ACCESS statements associated with the file (for non-PRIMARY record-structures only).
- **3.** For indexed record-structures, QDESIGN assumes indexed retrieval and the minimum required specification is the linkitem name. If the record-structure has only one index, QDESIGN assumes indexed retrieval using that index. Nothing more is required. If there is more than one index, QDESIGN looks for generated (by automatic item initialization) or specified ITEM statements with the INITIAL and FIXED options for the linkitems of the record-structure. The first such ITEM statement found determines the index used to retrieve the data records of the file. The index value used for retrieval is the value of the linkitem at the time the retrieval is attempted.

The retrieval specifications referred to in steps 1 and 2 allow you to control the way that QUICK retrieves data records. These retrieval specifications are:

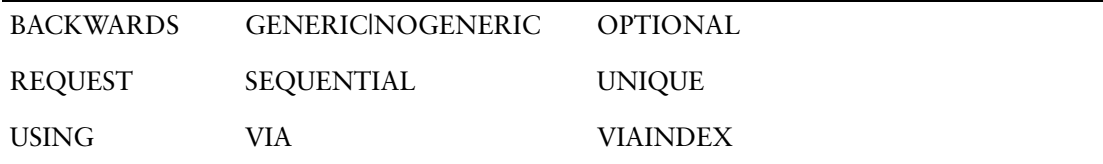

Note that the REQUEST option is valid only in the ACCESS statement, and not in any of the other statements specified above in steps 1 and 2. All of the other retrieval specifications are valid in each of the statements specified in steps 1 and 2.

If any of these retrieval specifications are used in step 1, they will override the same option on any ACCESS statement; however, any other options will still be used.

## **Controlling Data Record Retrieval Explicitly in QUICK**

There are four ways in which you can use QDESIGN syntax to override or alter QUICK's assumptions about data record retrieval for certain record-structures. You can use

- a NOSEQUENTIAL option on the SCREEN statement
- ACCESS statements with BACKWARDS, NOGENERIC, OPTIONAL, REQUEST, SEQUENTIAL, UNIQUE, USING, VIA, and VIAINDEX options
- LOOKUP options with BACKWARDS, NOGENERIC, OPTIONAL, SEQUENTIAL, USING, VIA, and VIAINDEX options
- procedures

## **Ascending/Descending Index Support**

You can specify segments of an index in either ascending or descending order. When PowerHouse generates database retrieval requests as the result of an explicit VIAINDEX index, it generates the sorting specification in the request to match the order declared when the index was defined.

## **Example**

ACCESS statements control how the CUSTOMERS file is accessed in Find mode.

The following examples illustrate how to use the ACCESS statements to control how QUICK accesses files and cursors.

QUICK prompts first for the segment CUSTOMERKEY of the CUSTOMERS index, then for the segment CUSTOMERNAME of the CUSTOMERNAME index. If no entries are made in either field, then QUICK retrieves CUSTOMERS data records sequentially.

```
> SCREEN MODCUST
>
> FILE CUSTOMERS PRIMARY
  > ACCESS VIAINDEX CUSTOMERS &
> USING CUSTOMERKEY OF CUSTOMERS &
> REQUEST CUSTOMERKEY
> ACCESS VIAINDEX CUSTOMERNAME &
    > USING CUSTOMERNAME OF CUSTOMERS &
> REQUEST CUSTOMERNAME
> ACCESS SEQUENTIAL
> SQL DECLARE EMPLIST CURSOR FOR &
> SELECT EMPLOYEE, FIRST NAME, LAST NAME, &
> BRANCHES.BRANCH, BRANCH NAME &
> FROM EMPLOYEES, BRANCHES &
> WHERE EMPLOYEES.BRANCH = BRANCHES.BRANCH
> SCREEN EMPBRANCHC
  CURSOR EMPLIST PRIMARY KEY EMPLOYEE
> ACCESS VIA EMPLOYEE REQUEST EMPLOYEE
> ACCESS VIA LAST NAME REQUEST LAST NAME
> ACCESS SEQUENTIAL
```
Sequential access could have been disabled by omitting the ACCESS SEQUENTIAL statement following the first two ACCESS statements.

For an example of how the ACCESS statement influences the generated PATH procedure, see [\(p. 333\).](#page-332-0)

When retrieving records, the ORDERED option ensures that if you specify a LAST\_NAME value, and a generic FIRST\_NAME value, the records will be displayed for a particular LAST\_NAME in order of FIRST\_NAME.

The following example illustrates how to use the ORDERED option to control the order that QUICK will display data records in. When retrieving records, the ORDERED option ensures that if you specify a LAST\_NAME value, and a generic FIRST\_NAME value, the records will be displayed for a particular LAST\_NAME in order of FIRST\_NAME.

```
> SCREEN EMPLOYEE_DISPLAY
>
> FILE EMPLOYEES IN EMPL DB PRIMARY OCCURS 4
  > ACCESS VIA EMPLOYEE &
> REQUEST EMPLOYEE
> ACCESS VIA LAST_NAME, FIRST_NAME ORDERED &
> REQUEST LAST NAME, FIRST_NAME
> ACCESS SEQUENTIAL
> TITLE &
> " EMPL. NO SURNAME FIRST NAME START DATE"
> CLUSTER OCCURS WITH EMPLOYEES
> ALIGN (1, 4) (1, 16) (1, 30) (1, 53)> CLUSTER OCCURS WITH EMPLOYEES
> FIELD EMPLOYEE OF EMPLOYEES REQUIRED NOCHANGE &
   LOOKUP NOTON EMPLOYEES
> FIELD FIRST NAME OF EMPLOYEES REQUIRED NOCHANGE
> FIELD LAST NAME OF EMPLOYEES REQUIRED NOCHANGE
> FIELD DATE JOINED OF EMPLOYEES REQUIRED NOCHANGE
> BUILD
```
# <span id="page-69-1"></span><span id="page-69-0"></span>**ACTIONMENU**

Specifies the action taken by an Action bar item.

## **Syntax**

**ACTIONMENU [option]...**

## **Options**

The options are ACTION, LABEL, MENUKEY and NOMENUKEY.

## **ACTION conditional-command-list**

Specifies what command(s) the Action bar item executes and, optionally, under what conditions.

The general form of the conditional command list is:

**command-list [IF condition [ELSE command-list IF condition]... [ELSE command-list]]**

## **command-list**

One or more commands separated by commas. The general form of a command list is:

### **command [, command]...**

For a list of the available commands, see Chapter 5, "PowerHouse Language Rules", in the *PowerHouse Rules* book.

## **condition**

A condition is a logical test that has the general form:

**[NOT] condition [AND|OR [NOT] condition]...**

For more information about conditions or conditional command lists, see Chapter 5, "PowerHouse Language Rules", in the *PowerHouse Rules* book.

## **LABEL string**

Displays a specified string on the Action bar.

A string is a series of displayable characters (letters, numbers, or special characters) in double or single quotation marks. The string is aligned to the left margin of the Action bar and separated from any previous string by one space.

The Action bar always extends across the entire terminal window. Each ACTIONMENU statement adds a new label that extends across the screen from left to right. One blank precedes and follows each label.

By default, the Action bar is positioned on the same line as the first screen line. You can change the position by using the ON LINE option of the ACTIONBAR screen option.

Default: If no LABEL is specified, QUICK provides a default label of 5 spaces.

## **{MENUKEY char}|NOMENUKEY**

MENUKEY assigns a short-cut menu key that users can press to select an Action bar item when they're in the Action bar. MENUKEY overrides default menu keys applied by the MENUKEYS option of the SET statement.

The menu key character should be unique among all the items in the Action bar. If the menu key character is not a character in the item label, then it is displayed in brackets at the end of the label.

Limit: The character can be an uppercase letter, a lowercase letter, or a number, but not a special character.

NOMENUKEY ensures that no menu key is assigned to an Action bar item, even if the MENUKEYS option of the SET statement is used.

Menu keys are highlighted with an underline by default. You can change the highlighting by using the HILITE statement.

For more information about adding and customizing menu keys for your menu-driven QUICK screens, see [\(p. 147\)](#page-146-0), [\(p. 164\)](#page-163-1), and [\(p. 199\).](#page-198-0)

## **Discussion**

The ACTIONMENU statement is part of the screen section of your screen design. The ACTIONMENU statement, together with the MENUITEM statement and ACTIONBAR option of the SCREEN statement, enable Action bar definition. By including a Return action in the ACTIONBAR, you can leave the screen. For more information, see Chapter 2, "QUICK User Interface".

## **Action Bars**

An Action bar presents a list of QUICK actions or menus in a menu bar that extends across the terminal window. You can invoke an Action command by selecting the appropriate entry in the Action bar or pull down menu as an alternative to entering the action at the Action field prompt.

With an Action bar, you can associate commands with a more descriptive label, and also show all the commands that are available to the user.

## **Adding an Action Bar to Your Screen Design**

To create an Action bar:

- **1.** Specify the ACTIONBAR option of the SCREEN statement.
- **2.** Use the ACTIONMENU statement to define the menus and actions you want to place on the Action bar.
- **3.** Use the MENUITEM statement to define the actions for each menu to be pulled down from the Action bar.

## **Action Bar Menus and Actions**

The Action bar can contain both menus and actions. To specify a menu, enter the ACTIONMENU statement without indicating an action option, as in > ACTIONMENU LABEL "EMPLOYEES"

To specify the action that's performed, use the ACTION option, as in

> ACTIONMENU LABEL "CREATE" ACTION ENTRY

You can specify any QUICK Action command as an ACTION option. If the action requires an ID-number or ID-number range as a parameter, you can specify these explicitly or you can obtain the ID-numbers at run time by using the MARK or PROMPT options, as in

> ACTIONMENU LABEL "PROMPT FOR ID" ACTION ID PROMPT

> ACTIONMENU LABEL "MARK" ACTION ID MARK

If you specify PROMPT, QUICK prompts you for ID-number values with a prompt box. If you specify MARK, QUICK determines the value from the current FIELDMARK setting. If there is no current MARK and MARK has been specified, QUICK prompts for the ID-numbers.

If you don't want your Action bar to have pull-down menus, exclude MENUITEM statements from your design statements. Instead, you can specify Action commands in the Action bar.

But if you want to specify a pull-down menu, enter MENUITEM statements after the corresponding ACTIONMENU statement, as in:

- > ACTIONMENU LABEL "EMPLOYEES"
- **> MENUITEM LABEL "LOCATE" ACTION FIND**
- **> MENUITEM LABEL "NEW" ACTION ENTRY**

If you specify MENUITEM statements following the ACTIONMENU statement, QDESIGN constructs a menu that appears to "pull down" from the Action bar when the Action menu is selected.

Each MENUITEM statement creates a new entry on the menu. The menu can accommodate any size label and any number of items: the menu border adjusts to accommodate the largest menu label, and the menu scrolls to fit the number of menu items.

Generally, menus pull down from the Action bar; that is, they appear below the corresponding Action menu on the Action bar. However, if you specify that the Action bar appear on the last three lines of the terminal, the menus pop up above the Action bar.

### **Action Bars and Action Fields**

You can specify that both an Action bar and an Action field appear on a screen. When the screen runs, only one mode is active at a time, but you can switch between the two modes. This way, you can make a limited set of commands available through an Action bar for the novice user but still enable an Action field for the more experienced user.

If both the Action bar and Action field are available, the screen initially runs Action field prompting mode by default. To specify that the Action bar should be the initial mode, add the STARTUP option to the ACTIONBAR option of the SCREEN statement.

If the Action field and Action bar appear on the same line, only the current prompting mode is visible. If they are not on the same line, both the Action bar and Action field are visible, but QUICK only prompts you at the active mode.

## **Example**

The statements in the following example create an Action bar complete with menu keys for each ACTIONMENU item. When you select an option and enter the Accept command, or press a menu key, QUICK executes the associated action.

The warning message means that since you've positioned the Action bar at the bottom of the screen, and there's no room for drop-down menu items to drop down, they'll drop "up" instead. However, since this screen has no MENUITEM statements, the message can be ignored.

```
> SCREEN POSITIONSMAINTENANCE &
> NOACTION &
> MODE AT 1,70 &<br>> FIELDMARK &
   > FIELDMARK &
> MESSAGE ON LINE 23 &
    > ACTIONBAR ON LINE 24
*W* Menus will appear on screen lines preceding ACTIONBAR line.
> ACTIONMENU LABEL "Enter" ACTION ENTRY &
> MENUKEY "E"
> ACTIONMENU LABEL "Find" ACTION FIND &
> MENUKEY "F"
> ACTIONMENU LABEL "Find Next" ACTION NEXT DATA &
> MENUKEY "N"
> ACTIONMENU LABEL "Delete" ACTION DELETE &
   > MENUKEY "D"
> ACTIONMENU LABEL "Update" ACTION UPDATE &
> MENUKEY "U"
> ACTIONMENU LABEL "Screen Help" ACTION EXTENDED HELP &
> MENUKEY "H"
> ACTIONMENU LABEL "Quit" ACTION RETURN &
> MENUKEY "Q"
.
.
.
```
The resulting screen looks like this:
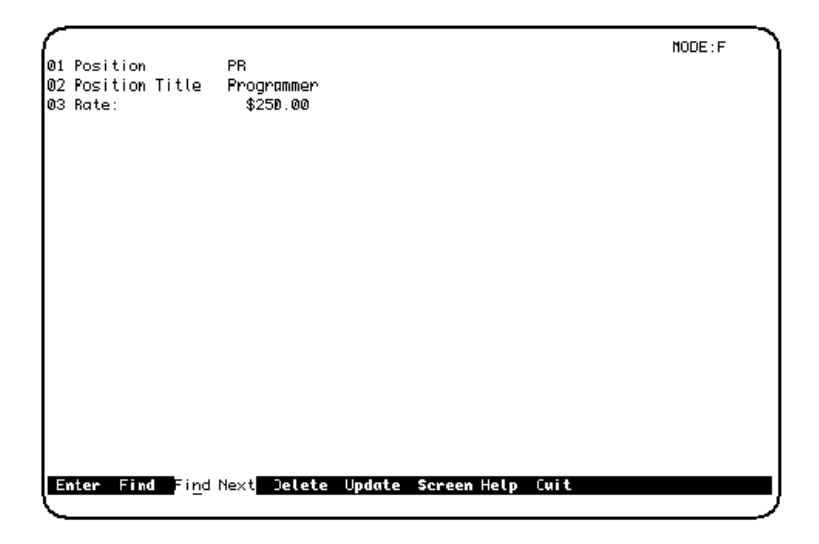

In the previous example, the ACTIONBAR option of the SCREEN statement specifies that the POSITIONS\_MAINTENANCE screen has an Action bar, and that the Action bar appears on line 24. Each ACTIONMENU statement defines the label that appears on the Action bar and the corresponding Action command.

The statements in the next example create an Action bar with pull-down menus. When you select one of the commands on the Action bar and press [Accept] QUICK presents you with another list of commands. Move the highlight to the command you want and use the Accept command to execute it.

```
> SCREEN ADDRESS_PULLDOWN &
> NOACTION &
> MODE AT 23,60 &
> ACTIONBAR ON LINE 1
>
> ACTIONMENU LABEL "Help" ACTION EXTENDED HELP
>
> ACTIONMENU LABEL "Search"
> MENUITEM LABEL "Next" ACTION NEXT DATA
> MENUITEM LABEL "Find" ACTION FIND
> MENUITEM LABEL "Select" ACTION SELECT
> 
> ACTIONMENU LABEL "Update"
  > MENUITEM LABEL "Stay" ACTION UPDATE STAY
> MENUITEM LABEL "Next" ACTION UPDATE NEXT
> MENUITEM LABEL "Return" ACTION UPDATE RETURN<br>> MENUITEM LABEL "Update" ACTION UPDATE
   > MENUITEM LABEL "Update" ACTION UPDATE
>
> ACTIONMENU LABEL "Exit" ACTION RETURN
```
Chapter 3: QDESIGN Statements ALIGN

# **ALIGN**

Changes the default positioning of objects on a screen.

# **Syntax**

**ALIGN [alignment-group]...**

### **alignment-group**

Sets the horizontal position of the ID-number, label, and data positions of subsequent fields. The general form of an alignment group is:

**([[ID] column1] [,[[LABEL] column2] [,[[DATA] column3]]])**

The ID, LABEL, and DATA keywords are used only for documentation. As a result, the specification for an alignment group can be shortened to:

**([column1] [,[column2] [,[column3]]])**

Limit: Column numbers can range from 1 to 131 (you must have a 132 column terminal to successfully use column values greater than 80). There can be a maximum of 20 alignment groups. An alignment group must contain at least one number.

Default alignment: (ID 1, LABEL 4, DATA 21) or (1,4,21)

# **Discussion**

The ALIGN statement is part of the layout section of your screen design. It governs the default positioning of everything that follows it in the screen design until either another ALIGN statement or the end of the layout section is encountered. The first entity positioned after an ALIGN statement is positioned at the start of the first alignment group.

## **Suppressing Field ID-Numbers and Labels**

You can suppress the LABEL or DATA portions of a field by omitting column numbers in an alignment group. To omit a column number in an alignment group, include commas to delimit the omissions.

For example, the statement

 $>$  ALIGN  $($ , 25)

suppresses the display of both ID-numbers and labels for all fields that follow, and positions the DATA portion of the fields in column 25.

Similarly, the statement

 $>$  ALIGN  $(12, 15)$ 

sets just the ID and DATA portions of the alignment group, but the statement

> ALIGN (12,15,30)

sets the ID, LABEL, and DATA portions.

If the ID-number is suppressed, the ID SAME option is assumed. If the LABEL is suppressed, the NOLABEL option is assumed.

Specifying the ALIGN statement without options resets the alignment to the default values.

## **Using Multiple Alignment Groups**

With multiple alignment groups, fields are positioned from left to right across the screen until all groups are filled. Once a line is filled, fields are positioned from left to right on the next line.

#### **Other Positioning Attributes**

The ALIGN statement doesn't override specific positioning (specified with the AT option) in COMMAND, FIELD, SUBSCREEN, and TITLE statements. An alignment group is only used to fill in positions that are not specified.

Although it is possible to use the ID, LABEL, and DATA options on the FIELD statement, the ALIGN statement is easier to change.

# **Example**

The following example shows you how to position fields using the ALIGN statement. In this example:

- The first ALIGN statement suppresses the ID of the fields.
- The second ALIGN statement includes the ID, label, and data.
- The third ALIGN statement suppresses the labels from the fields.

The QUICK screen defined by the following statements re-creates the alignment that's found in an employee skills profile.

```
> SCREEN NEWEMP &
   > MODE AT 1, 70 FIELDMARK &
   > MESSAGE ON LINE 23 ACTIONBAR ON LINE 2
> ACTIONMENU LABEL "next" ACTION NEXT DATA
> ACTIONMENU LABEL "delete" ACTION DELETE
> ACTIONMENU LABEL "edit" ACTION FIELDMARK
> ACTIONMENU LABEL "entry" ACTION ENTRY
> ACTIONMENU LABEL "find" ACTION FIND
> ACTIONMENU LABEL "select" ACTION SELECT
> ACTIONMENU LABEL "update" ACTION UPDATE
> ACTIONMENU LABEL "quit" ACTION RETURN
>> FILE EMPLOY1 PRIMARY
> FILE SKILLS DETAIL OCCURS 5
> TITLE "Employment And Skills Information" AT ,25
> SKIP 2
> ALIGN (,1,15)
> FIELD EMPLOYEE OF EMPLOY1 REQUIRED NOCHANGE &
     LOOKUP NOTON EMPLOY1
> FIELD LASTNAME OF EMPLOY1 REQUIRED NOCHANGE
> FIELD FIRSTNAME OF EMPLOY1
> SKIP TO LINE 8
> TITLE "Employment Info" AT ,5
> DRAW FROM 9,5 TO 9,20
> SKIP 2
> ALIGN (1,5,20)
> FIELD JOINEDYEAR OF EMPLOY1
> FIELD JOINEDMONTH OF EMPLOY1
> FIELD JOINEDDAY OF EMPLOY1
> FIELD DATELEFT OF EMPLOY1
> FIELD BRANCH OF EMPLOY1 REQUIRED NOCHANGE
> FIELD DIVISION OF EMPLOY1 REQUIRED NOCHANGE
> FIELD POSITION OF EMPLOY1 REQUIRED NOCHANGE
> FIELD DATEAPPOINTED OF EMPLOY1
> FIELD NOOFAPPTS OF EMPLOY1
> SKIP TO LINE 8
>
> TITLE "Skills" AT ,53
> DRAW FROM 9,53 TO 9,58
> SKIP 2
>
> ALIGN (50,,55)
> CLUSTER OCCURS WITH SKILLS
> FIELD SKILL OF SKILLS
> CLUSTER
```
Chapter 3: QDESIGN Statements BUILD

# **BUILD**

Compiles the current screen design, optionally listing generated procedures.

# **Syntax**

#### **BUILD [DETAIL|NODETAIL] [LIST|NOLIST]**

#### **DETAIL|NODETAIL**

DETAIL writes the procedures that are generated by this design to the temporary source statement save file. NODETAIL doesn't. The save file is QKSAVE (**MPE/iX**) or qksave.qks (**OpenVMS, UNIX, Windows**).

Default: NODETAIL

#### **LIST|NOLIST**

LIST lists the procedures generated by this design; NOLIST doesn't. Default: NOLIST

## **Discussion**

The BUILD statement completes the screen design and performs the following steps:

- **1.** Constructs the required default procedures.
- **2.** Saves the compiled screen in a file named in the SCREEN statement.
- **3.** If accessing an ALLBASE/SQL database, constructs and compiles SQL statements.
- **4.** Displays a visual representation of the screen's layout (unless SET NOLIST LAYOUT is in effect).

#### **Implicit Screen Building with the GO Statement**

If a screen is executed using the GO statement, the DETAIL, LIST, NODETAIL, and NOLIST options are not valid on a subsequent BUILD statement for the screen. QDESIGN can't write or list the procedures since they have already been generated by a GO statement and are not regenerated by the BUILD statement.

# **Example**

This example uses the LIST and DETAIL options to display and save the procedures that are generated by the screen design. In this example, when the BUILD LIST DETAIL statement is entered, QDESIGN generates procedural code that can then be saved in the source file. > SCREEN SKILLMNT

```
>
> FILE SKILLS PRIMARY
>> FILE SKILLDT DETAIL OCCURS 10
>> FIELD EMPLOYEE OF SKILLS REQUIRED NOCHANGE
> FIELD SKILL OF SKILLS REQUIRED NOCHANGE
> CLUSTER OCCURS WITH SKILLDT
> FIELD SKILLDESC OF SKILLDT
> CLUSTER 
> BUILD LIST DETAIL
>
>
> PROCEDURE APPEND
> BEGIN
> ACCEPT SKILLDESC OF SKILLDT
> END
> PROCEDURE ENTRY
> BEGIN
```
> ACCEPT EMPLOYEE OF SKILLS > ACCEPT SKILL OF SKILLS > FOR SKILLDT > BEGIN > PERFORM APPEND > END > END > PROCEDURE PATH<br>> BEGIN > BEGIN

- .
- .
- .

Chapter 3: QDESIGN Statements CANCEL

# **CANCEL**

Cancels the screen design specifications.

# **Syntax**

**CANCEL [CLEAR]**

## **CLEAR**

Removes any source statements in the temporary source statement save file once the screen design specifications are canceled. The CANCEL statement doesn't clear the source statement save file unless you include the CLEAR option.

The save file is QKSAVE (**MPE/iX**) or qksave.qks (**OpenVMS, UNIX, Windows**).

Limit: The CANCEL statement doesn't cancel SET statement options.

# **Discussion**

#### **Clearing the Source Statement Save File**

The CLEAR option of the CANCEL statement ensures that erroneous statements are not saved in the temporary save file. This is important when saving source code to permanent files. Using the SAVE statement saves the entire temporary save file. If this file isn't cleared by the CLEAR option of the CANCEL statement, all statements entered (including those with errors) are saved.

# **Example**

This example shows how the CANCEL statement is used to correct errors in design statements.

```
> SCREEN NEWORD
\rightarrow> FILE SKILLS PRIMRY
                           \wedge\wedge\wedge\wedge\wedge\wedge
```
\*E\* Expected: @ . IN <eol> OCCURS NEED PRIMARY SECONDARY DETAIL MASTER DESIGNER DELETE REFERENCE AUDIT ALIAS NOAPPEND AUTOCOMMIT NODELETE OPEN MYVIEW NOITEMS CLOSE COUNT CACHE TRANSACTION GLOBAL

Screen designers commonly forget to clear QDESIGN's temporary save file, qksave. All statements before the CANCEL CLEAR are purged from QDESIGN's temporary save file. The SAVE statement saves all statements entered since the CANCEL CLEAR and copies everything in QDESIGN's temporary save file to a permanent file called, in this example, NEWORDS.

```
> CANCEL CLEAR
>
> SCREEN NEWORD
>
> FILE SKILLS PRIMARY
> GENERATE NOLIST NODETAIL
>
> SAVE NEWORDS
```
# **CLUSTER**

Groups a set of screen entities.

# **Syntax**

**CLUSTER [option]...**

# **Options**

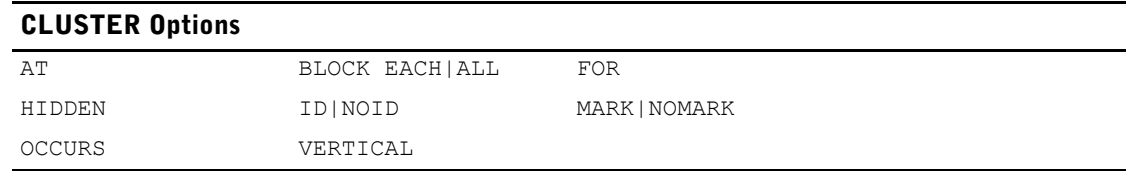

# **AT [line],column**

Positions the first occurrence of the cluster at the specified line and column on the screen. If the line is missing, the current line is assumed. The starting column establishes the upper left-hand corner of the cluster boundary.

# **BLOCK EACH|ALL**

Specifies how QDESIGN generates BLOCK TRANSFER constructs in the default procedures for fields within a cluster occurrence.

BLOCK EACH treats each cluster occurrence as a distinct block of information. The fields within each occurrence are treated as a single block of information. BLOCK ALL treats all of the cluster occurrences as a single block of information.

For screens with the PANEL option, if neither BLOCK EACH nor BLOCK ALL is specified, then a single BLOCK TRANSFER control structure is generated for the entire screen in the default procedures. QUICK processes the cluster (for Panel input) as though a BLOCK ALL option were present. For more information, see [\(p. 372\)](#page-371-0)*.*

Default: When no BLOCK option is specified on the CLUSTER statement, a panel input screen treats the cluster as if a BLOCK ALL option was included.

Limits: Valid only when the PANEL option is specified for either the SET or SCREEN statement.

## **FOR [lines],[columns]**

Establishes the boundaries for one occurrence of the cluster in lines and columns.

Default: Without the FOR option, QDESIGN assigns a width equal to the screen width, and the number of lines occupied by the cluster for the length.

## **HIDDEN**

Suppresses the screen ID display, but lets the user reference the field by ID-number.

```
ID [BASE m] [INCREMENT m] [AT [line],column]
ID n [AT [line],column]
ID NEXT [AT [line],column]
NOID
```
Control the manner in which QDESIGN assigns ID-numbers to cluster occurrences.

## **ID [BASE m] [INCREMENT n]**

Sets the starting field ID-number in the first occurrence of the cluster to m. Optionally, the starting field ID-number in lines and subsequent occurrences can be incremented by n. One of the options must be specified. ID and NOID are mutually exclusive.

#### Chapter 3: QDESIGN Statements CLUSTER

Limit: 1 to 99

### **ID n**

Groups all occurrences of the cluster under the common ID-number specified by the value of n. Limit: 1 to 99

## **ID NEXT**

Groups all occurrences of the cluster under the next available ID-number.

#### **AT [line], column**

Positions the first digit of the ID-number at the specified line and column relative to the starting line of the screen. If the line isn't specified, the current line is assumed.

#### **NOID**

Specifies that none of the components of the cluster have ID-numbers assigned to them and can't be referenced from the Action field.

#### **MARK|NOMARK**

MARK enables fieldmarking for a cluster with an ID-number.

NOMARK disables the default fieldmarking for a cluster with an ID-number when fieldmarking is enabled.

### **OCCURS n OCCURS WITH record-structure|item**

Controls how many occurrences of the cluster appear on the QUICK screen.

#### **n**

Repeats the cluster a specified number (n) of times.

Limit: 1 to 255

#### **WITH record-structure|item**

Repeats the cluster as many times as the named record-structure or item.

In this case, QDESIGN uses the number specified for the OCCURS option of the corresponding FILE statement.

The general term item specifies the name of either a record item or temporary item. If a record item is named, QDESIGN uses the number specified for the OCCURS option of the ITEM statement in the data dictionary. If a temporary item is named, QDESIGN uses the number specified for the OCCURS option of the TEMPORARY statement.

The OCCURS WITH option functions differently from the OCCURS n option even if the number of occurrences is the same. The OCCURS n option always processes n occurrences, but the OCCURS WITH option processes only currently active occurrences of the specified file.

### **VERTICAL**

Numbers the clusters from top-to-bottom (starting with the upper left-hand cluster) rather than from left-to-right.

# **Discussion**

The CLUSTER statement is part of the layout section of your screen design. The CLUSTER statement groups sets of screen entities, including

- fields (including field labels and ID-numbers)
- titles and other screen literals
- statements that control screen layout, such as the SKIP and ALIGN statements
- SUBSCREEN and COMMAND statements
- lines created with the DRAW statement

As part of the screen layout section, you can use clusters to repeat groups of entities in a screen design.

#### **Grouping Fields on a QUICK Screen**

When you include a CLUSTER statement with no options in your screen design, the fields in the resulting cluster don't repeat. A cluster with no options doesn't change the current cursor position and is ended by a subsequent CLUSTER statement.

A CLUSTER statement with no options allows you to use the DRAW statement and screen layout options, such as SKIP and ALIGN, on specific groups of fields, uninhibited by the limits normally imposed by CLUSTER statement options.

#### **Using the SKIP Statement Within a Cluster**

You can use a SKIP statement to establish the starting line of a cluster, but you must enter the SKIP statement before the CLUSTER statement, as in

> SKIP TO 7

**> CLUSTER OCCURS WITH BRANCHES**

If a SKIP statement follows a CLUSTER statement, QDESIGN considers it to be one of the layout statements in the cluster. You can use this feature to insert blank lines between cluster occurrences.

You can't position a cluster with a SKIP TO statement that references a line before the current cursor position (unless you are in a cluster with no options).

#### **Cluster Facts**

Clusters follow these principles:

- All entities defined in statements and included between the CLUSTER statement and the next CLUSTER statement (or the end of the layout section) are part of the cluster.
- Entities defined in statements that lie outside the cluster definition are not part of the cluster.
- When a statement is outside the cluster, but places an entity within the cluster boundaries, the entity isn't repeated with the cluster.
- QDESIGN issues an error if a screen entity is defined within the cluster, but the statement declaring the entity places it outside the cluster boundary.
- By default, all fields within a given cluster boundary are treated as a single block. Fields within blocks are delimited by the BLOCK TRANSFER control structure in QDESIGN's generated procedures.
- Clusters can't be nested. If you want to show repeating items within a record-structure, you can only include the record-structure once in the screen design.
- The space that the cluster occupies on the screen defines the cluster size. The cluster size defines the boundary of one occurrence of the cluster.

#### **ID-Numbers for Cluster Occurrences**

If no ID-number is specified, an ID-number is assigned to each component of the cluster in the same way that the ID-numbers are assigned to other design entities. If a NOID, ID n, or ID NEXT option is used, all layout statements within the cluster are assumed to have the same ID-number.

#### **Side-by-Side Clusters**

You can create side-by-side clusters by using the ALIGN statement and the CLUSTER statement together. The ALIGN statement sets up alignment groups that QDESIGN uses when creating clusters, if the entities in the clusters can fit within the boundaries of the alignment group.

# **Examples**

The following examples illustrate how QDESIGN uses CLUSTER statements to group fields together.

# **Using the CLUSTER Statement for a Repeating Primary Record-structure**

In this example:

- OCCURS WITH builds a cluster based on the items in the STOCKS record-structure.
- FOR causes the cluster to occupy 7 rows and 40 columns.

```
> SCREEN STOCK
>
> FILE STOCKS OCCURS 4
\rightarrow> HILITE DATA INVERSE
> HILITE TITLE INVERSE
> TITLE "Stocks Information" CENTERED
> SKIP 2
>
> CLUSTER OCCURS WITH STOCKS FOR 7,40 VERTICAL
> FIELD STOCKNUM OF STOCKS REQUIRED NOCHANGE
> LOOKUP NOTON STOCKS
> FIELD EMPLOYEE OF STOCKS
> FIELD STOCKCOUNT OF STOCKS
> FIELD DISCPCT OF STOCKS
> FIELD STOCKCOST OF STOCKS
>
> SKIP 2
> CLUSTER
```
The resulting screen looks like this:

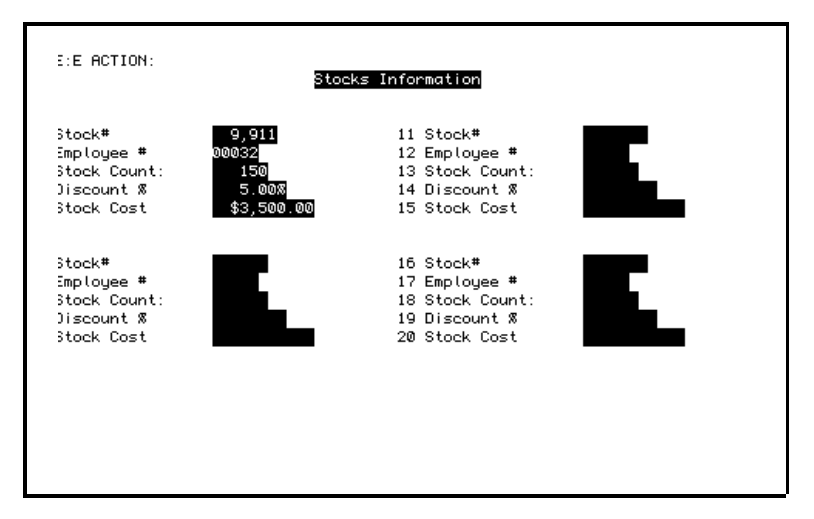

#### **Using the CLUSTER Statement for Repeating Items**

Group repeating fields on a screen by preceding the FIELD statement for that item with the CLUSTER OCCURS WITH item statement. Clustered items must be defined in the data dictionary as having more than one occurrence.

In this example, MONTHLYGROSS repeats 12 times (once a month) in the record SALES.

```
> SCREEN SALE
>
> FILE SALES
>
> TITLE "Gross Sales by Month" CENTERED
> SKIP 2
>
> ALIGN (ID 23, LABEL 26, DATA 41)
> FIELD EMPLOYEE OF SALES REQUIRED NOCHANGE &
> LOOKUP NOTON SALES
> SKIP TO 5
> CLUSTER OCCURS WITH MONTHLYGROSS OF SALES AT 7,1
> FIELD MONTHLYGROSS OF SALES NOLABEL
```
> **CLUSTER** > TITLE "Monthly Sales" at 6,33  $>$  TITLE "JAN" AT 7,29 > TITLE "FEB" AT 8,29 > TITLE "MAR" AT 9,29 > TITLE "APR" AT 10,29 > TITLE "MAY" AT 11,29 > TITLE "JUN" AT 12,29 > TITLE "JUL" AT 13,29 > TITLE "AUG" AT 14,29 > TITLE "SEP" AT 15,29 > TITLE "OCT" AT 16,29 > TITLE "NOV" AT 17,29 > TITLE "DEC" AT 18,29 > SKIP 1 > ALIGN (23,29,41) > FIELD TOTALSALES OF SALES

The resulting screen looks like this:

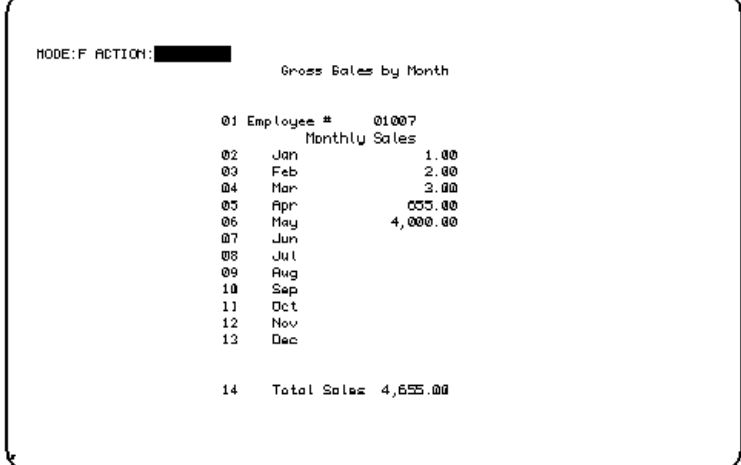

Chapter 3: QDESIGN Statements COMMAND

# **COMMAND**

Executes an operating system command or runs a program.

# **Syntax**

**COMMAND string|item [option]...**

### **string|item**

Specifies the command to execute. The command can be represented either by a string or a character-type item.

Limit: 255 COMMAND statements per QUICK screen.

# **Options**

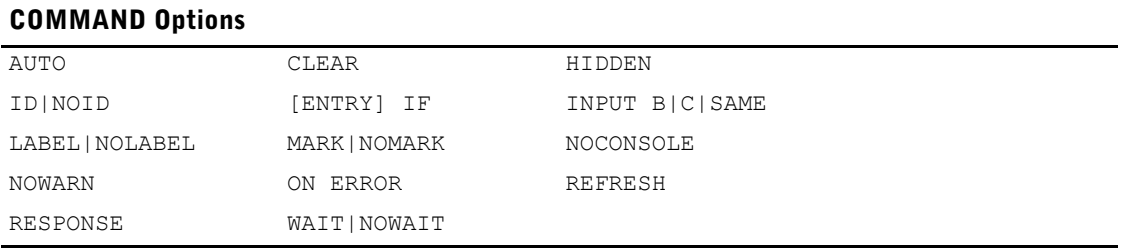

#### **AUTO**

Invokes the named command automatically when the standard entry sequence reaches this statement, if the ENTRY procedure was generated by QDESIGN.

#### **CLEAR option**

Clears an area of the terminal memory before invoking the command. Any output to the terminal from the command appears starting on the first line of the cleared area. Lines cleared are refreshed automatically when the screen is reactivated and QUICK is ready to prompt the user. If multiple COMMAND, REPORT, or RUN statements are combined with ID SAME, the area cleared is refreshed after the last statement in the chain has completed execution and QUICK is ready to prompt the user.

## **ALL**

Clears the entire terminal memory.

## **SCREEN**

Clears the area taken by the current QUICK screen.

# **[LINES] n [TO m]**

Clears the area between and including lines n to m, numbering from the first line of terminal memory. LINES n by itself clears line n only.

#### **HIDDEN**

Suppresses the screen ID display, but lets the user reference a field by ID-number in MARK mode.

**ID n [AT [line],column] ID NEXT [AT [line],column] ID SAME NOID**

Control how and where QUICK screen field ID-numbers are assigned.

## **ID n**

Explicitly specifies an ID-number.

Limit: 1 to 99

## **ID NEXT**

Uses the next ID-number in sequence.

# **AT [line],column**

Positions the first digit of the ID-number at the specified line and column relative to the starting line of the screen. If the line is missing, the current line is assumed.

# **ID SAME**

Instructs QDESIGN to omit the ID-number on the command. To execute the command, use the ID-number of the previous field.

## **NOID**

States that no ID-number is assigned to this command and the command can't be referenced from the Action field.

### **[ENTRY] IF condition**

Invokes the specified command in the standard entry sequence only if this condition is satisfied. QDESIGN generates an identical IF condition in the default ENTRY procedure.

For more information about conditions in PowerHouse, see Chapter 5, "PowerHouse Language Rules", in the *PowerHouse Rules* book.

Limit: The IF option is evaluated only during the standard entry sequence; otherwise, it is ignored.

Default: If the condition is satisfied, AUTO is assumed.

## **INPUT B|C|SAME (MPE/iX)**

Puts the terminal in the specified input mode prior to executing the command. The terminal is put back into the original mode after completion of the command.

Default: The mode it was in before QUICK was invoked.

## **B**

Puts the terminal in Block mode. This should only be used for commands that must run in Block mode.

# **C**

Puts the terminal in Character mode.

## **SAME**

Leaves the terminal in the current input mode. If the screen has Block mode capability, this option should only be used for commands that do not write to the terminal.

# **LABEL [string] [AT [line],column] | NOLABEL**

Declares the label and its position.

## **[string] [AT [line],column]**

Indicates the command label and, optionally, the position of the label on the screen.

The AT option positions the first character of the label at the specified line and column relative to the starting line of the screen. If the line isn't specified, the current line is assumed.

Default: The item name or the first word in the COMMAND string.

#### **NOLABEL**

Specifies that no label is to appear for the command.

#### **MARK|NOMARK**

MARK enables fieldmarking for a command with an ID-number.

NOMARK disables the default fieldmarking for a command with an ID-number when fieldmarking is enabled.

#### **NOCONSOLE (Windows)**

Suppresses opening a Command Console window. Normally QUICK opens a second Command Console window to run the command. If the command runs in the background, does not require user input, or does not display useful output, the second command console window may not be necessary.

#### **NOWARN**

Specifies that operating system warning messages issued during the execution of the command should not be displayed.

## **ON ERROR CONTINUE|TERMINATE**

Specifies the action to be taken if an operating system error occurs during the execution of a command. If TERMINATE is in effect, an operating system error causes QUICK to process the error as it would for an ERROR verb. If CONTINUE is specified, an operating system error is ignored and processing continues as if the error had not occurred.

For information on the ERROR verb, see [\(p. 420\)](#page-419-0)*.*

Default: TERMINATE

#### **REFRESH option**

Clears and rewrites an area of the terminal memory when the screen is reactivated and QUICK is ready to prompt the user. REFRESH options are performed before, and in addition to, an automatic refresh from any CLEAR option.

#### **ALL**

Clears and rewrites the entire terminal memory.

#### **SCREEN**

Clears and rewrites the area taken by the current QUICK screen.

## **[LINES] n [TO m]**

Clears and rewrites the area between and including lines n to m, numbering from the first line of terminal memory. LINES n alone refreshes line n only.

#### **RESPONSE**

Prompts the QUICK user for a response after the command has executed. QUICK resumes processing after the user responds, preventing the screen from being refreshed immediately.

### **WAIT|NOWAIT (Windows)**

The WAIT option instructs QUICK to suspend current screen processing until the command has executed, at which time control returns to the screen. The NOWAIT option specifies that screen processing continues immediately and the command executes concurrently.

Default: NOWAIT

# **Discussion**

The COMMAND statement is part of the layout section of the screen design. It makes a program or an operating system command (which can execute a program) available to the QUICK screen user.

As in the FIELD and SUBSCREEN statements, the operating system command can be labeled and given a position and ID-number on the screen.

The **noosaccess** and **nodcl (OpenVMS)** program parameters have no affect on the COMMAND statement. That is, you will not be prevented from executing an operating system command or running a program using the COMMAND statement even if QUICK has been invoked using **noosaccess** or **nodcl**.

**UNIX, Windows**: The command runs in a subprocess from the main QUICK process, however it starts a separate shell (UNIX) or command (Windows). Hence the results of a setenv (UNIX) or set (Windows) command will not be accessible from QUICK or any later commands. For this, use the SETSYSTEMVAL function.

**OpenVMS:** The **notrusted** program parameter will disable the use of the COMMAND statement and cause an error to occur if one is executed.

# **Example**

The following example creates a menu screen that gives a screen user an option for generating summary reports in QUIZ from within a QUICK screen using the COMMAND statement. The **auto** program parameter tells QUIZ which report to run.

```
> SCREEN PERMENU MENU
> DRAW FROM 3,13 TO 7,67
> SKIP TO 4
> TITLE "Future Industries" CENTERED
> SKIP TO 6
> TITLE "Personnel System - Main Menu" CENTERED
>> SUBSCREEN STAFF LABEL "Staff Screen"
> SUBSCREEN PROJEC LABEL "Projects Screen"
> SUBSCREEN BRNCHS LABEL "Branches Maintenance"
> SUBSCREEN DIVISNS LABEL "Positions Maintenance"
>
> COMMAND 'quiz auto=staff' LABEL &
> "Report Staff by Project"
> BUILD
```
Chapter 3: QDESIGN Statements CURSOR

# **CURSOR**

Identifies and describes how a cursor, table, or view is used by the screen.

# **Syntax**

#### **CURSOR cursor-name|tablespec [sql-substitution...] [option]...**

Limit: A maximum of 31 files, record-structures, and cursors can be declared in a screen design. There can be a maximum of 1023 columns per cursor.

#### **cursor-name**

The name of a cursor defined by the PowerHouse SQL DECLARE CURSOR statement.

#### **tablespec**

The name of a table or view declared in a relational database.

The general syntax for tablespec is:

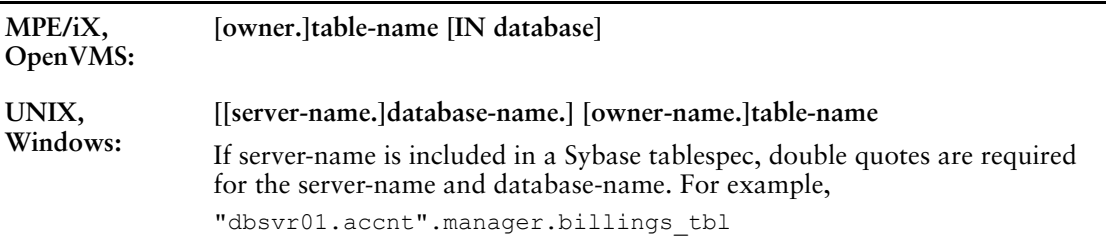

For Oracle, the syntax is:

**[owner-name.]table-name[@database-linkname]**

If the database-linkname is included, it is treated as part of the table-name, and double quotes are required. For example,

manager."billings\_tbl@dblnk01"

Oracle synonyms may be used for table-names. For more information about how PowerHouse uses Oracle synonyms, see Chapter 5, "PowerHouse Language Rules", in the *PowerHouse Rules* book.

#### **sql-substitution**

An sql-substitution can be specified for any substitution variable defined on the DECLARE CURSOR statement. Two default substitutions, WHERE and ORDERBY, will be inserted in generated SQL statements even if the corresponding substitution-variables do not exist on a DECLARE CURSOR statement.

The syntax for an sql-substitution is:

**substitution-variable (text)**

Limit: Any sql-substitution must appear before any other options.

For more information, see Chapter 1, "About PowerHouse and Relational Databases", in the *PowerHouse and Relational Databases* book.

# **Options**

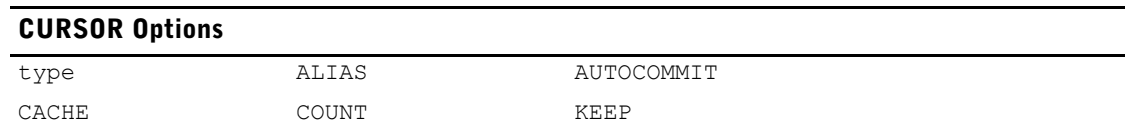

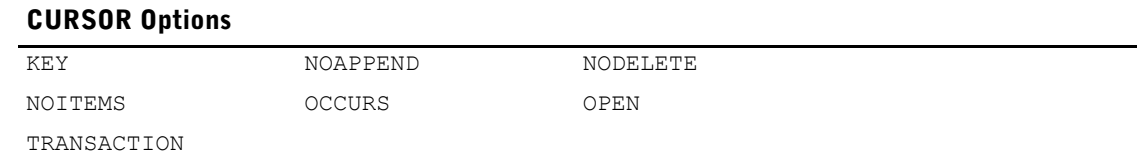

#### **type**

Specifies the relationship of the cursor to the screen and to other files and cursors on the screen. Type must be one of:

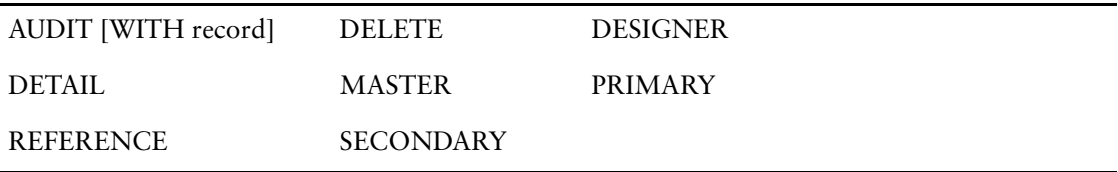

Default: If no type is given, PRIMARY is assumed, except for cursors that are included in the receiving list of the SCREEN statement. Cursors that are passed from higher-level screens are always assumed to be MASTER.

For detailed information about these types, see the FILE statement on [\(p. 126\)](#page-125-0).

#### **ALIAS name**

Assigns an alternative name to the cursor. When a cursor is declared more than once in a screen design, the ALIAS option assigns a unique identifier name for each declaration. Once the alias is assigned, subsequent references to the cursor must use this name.

#### **AUTOCOMMIT**

Indicates that the transaction performing the retrieval from the reference file is automatically committed after the retrieval is completed. Automatic retrievals include retrievals from lookups or implicit retrievals of reference items for display.

Limit: Valid when type is REFERENCE only.

### **CACHE [n]**

Specifies that QUICK is to maintain more primary or detail record buffers than can be displayed on the screen. These record buffers may be accessed programmatically by the screen designer and browsed by the screen user.

If you do not specify CACHE, the cache size is set to the number of occurrences as specified with the OCCURS option for this record structure. If the OCCURS option is not used, the size of the cache is set to one.

Limit: This option may only be used with either the primary record-structure or a detail record-structure but not both.

#### **n**

Specifies the upper limit for the number of record buffers in the cache. If you are concerned that the size of the record combined with the associated detail and secondary records will use excessive memory, use this option to specify an upper limit.

If not specified, QUICK sets the size based on the current requirements and will grow dynamically up to 255 record buffers.

The minimum size of the cache is the number specified on the OCCURS option. If this option is not used, the minimum size is one.

Limit: 1 to 255

## **COUNT [NEGATIVE] [INTO] [ITEM] item [,[NEGATIVE] [INTO] [ITEM] item]...**

Uses the named items to maintain a count of the data records entered into this file. The named items should normally be in record structures in higher-level MASTER files, so the proper value is maintained from one screen to the next.

The count is automatically incremented when data records are entered and reduced when data records are deleted. For record structures in DELETE files, the count is decremented when the record structure is actually updated (that is, when the PUT verb is executed). The NEGATIVE option reverses these activities. INTO is used only for documentation.

Limit: The maximum number of items that can be counted into is 21.

#### **KEEP [CURSOR]**

This option is obsolete.

#### **KEY column-name [,column-name]...**

Allows you to identify a column or set of columns that uniquely identify a row in the table. All column-names must be in the project-list of the cursor declaration.

If the KEY option is not specified, sequential access is used. A warning message is issued indicating that there is no unique key available for re-retrieval. If there is no key available and a row of the table is updated, the entire table will be updated.

#### **NOAPPEND**

Suppresses the automatic generation of the APPEND procedure and PERFORM APPEND verb for a record structure in a repeating PRIMARY file. If this option is specified, Append processing can't be used for the record structures in the repeating PRIMARY file.

Limit: Valid only for record structures in PRIMARY files.

#### **NODELETE**

Suppresses the automatic generation of a DELETE verb for this record structure in the DELETE and DETAIL DELETE procedures.

#### **NOITEMS**

Doesn't generate automatic item initialization.

## **OCCURS n [TIMES] OCCURS WITH [ITEM] item|[FILE]record**

Repeats the data records on the screen.

#### **n [TIMES]**

Repeats the data records the specified number of times on the screen. Limit: 1 to 255

#### **WITH [ITEM] item|[FILE]record**

Repeats the data records of this file as many times as the named data record or item repeats on the screen.

# **OPEN [READ|UPDATE]**

OPEN READ opens a data structure for read access only. OPEN UPDATE opens a data structure for read and write access.

## **TRANSACTION transaction\_name [FOR {CONSISTENCY| {[CONCURRENCY] phase-option[,phase-option]...}]...**

Defines transactions used for relational data structures.

#### **transaction\_name**

Any valid PowerHouse name.

### **FOR CONSISTENCY**

Determines that a relational data structure is associated with a particular transaction in Consistency model.

Limit: Only one transaction association can be specified.

#### **FOR [CONCURRENCY] phase-option [,phase-option]...**

Determines that the relational data structure is associated with a particular transaction or transactions in Concurrency model.

Limit: Up to three transaction associations can be specified, one per phase.

### **phase-option**

Specifies the screen phase with which the transaction is associated. The phase-options are:

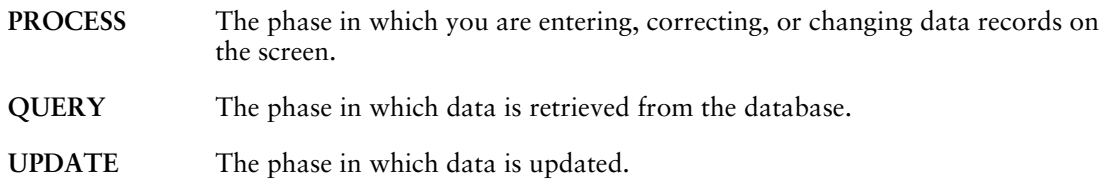

By default, all relational data structures are associated as follows:

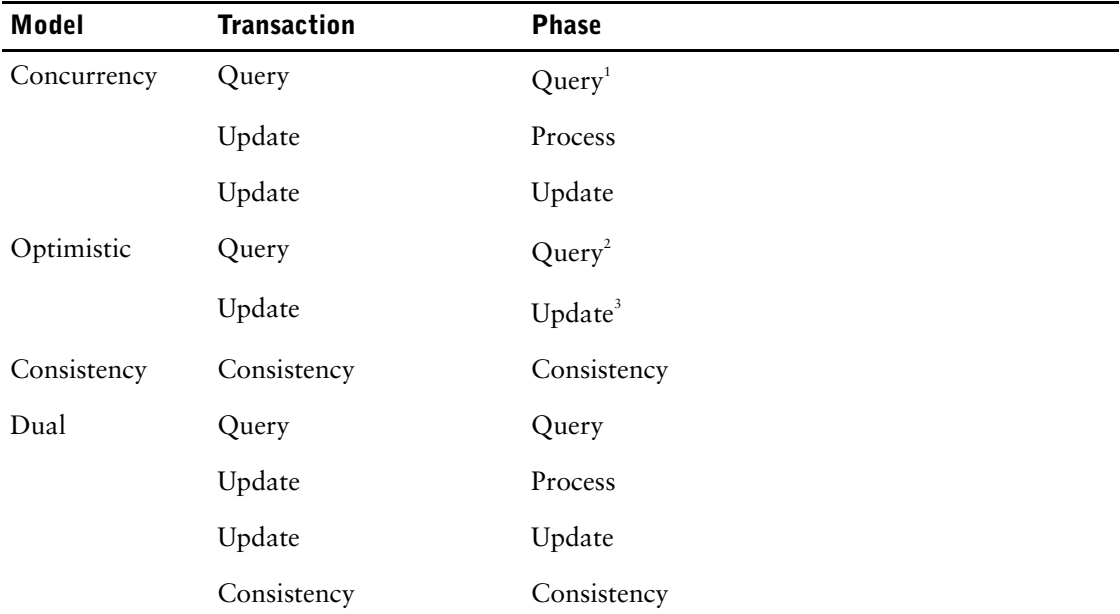

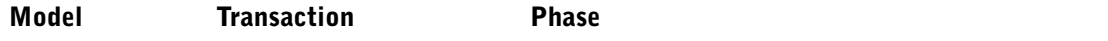

1 *Note that for a screen allowing only the activity FIND, by default read-only data structures are associated with the Query transaction for all phases.*

<sup>2</sup>All "read" activities are associated with the transaction associated with the Query phase. By *default, this is the Query transaction.*

3 *All "write" activities are associated with the transaction associated with the Update phase. By default, this is the Update transaction.*

For ALLBASE/SQL and Oracle, the Update transaction is used for all activities in the Concurrency and Optimistic models.

# **Discussion**

When using the CURSOR statement, generated procedural code includes SQL code. Relational tables can be accessed through FILE statements but no corresponding SQL code is generated and SQL can't be used.

When a CURSOR statement refers to a DECLARE CURSOR statement that defines a join, QDESIGN only generates data manipulation commands in the UPDATE procedure for the first table in the join. If it is not possible to determine what this table is (i.e. derived table), then you get a syntax error.

#### **Retrieval Assumptions for Cursors**

If nothing else is specified, cursor retrieval is sequential. This is true regardless of the type of cursor. In other words, there is no assumed linkage between cursors based on index segment name matching, as there is for files. To relate one cursor to another (for example a DETAIL cursor to a PRIMARY cursor), specify the retrieval criteria in the DECLARE CURSOR statement or include an ACCESS statement.

#### **Scrolling Records**

The CACHE option specifies that QUICK creates a cache of record buffers to store retrieved and entered data records. As data records are found, QUICK automatically moves data records in and out of the cache. As the size of the cache may be larger than the number of occurrences displayed on the screen (as controlled by the OCCURS n option), users may scroll backwards and forwards through the cache, viewing previous data records that have been scrolled off the screen.

For a cached primary record structure, users can scroll backwards and forwards through primary records retrieved by the FIND procedure. Scrolling is also supported for primary data records entered by way of the ENTRY and APPEND procedures.

For a cached detail record structure, users can scroll backwards and forwards through the detail records retrieved by the DETAIL FIND procedure associated with an individual primary record structure. Scrolling is also available for detail records entered by way of the APPEND procedure.

For more information about cached records, see [\(p. 57\).](#page-56-0)

# **Example**

In the following example, the CURSOR statement describes the role of the EMPLOYEES table on the screen. The table can be qualified with an ownername and the IN database option.

> SCREEN EMPC **> CURSOR OWNER.EMPLOYEES IN EMPBASE PRIMARY & > KEY EMPLOYEE**

In the next example, the WHERE substitution specified on the CURSOR statement is inserted in the generated SQL SELECT even though a ::WHERE substitution-variable does not exist on the cursor declaration. The code preceded by \_\_\_ is displayed when SET LIST SQL is used.

> SET LIST SQL > SQL DECLARE EMPLIST CURSOR FOR &

- > SELECT EMPLOYEE, FIRST\_NAME, LAST\_NAME, &
- > EMPLOYEES.BRANCH, BRANCH\_NAME &
- > FROM EMPLOYEES, BRANCHES
- > SCREEN EMPBRANCHC
- **> CURSOR EMPLIST &**
- **> WHERE (EMPLOYEES.BRANCH = BRANCHES.BRANCH) &**
- **> PRIMARY KEY EMPLOYEE**
- > \_\_ Sql after substitutions are applied:
- \_\_ SELECT EMPLOYEE, FIRST\_NAME, LAST\_NAME,
- \_\_ EMPLOYEES.BRANCH, BRANCHES.BRANCH,
- BRANCH NAME
- $\overline{\phantom{a}}$  FROM EMPLOYEES, BRANCHES
- \_\_ where EMPLOYEES.BRANCH = BRANCHES.BRANCH

# **[SQL] DECLARE CURSOR (query-specification)**

Defines a set of data as a run-time view.

# **Syntax**

**[SQL[IN database]] DECLARE name CURSOR FOR query-specification [UNION [ALL] query-specification...] [ORDER BY sort-specification]**

### **IN database**

Specifies the name PowerHouse uses to attach to the database. This is the name used to declare the database in PDL.

### **DECLARE name**

Defines a logical name used to identify the set of data resulting from the query.

Limit: The name must be unique within the scope of the cursor. For a description of a cursor's scope, see  $(p. 94)$ .

## **query-specification [UNION [ALL] query-specification...]**

The query-specification defines a collection of rows that will be accessible when the cursor is opened.

The ALL option on the UNION option indicates that redundant duplicate rows are retained; otherwise, they are eliminated.

Parentheses are used in a union of three or more query specifications to enforce precedence in eliminating duplicate rows in the unioned sets. For example, a union of the three query-specifications X, Y and Z, must be written as  $(X$  UNION  $Y$ ) UNION  $Z$  or X UNION  $(Y)$ UNION Z).

For more information, see [\(p. 169\).](#page-168-0)

#### **ORDER BY sort-specification**

The sort-specification syntax is:

**{columnspec|n} [ASC|DESC][,{columnspec|n} [ASC|DESC]]...]**

The columnspec must identify a column of the project-list. The default sort order is ascending.

The integer refers to the position of the column in the project-list. In the following example, the integer 2 refers to the derived column of averages.

> SQL DECLARE Y CURSOR & > FOR SELECT SP.PNO, AVG(SP.QTY) &<br>> FROM SP & > FROM SP & > GROUP BY SP.PNO & > ORDER BY 2

If the cursor definition involves a UNION, the sort specification may refer to column names if the corresponding column names of each query specification are identical; otherwise, the sort specification must reference an integer.

# <span id="page-93-0"></span>**Discussion**

#### **The Scope of a Cursor**

You may declare a cursor before the SCREEN statement or in the data definition section of a screen.

A cursor defined before a SCREEN statement or between a CANCEL and a SCREEN statement is accessible to all screens compiled during the QDESIGN session as long as no CANCEL statement is encountered.

A cursor defined after a SCREEN statement is valid until a BUILD or CANCEL statement is encountered.

# **Example**

```
> SQL IN EMPLOYEESDATABASE &<br>> DECLARE EMPSKILLS CURSOR
   > DECLARE EMPSKILLS CURSOR FOR &
> SELECT EMPLOYEES.ID, EMPLOYEES.FIRSTNAME, &
> EMPLOYEES.LASTNAME, S.SKILL, &
> FROM EMPLOYEES, SKILLS S &
   > WHERE EMPLOYEES.ID = S.ID &
```
- 
- **> AND EMPLOYEES.ID IN & > (SELECT ID FROM SELECTEDEMPLOYEES)**

For more information about using cursors, see Chapter 1, "About PowerHouse and Relational Databases", in the *PowerHouse and Relational Databases* book.

# **[SQL] DECLARE CURSOR(stored procedure)**

Calls a stored procedure or stored function from the specified database.

# **Syntax**

**[SQL [IN database]] DECLARE name CURSOR FOR CALL stored-procedure|stored-function [([ITEM] item [IN [OUT]]|[OUT] [,[ITEM] item [IN [OUT]]|[OUT]]...)] [ON ERROR CONTINUE|TERMINATE] [RETURNING return-parameter] [[RESULT] SET item [,item]...]**

## **IN database**

Specifies against which database the stored procedure or function is executed.

Limit: Stored procedure calls are valid for DB2, ODBC, Oracle, Oracle Rdb (declared as TYPE RDB in the dictionary), and Sybase databases.Stored function calls are valid only for Oracle databases.

### **DECLARE name**

Defines a logical name used to identify the set of data resulting from the stored procedure.

#### **CALL stored-procedure|stored-function**

The name of a stored procedure or stored function in the database.

The syntax for a procedure name varies with the RDBMS. For information on a specific database system, see "Stored Procedures" in th*e PowerHouse and Relational Databases* book.

# **([ITEM] item [IN [OUT]]|[OUT] [,[ITEM] item [IN [OUT]]|[OUT]]...)**

Items which are passed to the stored procedure or Oracle stored function, or received from the stored procedure. Input parameters can be temporary, defined, or record items. Output parameters can be temporary or record items.

Blob items may also be used for both input and output parameters when calling an Oracle stored procedure or stored function.

## **IN**

Specifies that the item is an input parameter.

## **IN OUT**

Specifies that the item is both an input and output parameter. The changed values of the input/output parameters are available to PowerHouse when stored procedure execution is complete.

## **OUT**

Specifies that the item is an output parameter. The values of the output parameters are available to PowerHouse when stored procedure execution is complete.

Default: IN

#### **ON ERROR CONTINUE|TERMINATE**

Specifies the action to be taken if an SQL statement fails. If the TERMINATE option is in effect, the SQL error causes QUICK to process the error as it would for an ERROR verb. If CONTINUE is specified, the SQL error is ignored and the processing continues as if the error had not occurred.

For information on the ERROR verb, see [\(p. 420\)](#page-419-0)*.*

Default: TERMINATE

Limit: This option is valid only for Oracle, Oracle Rdb, and Sybase databases.

#### **RETURNING return-parameter**

The return-parameter must be defined as a temporary or record item.

For DB2, ODBC, and Sybase, identifies the item that contains the return status from a stored procedure.

For Oracle, identifies the item that contains the value returned by a stored function upon completion of the Oracle stored function.

Limit: Valid for Oracle stored functions but not valid for Oracle stored procedures. For Sybase, the return-parameter must be defined as a 32-bit (4-byte) integer.

#### **[RESULT] SET item [,item]...**

The description of the result set returned from the stored procedure. Each item is defined using a name, datatype and, optionally, its size:

**name sql-datatype [(n)]**

To identify the item datatypes that match your RDBMS datatypes, see "Relational PowerHouse Datatypes" in the *PowerHouse Rules* book.

Limit: This option is valid only for DB2, ODBC, Oracle, and Sybase. Only one result set can be returned from a stored procedure.

# **Discussion**

Stored procedures and stored functions are collections of SQL statements and logic that are stored in a database. Calls to stored procedures can take input parameters from a calling program, and return values for output parameters to a calling program. A stored procedure in DB2, ODBC, Oracle, or Sybase may also return result sets.PowerHouse supports a single result set per execution of a stored procedure.

For information on stored procedures of specific database systems, see "Stored Procedures" in the *PowerHouse and Relational Databases* book.

# **Examples**

In the following example, the DECLARE CURSOR statement declares a cursor, EMPSKILLS, for the stored procedure, SPEMPLOYEESKILLS, that returns a result set consisting of five items (ID, FIRSTNAME, LASTNAME, SKILL, and SKILLLEVEL).

```
> SQL IN EMPLOYEESDATABASE &
> DECLARE EMPSKILLS CURSOR FOR &
> CALL SPEMPLOYEESKILLS(EMPLOYEEID IN, EMPCOUNT OUT) &
> RESULT SET ID DECIMAL, &
> FIRSTNAME VARCHAR(20), &
> LASTNAME VARCHAR(20), &<br>> SKILL CHARACTER(10), &
        SKILL CHARACTER(10), &
        SKILLLEVEL FLOAT
```
This example declares a cursor for the stored procedure spCheckPrice in an Oracle database.

- > SQL IN PartsDb ORCL DECLARE Part Price CURSOR FOR &
- > CALL spCheckPrice (PartNo int IN, Price int OUT)

Chapter 3: QDESIGN Statements DEFINE

# **DEFINE**

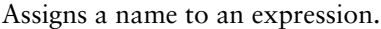

# **Syntax**

**DEFINE name [type[\*n] [type-option]] [= conditional-expression|case-processing]**

Limit: A maximum of 1023 defined and temporary items can be declared in a screen design.

#### **name**

Names the defined item.

You can give a defined item the same name as a record item in any of the record-structures on the FILE statement.

Limit: Must begin with a letter and can't exceed 64 characters.

## **type[\*n]**

Establishes the physical format of the defined item.

For more information about items, datatypes, and sizes, see Chapter 5, "PowerHouse Language Rules", in the *PowerHouse Rules* book.

Default: NUMERIC

#### **\*n**

Specifies the number of characters or digits that can be entered in the defined item.

### **type-option**

Indicates the set of options that further characterize the item datatype. The type options are CENTURY, NUMERIC, SIGNED, UNSIGNED, and SIZE.

#### **CENTURY INCLUDED|EXCLUDED**

Indicates whether or not the date will contain a century prefix.

Limit: Valid for defined items of type DATE, JDATE and PHDATE.

Default: For DATE items, the default is determined by the SYSTEM OPTIONS statement in the data dictionary. For PHDATE and JDATE items, the default is CENTURY EXCLUDED.

#### **NUMERIC**

Indicates the datatype ZONED is to have a type of ZONED NUMERIC rather than RIGHT OVERPUNCHED NUMERIC.

Limit: Valid only for ZONED datatypes.

#### **SIGNED|UNSIGNED**

Indicates whether the datatypes INTEGER, PACKED, and ZONED are SIGNED or UNSIGNED. When the SIGNED option is used with INTEGER, negative values can be stored. A datatype INTEGER with the UNSIGNED option can't store negative values. The datatypes PACKED and ZONED can store positive or negative numbers, whether or not the SIGNED or UNSIGNED option is specified.

Limit: Valid only for INTEGER, PACKED, and ZONED datatypes.

Default: UNSIGNED for ZONED; SIGNED for INTEGER and PACKED.

#### **SIZE m [BYTES]**

Specifies a storage size in bytes.

Use the SIZE m BYTES option when the default size isn't the size that's required for the item.

Limit**:** Not valid for datatype NUMERIC or G\_FLOAT.

#### **conditional-expression**

Sets the value of the defined item based on a condition.

A DEFINE statement without a conditional-expression is used to receive defined items and the expressions they represent from higher-level screens.

A conditional-expression specifies an expression that, when evaluated, results in the value of the defined item. The expression is calculated every time the defined item name is referenced during execution.

For more information about conditions in PowerHouse, see Chapter 5, "PowerHouse Language Rules", in the *PowerHouse Rules* book.

#### **case-processing**

Compares the value of an item against a known value or series of values, and performs actions based on the outcome of the comparison. The comparison is calculated once for every record complex when the data to be evaluated is available. If there is a match, the resulting value is assigned to the defined item. If there is no match, the specified default is assigned. If no default is specified, zeros or spaces are assigned. The general form is

#### **CASE [OF] item**

```
WHEN value-set|EXISTS |NULL|MISSING
   {THEN|:} value|NULL|MISSING
[WHEN value-set|EXISTS|NULL|MISSING
   {THEN|:} value|NULL|MISSING]...
[DEFAULT value|NULL|MISSING]
```
When the defined item value is calculated based on the value of only one item, and those values are known, case-processing is more efficient than a conditional expression.

A colon may be substituted for the THEN keyword. The OF keyword is optional and is for documentation only. When the type of the defined item is character, the resulting value must be a string enclosed in quotation marks, as in

```
> DEFINE PROJECTNAME CHARACTER*20 = &
> CASE OF PROJECTCODE &
> WHEN 1001 THEN "PRODUCTION" &
> WHEN 1002 THEN "PROMOTIONS" &
> DEFAULT "UNKNOWN"
```
When the type of the defined item is numeric or date, the resulting value must be numeric.

#### **value-set**

Specifies one or more values and/or one or more ranges of values. The general form is:

**value [TO value][[,] value [TO value]]...**

The values assigned to the defined item by the CASE option must be of the same type as the defined item. For example, if you create the defined item PROJECT\_NAME and specify that it is a character-type item, you must assign a string to the item PROJECT\_NAME:

```
> DEFINE PROJECT NAME CHARACTER*20
> = CASE OF EMPLOYEES &<br>> WHEN 1001 THEN "PRODUC"
    > WHEN 1001 THEN "PRODUCTION" &
> WHEN 1002 THEN "PROMOTIONS"
```
Limit: Case-processing and conditional-expressions cannot be used together in any combination.

# **Discussion**

The DEFINE statement is part of the data section of a screen design. It allows you to dynamically calculate the value of an expression. The expression is evaluated every time the defined-item name is referenced during execution. You can include the DEFINE statement anywhere in the data section, as long as it doesn't reference items that aren't yet declared. The defined item can be declared as a display field which defaults to ID SAME.

#### **Passing Defined Items between Screens**

To pass a defined item to a lower-level screen, use a DEFINE statement without a conditional-expression on that lower-level screen. Passing defined items allows you to access the expression from a lower-level screen without having to redeclare it. If a type isn't specified, type NUMERIC is assumed. The value obtained when the defined item name is referenced on the lower-level screen is the result of the evaluation of the expression defined on the higher-level screen.

# **Example**

The following example uses the DEFINE statement to ensure that the proper invoice total is entered into INVOICE data records. The DEFINE statement multiplies the value entered for PRICE with the value entered for QUANTITY and then adds the TAX amount.

```
> SCREEN INVOICE
>
> FILE INVOICES OCCURS 9
> FILE STOCK REFERENCE
>
> DEFINE DOUBLECHECK NUMERIC*8 = &
> PRICE * QUANTITY + TAX
>
>
> SKIP 1
>
.
.
.
> CLUSTER OCCURS WITH INVOICES<br>> FIELD INVOICENO REOUIRED &
   > FIELD INVOICENO REQUIRED &
> NOCHANGE &
> LOOKUP NOTON INVOICES<br>> FIELD STOCKNO REOUIRED
   > FIELD STOCKNO REQUIRED &
> LOOKUP ON STOCK
> FIELD PRICE REQUIRED
> FIELD QUANTITY REQUIRED
> FIELD TAX
> FIELD TOTAL REQUIRED
> FIELD DOUBLECHECK &
> PICTURE "^^^^^.^^.^" &
> DISPLAY
> CLUSTER
>
> BUILD
```
# **DESCRIPTION**

Provides a description of a screen or a field.

# **Syntax**

### **DESCRIPTION [OF] SCREEN | {[FIELD] field} string [[,]string]...**

# **[OF] SCREEN| {[FIELD] field}**

Specifies a description for a specified entity.

# **[OF] SCREEN**

Specifies that you're defining a description for the current QUICK screen design. The description appears when the QUICK screen user enters the Extended help command (??) in the Action field of that screen.

# **[OF] [FIELD] field**

Specifies a description for the named field. The field description appears when the QUICK screen user enters the Extended help command (??) while the cursor is positioned on that field.

Limit: The field must have been previously declared with a FIELD statement.

## **string [[,] string]...**

Indicates a line or lines of descriptive text for the screen or field.

Limit: A combined maximum of 255 lines can be specified for descriptions and help messages in each screen design.

# **Discussion**

The DESCRIPTION statement can be used in both the data and layout sections of the screen design.

The description is displayed when the QUICK user enters the Extended Help command (??). (**OpenVMS**: ?? or GOLD/PF2)

# **Example**

The following example illustrates how to add descriptions that serve as online documentation for your QUICK screens. The description appears when the screen user enters ?? while the cursor is positioned in the Action field.

```
> SCREEN MAINMENU MENU
> DESCRIPTION OF SCREEN &
   > "The Future Industries Main Menu grants you ",&
> "access to order and invoice processing", &
    > " screens, as well as to system maintenance",&
> " screens if you have the necessary" &,
> " application security class ", &
    > " ", &
> "To access Order Processing, press 1", &
> "To access Invoice Processing, press 2", &
   > "To access the Maintenance Menu, press 3"
.
.
.
```
Chapter 3: QDESIGN Statements DRAW

# **DRAW**

Draws lines and boxes on a screen.

# **Syntax**

**DRAW [option] [FROM] line1 [,column1] [TO] [line2] [,column2]**

# **Options**

The DRAW options are char, DOUBLE, THICK, and THIN.

# **char|DOUBLE|THICK|THIN**

The char option draws lines using the specified character to simulate line drawing.

A char is a single displayable character (a letter, number, or special character) enclosed in double or single quotation marks.

Default: THIN

# **[FROM] line1 [,column1] [TO] [line2] [,column2]**

Specifies box-drawing coordinates. The first set of coordinates is the upper left-hand corner of the box. The second set of coordinates is the lower right-hand corner of the box.

If the FROM and TO line coordinates are identical, a horizontal line is drawn. If the two column coordinates are identical, a vertical line is drawn. An error message is issued if both FROM and TO coordinates are equal, or if the TO coordinates are less than the FROM coordinates.

If line drawing is not supported by the terminal used at run time, and if no line-drawing character has been specified in QKGO, an asterisk (\*) is used to simulate line drawing.

Default: Current line for the line; column 1 for the FROM coordinate; the last column of the screen for the TO coordinate. QDESIGN issues errors if you overwrite existing fields, including the Mode and Action fields and Action bars.

# **Discussion**

The DRAW statement is part of the layout section of the screen design. It allows the QUICK screen designer to specify line and box drawing.

The drawing coordinates are relative to the starting row and column of the current screen, and not the first row and column of the terminal screen. The DRAW statement doesn't affect the current line position.

The characters that are available for drawing lines and line connections are dependant on your terminal or terminal emulator. On Windows, the characters are dependant on the font or code page used by the Console window.

#### **Fonts and Line Drawing (Windows)**

You can apply numerous Windows fonts to a Console window. However, only fonts that have both the ASCII character set and the ASCII extended character set should be used with QUICK.

The line drawing characters used by QUICK on Windows are part of the ASCII extended character set. If the font used does not contain the ASCII extended character set, then proper line drawing will not be possible or improper line drawing characters will be displayed.

For example, the font Lucida Console supports both the ASCII and the extended ASCII characters set.

# **Example**

The following example draws boxes around three main menu selections: > SCREEN MAINMENU MENU &

```
> NOMODE &<br>> ACTION L
> ACTION LABEL &<br>> TEnter a nu
> "Enter a number to select an option: " & > AT 1.33
    > AT 1,33
\rightarrow> SKIP TO LINE 4
>
> TITLE "Main Menu" CENTERED
>
> SKIP TO LINE 8
>
> DRAW 8,10 TO 15,30
> DRAW 8,50 TO 15,70
> DRAW 16,25 TO 22,55
\,>> SUBSCREEN ORDMAIN &
> NOLABEL &
> ID 1 AT 10,19
>
> SUBSCREEN INVMAIN &
> NOLABEL &
> ID 2 AT 10,59
>
> SUBSCREEN MAINT &
> NOLABEL &
> ID 3 AT 18,39
> TITLE "Order" AT 11,18
> TITLE "Invoice" AT 11,57
>
> TITLE "Processing" AT 12,16
> TITLE "Processing" AT 12,56
\rightarrow> TITLE "System" AT 19,38
> TITLE "Maintenance" AT 20,35
>
> BUILD
```
Chapter 3: QDESIGN Statements EXIT

# **EXIT**

Ends a QDESIGN session.

# **Syntax**

**EXIT**

# **Discussion**

The EXIT statement ends your QDESIGN session and returns control to the operating system or to the invoking program. The EXIT statement can be abbreviated E, EX, or EXI.

You can also use the QUIT statement to leave QDESIGN and return control to the operating system or invoking program.

# **FIELD**

Creates fields on the screen that correspond to items for data entry and display.

# **Syntax**

**FIELD item [option]...**

Limit: A maximum of 255 fields can be declared in a screen design.

#### **item**

A location where PowerHouse can store data. An item is a record item declared in the data dictionary, a defined item, a temporary item, or a predefined item. The general form of a record item is:

#### **item [OF record-structure]**

The OF record-structure qualifier isn't valid for defined or temporary items.

Default: The ASSUMED record-structure. See the SET statement for a discussion of the ASSUMED record-structure option

# **Options**

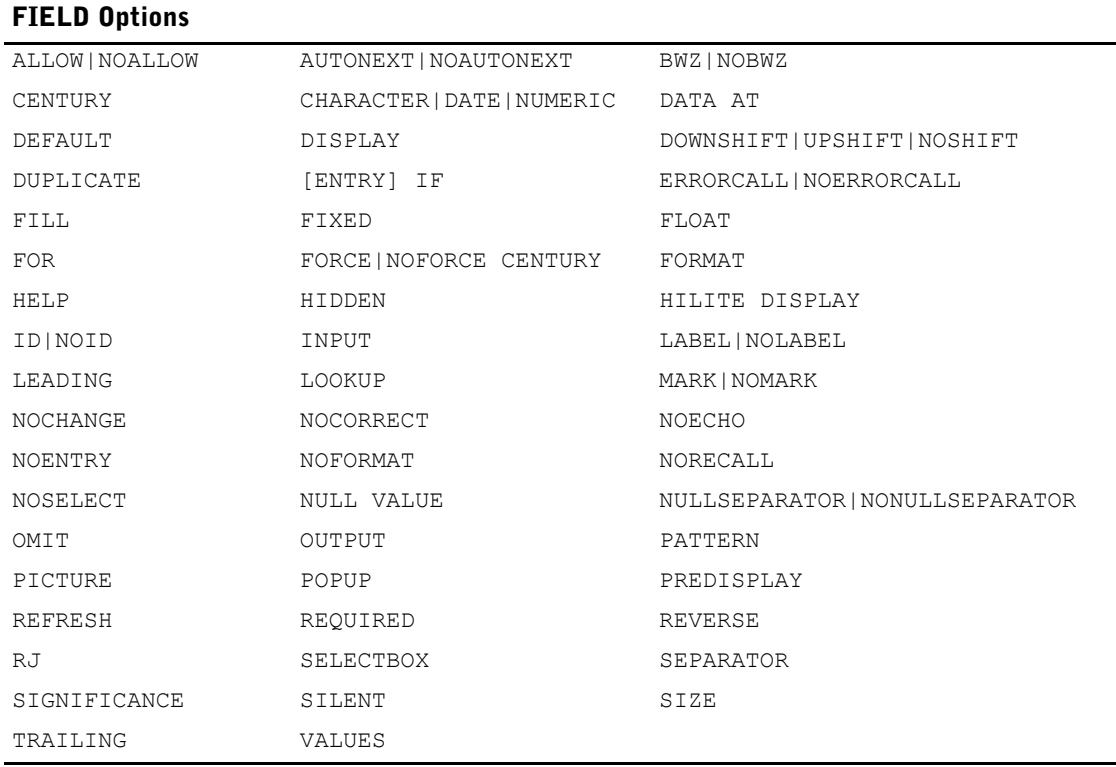

## **ALLOW|NOALLOW CENTURY**

Specifies that the user can enter a century on date fields even though only a two-digit year is specified in the date format. The option applies to century-included date fields with a two-digit year format.

When ALLOW CENTURY is specified, date fields become horizontal scrolling fields. The user can then enter the date including the century in the same space as the date without the century. The century is not displayed after input.

Chapter 3: QDESIGN Statements FIELD

> Default: To find out the active value of the option, you must look at the ELEMENT, the USAGE, and the SYSTEM OPTIONS statements. If the option is unspecified on the FIELD statement, the active value is taken from the ELEMENT statement. If the option is unspecified on the ELEMENT statement or a related USAGE, the active value is taken from the SYSTEM OPTIONS statement.

Limit: If used on a non-date field, the field is treated as a date.

### **AUTONEXT [AUDIBLE]|NOAUTONEXT**

Specifies how QUICK reacts when the input size of a field is reached.

### **AUTONEXT [AUDIBLE]**

Instructs QUICK to move automatically to the next field when the input size of the field is reached.

If the entry doesn't fill the field size (for example, if a date is entered without a separator), the QUICK screen user must press [Return] to move to the next field.

#### **AUDIBLE**

Sounds a beep before moving to the next field when the field is filled.

#### **NOAUTONEXT**

Instructs QUICK not to move automatically to the next field when the input size of the field is reached. When a field is full, the cursor remains on the last position of the field until the user presses [Return].

Default: NOAUTONEXT

#### **BWZ|NOBWZ**

BWZ (blank when zero) indicates that the item is displayed as blanks if its value is 0.

NOBWZ indicates that a value of 0 for a numeric item is displayed as zero.

#### **CENTURY INCLUDED|EXCLUDED**

Specifies whether or not the century is to be stored in the item. This option forces a non-date field to be processed as a date.

This option affects the storage of the item, not the display characteristics. Use FORMAT to specify how a date field is to be displayed. The item must be defined with sufficient storage space for the century (a minimum size of 8) if the INCLUDED option is used.

#### **CHARACTER|DATE|NUMERIC**

Processes the field as the type specified. The field type is normally determined by the item type, but the two types may differ under the following circumstances:

- If you have specified CHARACTER, NUMERIC, or DATE on the FIELD statement, then the field type assumes the specified field type, regardless of the item type.
- If a field is given a FORMAT or SEPARATOR option, the field type is assumed to be date, regardless of the item type.
- If a field has a CENTURY option, it is assumed to be date, regardless of the item type.
- If a field is given any of the following numeric attributes then the field type is assumed to be numeric, regardless of the item type.

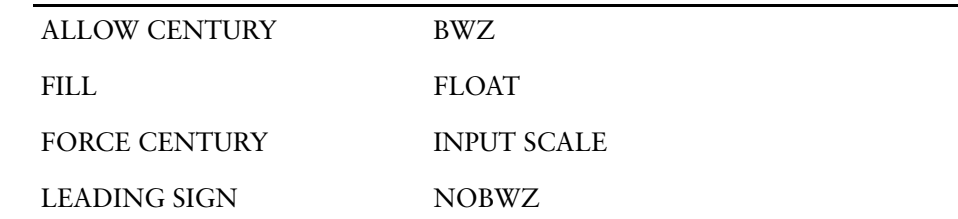

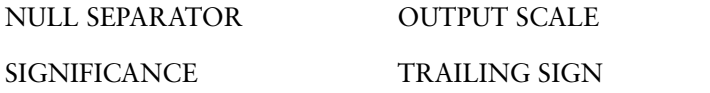

If you specify character options on numeric fields, QUICK converts the item to type CHARACTER.

Having field types that differ from item types allows standard editing of a type that is different from that assumed for the item (such as checking for a date in a numeric item or checking for a number in a character item). Also, data can be displayed in a form different from that assumed for the item (such as displaying a name when a numeric code is actually stored in the item). Specifying the NUMERIC option of a FIELD statement for a character item forces a numeric check of the contents, and right-justifies and zero-fills the item.

If an item is numeric but the field is specified as a CHARACTER type or vice versa, any PICTURE option specified for the item in the data dictionary is ignored. Since a picture typically follows the item type, results could be misleading. To prevent this, specify a PICTURE option on the FIELD statement in these cases. Field types that are different than item types are frequently used in conjunction with designer-specified INPUT and OUTPUT procedures for a field.

#### **DATA AT [row],column1**

Positions the first character of the data at the specified row and column relative to the starting line of the screen.

Default: If the row isn't specified, the current row is assumed.

#### **DEFAULT expression**

Uses the value that results from this expression as the default value for the field. If, during entry, the QUICK screen user presses only [Return] in response to a field prompt, QUICK evaluates the expression and places the result in the record buffer.

If the DEFAULT and REQUIRED options are used in the same statement, the DEFAULT option is ignored.

Limit: This option applies only to a temporary item or to an item in a new data record that has not previously had a value entered.

#### **DISPLAY [ON ENTRY|FIND]**

Causes QUICK to display data in a field and not to accept entries for this field.

The DISPLAY option generates DISPLAY verbs, rather than ACCEPT verbs, in the default procedures for fields corresponding to record and temporary items. Fields for defined items are always display fields.

You can override the DISPLAY option by replacing the generated DISPLAY verbs with ACCEPT verbs, or by writing numbered DESIGNER procedures.

#### **ON ENTRY|FIND**

Limits the display of data to either Entry mode or Find mode.

Default: Displays the data in both Entrymode and Findmode, and does not accept entries.

#### **DOWNSHIFT|UPSHIFT|NOSHIFT**

Shifts the entered value of a character field into the specified case. DOWNSHIFT shifts the entered value to lowercase; UPSHIFT shifts the entered value to uppercase; NOSHIFT overrides upshift or downshift attributes in the data dictionary. DOWNSHIFT and UPSHIFT are applied prior to editing.

Shifting all values into the same case prevents ambiguous entries. Otherwise, uppercase and lowercase letters are treated as distinct.

Limit: Non-alphabetic characters within character items are not affected.

Default: The shift option specified for the corresponding element in the data dictionary.

#### Chapter 3: QDESIGN Statements FIELD

#### **DUPLICATE**

Duplicates the value for this field from the previous occurrence of the field on the screen if the screen user doesn't enter a value. If this is the first data record on the screen, this option duplicates the value from the last data record entered on the previous screenload of data (if one exists) for the current session.

Limit: This option only applies to temporary items or new record items with no previously entered values. INITIAL values (from an ITEM statement) and DEFAULT values are not duplicated.

#### **[ENTRY] IF condition**

Prompts for data in the specified field in the standard entry sequence if this condition is satisfied, provided the ENTRY procedure was generated by QDESIGN.

Use the optional keyword ENTRY to avoid the syntax ambiguity that arises when the IF option is specified immediately after a HILITE option with a trailing ELSE control structure. QDESIGN generates an identical IF control structure in the default ENTRY procedure.

Limits: The IF option is evaluated only once during the standard entry sequence. The IF option is ignored for fields in PANEL screens.

#### **ERRORRECALL|NOERRORRECALL**

ERRORRECALL instructs QUICK to redisplay; NOERRORRECALL instructs QUICK not to redisplay for correction data that fails the edit check on the field. These options override the QKGO Error Recall specifications.

Default: NOERRORRECALL

#### **FILL char**

Specifies the character used to "fill" unused space to the left of the most significant digit, float character, or leading sign in the picture. The fill character also replaces unnecessary leading nonsubstitution characters, including commas and leading spaces. However, the SIGNIFICANCE option can force the display of leading zeros. For more on formatting for numeric items, see [\(p. 108\)](#page-107-0), [\(p. 112\)](#page-111-0), [\(p. 118\)](#page-117-0), and [\(p. 121\)](#page-120-0).

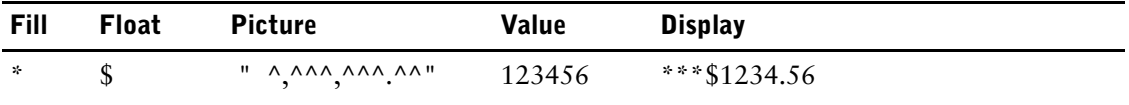

Limit: Causes non-numeric items to be treated as numeric.

Default: A blank

#### **FIXED**

Permanently displays the current value for this field when the screen first appears. In effect, the value becomes part of the screen background, and isn't rewritten every time data is displayed.

If the value of the corresponding item was changed since the value was first displayed, either in the original screen or a subscreen, the new value is displayed upon return from any subscreen call.

### <span id="page-107-0"></span>**FLOAT char**

Specifies the float character. The float character is inserted immediately to the left of the most significant digit. For example, currency values might be displayed with a dollar sign (\$) as a float character. To ensure that there is always room for the float character, either a space or an extra substitution character (by default,  $\hat{ }$ ) must be added to the left side of the picture. Using a nonsubstitution character (for example, a space) leaves all the substitution characters free to accept data input and decreases any chance of field overflow.
Examples:

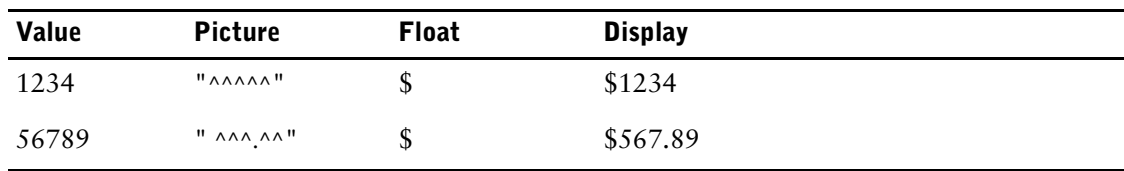

Limit: Causes non-numeric items to be treated as numeric.

Default: No float character is used.

### **FOR [row], column**

Specifies a scrolling field.

#### **row**

The number of rows in the field. If the number is greater than 1, the field is created as a multiple-row scrolling field.

Default: 1

#### **column**

Scrolling field width. There is no column default.

When the size specified for a field is smaller than the maximum number of allowable characters or digits in the associated record item, the generated field is scrollable. Scrollable fields are indicated by the "<" symbol (which appears to the left of the field) and the ">" symbol (which appears to the right of the field). The "<" symbol indicates that there are undisplayed characters to the left of the scrollable field. Similarly, the ">" symbol indicates that there are undisplayed characters to the right of the scrollable field. To scroll data contained in a scrollable field, QUICK screen users can use left and right arrow keys.

**MPE/iX:** If the screen is in Block mode, then the line times column must be equal to the field item size.

# **FORCE|NOFORCE CENTURY**

FORCE CENTURY specifies that the user must enter a century on the date field. This option applies to century-included dates with two or four-digit year formats.

If FORCE CENTURY is applied to a date with a two-digit year format, the ALLOW CENTURY option is implied. That is, the field becomes a horizontal scrolling field, so the user can enter the required century.

Default: To find out the active value of the option, you must look at the ELEMENT, the USAGE, and the SYSTEM OPTIONS statements. If the option is unspecified on the FIELD statement, the active value is taken from the ELEMENT statement. If the option is unspecified on the ELEMENT statement or a related USAGE, the active value is taken from the SYSTEM OPTIONS statement.

Limit: If used on a non-date field, the field is treated as a date.

### **FORMAT date-format**

Specifies the format for entering and displaying date item values. Date values can be entered either with or without separator characters. A date-format can be one of the following

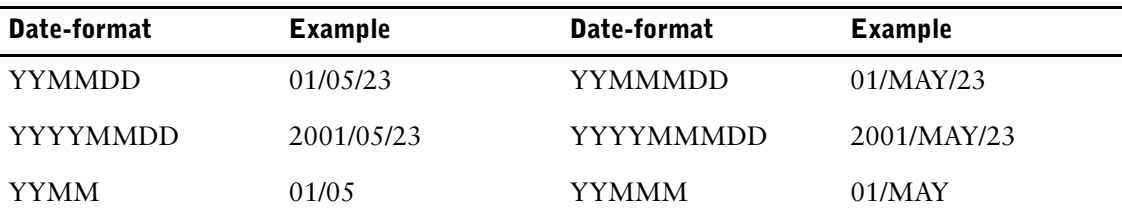

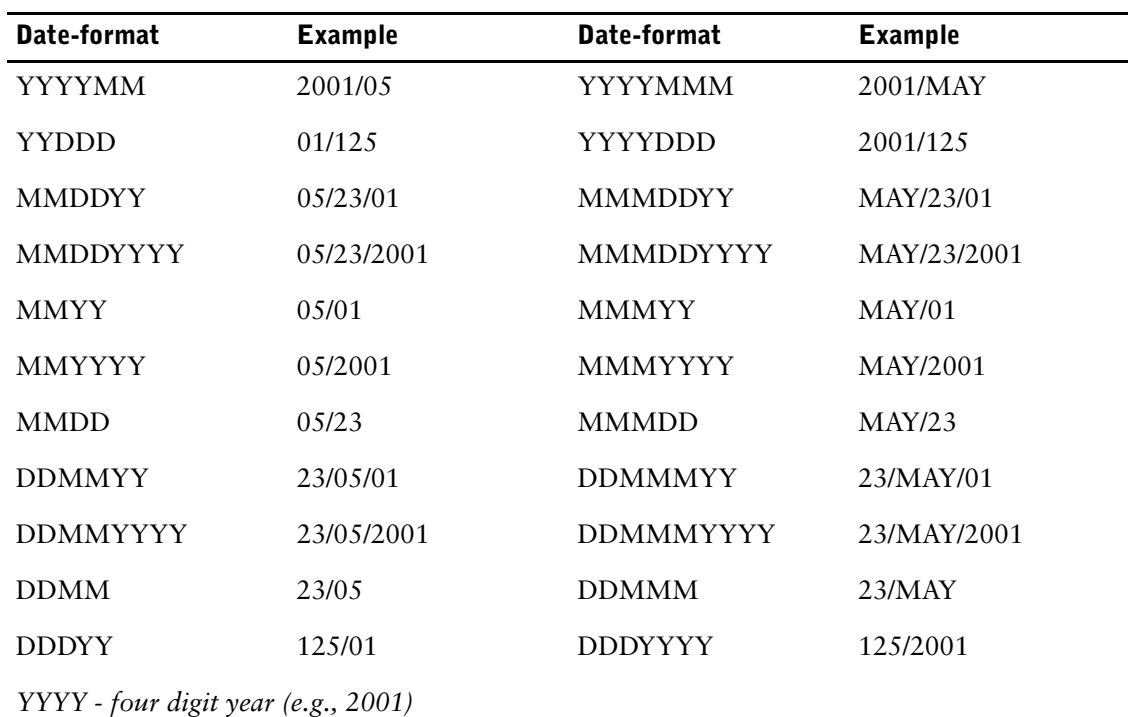

*MM - two digit month (e.g., 05)*

*MMM - three character month name (e.g., MAY)*

*DD - two digit day for a month (e.g., 23)*

*DDD - three digit day for a year (e.g., 365)*

*Regardless of the output order of the date, the internal working format is YYMMDD (for dates without centuries), YYYYMMDD (for dates with centuries), and YYYDDD (for Julian dates)*

The FORMAT option governs data entry by determining the way you can enter date values. Dates can always be entered in the format specified in the FORMAT option, with or without the established separator character and with either the MM or MMM month format.

If the FORMAT option is used but the SEPARATOR option isn't, the only separator character that QDESIGN accepts is the separator character specified by System Options, or if it isn't specified, a slash (/).

If a two-digit year is specified in the date format, applications won't accept a four-digit year. A two-digit year is represented by YY (for example, 01).

If a four-digit year is specified in the date format, you can only enter a two-digit year if you enter a separator character between the year and any adjacent numeric component of the date. The default century is added automatically.

Single-digit day and month entries are accepted if the user enters the separator character, as in 4/8/2001. An entry of 4AUG2001 is also allowed, because PowerHouse accepts a single-digit day entry if the middle value is a three-character month.

A three-digit day of the year from 1 to 366 is represented by DDD.

Although values for date items can be entered in a variety of formats, the values are always stored in either YYMMDD or YYYYMMDD form.

Limit: Valid only for date items. This option only affects the entry format; the display format isn't affected.

Default: YYYYMMDD for eight-digit dates; YYMMDD for six-digit dates.

### **HELP string**

Displays a one-line message when QUICK screen users enter a help command (?) in the field.

Limit: A combined maximum of 255 lines can be specified for descriptions and help messages in each screen design. If not specified, then the help message from the dictionary is used.

### **HIDDEN**

Hides the ID-number for the field. Use the HIDDEN option to allow you to reference a given field using its hidden ID-number (even though no ID-number for that field appears on the screen when using MARK mode). The HIDDEN option also allows you to write numbered DESIGNER procedures for fields that have no displayed ID-number.

# **HILITE DISPLAY highlight-option [IF condition [ELSE highlight-option IF condition]... [ELSE highlight-option]]**

Changes the highlighting characteristics of a field based on conditions that are evaluated when the field is displayed. More than one highlight option can be used for data satisfying a particular condition.

The HILITE statement overrides the display settings of any previous HILITE statement. If no final ELSE portion is specified on the HILITE expression, and none of the conditions are satisfied, the field is displayed with the highlighting determined by the last HILITE statement that affected display highlighting.

### **highlight-option**

Specifies the highlighting options used.

The highlight-option can be one or more of the following:

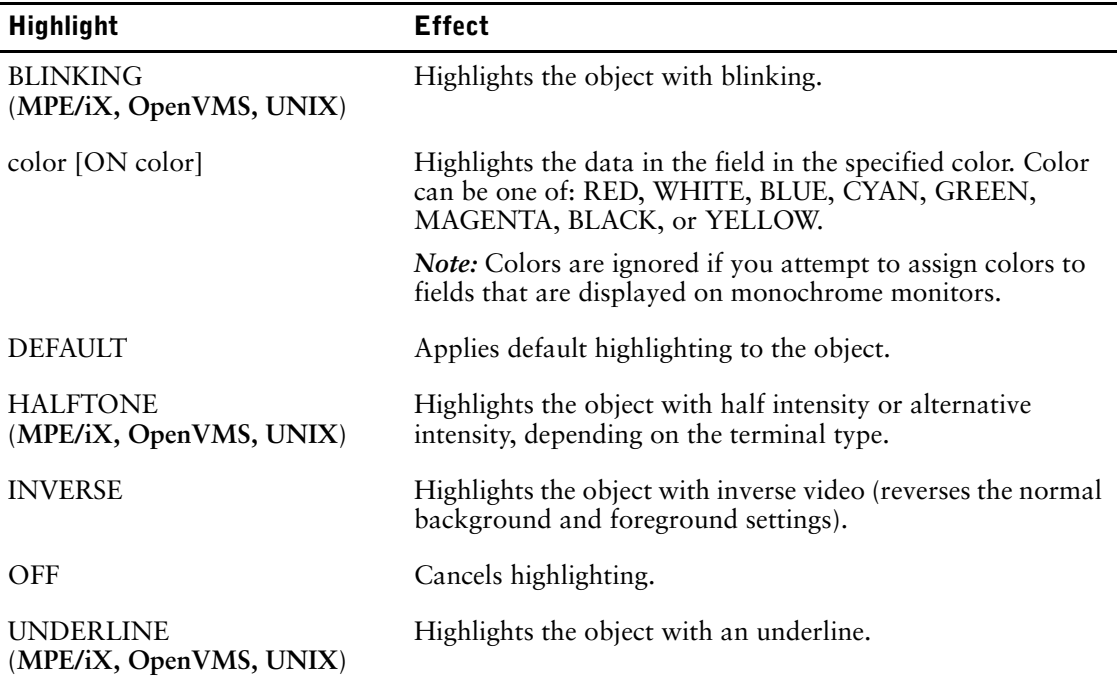

Limit: If either the DEFAULT or the OFF options is specified, none of the other highlighting options can be used.

# **ID SAME ID n [AT [line],column] ID NEXT [AT [line],column] NOID**

Declares the ID-number and its position. Controls the assignment of an ID-number to a field.

# **ID SAME**

Omits the ID-number for the field. To reference the field, use the ID-number of the last field for which an ID was specified.

# **ID AT [line,]column**

Specifies a location for the ID-number for the field.

# **ID n**

Specifies an ID-number explicitly.

Limit: 1 to 99

# **ID NEXT**

Assigns the next ID-number in sequence.

# **AT [line, ]column**

Positions the first digit of the ID-number at the specified line and column relative to the starting line of the screen. If the line is missing, the current line is assumed.

# **NOID**

Assigns no ID-number to this field; the field can't be referenced from the Action field.

Default: For NOPANEL screens, ID NEXT for all fields. For PANEL screens, ID NEXT for the first field in each cluster occurrence; ID SAME for all other fields within each cluster occurrence that occurs with a repeating PRIMARY or DETAIL file; NOID for fields in clusters that don't occur with a repeating PRIMARY or DETAIL file.

# **INPUT [SCALE] n**

Sets the value used as a scaling factor when values are entered for a numeric item.

The entered value is multiplied by ten raised to the power of the input scale (that is, 10") before it is stored. SCALE is used only for documentation.

Limit: Scale values range from -20 to 20. Causes non-numeric items to be treated as numeric.

### **LABEL string [AT [line],column] NOLABEL**

Declares the field label and its position.

# **LABEL string [AT [line],column]**

Indicates the field label and, optionally, the position of the label on the screen.

The AT option positions the first character of the label at the specified line and column relative to the starting line of the screen. If the line isn't specified, the current line is assumed.

Default: If no option is specified, the LABEL or HEADING string from the data dictionary is used. If neither the LABEL nor the HEADING option is specified in the data dictionary, the item name is used.

# **NOLABEL**

Indicates that no field label is to appear.

# **LEADING [SIGN] char**

Specifies a single character that's placed to the left of the most significant digit (or float character, if used) to indicate that the numeric value displayed is a negative number.

To enter a negative value on a screen for a temporary item, a LEADING SIGN or TRAILING SIGN option must be specified on the corresponding FIELD statement.

Sufficient substitution characters (by default,  $\hat{\ }$ ) or nonsubstitution characters (any other characters) must be provided in the picture to accommodate the leading sign. If the picture is too small, overflow occurs, displayed with crosshatches (#). SIGN is used only for documentation.

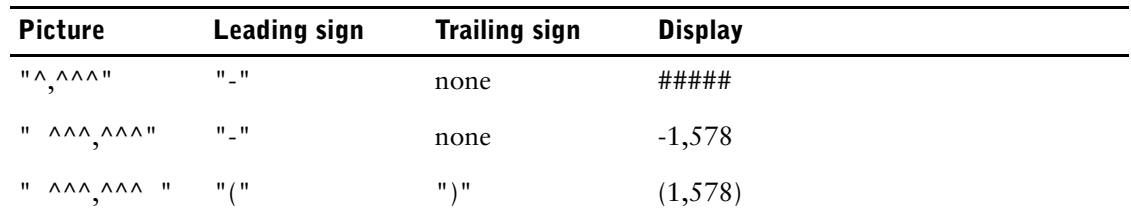

For example, the number -1578 could be formatted as follows:

Limit: Causes non-numeric items to be treated as numeric.

### **LOOKUP [ON|NOTON] record-structure [lookup-option]... [,[ON|NOTON] record-structure[lookup-option]...]...**

or

**LOOKUP [ON|NOTON] cursor-reference[sql-substitution...] [lookup-option]... [,[ON|NOTON] cursor-reference[sql-substitution...] [lookup-option]...]...**

### **ON|NOTON**

Specifies that the field value must either exist (ON) or must not exist (NOTON) in the named record-structure or cursor-reference.

LOOKUP ON can also be used to retrieve data for display. If the NOTON option is used, no data transfer takes place.

Default: ON

Limit: A maximum of 10 lookups are allowed on one FIELD statement.

### **record-structure**

Specifies the record-structure to which the lookup is being applied.

### **cursor-reference[sql-substitution...]**

Specifies the cursor-reference to which the lookup is being applied. The cursor-reference is a cursor or table named in a CURSOR statement.

An sql-substitution can be specified for any substitution variable defined on the DECLARE CURSOR statement. Two default substitutions, WHERE and ORDERBY, will be inserted in generated SQL statements even if the corresponding substitution-variables do not exist on a DECLARE CURSOR statement.

The syntax for a substitution is:

#### **substitution-variable (text)**

For more information, see Chapter 1, "PowerHouse and Relational Databases", in the *PowerHouse and Relational Databases* book.

The following options are valid if the LOOKUP is on a cursor-reference:

- AUTOCOMMIT
- NOWARN
- OPTIONAL
- MESSAGE

The following options are not valid if the LOOKUP is on a cursor-reference:

• VIAINDEX

- VIA
- USING
- **BACKWARDS**
- GENERIC|NOGENERIC
- SEQUENTIAL

# **LOOKUP Options**

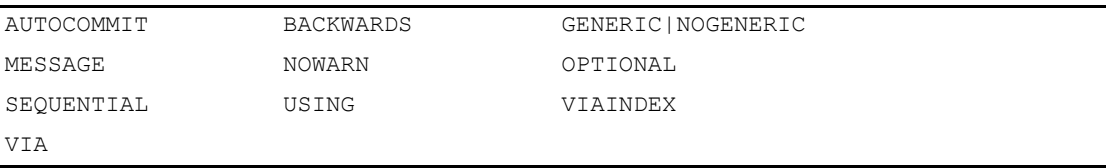

# **AUTOCOMMIT**

Automatically commits the transaction associated with the lookup after the lookup is completed. For example,

```
> FIELD EMPLOYEE LOOKUP &
  ON table1, &
> ON table2 AUTOCOMMIT
```
If each table uses a distinct transaction, only the second transaction is committed. If both lookups are done in the same transaction, the transaction is committed after the second lookup.

# **BACKWARDS**

Reverses the sequence in which the record-structure is normally read.

Limit: Valid only for C-ISAM, DISAM, RMS ISAM, and IMAGE datasets with keyed access.

Limit: The BACKWARDS and SEQUENTIAL options cannot be used together for RMS ISAM files.

# **GENERIC|NOGENERIC**

GENERIC allows partial-index retrieval; NOGENERIC prevents partial-index retrieval.

Limit: Not valid for IMAGE indexes, unless they are B-Tree and OMNIDEX indexes. Not valid with a cursor-reference.

Default: GENERIC

# **MESSAGE n|=string-expression|string**

Displays a message if the lookup fails. The general terms string and string-expression specify the message to be displayed.

If a number (n) is specified, QUICK searches for a message in the designated message file: qkmsgdes (**MPE/iX, OpenVMS)** or qkmsgdes.txt (**UNIX, Windows**).

For more information, see Chapter 4, "Messages in PowerHouse", in the *PowerHouse Rules* book.

Limit: The MESSAGE and NOWARN options are mutually exclusive.

# **NOWARN**

Suppresses the display of messages when an optional lookup fails.

If NOWARN is specified, QUICK assumes the lookup is optional even if it isn't specified, since combining NOWARN with a required lookup would defeat the purpose of the lookup.

Limit: The MESSAGE and NOWARN options are mutually exclusive.

# **OPTIONAL**

Continues processing even if the access fails.

If no data record is found when the LOOKUP ON option is retrieving data for display, a data record is created that contains initial or default values for each item. These values are taken from the data dictionary and any ITEM statements. If no initial values are specified in the data dictionary or in an ITEM statement, any CHARACTER item is initialized to spaces, and any NUMERIC or DATE item is initialized to zeros.

Limit: Not valid for PRIMARY files.

# **SEQUENTIAL**

Accesses the data records in the file sequentially.

Limit: SEQUENTIAL and USING can't be used in the same LOOKUP option. Valid only for PRIMARY files. Not valid with a cursor-reference.

Limit: The BACKWARDS and SEQUENTIAL options cannot be used together for RMS ISAM files.

# **USING expression [,expression]...**

Accesses an associated file using the results of a specified expression as

- the corresponding linkitems value for an indexed file
- the data record number for record-structures in a direct or relative file
- the column value in a relational table

For direct files, there can be only one value which QUICK interprets as a record number.

For indexed files, there can be more than one value (i.e., segmented indexes), but QUICK interprets the values as a single index value in that file.

If the record-structure belongs to a direct file, there can only be one expression specified, which must be numeric. Otherwise, a series of expressions can be specified which correspond one-to-one with the segments established by either the VIA or VIAINDEX options. If neither the VIA nor the VIAINDEX option is specified, and the record-structure has only one associated index, this index is used as if the VIAINDEX option had been specified.

If a file is a relational table, there can be several values in the USING option, which QDESIGN interprets as the values of the columns in the table. The VIA or VIAINDEX options must be used to indicate which columns the values belong to if more than one index is in use or if no index is used.

If the VIA option is specified, the number of expressions specified must correspond one-to-one with the number of linkitems specified on the VIA option.

If the VIAINDEX option is specified and the VIA option isn't, the number of expressions may be less than or equal to the number of segments contained within the specified index. There must always be at least one expression.

Limit: 255 expressions. Not valid for a cursor-reference.

Limit (**MPE/iX**): IMAGE does not support retrieval via an initial subset of the segments of an index, unless the index is a B-Tree or OMNIDEX index. An expression must be specified for every segment of the index.

The following options specify retrieval for the lookup:

### **VIAINDEX indexname**

The name of a PowerHouse index as defined in the data dictionary or a relational database. This option enforces data record retrieval to be performed in index order. Lookups can only be done against indexed files or tables in relational databases.

Limit: Not valid for a cursor reference.

### **VIA linkitem [,linkitem]...**

Accesses the record-structure via the specified linkitems.

> For record-structures in indexed files, the declared linkitems must define a series of segments contained within an index structure associated with the record-structure. In this case, the first declared segment is the first segment within the index, the second declared segment is the second segment within the index, and so on.

Limit: 255 segments. Not valid for a cursor-reference.

Limit (**MPE/iX**): IMAGE does not support retrieval via an initial subset of the segments of an index, unless the index is a B-Tree or OMNIDEX index. The series of linkitems must include all of the segments in the index.

### **MARK|NOMARK**

MARK enables fieldmarking for a field with an ID-number.

NOMARK disables the default fieldmarking for a field with an ID-number when field marking is enabled.

Default: MARK

# **MISSING|NULL VALUE [NOT] ALLOWED**

For a column that allows null values, the FIELD option NULL VALUE NOT ALLOWED prevents you from explicitly entering the null value character in the field. However, QUICK will store a null value if a null response (such as a carriage return) is entered. To prevent QUICK from supplying unintended null values, specify REQUIRED with NULL VALUE NOT ALLOWED.

For more information about controlling null value entry in QDESIGN, see Chapter 5, "PowerHouse Language Rules", in the *PowerHouse Rules* book.

Default: NULL VALUE ALLOWED

### **NOCHANGE**

States that once a value has been put on file, it can't be altered by an entry in this field.

This option is added automatically to fields that represent segments of indexes if the GENERATE statement is used to construct the FIELD statements. The option applies if the predefined condition NEWRECORD is false. It isn't affected by any predefined mode conditions. The ACCEPT, PROMPT, and REQUEST verbs can't be used to override the NOCHANGE option, although a LET verb can be used to make changes directly to the corresponding item.

To change the value of a data item in a field that has the NOCHANGE option specified, the QUICK screen user must first delete the existing data record and then enter new values for it.

Temporary item fields with NOCHANGE cannot be changed regardless of whether they occur with a file or not.

The CACHE option does not affect the behavior of NOCHANGE.

Limit: Does not apply to defined item fields.

# **NOCORRECT**

States that once a value is entered, it can't be altered until it is put on file.

This option applies if the predefined condition NEWRECORD is true. The NOCORRECT option isn't affected by any predefined mode conditions. The ACCEPT, PROMPT, and REQUEST verbs can't be used to override the NOCORRECT option, although a LET verb can be used to make changes directly to the corresponding item.

Temporary item fields with NOCORRECT cannot be corrected regardless of whether they occur with a file or not.

The CACHE option does not affect the behavior of NOCORRECT.

Limit: Does not apply to defined item fields.

### **NOECHO**

Suppresses the display of any value entered in the field when the terminal is operating in full duplex.

The NOECHO option fields are always redisplayed as blanks.

### **NOENTRY**

Omits this field from the standard entry sequence.

QDESIGN doesn't generate an ACCEPT verb in the default ENTRY procedure. For more information, see [\(p. 314\)](#page-313-0).

# **NOFORMAT n**

Instructs QUICK to display the contents of FIELDTEXT as is after the OUTPUT procedure without applying any additional formatting.

This option is specified when the FORMATNUMBER function is used to format a value in the OUTPUT procedure. This ensures that other specified formatting and scaling, either from the FIELD statement or from the dictionary, is ignored.

#### **n**

Specifies the display width of the field. FIELDTEXT is truncated on the right to fit the display width. If non-blank characters are truncated, overflow characters (#) are displayed instead of the contents of FIELDTEXT.

### **NORECALL (OpenVMS)**

Turns off single-line recall capability for data fields.

### **NOSELECT**

Disables the field from being used in Select mode. Prevents a SELECT verb from being generated in the default SELECT procedure.

If a SELECT verb is included in a user-defined SELECT procedure, the NOSELECT option prevents the QUICK screen user from using the field in the selection process.

If no SELECT procedure is generated or written, the NOSELECT option prevents the QUICK screen user from using the field's ID-number as a selection indicator when selecting data records.

### **NULLSEPARATOR|NONULLSEPARATOR**

NULLSEPARATOR specifies that dates are to be displayed without a separator. This allows display of century-included dates in the same space as century-excluded dates.

The DATE SEPARATOR is used for display formatting if NULLSEPARATOR is not used, or is canceled by the NONULLSEPARATOR option.

The DATE SEPARATOR may be used during input. If NULLSEPARATOR is specified, the value is redisplayed after formatting without the separator.

Default: To find out the active value of the option, you must look at the ELEMENT, the USAGE, and the SYSTEM OPTIONS statements. If the option is unspecified on the FIELD statement, the active value is taken from the ELEMENT statement. If the option is unspecified on the ELEMENT statement or a related USAGE, the active value is taken from the SYSTEM OPTIONS statement.

Limit: If used on a non-date field, the field is treated as a date.

### **OMIT [ON ENTRY|FIND]**

States that, under normal circumstances, the data for this field cannot be entered or displayed on the screen (although its appearance can be forced by a procedure).

### **ON ENTRY**

Prevents entry and display during Entry and Correct modes.

### **ON FIND**

Prevents display and changes during Find, Change, and Select modes. You can override the OMIT option by using verbs.

# **OUTPUT [SCALE] n**

Establishes the output scaling factor. The value displayed is multiplied by 10 raised to the power of the output value (that is,  $10<sup>n</sup>$ ) before it is displayed. The result is rounded after scaling.

QUICK displays only the integer portion of a number by doing a right-to-left replacement of each substitution character (by default,  $\hat{\ }$ ) in the picture with digits from the number.

No matter which picture is specified, only the integer portion (123) of the number is displayed.

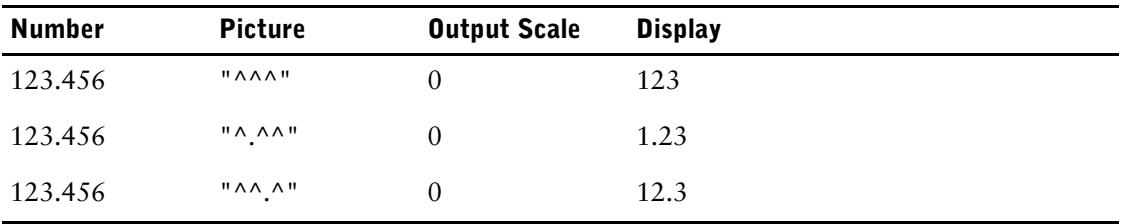

To display the decimal portion of the number, you must use the OUTPUT SCALE option.

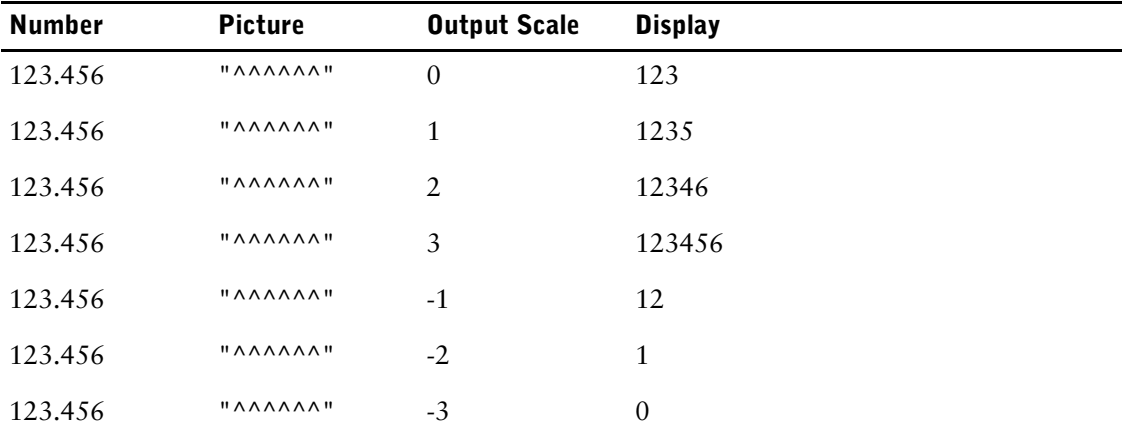

For proper decimal alignment on output, you must make proper use of the SCALE and PICTURE options.

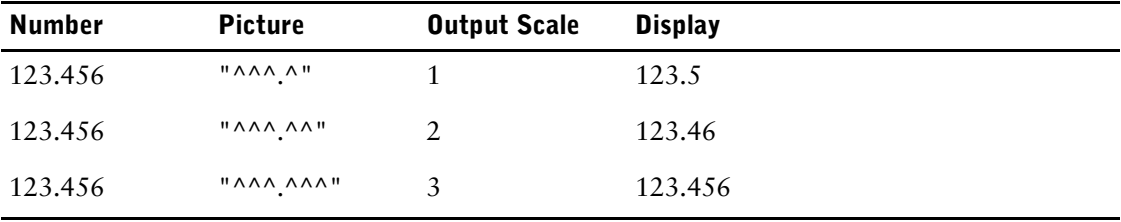

Limit: -20 to 20. Causes non-numeric items to be treated as numeric.

# **PATTERN string|=string-expression**

Specifies a string of characters and metacharacters that provides a general description of values. The entry must match the specified pattern string to be valid. For more information about patterns, see Chapter 5, "PowerHouse Language Rules", in the *PowerHouse Rules* book.

# **PICTURE string**

Establishes the output picture used to format the item value for display. A picture string is made up of substitution characters (by default, ^), and nonsubstitution characters (any other characters).

If the PICTURE and SIGNIFICANCE options are used together, the PICTURE option must be specified first. The number of substitution characters in the default picture for numeric defined items is the number of digits in the item plus one. For example,

```
> DEFINE X NUMERIC SIZE 4
gives a picture of
\mathbf{u} \wedge \wedge \wedge \wedge \wedge \mathbf{u}
```
Limit: 60 characters

# **How PowerHouse Formats CHARACTER Items**

Character-type items are formatted in the following manner:

- **1.** The item is processed from left to right, substituting one character from the item for each substitution character (by default,  $\hat{\ }$ ) in the picture. Nonsubstitution characters remain unchanged.
- **2.** If there are fewer substitution characters in the picture than characters in the item value, the remaining characters in the item are not displayed.
- **3.** If there are more substitution characters in the picture than characters in the item value, the item is padded with spaces on the right.

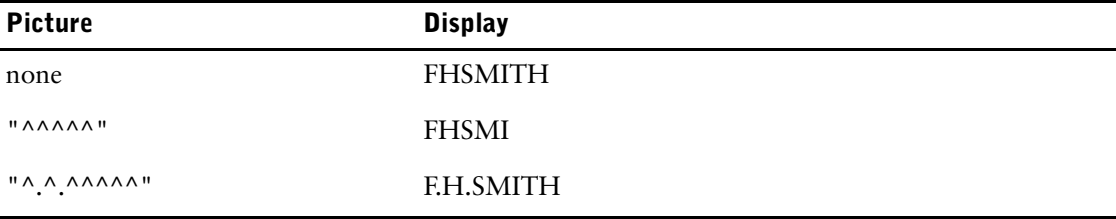

For example, the item "FHSMITH" is formatted as follows:

# **How PowerHouse Formats NUMERIC Items**

Numeric items are formatted in the following manner:

- **1.** The item value is scaled by the output scale and rounded to the nearest whole number.
- **2.** The integer portion of the item is processed from right to left substituting one digit from the item for each substitution character (by default,  $\hat{\ }$ ) in the picture until all significant (non-zero) digits have been transferred. Nonsubstitution characters remain unchanged.
- **3.** Until the significance is reached, leading zeros are substituted for each substitution character, and nonsubstitution characters remain unchanged.
- **4.** The float character is added.
- **5.** Leading or trailing sign characters or both are added for negative numbers.
- **6.** The remaining portion of the picture is filled with the fill character.
- **7.** If there isn't enough room in the picture to hold all the significant digits of the item value, or the LEADING SIGN, TRAILING SIGN, or FLOAT characters, it is filled with the overflow character (the crosshatch #).

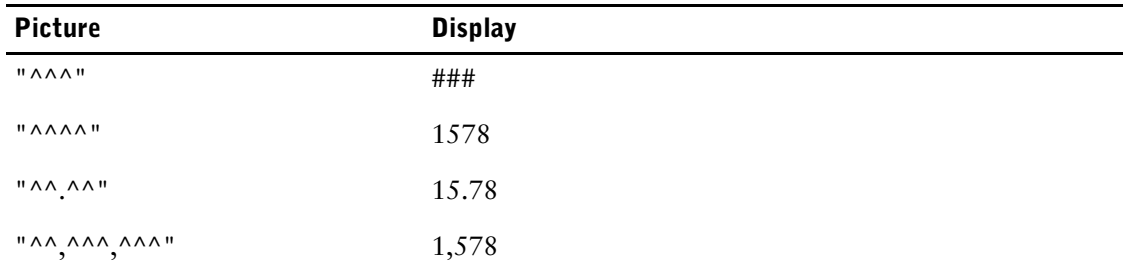

For example, the number 1578 is formatted as follows:

If the numeric field formatting options do not provide the formatting you require, the FORMATNUMBER function provides extended functionality. For more information, see Chapter 6, "Functions in PowerHouse", in the *PowerHouse Rules* book.

# **POPUP [FROM [application line1],column1] [TO [application line2],column2] [ON mode[,mode]...]**

Creates a pop-up data entry window at optionally-specified coordinates, which can open automatically under specified conditions.

# **FROM [application line1],column1 TO [application line2],column2**

The top left and bottom right corners of the data-entry window specified in the application line coordinates.

Default: If application line1 is missing, the current row minus  $5$  is used and application line2 defaults to the current row plus 5. Column1 defaults to 5; column2 defaults to 75.

# **[ON mode[,mode]...]**

Specifies in what mode the data entry window is to be automatically popped up. The mode can be one:

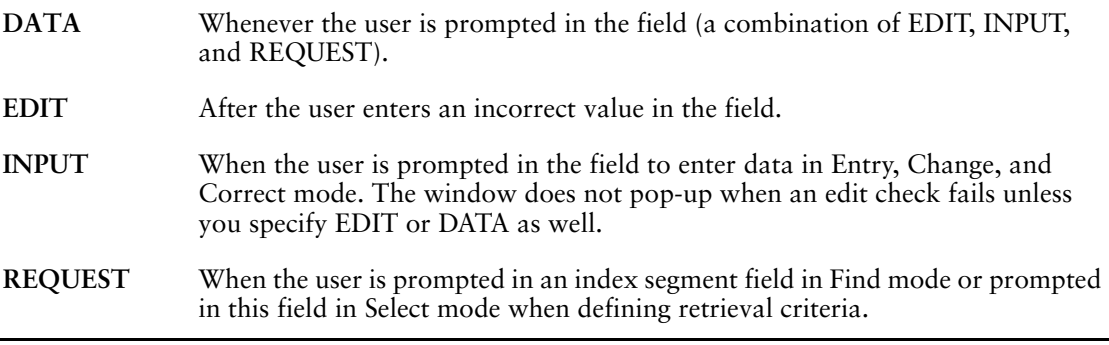

Default: If ON mode is not specified, the pop-up window only appears when the user enters the Popup Toggle (+) command.

# **PREDISPLAY**

Displays any initial value for this field as soon as the screen appears if the mode is changed or if a cluster is initialized; it doesn't fix the value in the screen background. The PREDISPLAY option is assumed for all fields on a slave screen.

# **REFRESH**

Redisplays the value for this field when returning from a lower-level screen.

# **REQUIRED**

Declares that a null response from the QUICK screen user isn't acceptable. A valid entry must be supplied. This option is added automatically to fields that represent index segments when the GENERATE statement is used to construct the FIELD statements.

Limit: If the DEFAULT and REQUIRED options are used in the same statement, the DEFAULT option is ignored.

# **REVERSE**

Specifies that QUICK prompts the screen user beginning at the right side of the field. As characters are entered, QUICK inserts them into the field from right to left.

# **RJ**

Right-justifies a character string when it is displayed in a QUICK screen field. Limit: Valid only for character items.

# **SELECTBOX [FROM [application line1],column1] [TO [application line2],column2] [ON mode[,mode]...]**

Creates a selection box which can appear under specified conditions.

When selection processing is enabled, the values are drawn from the dictionary or VALUES option. If the VALUES option contains a range, only the first and last values are displayed.

# **FROM [application line1],column1 [TO [application line2],column2]**

The top left and bottom right corners of the Selection box specified in the application line coordinates. If the specified box is too narrow for the display of the selection list, the display values are truncated and the full form of the selected value is transferred to FIELDTEXT.

Default: Appears directly under the field in question. The width is the field width; the depth is the number of values (up to 8) unless the box does not fit on the screen, in which case it then becomes a scrolling Selection box.

# **[ON mode[,mode]...]**

Specifies in what mode the selection box is to be automatically popped up. The mode can be one:

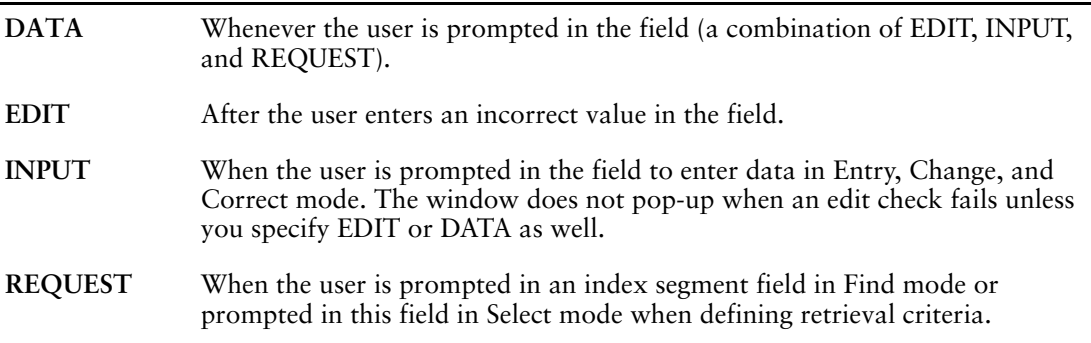

 Default: If ON mode is not specified, the selection box only appears when the user enters the Select Box (#) command.

# **SEPARATOR char**

Specifies the character used to separate the year, month, and day portions of a date item.

Limit: Valid only for date items.

Default: The system default from the data dictionary is used. If no system default is specified, a slash (/) is used.

# **SIGNIFICANCE n**

Establishes the minimum number (n) of characters displayed. It is generally used to force the display of leading nonsubstitution characters and leading zeros.

For example, the number 0.1578 would be formatted as follows:

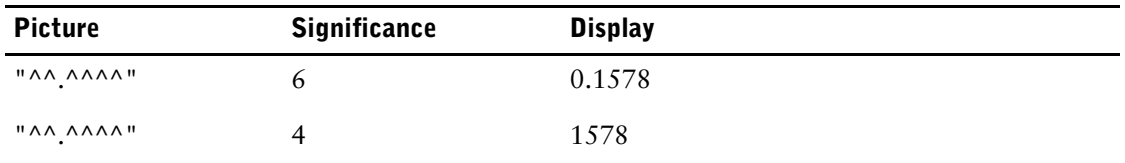

Limit: If the PICTURE and SIGNIFICANCE options are used together, the PICTURE option must be specified first. Causes non-numeric items to be treated as numeric.

# **SILENT**

Specifies that a field doesn't appear on the screen.

> A silent field is included to perform standard field editing of a data item that has been entered as a related set of subitems in the preceding fields. When this option is used, all related fields should have the same ID-number so that the edit is performed when any of the data item's components are changed.

The silent field should be the last one of a set of related fields. A silent field has the ID SAME option specified regardless of any other ID option. You can't override this option procedurally.

Limit: The SILENT option is mutually exclusive of all but the IF, LOOKUP, PATTERN, and VALUES options.

### **SIZE n**

Specifies the number (n) of characters in the entry field.

Normally this option isn't required, since the size of the field is determined from the picture or from basic attributes of the element, usage, or relational column. However, the SIZE option can be used when the field size must be larger or smaller than the corresponding element size. A field that has a SIZE option that specifies a length less than the field length is scrollable.

Record items based on elements defined with sizes greater than 60 characters are automatically assigned a field size of 60.

# **TRAILING [SIGN] string**

Specifies one or two characters that are placed in the right-most portion of the picture to indicate that the numeric value displayed is a negative number. Sufficient nonsubstitution characters must be provided in the right-most portion of the picture to accommodate the trailing sign. If the picture is too small, it is filled with the overflow character (by default, the crosshatch #). The format options LEADING SIGN and TRAILING SIGN can be used together to place parentheses around negative numbers. SIGN is used only for documentation.

To enter a negative value on a screen for a temporary item, a LEADING SIGN or TRAILING SIGN option must be specified on the corresponding FIELD statement.

For example, the number -1578 could be formatted as follows:

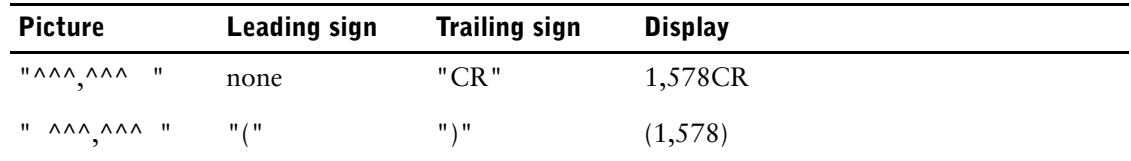

Limit: Causes non-numeric items to be treated as numeric.

### **VALUES value-caption-set**

Specifies acceptable entry values for the field, and overrides values specified in the dictionary, if any. The values must be consistent with the element size and type. Numeric values are scaled by the input scale. Dates values must be specified in the YYYYMMDD or YYMMDD format.

### **value-caption-set**

Specifies one or more values and/or one or more ranges of values. A caption string may be specified with each value for display in selection boxes where applicable. The general form is:

# **value [CAPTION string [TO value [CAPTION string]]]**

**[, value [CAPTION string [TO value [CAPTION string]]]]...**

Limits: The maximum size of the caption string is 60 characters. Captions are used only in selection boxes; if no selection box is specified, then the captions are ignored.

Captions specified in the FIELD statement override captions specified in the dictionary, if any.

# **Discussion**

The FIELD statement is part of the layout section of the screen design. It creates a field on the screen in which the QUICK screen user can enter, display, or change data values contained in a corresponding data record, temporary item, or defined item.

# **Fields for Defined and Temporary Items**

If the field corresponds to a defined item, the ID SAME and DISPLAY options are assumed. Fields corresponding to temporary items can't be used to enter selection criteria in Select mode.

# **Date and Time Support in QUICK**

A FIELD statement can be automatically generated for a DATETIME datatype with a default time format and field size. The date portion format can be specified in the dictionary, as in: > ELEMENT TWO DATE SIZE 16 FORMAT MMDDYYYY

In the previous example, the full format for item TWO is MMDDYYYY HH:MM:SS.NN.

The following table shows the possible results when entering data into field TWO:

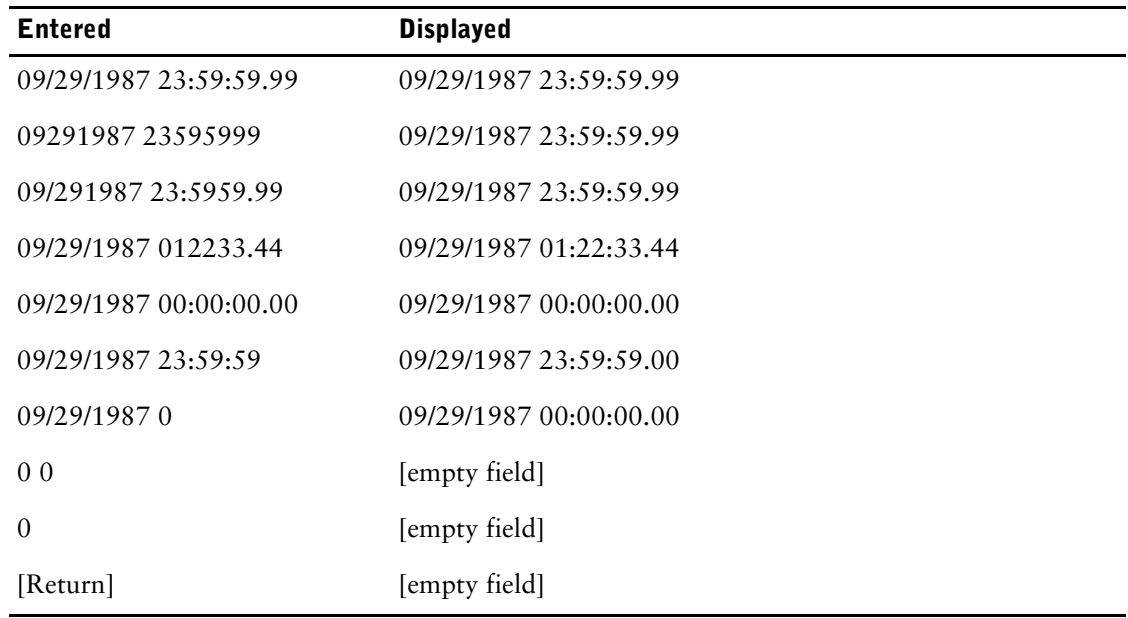

# **Rules for Entering the Time Portion**

- **1.** Both digits of each component must be entered. If the hour is "1", then the entry must be "01". However, truncating the time, such as leaving off the seconds value, is valid.
- **2.** The time separators do not have to be used but if they are, they must be ":" and "." in their proper positions.
- **3.** A space must separate the date and time portions.
- **4.** The time component limits are: 0-23 for hours, 0-59 for minutes and seconds, and 0-99 for hundredths of seconds.

# **Example**

The STAFF screen in the following example demonstrates the use of the FIELD statement. In this example:

- REQUIRED prevents the QUICK screen user from making a null entry for EMPLOYEENUMBER. LOOKUP NOTON ensures that an entered value isn't already on file.
- NOCHANGE prevents values from being changed once they're stored.
- CITY, PROVSTATE, and POSTALCODE are assigned the same ID-number as the STREET field. When the QUICK screen user enters the ID-number for the STREET field to make corrections, QUICK prompts for each of the four fields.
- The pattern on the POSTALCODE field allows the entry of a Canadian postal code or an American zip code.
- PHONE appears with the label "Telephone number" and a help string. If the QUICK screen user enters "?", this string appears in the message line. If there is no phone number, BWZ means that nothing is displayed.
- LOOKUP ON ensures that values entered for BRANCHCODE already exist in BRANCHES.
- DISPLAY displays the value for BRANCHNAME so that QUICK screen users can see which branch the entered BRANCHCODE refers to.
- OPTIONAL causes QUICK to continue processing even if the lookup fails because the position entered doesn't already exist in POSITIONS.
- VALUES determines allowable entries in the SEX field. Entries other than "M" or "F" are not accepted. UPSHIFT changes entries to uppercase to match the values "M" and "F".
- FORMAT overrides the formatting specified in the data dictionary. Dates appear in the format MMMDDYY (displayed as FEB 14 91). Entries in DATEJOINED don't have to include the specified SEPARATOR (spaces). However, the date value must be entered in the order month-day-year.
- BONUSPAY is displayed in the format established by the picture string. A dollar sign float character is prefixed immediately to the left of the value.

```
> SCREEN STAFF
>
> FILE EMPLOYEES
> ITEM DATEJOINED &
> INITIAL REMOVECENTURY (SYSDATE)
> FILE BRANCHES REFERENCE
> FILE DIVISIONS REFERENCE
> FILE POSITIONS REFERENCE
>
> HILITE TITLE UNDERLINE
> TITLE "STAFF SCREEN" AT 1,30
> HILITE TITLE OFF
> SKIP 1
\overline{\phantom{a}}> FIELD EMPLOYEENUMBER OF EMPLOYEES &
> REQUIRED NOCHANGE &
> LOOKUP NOTON EMPLOYEES
>
> FIELD LASTNAME OF EMPLOYEES &
> REQUIRED &
> NOCHANGE &
> LABEL "Last Name"
\geq> FIELD FIRSTNAME OF EMPLOYEES &
> LABEL "First Name"
> FIELD STREET OF EMPLOYEES &
> LABEL "Address"
>
> SKIP
> ALIGN (,,21) (,,44) (,,50)
>
> FIELD CITY OF EMPLOYEES ID SAME
> FIELD PROVSTATE OF EMPLOYEES ID SAME
> FIELD POSTALCODE OF EMPLOYEES &
  > PATTERN "(^#^ #^#)|(#####(-####)<)" ID SAME
> ALIGN
> FIELD PHONE OF EMPLOYEES
> LABEL "Telephone number" &
> HELP "Please include the area code." &
> PICTURE "(^\wedge<sup>AA</sup>) ^^^-<sup>AAAA</sup>" &
> BWZ
>
```

```
> ALIGN (1, 4, 21) (1, 25)> FIELD BRANCHCODE OF EMPLOYEES &
> LOOKUP ON BRANCH CODE"
>
> FIELD BRANCHNAME OF BRANCHES &
> DISPLAY &
> ID SAME
\rightarrow> FIELD DIVISION OF EMPLOYEES &
> LOOKUP ON DIVISIONS &
> LABEL "Division"
>
> FIELD DIVISIONNAME OF DIVISIONS &<br>> DISPLAY &
  > DISPLAY &
> ID SAME
\rightarrow> FIELD POSITION OF EMPLOYEES &
> LOOKUP ON POSITIONS OPTIONAL &
> LABEL "Position"
\overline{\phantom{a}}> FIELD POSITIONTEXT OF POSITIONS &
> DISPLAY &
> ID SAME
>
> ALIGN
\ddot{\phantom{1}}> FIELD SEX OF EMPLOYEES &
> VALUES "M", "F" &
> UPSHIFT &
> LABEL "Sex"
\rightarrow> FIELD DATEJOINED OF EMPLOYEES &
> FORMAT MMDDYY SEPARATOR " " &
> LABEL "Date Joined" &
  > DEFAULT SYSDATE &
> ID SAME
>
\rightarrow> FIELD BONUSPAY OF POSITIONS &
> PICTURE " ^{\wedge}, ^^^. ^^" &<br>> FLOAT "$"
  > FLOAT "$"
>
> BUILD
```
# **Selection Box Value Captions**

.

In the following screen, the Language field includes the captions "English", "French", and "German" for the entry values "E", "F", and "G" respectively. If the field's selection box is opened, then it displays the captions in place of the entry values:

```
.
.
> FIELD LANGUAGE LABEL "Language" &
  > SELECTBOX &
> VALUE "E" CAPTION "English" &
> VALUE "F" CAPTION "French" &
> VALUE "G" CAPTION "German"
.
.
.
```
# **FILE**

Identifies and describes a record-structure accessed by the screen.

# **Syntax**

**FILE record-structure [option]...**

Limit: A maximum of 31 files, record-structures, and cursors can be declared in a screen design. There can be a maximum of 1023 items per record-structure.

### **record-structure**

A record-structure declared in the data dictionary, a table declared in a relational database, or a subfile.

The general form of the record-structure is:

**record [IN file]|[owner.]table [IN database]|\*subfilespec**

# **IN database**

The PowerHouse name of the relational database attached to the current dictionary.

ALLBASE/SQL follows the SQL standard in allowing database table names to be qualified by an ownername. PowerHouse also supports an ownername on record names. You can specify full table names on QDESIGN FILE statements.

The general syntax for a full table name in PowerHouse is:

**[owner.]table [IN database]**

Both owner and table are identifiers. PowerHouse imposes an overall maximum of 64 characters for the combined length of owner.table. PowerHouse upshifts the owner and table unless the **noshift** program parameter or the SET NOSHIFT statement is specified. The owner name SYSTEM is reserved for ALLBASE/SQL system tables, and can be used to access metadata of the database.

An implicit alias of the table name is assumed when an owner.table is first encountered. For example,

> ACCESS OWNNAM.TABNAM IN TESTTABL

implicitly assumes an alias of TABNAM.

All ALLBASE/SQL DBEnvironment entities, such as modules or tables, have owners. If a program needs to access an entity owned by another user, you specify the owner as part of the entity name.

By default, the owner of a module created by PowerHouse is

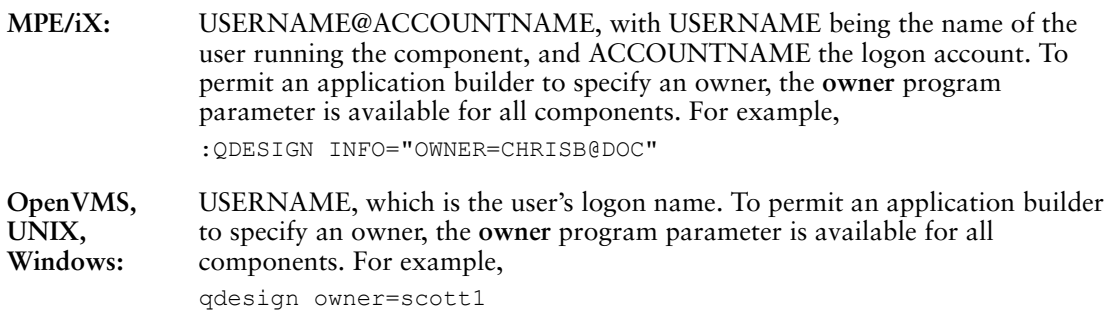

If you use the **owner** program parameter, modules created by PowerHouse are owned by the specified ownername. Also, any unqualified table names are qualified with this ownername.

To create modules owned by another ownername, ALLBASE/SQL security requires that you have Database Administrator (DBA) authority.

The following are valid types of ownernames:

• authorization group

- class
- user logon name
- **MPE/iX:** username@accountname

#### **IN file**

The dictionary file name where the record-structure is located.

#### **\*subfilespec**

The name of the subfile.

Limit: The subfile must exist; QDESIGN cannot create subfiles.

# **Options**

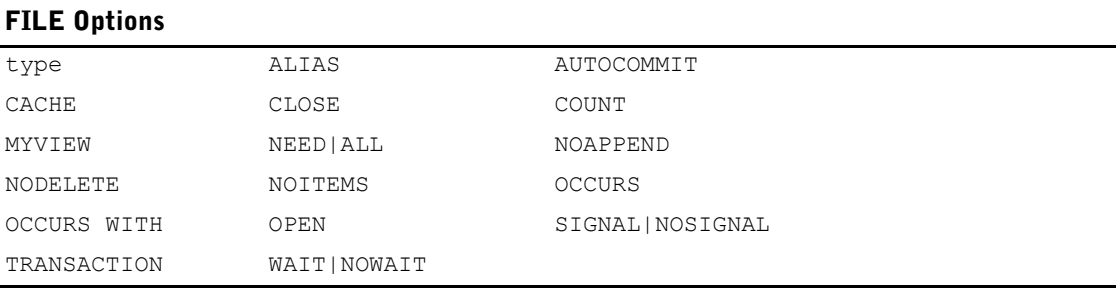

### **type**

Specifies the relationship of the file to the screen and to other files on the screen.

The general term type must be one of the following:

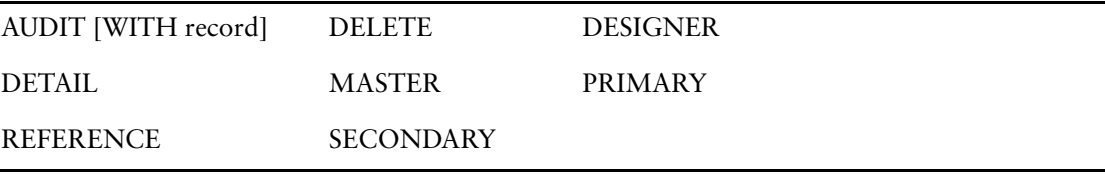

Default: If no type is given, PRIMARY is assumed, except for files that are included in the receiving list of the screen statement. Files that are passed from higher-level screens are always assumed to be MASTER.

Each of the file types is discussed in detail in the sections that follow.

### **AUDIT [WITH record]**

An AUDIT record-structure is used to record data changes in a file, and is normally associated with another record-structure (the file to be audited) as in

```
> FILE EMPLOYEES
> FILE AUDITRECORD AUDIT WITH EMPLOYEES
Item EMPLOYEE initialized (fixed) to EMPLOYEE of EMPLOYEES.
```
When QUICK performs an update on the associated file, an AUDIT record is also written. If the AUDIT record-structure is a SEQUENTIAL or DIRECT file, each new audit record is appended to the end of the file. (The file is opened for append access.) Indexed files are opened for update access.

The WITH option specifies the record-structure whose updates are to be recorded. The AUDIT data record is updated automatically when its associated record-structure is updated. No PUT verb is generated in the UPDATE procedure for the record-structures in AUDIT files.

> If the WITH option is not specified, then QDESIGN assumes no associated file exists. Do not specify the WITH option if you want to use one AUDIT file to audit more than one file on the screen. If the WITH option isn't specified, the data record is treated as an add-only data record and a PUT verb is generated in the UPDATE procedure for the AUDIT file; however the screen designer is responsible for updating the record status of the AUDIT file. If the designer does not update the record status of the AUDIT file, no audit record is written.

A record-structure in an AUDIT file is automatically passed to a lower-level screen when its associated record-structure is passed. The record-structure in an AUDIT file can't be explicitly passed and shouldn't be declared again on the lower-level screen. However, if the MYVIEW option has been included with the FILE statement on the lower-level screen, a record-structure in an AUDIT file on the higher-level screen is ignored. This permits you to declare a record-structure in an AUDIT file on the lower-level screen that relates to that screen alone.

A data record written to the AUDIT file is an "after-image". An "after-image" documents the status of the file or "new" values at that point. The "before-image" (previous file status) is documented by an earlier data record produced when the data record was written to the file. Because there is no "after-image" for deleted data records, the record content prior to deletion is written to the AUDIT file.

An AUDIT record-structure must be defined in the data dictionary. The record-structure typically consists of all the items in the associated file, including items that document details such as time, date, user, and type of change.

# **DELETE**

A DELETE record-structure allows data records to be deleted from a file that isn't otherwise declared on the screen. These data records are meant to be deleted in relation to deletions of primary or secondary data records on the current screen. A DELETE record-structure should occur the same number of times as the record-structure to which it is related, as in

```
> FILE EMPLOYEES OCCURS 2
```
**> FILE SKILLS DELETE OCCURS WITH EMPLOYEES**

Item EMPLOYEE initialized (fixed) to EMPLOYEE of EMPLOYEES.

A DELETE record-structure can't be passed to a lower-level screen.

# **DESIGNER**

Specifies a record-structure that is totally under the designer's control. QUICK makes no assumptions about a DESIGNER record-structure, except that, by default, its associated file is opened for read and write access. A record-structure in a DESIGNER file can be passed to a lower-level screen where it should also be declared as type DESIGNER.

# **DETAIL**

A DETAIL record-structure is used when there are a variable number of data records for each PRIMARY file record, as opposed to the fixed relationship that can be described with a SECONDARY file. The relationship of PRIMARY to DETAIL is one-to-many. Append processing can be used in a screen that has a DETAIL record-structure.

The record-structures in a DETAIL file can be passed to a lower-level screen and declared as type MASTER on the receiving screen.

QDESIGN initializes all identically named items in the DETAIL file to their value in the PRIMARY file.

Limit: One DETAIL record-structure per QUICK screen. You can't declare both a PRIMARY and a DETAIL record-structure with multiple occurrences in the same screen design.

# **MASTER**

Specifies a record-structure in a PRIMARY, SECONDARY, or DETAIL file passed from a higher-level screen to the current screen. Record-structures received on a screen are assumed to be in MASTER files if not specified. They can in turn be passed to a lower-level screen and declared as type MASTER on the receiving screen.

### **PRIMARY**

Specifies the principal file accessed by the screen. Choose the most frequently needed file as the PRIMARY file for a screen.

There should always be one PRIMARY file for screens other than menu and slave screens. A record-structure in a PRIMARY file can be passed to a lower-level screen where it is declared as type MASTER on the receiving screen. The user activities Enter, Find, Change, and Delete are directed mainly towards the PRIMARY record-structure.

Append processing is available when there are multiple occurrences of the record-structure on a screen.

Limit: You can't declare both a PRIMARY and a DETAIL record-structure with multiple occurrences in the same screen design.

# **REFERENCE**

Specifies a read-only file used for data validation or retrieval. A record-structure in a REFERENCE file is accessed automatically when an item in the record-structure is referenced. A record-structure in a REFERENCE file can be passed to a lower-level screen where it must be declared as type REFERENCE.

### **SECONDARY**

Specifies a record-structure in a file that is also to be updated; it is related to record-structures in PRIMARY or DETAIL files.

If the SECONDARY file is related to the PRIMARY file, QDESIGN initializes all identically-named items in the SECONDARY file to their value in the PRIMARY file. The relationship of PRIMARY to SECONDARY is 1:n where "n" is the fixed number in the OCCURS clause.

If the SECONDARY file is related to the DETAIL file by an OCCURS WITH option, QDESIGN first initializes all identically-named items in the SECONDARY file to their value in the DETAIL file. QDESIGN initializes any remaining identically-named items in the SECONDARY file to their value in the PRIMARY file. The relationship of DETAIL to SECONDARY is 1:1.

The record-structures in a SECONDARY file can be passed to a lower-level screen and declared as type MASTER on the receiving screen.

### **ALIAS name**

Assigns an alternative name to the record-structure. When a record-structure is declared more than once in a screen design, the ALIAS option assigns a unique identifier name for each declaration. Once the alias is assigned, subsequent references to the record-structure must use this name.

### **AUTOCOMMIT**

Indicates that the transaction performing the retrieval from the reference file is automatically committed after the retrieval is completed. Automatic retrievals include retrievals from lookups or implicit retrievals of reference file items for display.

Use AUTOCOMMIT to ensure that the reference files retrieval sees the most recent version of the database. This option can also terminate the retrieval transaction immediately and, therefore, release any locks that it may have acquired. (You may want to specify a distinct transaction for the lookup.)

Limit: Valid for REFERENCE files only.

### **CACHE [n]**

Specifies that QUICK is to maintain more primary or detail record buffers than can be displayed on the screen. These record buffers may be accessed programmatically by the screen designer and browsed by the screen user.

> If you do not specify CACHE, the cache size is set to the number of occurrences as specified with the OCCURS option for this record structure. If the OCCURS option is not used, the size of the cache is set to one.

> Limit: This option may only be used with either the PRIMARY or a DETAIL record structure, but not both.

#### **n**

Specifies the upper limit for the number of record buffers in the cache. If you are concerned that the size of the record combined with the associated detail and secondary records will use excessive memory, use this option to specify an upper limit.

If not specified, QUICK sets the size based on the current requirements and will grow dynamically up to 255 record buffers.

The minimum size of the cache is the number specified on the OCCURS option. If this option is not used, the minimum size is one.

Limit: 1 to 255

For more information about the CACHE option, see Scrolling Records on [\(p. 140\)](#page-139-0).

# **CLOSE**

Closes the file when leaving the current screen for a higher-level screen. If the file is opened on a higher-level screen, the CLOSE option has no effect.

# **COUNT [NEGATIVE] [INTO] item1 [,[NEGATIVE] [INTO] item2]...**

Uses the named items to maintain a count of the data records entered into this file. The named items should normally be in record-structures in higher-level MASTER files, so the proper value is maintained from one screen to the next.

The count is automatically incremented when data records are entered and reduced when data records are deleted. For record-structures in DELETE files, the count is decremented when the record-structure is actually updated (that is, when the PUT verb is executed). The NEGATIVE option reverses these activities. INTO is used only for documentation.

Limit: The maximum number of items that can be counted into is 21.

# **MYVIEW**

Overrides the current screen's default view of the record-structure. This option is used when there is more than one data record type (for example, as in files with more than one record-structure) in the file and the screen is receiving the record-structure from a higher-level screen that has a different view of the data record. The MYVIEW option can also be used with the same data record layout to allow processing specific to that screen's copy of the data record. When used with record-structures in MASTER files, the MYVIEW option tells QUICK to ignore ITEM FINAL options and record-structures in AUDIT files from higher-level screens. When the MYVIEW option isn't used, ITEM FINAL options and record-structures in AUDIT files are ignored on lower-level screens.

### **NEED n|ALL**

Places the specified number of data records (n or ALL) on file, regardless of the current data record status. This option causes the PUT verb to treat the data record as changed, even if it isn't. To have any effect, the PUT verb must still be executed for the NEED option. This option can be used to add blank data records or data records with initial and final values only.

Limit: Valid for record-structures in PRIMARY, SECONDARY, DETAIL, and DESIGNER files. Also valid for record-structures in AUDIT files that have not had the WITH option of the FILE statement specified.

#### **n**

Specifies the minimum number of occurrences of the data record to add to the file. At least this many occurrences of data records must be declared on the screen.

# **ALL**

Indicates that the number of data records to add to the file is the number of data records of this file declared on the screen (as specified by the OCCURS option).

# **NOAPPEND**

Suppresses the automatic generation of the APPEND procedure and PERFORM APPEND verb for a record-structure in a repeating PRIMARY file. If this option is specified, Append processing can't be used for the record-structures in the repeating PRIMARY file.

Limit: Valid only for record-structures in PRIMARY files.

### **NODELETE**

Suppresses the automatic generation of a DELETE verb for this record-structure in the DELETE and DETAIL DELETE procedures.

#### **NOITEMS**

Doesn't generate automatic initialization for items in this record-structure.

For more information on automatic initialization, see [\(p. 153\)](#page-152-0).

# **OCCURS n [TIMES] OCCURS WITH [ITEM] item |[FILE] record-structure**

Repeats the data records on the screen.

### **n [TIMES]**

Specifies the size of the occurrence window, that is how many record buffers in the cache are to be displayed on the screen.

Limit: If caching is used, the OCCURS n option can only be used on one data structure. The OCCURS n option must appear on the same data structure as the CACHE option. The range for n is 1 to 255.

For more information about the OCCURS option and the record cache, see Scrolling Records on [\(p. 140\)](#page-139-0).

# **WITH [ITEM] item|[FILE] record-structure**

Repeats the data records of this record-structure as many times as the specified record-structure or item repeats on this screen.

# **OPEN [n|{EACH LEVEL}] [DBMODE n]|[access-type] [exclusivity] [GLOBAL]**

Specifies the OPEN options.

#### **n**

Forces QUICK to perform a separate open for the file's associated record-structures, even if the OPEN mode is otherwise compatible with a previous open.

Limit: 0 to 16

### **EACH LEVEL**

Forces QUICK to perform a separate open for the file's associated record-structures at each screen level where a screen refers to the record-structure. At each level, the open number is identical to the screen level number.

For relational databases, the OPEN EACH LEVEL option assigns a transaction number to the database read operations. As with files, the assigned transaction number is to be the same as the screen level number.

Limit: OPEN n|EACH LEVEL are ignored for tables in ALLBASE/SQL databases.

# **File Opens for Relational Databases**

The OPEN n and OPEN EACH LEVEL options of the FILE statement define a specific transaction that QUICK uses for database access.

This method is obsolete and should not be used in new applications. Use of the TRANSACTION statement is the recommended method.

# **DBMODE n (MPE/iX, UNIX, Windows)**

Used to specify the open mode for IMAGE and Eloquence databases. IMAGE supports open modes from 1 to 8. Eloquence accepts open modes from 1 to 9. The new mode, DBMODE 9, only allows PowerHouse to read the database, but allows other concurrent users of the database to read and update data. Eloquence only fully supports modes 1, 3, 8 and 9. All other modes are mapped to one of these supported modes. This means that if a PowerHouse application uses modes 2, 4, 5, 6 or 7, it might not give the same results with Eloquence as it does with IMAGE.

For more information about open modes, refer to your IMAGE or Eloquence documentation.

# **GLOBAL**

By default, threads do not share file opens. This option lets another thread share a file open as long as the GLOBAL option is used on the FILE statement on each screen and the OPEN numbers are the same.

This option has no impact on relational transactions.

### **access-type**

The access-type options are:

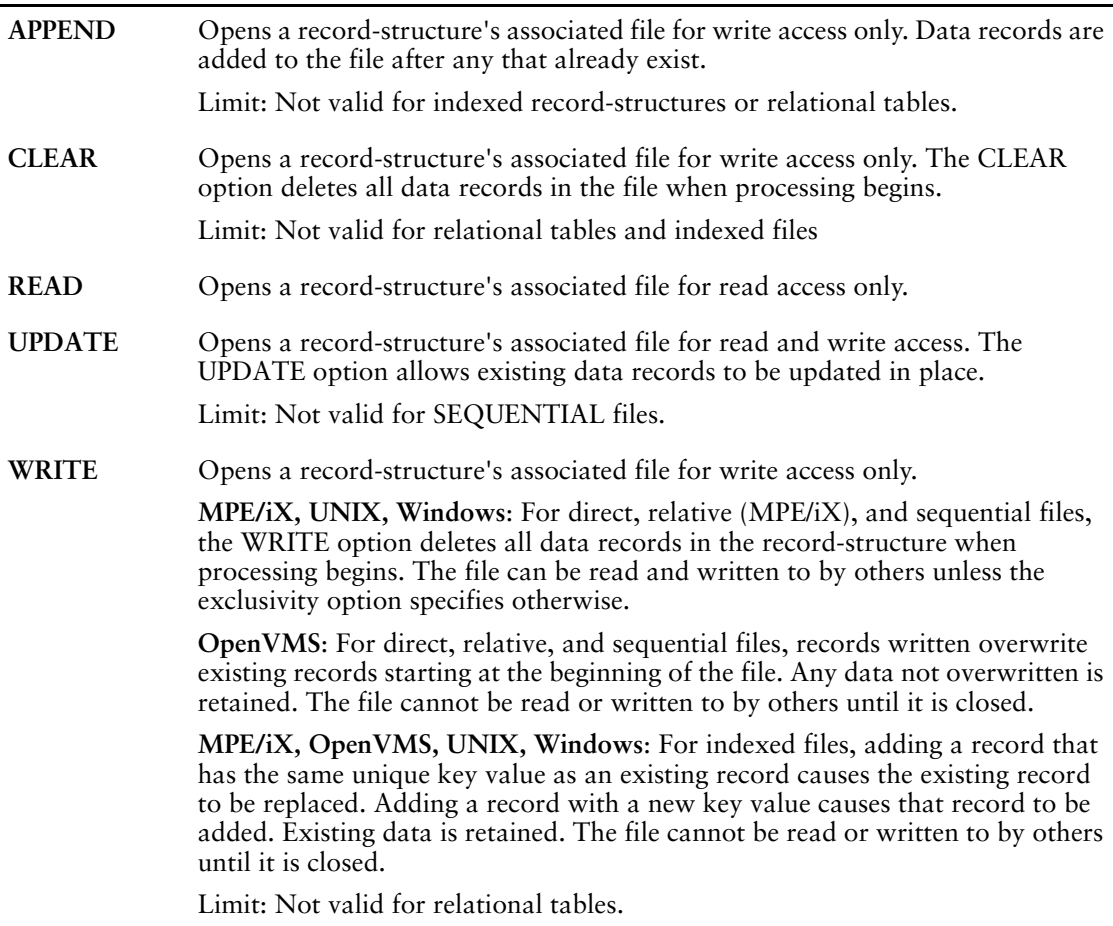

### **exclusivity**

The exclusivity options are:

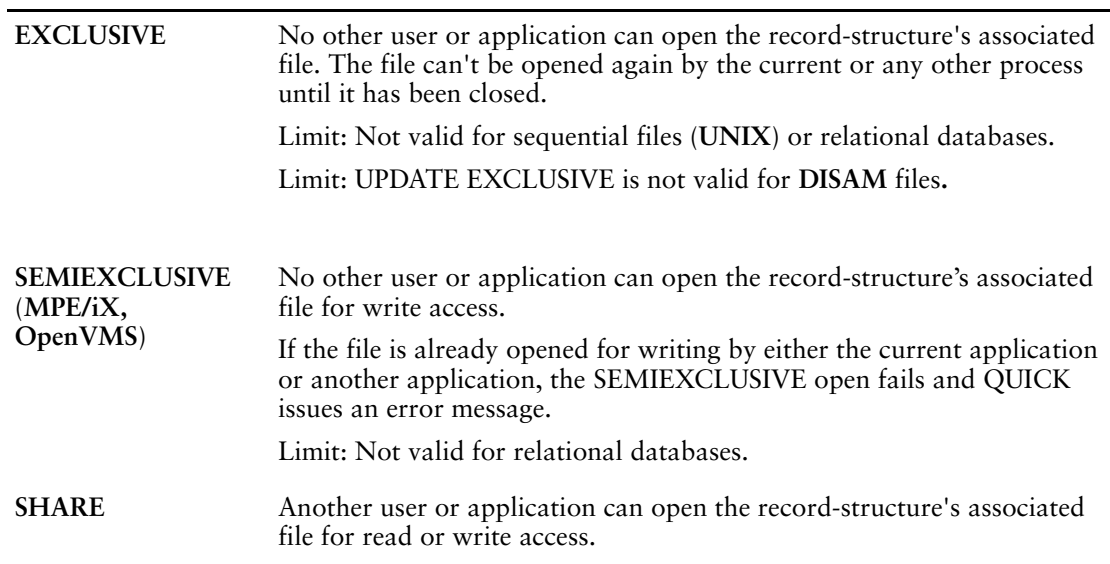

Default: SHARE

# **SIGNAL|NOSIGNAL [ON CLOSE] (OpenVMS)**

SIGNAL sends (posts) an End-of-File (EOF) signal to the mailbox when the process closes the file; NOSIGNAL does not.

Limit: Applies to Mailbox files (MBX) only.

Default: NOSIGNAL

# **TRANSACTION transaction\_name [FOR {CONSISTENCY| {[CONCURRENCY] phase-option[,phase-option]...}}]...**

Defines transactions used for relational data structures.

# **TRANSACTION**

Specifies that the transaction is associated with the relational table.

Full transaction support is only available in relational databases.

NOCOMMIT is used by the Query transaction of any screen that contains a MASTER file that was passed to the screen.

### **transaction\_name**

Any valid PowerHouse name.

# **FOR CONSISTENCY**

Determines that a relational data structure is associated with a particular transaction in Consistency model.

Limit: Only one transaction association can be specified.

# **FOR [CONCURRENCY] phase-option [,phase-option]...**

Determines that the relational data structure is associated with a particular transaction or transactions in Concurrency model.

Limit: Up to three transaction associations can be specified, one per phase.

### **phase-option**

Specifies the screen phase with which the transaction is associated.

The phase options are:

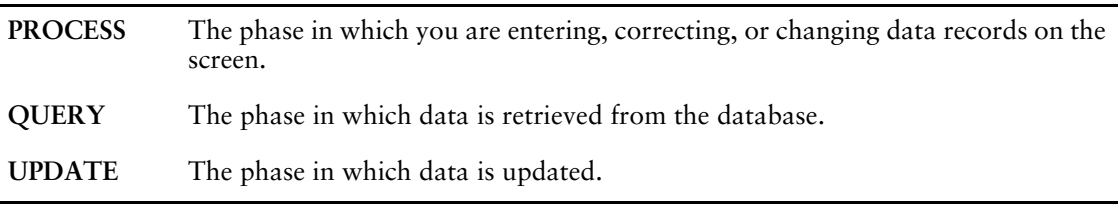

If no model is specified, as in the following example, the transaction is associated with the file for all phases in all screen modes:

**> FILE EMPLOYEES**

> TRANSACTION QUERY

By default, all relational data structures are associated as follows:

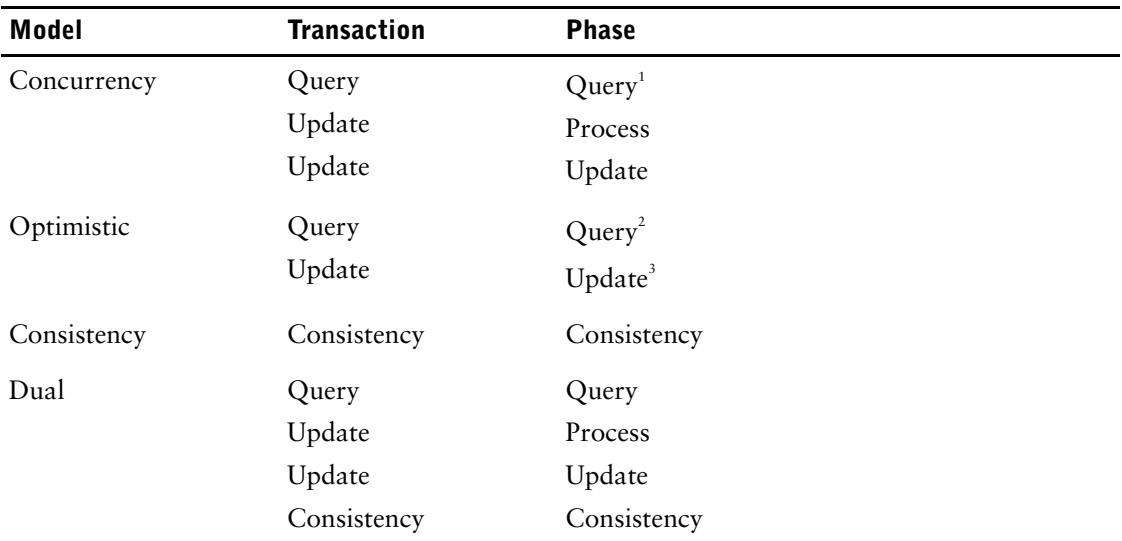

1 *Note that for a screen allowing only the activity FIND, by default read-only data structures are associated with the Query transaction for all phases.*

<sup>2</sup>All "read" activities are associated with the transaction associated with the Query phase. By *default, this is the Query transaction.*

3 *All "write" activities are associated with the transaction associated with the Update phase. By default, this is the Update transaction.*

# **WAIT|NOWAIT [ON SEND|RECEIVE|FULL] (OpenVMS)**

WAIT specifies that the process waits for the message from the mailbox; NOWAIT does not. When WAIT is specified without options, it is set for all subsequent options.

Default: NOWAIT

Limit: Applies to Mailbox files (MBX) only.

For more information about Mailboxes, see Chapter 5, "PowerHouse Language Rules", in the *PowerHouse Rules* book.

# **ON SEND**

WAIT ON SEND waits for the message sent to a mailbox to be received before returning control to the process; NOWAIT ON SEND does not.

### **ON FULL**

WAIT ON FULL specifies that if a message is sent to a full mailbox, the process waits until the message can added before returning control to the process. NOWAIT ON FULL specifies that if a message is sent to a full mailbox, that control be returned to the process immediately and an error status is issued.

### **ON RECEIVE**

WAIT ON RECEIVE indicates that when reading messages the process will wait for a message to be posted if one is not already there. When using this option, an empty mailbox is not treated as an End-of-Data condition; instead, and End-of-File condition is always processed as an End-of-Data condition and could be used to control processing. NOWAIT ON RECEIVE specifies that a message should be returned if one exists, but if the mailbox is empty, control should be returned to the process immediately.

# **Discussion**

The FILE statement is part of the data section of the screen design. It names a record-structure and describes the relationship of that record-structure to the screen. The FILE statements for a screen design describe the interface between the screen and the record-structures.

### **Files, Record-structures, and the Screen**

The relationship between files, record-structures, and the screen can be further defined by the ACCESS, ITEM, SELECT, and TARGET statements, each of which overrides FILE statement options.

The ITEM statements must be declared on the screen where the file and record-structures are first declared. If the file is received from a higher-level screen, the ITEM statements at this level are ignored. If a file with the MYVIEW option specified is received from a higher-level screen, only ITEM statements declared on the lower-level screen are valid.

### **Declaring Record-structures in the Correct Order**

In the screen design, QUICK record-structure types should be declared in the following order so that items can be initialized automatically with values from preceding files:

- **1.** MASTER
- **2.** PRIMARY
- **3.** AUDIT associated with PRIMARY
- **4.** DELETE associated with PRIMARY
- **5.** SECONDARY associated with PRIMARY
- **6.** AUDIT associated with SECONDARY
- **7.** DELETE associated with SECONDARY
- **8.** DETAIL
- **9.** AUDIT associated with DETAIL
- **10.** DELETE associated with DETAIL
- **11.** SECONDARY occurring with DETAIL
- **12.** other

The record-structures in MASTER, PRIMARY, SECONDARY, DETAIL, and DELETE files are updated when the QUICK screen user updates the screen. Note, however, that record-structures in DELETE files are updated only if the data records are marked for deletion. The record-structures in AUDIT files are updated automatically with their related record-structures. The record-structures in REFERENCE files are not updated.

### **The Relationship of PRIMARY and SECONDARY Record-structures**

The major user activities of entering, finding, changing, and deleting data can be directed against PRIMARY and closely-related SECONDARY record-structures' associated files.

> Both PRIMARY and SECONDARY data records can be maintained from the same screen. The situations under which this occurs can be termed extended record, inverted master, and fixed SECONDARY records.

### **Extended Record**

An extended record occurs when two record-structures are similar but the second record-structure has different items. The record-structures may be partially redundant for historical reasons. The extended record situation may also be one logical record that, for some reason, is split into two physical records.

For example, assume that the file BRANCHES has two items: BRANCH and BRANCHNAME. Another file, CONTRIBUTIONS, is indexed by BRANCH. However, CONTRIBUTIONS includes information other than BRANCH, such as the date the branch was formed, contribution number, and last year's contribution to company profit.

Both files can be declared in one screen design:

```
> SCREEN EXAMPLE
> FILE BRANCHES
> FILE CONTRIBUTIONS SECONDARY
Item BRANCH initialized (fixed) to BRANCH of BRANCHES.
> SKIP 1
> GENERATE NOLIST
> BUILD
```
### **Inverted Master**

When the record-structures are in an inverted master situation, the subordinate record-structure is of primary interest, while the record-structure normally in a primary role is of secondary interest.

A typical example would be two files, OWNERS and PATENTS; each owner may own many patents but patents are of primary interest. The user won't want to go through a separate OWNERS screen for every record of the PATENTS file. It's best to enter patents on a PATENTS screen, look up and display the owner's name for validation, and update any new owner name from the detail screen.

To do this, make the OWNERS file a secondary file and include the nodelete option, as in

> FILE OWNERS SECONDARY NODELETE

The NODELETE option prevents deletion of the OWNERS file record when the user deletes a PATENTS file record (because the owner may have other patents). Owners must be deleted on the OWNERS screen. New owners, however, can be added on the PATENTS screen.

The design for this inverted master looks like this:

```
> SCREEN PATENT
> FILE PATENTS
> FILE OWNERS SECONDARY NODELETE
Item OWNER initialized (fixed) to OWNER OF PATENTS.
> FIELD OWNER OF PATENTS LOOKUP ON OWNERS OPTIONAL
> FIELD OWNERNAME OF OWNERS IF NEWRECORD OF OWNERS
```
When the user enters a value for OWNER on the PATENTS screen, QUICK retrieves and displays the related OWNERS file record. If no record exists, the user is prompted for a value of OWNERNAME which gets updated on the OWNERS file.

### **Fixed Data Records**

When a fixed number of SECONDARY records exist for every PRIMARY record, the user can handle a transaction on one screen. The fixed number of SECONDARY records (per SECONDARY file) associated with a PRIMARY record is physically limited by the screen display capacity.

If the PRIMARY record-structure occurs more than once, however, the SECONDARY record-structure must occur the same number of times. For example, either the PRIMARY record-structure occurs once and the SECONDARY record-structures occur a fixed number of times, as in:

```
> FILE A 
> FILE B SECONDARY OCCURS 2
```
> FILE C SECONDARY OCCURS 6

or the PRIMARY record-structure repeats and the SECONDARY record-structures occurs on a one-to-one basis with the PRIMARY, as in:

```
> FILE A OCCURS 3
```
> FILE B SECONDARY OCCURS WITH A

> FILE C SECONDARY OCCURS WITH A

# **Relating SECONDARY Record-structures to Repeating Record-Structures**

You can relate SECONDARY record-structures to both the PRIMARY and the DETAIL record-structures in the same screen design. To relate a secondary record-structure (or other types of record-structures) to a detail record-structure, use the OCCURS WITH option of the FILE statement. QDESIGN generates the correct procedures automatically. A SECONDARY record-structure that is related to the primary record-structure is processed in the ENTRY, FIND, and DELETE procedures. A SECONDARY record-structure that occurs with the DETAIL record-structure is processed in the APPEND, DETAIL FIND, and DETAIL DELETE procedures.

### **Retrieval Assumptions for PRIMARY Record-Structures**

QUICK prepares to retrieve data records from the PRIMARY file when the screen user specifies Find mode in the Action field of the screen. The screen user can choose one of several retrieval alternatives by supplying a value for any of the indexes in the primary record. If the screen user doesn't specify a value, retrieval is sequential. Supplying values must be done in the PRIMARY file.

The standard Find mode sequence prompts the screen user for a value for each segment of each index in the primary data record. QDESIGN automatically provides the sequence for these values. To get this prompt, a field (or fields) must exist on the screen into which the user can enter a segment value. If QDESIGN can't find fields to prompt the user for a value (or values, for multiple-segment indexes), a retrieval alternative for that index is not allowed.

QUICK retrieves PRIMARY data records based on the first complete segment value entered by the user (in response to prompts in index fields). If the user simply presses [Return] in response to all index field prompts, QUICK retrieves primary data records sequentially by default.

In a hierarchical screen relationship, retrieval alternatives are constructed for the PRIMARY record-structure of the highest-level data screen only. For a hierarchical relationship to exist, the values of lower-level PRIMARY file indexes are determined from values in MASTER file data records passed from higher-level screens. If the files have identically-named items, QDESIGN can establish the retrieval mechanism without any help.

In more complex situations, such as where the names of items don't agree, or where a calculation must be performed, you must supply an access statement. For instance, if the skills record-structure is indexed by employee (an item in the employees record-structure), QDESIGN automatically constructs a retrieval mechanism for the skills record-structure based on the value of the item employee in the employees record-structure, as in

```
> SCREEN SKILL RECEIVING EMPLOYEES
```
#### **> FILE EMPLOYEES MASTER**

**> FILE SKILLS**

Item EMPLOYEE initialized (fixed) to EMPLOYEE of EMPLOYEES.

But if the segment has different names in the employees and skills record-structures, QDESIGN can't establish the retrieval mechanism automatically. If the item is named employeeno in the employees record-structure and employee in the skills record-structure, you can supply this information with an access statement, as in

```
> SCREEN SKILLS RECEIVING EMPLOYEES
```

```
> FILE EMPLOYEES MASTER
```

```
> FILE SKILLS
```
> ACCESS VIA EMPLOYEE USING EMPLOYEENO OF EMPLOYEES

An alternative design to supply the same information is:

- > SCREEN SKILL RECEIVING EMPLOYEES
- > FILE EMPLOYEES MASTER
- > FILE SKILLS
- > ITEM EMPLOYEE &
- > INITIAL EMPLOYEENO OF EMPLOYEES FIXED

> ACCESS VIA EMPLOYEE

In this case, the item EMPLOYEENO's current value from the EMPLOYEES record-structure is put directly into the record buffer for the item EMPLOYEE with an ITEM statement. Access is performed using this value. The ITEM statement makes the USING option unnecessary.

The number of primary data records retrieved depends on the occurs option. In this example, > FILE EMPLOYEES OCCURS 2

QUICK retrieves primary data records two at a time.

QUICK always requires retrieval of at least one primary data record. If no primary data record exists, processing of the transaction doesn't proceed.

### **Retrieval Assumptions for SECONDARY Record-Structures**

The retrieval of secondary data records is based on retrieval of the primary data record. Once a primary data record is retrieved, secondary data records are retrieved based on identically-named items in PRIMARY and MASTER files. This retrieval is assumed to be optional in the FIND procedure. Retrieval of secondary data records in other situations (such as by a lookup) isn't optional.

### **Retrieval Assumptions for MASTER Record-Structures**

Data records for a MASTER record-structure are assumed to have been retrieved on a higher-level screen. If not specified, passed record-structures are assumed to be MASTER record-structures.

### **Retrieval Assumptions for REFERENCE Record-Structures**

The retrieval from REFERENCE files is unique, such that retrieval always gets the first data record of the chain. Although automatic retrieval is assumed to be optional, other types of retrieval are required.

### **Automatic Retrieval of REFERENCE Record-Structures**

A slightly different process occurs for what is called "automatic retrieval" of data records from REFERENCE record-structures' associated files. In the following situation,

```
> FILE EMPLOYEES
> FILE POSITIONS REFERENCE
.
.
.
> FIELD POSITION LOOKUP ON POSITIONS
> FIELD POSITIONTEXT DISPLAY ID SAME
```
no explicit retrieval information is specified. However, QUICK can construct retrieval information to perform the lookup using the third method of record retrieval, described previously. QUICK determines that the linkitem POSITION of the POSITIONS record-structure is also an item of the PRIMARY record-structure, and uses the current value of the item POSITION to perform the lookup. The current value of POSITION is provided when the user enters a value in the POSITION field on the screen. Since the appropriate data record from the POSITIONS file will be brought into the record buffer for the lookup, the display of the item POSITIONTEXT from that data record can take place directly.

The situation changes in Find mode. When displaying retrieved data in Find mode, no lookups take place. As a result, the REFERENCE file is not retrieved. In this case, QDESIGN performs an "automatic retrieval". This data is retrieved in the following manner:

- **1.** QUICK looks for an ACCESS statement associated with the REFERENCE record-structure.
- **2.** If there is no ACCESS statement, QUICK looks for retrieval information specified with the first LOOKUP ON option or GET verb associated with the record-structure.
- **3.** If retrieval specifications from steps 1 and 2 are not available, then QDESIGN attempts to match a linkitem of the REFERENCE record-structure with an identically-named item in a PRIMARY, SECONDARY, or MASTER record-structure declared on the screen. A LOOKUP has an implied USING which is used if no overriding USING option is given.

# **Multiple Retrieval Methods for REFERENCE Record-Structures**

Automatic retrieval of REFERENCE files can lead to unexpected results if multiple retrievals (through either the LOOKUP option or the GET verb) are performed on the same REFERENCE file using different retrieval methods to display or to reference data.

For example, if two fields have LOOKUP options on the same REFERENCE file using different indexes, both lookups are done as expected and the two fields are validated. However, if you attempt to display data from the two lookups, you will not get the expected results. Referencing the REFERENCE record-structure items causes automatic retrieval to be performed using the automatic retrieval method established in QDESIGN.

In the following screen design, the first LOOKUP option establishes the automatic retrieval method via the linkitem EMPLOYEE, using EMPLOYEE of EMPLOYEES:

- > FILE NAMEINDEX PRIMARY
- > FILE EMPLOYEES REFERENCE
- > FIELD EMPLOYEE OF NAMEINDEX LOOKUP ON EMPLOYEES
- > FIELD BRANCH OF EMPLOYEES DISPLAY
- > FIELD LASTNAME OF NAMEINDEX LOOKUP ON EMPLOYEES
- > FIELD FIRSTNAME OF EMPLOYEES DISPLAY

If (in the entry sequence) the user enters values for EMPLOYEE and LASTNAME that retrieve different EMPLOYEES records, the values for BRANCH and FIRSTNAME are both taken from the EMPLOYEES data record that corresponds to the first retrieval (using the item EMPLOYEE). The sequence of events can be described as follows:

- **1.** The user enters a value for EMPLOYEE. QUICK attempts to retrieve an EMPLOYEES data record using the value in EMPLOYEE. If retrieval succeeds, processing continues; otherwise, the user is reprompted at the EMPLOYEE field. Since this is the first retrieval of the REFERENCE file for the transaction, the value QUICK uses to retrieve the EMPLOYEES data record becomes the value for automatic retrieval. The index for automatic retrieval (via EMPLOYEE) and where to get the value (using EMPLOYEE OF NAMEINDEX) is established by QDESIGN when the screen is built.
- **2.** When the item BRANCH is referenced for display, QUICK compares the value established for automatic retrieval with what is in the buffer for the EMPLOYEES file. If the value is the same, QUICK does not have to retrieve an EMPLOYEES data record based on automatic retrieval, since it already has the correct data record. QUICK then displays the value for BRANCH.
- **3.** The user enters a value for LASTNAME. QUICK attempts to retrieve an EMPLOYEES data record using the value in LASTNAME. Since no REFERENCE file item is being referenced, automatic retrieval is not performed, and retrieval proceeds normally based on the value in LASTNAME. If the retrieval succeeds, processing continues; otherwise, the user is reprompted at the LASTNAME field.
- **4.** When the item FIRSTNAME is referenced for display, QUICK compares the value for EMPLOYEE that was established for automatic retrieval (in step 1) with the value in the buffer for the EMPLOYEES file. If the value is the same, the value for FIRSTNAME is displayed. If the value is different, QUICK retrieves the EMPLOYEES data record it first retrieved in step 1, and displays the value of FIRSTNAME from that data record.

If values from different retrieval paths must be displayed, the REFERENCE record-structure must be declared once for each different path using the ALIAS option on the FILE statement. An alternative is to use a DESIGNER record-structure to display values from different retrieval paths. Since there is no automatic retrieval for files other than REFERENCE files, the DESIGNER record-structure need only be declared once. However, if data is required for display in Find or Select mode, you must retrieve the required DESIGNER file data records by using a POSTFIND or DETAIL POSTFIND procedure, because QUICK does not retrieve these records automatically.

### **Retrieval Assumptions for DESIGNER Record-structures**

The retrieval of data records from DESIGNER files is unique (similar to a 'GET first'), preventing the retrieval of data records down a chain. When you use FOR loop processing with a DESIGNER record-structure that has a repeating index, only the first data record in a chain is retrieved. Use WHILE RETRIEVING to read down a chain.

# **Retrieval Assumptions for DELETE Record-structures**

When updating a DELETE file, QUICK makes successive reads and deletions of data records in the DELETE file using matching index values. QUICK continues to read and delete these records until no more related records are found. As with hierarchical relationships, retrieval for data records from DELETE files is constructed automatically, based on identically-named items in previously-declared files. Retrieval from DELETE files is always optional.

# **Using the TRANSACTION Option**

If you use the TRANSACTION option but do not specify any transaction association option (or do not include an explicit phase list), then it is assumed that the transaction is to be used during all screen phases for database activities involving the file. For example,

```
> FILE EMPLOYEES IN LIFE &
```

```
> TRANSACTION MYTRANSACTION
```
For the Concurrency model, several transactions may be associated with one file, with each transaction being used for specific phases of screen processing, as in:

```
> FILE EMPLOYEES IN LIFE DETAIL &
> TRANSACTION QUERY FOR QUERY, PROCESS &
> TRANSACTION MYUPDATE FOR UPDATE
```
# **Restrictions on Passed Files**

All received files at execution-time inherit the transaction (and its characteristics) that was associated with that file on the parent screen at the time the subscreen was called. A received file cannot be associated with a new transaction (or new transaction characteristics) on a subscreen.

# **Closing Relational Files**

We recommend that you do not use the CLOSE verb (distinct from the SQL CLOSE) or the CLOSE option of the FILE statement on relational tables. The results are unpredictable if there are any uncommitted transactions related to the table or database when the CLOSE is performed.

When a CLOSE verb or option is used, QUICK will immediately commit all transactions against that database (not just the ones associated with the table), and logically detach from the database. If errors are encountered, a rollback is attempted, and rollback pending does not apply.

This behavior can affect performance, since the attach must be re-established before work can continue against that database. It may also affect data integrity, since unrelated transactions may be committed as a result of the CLOSE. In addition, if there are other physical databases involved in the same PowerHouse transaction, committing the transactions against only one database may result in inconsistent data.

If your intent is to commit one or more transactions, then we suggest you use the COMMIT verb. For more information, see the COMMIT verb on  $(p. 380)$  and the ROLLBACK verb on  $(p. 465)$ . See also information about the transaction control options available on the SCREEN, FILE, FIELD, and TRANSACTION statements.

# **Subfile Support in QUICK and QDESIGN**

Subfiles can be used in the same places and in the same way as direct files. They can be read either sequentially or by record number. New records can be added to the end of the subfile. Existing records can be overwritten. Records cannot be deleted once they've been added to the subfile. QUICK and QDESIGN use subfiles created by QUIZ and QTP; they cannot create subfiles.

# <span id="page-139-0"></span>**Scrolling Records**

The CACHE option specifies that QUICK creates a cache of record buffers to store retrieved and entered data records. As data records are found, QUICK automatically moves data records in and out of the cache. As the size of the cache may be larger than the number of occurrences displayed on the screen (as controlled by the OCCURS n option), users may scroll backwards and forwards through the cache, allowing them to view previous data records that have been scrolled off the screen.

For a cached primary record structure, users can scroll backwards and forwards through primary records retrieved by the FIND procedure. Scrolling is also supported for primary data records entered by way of the ENTRY and APPEND procedures.

For a cached detail record structure, users can scroll backwards and forwards through the detail records retrieved by the DETAIL FIND procedure associated with an individual primary record structure. Scrolling is also available for detail records entered by way of the APPEND procedure.

For more information about cached records, see [\(p. 57\).](#page-56-0)

# **Caching Restrictions**

The CACHE and OCCURS options have the following restrictions:

- The CACHE option can be used on either a PRIMARY or a DETAIL record structure but not both.
- A DETAIL record structure cannot be declared on the same screen as a PRIMARY record structure that has either the CACHE or OCCURS n option.
- If caching is used, the OCCURS n option can only be used on one record structure. The OCCURS n option must appear on the same record structure as the CACHE option.

If you want to cache a single PRIMARY record-structure, you need to indicate to QDESIGN what fields are to be scrolled by using the CLUSTER statement.

For example, if you have the screen:

```
> SCREEN ORDERS
> FILE ORDERS
> FIELD ORDER_NUMBER
.
.
.
you can modify the screen as follows:
> SCREEN ORDERS
> FILE ORDERS CACHE
> CLUSTER OCCURS WITH ORDERS
> FIELD ORDER_NUMBER
.
.
.
```
If you do not add the CLUSTER statement, QUICK will cache the PRIMARY record structure but has no mechanism to determine how and what to scroll. Consequently, QUICK Action commands such as NEXT RECORD and PREVIOUS RECORD do not work as expected.

### **Using Caches with Subscreens and Threads**

A subscreen or thread may have an active cache independent of any cache created on the calling screen. Upon return to the calling screen, the cache for the calling screen is active. The cache for the subscreen is deleted when the screen is exited. For thread screens, QUICK maintains any caches that are in use, when the user toggles between screens.

# **Examples**

The following QDESIGN statements track the frequency of deposits into an employee's pension fund.

- EMPLOYEES is the PRIMARY record-structure. NODELETE prohibits screen users from deleting EMPLOYEES records by suppressing the generation of a DELETE verb for the EMPLOYEES record-structure.
- BENEFITS is labeled SECONDARY because a screen can have only one primary record-structure, which in this case is EMPLOYEES.

```
> SCREEN PENSION
```

```
>
> FILE EMPLOYEES NODELETE
```
**> > FILE BENEFITS SECONDARY**

> **> > FILE PAY DETAIL OCCURS 10 &**

**> COUNT INTO PENSIONPERIODS &**

```
> OF BENEFITS
```
The use of a detail file allows an employee with one data record in the employees record-structure to have multiple data records in the pay record-structure. The occurs option sets the number of times that the pay record-structure is displayed on the screen for data entry, in this case, 10. The count into option calculates the number of data records added to the pay record-structure and stores the number in the pensionperiods item of the benefits record-structure.

#### **> FILE EMPDET REFERENCE**

- > ACROSS VIAINDEX EMPLOYEENUMBER &
- > USING EMPLOYEENUMBER

The following EMPDET record-structure allows for data validation with LOOKUP ON options of FIELD statements. For more information, see the FIELD statement on  $(p. 105)$ .

- Data from the EMPDET record-structure can also be displayed. By default, write and delete access are not available for a record-structure in a REFERENCE file.
- Data records in the SKILLS record-structure are marked for deletion if corresponding data records in the PAY record-structure are deleted.

```
> FILE SKILLS DELETE OCCURS WITH PAY
>
> TITLE "Employee Benefits" AT 1,30
> DRAW FROM 7,1 TO 9,80
> DRAW FROM 15,1 TO 15,80
> SKIP 2
> FIELD EMPLOYEENUMBER OF EMPLOYEES &
> REQUIRED NOCHANGE &
> LOOKUP NOTON EMPLOYEES
> FIELD LASTNAME OF EMPLOYEES REQUIRED NOCHANGE
> FIELD CITY OF EMPLOYEES
> FIELD EMPLOYEEAGE OF EMPDET &
    > DISPLAY
>
> HILITE TITLE INVERSE
> TITLE "Pay Period Pension" AT 8,4
> TITLE "Pay Period Pension" AT 8,44
> SKIP 1
>
> ALIGN (1, 4) (1, 22)> CLUSTER OCCURS WITH PAY FOR 1,40 VERTICAL
>
> FIELD PAYPERIOD OF PAY
> FIELD PENSIONTOTAL OF BENEFITS
> CLUSTER
> BIITLD
SKILLS accessed via EMPLOYEENUMBER.
BENEFITS accessed via EMPLOYEENUMBER.
PAY ACCESSED VIA EMPLOYEENUMBER.
```
In this example, the AUTOCOMMIT option ensures that the most recently committed branch information is available. The LOOKUP transaction is defined separately to allow the lookups to be independent of the processing of the EMPLOYEES record. Without a separate transaction, the Query or Update transaction is committed.

```
> SCREEN EMPLOYEES
> TRANSACTION LOOKUP READ ONLY
> FILE EMPLOYEES IN LIFE
> FILE BRANCHES IN LIFE REFERENCE &
    > TRANSACTION LOOKUP AUTOCOMMIT
```
Several transactions may be associated with one file (this is the default for Concurrency), with each transaction being used for specific phases of screen processing.

If you use the TRANSACTION option but do not specify any transaction association option (or do not include an explicit phase list), then it is assumed that the transaction is to be used during all screen phases for database activities involving the file.

# **GENERATE**

Generates FIELD statements.

# **Syntax**

### **GENERATE [DETAIL|NODETAIL] [LIST|NOLIST]**

# **DETAIL|NODETAIL**

DETAIL writes the results of the GENERATE statement, rather than just the GENERATE statement itself, to QDESIGN's temporary source statement save file: QKSAVE (**MPE/iX**) or qksave.qks (**OpenVMS, UNIX, Windows**).

NODETAIL writes just the GENERATE statement to the temporary source statement save file.

Default: DETAIL

# **LIST|NOLIST**

LIST causes QDESIGN to display the results of the GENERATE statement on your terminal; NOLIST doesn't.

Default: LIST

# **Discussion**

The GENERATE statement is part of the layout section. It is a designer convenience that automatically generates FIELD statements for all items in the declared PRIMARY, SECONDARY, and DETAIL files.

The GENERATE statement has no effect on a slave screen.

# **General Rules for Generating Items**

When selecting items to generate in fields, QDESIGN follows three basic rules:

- **1.** The last redefinition of an item (or the substructure of that redefinition) is generated as a field, or
- **2.** The first substructures of an item are generated as fields, or
- **3.** The item is generated as a field.

# **Assumptions Made by the GENERATE Statement**

The GENERATE statement makes the following assumptions:

- The LOOKUP NOTON option is generated for segments of any unique index. If a field is a segment of a unique index of either a PRIMARY or SECONDARY record-structure, QDESIGN generates this field and all subsequent fields in index order. If the unique index is made up of multiple segments, QDESIGN groups all the related segments together under the same number and applies the LOOKUP NOTON option to the last segment generated in this manner. If segments of other unique indexes are encountered during this process, the other segments of those indexes are grouped under the same ID-number as well.
- All lookups generated for indexes made up of multiple segments also contain a USING expression list that names the segments as values. This method ensures that the GENERATE statement builds in the same order as record items.
- If the designer has not specified an alignment, and if there are more fields generated than can fit on the screen using the default alignment, the alignment generated is
- (ID 1, LABEL 4, DATA 21) (ID 41, LABEL 44, DATA 61)
- QDESIGN generates the REQUIRED and NOCHANGE options for a field that corresponds to an index or index segment.
- QDESIGN generates the CHARACTER FOR 1,18 option for a field that is a blob datatype.
- If a data entry field is too long for the screen, the SIZE option and an applicable value are automatically included in the FIELD statement. The field size truncates to comply with screen limits.
- If there is a record-structure in a REFERENCE file, QDESIGN examines the indexes in that record-structure in the sequence established in the data dictionary. It looks for a segment that matches one of the items of the record-structure in the PRIMARY file and generates a LOOKUP ON option.
- A CLUSTER statement is generated for a record-structure in a PRIMARY, DETAIL or SECONDARY file with multiple occurrences.

### **Automatic Exclusion of Null Values in QDESIGN**

The GENERATE statement automatically assigns field attributes that correspond to the database integrity constraints. If you use GENERATE to produce the FIELD statements for a QUICK screen for a relational data structure, QDESIGN generates the NULL VALUE NOT ALLOWED attribute for fields that correspond to database columns with the NOT NULL attribute. QUICK doesn't accept the entry of a null value in that field.

# **Generating the REQUIRED Option in the GENERATE Statement versus the NULL VALUE NOT ALLOWED Option in the FIELD statement**

QDESIGN automatically generates the REQUIRED option for all fields that correspond to relational items on which indexes are declared. The FIELD statement option, NULL VALUE NOT ALLOWED applies only to items in relational data structures, and prevents you from entering the null value character in the field. The REQUIRED option prevents you from entering a null response (that is, simply pressing [Return]) to a field prompt.

If you specify the NULL VALUE NOT ALLOWED option without the REQUIRED option for a field that allows null values, then if you enter a null response, QUICK places a null value in the field. The NULL VALUE NOT ALLOWED option only prohibits you from entering null values directly. To prevent QUICK from supplying unintended null values, specify REQUIRED with NULL VALUE NOT ALLOWED.

### **The GENERATE Statement and Clusters**

For screens with repeating PRIMARY, SECONDARY or DETAIL record-structures, QDESIGN automatically generates CLUSTER statements. Similarly, for items that are defined with multiple occurrences in the data dictionary, QDESIGN generates a CLUSTER statement for that item's FIELD statement if the file that contains the item doesn't itself occur.

# **Examples**

The following example illustrates how the GENERATE statement automatically creates FIELD statements. In this example:

- Everything following the GENERATE statement is created by QDESIGN.
- QDESIGN automatically generates FIELD statements for all items in the record-structures accessed by the screen.
- REQUIRED NOCHANGE and LOOKUP NOTON are generated for segments in indexes for the PRIMARY record-structure.

```
> SCREEN PARTBASE
> FILE PARTS PRIMARY
>
> GENERATE
>
> FIELD PARTNUMBER OF PARTS REQUIRED NOCHANGE
> FIELD PARTVARIANT OF PARTS ID SAME
> REQUIRED NOCHANGE &
> LOOKUP NOTON PARTS &
> VIA PARTNUMBER, PARTVARIANT &
> USING PARTNUMBER OF PARTS, &
                  > PARTVARIANT OF PARTS
> FIELD PARTNAME OF PARTS
> FIELD QOH OF PARTS
```
> FIELD UNITCOST OF PARTS

> FIELD UNITMARKUP OF PARTS

The following example illustrates the GENERATE statement with a DETAIL record-structure that occurs 5 times. In this example:

- GENERATE DETAIL causes QDESIGN to write all generated statements to QDESIGN's temporary save file.
- CLUSTER statements are generated for the fields in the repeating DETAIL file.

```
> SCREEN INVBASE
> FILE INVOICEMASTER PRIMARY
> FILE INVOICEDETAIL DETAIL OCCURS 5
>
> GENERATE DETAIL
>
> FIELD INVOICENUMBER OF INVOICEMASTER &
> REQUIRED NOCHANGE &
> LOOKUP NOTON INVOICEMASTER
> FIELD ORDERNUMBER OF INVOICEMASTER REQUIRED NOCHANGE
> FIELD DATEYEAR OF INVOICEMASTER
> FIELD DATEMONTH OF INVOICEMASTER
> FIELD DATEDAY OF INVOICEMASTER
> CLUSTER OCCURS WITH INVOICEDETAIL
> FIELD PARTNUMBER OF INVOICEDETAIL REQUIRED NOCHANGE
> FIELD PARTVARIANT OF INVOICEDETAIL REQUIRED NOCHANGE
> FIELD QUANTITYSHIPPED OF INVOICEDETAIL
> CLUSTER
```
It's common practice to allow QDESIGN to generate a basic screen design for your application. You can save this design and modify it during a later QDESIGN session.

Chapter 3: QDESIGN Statements GO

# **GO**

Runs QUICK from QDESIGN.

# **Syntax**

**GO [filespec]**

# **filespec**

Names either a QUICK screen to execute or a QKGO file.

If the **procloc** program parameter was used when initiating QDESIGN, it is also used by QUICK to find the QUICK screen or the QKGO file.

If no screen or QKGO file is specified, the current screen design or the last screen compiled is processed.

# **Discussion**

The GO statement allows you to run QUICK from within QDESIGN.

# **Entering a GO Statement before the BUILD Statement**

The GO statement doesn't save the screen permanently. Entering the GO statement before a BUILD statement causes QDESIGN to construct procedures based on the design statements and store the compiled screen in a temporary file. In such cases, the DETAIL, LIST, NODETAIL, and NOLIST options are no longer valid on a BUILD statement. Once procedures are generated (by the GO statement), they are not regenerated by the BUILD statement.

Use the BUILD statement to save the compiled screen permanently.

# <span id="page-146-0"></span>**HILITE**

Assigns highlighting features to screen entities.

# **Syntax**

**HILITE object [highlight-option...] [,object [highlight-option...]]...**

# **object**

Specifies what is highlighted. The object can be one or more of the following:

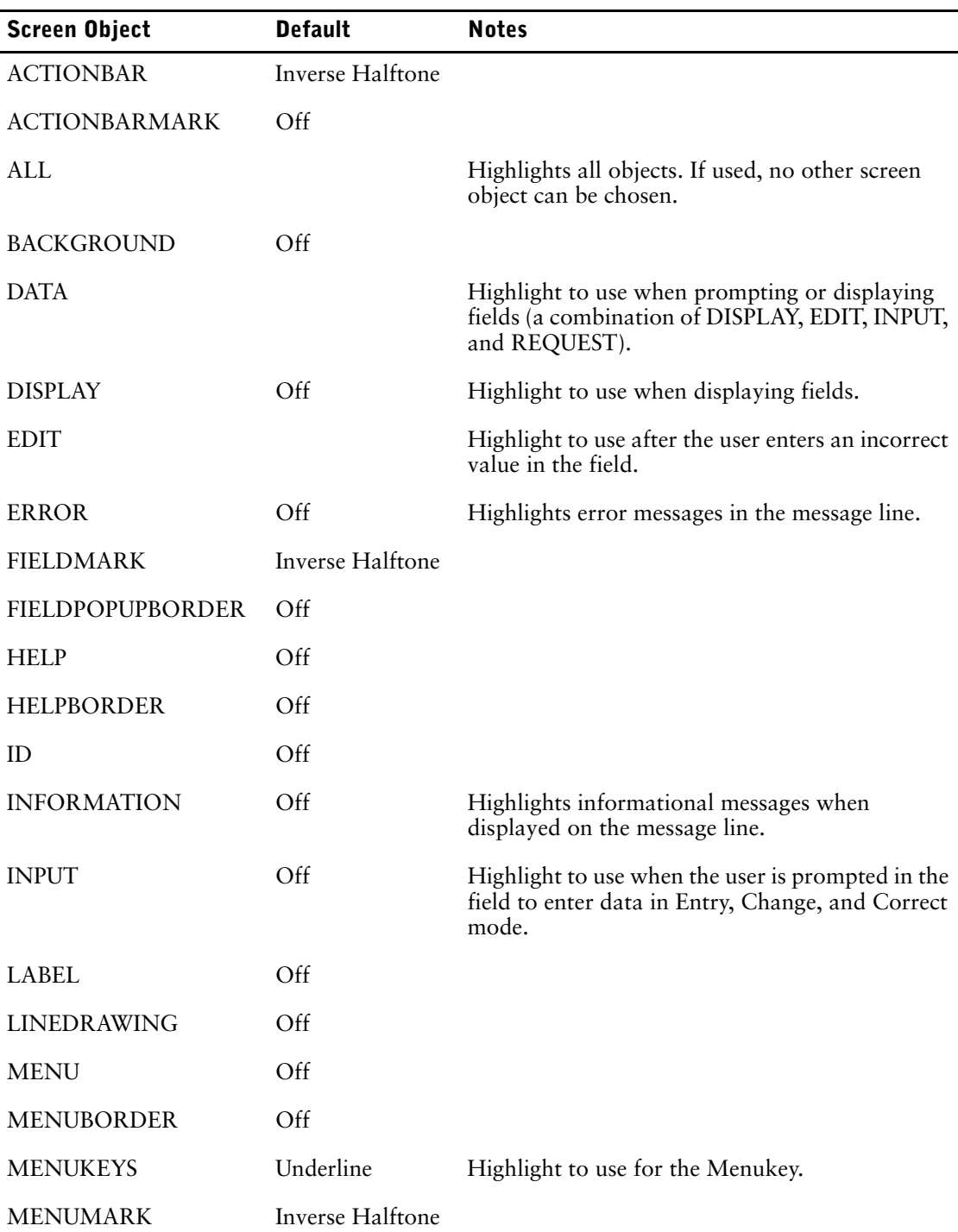

### Chapter 3: QDESIGN Statements HILITE

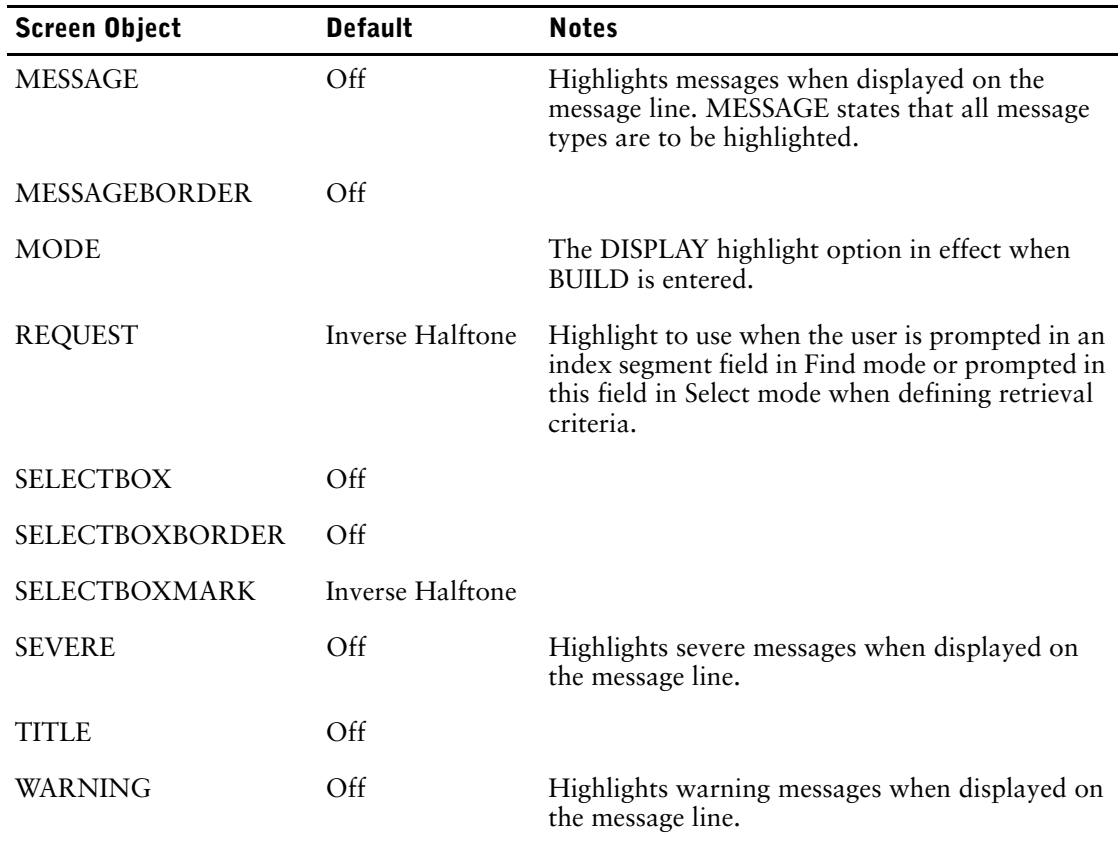

## **highlight-options**

Specifies the highlighting options used for a given highlight-object. Multiple highlights can be used.

Limit: If either the DEFAULT or the OFF option is specified, none of the other highlighting options can be used.

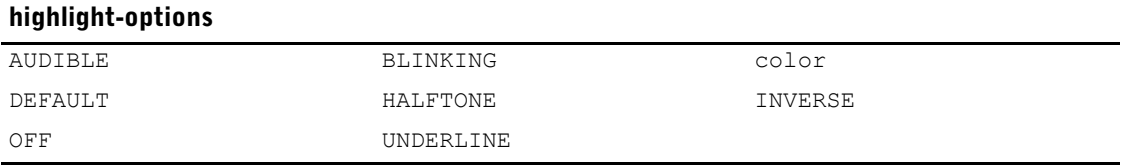

### **AUDIBLE**

Sounds the terminal bell (or its equivalent) when displaying messages of the associated type of error level (INFORMATION, WARNING, ERROR, SEVERE) or greater.

Limit: Applies only to messages.

### **BLINKING**

Highlights the object with blinking.

Limit: Not supported on Windows.

## **color [ON color]**

Highlights the specified object or group of objects in the specified color. You can specify any the following colors:

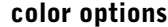

```
BLACK BLUE BLUE CYAN
```
### **color options**

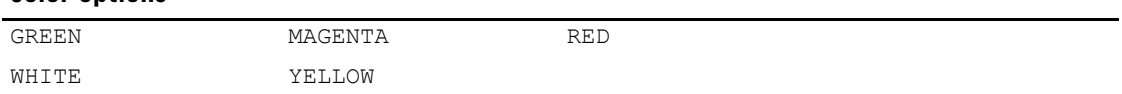

The first color applies to the highlighted screen object and the ON color applies to the background. **Windows**: The ON color option is not supported, as the background color is set by the Command Console window properties.

Limit: The background is fixed on HP color terminals and the ON option is ignored.

### **DEFAULT**

Applies default highlighting to the object. For more information on the defaults, see the HILITE statement on [\(p. 147\).](#page-146-0)

Limit: If the DEFAULT option is chosen, none of the other highlighting options can be used.

### **HALFTONE**

Highlights the object with half intensity or alternative intensity, depending on the terminal type. Limit: Not supported on Windows.

### **INVERSE**

Highlights the object with inverse video. Inverse video reverses normal background and foreground settings.

### **OFF**

Cancels highlighting.

Limit: If the OFF option is chosen, none of the other highlighting options can be used.

### **UNDERLINE**

Highlights the object with an underline. Limit: Not supported on Windows.

# **Discussion**

The HILITE statement must come before the feature it affects.

The Action field highlighting defaults to the field highlighting options in effect in the screen design when the BUILD statement is entered.

### **Highlighting and Hardware Limitations**

If you use a terminal that doesn't have a specific highlighting option available at execution-time, that highlighting option is ignored.

### **Highlighting and Color (Windows)**

Although a Command Console window is capable of displaying sixteen colors, QDESIGN only recognizes eight colors and, as such, QUICK will only use eight colors. These are red, green, blue, cyan, yellow, magenta, white, and black.

QUICK on Windows ignores the underline, halftone, and blinking QDESIGN highlight options. Inverse highlighting is available.

Only the foreground color is controlled by QUICK even though QDESIGN supports the syntax for the background color. QUICK uses the background color set by the Console window properties.

Changing the background color when QUICK is executing will result in improper text coloring.

Chapter 3: QDESIGN Statements HILITE

# **Example**

The following example demonstrates the use of the HILITE statement to assign different highlighting features to objects on a screen:

```
> HILITE TITLE INVERSE HALFTONE
>
> DRAW 2,20 TO 5,60
\,>> SKIP TO LINE 3
>
> TITLE "Future Industries" CENTERED
>
> HILITE &
> REQUEST INVERSE HALFTONE, &
> INPUT INVERSE, &
> DISPLAY INVERSE, &
    > EDIT BLINKING
```
Statements such as the ones in the preceding example can be referenced in a USE statement for all screens in a system. This results in a similar look for all screens in the system without having to specify custom highlighting for each screen.

# **ITEM**

Assigns values to items, or performs sums and balances on items.

# **Syntax**

**ITEM item [option]...**

### **item**

Specifies a record item or indicates a column in a relational table.

Limit: The ITEM statement isn't valid for temporary, defined, or predefined items.

# **Options**

The ITEM options are BALANCE, FINAL, INITIAL, and SUM.

# **BALANCE [WITH] item2 [MESSAGE string|=string-expression|n]**

Issues a warning message if the item named in the ITEM statement and items named in this option don't contain equal values when the record is updated. A warning is also issued if a record is displayed after retrieval in Find or Select mode and the user moves to the next record or returns from the screen without making the values equal.

## **MESSAGE string|=string-expression|n**

Allows you to specify a warning message. If a number is specified, QUICK searches for a message in the designated designer message file, QKMSGDES (**MPE/iX**) or qkmsgdes.txt (**OpenVMS, UNIX, Windows**).

For more information, see Chapter 4, "Messages in PowerHouse", in the *PowerHouse Rules* book.

### **FINAL conditional-expression**

Assigns a value to the named item. The value is calculated by this expression whenever the record or relational table is updated. The expression can contain values that are determined by screen processing.

If the GENERATE statement is used, no FIELD statement is generated for this item. If a FIELD statement is added by the designer, any value entered into the field is overwritten when the expression is evaluated.

The FINAL expression evaluation is performed during PUT verb processing if the NEED option of the FILE statement has been declared or if the data record status is one of the following:

- old, changed, undeleted
- old, unchanged, undeleted
- new, changed, undeleted

### **INITIAL conditional-expression [FIXED]**

Assigns a value to the named item. The value is calculated by this expression when the data record is initialized. This value can be overridden by the QUICK screen user or designer. The INITIAL expression evaluation doesn't affect data record status.

### **FIXED**

Assigns a value to the named item. The value is calculated by the specified conditional-expression when the data record is initialized and when the data record is updated. The FIXED option incorporates the attributes of the INITIAL and FINAL options.

If the GENERATE statement is used, no FIELD statement is generated for this item. If a FIELD statement is specified, the field is assumed to be display only.

## **OMIT**

Indicates that the item is a read-only column and excludes it from relational database inserts and deletes, as well as any checksum calculations. The OMIT option can be used in cases where PowerHouse cannot determine that the column is read only. For example, ODBC may not return sufficient information to determine the read status of a column. Read-only columns are columns that are updated or controlled by the database such as computed columns or columns whose value is calculated by a stored procedure. While PowerHouse can use the values from such columns, it should not attempt to update them.

Including read-only columns in inserts or deletes can result in database errors. Including such columns in checksum calculations can result in update errors due to a checksum mismatch. When PowerHouse calculates the initial checksum on retrieval, it includes all columns not identified as read only. If the database changes the value of the column, its changed value will cause the checksum calculated on re-retrieval to be different than the one originally calculated.

The OMIT option must be the only option on the ITEM statement and the only option specified for the item. A warning is issued if there are any other ITEM statements for the item and the OMIT option takes precedence. This includes any generated automatic item initialization.

Limit: Ignored for non-relational items.

# **SUM [NEGATIVE] [INTO] item2 [WHEN POSITIVE|NEGATIVE] [,[NEGATIVE] [INTO] item3 [WHEN POSITIVE|NEGATIVE]]...**

Adds all values entered in the item named in the ITEM statement and maintains the total in the item or items named in this option. This sum is automatically

- incremented when values are entered
- reduced when a data record containing the item is deleted
- adjusted when the value is changed

### **item2,item3**

Names the item that hold the totals.

# **NEGATIVE**

Reverses the incrementing and decrementing activities.

### **WHEN POSITIVE|NEGATIVE**

Specifies that summing is to be performed only if the values are positive or only if the values are negative.

Limit: The maximum number of items that can be summed into is six.

# **Discussion**

The ITEM statement is part of the data section of the screen design. It's used to assign values, to sum entered values into other items, and to balance values. To understand the difference between the way PowerHouse and relational systems handle null values, see Chapter 1, "PowerHouse and Relational Databases", in the *PowerHouse and Relational Databases* book. The INITIAL and FINAL options override the corresponding portions of automatic initialization.

Multiple ITEM statements can be entered for a given item. All ITEM statements are processed in the sequence in which they occur in the screen design.

The ITEM statement must be declared in the screen where the record-structure is first declared. Any ITEM statements for record-structures passed down from a higher-level screen are ignored. The reverse is true if the passed record-structure has the MYVIEW option specified. In that case, only ITEM statements declared on the lower-level screen are recognized while on that screen.

### **Automatic Item Initialization**

For screens that reference more than one record-structure, QUICK performs automatic initialization of items at execution-time based on item name and type matches. At compile-time, QDESIGN issues a message that indicates how items will be initialized at execution-time. The message that's issued is equivalent to a designer-specified ITEM statement.

QDESIGN considers the kind of file in which an item occurs when it looks for matches for item initialization. In addition to the file types that you can declare, there are two "composite" file types that QDESIGN handles in a special way. These file types are:

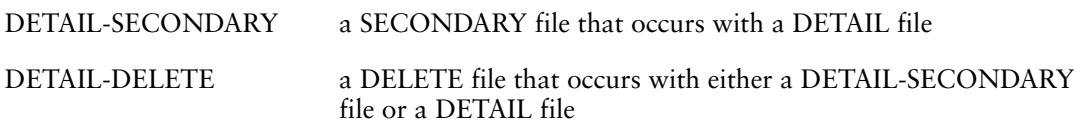

For a relational database, the syntax option references the column in a table or view. The BALANCE and SUM options may perform differently with a relational database (see the *PowerHouse and Relational Databases* book).

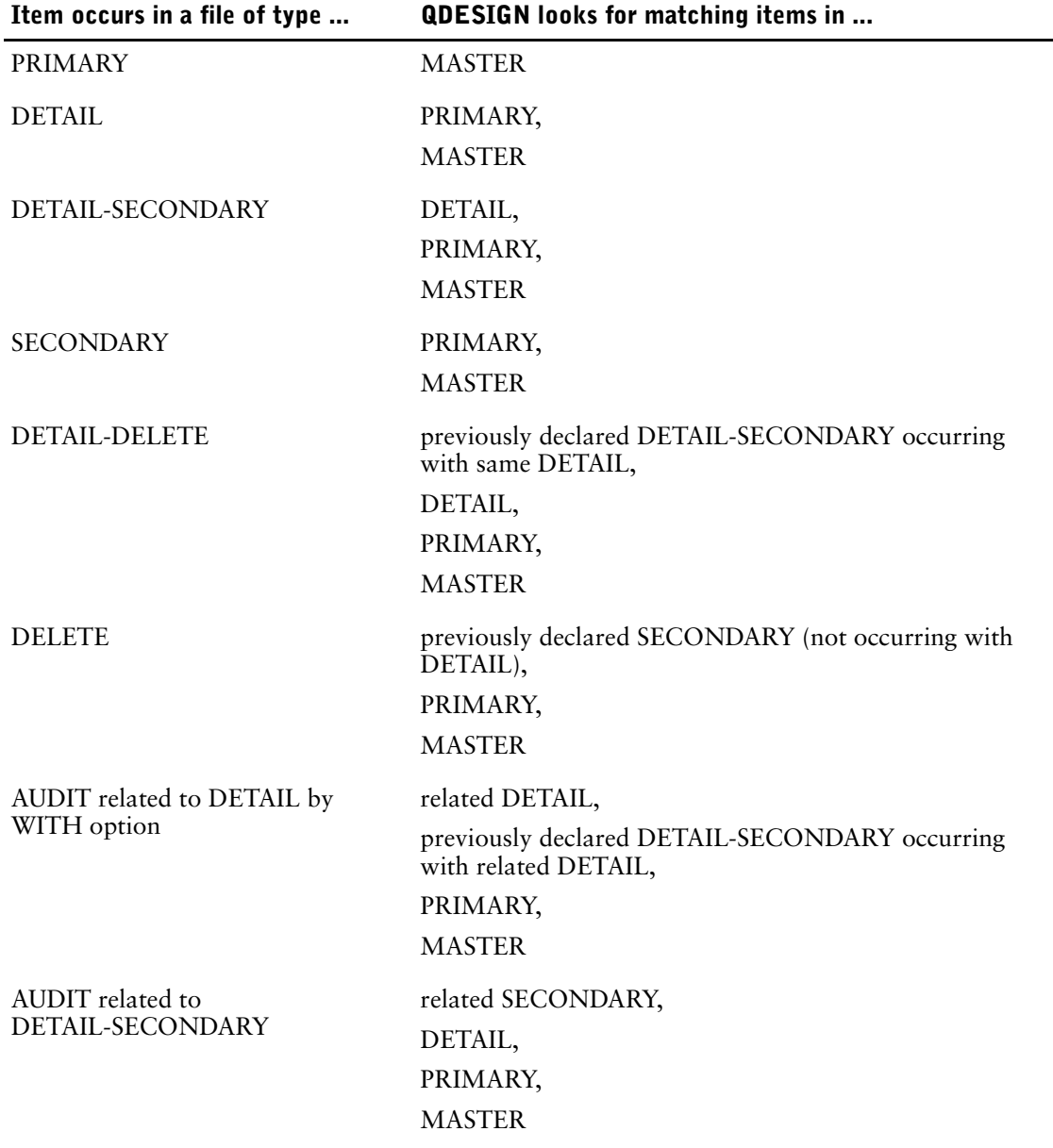

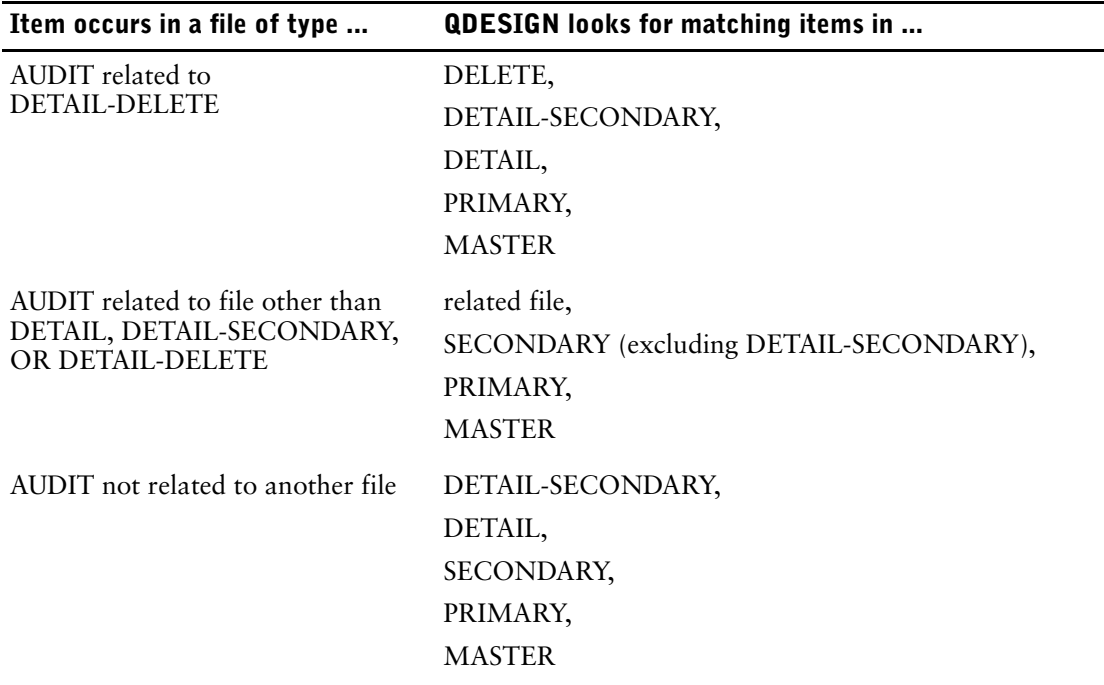

When applying the rules in the preceding table, QUICK follows several additional rules that eliminate potential ambiguity:

- Only previously-declared record-structures are considered for automatic item initialization.
- Automatic item initialization is established by matching item names and types. Items of type DATE can match items of type DATE or type NUMERIC. Otherwise, the match must be exact.
- As FIELD statements are generated or entered, QDESIGN checks for name and type matches. If a match is found for an item, QDESIGN generates an ITEM statement that indicates how the field for that item will be initialized at execution-time in QUICK.
- Once a name and type match for an item is found, no further matching is attempted.
- When searching for item name matches and more than one file of the same type has already been declared, QDESIGN searches from the most-recently to the least-recently declared file.
- Files are searched in the order that's imposed by the file type, according to the rules specified in the previous table. This is true regardless of the order in which files are declared.
- Using the OCCURS WITH option for an AUDIT file is equivalent to having declared both the OCCURS WITH and the WITH options. The WITH option establishes a relationship between files for automatic item initialization.
- QDESIGN doesn't attempt to initialize items in MASTER, REFERENCE, or DESIGNER files.
- For DELETE files, only segments are initialized.
- QDESIGN doesn't attempt to initialize items in files that are declared with the NOITEMS option.

### **Initializing Null Values**

During item initialization in QUICK, relational items are initialized according to the following precedence:

- **1.** If there is an ITEM INITIAL option for the ITEM statement, the item is initialized to this value.
- **2.** If there is no ITEM INITIAL option, and an element exists in the dictionary that corresponds to this item which has an initial value, the item is initialized to the element initial value.
- **3.** If neither of the above is the case, the item is initialized to null if null is allowed for the item, or it is initialized to default values (spaces for character items and zero for numeric).

When initializing items of one relational record-structure based on the items of another relational record, a null value is copied provided the target item allows null values. Otherwise, the item is initialized to default values.

When a non-relational data structure is initialized from a relational data structure and the source item has a null value, the non-relational item is initialized to default values (spaces for character items and zero for numeric and date).

# **Example**

The following example sums the values of items and balances them with the values of other items. In this example:

- The ITEM statement sets TODAY to the system date when the QUICK screen user invokes the screen.
- The ITEM BATCHDEBITS statement generates a warning message if the value entered for BATCHDEBITS isn't equal to TOTALDEBITS.
- Negative values for DETAILAMOUNT are added to TOTALCREDITS; positive values for DETAILAMOUNT are added to TOTALDEBITS.

```
> SCREEN BATCH
>> FILE BATCHHEADER
>
> ITEM TODAY INITIAL SYSDATE FIXED
>
> ITEM BATCHCREDITS BALANCE WITH TOTALCREDITS &
> MESSAGE &
> "Balance Error. Notify Accounting of batch number."
>
> ITEM BATCHDEBITS BALANCE WITH TOTALDEBITS MESSAGE &
> "Balance Error. Notify Accounting of batch number."
>
> FILE BATCHDETAIL SECONDARY
> ITEM DETAILAMOUNT SUM INTO TOTALCREDITS &
> WHEN NEGATIVE, &
  INTO TOTALDEBITS WHEN POSITIVE
>
> FIELD BATCHCREDITS
> FIELD BATCHDEBITS
> FIELD TOTALCREDITS DISPLAY
> FIELD TOTALDEBITS DISPLAY
> FIELD DETAILAMOUNT
> FIELD TODAY NOID NOLABEL DATA AT 1,70 &
> PREDISPLAY DISPLAY
>
```
> BUILD

# **KEY**

Specifies a dynamic function key (DFK).

# **Syntax**

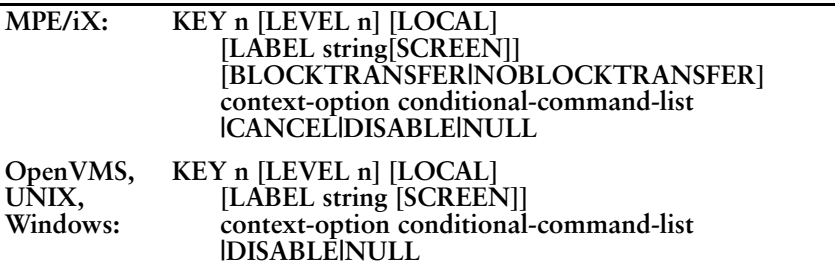

**n**

Sets the number (n) of the DFK.

Limit: 32

### **LEVEL n**

Identifies the shift level at which this function key definition is operative. The maximum number of levels is set in QKGO.

Limit: 8

Default: 1

### **LOCAL**

Specifies that the DFK definition for this key is not inherited by the subscreen. The subscreen inherits the definition from the closest calling screen that does not have a LOCAL option attached to the key and context in question.

### **LABEL string [SCREEN]**

Specifies the label string for the DFK. On terminal screens that support function-key labels, QUICK displays the specified label string for the DFK.

Limit: This option applies only to terminals that support function key labels.

Default: A blank

### **SCREEN**

Specifies that the label string will be shared between action and data context. The label will remain the same when QUICK is prompting in the Action field or in a data field. This option eliminates context-sensitivity for the label it is assigned to.

### **BLOCKTRANSFER|NOBLOCKTRANSFER (MPE/iX)**

Turns on the data transmitting feature of a DFK. For many actions, this is similar to pressing [Enter] before pressing a function key, with the exception that the AUTOUPDATE screen option is ignored.

NOBLOCKTRANSFER turns off the data transmitting feature of a DFK. Designers can use this to prevent specific DFKs, such as those for screen refresh, from transmitting data.

Limit: BLOCKTRANSFER and NOBLOCKTRANSFER are valid only in Block mode.

Default: NOBLOCKTRANSFER

### **context-option**

Specifies in what context the DFK definition is operative. Depending on what context-option you choose, the DFK can execute only Action commands, Data commands, or Action and Data commands.

The context-options are ACTION, DATA, ACTION AND DATA, and DATA AND ACTION.

### **ACTION**

Specifies that the DFK is usable only when QUICK is prompting in the Action field. In the conditional command list, you can specify Action commands and/or Action and Data commands, but not Data commands.

### **DATA**

Specifies that the DFK is usable only when QUICK is prompting in a data field. In the conditional command list, you can specify Data commands and/or Action and Data commands to be executed in data fields. If these commands return the prompt to the Action field, then you can also specify Action commands and/or Action and Data commands to be executed in the Action field.

Limit: Keys with only DATA context are valid only in Field mode.

### **ACTION AND DATA DATA AND ACTION**

Specifies that the DFK is usable when QUICK is prompting in the Action field or in a data field. In the conditional command list, you can specify only Action and Data commands.

Limit: Any command options included as part of the DFK definition must be valid in both the Action and data fields.

### **conditional-command-list**

Specifies what command(s) the DFK executes and, optionally, under what conditions. The general form of the conditional command list is:

**command-list [IF condition**

**[ELSE command-list IF condition]... [ELSE command-list]]**

#### **command-list**

One or more commands separated by commas. The general form of a command list is:

#### **command [, command]...**

For a list of the available commands, see Chapter 5, "PowerHouse Language Rules", in the *PowerHouse Rules* book.

#### **condition**

A condition is a logical test that has the general form:

**[NOT] condition [AND|OR [NOT] condition]...**

For more information about conditions or conditional command lists, see Chapter 5, "PowerHouse Language Rules", in the *PowerHouse Rules* book.

### **CANCEL (MPE/iX)**

Defines a DFK that a user can press to discard entries made to a screen. When this key is pressed once, data transmission is turned off for the next DFK. If you press this key twice, DFKs with the BLOCKTRANSFER option behave normally.

### **DISABLE**

Specifies that there is no definition for the designated key on this screen, even if one was defined on the calling screen. This option is inherited by any subscreen in the same way that definitions and labels are inherited.

Chapter 3: QDESIGN Statements KEY

## **NULL**

Initiates no direct action of its own.

# **Discussion**

KEY statements must be in the data section of your screen design.

If you intend to use DFKs, you must use QKGO to create a suitable QKGO file for your application. If you do not, QUICK does not interpret or act upon the DFK definitions that you specify. However, there are three cases where QUICK does special processing that allows you to experiment with dynamic function keys even though you have not created a QKGO file for them:

- If you run QUICK from QDESIGN with the GO statement and there is no QKGO file, QUICK recognizes and processes KEY statements.
- If a screen name rather than a QKGO file name is included in the **auto** program parameter when QUICK is started, QUICK recognizes and processes KEY statements.
- If the environment variable for QKGO points to a screen file, QUICK recognizes and processes KEY statements.

In all three cases, QUICK assumes that it has a QKGO file with following parameter settings:

Function Key Support Mode, Dynamic

Function keys, 8

Shift Levels, 2

Labels Active, N

Bank Labels, N

Lock Function Keys, N

**OpenVMS:** By default, logical function key 1 maps to the physical function key GOLD\_1, logical function key 2 maps to the physical function key GOLD\_2, and so on through to GOLD\_8. You can change these default mappings by using the Terminal Interface Configuration screen in QKGO.

The following table illustrates, with examples, the rules that QUICK uses to determine the preshift level. The table assumes that all functions used are defined at all eight shift levels.

This table shows the effects of the different shifting options. How the commands were entered (for example, as part of a key or by other means, as discussed later) is not important for this example.

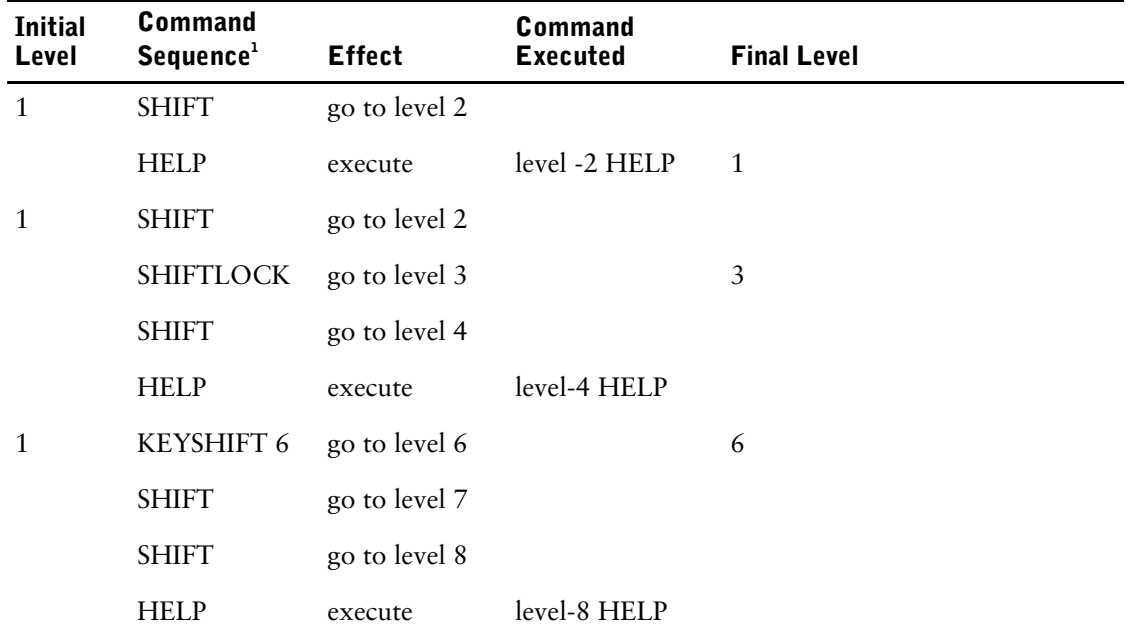

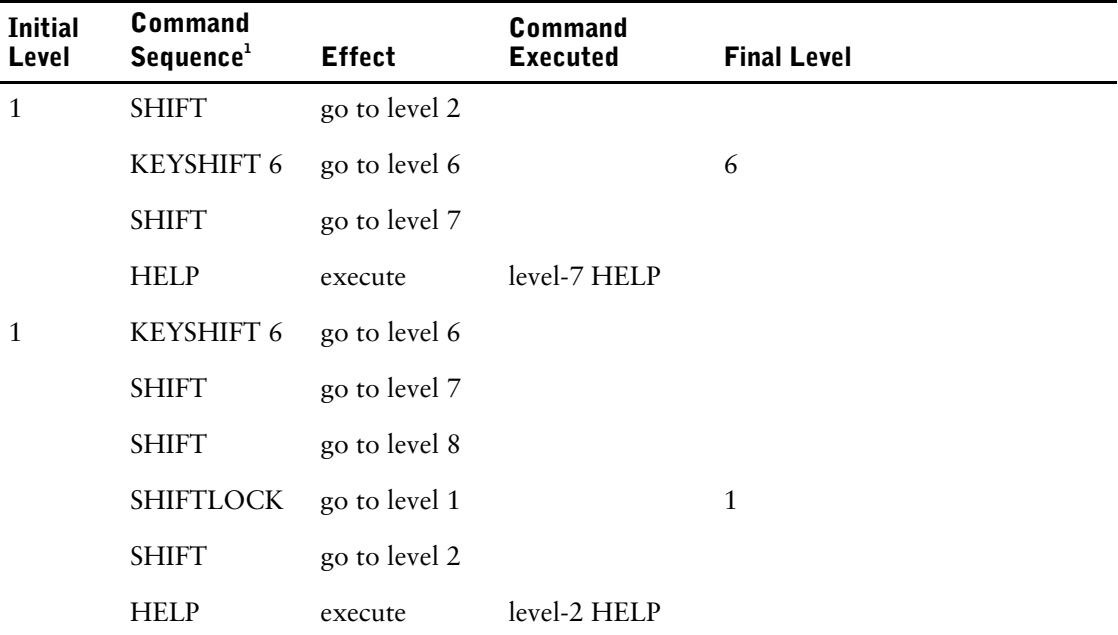

<sup>1</sup>The keyname in the command sequence (for example: SHIFT, HELP, SHIFTLOCK) is a *user-defined label.*

### **Inheritance Rules**

In a system of screens, a subscreen can inherit DFK definitions from calling screens. For example, where screen A calls screen B which calls screen C, screen C can inherit key definitions from B and any from A, if they were passed down to B and not changed at B. The B screen can inherit from A, but not C.

Inheritance rules also apply to key definitions described in QKGO. For more information, see [\(p. 255\)](#page-254-0)*.*

The QKGO file acts as the initial calling screen. The QKGO file passes its definitions down to the first screen in a QUICK screen hierarchy.

The inheritance rule for key definitions is as follows: if a calling screen (at A) has a definition for a given key and a subscreen (at B) does not have a definition for that key with the same shift level and context, the subscreen inherits the definition from the calling screen.

Suppose that a calling screen has these key definitions:

```
> KEY 1 LABEL "Up one keylevel"
           > ACTION AND DATA SHIFT
> KEY 2 LABEL "Extended help" &
> ACTION AND DATA &
> EXTENDED HELP
> KEY 3 LABEL "Help" &
> ACTION AND DATA HELP
> KEY 4 LABEL "Refresh screen" &
           ACTION AND DATA REFRESH
> KEY 5 LABEL "Backup 1 field" &
> DATA BACKUP
> KEY 1 LEVEL 2 LABEL "Down one keylevel" &
> ACTION AND DATA SHIFT TO 1
> KEY 6 LEVEL 2 LABEL "Return to stop" &
           > ACTION &
> RETURN TO STOP
```
and that the subscreen has only these definitions:

> KEY 4 LABEL "Update stay" ACTION UPDATE STAY > KEY 5 LABEL "Update return" ACTION UPDATE RETURN When the subscreen is invoked, its own level-1 definitions for keys F4 and F5 are in effect. In addition, QUICK passes down the calling screen's level-1 definitions of keys F1, F2, and F3. When the subscreen first appears, QUICK displays the following label information:

Up one Extended Help keylevel help ....... Update Update ....... stay return ....... ....... ....... ....... .......

QUICK also passes down the level-2 definitions for F1 and F6. When the user presses F1, QUICK shifts to level 2 and displays the following label information:

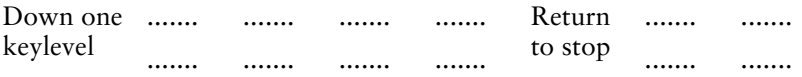

The level-2 functions are inherited from the calling screen.

When QUICK returns from the subscreen to a calling screen, it restores the DFK definitions that were in effect on the calling screen when the user invoked the subscreen. QUICK does not pass definitions from a subscreen to the calling screen.

Note that named DESIGNER procedures included in one screen design are not accessible from other screens. Therefore, if a screen inherits a DFK definition that uses the DESIGNER command option, QUICK treats the action in the inherited definition as invalid if it tries to execute it. This is true even if there is an identically-named DESIGNER procedure defined on the subscreen. In order to execute the DESIGNER procedure, the DFK definition must be defined on the same screen.

To invoke the same DESIGNER procedure from both a calling screen and a subscreen, include the applicable KEY statement and the DESIGNER procedure in both screen specifications.

### **Overriding Inheritance Rules**

In some instances, you may wish to create screens that do not pass function key definitions or labels to a subscreen. To override the passing of a current DFK definition to subscreens, use the LOCAL option of the KEY statement, as in

> KEY 1 LOCAL ACTION DESIGNER DOIT

The default DFK definition of a subscreen is the DFK definition on the closest calling screen that does not employ the LOCAL option.

If you do not want a subscreen to inherit a definition from any calling screen, use the DISABLE option on that subscreen. QUICK then treats the key/level/context on this subscreen as if no definition had been created. The subscreen of a calling screen that employs a disabled DFK inherits the DISABLE key definition. In other words, a DISABLE is inherited just like any other DFK definition.

If you want to disable a DFK definition on a current screen and all subscreens (by default), use the DISABLE option, as in

> KEY 1 ACTION AND DATA DISABLE

If you want to disable a DFK on the current screen, but allow a calling screen definition to be passed down to subscreens below the current screen, use the LOCAL option with DISABLE to disable only on the current screen, as in

> KEY 1 LOCAL ACTION AND DATA DISABLE

### **The Importance of Consistency**

The definitions set for DFKs can cause the meanings of the keys to change as a user moves from screen to screen. This can cause problems for users if the meanings fluctuate randomly from screen to screen. Ideally, definitions should follow a pattern. For example, if extended help is available on several screens, the same DFK should invoke it on each screen.

**MPE/iX:** In Block mode, DFKs with BLOCKTRANSFER are designed to transmit data, while others (those with NOBLOCKTRANSFER) are not. To help users keep track of which DFKs transmit data and which don't, designers should set up easy-to-follow conventions. For example, key labels in uppercase could imply BLOCKTRANSFER and those in lowercase could imply NOBLOCKTRANSFER. You can also group the two different types of function keys. For example, F1 to F4 could be BLOCKTRANSFER keys, while the remainder could be NOBLOCKTRANSFER keys. Grouping of similar function keys becomes more important on terminals that do not support screen labels.

### **Banked and Unbanked Labels**

QUICK can display the label strings that you specify in either banked or unbanked format. On HP terminals that support function key labels, the label for each DFK is two lines deep and eight characters wide.

In banked format, label strings are displayed in pairs, one on each line of the function key label. The top line of the function key label refers to the Action field context, and the bottom line refers to the Data field context.

With banked labels, each label string occupies a single line, and can therefore be a maximum of eight characters in length. With unbanked labels, the label string occupies both lines of a function key label, and can, therefore, be a maximum of 16 characters in length.

By default, QUICK uses unbanked labels. To override this default, change the **bank labels** parameter in the QKGO file. In unbanked format, the function key label displays a single label string which serves to document a single context. This means that QUICK cannot display the label strings for the Action context and the Data context simultaneously.

#### These statements

```
> KEY 1 LABEL "Update" ACTION UPDATE
> KEY 1 LABEL "Skip all" DATA SKIP ALL
```
produce these labels:

Update Skip all

where Update applies to the Action field, and Skip All applies to the data fields.

If QUICK uses unbanked labels (the default), it must redisplay the function key labels when the context changes in order to provide label information that is context-specific. If QUICK uses banked labels, the Action field label strings and the Data field label strings are displayed simultaneously. QUICK doesn't have to redisplay the function key labels when the context changes.

Each type of label has inherent advantages and disadvantages. Unbanked labels can be longer and more informative than banked labels. However, they require QUICK to do extra screen I/O to redisplay the function key labels when the context changes. Banked labels do not require the extra I/O, but are less informative.

QDESIGN does not check the length of the specified label string. If the label string is shorter than the allowable maximum length, QUICK pads it with blanks for display. If the label string is longer than the maximum, QUICK truncates it.

The following example illustrates how QUICK handles label strings. If the QKGO file stipulates unbanked labels, then these statements

- > KEY 4 LABEL "Information" ACTION INFORMATION
- > KEY 4 LABEL "Extendedhelp" DATA EXTENDED HELP

> KEY 5 LABEL "Return to stop" ACTION RETURN TO STOP

> KEY 6 LABEL "Skip cluster" SCREEN DATA SKIP CLUSTER

cause the following function key labels when QUICK is prompting in the Action field (or, for **MPE/iX**, in BLOCKMODE):

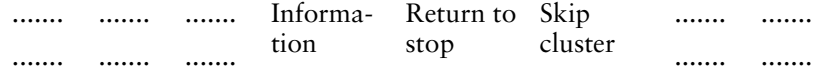

In Field mode, when QUICK begins prompting in the data fields, it redisplays the function key labels with information that suits the context:

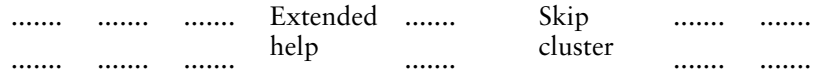

The labels for keys F4 and F5 vary by context. When QUICK is prompting in a data field in Field mode, the label for F5 is blank. The blank indicates that F5 has no effect in that context.

The label for F6 does not vary. QUICK displays the label string in both contexts, even though the key has no effect in the Action field context. This occurs because the screen designer used the SCREEN option of the KEY statement, which forces QUICK to display the label string regardless of the context. If you use the SCREEN option when you specify a label string for a given key-level combination, QDESIGN does not allow you to specify a second label string for that key-level combination.

If you change the QKGO file to stipulate banked labels, then, given the same screen specification as in the previous example, QUICK displays these function key labels:

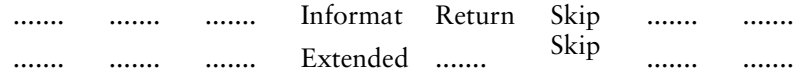

These labels are intended solely to illustrate how QUICK truncates label strings, and are not presented as models of good form. When using banked labels, QUICK uses only the first eight characters of each label string, so you can achieve greater clarity by using abbreviations.

### **Highlighting Labels**

You can use the KEYLABEL option of the HILITE statement to specify highlighting options for the function key labels, as in

> HILITE KEYLABEL UNDERLINE

Place HILITE statements before the KEY statements to which the highlighting applies.

# **Example**

In the following example, five custom keys are defined. The F1 key is defined as a Help key. The other keys are defined to run DESIGNER procedures that in turn run subscreens.

```
> SCREEN STCKMNT &
> MODE AT 1,70 &
> MESSAGE ON LINE 23 &
> ACTIONBAR ON LINE 3
>
> ACTIONMENU LABEL "Next" ACTION NEXT DATA
> ACTIONMENU LABEL "Delete" ACTION DELETE
> ACTIONMENU LABEL "Entry" ACTION ENTRY
> ACTIONMENU LABEL "Find" ACTION FIND
> ACTIONMENU LABEL "Select" ACTION SELECT
> ACTIONMENU LABEL "Update" ACTION UPDATE
>
> KEY 1 LABEL " HELP " SCREEN ACTION AND DATA &
> HELP
> KEY 2 LABEL "EmployeeMaint." SCREEN ACTION &
 > DESIGNER EMPS
> KEY 3 LABEL "Parts Maint. " SCREEN ACTION &
> DESIGNER PART
> KEY 4 LABEL "ContractMaint." SCREEN ACTION &
 > DESIGNER CONT
> KEY 5 LABEL "Reports" SCREEN ACTION &
> DESIGNER REPO
>
> FILE STOCKS
> ALIGN (20,25,40)
```
> HILITE TITLE LINEDRAWING INVERSE > DRAW 5,16 TO 8,64 > TITLE " F u t u r e I n d u s t r i e s Inc. " &  $>$  At 6,17<br>> TITLE " Stock File Maintenance  $\overline{ }$  " & > At 7,17 > SKIP 3 > HILITE TITLE LINEDRAWING DEFAULT > FIELD STOCKNUM OF STOCKS REQUIRED NOCHANGE & > LOOKUP NOTON STOCKS > FIELD EMPLOYEE OF STOCKS > FIELD STOCKCOUNT OF STOCKS > FIELD DISCPCT OF STOCKS > FIELD STOCKCOST OF STOCKS > > PROCEDURE DESIGNER EMPS > RUN SCREEN EMPMNT > > PROCEDURE DESIGNER PART > RUN SCREEN PARTMNT > > PROCEDURE DESIGNER CONT > RUN SCREEN CONTRACT > > PROCEDURE DESIGNER REPO > RUN SCREEN REPRTMNU > > BUILD

# **MENUITEM**

Specifies the action taken by a drop-down menu item.

# **Syntax**

#### **MENUITEM [LABEL string] ACTION conditional-command-list [{MENUKEY char}|NOMENUKEY]**

## **ACTION conditional-command-list**

Specifies what command(s) the drop-down menu item executes and, optionally, under what conditions. The general form of the conditional command list is

**command-list [IF condition [ELSE command-list IF condition]... [ELSE command-list]]**

### **command-list**

One or more commands separated by commas. The general form of a command list is:

**command [, command]...**

For a list of the available commands, see Chapter 5, "PowerHouse Language Rules", in the *PowerHouse Rules* book.

### **condition**

A condition is a logical test that has the general form:

**[NOT] condition [AND|OR [NOT] condition]...**

For more information about conditions or conditional command lists, see Chapter 5, "PowerHouse Language Rules", in the *PowerHouse Rules* book.

### **LABEL string**

Displays a specified string on a pull-down Action bar menu.

Default: If no LABEL is specified, QUICK uses the value of the action\_command.

### **{MENUKEY char}|NOMENUKEY**

MENUKEY assigns a short-cut menu key that users can press to select a drop-down menu item when they're in a drop-down menu. MENUKEY overrides default menu keys applied by the MENUKEY option of the SET statement.

The menu key character should be unique among all the items in the drop-down menu. If the menu key character is not a character in the item label, then it is displayed in brackets at the end of the label.

Limit: The character can be an uppercase letter, a lowercase letter, or a number, but not a special character.

NOMENUKEY ensures that no menu key is assigned to a drop-down menu item, even if the MENUKEY option of the SET statement is used.

Menu keys are highlighted with an underline by default. You can change the highlighting by using the HILITE statement.

For more information about adding and customizing menu keys for your menu-driven QUICK screens, see [\(p. 70\)](#page-69-0), [\(p. 147\)](#page-146-0), and [\(p. 199\)](#page-198-0).

# **Discussion**

The MENUITEM statement, together with the ACTIONMENU statement and the ACTIONBAR option of the SCREEN statement, allow you to define an Action bar.

### **Action Bars**

An Action bar presents a list of QUICK actions or menus in a menu bar that extends across the terminal window. You can invoke an Action command by selecting the appropriate entry in the Action bar or pull down menu as an alternative to entering the action at the Action field prompt.

With an Action bar, you can associate commands with a more descriptive label, and also show all the commands that are available to the user.

### **Adding an Action Bar to your Screen Design**

To create an Action bar:

- **1.** Specify the ACTIONBAR option of the SCREEN statement.
- **2.** Use the ACTIONMENU statement to define the menus and actions you want to place on the Action bar.
- **3.** Use the MENUITEM statement to define the actions for each menu to be pulled down from the Action bar.

### **Action Bar Menus and Actions**

The Action bar can contain both menus and actions. To specify a menu, enter the ACTIONMENU statement without indicating an action option, as in

> ACTIONMENU LABEL "EMPLOYEES"

To specify the action that's performed, use the ACTION option, as in

> ACTIONMENU LABEL "CREATE" ACTION ENTRY

You can specify any QUICK Action command as an ACTION option. If the action requires an ID-number or ID-number range as a parameter, you can specify these explicitly or you can obtain the ID-numbers at run time by using the MARK or PROMPT options.

If you specify PROMPT, QUICK prompts you for ID-number values with a prompt box. If you specify MARK, QUICK determines the value from the current FIELDMARK setting. If there is no current MARK and MARK has been specified, QUICK prompts for the ID-numbers.

If you don't want your Action bar to have pull-down menus, exclude MENUITEM statements from your design statements. Instead, you can specify Action commands in the Action bar.

But if you want to specify a pull-down menu, enter MENUITEM statements after the corresponding ACTIONMENU statement, as in

- > ACTIONMENU LABEL "EMPLOYEES"
- **> MENUITEM LABEL "LOCATE" ACTION FIND**
- **> MENUITEM LABEL "NEW" ACTION ENTRY**

If you specify MENUITEM statements following the ACTIONMENU statement, QDESIGN constructs a menu that appears to "pull down" from the Action bar when the Action menu is selected.

Each MENUITEM statement creates a new entry on the menu. The menu can accommodate any size label and any number of items: the menu border adjusts to accommodate the largest menu label, and the menu scrolls to fit the number of menu items.

Generally, menus pull down from the Action bar; that is, they appear below the corresponding Action menu on the Action bar. However, if you specify that the Action bar appear on the last three lines of the terminal, the menus pop up above the Action bar.

#### **Action Bars and Action Fields**

You can specify that both an Action bar and an Action field appear on a screen. When the screen runs, only one mode is active at a time, but you can switch between the two modes. This way, you can make a limited set of commands available through an Action bar for the novice user but still enable an Action field for the more experienced user.

If both the Action bar and Action field are available, the screen initially runs Action field prompting mode by default. To specify that the Action bar should be the initial mode, add the STARTUP option to the ACTIONBAR option of the SCREEN statement.

If the Action field and Action bar appear on the same line, only the current prompting mode is visible. If they are not on the same line, both the Action bar and Action field are visible, but QUICK only prompts you at the active mode.

# **Example**

The following example is an Actionbar with pulldown menus and the MODE field moved to line 23, column 60 on the PARTINFO screen. The ACTIONMENU statements, followed by the MENUITEM statements, specify pulldown menus for the label "Search". Each MENUITEM defines a label and action for one item in the pulldown menu.

```
> SCREEN STOKINFO NOACTION MODE AT 1,60 &
> ACTIONBAR ON LINE 3
>
> ACTIONMENU LABEL "Help" ACTION EXTENDED HELP
>
> ACTIONMENU LABEL "Search"
> MENUITEM LABEL "Next" ACTION NEXT DATA
> MENUITEM LABEL "Find" ACTION FIND
> MENUITEM LABEL "Select" ACTION SELECT
>
> ACTIONMENU LABEL "Exit" ACTION RETURN
```
The following screen shows the pulldown menu for the "Search" ACTIONMENU item:

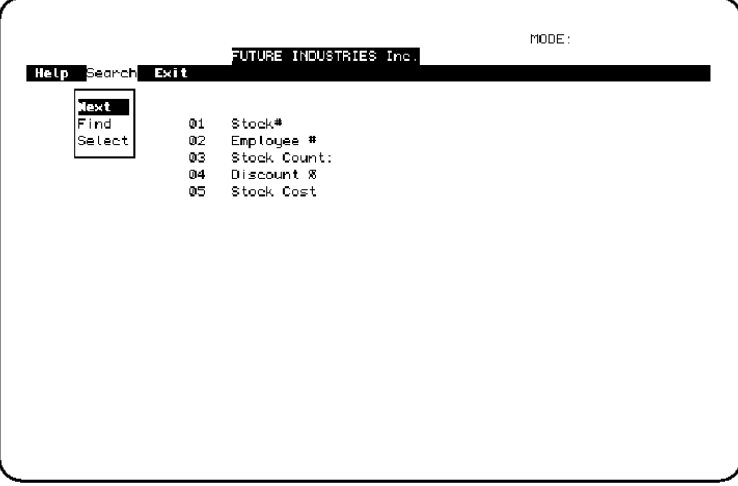

The statements in the following example create an Action bar and pull-down menus complete with menu keys for each ACTIONMENU item and MENUITEM item. When you select an option and enter the Accept command, or press a menu key, QUICK executes the associated action. The warning message means that since you've positioned the Action bar at the bottom of the screen, and there's no room for drop-down menu items to drop down, they'll drop "up" instead.

```
> SCREEN MAINTSCR NOACTION MODE AT 1,70 &
> FIELDMARK &
> MESSAGE ON LINE 23 &
   > ACTIONBAR ON LINE 24
*W* Menus will appear on screen lines preceding ACTIONBAR line.
> ACTIONMENU LABEL "Data Actions..." &
> MENUKEY "A"
> MENUITEM LABEL "Entry" ACTION ENTRY &
> MENUKEY "E"
> MENUITEM LABEL "Find" ACTION FIND & 
> MENUKEY "F"
> MENUITEM LABEL "Find Next" ACTION NEXT DATA &
      > MENUKEY "N"
> MENUITEM LABEL "Select" ACTION SELECT & 
> MENUKEY "S"
> ACTIONMENU LABEL "Delete" ACTION DELETE &
> MENUKEY "D"
```

```
> ACTIONMENU LABEL "Update..." &
      > MENUKEY "U"
> MENUITEM LABEL "Update" ACTION UPDATE &
> MENUKEY "U"
   > MENUITEM LABEL "Update Stay" ACTION UPDATE STAY &
> MENUKEY "S"
> MENUITEM LABEL "Update Return" ACTION UPDATE RETURN &
> MENUKEY "R"
> MENUITEM LABEL "Update Next" ACTION UPDATE NEXT &
      > MENUKEY "N"
> ACTIONMENU LABEL "Screen Help" ACTION EXTENDED HELP &
> MENUKEY "H"
> ACTIONMENU LABEL "Quit" ACTION RETURN &
      > MENUKEY "Q"
.
.
.
```
The resulting screen looks like this:

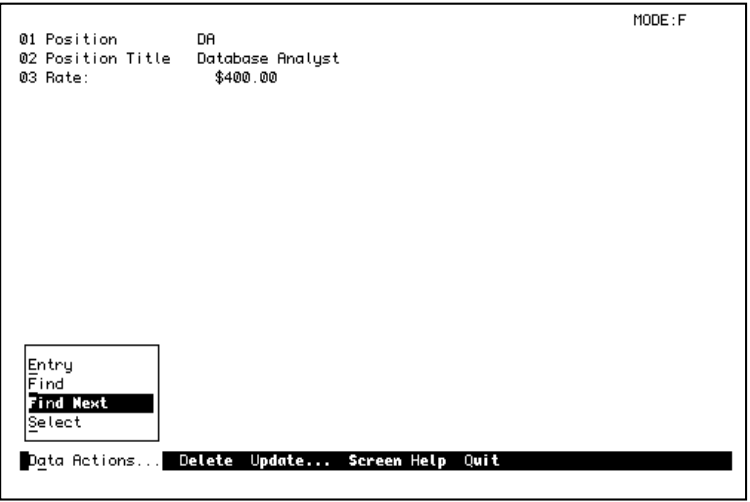

# **QSHOW**

Runs QSHOW from QDESIGN.

# **Syntax**

### **QSHOW**

The QSHOW statements are as follows:

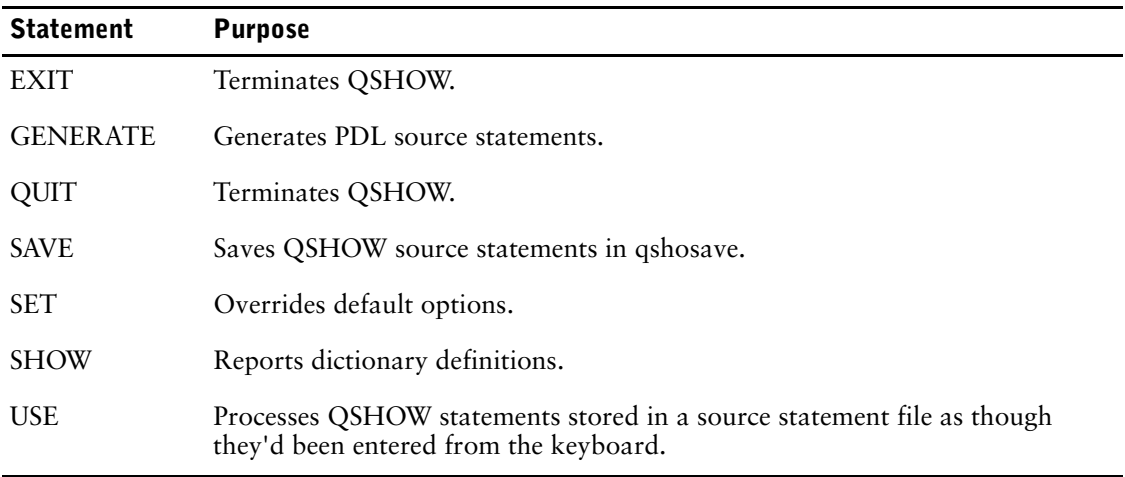

# **Discussion**

The QSHOW statement initiates a QSHOW session from within QDESIGN. With QSHOW you can make fast online inquiries about entities (such as elements, files, and record-structures) in the data dictionary.

When you exit from QSHOW, your QDESIGN session resumes at the point at which it was interrupted.

See Chapter 4, "QSHOW Statements" in the *PDL and Utilities Reference* book.

# **query-specification(SELECT)**

Defines a collection of rows that will be accessible when the cursor is opened.

# **Syntax**

**SELECT [ALL|DISTINCT] {\*|project-list} FROM tablespec [,tablespec ]... [WHERE sql-condition] [GROUP BY columnspec [,columnspec ]...] [HAVING sql-condition]**

The syntax for a subquery is the same as for a query-specification with two exceptions: the subquery must project a single-column table and the syntax of the subquery includes enclosing brackets.

# **ALL|DISTINCT**

ALL indicates that duplicate rows are included. DISTINCT indicates that duplicate rows are eliminated.

Default: ALL

#### **\***

Selects all the columns from the specified tables.

### **project-list**

A columnspec or derived column, or a list of columnspecs and derived columns separated by commas. If names are ambiguous, they must be qualified to ensure they can be identified uniquely. DBKEY may be included in the project-list if it is supported by the underlying database system.

The syntax for a columnspec is:

**[table-name.|correlation-name.]column-name**

The syntax for a derived column is:

**expression [AS name]**

The AS option assigns an alias to a column. It can be used to uniquely identify multiple references to the same column, or to give a name to a derived column so it can be referenced in a program. Using the AS option automatically applies the DISPLAY option to the FIELD statement.

For more information about expressions, see Chapter 5, "PowerHouse Language Rules", in the *PowerHouse Rules* book.

### **FROM tablespec [,tablespec]...**

The FROM option identifies the tables where data in the project-list is retrieved. Rows can be retrieved from simple tables, derived tables, or joined tables. A derived table is a full query-specification including an optional ORDER BY option.

Joins are used to combine data from two or more tables based on the relationships between data in those tables. The type of join affects the rows retrieved by the query-specification.

If a correlation name is defined for the tablespec, subsequent PowerHouse references to the table must use the correlation name.

The general form of the tablespec syntax used in the following options is:

**[owner.]table-name [correlation-name]**

In addition to the general form of the tablespec, the following forms are also valid for this option:

### **(derived table) correlation-name**

The correlation name must be defined for a derived table, and subsequent PowerHouse references to the derived table must use the correlation name.

### **tablespec CROSS JOIN tablespec**

In a cross join, every possible combination of rows from the two tables being joined is created, without regard for any matching.

#### **tablespec [INNER] JOIN tablespec ON columnspec = columnspec [AND columnspec = columnspec]...**

In an inner join, a row is included in the result-set only if it has a matching row in the other table. The INNER keyword is for documentation only.

The ON option specifies the condition of the join.

### **tablespec LEFT|RIGHT|FULL [OUTER] JOIN tablespec ON columnspec = columnspec [AND columnspec = columnspec]...**

An outer join includes all rows in the tables whether or not there are matching rows.

The left outer join returns rows from the table listed before the JOIN keyword, even if they don't have a matching row in the second table listed.

The right outer join returns rows from the table listed after the JOIN keyword, even if they don't have a matching row in the first table listed.

The full outer join returns rows from both tables listed, even if they don't have a matching row in the other table listed.

The ON option specifies the condition of the join.

### **WHERE sql-condition**

The sql-condition defines linkage between tables in the query, and search criteria for rows to be retrieved. Only data which meets the criteria is available for use by PowerHouse.

The sql-condition is a condition which is limited for use within Cognos SQL syntax. For more information about SQL conditions, see Chapter 5, "PowerHouse Language Rules", in the *PowerHouse Rules* book or refer to an SQL reference manual.

### **GROUP BY columnspec [,columnspec]...**

This option rearranges the result-set into the minimum number of groups such that all rows within any one group have the same value for the GROUP BY columns. Rows that do not satisfy the WHERE option are eliminated before any grouping is done. The result is known as a grouped table.

To use the GROUP BY option:

- the grouping columns need not appear in the project-list
- any non-aggregate in the project-list must be used in the GROUP BY option

```
> SQL DECLARE X CURSOR FOR &
> SELECT SP.PNO, MAX(SP.QTY), MIN(SP.QTY) &
> FROM SP &
> WHERE SP.SNO <> 'S1' &
   > GROUP BY SP.PNO
```
For detailed information about the GROUP BY option, refer to an SQL reference manual.

### **HAVING sql-condition**

The HAVING option is used to eliminate groups, just as the WHERE option is used to eliminate rows. The sql-condition is a condition which is limited to use within Cognos SQL syntax. For more information about SQL conditions, see Chapter 5, "PowerHouse Language Rules", in the *PowerHouse Rules* book or refer to an SQL reference manual.

```
> SQL DECLARE X CURSOR FOR &
> SELECT SP.PNO &
> FROM SP &
> GROUP BY SP.PNO &
     HAVING COUNT(*) > 1
```
Limit: The sql-condition must evaluate to a single value per group.

# **Discussion**

### **Specifying Selection Criteria Using WHERE Option and Substitutions**

The WHERE option is used to define selection criteria for rows to be retrieved. Only data which meets the criteria is available for use by PowerHouse. In addition to specifying selection criteria within the query-specification, you can specify selection criteria on the following statements:

- ACCESS
- CURSOR
- LOOKUP option on the FIELD statement
- [SQL] OPEN verb

# **Examples**

The following example demonstrates the way PowerHouse creates a single SQL query combining multiple conditions from multiple statements:

```
> SET LIST SQL
> SQL IN EMPBASE DECLARE X CURSOR FOR &
> SELECT * FROM EMPLOYEES &
  > WHERE CITY = 'BOSTON'
> SCREEN EMPLOYC
> CURSOR X WHERE(EMPLOYEE BETWEEN 1000 AND 5000) &
> PRIMARY KEY EMPLOYEE
> ACCESS WHERE(POSITION = 'PRG') &
> VIA EMPLOYEE
```
The final query includes all three conditions specified in the WHERE options.

```
__ Sql after substitutions are applied:
\overline{\phantom{0}} SELECT \overline{\phantom{0}}__ FROM EMPLOYEES
       WHERE POSITION = 'PRG' and
            __ EMPLOYEE BETWEEN 1000 AND
              __ 5000 and
              __ CITY = 'BOSTON'
```
### **Inner Joins**

The following inner join would report all customers with matching invoices:

```
> SQL DECLARE X CURSOR FOR &
```

```
> SELECT * FROM CUSTOMER C &
```
- > INNER JOIN INVOICES I &
- ON C.CUSTOMER NUM=I.CUSTOMER NUM

## **Outer Joins**

The following example would report all customers even if they didn't have any invoices. Invoices without matching customers would not be reported.

```
> SQL DECLARE X CURSOR FOR &
> SELECT * FROM CUSTOMER C &<br>> LEFT OUTER JOIN INVOICES I
    > LEFT OUTER JOIN INVOICES I &
> ON C.CUSTOMER NUM=I.CUSTOMER NUM
```
The next example would report all invoices even if they didn't have any matching customer information. Customers without invoices would not be reported.

```
> SQL DECLARE X CURSOR FOR &<br>> SELECT * FROM CUSTOMER C
```

```
> SELECT * FROM CUSTOMER C &
```
- > RIGHT OUTER JOIN INVOICES I &
- > ON I.CUSTOMER\_NUM=C.CUSTOMER\_NUM

Chapter 3: QDESIGN Statements QUIT

# **QUIT**

Terminates QDESIGN.

# **Syntax**

**QUIT**

# **Discussion**

The QUIT statement ends your QDESIGN session and returns control to the operating system or invoking program.

You can also use the EXIT statement to end your QDESIGN session and return control to the operating system or invoking program.

# **REPORT**

Executes QUIZ.

# **Syntax**

**REPORT filespec [options...]**

# **filespec**

Specifies the name of an existing compiled QUIZ report file.

# **Options**

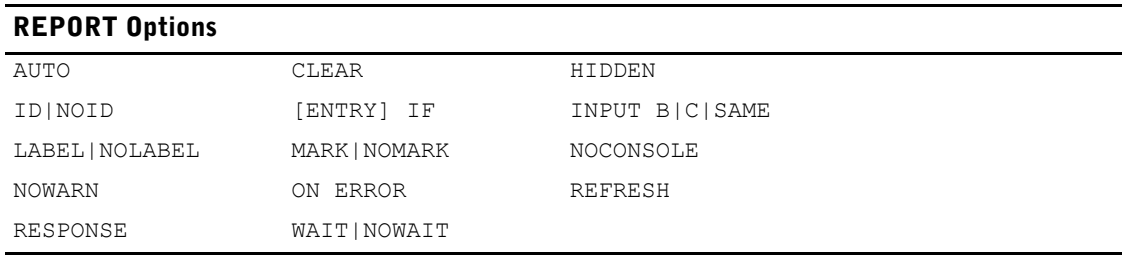

# **AUTO**

Invokes QUIZ automatically when the standard entry sequence reaches this statement, if the ENTRY procedure was generated by QDESIGN.

## **CLEAR option**

Clears an area of the terminal memory before invoking QUIZ. Any output to the terminal from the report appears starting on the first line of the cleared area. Lines cleared are refreshed automatically when the screen is reactivated and QUICK is ready to prompt the user. If multiple COMMAND, REPORT, or RUN statements are combined with ID SAME, the area cleared is refreshed after the last statement in the chain has completed execution and QUICK is ready to prompt the user.

# **ALL**

Clears the entire terminal memory.

# **SCREEN**

Clears the area taken by the current QUICK screen.

# **[LINES] n [TO m]**

Clears the area between and including lines n to m, numbering from the first line of terminal memory. LINES n by itself clears line n only.

## **HIDDEN**

Suppresses the screen ID display, but lets the user reference a field by ID-number in MARK mode.

## **ID n [AT [line],column] ID NEXT [AT [line],column] ID SAME NOID**

Control how and where QUICK screen field ID-numbers are assigned.

Chapter 3: QDESIGN Statements REPORT

## **ID n**

Explicitly specifies an ID-number.

Limit: 1 to 99

## **ID NEXT**

Uses the next ID-number in sequence.

## **AT [line],column**

Positions the first digit of the ID-number at the specified line and column relative to the starting line of the screen. If the line is missing, the current line is assumed.

## **ID SAME**

Instructs QDESIGN to omit the ID-number on the report. To execute the report, use the ID-number of the previous field.

### **NOID**

States that no ID-number is assigned to this report and the report can't be referenced from the Action field.

## **[ENTRY] IF condition**

Invokes the specified report in the standard entry sequence only if this condition is satisfied. QDESIGN generates an identical IF condition in the default ENTRY procedure.

For more information about conditions in PowerHouse, see Chapter 5, "PowerHouse Language Rules", in the *PowerHouse Rules* book.

Limit: The IF option is evaluated only during the standard entry sequence; otherwise, it is ignored.

Default: If the condition is satisfied, AUTO is assumed.

### **INPUT B|C|SAME (MPE/iX)**

Puts the terminal in the specified input mode prior to executing QUIZ. The terminal is put back into the original mode after completion of the command.

Default: The mode it was in before QUICK was invoked.

### **B**

Puts the terminal in Block mode. This should only be used for commands that must run in Block mode.

# **C**

Puts the terminal in Character mode.

### **SAME**

Leaves the terminal in the current input mode. If the screen has Block mode capability, this option should only be used for commands that do not write to the terminal.

### **LABEL [string] [AT [line],column] | NOLABEL**

Declares the label and its position.

### **[string] [AT [line],column]**

Indicates the report label and, optionally, the position of the label on the screen.

The AT option positions the first character of the label at the specified line and column relative to the starting line of the screen. If the line isn't specified, the current line is assumed.

Default: The item name or the first word in the COMMAND string.

### **NOLABEL**

Specifies that no label is to appear for the report.

### **MARK|NOMARK**

MARK enables fieldmarking for a report with an ID-number.

NOMARK disables the default fieldmarking for a report with an ID-number when fieldmarking is enabled.

## **NOCONSOLE (Windows)**

Suppresses opening a Command Console window. Normally QUICK opens a second Command Console window to run QUIZ. If QUIZ runs in the background, does not require user input, or does not display useful output, the second command console window may not be necessary.

### **NOWARN**

Specifies that operating system warning messages issued during the execution of the report should not be displayed.

### **ON ERROR CONTINUE|TERMINATE**

Specifies the action to be taken if an operating system error occurs during the execution of a report. If TERMINATE is in effect, an operating system error causes QUICK to process the error as it would for an ERROR verb. If CONTINUE is specified, an operating system error is ignored and processing continues as if the error had not occurred.

For information on the ERROR verb, see [\(p. 420\)](#page-419-0)*.*

Default: TERMINATE

#### **REFRESH option**

Clears and rewrites an area of the terminal memory when the screen is reactivated and QUICK is ready to prompt the user. REFRESH options are performed before, and in addition to, an automatic refresh from any CLEAR option.

### **ALL**

Clears and rewrites the entire terminal memory.

### **SCREEN**

Clears and rewrites the area taken by the current QUICK screen.

## **[LINES] n [TO m]**

Clears and rewrites the area between and including lines n to m, numbering from the first line of terminal memory. LINES n alone refreshes line n only.

### **RESPONSE**

Prompts the QUICK user for a response after the report has executed. QUICK resumes processing after the user responds, preventing the screen from being refreshed immediately.

### **WAIT|NOWAIT (Windows)**

The WAIT option instructs QUICK to suspend current screen processing until the report has executed, at which time control returns to the screen. The NOWAIT option specifies that screen processing continues immediately and the report executes concurrently.

Default: NOWAIT

# **Discussion**

The REPORT statement executes QUIZ and takes the compiled report as a parameter.

# **REVISE**

Invokes an editor to edit files from within QDESIGN.

# **Syntax**

```
REVISE [*|filespec [DETAIL|NODETAIL] 
     [LIST|NOLIST] [USE|NOUSE]]
```
#### **\***

Signifies that the temporary source statement save file is to be edited.The save file is QKSAVE (**MPE/iX**) or qksave.qks (**OpenVMS, UNIX, Windows**).

All statements you've entered since the last CANCEL CLEAR, SAVE CLEAR, or SET SAVE CLEAR statement are recorded in the save file. However, the CANCEL CLEAR, SAVE CLEAR, SET SAVE CLEAR, SAVE, and EXIT statements are not recorded.

If you specify options without specifying the name of a file, you must use the asterisk. The asterisk is not required if you are editing qksave without changing any default options.

### **filespec**

Specifies the name of an existing permanent file. If this file does not contain component statements, use the NOUSE option. This ensures that the component will not try to execute the file when you exit from the system editor.

### **DETAIL|NODETAIL**

DETAIL copies the contents of the revised file into the temporary save file; NODETAIL doesn't.

If you are revising a permanent file with the REVISE statement and you specify NODETAIL, then QDESIGN writes a USE statement to the current qksave file. QDESIGN processes the USE statement (the default) when you exit from the editor, as in

> USE ORDERS NODETAIL

If you revise a permanent file using the NODETAIL option, QDESIGN writes a USE statement to the current qksave file. QDESIGN processes the USE statement when you exit from the editor, as in

> USE ORDERS NODETAIL

Limit: The NODETAIL option isn't valid with qksave.

Default: DETAIL

### **LIST|NOLIST**

LIST displays each statement from the revised file as it is processed; NOLIST doesn't. Default: LIST

### **USE|NOUSE**

USE processes the revised statements when you exit from the system editor. NOUSE returns you to QDESIGN at the point from which you left it without processing the revised statements. Default: USE

# **Discussion**

The REVISE statement starts an editor session in any file that you specify or the current temporary save file, qksave. When you exit from the editor, the file is processed as if you had entered a USE statement (with the LIST and DETAIL options).

When you enter the REVISE statement without a file name, QDESIGN automatically performs a CANCEL CLEAR statement prior to processing the statements. When you enter the REVISE statement with a file name, the automatic CANCEL CLEAR statement isn't performed.

The **procloc** program parameter affects how PowerHouse uses unqualified file names that are specified in the REVISE statement. For more information about the **procloc** program parameter, see Chapter 2, "Program Parameters", in the *PowerHouse Rules* book.

### **Choosing an Editor**

### **MPE/iX**

By default, the PowerHouse UDC uses the file equation:

:FILE COGEDITR=EDITOR.PUB.SYS

If you want to use an editor other than EDIT/3000 when you invoke REVISE, change this file equation. For example, if you want to designate MYEDITOR as your editor, enter

:FILE COGEDITR=MYEDITOR

The REVISE statement also uses a file equation for the file EDTTEXT, if it exists. For example, if you want to designate MYFILE as the input file to the editor, enter

:FILE EDTTEXT=MYFILE

If you elect to use other editors, they must comply with the HP standard regarding the entry point BASICENTRY and the input file specification EDTTEXT.

## **OpenVMS**

The REVISE statement invokes the DCL command assigned to the global symbol PHEDIT (usually used to designate an editor). By default, the SET POWERHOUSE command sets PHEDIT to

\$PHEDIT :==EDIT/EDT

causing the REVISE statement to invoke the EDT editor.

You can change the default editor by changing the setting of the PHEDIT symbol. For example, to use the special interface to EDT called UTILITIES:EDT.COM, change the setting to \$PHEDIT :==@UTILITIES:EDT.COM

We recommend that you use either EDIT/EDT or EDIT/TPU as the setting for PHEDIT. In either of these cases, the editor can be called directly; otherwise, a subprocess is spawned.

If you intend to use the **nodcl** program parameter to restrict user access to the operating system, we further recommend that you do no select editors (such as TPU) that provide operating system access. When **nodcl** is in effect, users will continue to be able to access the system editor through the REVISE statement.

### **UNIX, Windows**

 The editor is set using the PHEDIT environment variable. If PHEDIT is not defined, the system checks the environment variable EDITOR. If you have not defined either of these variables, the REVISE statement fails.

Chapter 3: QDESIGN Statements RUN

# **RUN**

Executes QTP.

# **Syntax**

**RUN filespec [options...]** 

## **filespec**

Specifies the name of an existing compiled QTP run file.

# **Options**

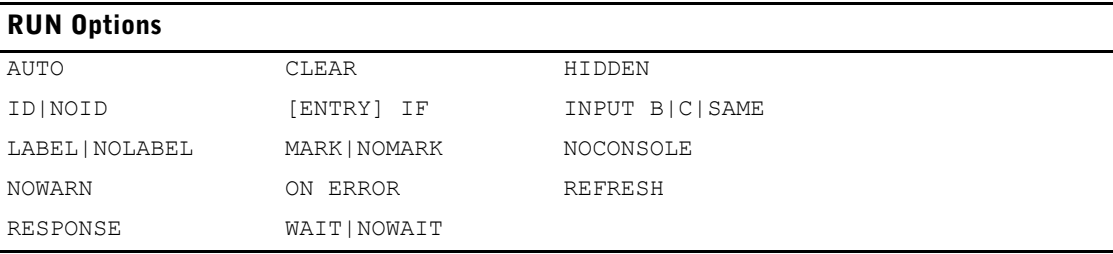

## **AUTO**

Invokes QTP automatically when the standard entry sequence reaches this statement, if the ENTRY procedure was generated by QDESIGN.

## **CLEAR option**

Clears an area of the terminal memory before invoking QTP. Any output to the terminal from the run appears starting on the first line of the cleared area. Lines cleared are refreshed automatically when the screen is reactivated and QUICK is ready to prompt the user. If multiple COMMAND, REPORT, or RUN statements are combined with ID SAME, the area cleared is refreshed after the last statement in the chain has completed execution and QUICK is ready to prompt the user.

# **ALL**

Clears the entire terminal memory.

### **SCREEN**

Clears the area taken by the current QUICK screen.

# **[LINES] n [TO m]**

Clears the area between and including lines n to m, numbering from the first line of terminal memory. LINES n by itself clears line n only.

### **HIDDEN**

Suppresses the screen ID display, but lets the user reference a field by ID-number in MARK mode.

# **ID n [AT [line],column] ID NEXT [AT [line],column] ID SAME NOID**

Control how and where QUICK screen field ID-numbers are assigned.

## **ID n**

Explicitly specifies an ID-number.

Limit: 1 to 99

## **ID NEXT**

Uses the next ID-number in sequence.

## **AT [line],column**

Positions the first digit of the ID-number at the specified line and column relative to the starting line of the screen. If the line is missing, the current line is assumed.

## **ID SAME**

Instructs QDESIGN to omit the ID-number on the run. To execute the run, use the ID-number of the previous field.

## **NOID**

States that no ID-number is assigned to this run and the run can't be referenced from the Action field.

### **[ENTRY] IF condition**

Invokes the specified run in the standard entry sequence only if this condition is satisfied. QDESIGN generates an identical IF condition in the default ENTRY procedure.

For more information about conditions in PowerHouse, see Chapter 5, "PowerHouse Language Rules", in the *PowerHouse Rules* book.

Limit: The IF option is evaluated only during the standard entry sequence; otherwise, it is ignored.

Default: If the condition is satisfied, AUTO is assumed.

### **INPUT B|C|SAME (MPE/iX)**

Puts the terminal in the specified input mode prior to executing the run. The terminal is put back into the original mode after completion of the run.

Default: The mode it was in before QUICK was invoked.

### **B**

Puts the terminal in Block mode. This should only be used for commands that must run in Block mode.

# **C**

Puts the terminal in Character mode.

### **SAME**

Leaves the terminal in the current input mode. If the screen has Block mode capability, this option should only be used for commands that do not write to the terminal.

# **LABEL [string] [AT [line],column] | NOLABEL**

Declares the label and its position.

# **[string] [AT [line],column]**

Indicates the run label and, optionally, the position of the label on the screen.

The AT option positions the first character of the label at the specified line and column relative to the starting line of the screen. If the line isn't specified, the current line is assumed.

Default: The item name or the first word in the COMMAND string.

# **NOLABEL**

Specifies that no label is to appear for the run.

Chapter 3: QDESIGN Statements RUN

### **MARK|NOMARK**

MARK enables fieldmarking for a run with an ID-number.

NOMARK disables the default fieldmarking for a run with an ID-number when fieldmarking is enabled.

### **NOCONSOLE (Windows)**

Suppresses opening a Command Console window. Normally QUICK opens a second Command Console window to run QTP. If QTP runs in the background, does not require user input, or does not display useful output, the second command console window may not be necessary.

### **NOWARN**

Specifies that operating system warning messages issued during the execution of the run should not be displayed.

### **ON ERROR CONTINUE|TERMINATE**

Specifies the action to be taken if an operating system error occurs during the execution of a run. If TERMINATE is in effect, an operating system error causes QUICK to process the error as it would for an ERROR verb. If CONTINUE is specified, an operating system error is ignored and processing continues as if the error had not occurred.

For information on the ERROR verb, see [\(p. 420\)](#page-419-0)*.*

Default: TERMINATE

#### **REFRESH option**

Clears and rewrites an area of the terminal memory when the screen is reactivated and QUICK is ready to prompt the user. REFRESH options are performed before, and in addition to, an automatic refresh from any CLEAR option.

### **ALL**

Clears and rewrites the entire terminal memory.

### **SCREEN**

Clears and rewrites the area taken by the current QUICK screen.

### **[LINES] n [TO m]**

Clears and rewrites the area between and including lines n to m, numbering from the first line of terminal memory. LINES n alone refreshes line n only.

### **RESPONSE**

Prompts the QUICK user for a response after the run has executed. QUICK resumes processing after the user responds, preventing the screen from being refreshed immediately.

## **WAIT|NOWAIT (Windows)**

The WAIT option instructs QUICK to suspend current screen processing until the run has executed, at which time control returns to the screen. The NOWAIT option specifies that screen processing continues immediately and the run executes concurrently. Default: NOWAIT

# **Discussion**

The RUN statement executes QTP and takes the compiled run as a parameter.
## **SAVE**

Saves QDESIGN source statements in a permanent file.

## **Syntax**

**SAVE filespec [CLEAR]**

#### **filespec**

Names a permanent file in which to save source statements.

#### **CLEAR**

Removes the contents of QDESIGN's temporary source statement save file after copying the contents to a permanent file. The save file is QKSAVE (**MPE/iX**) or qksave.qks (**OpenVMS, UNIX, Windows**).

## **Discussion**

The SAVE statement relates to QDESIGN's temporary save file. Statements are written to this file as you enter them. The SAVE statement itself isn't included in the file. The SAVE statement creates a permanent copy of the save file at the point at which the SAVE statement was entered. You can use the saved contents as a source file for documentation and future changes, or as a working file for modification using the text editor. The saved statements can also be processed by QDESIGN with the USE statement.

## **Example**

The following example demonstrates the correct use of the SAVE statement. In this example:

- All statements before CANCEL CLEAR are purged from QDESIGN's temporary save file, qksave.
- The SAVE statement saves all of the statements since the CANCEL CLEAR in a permanent file.

```
> SCREEN NEWORD
> 
> FILE ORDERMASTER PRMARY
                     \wedge\wedge\wedge\wedge\wedge\wedge\wedge*E* Expected: ALIAS AUDIT COUNT DELETE DESIGNER DETAIL MASTER MYVIEW NEED 
NOAPPEND NODELETE NOITEMS OCCURS OPEN PRIMARY REFERENCE SECONDARY <eol>
> CANCEL CLEAR
>
> SCREEN NEWORD
>
> FILE ORDERMASTER PRIMARY
> GENERATE NOLIST NODETAIL
>
> SAVE NEW-ORD
```
SAVE copies everything in QDESIGN's temporary save file, qksave, to a permanent file. It's important to clear the temporary save file of erroneous statements with the CLEAR option of the CANCEL statement.

Chapter 3: QDESIGN Statements **SCREEN** 

## **SCREEN**

Names the screen and describes its characteristics.

## **Syntax**

**SCREEN filespec [option]...**

#### **filespec**

Specifies the name of the file in which the compiled QUICK screen will be stored.

## **Options**

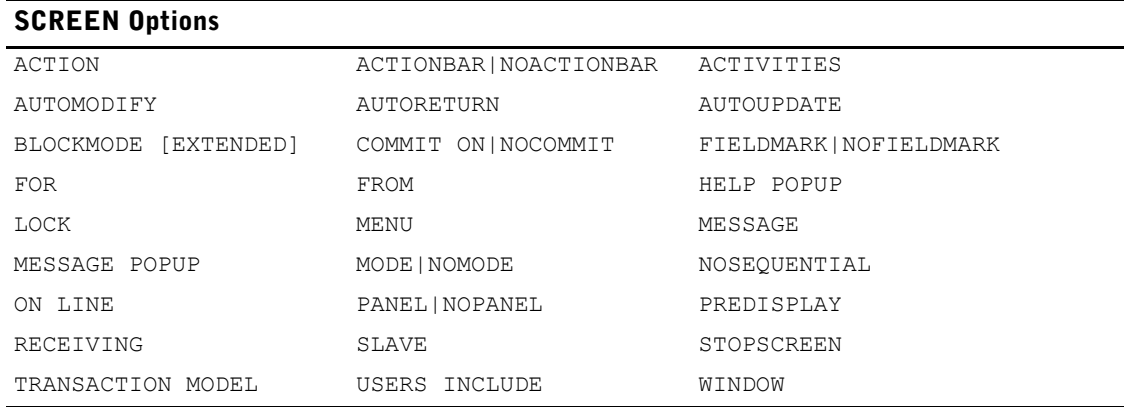

### **ACTION [STARTUP] [LABEL string] [AT [line], column] NOACTION**

ACTION enables screen Action field prompting. NOACTION suppresses Action field prompting. NOACTION and ACTION are mutually exclusive.

Default: ACTION AT 1,8

#### **STARTUP**

Specifies the Action field as the prompt mode at startup. This option must come before the LABEL or AT options.

#### **LABEL string**

Replaces the default string.

Limit: The maximum LABEL string length is 9 characters less than the screen width.

Default label: ACTION:

#### **AT [line], column**

AT specifies where the Action field label is to be located on the screen. A line is a line relative to the current screen. It can have a value of 1 to 24.

The Action field can be placed on any line from 1 to the greatest number of lines allowed on the screen. The column value can range from 1 to the largest number enabling the label and the Action field to fit on the screen. (The Action field is 9 characters long.)

Default placement: AT 1, 8

If the Action field and label exceed the screen size, an error is issued.

#### **ACTIONBAR [ON LINE n] [STARTUP] NOACTIONBAR**

ACTIONBAR enables the Action bar; NOACTIONBAR suppresses the Action bar.

#### **ON LINE application line**

Specifies the Action bar line location.

Default: The first line of screen data.

#### **STARTUP**

Specifies the Action bar as the prompt mode at startup.

#### **ACTIVITIES activity [,activity]...**

Specifies the allowed screen activities. The four activities ENTRY, FIND, CHANGE, and DELETE encompass the functions that the normal screen can perform. To remove an activity or activities, specify on the ACTIVITIES option only those actions that you want. All others are excluded. (There is one exception: ACTIVITIES ENTRY generates a DELETE procedure so that you can delete newly-entered records prior to updating. Since it does not generate a FIND procedure, you cannot delete existing records.)

For screens with Append processing, the ENTRY activity allows data records to be appended in Entry mode and the CHANGE activity allows detail data records to be appended in Find mode.

If CHANGE or DELETE is specified, FIND is implied. If the ENTRY activity is omitted, new data records can't be added (except when you use Append processing for DETAIL records from Find mode).

Default: ENTRY, FIND, CHANGE, DELETE

#### **AUTOMODIFY**

Runs the MODIFY procedure after a record is retrieved in Find mode. Without this option, the QUICK screen user must enter a Modify command (M) in the Action field.

#### **AUTORETURN**

Specifies that QUICK is to exit this screen as soon as the update sequence (PREUPDATE, UPDATE, and POSTUPDATE procedures) is performed. The update can be done manually or automatically with the inclusion of the AUTOUPDATE option. If an EXIT procedure is included in the screen design, it is executed before QUICK returns to the higher-level screen.

#### **AUTOUPDATE**

Updates automatically at the end of the standard entry sequence if all fields are entered with acceptable values.

#### **BLOCKMODE[EXTENDED] (MPE/iX)**

Indicates that QUICK can run this screen in Block mode. The BLOCKMODE option must be present to run a PANEL screen on a Block mode terminal.

The EXTENDED option increases by one the input size of each field on the screen when the screen is in Block mode.

For more information on panel mode, see Chapter 2, "QUICK User Interface".

#### **COMMIT ON automatic-commit-point|NOCOMMIT**

Indicates the default points at which automatic commits are executed by QUICK. Default: COMMIT ON UPDATE

#### **NOCOMMIT**

Indicates that QUICK does not generate automatic commit actions.

#### **automatic-commit-point**

Determines the points at which an automatic commit for the COMMIT ON option occurs during screen processing for read-write (Update) transactions.

The automatic commit points are UPDATE, MODE, NEXT PRIMARY, and EXIT.

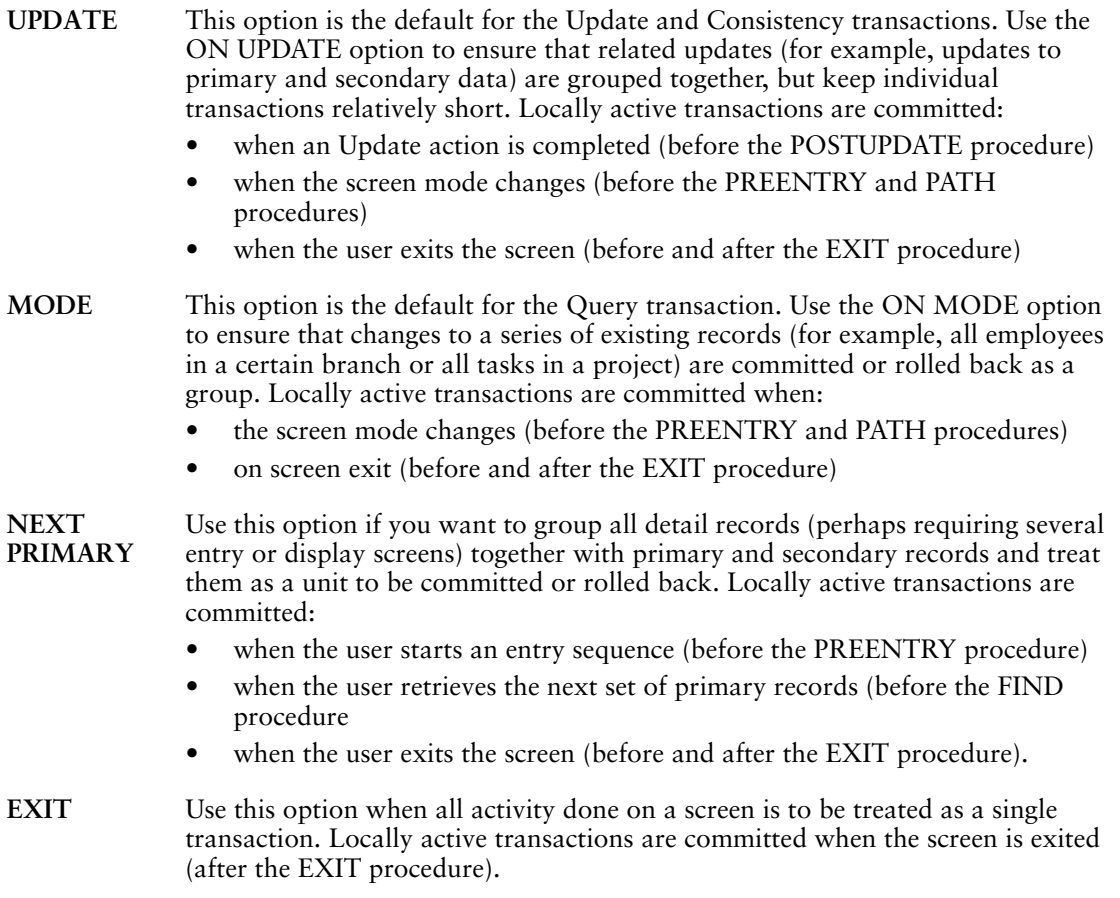

#### **FIELDMARK [RETAIN] [STARTUP] NOFIELDMARK**

Allows the user to select a screen item for processing by highlighting the ID or label using the cursor keys.

NOFIELDMARK requires the user to select screen items for processing by entering the ID number in the Action field.

Default: NOFIELDMARK

#### **RETAIN**

Specifies that the screen item ID is retained for Action command processing when the context reverts to the Action field or the Actionbar.

#### **STARTUP**

Specifies that fieldmarking is the prompt mode at startup.

#### **FOR n [LINES]**

Allows a screen length of n lines not including the message line. FOR and FROM options are mutually exclusive.

Limit: 1 to 23 Default: 23

#### **FROM [application line1],column1 TO [application line2],column2**

Specifies the coordinates for the screen.

The FROM coordinates set the top left-hand corner of the screen. The TO coordinates set the bottom right-hand corner of the screen.

The FROM and TO coordinates allow screens to overlay one another. The FROM and FOR options are mutually exclusive.

For an explanation of the difference between screen lines and application lines, see Chapter 5, PowerHouse Language Rules, in the *PowerHouse Rules* book.

Default: The default FROM coordinates are 1,1. The default TO coordinates are 23,80.

Limit: Can't be used with either of the ON LINE n or FOR n LINES options. Application line1 is 1-240; application line2 cannot exceed line1 by more than 23. The valid range for column1 and column2 is 1-132.

#### **HELP POPUP [FROM [application line1], column1] [TO [application line2], column2]**

Defines a pop-up window for display of the extended help information.

The window overlays the current screen; the current screen is restored when the pop-up window is closed.

A pop-up window has a single-line border that requires 2 rows and 2 columns.

#### **FROM [application line1], column1**

The top-left corner of a pop-up window. Default: 8,5

#### **TO [application line2], column2**

The bottom-right corner of a pop-up window. Default: 16,75

#### **LOCK option**

where option is one of:

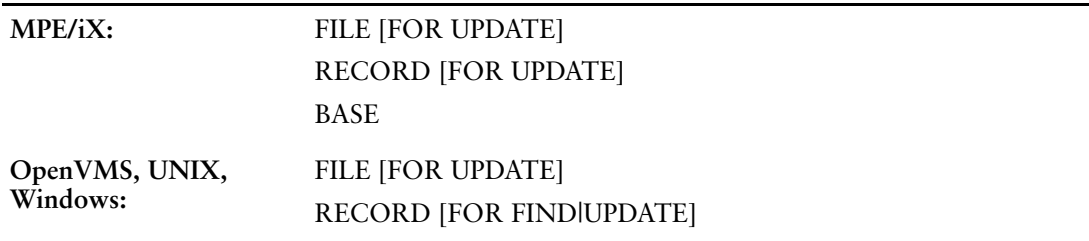

Generates default LOCK and UNLOCK verbs for all files and records involved in the UPDATE procedure. If omitted, QUICK automatically locks files with the PUT verb. The FILE, RECORD and BASE(MPE/iX) options indicate the lock level.

By using the LOCK FILE|RECORD option in combination with FOR UPDATE, the screen designer ensures that all updatable files are granted exclusive locks for the duration of the UPDATE procedure. This strategy prevents changes to the files or records between updates, but severely restricts other users and programs who are trying to access the files. Based on the level you've specified for the update, an UNLOCK ALL FILE or an UNLOCK ALL RECORD statement is always generated at the end of the UPDATE procedure when the LOCK FOR UPDATE is used.

With the FOR UPDATE option, a LOCK verb is generated at the beginning of the UPDATE procedure and an UNLOCK ALL verb is generated at the end of the UPDATE procedure.

Default: An exclusive file-level lock.

Chapter 3: QDESIGN Statements **SCREEN** 

Limit: The LOCK option is not valid for relational files.

#### **MPE/iX**

The LOCK RECORD option affects only IMAGE files. If the LOCK RECORD option is specified and no IMAGE database files are associated with the update, QUICK displays an error message.

#### **OpenVMS, UNIX, Windows**

By using the LOCK RECORD FOR FIND option, the screen designer can provide a secure and efficient capability for online applications that require a high degree of reliability. The LOCK verb generated at the beginning of the FIND or DETAIL FIND procedure locks all records as they are read. The success of updates is guaranteed by locking the record for the entire duration of the FIND procedure. Because QUICK unlocks all files when it prompts the user during the find/modify/update sequence, the FOR FIND option is only allowed with LOCK RECORD.

An UNLOCK statement is not generated at the end of the FIND procedure with the LOCK RECORD FOR FIND option so that the data on the screen can remain locked while it is displayed. QUICK continues to unlock each record before it reuses or clears the record's corresponding buffer.

With the FOR FIND option, a LOCK verb is generated at the beginning of the FIND procedure for each FILE|RECORD in the screen. No UNLOCK verb is generated as the records are unlocked when the next find sequence is started.

#### **MENU**

Indicates that the screen is a menu screen. If neither MENU nor SLAVE is specified, the screen is a regular data screen.

Limit: Can't be specified with the SLAVE option.

#### **MESSAGE [ON] [LINE] n**

Positions the message line on the specified application line (n).

Limit: 1 to 240 (maximum number of application lines)

Default: The line after the last line of the screen as specified by either the FOR or TO options. If neither option is used, the default is 24.

#### **MESSAGE POPUP [severity]... [FROM [application line1], column1] [TO [application line2], column2]**

Defines a pop-up window for a message display that can overlap the current screen. The current screen is restored when the window is closed.

A pop-up window has a single-line border that requires 2 lines and 2 columns.

Default: All messages are displayed on the message line. If the MESSAGE POPUP option is specified, the messages are displayed in pop-up windows if either of the following conditions is true:

- **1.** The severity level of the message to be displayed is specified in the severity list.
- **2.** Only messages with a severity of ERROR or SEVERE are displayed when no severity is specified.

#### **severity**

One of: INFORMATION, WARNING, ERROR, or SEVERE.

#### **FROM application line1, column1**

The top-left corner of a pop-up window. Default: 8,5

#### **TO application line2, column2**

The bottom-right corner of a pop-up window.

Default: 16,75

#### **MODE [LABEL string] [AT [line], column] NOMODE**

MODE enables the Mode field location and label. NOMODE suppresses the Mode field. NOMODE and MODE are mutually exclusive. Default: MODE AT 1,1

#### **LABEL string**

Displays another string in place of the default string.

Limit: The maximum LABEL string length is 1 character less than the width of the screen.

Default label: MODE:

#### **AT [line], column**

The Mode field can be placed on any line from 1 to the greatest number of lines allowed on the screen. The column value can range from 1 to the largest number enabling the label and the Mode field to fit on the screen. (The Mode field is 1 character long.)

Default placement: AT 1, 1

#### **NOSEQUENTIAL**

Suppresses the automatic generation of sequential access to the data records in the PRIMARY file.

#### <span id="page-186-0"></span>**ON [LINE] application line**

Specifies the starting position for the screen on the terminal.

Limit: 1 to 240

Default: 1

#### **PANEL|NOPANEL**

Specifies whether or not generated procedure code will contain the options and constructs required to process QUICK screen fields in panel mode.

SCREEN statements with the PANEL or NOPANEL options override SET PANEL and SET NOPANEL statements.

#### **PANEL**

Generates the APPEND, ENTRY, MODIFY, PATH, and SELECT procedures, and includes BLOCK TRANSFER control structures in each. BLOCK EACH and BLOCK ALL options on CLUSTER statements affect the way the BLOCK TRANSFER control structures are generated in the APPEND and ENTRY procedures.

#### **NOPANEL**

Generates only the APPEND, ENTRY, and PATH procedures, and doesn't include BLOCK TRANSFER control structures in them. BLOCK EACH and BLOCK ALL options on CLUSTER statements are ignored.

Generated FIELD statements, CLUSTER statements, and procedure code do not contain the options and control structures required to process Data fields using Panel input.

Default: NOPANEL

#### **PREDISPLAY**

Displays initial values in all fields when the screen appears.

#### **RECEIVING record|item [,record|item]...**

Declares the record-structures, defined items, and temporary items that are received by this screen from a higher-level screen.

The RECEIVING list must be specified in the same order as the PASSING list on the SUBSCREEN statement (or RUN SCREEN verb) in the higher-level screen that calls this screen, although the names can be different. To be accessible, record-structures and items in the list must be declared in the screen.

Limit: A combined maximum of 16 records and items can be received.

#### **SLAVE**

Indicates that the screen is a slave screen. Slave screens don't contain any PRIMARY record-structures; rather, they only reference record-structures that are passed from higher-level screens and are declared as MASTER files. SLAVE screens are typically used when all the required data entry cannot fit on the driver screen.

The MENU and SLAVE options are mutually exclusive. If neither is specified, the screen is a regular data screen. The PREDISPLAY option is assumed for all fields on a slave screen.

Limit: Can't be specified with the MENU option.

#### **STOPSCREEN**

Specifies that control is to return to this screen if the QUICK screen user enters a Return to Stopscreen command  $(^\wedge)$  in the Action field of a lower-level screen.

The Return to Stopscreen action stops if there is a STOPSCREEN option on a lower-level screen, or if any balancing warnings or error messages are issued on intervening screens.

#### **TRANSACTION [MODEL] [transaction-option]**

Determines the transaction model that is used for the screen.

Default: Set in the dictionary. The dictionary default is the Concurrency model. Defaults for each operation can be customized using the SYSTEM OPTIONS statement in PDL.

For more information about transaction models, see Chapter 1, "About PowerHouse and Relational Databases", in the *PowerHouse and Relational Databases* book.

The transaction-options are CONCURRENCY, CONSISTENCY, DUAL, and OPTIMISTIC.

#### **CONCURRENCY**

Specifies that the Concurrency transaction model is used.

#### **CONSISTENCY**

Specifies that the Consistency transaction model is used.

#### **DUAL [option]...**

Allows a screen to use one transaction model for Select mode operations and a different transaction model for Entry and Find mode operations. The syntax for the options of the Dual transaction model is:

**SELECT [IN] CONSISTENCY|CONCURRENCY|OPTIMISTIC ENTRY [AND] FIND] [IN] CONSISTENCY|CONCURRENCY|OPTIMISTIC**

Defaults: SELECT IN CONCURRENCY; ENTRY AND FIND IN CONSISTENCY

If the same model is specified for both Select and Entry/Find mode, a warning message is issued.

The options specified on the SCREEN statement override any defaults specified in the dictionary.

DUAL is not a valid transaction model for Select or Entry/Find mode operations.

#### **OPTIMISTIC**

Specifies that the Optimistic transaction model is used.

#### **USERS INCLUDE ALL|class[,class]**

Restricts execution of the screen to the application security classes listed.

#### **ALL**

Includes all application security classes declared in the data dictionary, including the application security class UNKNOWN.

#### **class[,class]...**

Indicates a name or names in the data dictionary for an application security class. Only the classes specified are able to execute the screen. The application security class names must be declared in the data dictionary. The application security class UNKNOWN can be listed as a class.

Limit: 1 to 64 user classes

#### **WINDOW [ON] [LINE]n**

Positions the 24-row window starting on the specified application row(n).

Limit: 1 to 240

Defaults to the ON LINE value. For more information about ON LINE, see [\(p. 187\).](#page-186-0) For information about ON LINE and stacking screens, see [\(p. 190\).](#page-189-0)

## **Discussion**

The **procloc** program parameter affects how PowerHouse uses unqualified file names that are specified in the SCREEN statement. For more information about the **procloc** program parameter, see Chapter 2, "Program Parameters", in the *PowerHouse Rules* book.

The SCREEN statement provides a file name for the screen, and allows you to specify screen-wide options and screen positioning.

#### **MENU Screens**

Menu screens are built by adding the MENU option to the SCREEN statement, and by using COMMAND statements, SUBSCREEN statements, and designer-written procedures to link the menu screen with other screens, programs, and functions.

In general, menu screens don't act on, or relate to, data items or files. However, to pass parameters to the entire system, you can declare temporary or defined items (as well as record-structures in REFERENCE and DESIGNER files) for a menu screen. You can also declare MASTER record-structures if a menu screen appears in the middle of a series of linked screens, and you must receive and pass files through the menu screen.

By default, if no fields are declared, the ENTRY, MODIFY, and SELECT procedures for a menu screen contain only the NULL verb. Similarly, the FIND and PATH procedures on a menu screen contain only the NULL verb, and the UPDATE and DELETE procedures contain only the DISABLE control structure. For more information about the DISABLE control structure and the NULL verb, see [\(p. 384\)](#page-383-0) and [\(p. 449\)](#page-448-0).

To perform file retrieval and data initialization, you can provide an ENTRY procedure. This procedure is executed only if the menu screen is in Entry mode. Menu screens are placed in Entry mode when

- Entry mode is specified in the Initial mode parameter of QKGO
- the screen started in Entry mode
- the Action field command E (or the Entry mode command, if this command has been redefined in QKGO) is entered in the Action field

When a menu screen is in Entry mode, the predefined condition CORRECTMODE is true, unless you have written an ENTRY procedure for the menu screen; in this case, the predefined condition ENTRYMODE is true during processing of the ENTRY procedure.

If a menu screen is started with no mode or in Find mode (that is, if F is specified in the Initial mode parameter of QKGO, if the screen is started in Find mode, or if F is entered in the Action field), the predefined condition CHANGEMODE is true.

Since a menu screen is normally in the Change or Correction phase, the user enters ID-numbers to select the appropriate action. A mode entered in the Action field can be passed to a screen invoked from the menu if the MODE SAME option is used on the SUBSCREEN statement.

#### **Slave Screens**

There is no PRIMARY file on a slave screen. The current file is passed from the higher-level screen and received as a MASTER file.

An update on any screen updates all items on the record-structure. As a result, updating a slave screen removes the necessity of updating on the calling screen. Similarly, updating a higher-level screen removes the necessity of updating all lower-level slave screens.

REQUIRED fields should always be on the main screen, since there is no way to force the QUICK screen user to enter data on a slave screen.

When leaving a slave screen, a backout action is only invoked when data local to the screen is changed and not updated. If data in a received MASTER file is changed, the backout action is not invoked because the slave screen is considered an extension of the calling screen and the file originated there. However if a locally declared DESIGNER file is changed and not updated, backout processing will occur upon leaving the screen.

The mode on the higher-level screen determines the mode and functions allowed on the slave screen. When the slave screen is called while the higher-level screen is in the Entry sequence, QUICK executes the Entry sequence on the slave screen and then prompts in the Action field.Corrections can then be entered or an update can be performed. QUICK does not, however, allow a Find or Select action, or a repeat of the Entry sequence.

When the slave screen is called after the completion of the Entry sequence on the higher-level screen (correct phase), QUICK only allows correction to be entered or an update to be performed on the slave screen.

If the slave screen is called after retrieving data in Find or Select mode, QUICK only allows changes to be entered or an update to be performed. Using Find, Select, or Entry modes causes the screen to display an error message.

You can, however, force the Entry sequence on the slave screen when the higher-level screen is in the correct phase by using the MODE E option of the SUBSCREEN statement. For example > SUBSCREEN HISTSUB1 PASSING HISTORY MODE E AUTO

#### <span id="page-189-0"></span>**Stacking Screens**

QUICK supports up to 240 screen lines ("application lines") regardless of the terminal's actual memory capacity.

Applications addressing more than 24 screen lines (rows) require the designer to keep track of how the QUICK screens appear to the user since only 24 lines can be seen by the user at any single time.

The option, WINDOW ON LINE n, allows the designer to decide which application line (n) will be the top line displayed on the terminal. If the lines of a screen are not numbered greater than 24, QUICK assumes the window line to be 1. If a screen (or its message line) extends beyond application line 24, QUICK assumes the window line is the screen's first line. Some terminals do not support QUICK screens placed on windows in the middle of a terminal page.

In the following example, there are six screens placed on application lines 1 to 72 as follows:

> SCREEN A . . . > SCREEN B ON LINE 13 FOR 11 LINES . . . > SCREEN C ON LINE 25 FOR 12 LINES & > MESSAGE ON LINE 48 . . .

```
> SCREEN D ON LINE 37 FOR 11 LINES &
> WINDOW ON LINE 25
.
.
.
> SCREEN E ON LINE 37 FOR 11 LINES &
> WINDOW ON LINE 25
.
.
.
> SCREEN F ON LINE 49
```
The following table shows what the user sees when each screen is active:

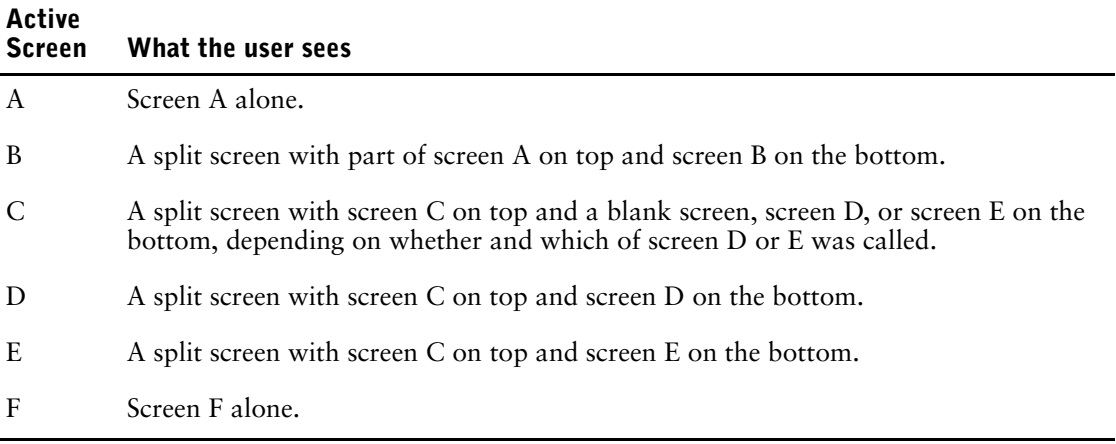

If, at execution-time, the terminal has extended memory capacity beyond the standard displayable 24 lines, QUICK makes use of this extra memory to avoid rewriting the background when flipping between screens. If a QUICK screen is still in terminal memory, QUICK simply adjusts the window positioning. On the other hand, if the screen is lost from terminal memory, QUICK refreshes the user's display so that what the user sees is the same as if the terminal had sufficient memory capacity.

Screens outside of the current window may not always be displayed with up-to-date values. In fact, QUICK avoids writing anything to the terminal until all required data for the currently-displayed window is available. Even on split screens the data displayed in the current window for currently inactive screens may not be up-to-date. This is especially true in balancing and in other situations where lower-level screens update data for display on higher-level screens. In a balancing situation, control counts or sums computed on a lower-level screen aren't updated on the higher-level screen until the user returns to that higher-level screen. The REFRESH option on the FIELD statement must be used to bring such fields up-to-date on return to the screen.

#### **Application Lines and Terminal Memory**

The screen stacking options of the SCREEN statement do not act alone. They act in conjunction with the Application lines parameter of QKGO, and with usable terminal memory.

#### **Application Lines**

A maximum of 240 screen lines (regardless of the usable terminal memory) can be specified at execution-time with the Application lines parameter of QKGO. (The default is 48.) The designer can take advantage of application lines by using the WINDOW option of the SCREEN statement. Since windows are 24 lines long, the number of application lines should be specified to be evenly divisible by 24. Split or overlapping windows can be used, but since writing to terminal memory is done in 24-line windows, it may be difficult to produce a smooth screen-to-screen transition.

If the designer specifies a WINDOW option with a line number greater than the number of application lines available at execution-time, an overlay or mapping is done based on the number of lines available. For example, if 72 application lines were available at execution-time, and a window was specified to start on line 97, it is mapped onto application lines starting at line 25 (97) minus 72).

The line numbers in the screen stacking options - ON LINE n, MESSAGE ON LINE n, and WINDOW ON LINE n - all refer to line numbers (n) within application lines. On all other statements, row numbers are relative to a position on the screen, or relative to line 1 of the screen. The FOR n LINES option specifies how many rows the screen contains.

#### **Usable Terminal Memory**

Each terminal recognized by QUICK has a corresponding terminal profile containing the characteristics required to control the cursor, highlighting, line drawing, and terminal memory. One of the pieces of information in this profile is the maximum number of lines of terminal memory that QUICK can use (to a maximum of 240). This number is also the maximum that can be used if the **term** program parameter, the terminal type prompt, or the data dictionary are used to specify the number of lines.

Unless otherwise specified, QUICK assumes 48 lines or the maximum number in the profile, whichever is lower (some terminals only have 24 lines of memory). If the number of lines is specified, the number used is either the lower of the lines specified or the value in the profile. For example, if the profile allows a maximum of 120 lines, and 144 lines are specified on a terminal-type prompt, 120 lines are used. Specifying more lines than the terminal actually has available leads to unpredictable display results. Specifying more terminal memory than your application needs can have a negative impact on performance.

Regardless of the number of lines of terminal memory specified, the number of lines actually used will not be greater than the number of application lines specified in QKGO. The number of lines used also depends on screen stacking and windowing options. These options may or may not make use of the total number of application lines available. The number of lines of terminal memory should be specified to be evenly divisible by 24.

When specifying the number of terminal lines to be used, you should take the type of terminal memory into consideration. If the memory is based on a fixed number of lines, even if the lines are completely filled, there is no problem; 48 lines will always be 48 lines. Some terminals base their memory on a fixed number of bytes, with the actual number of lines dependent on how full each line is. A line's contents may include many cursor and highlight control characters which, although not visible, occupy bytes and use terminal memory. A system of screens must be physically tested on terminals of this type to determine if problems will occur.

While the screen stacking options of the SCREEN statement refer to application lines, the CLEAR and REFRESH options and verbs refer to terminal memory only. Any numbers specified are mapped to lines actually used on the terminal.

#### **Mapping from Application Lines onto Terminal Memory**

A system of screens may be mapped into application lines by using the screen stacking options. When displaying screens on the terminal, application lines are mapped into terminal memory. If the number of application lines does not exceed the number of usable terminal lines, the mapping is a straightforward one-to-one correspondence. If there are more application lines than usable terminal lines, the mapping is the same as if a WINDOW option specifies a line number greater than the number of application lines. If 240 application lines were used and specified in QKGO, and only 72 lines of terminal memory were available at execution-time, the mapping is as outlined in the following table, assuming full 24 line windows with no overlapping:

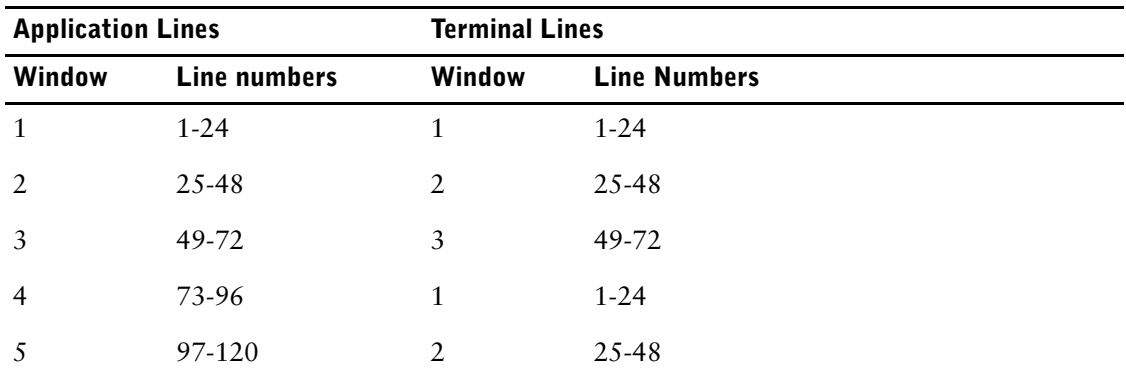

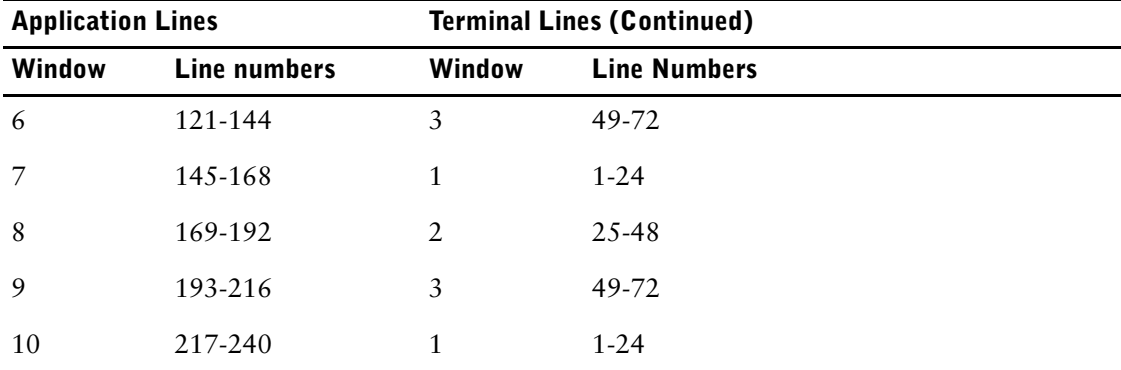

If a screen is already in terminal memory when it is linked to or returned to, a simple adjustment of the cursor position is all that's required to display it to the user (a "screen flip"). If the screen is not in terminal memory but is in application lines, it can be redisplayed from there. If the screen is not in terminal memory or application lines, it must be reconstructed.

Using this information, plus a knowledge of the target terminals, the designer can plan where a screen is to appear within terminal memory and what other screens it overlays. You can obtain significant gains in processing efficiency by using application lines and terminal memory to their fullest.

#### **Action Bars**

An Action bar presents a list of QUICK actions or menus in a menu bar that extends across the terminal window. You can invoke an Action command by selecting the appropriate entry in the Action bar or pull down menu as an alternative to entering the action at the Action field prompt.

With an Action bar, you can associate commands with a more descriptive label, and also show all the commands that are available to the user.

#### **Adding an Action Bar to Your Screen Design**

To create an Action bar:

- **1.** Specify the ACTIONBAR option of the SCREEN statement.
- **2.** Use the ACTIONMENU statement to define the menus and actions you want to place on the Action bar.
- **3.** Use the MENUITEM statement to define the actions for each menu to be pulled down from the Action bar.

#### **Action Bar Menus and Actions**

The Action bar can contain both menus and actions. To specify a menu, enter the ACTIONMENU statement without indicating an action option, as in

> ACTIONMENU LABEL "EMPLOYEES"

To specify the action that's performed, use the ACTION option, as in > ACTIONMENU LABEL "CREATE" ACTION ENTRY

You can specify any QUICK Action command as an ACTION option. If the action requires an ID-number or ID-number range as a parameter, you can specify these explicitly or you can obtain the ID-numbers at run time by using the MARK or PROMPT options.

If you specify PROMPT, QUICK prompts you for ID-number values with a prompt box. If you specify MARK, QUICK determines the value from the current FIELDMARK setting. If there is no current MARK and MARK has been specified, QUICK prompts for the ID-numbers.

If you don't want your Action bar to have pull-down menus, exclude MENUITEM statements from your design statements. Instead, you can specify Action commands in the Action bar.

But if you want to specify a pull-down menu, enter MENUITEM statements after the corresponding ACTIONMENU statement, as in

```
> ACTIONMENU LABEL "EMPLOYEES"
```
**> MENUITEM LABEL "LOCATE" ACTION FIND**

#### **> MENUITEM LABEL "NEW" ACTION ENTRY**

If you specify MENUITEM statements following the ACTIONMENU statement, QDESIGN constructs a menu that appears to "pull down" from the Action bar when the Action menu is selected.

Each MENUITEM statement creates a new entry on the menu. The menu can accommodate any size label and any number of items: the menu border adjusts to accommodate the largest menu label, and the menu scrolls to fit the number of menu items.

Generally, menus pull down from the Action bar; that is, they appear below the corresponding Action menu on the Action bar. However, if you specify that the Action bar appear on the last three lines of the terminal, the menus pop up above the Action bar.

#### **Action Bars and Action Fields**

You can specify that both an Action bar and an Action field appear on a screen. When the screen runs, only one mode is active at a time, but you can switch between the two modes. This way, you can make a limited set of commands available through an Action bar for the novice user but still enable an Action field for the more experienced user.

If both the Action bar and Action field are available, the screen initially runs Action field prompting mode by default. To specify that the Action bar should be the initial mode, add the STARTUP option to the ACTIONBAR option of the SCREEN statement.

If the Action field and Action bar appear on the same line, only the current prompting mode is visible. If they are not on the same line, both the Action bar and Action field are visible, but QUICK only prompts you at the active mode.

#### **Console Window Size (Windows)**

The size of a Command Console window can be controlled by the properties setting of that window. However, QUICK normally operates with a screen size of 80 to 132 columns by 24 lines. QUICK will control the Command Console window size so that the screen can be displayed in its entirety whenever possible.

For example, if QUICK runs an 80 by 24 screen and then a 132 by 24 screen, it will resize the Command Console window automatically when it switches between the two screens. The exception to this is when the Command Console window is running in "Full Screen" mode. In "Full Screen" mode, screens larger than 80 columns will only display 80 columns at a time.

If the user resizes the Command Console window while QUICK is running, then QUICK may not display the entire screen or it may not produce the desired output.

### **Examples**

The following examples show the syntax for setting up a MENU screen, in which no FILE statements are specified. MENU screens are commonly used to call other screens, and generally they contain one SUBSCREEN statement for each screen that can be called from the menu being established.

NOMODE suppresses the display of a Mode indicator. The ACTION LABEL and AT options position the Action field and specify a label for it.

```
> SCREEN MAINMENU MENU &
> NOMODE &
    > ACTION LABEL &
> "Enter a number to select an option: " &
> AT 1,33
>
> SKIP TO LINE 4
>> TITLE "Main Menu" CENTERED
>
> SKIP TO LINE 8
>
> DRAW 8,10 TO 15,30
> DRAW 8,50 TO 15,70
> DRAW 16,25 TO 22,55
\ddot{\sim}
```

```
> SUBSCREEN ORDMAIN &<br>> NOLABEL &
  > NOLABEL &
> ID 1 AT 10,19
\rightarrow> SUBSCREEN INVMAIN &
> NOLABEL &
> ID 2 AT 10,59
>
> SUBSCREEN MAINT &
> NOLABEL &
> ID 3 AT 18,39
>
> TITLE "Order" AT 11,18
> TITLE "Invoice" AT 11,57
>
> TITLE "Processing" AT 12,16
> TITLE "Processing" AT 12,56
>
> TITLE "System" AT 19,38
> TITLE "Maintenance" AT 20,35
>
> BUILD
```
The QUICK screen that results serves as a main menu for an entire system:

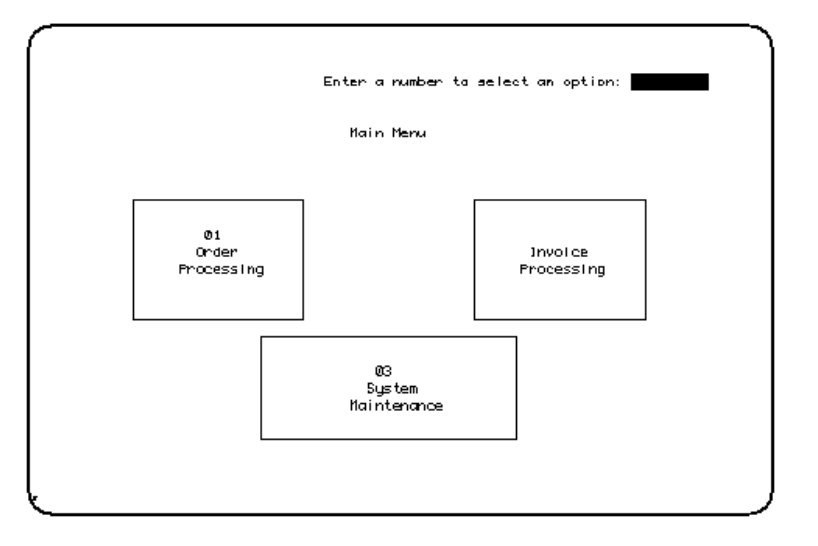

#### **Setting Up QUICK's Panel Mode of Operation**

By default, QUICK screens are not PANEL screens. Each field is treated as a distinct "block" of information. To group fields into blocks for processing, use the PANEL option of the SCREEN statement.

- PANEL causes the resulting QUICK screen to block fields based on CLUSTER statements.
- ACTIVITIES limits the screen activities; in this case, no ENTRY activity is allowed since the screen is designed to make changes to existing data records
- No ENTRY procedure is generated because of the ACTIVITIES options specified on the SCREEN statement.
- The PATH, SELECT, and MODIFY procedures contain BLOCK TRANSFER control structures. No BLOCK TRANSFER control structures are present for NOPANEL screens.
- The SELECT and MODIFY procedures are generated only for PANEL screens. However, you can code them for any QUICK screen, whether or not PANEL is specified.

```
> SCREEN MODCUST PANEL &
> ACTIVITIES FIND, CHANGE, DELETE
>
> FILE CUSTOMERS PRIMARY
>
> SKIP TO LINE 8
```
#### Chapter 3: QDESIGN Statements SCREEN

```
> ALIGN (, 25, 40) >
> CLUSTER BLOCK EACH
> FIELD CUSTOMERKEY OF CUSTOMERS &
> REQUIRED &<br>> NOCHANGE
  > NOCHANGE
> CLUSTER
> SKIP 1
> CLUSTER BLOCK ALL
> FIELD CUSTOMERNAME OF CUSTOMERS &
> REQUIRED &
> NOCHANGE
> FIELD CITY OF CUSTOMERS
> FIELD STREET OF CUSTOMERS
.
.
.
> FIELD PROVSTATE OF CUSTOMERS &
> ID SAME &
> LABEL "Prov/State"
> FIELD POSTALZIP OF CUSTOMERS &
> ID SAME &
> LABEL "Pcode or 
> FIELD PHONENUMBER OF CUSTOMERS &
> ID SAME &<br>> IABEL "Ph
  LABEL "Phone"
> CLUSTER
>
>BUILD LIST
>
> PROCEDURE PATH
> BEGIN
> BLOCK TRANSFER SEQUENCED
> BEGIN
> REQUEST CUSTOMERKEY OF CUSTOMERS
> END
> IF PROMPTOK FOR CUSTOMERKEY OF CUSTOMERS
> THEN LET PATH = 1
> IF PATH = 0
> THEN BEGIN
> BLOCK TRANSFER SEQUENCED
> BEGIN
> REQUEST CUSTOMERNAME OF CUSTOMERS
> END
> IF PROMPTOK FOR CUSTOMERNAME OF CUSTOMERS
> THEN LET PATH = 2
> END
> IF PATH = 0
> THEN ERROR "Key required."
> END
>
> PROCEDURE FIND
> BEGIN
> IF PATH = 1
> THEN GET CUSTOMERS &
   USING CUSTOMERKEY OF CUSTOMERS
> IF PATH = 2
> THEN GET CUSTOMERS &
> USING CUSTOMERNAME OF CUSTOMERS
> END
>
> PROCEDURE UPDATE
> BEGIN
> PUT CUSTOMERS
> END
>
> PROCEDURE DELETE
> BEGIN
```

```
> DELETE CUSTOMERS
> END
> PROCEDURE SELECT
> BEGIN
> BLOCK TRANSFER
> BEGIN
> SELECT CUSTOMERKEY OF CUSTOMERS
> SELECT CUSTOMERNAME OF CUSTOMERS
> SELECT CITY OF CUSTOMERS
> SELECT STREET OF CUSTOMERS
> SELECT PROVSTATE OF CUSTOMERS
> SELECT POSTALZIP OF CUSTOMERS
> SELECT PHONENUMBER OF CUSTOMERS
> END
> END
.
.
.
> PROCEDURE MODIFY
> BEGIN
> BLOCK TRANSFER
> BEGIN
> DISPLAY CUSTOMERKEY OF CUSTOMERS
> END
> BLOCK TRANSFER
> BEGIN
> DISPLAY CUSTOMERNAME OF CUSTOMERS
> ACCEPT CITY OF CUSTOMERS
> ACCEPT STREET OF CUSTOMERS
> ACCEPT PROVSTATE OF CUSTOMERS
> ACCEPT POSTALZIP OF CUSTOMERS
> ACCEPT PHONENUMBER OF CUSTOMERS
> END
> END
This is an example of the COMMIT ON option:
```

```
> SCREEN EX3 &
```
- > TRANSACTION MODEL CONSISTENCY &<br>> COMMIT ON MODE
- > COMMIT ON MODE

This SCREEN statement results in QUICK employing a single consistency transaction that is committed at the beginning of each new screen mode.

Chapter 3: QDESIGN Statements SELECT

## **SELECT**

Applies a selection condition to retrieved data records.

## **Syntax**

**SELECT [IF] condition**

#### **condition**

Establishes a condition that must be satisfied for the record-structure that is accessed by the screen. If the condition isn't satisfied, the record-structure is bypassed and the next record-structure is read.

For more information about conditions, see Chapter 5, "PowerHouse Language Rules", in the *PowerHouse Rules* book.

## **Discussion**

The SELECT statement is part of the data section and limits the data records accessed. The SELECT statement must follow the FILE statement to which it refers.

You cannot apply a SELECT statement to a CURSOR. To specify selection criteria when using a CURSOR, use the WHERE option or substitutions on the associated DECLARE CURSOR.

When accessing data records from the record-structure, only data records that satisfy the condition are made available to the screen. If more than one SELECT statement is associated with the record-structure, the data record must meet all selection criteria. A SELECT statement for a record-structure that is the object of a LOOKUP NOTON option is ignored when the lookup is performed. The LOOKUP NOTON option doesn't transfer data into the buffers, so there is nothing to compare.

## **Example**

This example shows how the SELECT statement can be used to create a screen that tracks unfilled purchase orders.

"N" tells QUICK to retrieve data records from the PURCHASE record-structure that have been entered but not filled. With this design, QUICK screen users can access outstanding orders. > SCREEN BACKORD

```
>
> FILE PURCHASE PRIMARY
> SELECT IF SHIPPED = "N"
>
> FILE INVITEMS SECONDARY
>
> FIELD CUSTNAME
> FIELD CUSTNAME DISPLAY
> FIELD ORDERPARTS
> FIELD DATEORDERED
> FIELD EXPECTEDSHIPDATE LABEL "Exp. Ship. Date"
>
> BUILD
```
# **SET**

Changes default settings for a QDESIGN session.

## **Syntax**

**SET DEFAULT|[option]...**

### **DEFAULT**

Resets all SET options to the following default values: **COMPILE** DETAIL GENERATE USE LIST GENERATE LAYOUT USE NESTING 50 NODETAIL PROCEDURES NOLIST PROCEDURES NOMENUKEYS NOPANEL NOPRINT VERIFY DELETE SUMMARY NOAUTONEXT NOVERIFY ERRORS WARNINGS WRAPAROUND The SET DEFAULT statement doesn't reset the DICTIONARY option. SET DEFAULT resets the SET LIST|NOLIST option to SET NOLIST PROCEDURES SQL.

## **Options**

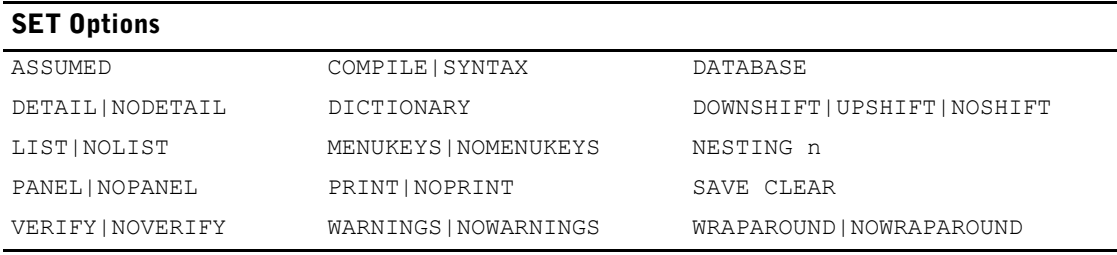

#### **ASSUMED record-structure**

Sets the assumed record-structure.

QUICK uses the assumed record-structure as the default record-structure name during the generation of FIELD statements.

If there is no SET ASSUMED statement, the assumed record-structure name is set to blank at the start of a screen design, and to the name of the primary record-structure when the FILE statement for the PRIMARY file is entered.

To change the assumed record-structure, the SET ASSUMED statement must follow the FILE statement for the PRIMARY file.

#### **COMPILE|SYNTAX**

COMPILE allows screens to be compiled and executed. SYNTAX allows QDESIGN to parse statements, but doesn't allow QDESIGN to execute the screen or compile it into a permanent file. The BUILD and GO statements are disabled when the SYNTAX option is specified.

Default: COMPILE

#### **DATABASE database-name**

For SQL support, each SQL statement requires a name to attach to the database. The database name must exist as a logical name in the current dictionary.

The name can also be set when loading the dictionary, or in the resource file, or by using the IN database option of SQL statements.

For more information about setting the database, see Chapter 1, "About PowerHouse and Relational Databases", in the *PowerHouse and Relational Databases* book.

### **DETAIL|NODETAIL [GENERATE] [PROCEDURES] [USE]**

DETAIL and NODETAIL specify whether or not QDESIGN writes detailed statements to the source statement save file.

Although DETAIL performs the opposite function of NODETAIL, the two are not mutually exclusive unless they include identical options. An entry of either the SET DETAIL or SET NODETAIL statement without any options sets the DETAIL or NODETAIL options to GENERATE PROCEDURES USE.

Default: DETAIL GENERATE USE, NODETAIL PROCEDURES

#### **GENERATE**

Writes (if DETAIL was specified) or doesn't write (if NODETAIL was specified) the results of the GENERATE statement to the source statement save file. When NODETAIL GENERATE is specified, only the GENERATE statement is written to the source statement save file.

#### **PROCEDURES**

Writes (if DETAIL was specified) or doesn't write (if NODETAIL was specified) the procedures created by the BUILD statement to the source statement save file. When NODETAIL PROCEDURES is specified, only the BUILD statement is written to the source statement save file.

NODETAIL can be overridden by specifying BUILD DETAIL when creating the compiled screen.

#### **USE**

Writes (if DETAIL was specified) or doesn't write (if NODETAIL was specified) the contents of source statement files referenced by USE statements to the temporary save file: QKSAVE (**MPE/iX**) or qksave.qks (**OpenVMS, UNIX, Windows**).

When NODETAIL USE is specified, only the USE statement is written to the source statement save file.

#### **DICTIONARY filespec [TYPE PHD|PDC]**

Names the data dictionary used for the current session. By default, QDESIGN looks for a dictionary named phd.

Limits: The DICTIONARY option isn't saved in a compiled screen. The DICTIONARY option is valid only before the SCREEN statement or after the BUILD statement.

#### **filespec**

Specifies the name of a file that contains the PowerHouse dictionary to be used for the current QUICK session.

Defaults: PHD (**MPE/iX, OpenVMS**) or phd.pdc (**UNIX, Windows**)

#### **[TYPE PHD|PDC] (OpenVMS)**

Specifies the default dictionary type. If the TYPE option is specified, it applies to all subsequent SET DICTIONARY statements in the session.

When searching for a dictionary, PowerHouse limits searches to the dictionary type specified by the TYPE option. If the TYPE option is not specified, PowerHouse searches first for a PHD dictionary, then a PDC dictionary.

Default: PHD

#### **DOWNSHIFT|UPSHIFT|NOSHIFT**

Specifies that the values of entered identifiers be shifted to lowercase, uppercase, or left as entered.

These options allow dictionaries to be created with case-sensitive entity names. For system-wide access to mixed, lowercase or uppercase identifiers, you can specify the SHIFT option in the SYSTEM OPTION statement.

#### **LIST|NOLIST [GENERATE] [LAYOUT] [PROCEDURES] [SQL] [TRANSACTION] [USE]**

LIST and NOLIST control what is listed on your terminal.

Although LIST performs the opposite function of NOLIST, the two are not mutually exclusive unless they include identical options.

An entry of either SET LIST or SET NOLIST without any options sets the default.

Default: LIST GENERATE LAYOUT USE; NOLIST PROCEDURES

#### **GENERATE**

Lists (if LIST was specified) or doesn't list (if NOLIST was specified) the results of the GENERATE statement to the list device.

#### **LAYOUT**

Lists (if LIST was specified) or doesn't list (if NOLIST was specified) the sample screen layout to the list device.

#### **PROCEDURES**

Lists (if LIST was specified) or doesn't list (if NOLIST was specified) the procedures created by the BUILD statement to the list device.

#### **SQL**

Controls the listing of SQL statements. It shows the SQL requests sent from PowerHouse to the database, including the effects of any substitutions.

Default: SET NOLIST SQL

#### **TRANSACTION**

Displays the transaction model used by the screen, all of the transactions defined in a screen, and all of the file and transaction associations. The transaction associations include the isolation levels for each database.

Default: SET NOLIST TRANSACTION

#### **USE**

Lists (if LIST was specified) or doesn't list (if NOLIST was specified) the source statements contained in a USE file.

### **MENUKEYS|NOMENUKEYS**

MENUKEYS assigns default short-cut menu keys to Action bar and drop-down menu items that have labels. PowerHouse scans each label, and assigns a menu key to the first alphanumeric character (7-bit ASCII) that isn't assigned to another menu key in the Action bar or in the same drop-down menu. If a unique character cannot be found, then PowerHouse issues the following warning message:

\*W\* A non-unique MENUKEYS has been assigned to this ACTIONMENU or MENUITEM.

You can override any of the defaults using the MENUKEY or NOMENUKEY options of the ACTIONMENU and MENUITEM statements. Menu keys are highlighted with an underline by default. You can change the highlighting by using the HILITE statement.

Menu keys may enhance the ease-of-use of screens with Action bars and/or drop-down menus. Menu keys are indicated by a highlighted character (underlined by default) in the label of an Action bar or drop-down menu item; when the key is pressed, the menu item is invoked. This offers an alternative to using cursor keys or a mouse to select a menu item.

NOMENUKEYS specifies that no default menu keys are assigned to Action bar and drop-down menu items. However, you can still add menu keys where required by using the MENUKEYS option of the ACTIONMENU statement and the MENUITEM statement.

Default: NOMENUKEYS

#### **NESTING n**

Sets the number of entries (n) in a table used by the parser to track control structures. This option is needed only when QDESIGN issues a message that the tables need more space.

Default: 50 entries

#### **PANEL|NOPANEL**

Specifies whether or not generated procedure code contains the options and control structures required to process Data fields in Panel mode.

SCREEN statements with the PANEL or NOPANEL options override SET PANEL and SET NOPANEL statements.

Default: NOPANEL

Limit: The PANEL|NOPANEL option is valid only before the SCREEN statement or after the BUILD statement.

#### **PANEL**

Generates the APPEND, ENTRY, MODIFY, PATH, and SELECT procedures, and includes BLOCK TRANSFER control structures in each. BLOCK EACH and BLOCK ALL options on CLUSTER statements affect the way the BLOCK TRANSFER control structures are generated in the APPEND and ENTRY procedures.

#### **NOPANEL**

Generates only the APPEND, ENTRY, and PATH procedures, and doesn't include BLOCK TRANSFER control structures in them. BLOCK EACH and BLOCK ALL options on CLUSTER statements are ignored.

Generated FIELD statements, CLUSTER statements, and procedure code do not contain the options and control structures required to process Data fields in Panel mode.

#### **PRINT|NOPRINT**

PRINT sends the source listing to the default printer; NOPRINT doesn't.

**MPE/iX:** The source listing is sent to the designated file SYSPRINT.

**OpenVMS:** The source listing is sent to the designated file SYSPRINT. If this logical is not defined then the system default is used. SET PRINT is ignored in batch jobs.

**UNIX, Windows:** The default printer is obtained from the value of the environment variable PH\_PRINTER. If this variable is not set, the system default is used.

Default: NOPRINT

#### **SAVE CLEAR**

Clears QDESIGN's source statement save file at the point where the SET SAVE CLEAR statement is entered.

#### **VERIFY|NOVERIFY [DELETE] [ERRORS] [SUMMARY]**

VERIFY enables requests for authorization to proceed with processing. NOVERIFY disables requests for authorization to proceed with processing.

Although VERIFY performs the opposite function of NOVERIFY, they are not mutually exclusive unless they include identical options. An entry of either the SET VERIFY or SET NOVERIFY statement without any options sets the VERIFY or NOVERIFY options to DELETE ERRORS SUMMARY.

#### **DELETE**

If NOVERIFY was specified, authorization is not requested before deleting an existing file.

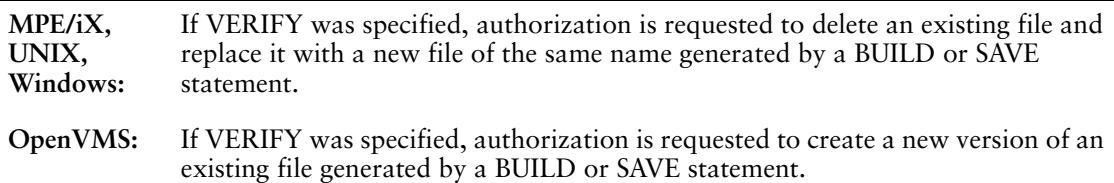

#### **ERRORS**

Issues (if VERIFY was specified) or doesn't issue (if NOVERIFY was specified) an "expected" list when errors are encountered in a file processed by a USE statement, and waits for a carriage return to continue processing or a user break to end processing.

#### **SUMMARY**

Requests (if VERIFY was specified) or doesn't request (if NOVERIFY was specified) authorization to proceed when a summary of errors and warnings is reported following the BUILD statement at the end of the screen design.

Default: VERIFY DELETE SUMMARY, NOVERIFY ERRORS

#### **WARNINGS|NOWARNINGS**

WARNINGS issues warnings as required; NOWARNINGS suppresses warnings.

Default: WARNINGS

#### **WRAPAROUND|NOWRAPAROUND**

Determines whether or not QDESIGN should issue a carriage return and line feed at the end of each line on a screen.

Use WRAPAROUND for terminals that automatically issue a carriage return and line feed after column 80 when displaying the sample layout screen. Use NOWRAPAROUND for terminals that don't automatically issue a carriage return and line feed after column 80 when displaying the sample layout screen.

Default: WRAPAROUND

Chapter 3: QDESIGN Statements SET

#### **Discussion**

The SET statement overrides the default options that are normally in effect during a QDESIGN session.

Most SET options remain in effect from one screen design to another. The SET options are used by QDESIGN and are not saved in a compiled screen.

#### **Setting Options in the Resource File**

Some options can be specified in the resource file. The options on the SET statement override those in the resource file. For more information, see Chapter 1, "Running PowerHouse", in the *PowerHouse Rules* book.

### **Example**

The following example shows the use of the SET statement to specify that only procedural code be listed. SET NOLIST GENERATE LAYOUT suppresses the generation of FIELD statements and the screen layout. SET LIST PROCEDURES produces a listing of the procedural code generated by the BUILD statement.

```
> SET NOLIST GENERATE LAYOUT
> SET LIST PROCEDURES
>
> SCREEN ADMITTED
>
> FILE PATIENTS PRIMARY
> FILE HOSPITAL SECONDARY
>
> GENERATE
> BUILD
HOSPITAL accessed via MEDINSNO.
>
> PROCEDURE ENTRY
> BEGIN
> BLOCK TRANSFER
> BEGIN
> ACCEPT MEDINSNO OF PATIENTS
> ACCEPT LASTNAME OF PATIENTS
.
.
.
```
#### **Assigning Default Menu Keys**

In the following example, default menu keys are assigned to each Action bar and drop-down menu item. The underlined letter in each menu item is the menu key for that menu item:

```
> SET MENUKEYS
> SCREEN CUSTCAP ACTIONBAR
> ACTIONMENU LABEL "ENTRY" ACTION ENTRY
> ACTIONMENU LABEL "FIND..."
  > MENUITEM LABEL "FIND" ACTION FIND
  > MENUITEM LABEL "FIND NEXT" ACTION NEXT DATA
> ACTIONMENU LABEL "UPDATE..."
> MENUITEM LABEL "UPDATE STAY" ACTION UPDATE STAY
   > MENUITEM LABEL "UPDATE NEXT" ACTION UPDATE NEXT
   > MENUITEM LABEL "UPDATE RETURN" ACTION UPDATE RETURN
   > MENUITEM LABEL "UPDATE" ACTION UPDATE
> ACTIONMENU LABEL "EXIT" ACTION RETURN
>
> FILE CUSTOMERS
> FIELD CUSTOMER OF CUSTOMERS REQUIRED &
   NOCHANGE LOOKUP NOTON CUSTOMERS
> FIELD CUSTNAME OF CUSTOMERS REQUIRED NOCHANGE
> FIELD EMPLOYNO OF CUSTOMERS REQUIRED NOCHANGE
> FIELD STREET OF CUSTOMERS
> FIELD CITY OF CUSTOMERS
```
> FIELD PROVSTATE OF CUSTOMERS > FIELD COUNTRY OF CUSTOMERS > FIELD POSTALZIP OF CUSTOMERS > FIELD PHONE OF CUSTOMERS > FIELD REMARKS OF CUSTOMERS > GO

The resulting screen looks like this:

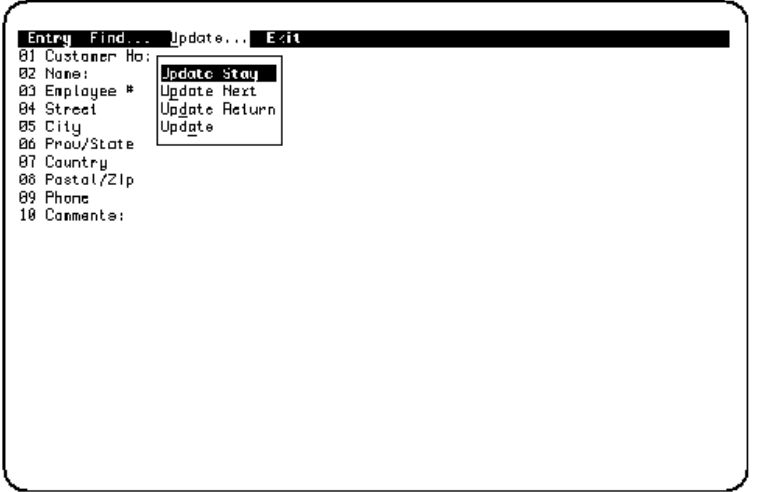

#### **Displaying Transactions**

The following example shows the transactions used by the screen STOCKMT:

> SET NOLIST GENERATE LAYOUT PROCEDURE **> SET LIST TRANSACTION** > SCREEN STOCKMT TRANSACTION MODEL CONCURRENCY > FILE STOCKS PRIMARY > GENERATE > BUILD Transaction model Concurrency. LOGICAL transaction QUERY, Special Inherited

```
Commit on MODE
   Used by STOCKS for QUERY
LOGICAL transaction UPDATE, Special Inherited
   Commit on UPDATE
   Used by STOCKS for PROCESS UPDATE
   CONSISTENCY
```
Chapter 3: QDESIGN Statements **SHOW** 

## **SHOW**

Displays information about available record-structures and/or items in the data dictionary.

## **Syntax**

#### **SHOW DATABASES|FILES|ITEMS**

#### **DATABASES**

Lists the tables or views from databases that are declared with either FILE or DATABASE statements in PDL.

#### **FILES**

Lists the names of record structures, tables, or views from files and databases that are declared with FILE or DATABASE statements in PDL.

#### **ITEMS**

Displays the names of all items accessed with FILE or CURSOR statements including the temporary and defined items. The files available include

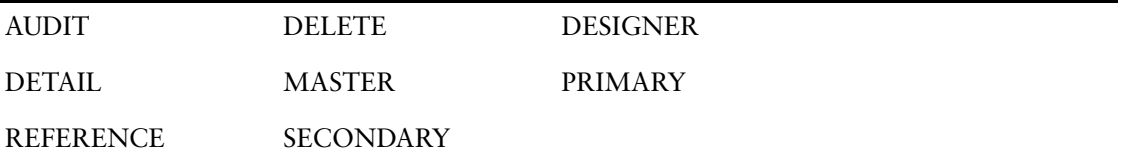

Indexed items are identified by asterisks (\*). If there are indexes made up of multiple segments, only the first segment is identified with an asterisk.

Substructured items are identified by periods (.) up to the fourth substructured level; for items substructured at levels 5 to 15 (the maximum), the display format is .05 to .15. In this way, items substructured from the fifth to the fifteenth level are identified explicitly by number rather than by a nested format.

## **Discussion**

The SHOW statement displays the names of record-structures and items in the data dictionary. In QDESIGN, picture information is displayed for temporary and defined items. Because the picture information isn't available until the user issues the FIELD statement, these pictures are based only on datatype information provided in the TEMPORARY or DEFINE statements themselves.

In QDESIGN, all files and items are displayed regardless of the security specified for those files and items in the data dictionary.

Redefinitions are identified by underscores (\_).

The maximum picture size allowed in the SHOW ITEMS display is 15. Picture overflow is identified by three trailing periods; pictures that are over 15 characters in length are displayed up to the twelfth character followed by three trailing periods (...).

### **Example**

The following example demonstrates how you can view the databases, files and items in your data dictionary. Substructures are preceded by periods (as with the items RECORDTYPE and ACCOUNTNUMBER).

> SET DICTIONARY ORDERENT **> SHOW DATABASES** BILLINGS IN EMPBASE BILLINGS AUDIT **IN EMPBASE** BRANCHES<sup>T</sup> IN EMPBASE CUSTOMER IN EMPBASE

CUSTOMER\_OLD IN EMPBASE CUSTOMER\_PROJECT<br>DIVISIONS DIVISIONS IN EMPBASE IN EMPBASE . . . > DECLARE CURSOR\_ONE CURSOR FOR & > SELECT \* FROM BRANCHES > SCREEN BRANCHC > CURSOR CURSOR\_ONE PRIMARY KEY BRANCH **> SHOW ITEMS** INPUT OUTPUT<br>
TYPE SCALE SCALE DEC PICTURE<br>
TYPE SCALE SCALE DEC PICTURE CURSOR ONE TYPE SCALE SCALE DEC PICTURE BRANCHES.BRANCH CHARX(2) BRANCHES.BRANCH\_NAME CHAR  $X(20)$ BRANCHES.BRANCH\_MANAGER VARCHAR X(20) > SET DICTIONARY ORDERENT **> SHOW FILES** ADJUSTMENTS CUSTOMERS SUPPLIERS INVENTORYAUDIT INVOICEDETAIL INVOICEMASTER NEXTCODE ORDERDETAIL ORDERMASTER PARTS PARTNOTES PARTSUPPLIERS SALESYTD > SCREEN MODCUST PANEL > FILE CUSTOMERS PRIMARY > **> SHOW ITEMS** CUSTOMERS TYPE SCALE SCALE DEC PICTURE \*CUSTOMERKEY CHAR  $X(5)$ .RECORDTYPE CHAR  $X(1)$ .ACCOUNTNUMBER NUM **"^^^^"**<br>CUSTOMERNAME CHAR X(20) CUSTOMERNAME CHAR

Chapter 3: QDESIGN Statements SKIP

## **SKIP**

Skips lines to a specific line or to an alignment group.

## **Syntax**

**SKIP [n|TO [LINE] m|TO GROUP g]**

#### **n**

Sets the number of lines (n) to be skipped. The SKIP statement positions the cursor at the beginning of the next line, and then skips the specified number of lines.

#### **TO [LINE] m**

Skips to the specified line (m) relative to the first line of the screen.

#### **TO GROUP g**

Skips to the specified alignment group (g).

## **Discussion**

The SKIP statement is part of the layout section of the screen design. It is related to the first CLUSTER, COMMAND, FIELD, SUBSCREEN, or TITLE statement that follows it. The SKIP statement positions the object of the statement that follows it at a line number or an alignment group or both. The SKIP statement and the SKIP n option position objects relative to the current screen position.

#### **How the SKIP Statement Works**

The current screen position is normally the highest position (left-to-right, top-to-bottom) occupied on the screen. However, the SKIP TO LINE (m) option resets the current screen position and positions the object relative to the first line of the screen. The SKIP statement with no options specified skips to the next line. The SKIP statement does nothing if it is placed so that it relates to the beginning of a screen line.

## **Example**

The following example demonstrates how to use the SKIP statement to create a screen with a format that represents a hard copy form. In this example:

- The SKIP 1 statement skips 1 line to position fields on line 3.
- The SKIP TO 7 statement positions the title on line 7 and omits the keyword LINE.
- The SKIP 2 statement leaves two blank lines on the screen after the first group of fields.
- The SKIP TO GROUP 3 statement positions NOOFAPPTS within the third alignment group under the field POSITION.

```
> SCREEN EMPDTL &
> MODE AT 1,70 FIELDMARK
>
> FILE EMPLOY1 PRIMARY
> FILE SKILLS DETAIL OCCURS 5
>
> TITLE "Employment And Skills Information" AT ,25
>
> SKIP 1
>
> ALIGN (, 1, 15)
> FIELD EMPLOYEE OF EMPLOY1 REQUIRED NOCHANGE &
> LOOKUP NOTON EMPLOY1
> FIELD LASTNAME OF EMPLOY1 REQUIRED NOCHANGE
> FIELD FIRSTNAME OF EMPLOY1
>
```

```
> SKIP TO 7
>
> TITLE "Employment Info" AT ,5
> DRAW FROM 8,5 TO 8,20
\rightarrow> SKIP 2
>
> ALIGN (1,4,11) (20,24,33) (40,44,58)
> FIELD BRANCH OF EMPLOY1 REQUIRED NOCHANGE
> FIELD DIVISION OF EMPLOY1 REQUIRED NOCHANGE
> FIELD POSITION OF EMPLOY1 REQUIRED NOCHANGE
>
> SKIP TO GROUP 3
>
> FIELD NOOFAPPTS OF EMPLOY1 ID SAME
>
> SKIP TO LINE 15
> TITLE "Skills" AT ,10
> DRAW FROM 16,5 TO 16,20
\rightarrow> SKIP 2
>
> ALIGN (, 10)
> CLUSTER OCCURS WITH SKILLS
> FIELD SKILL OF SKILLS
> CLUSTER
>
```
The resulting screen looks like this:

```
\overline{\text{RCTION}} :
                                Employment And Skills Information
                                                                                              \texttt{MODE}{}:\!\!\texttt{E}Employee #<br>Last Name
                  01575
                   Forrhom
First Hame
                  Hubert
     Employment Info
01 Branch OT
                                                  03 Position - W3<br>- No. of Appts - 2
                          02 Division PB
            Skitts
            MAC.
            PC.
            COBOL<br>FORTR
            MSN
```
Chapter 3: QDESIGN Statements **SUBSCREEN** 

## **SUBSCREEN**

Invokes a lower-level screen.

## **Syntax**

**SUBSCREEN filespec|{ITEM item} [option]...**

#### **filespec**

Names a file containing the compiled screen to be called. Normally QUICK only opens the file the first time the statement is processed.

#### **ITEM item**

Indicates that the subscreen's file specification is defined in an item.

Limit: You cannot call subscreens named ITEM unless you precede the file specification with a percent sign (%).

#### **item**

Names the item in which the subscreen's file specification is defined. The item can be either a record item, a temporary item, or a defined item.

Limit: The item type must be CHARACTER or VARCHAR.

## **Options**

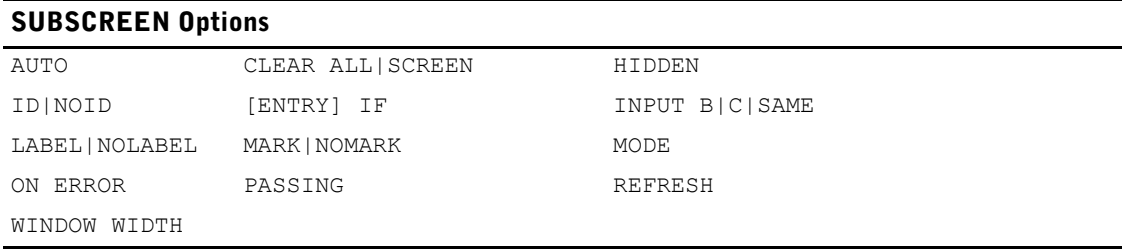

#### **AUTO**

Automatically invokes the named screen when the standard entry sequence reaches this statement, provided the ENTRY procedure was generated by QDESIGN.

#### **CLEAR ALL|SCREEN|{[LINES] n [TO m]}**

Clears an area of the terminal memory before the screen is called. Cleared lines are refreshed automatically when the current screen becomes active again and QUICK is ready to prompt the user.

#### **ALL**

Clears the entire terminal memory.

#### **SCREEN**

Clears the area taken by the current calling screen.

#### **[LINES] n [TO m]**

Clears the area between and including lines n to m numbering from the first line of terminal memory. LINE n alone clears only line n. LINE is for documentation only.

#### **HIDDEN**

Suppresses the screen ID display, but the user can reference the field using ID-numbers.

#### **ID SAME ID n [AT [row],column] ID NEXT [AT [row],column] ID AT [row],column] NOID**

Declares the ID-number for the subscreen and its position.

#### **ID SAME**

Instructs QDESIGN to omit the ID-number on the subscreen. To access the subscreen, use the ID-number of the previous field.

#### **ID n**

Explicitly specifies an ID-number. Limit: 1 to 99

#### **ID NEXT**

Uses the next ID-number in sequence.

#### **AT [row],column**

Positions the first digit of the ID-number at the specified row and column relative to the starting line of the screen. If the row is missing, the current line is assumed.

#### **NOID**

States that no ID-number is assigned to this subscreen and the subscreen can't be referenced from the Action field.

#### **[ENTRY] IF condition**

Invokes this subscreen in the standard entry sequence only if this condition is satisfied, provided the ENTRY procedure was generated by QDESIGN. QDESIGN generates an identical IF control structure in the default ENTRY procedure. If the condition is satisfied, the **auto** program parameter is assumed.

For PANEL screens, subscreens aren't invoked until the entire block is transmitted to QUICK for processing. The RUN SCREEN verb in the ENTRY procedure is processed only after an entry has been made for each ACCEPT verb in the ENTRY procedure, and the QUICK screen user has pressed [Enter].

Limit: The IF option is evaluated only during the standard ENTRY sequence; otherwise, it is ignored.

#### **INPUT B|C|SAME (MPE/iX)**

Specifies the input mode the subscreen is to be in when it appears. The terminal is always returned to the original mode on return from the called screen.

#### **B**

Starts the subscreen in Block mode if the subscreen can be run in Block mode.

#### **C**

Starts the subscreen in character mode.

#### **SAME**

Starts the subscreen in the same input mode as the calling screen.

## **LABEL [string] [AT [row],column]|NOLABEL**

Declares the label and its position.

#### **string AT [row],column**

Indicates the subscreen label, and, optionally, the position of the label on the screen.

The AT option positions the first character of the label at the specified row and column relative to the starting line of the screen. If the row isn't specified, the current line is assumed.

Default: The subscreen name.

#### **NOLABEL**

Specifies that no label appears for the subscreen.

### **MARK|NOMARK**

MARK enables fieldmarking for a subscreen with an ID.

NOMARK disables the default fieldmarking for a subscreen with an ID when fieldmarking is enabled.

### **MODE E|F|S|NULL|SAME|GHOST**

Specifies which mode the subscreen is in when it appears.

## **E|F|S**

Indicates that the subscreen is in one of the following modes when it first appears:

- Entry mode (E)
- Find mode (F)
- Select mode (S)

#### **NULL**

Indicates no mode. QUICK prompts for a mode at the Action field when the screen appears.

#### **SAME**

Indicates that the subscreen is in the same mode as the current screen when the screen named in the SUBSCREEN statement is invoked.

#### **GHOST**

Indicates that the subscreen being called is a "ghost" screen. This causes QUICK to skip the refreshing of the calling screen when returning from the subscreen call.

When QUICK runs a subscreen with the GHOST option, the default mode is used.

The GHOST option should only be used to call a ghost screen; that is, a screen that does all its work in the INITIALIZE procedure with no terminal output. If the GHOST option is used on a subscreen that is not a ghost screen, results will be unpredictable and screen corruption may occur.

Default: NULL. If the subscreen is invoked during the standard Entry sequence, the default is E (Entry mode).

#### **ON ERROR CONTINUE|TERMINATE**

Determines whether processing on the calling screen continues or terminates if an error which the user had no opportunity to correct, occurs on the subscreen. This option only has an effect when an error on a subscreen is not displayed to the user on that subscreen.

#### **CONTINUE**

The execution of the calling screen continues, regardless of the fact that an error which the user had no opportunity to correct, occurred on the subscreen.

#### **TERMINATE**

When an error which the user had no opportunity to correct, occurs on the subscreen, processing on the calling screen terminates as if the SUBSCREEN statement failed.

Default: TERMINATE

Prior to 7.33.C (**UNIX**), 7.10E1 (**OpenVMS**) and 8.09 (**MPE/iX**), the behavior was equivalent to CONTINUE.

#### **PASSING record-structure|item [,record-structure|item]...**

Specifies which of the current screen's existing record-structures, defined items, and temporary items are passed to the subscreen. Individual record items cannot be passed to the subscreen. Entity names in the list must be separated by commas.

Items must match, on the basis of identical item attributes, with the items named in the RECEIVING option of the lower-level SCREEN statement. The names themselves may differ.

Passing a defined item allows you to use a higher-level screen expression on the lower-level screen without having to repeat the expression. No value is passed. Defined items on higher-level screens can only be passed to defined items on lower-level screens; temporary items on higher-level screens can only be passed to temporary items on lower-level screens.

Limit: A combined maximum of 16 records and items.

#### **REFRESH ALL|SCREEN|{[LINES] n [TO m]}**

Clears and rewrites an area of the terminal memory when the screen becomes active again and QUICK is ready to prompt the user. REFRESH options are performed before, and in addition to, an automatic refresh from any CLEAR option.

#### **ALL**

Clears and rewrites the entire terminal memory.

#### **SCREEN**

Clears and rewrites the area taken by the current QUICK screen.

#### **[LINES] n [TO m]**

Clears and rewrites the area between and including the lines n to m numbering from the first line of the terminal memory. LINES n alone refreshes only line n. LINES is for documentation only.

#### **WINDOW WIDTH CONSTANT|DEFAULT WHEN CALLING|RETURNING**

Overrides the default behavior and sets the terminal to the correct screen width (80 or 132 columns).

#### **WHEN CALLING**

Keeps the current screen width of the screen when calling a subscreen.

#### **WHEN RETURNING**

Keeps the current screen width of the subscreen when returning from that subscreen.

## **Discussion**

The SUBSCREEN statement is part of the layout section of the screen design. It allows the screen user to invoke a related, lower-level screen.

Limit: The combined maximum number of SUBSCREEN statements, RUN SCREEN and RUN COMMAND verbs is 256 per screen; if you exceed this limit, QDESIGN issues an error message.

#### **Dynamic Screen Calls in QDESIGN and QUICK**

You can call subscreens by using the SUBSCREEN statement, the THREAD statement, the RUN SCREEN verb, or the RUN THREAD verb. Each of these statements/verbs works in either of two ways:

- You provide the subscreen's file specification directly in the statement or verb syntax. Thus, the same subscreen is called every time the statement or verb is executed.
- You use the ITEM keyword to point the statement or verb to an item that contains the subscreen's file specification. Thus, a different subscreen might be called each time depending on what file specification the item contains at the moment of execution. If you use the PASSING option, the parameters passed must be in the same order for each screen referencing the item.

The latter method is known as dynamic screen calling because you control which subscreens are called based on run-time variables. This allows you to build context-sensitive applications in which different users may see different screens based on these variables.

## **Examples**

The following example creates a MENU screen from which several "part maintenance" subscreens can be accessed. In this example:

- MODE E invokes both the subscreens ADDPART and ADDVAR in Entry mode.
- MODE F invokes the subscreens MODPART and PARTLIST in Find mode.

```
> SCREEN PARTMAIN MENU
>
> TITLE "Parts Maintenance" CENTERED AT 4,1
>
> ALIGN (20,25,)
> SKIP TO LINE 8
>
> SUBSCREEN ADDPART &
> MODE E &
> LABEL "Add a New Part"
>
> SUBSCREEN ADDVAR &
   > MODE E &
> LABEL "Add a New Part Variant"
>
> SUBSCREEN MODPART &
> MODE F &
> LABEL "Change or Delete a Part"
>
> SKIP 1
>
> SUBSCREEN PARTLIST &
> MODE F &
> LABEL "Check Inventory Level for a Part"
>
> SKIP 1
>
> SUBSCREEN PARTRPT &
> ID 20 &
> LABEL "Generate Parts Summary Reports"
>
> SKIP 2
>
> BUILD
```
#### **Passing Records Between Subscreens**

The following EMPLOYEES screen invokes a subscreen that lists employee skills. In this example

- PASSING indicates that EMPLOYEES is passed to the SKILLS screen.
- MODE SAME indicates that SKILLS is invoked in the same mode as that of EMPLOYEES.
- > SCREEN STAFF

```
> FILE EMPLOYEES
>
> TITLE "S T A F F S C R E E N" at 1,30
> SKIP 1
> FIELD EMPLOYEENUMBER OF EMPLOYEES &
> REQUIRED NOCHANGE &
> LOOKUP NOTON EMPLOYEES &<br>> LABEL "EMPLOYEE NUMBER"
   LABEL "EMPLOYEE NUMBER"
> ALIGN (1, 4, 21) (, 35)
> FIELD FIRSTNAME OF EMPLOYEES LABEL "NAME"
> FIELD LASTNAME OF EMPLOYEES REQUIRED
> ALIGN (16,20,45)
> SKIP 1
>
> SUBSCREEN SKILLS &
> LABEL "S K I L L S S C R E E N" &
   > PASSING EMPLOYEES MODE SAME
```
The lower-level screen must include a RECEIVING statement to allow the record-structure EMPLOYEES to be passed to it. The EMPLOYEES record-structure must also be declared as the MASTER file in the lower-level screen.

```
> SCREEN SKILLS RECEIVING EMPLOYEES
> FILE EMPLOYEES MASTER
> FILE SKILLS PRIMARY OCCURS 6
.
.
.
> BUILD
```
In the following example, the conditional-expression in item SUB1 tests the user's application security class, resulting in a file specification for either a restricted-access screen or a full-access screen, as appropriate:

```
> SCREEN STAFF
> 
> DEFINE SUB1 CHAR*31 = \&> "Employee_All" IF MATCHUSER ("MANAGER") &
> ELSE "Employee Restricted"
.
.
.
> SUBSCREEN ITEM SUB1 LABEL "Employee_Info"
```
Chapter 3: QDESIGN Statements **TARGET** 

## **TARGET**

Calculates the record number in a direct file for storing a newly-created record.

## **Syntax**

**TARGET numeric-expression**

#### **numeric-expression**

A numeric expression that, when evaluated, results in a record number.

## **Discussion**

The TARGET statement is part of the data section of your screen design. The first record number in a direct file is 0 (**MPE/iX, UNIX, Windows**) or 1 (**OpenVMS**).

The TARGET statement causes an AT option to be generated on the PUT verb from the file in the standard UPDATE procedure.

The TARGET statement must immediately follow the FILE statement of the direct file to which it refers. TARGET is relevant only if the record status is new. If the statement is missing, new records are appended to the end of the file.
# **TEMPORARY**

**Syntax TEMPORARY name [type[\*n] [type-option]] [option]...** Limit: A maximum of 1023 defined and temporary items can be declared in a screen design. **name** Names the temporary item. Limit: Must begin with a letter and can't exceed 64 characters. Fields relating to temporary items can't be used to enter selection criteria in Select mode. **type** Establishes the physical format of the temporary item. For more information about items, datatypes, and sizes, see Chapter 5, "PowerHouse Language Rules", in the *PowerHouse Rules* book. Default: NUMERIC **\*n** Specifies the number of characters or digits that can be stored in the temporary item. **type-option**

Creates a temporary item that is not defined in the data dictionary.

Indicates the set of options that further characterize the item datatype.

The type-options are CENTURY INCLUDED|EXCLUDED, NUMERIC, SIGNED|UNSIGNED, and SIZE.

## **CENTURY INCLUDED|EXCLUDED**

Indicates whether or not the date will contain a century prefix.

Limit: Valid for temporary items of type DATE, JDATE and PHDATE.

Default: For DATE items, the default is determined by the SYSTEM OPTIONS statement in the data dictionary. For PHDATE and JDATE items, the default is CENTURY EXCLUDED.

### **NUMERIC**

Indicates the datatype ZONED is to have a type of ZONED NUMERIC rather than RIGHT OVERPUNCHED NUMERIC.

Limit: Valid only for ZONED datatypes.

### **SIGNED|UNSIGNED**

Indicates that the datatypes INTEGER, PACKED, and ZONED are SIGNED or UNSIGNED. When the SIGNED option is used with INTEGER, negative values can be stored. A datatype INTEGER with the UNSIGNED option can't store negative values. The datatypes PACKED and ZONED can store positive or negative numbers, whether or not the SIGNED or UNSIGNED option is specified.

Limit: Valid only for INTEGER, PACKED, and ZONED datatypes.

Default: UNSIGNED for ZONED; SIGNED for INTEGER and PACKED.

## **SIZE m [BYTES]**

Specifies a storage size (m) in bytes.

Use the SIZE m BYTES option when the default size isn't the size that's required for the item.

## **Options**

The TEMPORARY options are INITIAL, OCCURS, RESET, and SUM.

#### **INITIAL conditional-expression**

Assigns the temporary item a value that is calculated by this expression when the temporary item is initialized.

For information about conditional-expressions in PowerHouse, see Chapter 5, "PowerHouse Language Rules", in the *PowerHouse Rules* book.

Limit: This option has no effect if the item was received from a higher-level screen, unless the MYVIEW option of the FILE statement is in effect.

#### **OCCURS n [TIMES] OCCURS WITH [ITEM] item|[FILE] record-structure**

Repeats the temporary item on the screen.

### **n [TIMES]**

Repeats the temporary item the specified number of times (n) on the screen.

Limit: 1 to 255

#### **WITH [ITEM] item|[FILE] record-structure**

Repeats the temporary item as many times as the named data record or item repeats on the screen. Limit: The RESET option is not valid with the OCCURS WITH option.

#### **RESET [AT MODE|STARTUP]**

Resets the temporary item to initial values. By default, a temporary item is initialized when record buffers are initialized.

Limit: A RESET option on a higher-level screen has no effect on a temporary item that's passed to a lower-level screen while the item is being used on the lower-level screen.

### **AT MODE**

Causes initialization when Entry mode (E) or Find mode (F) or Select mode (S) initialization occurs.

#### **AT STARTUP**

Causes initialization only when the screen is entered from a higher-level screen.

Default: If you do not specify AT MODE or AT STARTUP, a temporary item is initialized when primary record buffers are initialized.

Limit: The RESET AT STARTUP and RESET AT MODE option are not valid with the OCCURS WITH option. They are valid with the OCCURS n option. A RESET option on a higher-level screen has no effect on a temporary item that's passed to a lower-level screen while the item is being used on the lower-level screen.

### **SUM [NEGATIVE] [INTO] item2 [WHEN POSITIVE|NEGATIVE] [,[NEGATIVE] [INTO] item3 [WHEN POSITIVE|NEGATIVE]]...**

Adds or subtracts all values entered for the temporary item and maintains the total in the one or more items. This sum is automatically

- reduced when values are deleted
- incremented when values are entered
- adjusted when the value is changed

#### **NEGATIVE**

Reverses the incrementing and reducing activities.

#### **INTO**

Used only for documentation.

#### **item2, item3, ...**

Specifies the items into which the summing is performed.

#### **WHEN POSITIVE|NEGATIVE**

Specifies that summing is performed only if the values are positive or only if the values are negative.

#### **Discussion**

The TEMPORARY statement is part of the data section of your screen design. It creates and defines a temporary item that doesn't exist in the data dictionary and applies only to this screen (although it can be passed to lower-level screens). A TEMPORARY statement can be placed anywhere in the data section, as long as it doesn't reference items in options that are not yet declared.

#### **Initialization of Temporary Items**

Temporary items are initialized to zero or blank if no initial values are provided. By default, temporary item buffers associated with the screen are initialized when the record buffers are marked for initialization, except when a data record retrieval fails. A temporary item is associated with a record-structure in a PRIMARY file unless it is specifically related to a data record or item using the OCCURS WITH option.

#### **Passing Temporary Items to Subscreens**

When a temporary item is passed to a lower-level screen, the RESET options specified when the temporary item was originally declared have no effect. If nothing is specified when the temporary item is received, it is never reset by QUICK on the lower-level screen. Any RESET option specified on the lower-level screen acts as specified.

#### **Resetting Temporary Items**

Numeric and date temporary items are initialized to zeroes and character temporary items to blanks unless the INITIAL option is used. Temporary items are initialized as follows.

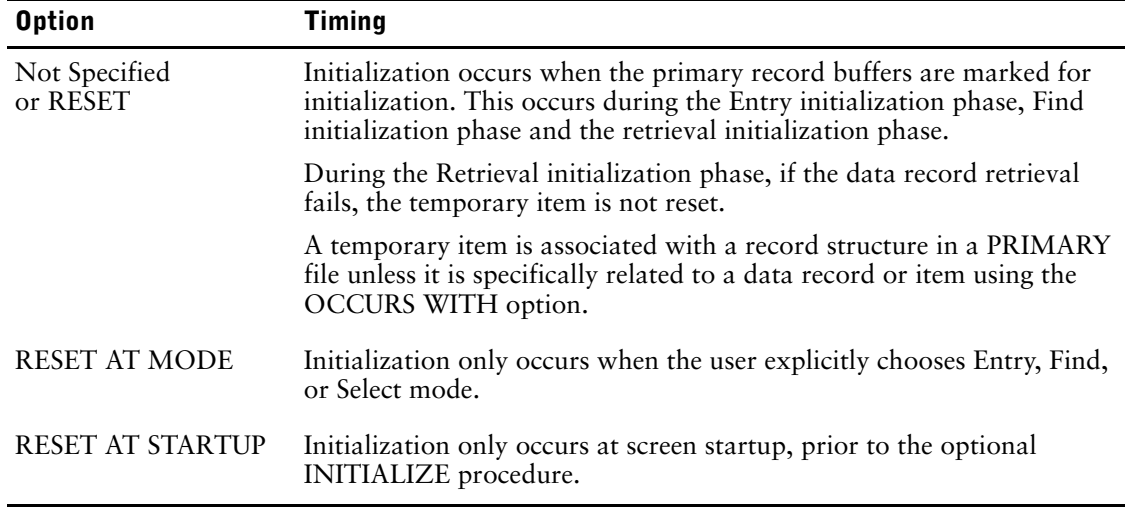

## **Example**

The following screen uses a temporary item to store the total value of all billings charged to a project for a given employee:

#### Chapter 3: QDESIGN Statements **TEMPORARY**

```
> SCREEN PROJBILL
>
> TEMPORARY TOTBILLINGS NUMERIC *8
>
> FILE PROJECTS PRIMARY
> FILE BILLINGS DETAIL OCCURS 6
Item PROJNO initialized (fixed) to PROJNO of PROJECTS
> ITEM BILLING SUM INTO TOTBILLINGS
> FILE BILLINGS ALIAS BILLDES DESIGNER OPEN 1
> FIELD TOTBILLINGS
>
> SKIP 1
>
> FIELD PROJNO OF PROJECTS 
> FIELD PROJNAME OF PROJECTS
> FIELD PROJMGR OF PROJECTS
> FIELD PROJBUDG OF PROJECTS
>
> SKIP 1
>
> TITLE "Employee" AT ,4
> TITLE "Month" AT ,15
> TITLE "Billing" AT ,25
> TITLE "Employee" AT ,44
> TITLE "Month" AT ,55
> TITLE "Billing" AT ,65
>
> ALIGN (1, 4) (1, 15) (1, 25)> SKIP 1
>
> CLUSTER OCCURS WITH BILLINGS FOR 1,39
> FIELD EMPNUM OF BILLINGS &
> REQUIRED &
> NOCHANGE<br>> FIELD MONTI
   > FIELD MONTH OF BILLINGS
> FIELD BILLING OF BILLINGS
> CLUSTER
>
> PROCEDURE POSTFIND
> BEGIN<br>> WHI
     > WHILE RETRIEVING BILLDES &
> VIA PROJNO &
> USING PROJNO OF PROJECTS
> LET TOTBILLINGS = TOTBILLINGS + BILLINGS &
> OF BILLDES
> END
> BUILD
```
#### Chapter 3: QDESIGN Statements THREAD

# **THREAD**

Specifies a screen thread.

## **Syntax**

**THREAD filespec|{ITEM item} [option]...**

#### **filespec**

Names the root screen of a thread.

#### **ITEM item**

Indicates that the root screen's file specification is defined in an item.

Limit: You cannot call root screens named ITEM unless you precede the file specification with a percent sign (%).

#### **item**

Names the item in which the root screen's file specification is defined. The item can be either a record item, a temporary item, or a defined item.

Limit: The item type must be CHARACTER or VARCHAR.

## **Options**

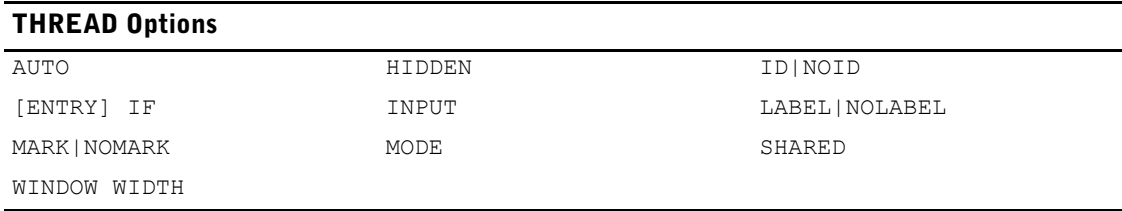

### **AUTO**

Automatically invokes the named screen when the standard entry sequence reaches this statement, provided the ENTRY procedure was generated by QDESIGN.

### **HIDDEN**

Suppresses the screen ID display, but the user can reference the field using the ID-number.

#### **ID SAME ID n [AT [row],column] ID NEXT [AT [row],column] NOID**

Declares the ID-number for the thread and its position.

#### **ID SAME**

Instructs QDESIGN to omit the ID-number on the thread. To access the thread, use the ID-number of the previous field.

### **ID n**

Explicitly specifies an ID-number. Limit: 1 to 99

#### Chapter 3: QDESIGN Statements THREAD

#### **ID NEXT**

Uses the next ID-number in sequence.

#### **AT [row],column**

Positions the first digit of the ID-number at the specified row and column relative to the starting line of the screen. If the row is missing, the current line is assumed.

#### **NOID**

States that no ID-number is assigned to this thread and the thread can't be referenced from the Action field.

#### **[ENTRY] IF condition**

Invokes this thread in the standard entry sequence only if this condition is satisfied, provided the ENTRY procedure was generated by QDESIGN. QDESIGN generates an identical IF control structure in the default ENTRY procedure. If the condition is satisfied, the **auto** program parameter is assumed.

For PANEL screens, threads aren't invoked until the entire block is transmitted to QUICK for processing. The RUN THREAD verb in the ENTRY procedure is processed only after an entry has been made for each ACCEPT verb in the ENTRY procedure, and the QUICK screen user has pressed [Enter].

Limit: The IF option is evaluated only during the standard ENTRY sequence; otherwise, it is ignored.

#### **INPUT B|C (MPE/iX)**

Specifies the input mode the thread is to be in when it appears. (Although the SAME sub-option is accepted syntactically, it has no meaning in the context of threads.)

#### **B**

Starts the thread in Block mode if the thread can be run in Block mode

#### **C**

Starts the thread in character mode.

Default: Unless overridden by other means, such as in QKGO or the SCREEN statement, when a thread is first opened, it will be opened in character mode. When toggling back to a thread, it will be in the same input mode that it was in when it was left.

#### **LABEL [string] [AT [row],column]|NOLABEL**

Declares the label and its position.

#### **string AT [row],column**

Indicates the thread label, and, optionally, the position of the label on the screen.

The AT option positions the first character of the label at the specified row and column relative to the starting line of the screen. If the row isn't specified, the current line is assumed.

Default string: The thread name. If you are using the ITEM keyword, no default label is assigned. It is recommended that you include the string whenever you use the ITEM keyword syntax, and whenever the file specification includes a path.

#### **NOLABEL**

Specifies that no label appears for the thread.

#### **MARK|NOMARK**

MARK enables fieldmarking for a thread with an ID.

NOMARK disables the default fieldmarking for a thread with an ID when fieldmarking is enabled.

#### **MODE E|F|S|NULL|SAME**

Specifies which mode the thread is in when it appears.

### **E|F|S**

Indicates that the thread is in one of the following modes when it first appears:

- Entry mode (E)
- Find mode (F)
- Select mode (S)

#### **NULL**

Indicates no mode. QUICK prompts for a mode at the Action field when the screen appears.

#### **SAME**

Indicates that the thread is in the same mode as the current screen when the screen named in the THREAD statement is invoked.

Default: NULL. If the thread is invoked during the standard Entry sequence, the default is E (Entry mode).

#### **SHARED**

If SHARED is specified and the thread already exists, then the client activates the existing thread and makes it current.

#### **WINDOW WIDTH CONSTANT|DEFAULT WHEN CALLING**

Overrides the default behavior and sets the terminal to the correct screen width (80 or 132 columns).

## **Discussion**

By default, a maximum of three threads can be specified in a screen design. By using the "Max number of threads" execution-time parameter in QKGO, the limit can be increased to a maximum of seven threads.

#### **Screen Threads**

Multiple screen thread processing lets an application have more than one screen hierarchy active at one time. Screen threads can be used on terminals in the host environment; they also let designers and users take advantage of the Microsoft Windows Multiple Document Interface (MDI).

The QUICK Action command to toggle between threads is T, or the QKGO defined function key  $([F1\ \dot{T}])$  on HP terminals.

Multiple screen thread processing is available to PowerHouse applications and PowerHouse Windows RunTime applications.

#### **Single Active Screen Hierarchy**

If a screen hierarchy does not contain threading techniques, then only one screen can be active at a time. When a subscreen is the active screen, it takes control of processing. To return to the invoking screen, the user must exit from the subscreen.

In the following screen hierarchy, each called screen forces the previous screen to become inactive first. At any one time, there can only be one active screen in a screen hierarchy.

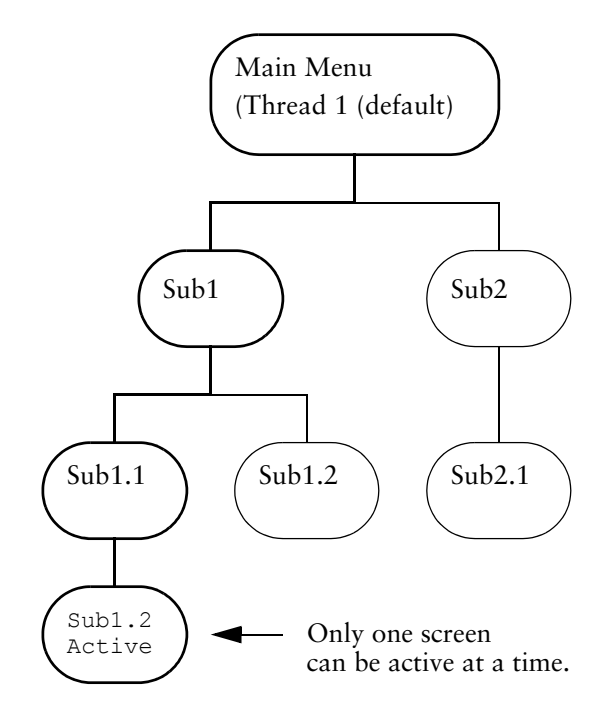

#### **Multiple Active Screens Hierarchy**

Using multiple screen threads, the designer can build applications that contain more than one active screen. The user can move between threads without closing screens. For example, the user could leave in the middle of entering data in one screen to find data in another and then return to the first screen.

By default, only three threads can be open simultaneously. This number can be increased to a maximum of seven in QKGO, by using the "Max. number of threads" execution-time parameter in QKGO. If the user tries to open a thread above the current allowable limit, a message is issued either asking to increase the limit, or indicating that the maximum (7) has been reached.

The limit on simultaneous open threads is not a limit on the number of THREAD statements that an application can contain. It limits the number of threads to which you can toggle.

#### **Moving among Threads**

To move among threads, use the Toggle Thread (T) Action command or the QKGO standard fixed function key. The maximum number of threads allowed in one session is controlled by the "Max number of threads" execution-time parameter in QKGO. Threads are kept track of in a circular list in the order that they are accessed.

Using the system of threads shown previously, the following is an example of a possible sequence of user actions and results:

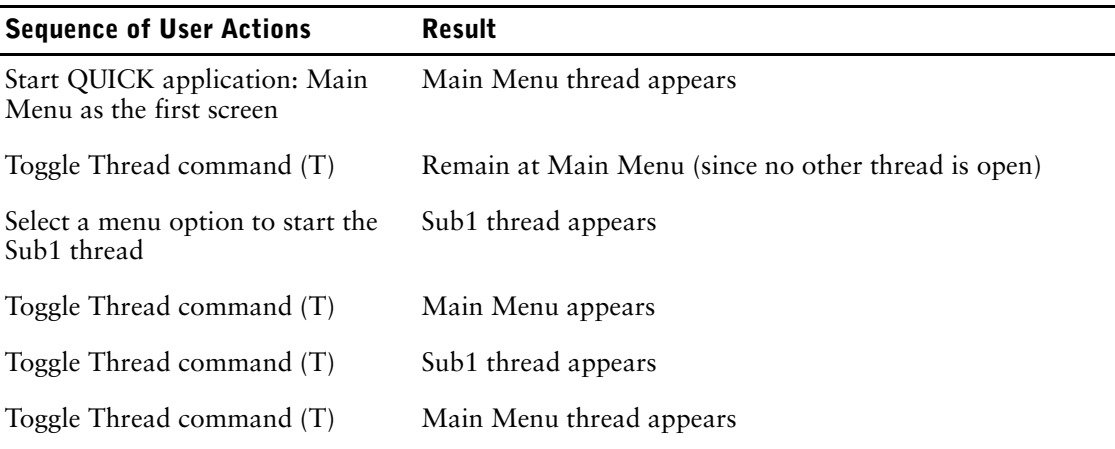

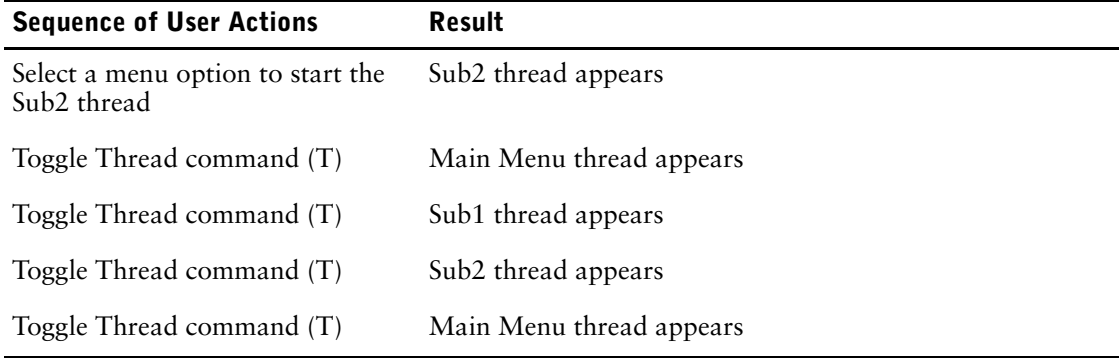

#### **Dynamic Screen Calls in QDESIGN and QUICK**

You can call subscreens by using the SUBSCREEN statement, the THREAD statement, the RUN SCREEN verb, or the RUN THREAD verb. Each of these statements/verbs works in either of two ways:

- You provide the subscreen's file specification directly in the statement or verb syntax. Thus, the same subscreen is called every time the statement or verb is executed.
- You use the ITEM keyword to point the statement or verb to an item that contains the subscreen's file specification. Thus, a different subscreen might be called each time depending on what file specification the item contains at the moment of execution.

The latter method is known as dynamic screen calling because you control which subscreens are called based on run-time variables. This allows you to build context-sensitive applications in which different users may see different screens based on these variables.

## **Example**

In the following example, the conditional-expression in item SUB1 tests the user's application security class, resulting in a file specification for either a restricted-access screen or a full-access screen, as appropriate:

```
> SCREEN STAFF
> 
> DEFINE SUB1 CHAR*31 = \&<br>> "Employee All" IF MATC
       "Employee All" IF MATCHUSER ("MANAGER") &
> ELSE "Employee Restricted"
.
.
.
> THREAD ITEM SUB1 LABEL "Employee_Info"
```
Chapter 3: QDESIGN Statements **TITLE** 

# **TITLE**

Positions text on the screen.

## **Syntax**

**TITLE string [AT [row], column] [CENTERED|CENTRED]**

#### **string**

Indicates the text to be positioned.

#### **AT [row],column**

Positions the first character of the string at the specified row and column relative to the starting line of the screen. If the row is missing, the current line is assumed.

#### **CENTERED|CENTRED**

Centers the string on the current 80-column line.

## **Discussion**

The TITLE statement is part of the layout section of a screen design. It positions character strings (titles, column headings, or other text) on the screen.

The following is a list of qualifications to the TITLE statement:

- If both the AT and CENTERED options are used, the string is centered on the column specified.
- If neither option is used, the first character of the string is positioned at the current alignment position for ID-numbers.
- If only the CENTERED option is used, and the current alignment position for ID-numbers is 1, the title is centered within the screen.
- If only the CENTERED option is used, and the current alignment position for ID-numbers is greater than 1, QUICK attempts to center the title over the ID-number position.
- If there isn't enough room to center the title to the left of the ID position, the title runs from the left of the current ID-number position (ignoring the CENTERED option), and a warning is issued.

## **Example**

This menu screen displays each option in an individual box. The QUICK screen user's selection invokes one of the three subscreens that are accessible from this MENU screen. In this example:

- The CENTERED statement positions the title "Main Menu" in the center of the current line.
- The TITLE statements set up descriptive titles for the subscreens that are invoked on this screen.

```
> SCREEN MAINMENU MENU &
> NOMODE &
> ACTION LABEL &
> "Enter a number to select an option: " &
> AT 1,33
>
> SKIP TO LINE 4
>
> TITLE "Main Menu" CENTERED
>
> SKIP TO LINE 8
>
> DRAW 8,10 TO 15,30
> DRAW 8,50 TO 15,70
> DRAW 16,25 TO 22,55
```

```
\, > \,> SUBSCREEN ORDMAIN &
> NOLABEL &
> ID 1 AT 10,19
>
> SUBSCREEN INVMAIN &
> NOLABEL &
> ID 2 AT 10,59
>
> SUBSCREEN MAINT &
> NOLABEL &
> ID 3 AT 18,39
>
> TITLE "Order" AT 11,18
> TITLE "Invoice" AT 11,57
> TITLE "Processing" AT 12,16
> TITLE "Processing" AT 12,56
> TITLE "System" AT 19,38
> TITLE "Maintenance" AT 20,35
\rightarrow> BUILD
```
## **TRANSACTION**

Defines transactions used for relational files.

## **Syntax**

#### **TRANSACTION name INHERITED [COMMIT ON automatic-commit-point | NOCOMMIT]**

or

**TRANSACTION name [COMMIT ON automatic-commit-point | NOCOMMIT] [options]**

#### **name**

A unique name used to identify logical transactions.

#### **INHERITED**

Indicates that the properties of a transaction have been defined on an ancestor screen and are known on the current screen only at execution-time. If the INHERITED option is used on the TRANSACTION statement, the only other options accepted are COMMIT ON or NOCOMMIT to indicate the automatic commit points to indicate the save points for the transaction on the current screen.

If no commit timing is specified on the TRANSACTION statement, QUICK will use the commit timing specified on the SCREEN statement, the default being COMMIT AT UPDATE. The INHERITED option cannot pass down the commit timing for the transaction from the previous screen.

The purpose of the INHERITED option is to allow QUICK to verify that transaction names referenced on a screen are valid. For each transaction referenced in a screen, the transaction must be one of the following:

- a PowerHouse predefined transaction (such as Query)
- defined on the screen using the TRANSACTION statement, or
- defined on an ancestor screen. You can optionally reference this transaction on the current screen using the INHERITED option on the TRANSACTION statement.

If at screen load time no ancestor screen has actually defined the transaction, the screen fails to load.

#### **COMMIT ON automatic-commit-point**

The COMMIT ON option is used to indicate the default points at which automatic commits are executed by QUICK.

Defaults: For query transactions: COMMIT ON MODE. For query transactions on subscreens that receive MASTER files: NOCOMMIT. For all other transactions, the default is taken from the SCREEN statement's commit point. For the SCREEN statement, the default is COMMIT ON UPDATE.

#### **automatic-commit-point**

Determines the points at which an automatic commit for the COMMIT ON option occurs during screen processing for Consistency and Concurrently Read\_Write (Update) transactions.

The automatic commit points are UPDATE, NEXT PRIMARY, MODE, and EXIT.

**UPDATE** This option is the default for the Update and Consistency transactions. Use the ON UPDATE option to ensure that related updates (for example, updates to primary and secondary data) are grouped together, but keep individual transactions relatively short. Locally active transactions are committed: when an Update action is completed (before the POSTUPDATE procedure); when the screen mode changes (before the PREENTRY and PATH procedures), when the user exits the screen (before and after the EXIT procedure).

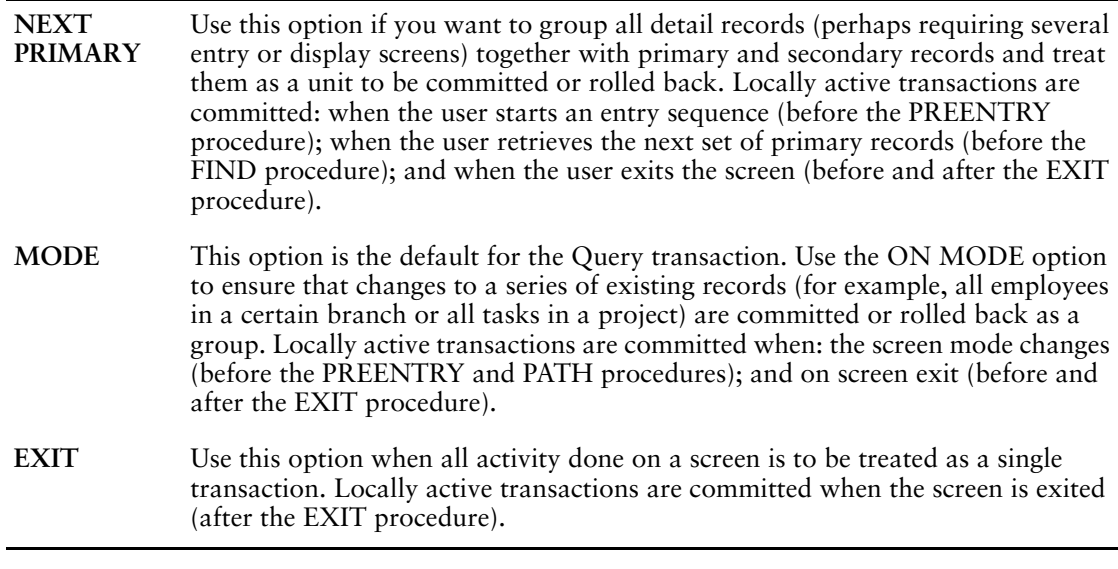

#### **NOCOMMIT**

Indicates that QUICK does not generate automatic commit actions.

## **Options**

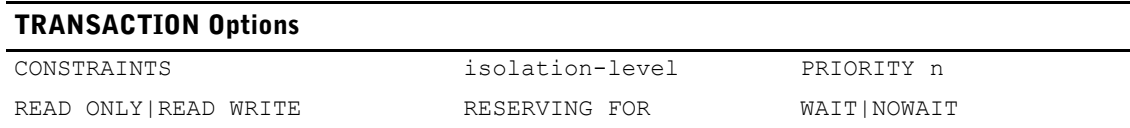

#### **CONSTRAINTS [type [,type]...] DEFERRED**

Allows specific types of constraints to be deferred while others are checked immediately. The types of constraint checking that can be specified are:

- ALL
- CHECK
- **REFERENTIAL**
- UNIQUE

Default: ALL. If constraints are not deferred, they are checked every time a value is inserted, altered or deleted.

Limit: Valid only for ALLBASE/SQL transactions.

#### **isolation-level**

Lets the designer specify the degree to which this transaction is to be protected from the effects of concurrent transactions.

If a database doesn't support a specified isolation level, PowerHouse uses the next available higher isolation level without issuing a run-time warning. If a higher level is unavailable, PowerHouse uses the highest available lower level and issues a run-time warning.

The support available for the various isolation level options offered in QDESIGN depends on the support provided by the underlying database software.

For a discussion of isolation levels for specific databases, see the *PowerHouse and Relational Databases* book.

The isolation levels are listed below from lowest to highest:

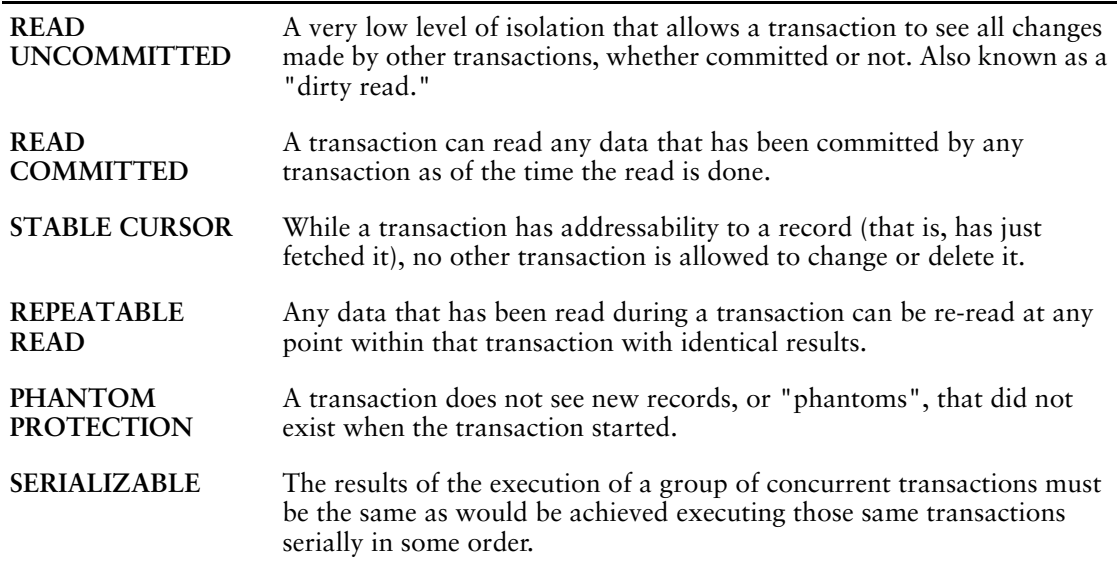

Defaults: The default isolation level for transactions (other than inherited transactions or QUICK's predefined transactions) depends on the screen's transaction model. For Concurrency, the default isolation level is REPEATABLE READ for Update transactions and READ COMMITTED for Query transactions. For Consistency, the default isolation level is SERIALIZABLE.

#### **PRIORITY n**

Lets you specify the transaction priority for an ALLBASE/SQL transaction.

#### **n**

An integer in the range 0 to 255.

Limit: Valid for ALLBASE/SQL only.

#### **READ ONLY|READ WRITE**

Determines the type of activities that can be performed by this transaction. It also affects what type of transaction is started in the underlying database system.

Defaults: READ ONLY for Query. READ WRITE for all other transactions

## **RESERVING FOR [SHARED|PROTECTED|EXCLUSIVE]**

## **READ|WRITE {table [IN database]}...**

Lets you specify database specific reserving on a table-by-table basis for a particular transaction.

#### **SHARED|PROTECTED|EXCLUSIVE**

SHARED lets others work with the same table(s). PROTECTED lets others read the table you are using; they cannot have write access. EXCLUSIVE prevents others from reading records from the table(s) included in your transaction.

Default: SHARED

#### **READ|WRITE**

READ lets you only read data from the reserved tables; WRITE lets you insert, update or delete data in the table.

Default: READ for read-only transactions. WRITE for read/write transactions. The defaults are determined from the READ ONLY|READ WRITE option.

Limit: Not supported for ALLBASE/SQL or Sybase databases.

#### **WAIT|NOWAIT**

Allows you to specify whether the transaction should wait in the case of lock or resource conflicts. The default is determined by the **dbwait** program parameter in effect at run time in QUICK (by default, DBWAIT).

If the option is WAIT, then a resource or lock conflict causes the transaction to wait, subject to other system parameter and time-out settings.

If the option is NOWAIT, then a resource or lock conflict causes the transaction to end with an error condition.

## **Discussion**

There are three basic uses for the TRANSACTION statement:

- To declare and define the attributes of new designer-defined transactions
- To override the attributes of predefined transactions
- To indicate that a designer-defined transaction is INHERITED from a higher screen, but that the attributes of the transaction have been declared on another screen and are in effect when this screen is run. QDESIGN will accept the following:
	- > SCREEN PARENT
	- **> TRANSACTION GLOBAL\_READ READ ONLY...**
	- **> TRANSACTION GLOBAL\_WRITE READ WRITE...**
	- **> TRANSACTION LOCAL READ WRITE**
	- > SUBSCREEN CHILD

```
> SCREEN CHILD
```
> FILE A TRANSACTION GLOBAL\_WRITE FOR PROCESS UPDATE

In QDESIGN, the attributes for a transaction are determined as follows:

- **1.** The attributes are set to default values.
- **2.** If the transaction is defined in the dictionary, then the attributes specified in the dictionary are applied and override any default attributes.
- **3.** If there is a transaction defined for the screen, then the attributes specified on the QDESIGN TRANSACTION statement are applied and override any attributes defined previously.

QDESIGN's predefined transactions are a special case of INHERITED transactions, because references to their names are valid but their actual attributes may have been defined on another screen (and are not known until run time). In contrast, designer-defined transactions require a complete transaction definition in the screen ancestry.

In screen CHILD, below, although transaction LOCAL has the same attributes as transaction LOCAL in screen PARENT, it is still a separate transaction because the INHERITED option is not specified.

```
> SCREEN PARENT
> TRANSACTION GLOBAL_READ READ ONLY...
> TRANSACTION GLOBAL_WRITE READ WRITE...
> TRANSACTION LOCAL READ WRITE 
> SUBSCREEN CHILD
> SCREEN CHILD
> TRANSACTION GLOBAL_READ INHERITED
> TRANSACTION LOCAL READ WRITE
> FILE a TRANSACTION GLOBAL_WRITE &
> FOR PROCESS, UPDATE
```
It assumes that GLOBAL\_WRITE is INHERITED. If the CHILD screen is the top level screen, or a definition for GLOBAL\_WRITE is not found in any of the CHILD screen's parents, QUICK fails to load the screen. Predefined transactions are handled differently. If a definition for a predefined transaction is required but not found, in either the current screen or its parents when QUICK is loading the screen, a transaction is automatically created with all the default associations.

A QUICK transaction may be shared by many different tables or cursors, even those drawn from different databases.

A database transaction is activated as required whenever an attempt is made to read from or write to a relational file. The first attempt to activate a database transaction triggers QUICK to attach to the database unless the **subdict=nodelay** program parameter is in effect. A separate database attach and database transaction is used wherever needed. When possible (for database products that support this feature), attaches and transactions are shared and/or reused.

#### **The Default Transactions**

The QDESIGN default transactions are predefined. They are:

TRANSACTION CONSISTENCY READ WRITE SERIALIZABLE TRANSACTION QUERY READ ONLY READ COMMITTED TRANSACTION UPDATE READ WRITE REPEATABLE READ

#### **The Effect of the PDL TRANSACTION Statement on QDESIGN**

Options specified on the TRANSACTION statement in PDL are used in QDESIGN for transactions of the same name.

#### **Overriding the Predefined Transactions**

If you are satisfied with the attributes of QDESIGN's predefined transactions (Query, Update, Consistency) then there is no need to include TRANSACTION statements for these transactions. These predefined names can still be referenced on FILE and CURSOR statements, on SQL DML statements, or in control structures without being explicitly defined on each screen.

However, you are free to override any of the attributes of QDESIGN's predefined transactions by including a TRANSACTION statement with the name of the predefined transaction along with the attribute(s) to be changed. All unspecified attributes remain unchanged. For example, the following statement changes the isolation level of the Query transaction to serializable:

> TRANSACTION QUERY SERIALIZABLE

Only the isolation level is affected; all other attributes are retained. This causes a new Query transaction to be created. It will not be the same one used in a higher level screen.

#### **Reserving on a Table-By-Table Basis**

Tables to be reserved are specified using the "table IN database" convention, as it is used on the FILE or CURSOR statements. This allows you to include tables in the RESERVING list that are not defined on the screen where the transaction is declared. For example, the designer can reserve tables that are used on a subscreen.

If a transaction is started automatically as a result of an access or write to a database, those tables in the reserving list from a different database will not be reserved. If a transaction is started explicitly using the START TRANSACTION verb, then all tables from all databases in the reserving list will be reserved.

Reserving options are specified using keywords that match options available in the underlying database software. For example, Oracle Rdb supports options such as [PROTECTED] READ or [PROTECTED] WRITE.

The RESERVING option is especially useful for high-contention applications such as those which involve reservation of inventory or seats. It also provides a means of ensuring deadlock-free transactions since all tables are locked before the transaction does any other work. (Consider however, the impact that any table locking has on concurrent database users since there is always a trade-off to be considered. Remember also that table locks cannot be released until the transaction terminates.) The RESERVING option also provides a means of guaranteeing successful serializable updates to the reserved tables.

# **USE**

Processes QDESIGN source statements contained in a file.

## **Syntax**

**USE filespec [DETAIL|NODETAIL] [LIST|NOLIST]**

#### **filespec**

Names a file that contains QDESIGN source statements you want to use.

### **DETAIL|NODETAIL**

DETAIL writes the contents of the file being used rather than just the USE statement itself to QDESIGN's source statement save file. NODETAIL writes just the USE statement alone, rather than the contents of the file being used. The source statement save file is qksave (**MPE/iX**) or qksave.qks (**OpenVMS, UNIX, Windows**).

The NODETAIL option can be used to reference a group of statements without including them in the source statement save file.

This prevents the repetition of the same statements in many files.

Default: As specified in the SET statement, which defaults to SET DETAIL.

#### **LIST|NOLIST**

LIST displays the statements as they are read from the source file; NOLIST doesn't.

Default: As specified in the SET statement, which defaults to SET LIST.

## **Discussion**

The USE statement instructs QDESIGN to read the named file for statement input. QDESIGN reads and interprets each statement as if it had been entered from the terminal.

The **procloc** parameter affects how PowerHouse uses unqualified file names that are specified in the USE statement. For more information about the **procloc** program parameter, see Chapter 2, "Program Parameters", in the *PowerHouse Rules* book.

#### **Nesting USE Statements**

A file referenced in a USE statement can itself contain other USE statements. USE statements can be nested to a maximum of 20 levels.

## **Example**

The following example shows how you can save time by placing a number of common layout statements in a permanent file.

The contents of the file HEADER are listed after the USE statement. QDESIGN processes these statements as though they'd been entered at the keyboard during the current session.

```
> SCREEN MODCUST
>
> FILE CUSTOMERS PRIMARY
>
> USE HEADER 
> HILITE TITLE LINEDRAWING INVERSE
> DRAW 3,16 TO 6,64
> TITLE " F U T U R E I N D U S T R I E S I n c. " &
    > AT 4,17
> SKIP 3
> HILITE LINEDRAWING DEFAULT
>
.
```
Chapter 3: QDESIGN Statements USE

> . .

# **Chapter 4: QDESIGN Procedures Overview**

### **Overview**

This chapter provides an overview of QDESIGN's procedures, as well as the verbs and control structures that make up a procedure. The topics covered in this chapter include

- QDESIGN's default and designer-written procedures
- how to generate source versions of QDESIGN's default procedures
- how to order your QDESIGN procedures effectively
- how to use verbs and control structures in procedures
- how to test processing status using predefined conditions in QDESIGN

## **Default Procedures and Designer-Written Procedures**

Procedural processing is governed by QDESIGN procedures. QDESIGN procedures are, in effect, high-level user exits or points of intervention in QUICK processing. You can let QDESIGN construct default procedures or you can specify your own procedures directly. You can also override some default procedures and allow QDESIGN to construct the rest.

Because of the complexity of QDESIGN procedural code, you should always examine the default procedures before writing procedures that replace them. In many instances, rather than modifying generated procedures, you should modify your QUICK screen using non-procedural methods or use preprocedures and postprocedures. You can also use named or numbered designer procedures.

## **Default Procedures**

To make screen design easy and flexible, QDESIGN constructs default versions of the basic set of required procedures. Default procedures are based on the specifications in the data and layout sections of the screen design. These default procedures are sufficient for the screen to perform its standard functions. However, you can modify them to control screen processing activities more directly.

To help you design your own procedures, you can set QDESIGN to construct the source statements of the default procedures. You can then edit these default procedures to suit the needs of your application.

#### **Modifying Default Procedures**

If you write your own version of a default procedure, QDESIGN will not override your version with a generated default procedure. Designer-written procedures prevent the construction of the corresponding default procedure. QDESIGN still constructs default procedures for those procedures that you haven't written yourself.

QDESIGN generates default versions of the following procedures:

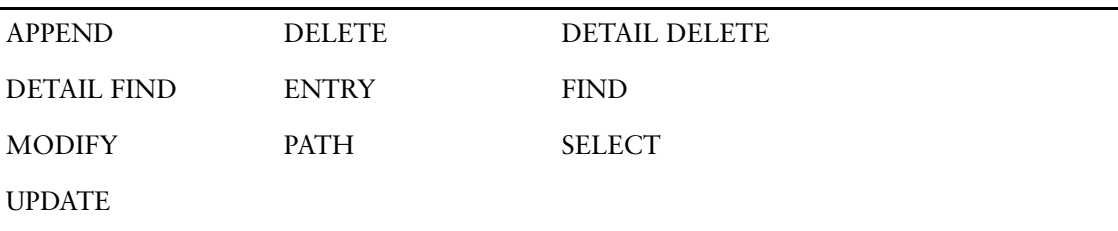

*Note:* The MODIFY and SELECT procedures are generated only when the PANEL option has been specified in either the SET or SCREEN statement. However, both the MODIFY and SELECT procedures can be designer-written for any screen, regardless of the PANEL|NOPANEL setting.

#### **Obtaining a Source Version of Default Procedures**

You can use two options of the BUILD statement to access the QDESIGN default procedures:

- The LIST option displays the source form of the constructed procedures.
- The DETAIL option causes QDESIGN's generated procedures to be included in the QDESIGN temporary save file.

You can use these two options together. For example, if you specify the statement

> BUILD LIST DETAIL

in a given screen design, QDESIGN lists all the default procedures that are generated and writes all of the procedures to the QDESIGN temporary save file.

#### **Saving QDESIGN's Generated Procedures**

Use the SAVE statement to save the statements that QDESIGN generates in a source statement file. You can then modify the saved statements using the editor and rerun QDESIGN, where you can read the modified file with a USE statement that specifies the name of the saved source statement file.

Keep the source code only for the default procedures that are modified. When QDESIGN detects a designer-written default procedure, it neither updates the procedure to reflect the current screen design statements nor replaces it.

It is very easy for these procedures to get out of synchronization with the current screen design statements, resulting in "double maintenance".

## **Designer-Written Procedures**

In addition to the basic required procedures, there are several optional supplementary procedures for which no defaults are created. If you specify any supplementary procedures, they are used at predefined exit points in QUICK's normal processing to perform specialized editing and data manipulation.

Modified or designer-written procedures must follow layout statements (such as the FIELD and SUBSCREEN statements) and immediately precede the BUILD statement.

You can specify the following supplementary procedures in QDESIGN:

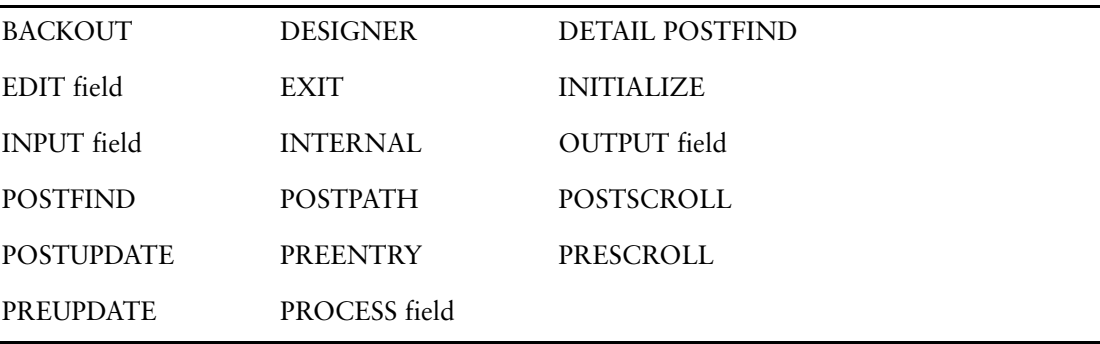

## **Procedure Sequence Guidelines**

When specifying your own procedures, you can make processing more efficient and easier to follow by specifying the procedures in a logical sequence. The sequence and groupings recommended when writing your own procedures are:

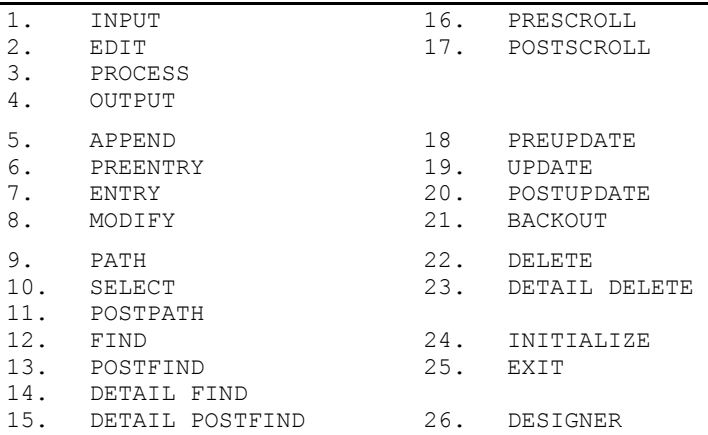

Follow these general rules when editing and writing procedures:

- When you use multiple field procedures (INPUT, EDIT, PROCESS, or OUTPUT), group them by field name in the order that the fields are processed by the ENTRY procedure.
- To use multiple DESIGNER procedures, add all of them to the end of the procedures list.
- Locate INTERNAL procedures close to and before the procedures that invoke them.
- Use all other procedures only once per screen.

For more information, see Chapter 7, "QDESIGN Procedures".

## **QDESIGN Verbs and Control Structures**

QDESIGN verbs are used together with control structures to control processing in QDESIGN procedures.

## **QDESIGN Verbs**

QDESIGN generates verbs automatically in default procedures. For example, FIELD statements in a screen design cause QDESIGN to generate

- ACCEPT or DISPLAY verbs in the default ENTRY procedure
- ACCEPT verbs in the default MODIFY procedure
- SELECT verbs in the default SELECT procedure
- REQUEST verbs (if the fields represent index segments) in the default PATH procedure

FILE statements cause QDESIGN to generate

- DELETE verbs in the default DELETE and DETAIL DELETE procedures
- PUT verbs in the default UPDATE procedure

The way you enter QDESIGN statements when creating a QUICK screen determines how verbs are generated in the default procedures.

Whenever possible, modify your design statements so that they generate the procedures, verbs, and constructs you need rather than modifying QDESIGN's procedures directly.

For detailed information about specific QDESIGN verbs, see Chapter 8, "QDESIGN Verbs and Control Structures".

## **QDESIGN Control Structures**

QDESIGN control structures determine the processing flow of a procedure. With control structures, you can create blocks, loops, and conditional branches.

For detailed information about specific QDESIGN control structures, see Chapter 8, "QDESIGN Verbs and Control Structures".

## **Writing Procedures**

Writing a procedure is a straightforward process. Simply enter the keyword procedure followed by the type of procedure required, as in:

> PROCEDURE PREUPDATE

On the line that follows the PROCEDURE keyword line, specify a procedural statement to control processing in QUICK.

## **Procedural Statements**

A procedural statement can be one of the following

- a verb
- a compound statement
- a conditional statement
- a repetitive statement

Compound, conditional, and repetitive statements are implemented with control structures. The control structures are:

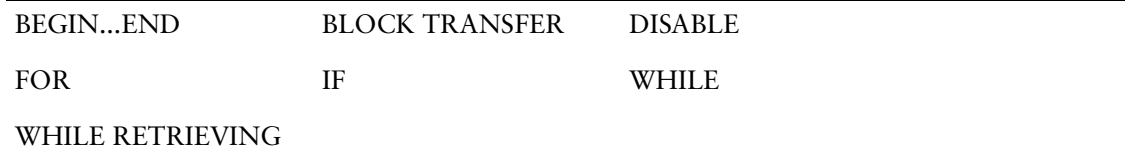

#### **Verb Statements**

A verb statement consists of a verb plus its object, as in

> ACCEPT EMPLOYEE

Some verbs, such as the RETURN verb, can stand alone without an object. Others, such as the GET verb, have options in addition to an object.

For detailed information about QDESIGN verbs and how to use them, see Chapter 8, "QDESIGN Verbs and Control Structures".

You must be careful when using certain verbs in certain procedures. Verb and procedure compatibility is discussed for each procedure on [\(p. 239\)](#page-238-0).

#### **Compound Statements**

A compound statement consists of two or more statements.

All compound statements must start with the keyword BEGIN on its own line and finish with the keyword END on its own line. The statements between the BEGIN and END keywords make up the compound statement.

You can nest compound statements within one another, as long as the BEGIN and END control structures are balanced.

#### **Conditional Statements**

Conditional statements take the form

**IF condition**

**THEN procedural-statement [ELSE procedural-statement]**

The THEN and ELSE keywords must each begin on a separate line. The ELSE clause is optional.

You can create nested conditions by including subordinate IF control structures within the THEN or ELSE clauses of a higher-level IF control structure.

For more information about conditions, see Chapter 5, "PowerHouse Language Rules", in the *PowerHouse Rules* book.

#### **Repetitive Statements**

A repetitive statement is executed for a fixed number of times or for each occurrence of a record or item on the screen. This type of repetitive processing is controlled by the FOR control structure.

Alternatively, you can handle repetitive processing based on the number of data records that QUICK retrieves. This type of repetitive processing is controlled by the WHILE RETRIEVING control structure.

For more information about repetitive processing, see the "FOR" and "WHILE RETRIEVING" verbs on  $(p. 425)$  and  $(p. 495)$ , respectively.

## <span id="page-238-0"></span>**Verb and Procedure Compatibility**

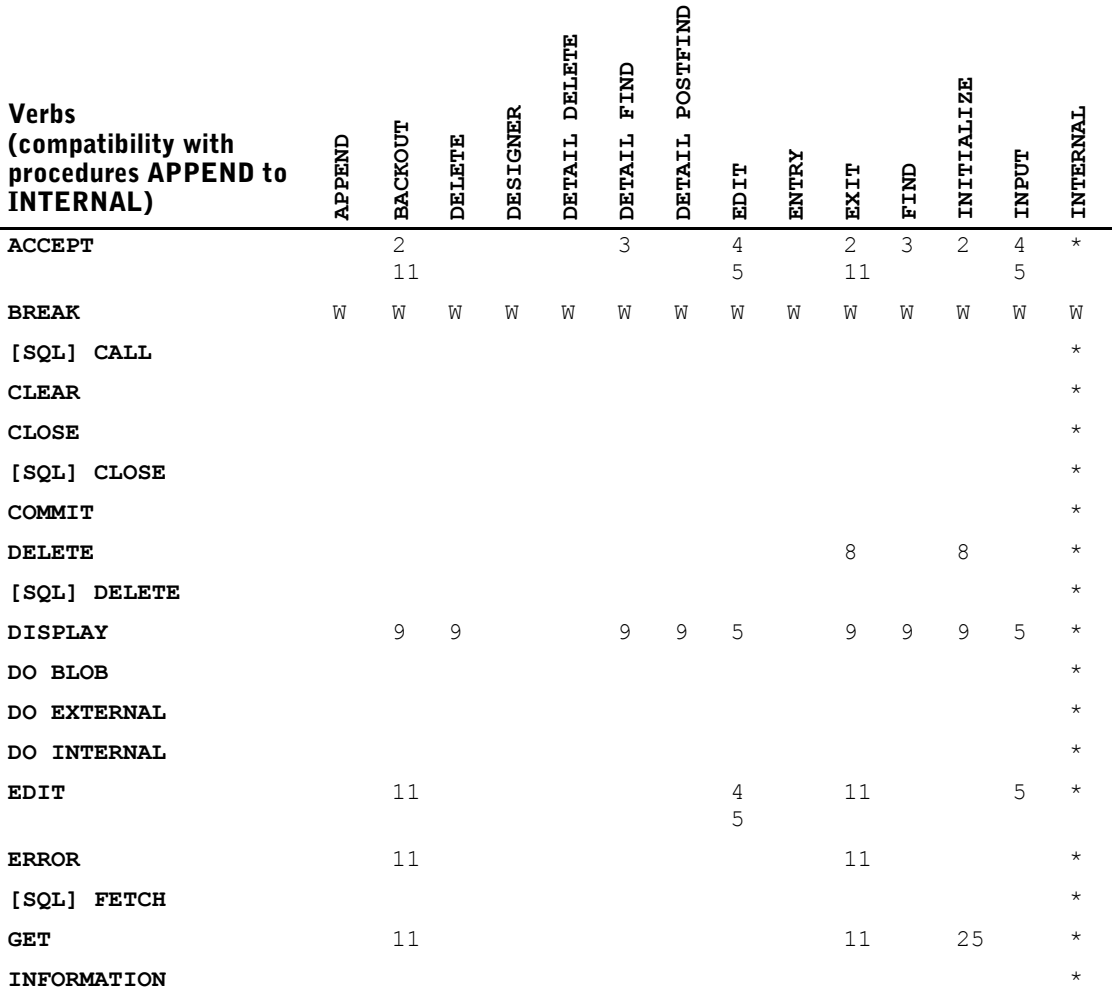

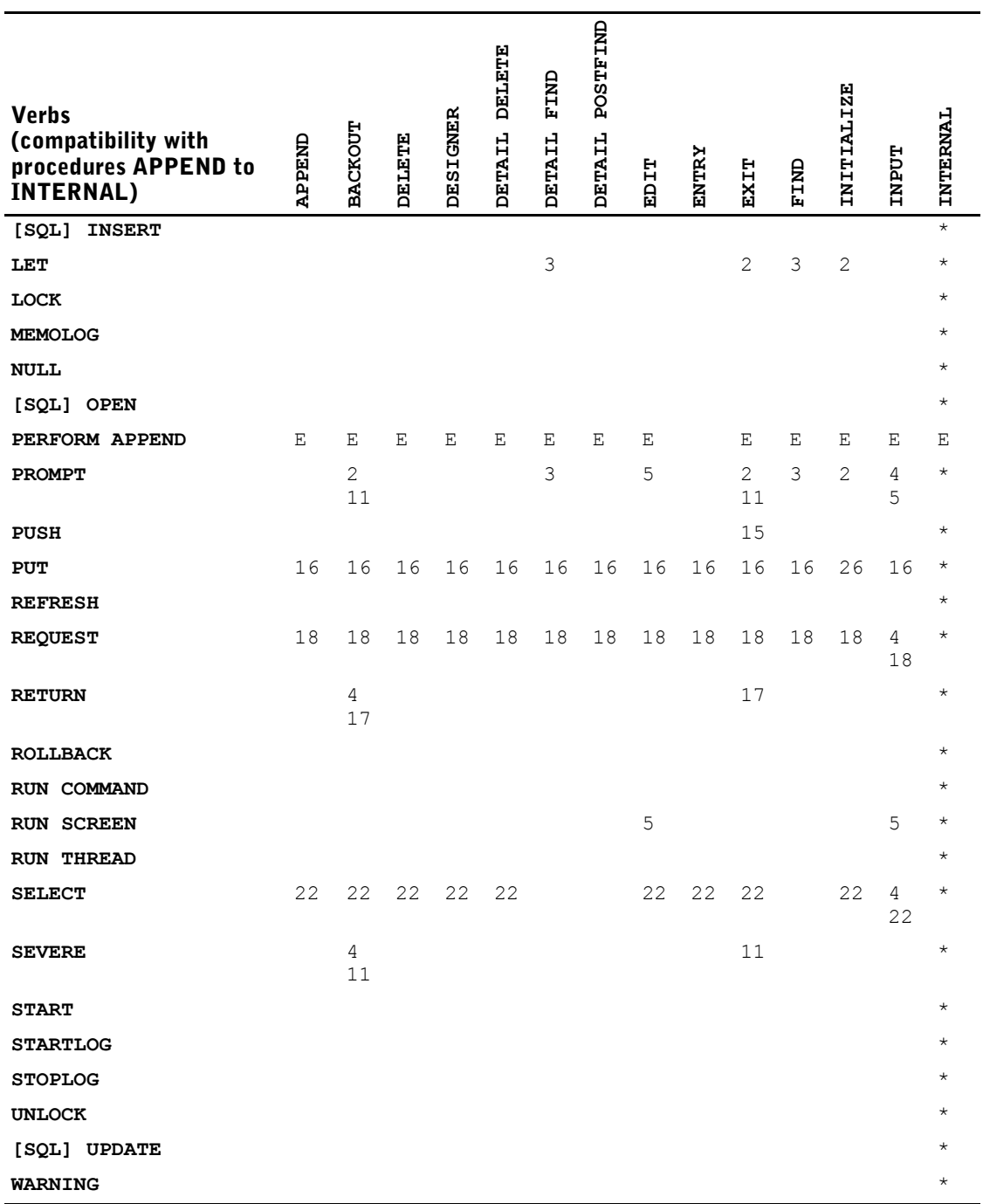

*Note:* Explanations for the numbers, letters and symbols used in the table can be found on [\(p. 242\)](#page-241-0).

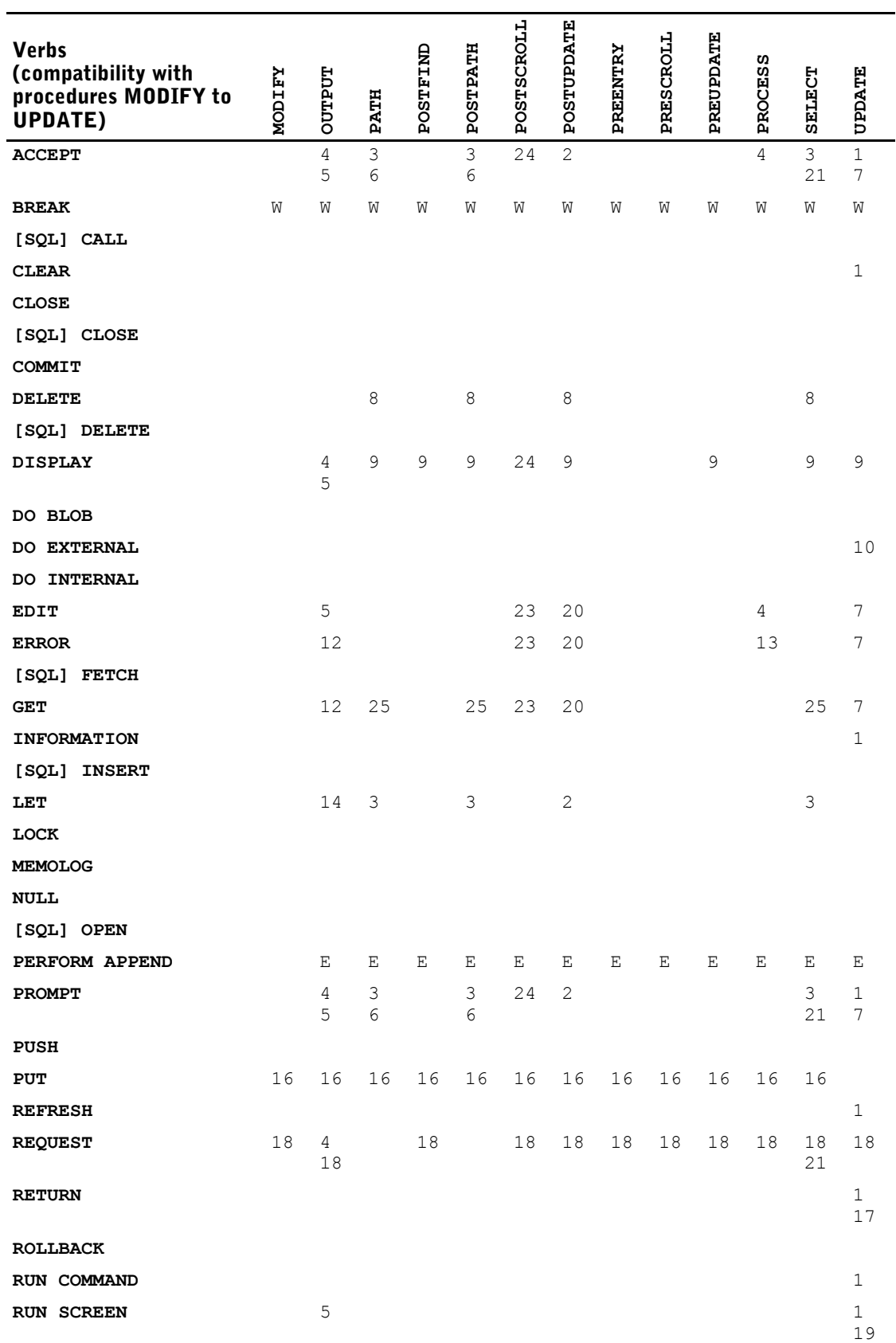

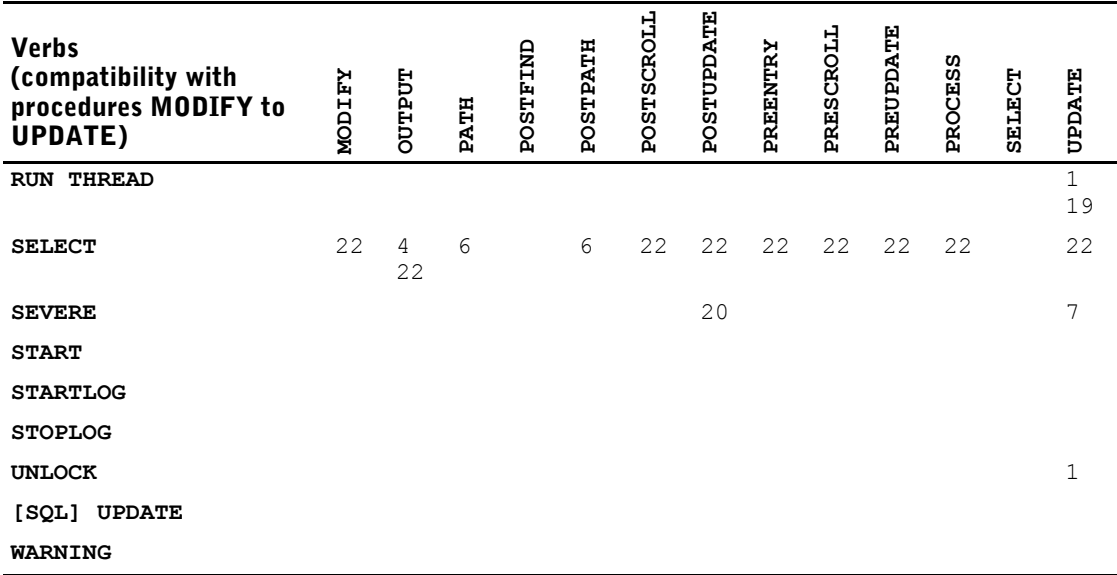

## <span id="page-241-0"></span>**Explanations**

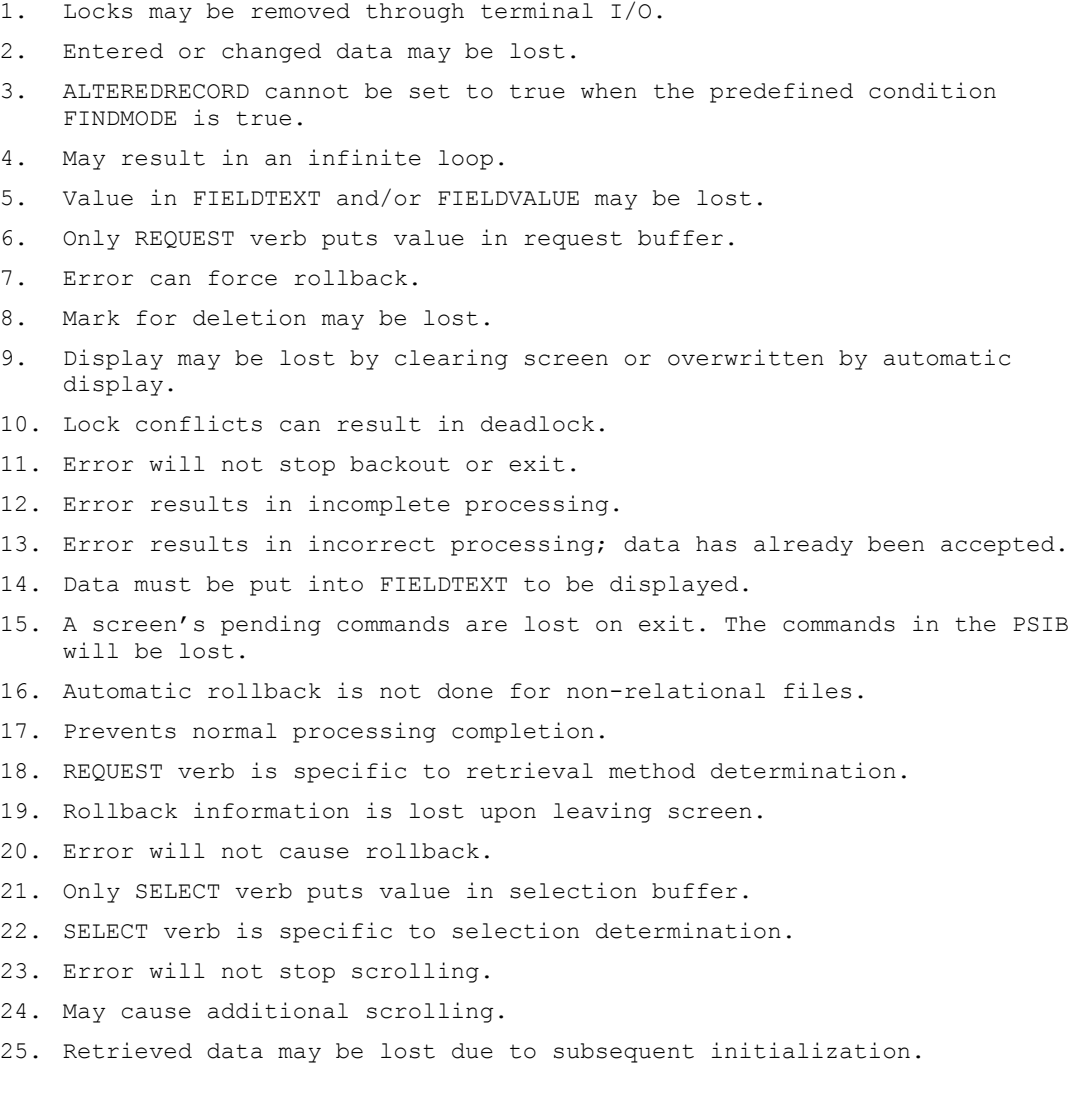

#### **Explanations**

```
26. Automatic rollback is done for non-relational files if RECOVERABLE is 
    used.
E Results in a syntax error in QDESIGN.
```
W Only allowed with a FOR, WHILE, or WHILE RETRIEVING control structure.

```
Verbs should comply with the invoking procedure's restrictions.
```
## **Testing Processing Status Using Predefined Conditions**

QUICK provides several predefined conditions that you can test to determine the current status of processing. These predefined conditions are logical conditions that can be used in IF options or IF control structures.

QUICK provides several predefined conditions that allow you to test

- record status
- retrieval status
- user response
- processing modes

#### **Testing Record Status**

For each data record that's used on a screen, QUICK keeps track of the current record status.

Record status has three components:

- New (has never been put on file) or Old (exists on file)
- Changed (at least one value in the buffer has been changed) or Unchanged (for New data records, the values are all initial; for Old data records, the values are identical to what is on file)
- Deleted (marked for deletion but not removed from the file or database) or Not Deleted (not marked for deletion)

The current status of any record buffer can be determined using the predefined conditions NEWRECORD, ALTEREDRECORD, and DELETEDRECORD. For example, if the record status is New, then the predefined condition NEWRECORD is true, regardless of whether the status is Changed or Deleted. Similarly, if the record status is Changed, then the predefined condition ALTEREDRECORD is true.

The following tables illustrate the way in which QUICK sets the record status at different points during Entry and Find mode processing.

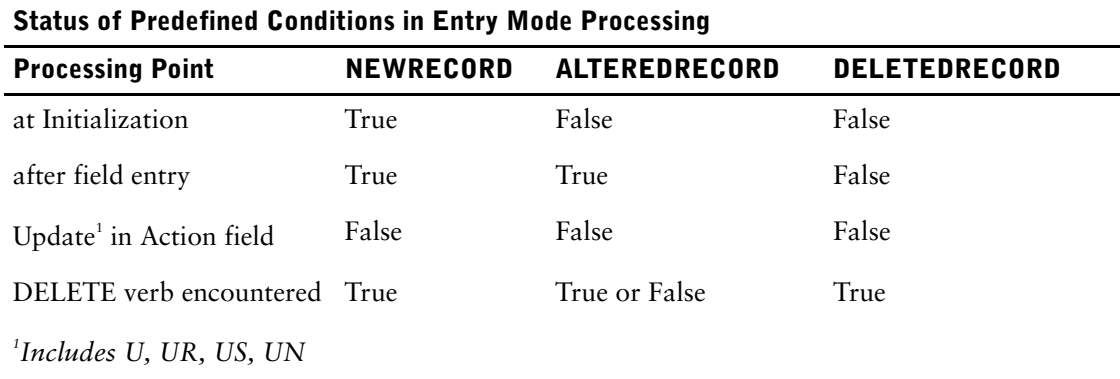

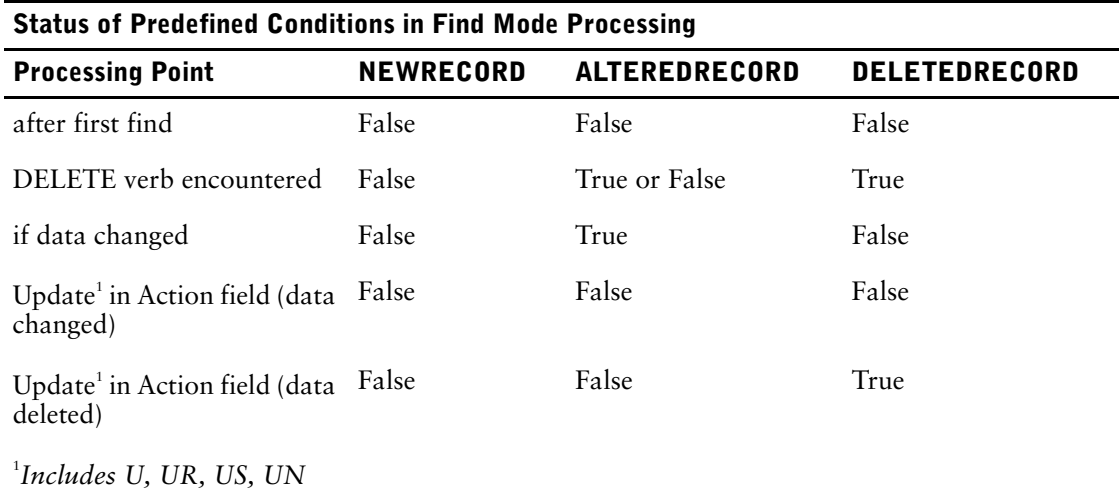

The predefined conditions listed in the preceding tables can be qualified by the record-structure name, as in

> IF NEWRECORD OF EMPLOYEES > THEN . . .

At initialization, the status of a record buffer is New, Unchanged, Undeleted. However, as soon as the QUICK screen user enters a value in Entry mode, the status becomes New, Changed, Undeleted. (*Note:* For PANEL MODE screens, the record status doesn't change until the current block is transmitted to QUICK by pressing [Return].) When the data record is put on file, but before the buffer is re-initialized, the status is Old, Unchanged, Undeleted because it is reflecting values on file.

When the user retrieves a data record in Find mode, the immediate record status is Old, Unchanged, Undeleted. If the user changes a value, the status becomes Old, Changed, Undeleted. If the changed data record is updated, the status again becomes Old, Unchanged, Undeleted.

When the user marks a data record for deletion by entering the Delete (D) Action field command, the record status becomes Old, Changed, Deleted. When the data record is actually deleted by one of the update Action field commands, the status becomes Old, Unchanged, Deleted. Items in data records marked for deletion can't be referenced on the screen.

Record status also affects updating. The actions taken by a PUT verb depend on the status of the data record. For more information about PUT verb processing, see [\(p. 455\)](#page-454-0).

### **Testing Record Retrieval Status**

When QUICK performs a record retrieval, the predefined condition ACCESSOK is set to true or false depending on whether the retrieval succeeds or fails. For optional retrievals, this predefined condition can be tested, as in

```
> PROCEDURE EDIT POSITION
> BEGIN
> GET FILE POSITIONS USING FIELDTEXT OPTIONAL
> IF NOT ACCESSOK
> THEN ERROR = "NO POSITION ON FILE FOR CODE " &
> + FIELDTEXT<br>> FND
    > END
```
Since much of QUICK's processing is based on the existence of a primary data record, the retrieval of data records of the PRIMARY file is assumed to be required. Specifying optional retrieval and testing the ACCESSOK predefined condition can lead to unpredictable results.

#### **Testing User Response Status**

When the user is prompted for entry by an accept, prompt, request, or SELECT verb, the predefined condition PROMPTOK is set to true or false, depending on whether the user enters a value or a null response. This setting can be tested, as in

> IF NOT PROMPTOK FOR EMPLOYEE OF EMPLOYEES THEN .

Using the PROMPTOK predefined condition is discussed in more detail in the discussion sections of the field processing verbs ACCEPT, PROMPT, REQUEST, EDIT, and DISPLAY in Chapter 8, "QDESIGN Verbs and Control Structures".

## **Testing Processing Modes**

Some procedures such as UPDATE, DESIGNER, and the field processing procedures may have to act differently, depending on the point in QUICK's processing at which they are performed.

You can test the current processing point using the following predefined conditions:

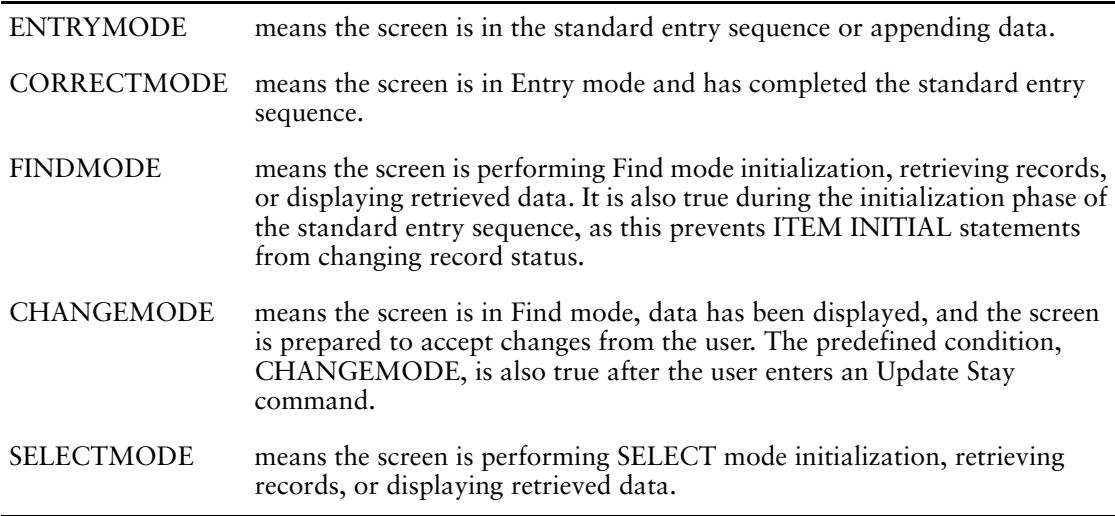

For example, your test might look like this:

> IF FINDMODE

<sup>&</sup>gt; THEN DO INTERNAL CLEANUP<br>> ELSE ERROR "Valid only in

<sup>&</sup>gt; ELSE ERROR "Valid only in Find Mode"

## **Testing Entered Values in Designer-Written Field Processing Procedures**

QDESIGN has two useful predefined items that you can use to test the value entered into a field in field processing procedures. These predefined items are FIELDVALUE and FIELDTEXT.

FIELDTEXT contains the most recent set of characters in a field. Use FIELDTEXT in field processing procedures (such as an EDIT procedure) to examine the contents of the field.

FIELDVALUE always contains the most recent entry in a NUMERIC or DATE field. The contents of FIELDVALUE are derived from FIELDTEXT after the optional INPUT procedure is performed on the field. The storage format of FIELDVALUE is determined by the item datatype for the item that's associated with the current field.

There is only one FIELDTEXT and one FIELDVALUE item per QDESIGN session.

Restrict the use of FIELDTEXT and FIELDVALUE to field processing procedures (INPUT, EDIT, OUTPUT). If you use FIELDTEXT and FIELDVALUE in other contexts, unpredictable results can occur.

For more information about the use of FIELDTEXT and FIELDVALUE, see the ACCEPT verb on [\(p. 364\)](#page-363-0).

# **Chapter 5: QUICK's Processing Modes**

### **Overview**

This chapter discusses QUICK's three main modes of operation: Entry, Find, and Select. The chapter ends with a brief discussion of Append mode processing, which is an extension of both Find and Entry mode.

## **Understanding the Relationship Between QDESIGN and QUICK**

Before you create systems of QUICK screens with QDESIGN, you must understand how your screen designs affect the way the screens function once they are created and in use.

Each command a QUICK screen user enters in the Action field on a given QUICK screen causes QUICK to perform a predetermined series of processing steps, and to execute one or more of the procedures defined in QDESIGN for that screen. Similarly, pressing one function key when the cursor is positioned on a data field causes QUICK to perform a predetermined series of processing steps.

## **Understanding QUICK's Processing Modes**

QUICK's operation is guided by the compiled screen definitions that are created by the BUILD statement in QDESIGN.

The compiled screen definition consists of four parts:

- the screen background (the fixed display portion of the screen)
- tables of record-structures, items, and indexes
- the screen foreground (fields)
- procedural code that defines the activities to be performed

QUICK operates in two basic modes: Entry and Find. Select mode is an extension of Find mode.

When a QUICK screen is activated, its background is immediately displayed. The user signals the desired processing mode by entering one of the following commands in the Action field:

- E for Entry mode
- F for Find mode
- S for Select mode

Once in a processing mode, actual processing is controlled by a combination of

- procedural processing
- automatic housekeeping functions (performed by QUICK based on the tables in the compiled screen)

During each phase of processing, QUICK places entered and retrieved data in temporary storage areas called buffers. QUICK uses different buffers, depending on whether the QUICK screen user is performing a Find, a Select, or an Entry operation.

The sections that follow describe the sequence of events in Entry, Find and Select mode processing. In addition, the final section of this chapter discusses Append mode processing, which allows you to enter data records in either Entry or Find mode.

## **Entry Mode Processing**

In Entry mode, QUICK screen users can create, validate, and store data in files. Entry mode consists of a series of four phases that are repeated for each set of data created:

- Initialization phase
- Entry phase
- Correction phase
- Update phase

The Correction phase is optional. You can bypass this phase by using the AUTOUPDATE option of the SCREEN statement. QUICK then proceeds directly from the Entry phase to the Update phase.

## **The Initialization Phase**

In this phase, temporary items are initialized, record buffers are marked for initialization, and the foreground portion of the screen is cleared and/or set to initial predisplayed values. The initialization phase is performed automatically by QUICK based on specifications in the data and layout sections of the screen design. There is no procedure for this phase.

## **The Entry Phase**

The Entry phase is controlled by

- the PREENTRY procedure (if one is specified)
- the ENTRY procedure
- the APPEND procedure (if the screen includes a DETAIL file or a repeating PRIMARY file)

Normally, QUICK prompts the user through the fields or blocks of fields on the screen. The PREENTRY, ENTRY, and APPEND procedures validate values as they're entered and then places them in the buffers. If procedures contain BLOCK TRANSFER constructs, QUICK validates groups of fields delimited by the BLOCK TRANSFER control structures simultaneously.

#### **Lookups and Calculations in the Entry Phase**

The Entry phase can involve lookups and retrieval of related data from record-structures in Reference files, as well as calculation of data values based on the data entered or retrieved.

#### **The Default ENTRY Procedure**

QDESIGN constructs a default version of the ENTRY procedure based on the field and other layout section statements and their options. If the PANEL option is specified for either the SET or the SCREEN statement, then the generated ENTRY procedure automatically contains BLOCK TRANSFER control structures. In addition, if the screen design includes a detail record-structure or a primary record-structure with multiple occurrences, an APPEND procedure is also constructed. You can modify these procedures using their source code.

## <span id="page-247-0"></span>**The Correction Phase**

In this phase, the user can make corrections to the data created in the Entry phase. There are two ways QUICK screen users can make corrections to field entries:

- with the M (Modify) command
- with numbered DESIGNER procedures

#### **The MODIFY Command**

The M (Modify) command is valid only when a MODIFY procedure exists for the screen. The MODIFY procedure is automatically generated for PANEL screens. You can write your own MODIFY procedure for NOPANEL screens. When the MODIFY procedure is initiated, QUICK prompts for corrections at specific fields that are referenced in the MODIFY procedure. QUICK determines which fields the user can change (based on field options such as NOCHANGE, NOCORRECT, and DISPLAY) and enables these fields for input.

If AUTOUPDATE is specified on the SCREEN statement, QUICK skips the Correction phase and goes to the Update phase.

#### **Numbered DESIGNER Procedures**

QUICK generates internal numbered DESIGNER procedures for each field for which there is an ID-number. The generated numbered DESIGNER procedures only contain ACCEPT verbs for the fields associated with that ID as long as the fields don't have the NOCORRECT, or DISPLAY options.

You can't access the default DESIGNER procedures. However, you can write your own numbered DESIGNER procedures to override the default numbered DESIGNER procedures. In such cases, the numbered DESIGNER procedures perform whatever steps they've been customized to perform.

Numbered DESIGNER procedures are similar to the ENTRY procedure; the difference is that numbered DESIGNER procedures affect individual fields rather than groups of fields. When the QUICK screen user enters the number of a DESIGNER procedure in the Action field, QUICK prompts for corrections at the field with that ID-number.

The field ID-number doesn't have to be visible on the screen in order for the associated numbered DESIGNER procedure to be in effect. Fields with the HIDDEN option don't have a displayed ID-number; they do, however, have associated ID-numbers (which are hidden from view) and associated DESIGNER procedures.

#### **Deleting Newly Entered Records in the Correction Phase**

Newly entered data records can be deleted in the Correction phase (that is, prior to an update) by the Delete command. Because newly created data records don't yet exist in a file, the Delete command used in the Correction phase simply prevents the records from being placed in a file. This activity is controlled by the DELETE and the DETAIL DELETE procedures. QDESIGN constructs default versions based on the FILE statements; these default procedures are available as source code. Both procedures mark records for deletion.

#### **The Update Phase**

After the data has been entered and corrected, the user initiates the Update phase by entering one Update command. This phase is controlled by three procedures and some automatic housekeeping.

The first procedure is the optional PREUPDATE procedure. This user exit allows you to specify infield editing or other processing that depends on having all data from all the fields on the screen available. Balance checks are performed following the Preupdate phase if they were specified in the data section, and if no errors have been issued by the PREUPDATE procedure.

If no errors are detected, control is passed to the second procedure, the UPDATE procedure, after balance checking. The default procedure is constructed by QDESIGN from the FILE statements and from associated ITEM and TARGET statements. The source version of the UPDATE procedure is available.

If errors are detected at any point in the UPDATE procedure, all updates previously performed in that procedure are rolled back and the user is returned to the Correction phase. For more information about rollbacks, see [\(p. 357\)](#page-356-0).

The third procedure is the optional POSTUPDATE procedure that performs processing following the successful completion of an UPDATE procedure. After executing the POSTUPDATE procedure, QUICK verifies that all data records (except DESIGNER file records) that have been changed have also been updated. QUICK warns the user if any data records failed the test.

If the user enters an Update Stay command, the files are updated and then the screen reverts to the Change phase for additional modifications to the same set of data. For more information about the Change phase, see  $(p. 251)$ .

Following these four stages of Entry mode processing, QUICK returns to the Initialization phase for the next set of data.

## **Find Mode Processing**

In Find mode, QUICK screen users can retrieve, view, alter, or delete existing data records. Find mode consists of three separate processing phases:

- Initialization phase
- Path Determination phase
- Retrieval Cycle phase

## **The Initialization Phase**

When a QUICK screen user enters Find mode, QUICK clears the screen foreground, initializes temporary items, and marks record buffers for initialization. This process is done automatically from specifications and options in the data and layout sections of the screen design. There is no procedure for this phase.

## **Path Determination Phase**

This phase establishes which data is to be retrieved and how it is to be retrieved. The Path Determination phase is controlled by the PATH procedure, a default version of which is constructed by QDESIGN based on FILE and associated ACCESS statements and the availability of fields for segments. The default procedure is available in source form.

The PATH procedure establishes a dialogue with the screen user to determine which index and which index values are to be used for data retrieval. By default, QUICK prompts the user at each field that's associated with a segment in an index of the primary record-structure. Based on the user's responses, both the access path and its index value are established. Once established, these can't be changed during the retrieval cycle.

The optional POSTPATH procedure is executed following the successful completion of the PATH procedure. You can include this procedure to perform processing before the record-retrieval cycle begins.

On some lower-level screens in a data hierarchy, the criteria for retrieval is fixed and based on the current values in the MASTER file record that is passed to that screen. In these cases, QUICK constructs a simplified PATH procedure that sets PATH to 1.

## **The Retrieval Cycle Phase**

The Retrieval Cycle phase is itself broken down into several phases, each of which is repeated until QUICK has retrieved all the data records that meet the retrieval criteria of the Path Determination phase, or until the user interrupts the process. The phases of the Retrieval Cycle phase are:

- Retrieval Initialization phase
- Data Retrieval phase
- Display Data phase
- Change phase
- Update phase

#### **Retrieval Initialization Phase**

QUICK clears the screen foreground, initializes temporary items to their default values, and marks record buffers for initialization. This phase is performed automatically by QUICK, based on the data and layout sections of the design and on the retrieval criteria established in the PATH procedure.

#### **Data Retrieval Phase**

During this phase, QUICK retrieves the data record or data records for primary and secondary record-structures, as well as for detail record-structures, if present. The FIND procedure controls this activity. The FIND procedure retrieves one screenload of data based on the retrieval criteria specified in the PATH procedure. If included, a POSTFIND procedure is executed after successful completion of the FIND procedure. If a detail record-structure is included in the screen design, the DETAIL FIND procedure is executed to retrieve its data records. If included, a DETAIL POSTFIND procedure is executed after the successful completion of the DETAIL FIND procedure. Default versions of the FIND and DETAIL FIND procedures are constructed by QDESIGN based on FILE and associated ACCESS statements, and on the availability of fields for segments. The default procedures are available in source form.

#### **Display Data Phase**

After QUICK retrieves data, the screen foreground is displayed to the user. This is done automatically based on the data and layout sections of the screen design.

If the AUTOMODIFY option is specified on the SCREEN statement, the MODIFY procedure is initiated and the screen enters the Change phase automatically after QUICK retrieves data.

#### <span id="page-250-0"></span>**Change Phase**

The screen user can make changes to the displayed data. This activity is the same as the Correction phase in Entry mode [\(p. 248\)](#page-247-0).

Numbered DESIGNER procedures may perform slightly differently in the Correction phase of Entry mode or the Change phase of Find mode because of mode-dependent options of the FIELD statements. Data records can be deleted in the Change phase (as in the Correction phase). However, because the deleted data records were retrieved and therefore exist in a file, actual physical deletion of the data records doesn't occur until the Update phase.

#### **Update Phase**

The screen user signals the end of the Change phase by entering an Update command. The Update phase is identical to the Entry mode Update phase, except that existing data records are updated (new data records aren't added) and marked data records are physically deleted.

### **Notes on Find Mode**

The PATH and FIND procedures are closely related. If you modify or explicitly code either of these procedures in a QUICK screen design, you must code the other procedure to match it. However, modifying these procedures is not recommended. For detailed information about the default FIND and PATH procedures, see [\(p. 318\)](#page-317-0) and [\(p. 333\).](#page-332-0)

Find mode allows the user to browse through data records by pressing [Return] to see the next record.

If more data records exist than can be retrieved and shown in one Find sequence, the retrieval cycle is repeated each time the user presses [Return] until no more data records meeting the retrieval criteria are found. When this happens, QUICK displays a screen with a blank foreground indicating the end of the retrieval sequence.

If no changes are made to a set of retrieved data records, the user can press [Return] to retrieve and display the next set of data records. An update isn't required if nothing is changed. If an update is performed, only data records that have been changed are actually updated.

When the user enters the Update command or presses one Update function key, the files are updated and the next set of data records is presented. When you include a DETAIL record-structure in the screen design, the Update command also updates the DETAIL file and any data occurring with it, and causes the next set of detail records to be presented. The primary file data record remains on the screen.

When the user enters the UN (Update Next) Action field command on a screen that includes a DETAIL record-structure, that file and the PRIMARY file are updated, and the next primary file record and its related detail file records are shown.

When the user enters the US (Update Stay) Action field command in Find mode, QUICK updates the screen and reverts to the Change phase of processing for additional actions on the same set of data.

When the user enters the UR (Update Return) Action field command, all files on the screen are updated, and QUICK returns to the immediately higher-level screen. If no higher-level screen exists, QUICK returns to the point from which it was invoked (usually the operating system).

## **Select Mode Processing**

Select mode processing is identical to Find mode processing, with one additional phase. Following the execution of the PATH procedure, QUICK performs the following steps:

- If a SELECT procedure exists for the screen, QUICK executes it.
- If a SELECT procedure doesn't exist for the screen, QUICK prompts the user for field ID-numbers. Once ID-numbers are entered, QUICK prompts for additional record selection criteria at each field for which an ID-number was entered, with the exception of relational blobs.

The values entered in Select mode supplement rather than override the values entered in response to the PATH procedure. Any non-null data values entered into fields in response to the prompts are treated as selection values.

To use empty fields as part of the selection criteria, the user enters one blank for character items, and one zero for numeric or date items. If the values of the items in retrieved data records don't match the specified selection values, the data records are bypassed. Selection values can't be entered into temporary or defined item fields. The POSTPATH procedure (if present) is executed following the prompting for selection values.

## **Append Mode Processing**

Append mode processing streamlines data entry by allowing the QUICK screen user to append data records while in either Entry or Find mode. It also gives QUICK screen designers the option of setting up a one-to-many relationship between record-structures on a single screen.

Implementing and using Append mode processing involves repeating PRIMARY or DETAIL record-structures, several procedures, and Action commands.

## **Procedures and Verbs Used in Append Mode Processing**

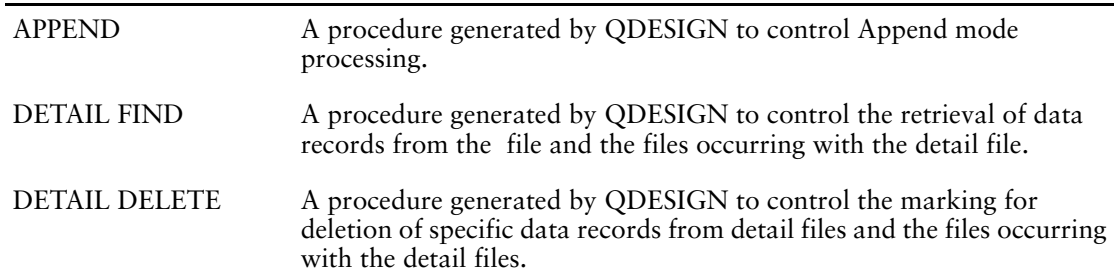
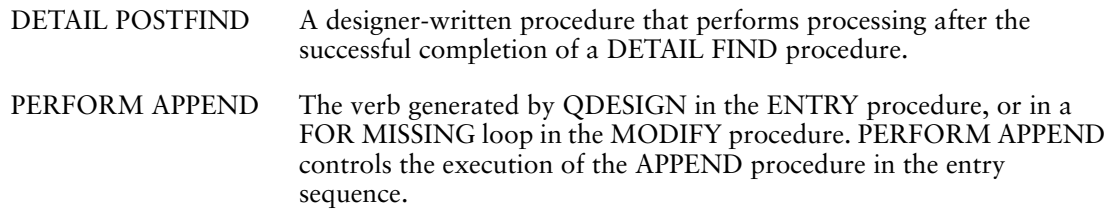

### **Action Field Commands Used in Append Mode Processing**

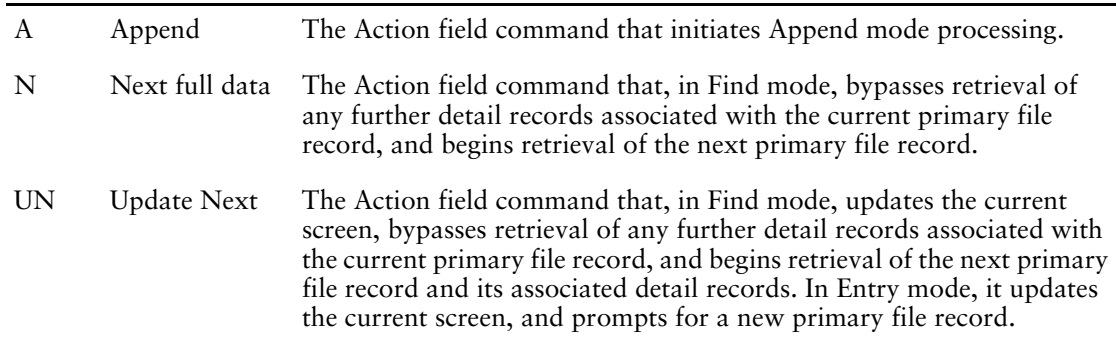

## **Append Mode Processing and Primary Record-Structures**

Append mode processing on a repeating primary record-structure allows you, in CHANGEMODE or CORRECTMODE, to add data records to empty occurrences on a screen without clearing data records currently displayed on the screen.

For example, you can combine different modes as follows:

- To retrieve a group of data records, use the F (Find) Action field command.
- To add new data records, use the A (Append) Action field command.
- To update, use any of the update function keys or one of four update Action field commands (U, UR, UN, US).

To terminate Append mode processing, enter the Skip All (//) command.

When all occurrences are full, QUICK prompts in the Action field for the next instruction. Append mode processing is like Entry mode; at the end of the entry sequence, the user can make corrections to entered data before updating.

### **Append Mode Processing and Detail Record-Structures**

Using detail record-structures provides an easy way to establish one-to-many relationships between a primary record-structure and related subordinate record-structures. If only two record-structures are involved, you can avoid creating higher- and lower-level screens linked by a SUBSCREEN statement.

### **Notes on Append Mode Processing**

The ACTIVITIES option of the SCREEN statement in QDESIGN affects Append mode processing. The ENTRY activity option allows Append processing in Entry mode, while the CHANGE activity option allows Append mode processing in Find mode and Select mode.

If a screen has a repeating primary record-structure and the only activities are FIND and CHANGE activity options, Append mode processing isn't allowed. Data entered into primary file records using Append mode processing is considered New, Unchanged.

Chapter 5: QUICK's Processing Modes

# **Chapter 6: Customizing QUICK with QKGO**

### **Overview**

QKGO is the PowerHouse utility that lets you:

- modify QUICK execution-time parameters
- rename QUICK action and data commands
- assign QUICK action and data commands to function keys using the terminal interface configuration
- define function keys through DFKs

An alternative to much of the functionality in QKGO is the QUICK Initialization file, or QKI [\(p. 290\)](#page-289-0), a text file which you can create with a text editor.

# **QKGO: The QUICK Execution-Time Parameter File-Set**

A QKGO file-set establishes QUICK's basic working parameters, such as

- the first screen called by QUICK
- the default mode of the first screen
- execution-time table sizes
- the length of the optional time-out period
- the symbols used for all QUICK commands
- the default ASCII line-drawing symbols
- terminal interface configuration (TIC)
- dynamic function keys (DFKs)

Each time QUICK is started, it looks for a QKGO file-set. QUICK first checks for the **auto** program parameter. If **auto** isn't specified:

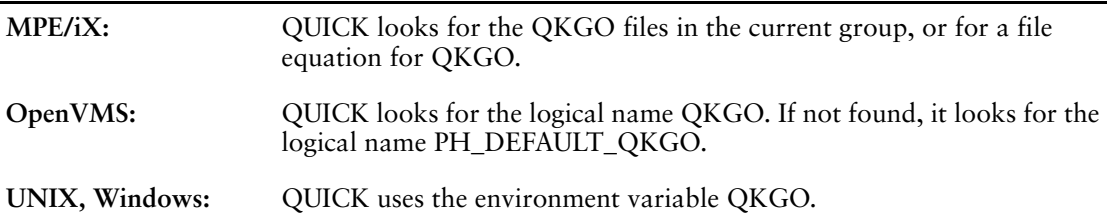

You don't need to have an active QKGO file-set in order to run QUICK. Default values are assumed for all parameters when a QKGO file-set doesn't exist. The default values for the table-size parameters are fairly low in order to avoid using unnecessary memory space. However, you may be able to reduce memory usage further and increase performance by changing some parameter values using QKGO.

PowerHouse provides default terminal interface configurations for many terminals. The default QKGO file-set is automatically made available when QKGO is specified.

## <span id="page-254-0"></span>**Alternatives to Custom QKGO file-sets**

A QKGO file-set isn't required if the only changes you intend are to

• name the first screen that QUICK calls ("First screen" field)

• name your dictionary ("Dictionary File" field)

The **auto** program parameter provides the same functionality as the "First screen" field in the Construction and Maintenance Screen. Alternatively, you can use:

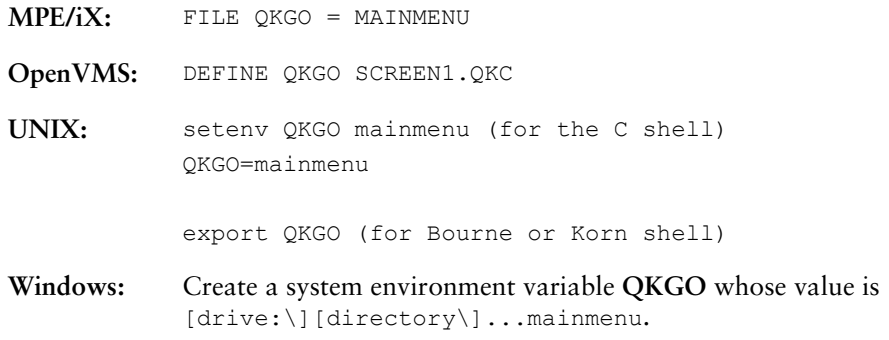

Similarly, the **dictionary** program parameter provides the same functionality as the "Dictionary File" field in the Construction and Maintenance Screen. Alternatively, you can use the following to set the PHD designated file:

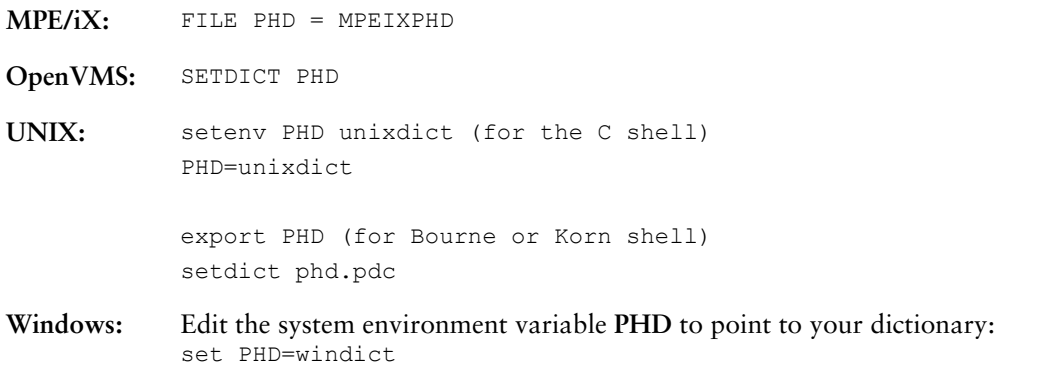

F or more information about program parameters, see Chapter 2, "Program Parameters", in the *PowerHouse Rules* book.

The QUICK initialization file [\(p. 290\)](#page-289-0) is an alternative to four of the main screens within QKGO: Execution Time Parameters, Action Field Commands, Action and Data Field Commands, and Data Field Commands. The QKI file is a text file that you can create with a text editor.

An alternativeto the Terminal Interface Configuration screen within QKGO is the TIC text fil[e\(p. 278\).](#page-277-0)

## **Starting QKGO**

To start QKGO, enter the following command:

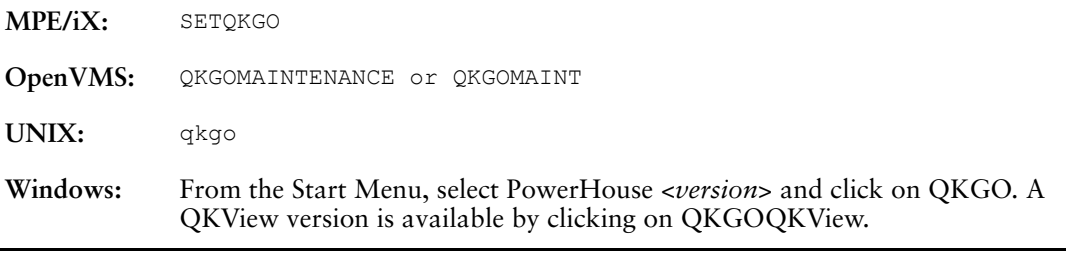

The main screen of QKGO, the Construction and Maintenance Screen, is displayed.

## **Exiting QKGO**

To terminate QKGO and save any changes made during your session, enter the Update Return (UR) command in the Enter command field of the Construction and Maintenance Screen.

If you do not want to save your changes, enter the Return  $(^{\wedge})$  command in the Enter command field of the Construction and Maintenance Screen.

If you make changes during your session and do not issue an update command before issuing a Return command, QKGO prompts you with the warning message:

Data has been changed but not updated. Repeat the action if this is ok.

### **Choosing Options on QKGO Screens**

QKGO screens behave similarly to other QUICK screens. One notable difference is that the Action field is often labeled "Enter command". You navigate by entering a subscreen ID-number or a valid Action command in the Enter command field.

To change field values, enter the field's ID-number in the field labeled "Enter command", then, when you are prompted, enter the new value.

**MPE/iX, UNIX, Windows:** Values that are different from the default are displayed in halftone typeface. **OpenVMS:** Values that are different from the default are displayed in bold typeface. **MPE/IX, UNIX, Windows:** The function keys on QKGO screens for HP and HP-compatible terminals and Windows consoles are dynamic. The labels indicate the function of each key. You can use these keys to select appropriate actions for the screen you are using. The QKGO menu screen employs two shift levels. You use the SHIFT function key to shift between levels.

## **Getting Help**

You can access online help messages by entering the Help command (?) in any field. It gives a brief description of what's expected in that field. The Extended Help command (??) displays a more detailed explanation.

**OpenVMS:** [PF2] and [GOLD/PF2] can also be used for Help and Extended Help.

### **Performing Lookups in Fields on QKGO Screens**

Another form of help is available within many of the options in the Terminal Interface Configuration (TIC) subscreen system. PowerHouse allows you to access lookup information for a specific field.

To do this, enter an equal sign (=) in the field that you want information on and press [Return].

For example, you can enter an equal sign in the Logical Key Name field in the System Commands subscreen (in the TIC Screen). This calls the Logical Key Names screen and displays all the valid mnemonic codes. You can select a mnemonic by entering the id-number that precedes the key name.

# **The Construction and Maintenance Screen**

You create and maintain QKGO file-sets with a system of QUICK screens that provide an interface to QUICK's operating parameters. The Construction and Maintenance Screen is the main screen of QKGO.

Parameter values and operator commands are divided into subscreens, which are activated by entering the preceding id-number. The options on this screen are:

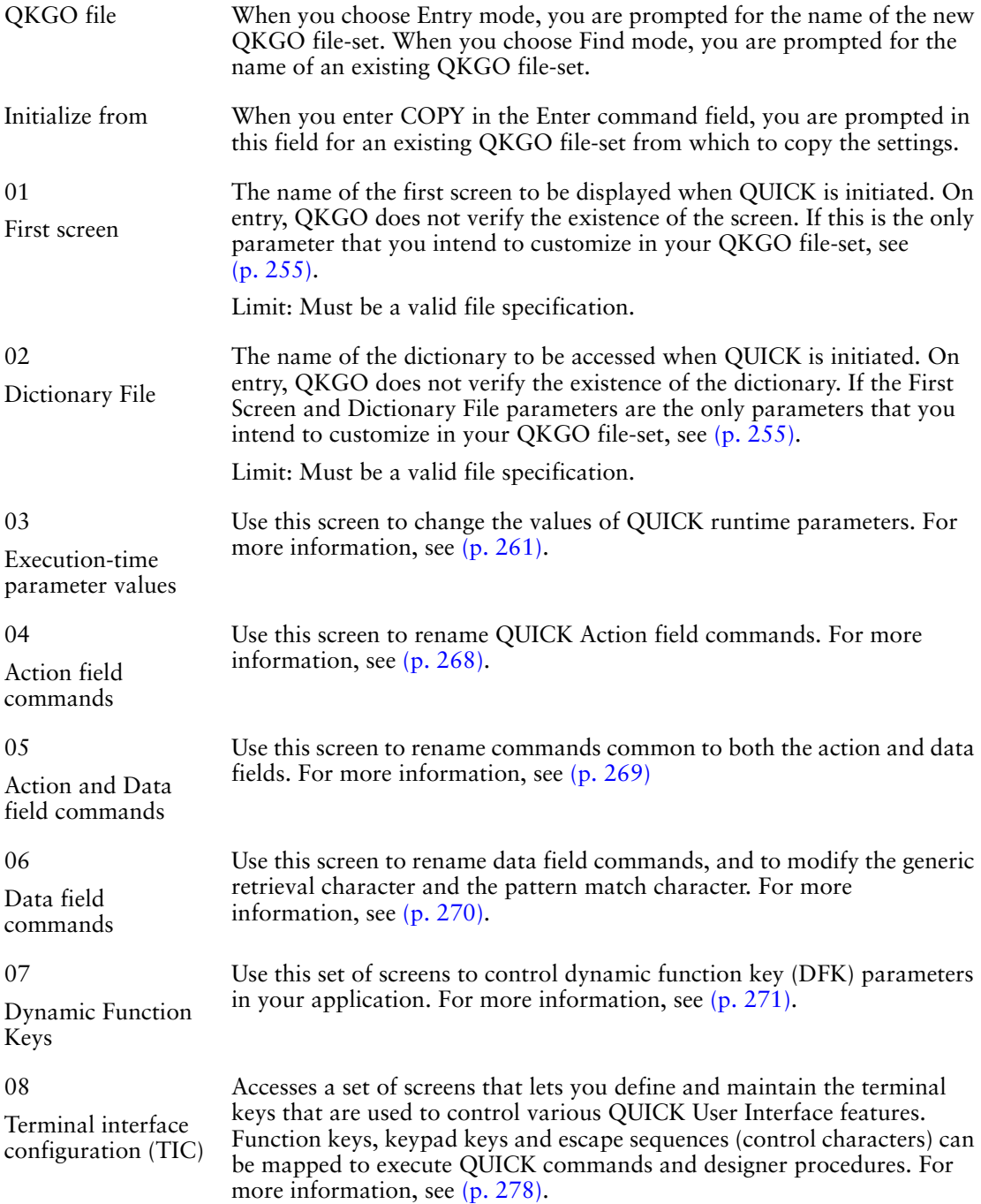

## **Specifying QKGO File-Sets**

You must specify a QKGO file-set before you choose any subscreen options or procedures available on the main screen. To specify a QKGO file-set, you can create a new file, or you can modify or convert an existing QKGO file-set.

## **Creating QKGO File-Sets**

To create a new QKGO file-set, use the Enter (E) command in the Enter command field.

You are prompted in the "QKGO file" field. Enter a name for your QKGO file-set. Once the file "filename" has been created, the following message is displayed:

New QKGO file has been created with default values.

**OpenVMS, UNIX, Windows:** You do not need to specify a file extension. QKGO automatically appends the default extension to each physical filename in the file-set.

To make the file permanent, enter the Update Stay (US) command in the Enter command field. If you leave the screen before updating, the newly created QKGO file-set is deleted.

You can now choose any of the options or procedures on the screen.

## **Copying and Converting QKGO File-Sets**

To copy the values from an existing QKGO file-set to a new QKGO file-set:

- **1.** Enter the Entry Mode (E) command in the Enter command field.
- **2.** When prompted in the QKGO file field, enter a name for your new QKGO file-set.
- **3.** Enter COPY in the Enter command field.
- **4.** When QKGO prompts you in the Initialize from field, enter the name of the existing source file.

**OpenVMS:** If you are copying or upgrading a 7.10 or 8.xx QKGO file, the following message is displayed:

Convert an existing 7.10 QKGO file? [Y/N]

Enter Y if the file is a 7.10 QKGO file. The default is N.

**5.** QKGO asks if you want to copy the TICs.Enter Yes if you want to copy terminal information from the existing file. Enter No to assume new defaults.

In addition to the file specified in the QKGO file field, QKGO creates data files, as described in the section, "Physical  $\overline{Q}KGO$  File-sets" on  $(p. 260)$ .

To make the files permanent, enter the Update Stay (US) command in the Enter command field. If you leave the screen before updating, the newly created QKGO file-sets are deleted.

You can now choose any of the options or procedures on the screen.

# **Modifying or Deleting a QKGO File-Set**

To modify or delete an existing QKGO file-set, enter the Find (F) command in the Enter command field.

QKGO prompts you to enter the name of the file-set in the "QKGO file" field. Once retrieved, the QKGO file-set can be modified or deleted.

To delete the file-sets, enter the Delete (D) command in the Enter command field. If you exit QKGO without updating, the QKGO file-sets will not be deleted.

# <span id="page-259-0"></span>**Physical QKGO File-Sets**

QKGO file-sets comprise the following file(s):

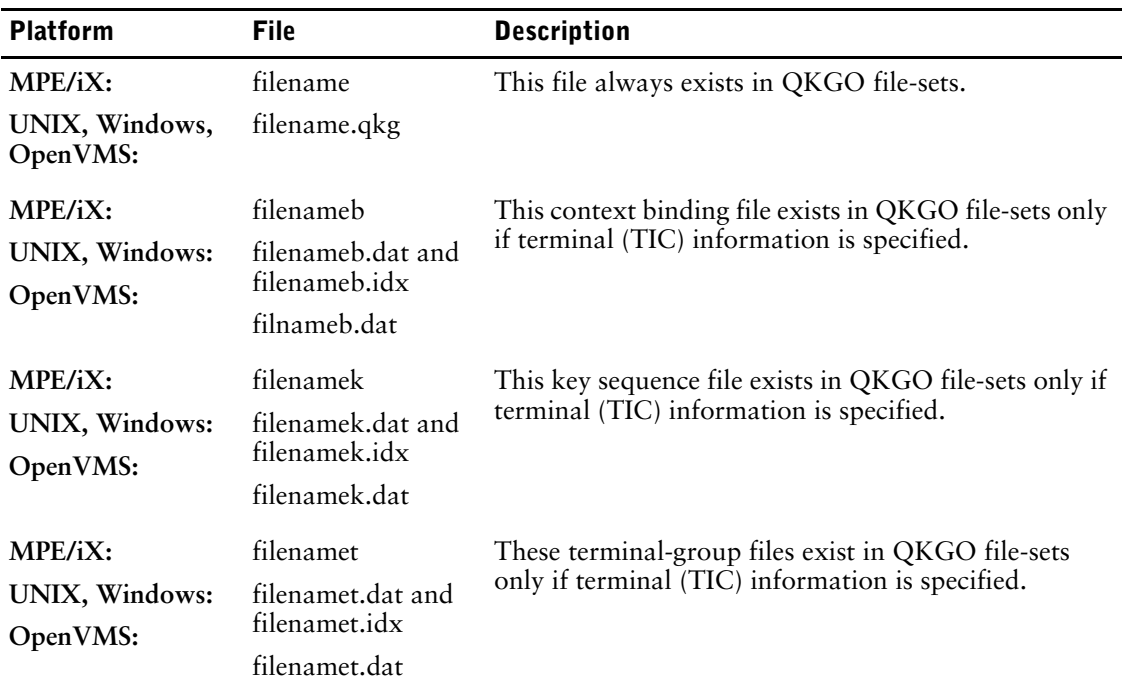

When copying a QKGO file-set between directories, be sure to copy all the files in the file-set.

## **Changing Values in the Subscreens**

The current values from the QKGO file-set are displayed when the following screens are called:

- 03 Execution-Time Parameter Values
- 04 Action Field Commands
- 05 Action and Data Field Commands
- 06 Data Field Commands.

**MPE/iX, UNIX, Windows:** Values that are different from the default are displayed in halftone typeface.

**OpenVMS:** Values that are different from the default are displayed in bold typeface.

To change a value, select the field ID-number and enter the new value. Only displayable characters are allowed. In the Action Field Commands, Data Field Commands, and Action and Data Field Commands screens, you can change a value back to the default by entering <DEF> in the field.

# <span id="page-260-0"></span>**The Execution-Time Parameter Values Screen**

The Execution-Time Parameter Values screen allows the values of certain QUICK run-time parameters to be adjusted. Use the screen to change QUICK's operating characteristics.

To access the screen, enter option 03 "Execution-Time Parameter Values" on the QKGO Construction and Maintenance Screen.

This table lists the execution-time parameters, their range of values, and their default values. Refer to this table to determine which values to optimize to reflect your production requirements.

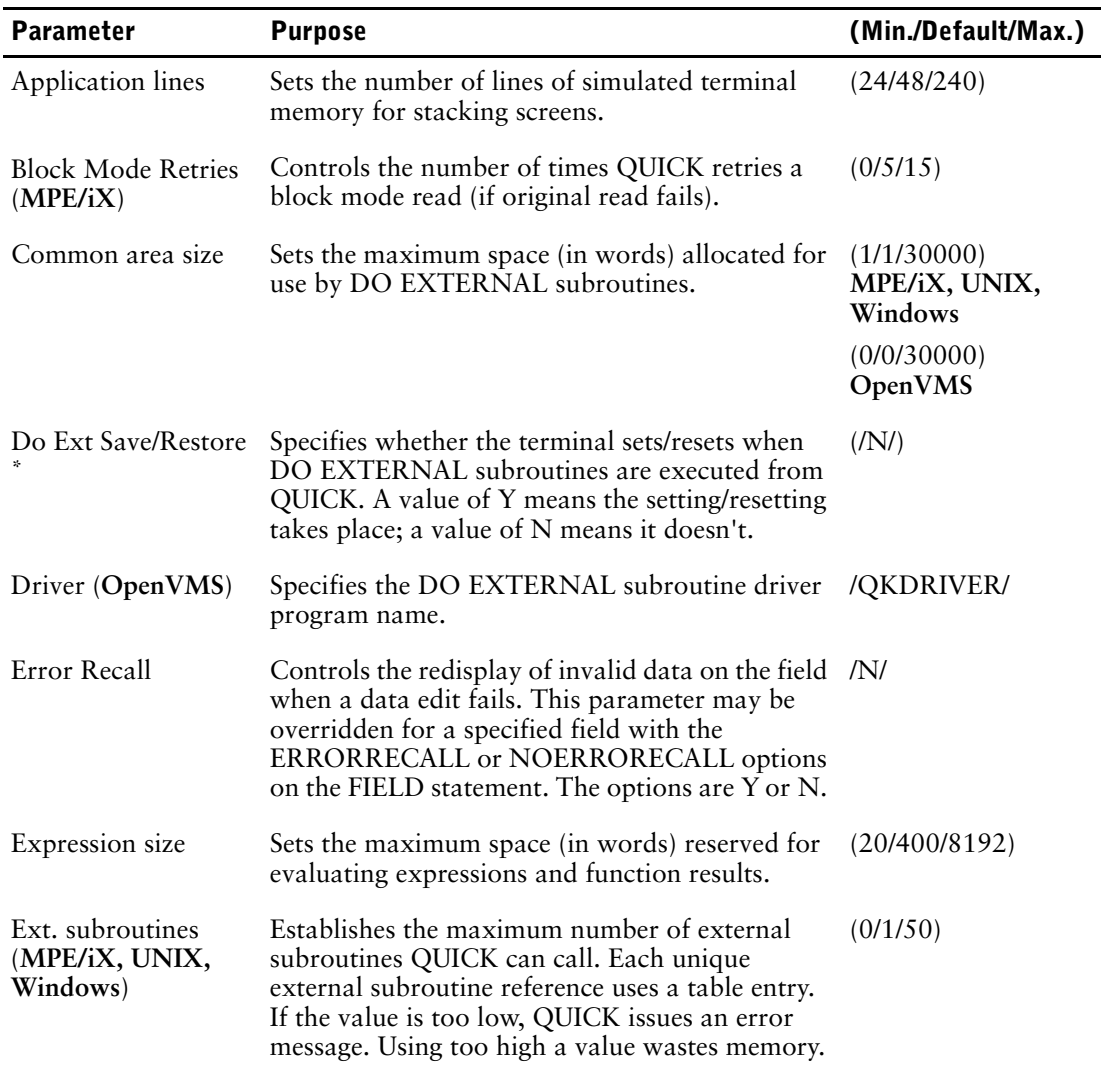

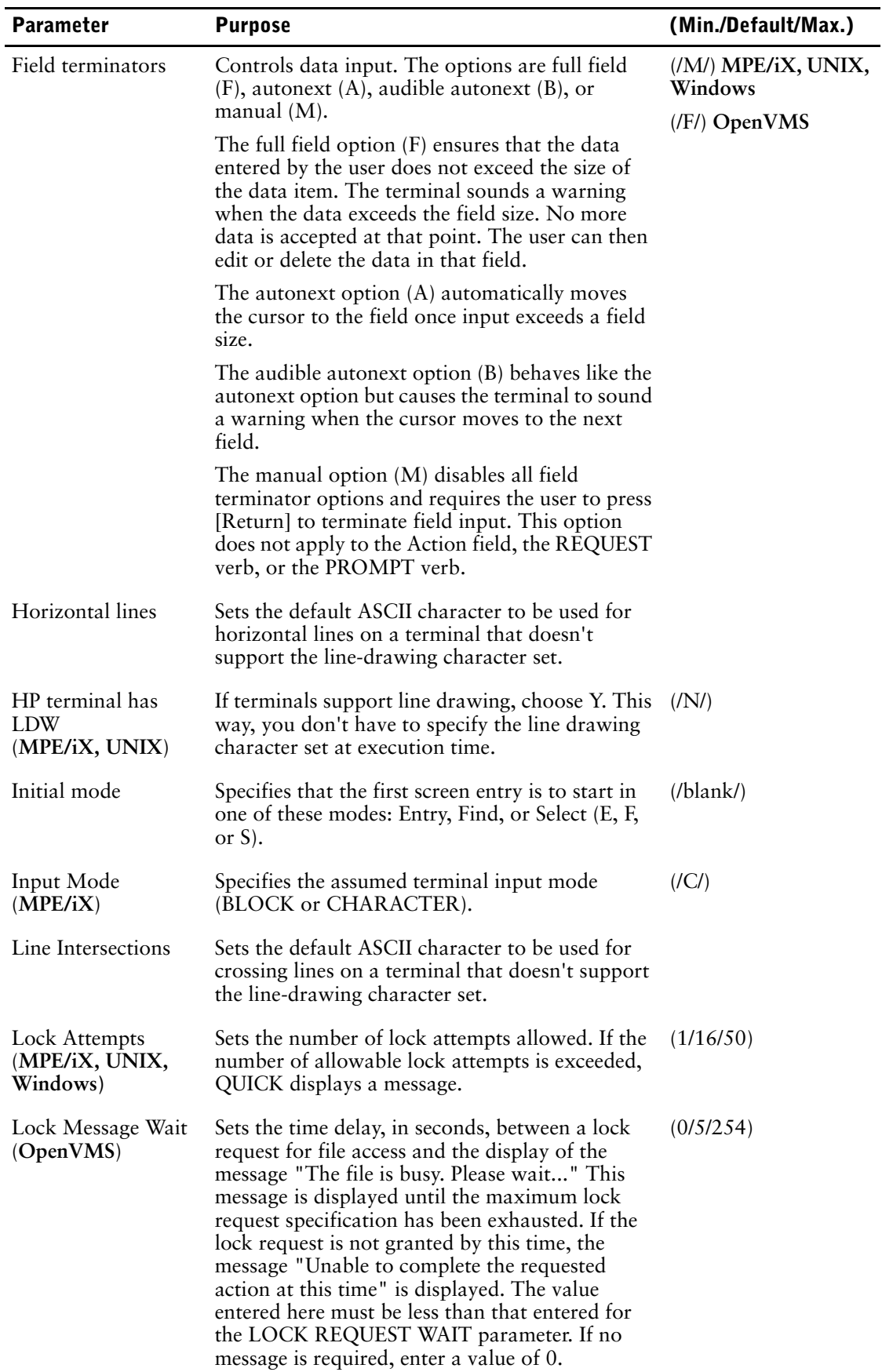

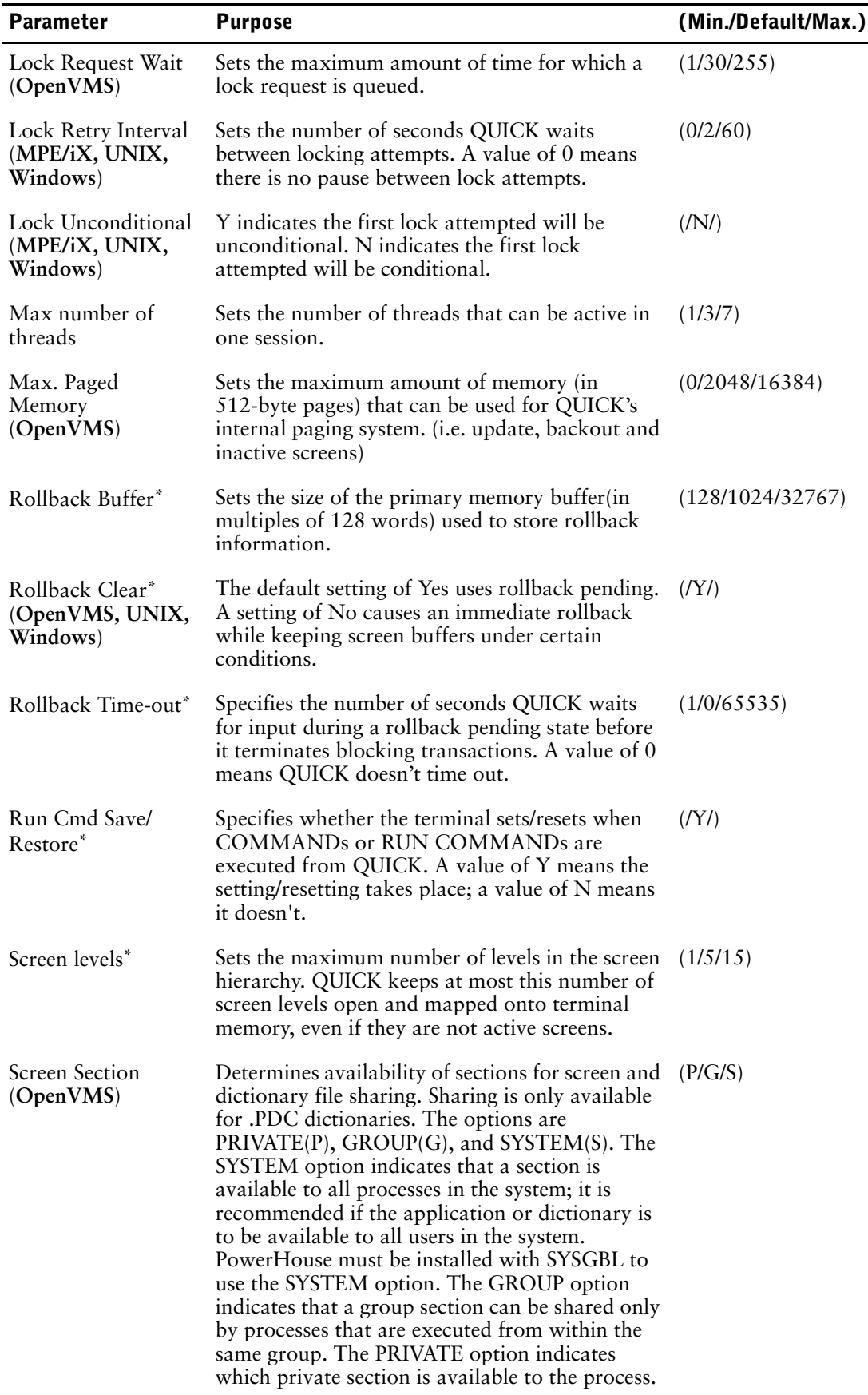

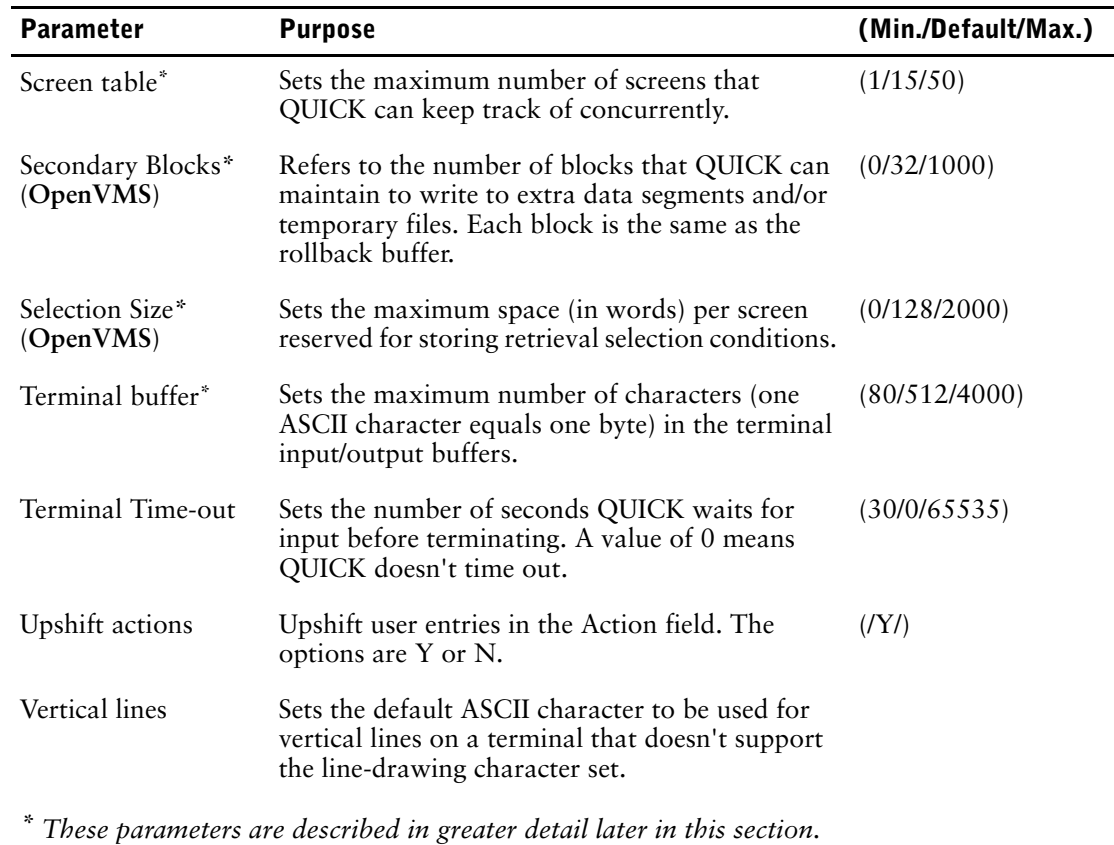

## **Using QKGO to Adjust Execution-Time Parameters**

Many of the parameters listed in the previous table are used to set table or work area sizes. The value must be large enough to allow the application screens to execute. Larger values waste memory; however, if performance is a concern, you can increase the values at the expense of memory. Performance parameters must be selected based on your system requirements and resource usage.

# **Screen Tables and Work Area Parameters**

#### **Application lines**

Establishes the number of lines of simulated terminal memory used for stacking screens. A screen is written out to application lines only if it's to be overwritten by the screen image QUICK maintains in primary memory. The value should be the highest line number used in the stacking and windowing options of the SCREEN statement. Although reducing this parameter below the default does save some memory space, the resulting slowdown due to screen reloading and repainting is usually not worth the savings. If the value is too low, screens are mapped onto the lines available.

#### **Block Mode Retries (MPE/iX)**

Set this parameter to control the number of times that QUICK attempts to re-read data from a block mode screen if a read should fail. This is usually caused by communication link problems. The default is 5, the maximum is 15, and 0 disables retries. QUICK displays retry messages and a count for each time it attempts to re-read the data. You must press [Enter] to resend the data.

#### **Expression size**

Establishes the size of the work area used for the evaluation of expressions and function results. If the value is too low, QUICK issues an error message. You should estimate the size by using the most complex expressions and functions in your application system. Adjust the value upwards until evaluation succeeds. Using too high a value wastes memory.

#### **Rollback Buffer**

Establishes the size of the buffer used to store information needed to rollback updates if an error occurs in the UPDATE procedure. If memory is available, the value of this parameter should be made as large as possible. The minimum value would be the length of the largest record, rounded up to the nearest 128 words.

The Rollback Buffer may not be large enough to hold all the information required. This may happen if you are deleting a large number of records with a delete file statement. In this case, the contents are written to secondary blocks. A low value for this parameter may affect performance because a large amount of processing time is required to write rollback information to these secondary blocks.

#### **Rollback Clear (OpenVMS, UNIX, Windows)**

The value of this parameter affects the behavior of screens when an error associated with a database transaction occurs during the Update phase.

If N is specified and the following conditions are met, the database transaction(s) is rolled back immediately and the data remains displayed on the screen:

- an error occurs during the Update phase
- transaction(s) active in the Update phase did not begin before the start of the Update phase

If Y is specified or if the above conditions are not met, QUICK enters Rollback Pending when an error is encountered.

#### **Rollback Time-out**

Allows you to limit the amount of time QUICK maintains blocking relational transactions while users try to determine the cause of a database error. This is useful in multi-user environments where one user's blocking transactions prevent other users from accessing the database. The Rollback Time-out is used when QUICK enters a Rollback Pending state. A value of 0 means there is no time-out.

The Rollback Time-out value is used twice. The initial time-out is used when the original database error is displayed. Typically, the error is displayed and prompts the user for authorization to proceed. If the time-out period expires, QUICK proceeds as if the user had responded, leaving the screen in a state to correct the error. If the time-out period expires, QUICK immediately rolls back any transactions and returns the user to the Action field of the first screen that started any of the rolled-back transactions.

The Rollback Time-out value must be less than the Terminal Time-out value so that the rollback is done before the terminal times out. If you attempt to enter a Rollback Time-out value that is greater than the Terminal Time-out value, QKGO issues the following message:

Rollback time-out should be less than terminal time-out.

#### **Screen levels**

Establishes the number of entries in a table that store information about active screens. The maximum number of screens that can be active concurrently is the largest number of levels in the screen hierarchy (that is, the longest leg). If the value is too low, QUICK issues an error message. Using too high a value wastes memory. This parameter also controls the maximum number of screen levels passed into memory for that user.

#### **Screen table**

Establishes the number of entries in a table used to store information about screens that are loaded, but that may no longer be active. When QUICK loads a screen, it copies the screen tables into memory (if space is available). Reloading from memory is much faster than reloading from the screen file on disk. The screen table allows QUICK to track whether a screen is available in memory. The minimum value is the maximum number of active screens (that is, screen levels).

#### **Secondary Blocks (OpenVMS)**

Determines the number of secondary blocks that are tracked. The Secondary Blocks parameter establishes the number of entries in a table used to store location information about blocks of rollback information and screen information. These secondary blocks may reside in virtual memory or in temporary files if the maximum paged memory allotment is exceeded. You may have to increase the value of this parameter if large amounts of rollback information must be stored or if there are many individual screens in the application. A secondary block must be added for each screen in the application, plus enough space to ensure that an update of any expected size can be copied into rollback buffer secondary blocks. If QUICK can't store rollback information, it issues an error message stating that page space is insufficient and abandons any update in progress, rolling back while complete information is still available.

#### **Selection Size (OpenVMS)**

Determines the size of a work area called the selection buffer. Unlike the other tables and work areas, there is a selection buffer in each screen. The selection buffer is used in Find mode and Select mode to store values accepted by the REQUEST verb for use during subsequent record retrieval.

The selection buffer must be slightly larger than the total length of the values that are to be stored, including selection values entered in Select mode. The size must be determined carefully, since every screen in the application system has its own area and uses up memory. Rarely do users need to select records based on more than one or two fields, so adding the lengths of the longest key field and the two other longest fields on the screen gives a reasonable value for that screen. By doing this calculation for all the screens in your application and taking the largest value (plus a few words), most requirements are met while using up as little memory as possible. If the value is too low, QUICK issues a warning message and ignores the selection value.

#### **Terminal buffer**

Establishes the size of the buffer used when input is read from the terminal and output is displayed on the terminal. The size of the buffer shouldn't be reduced below 512 bytes (the default) since performance may suffer. If memory is available, screen display performance may be improved by raising the terminal buffer value to the maximum. If you want to enter long text fields, this value must be as long as the longest text field.

**OpenVMS:** The terminal buffer must be at least 128 bytes less than the value of the system parameter MAXBUF. Furthermore, the terminal buffer should not exceed the process buffer quotas (BYTLM).

## **External Subroutines**

#### **Common area size**

Establishes the size of an area in primary memory that's used by external subroutines. The address of the area is passed to an external subroutine if the PASSING option of the DO EXTERNAL verb is used. Results are unpredictable if the subroutine declares and uses an area larger than defined by this parameter. For more information about the DO EXTERNAL verb, see [\(p. 390\)](#page-389-0) (**MPE/iX**), [\(p. 398\)](#page-397-0) (**OpenVMS**), [\(p. 406\)](#page-405-0) (**UNIX**), or **[\(p. 412\)](#page-411-0)**(**Windows**).

#### **Do Ext Save/Restore**

Terminal settings are associated with your hardware, and exist outside of PowerHouse. Examples of terminal settings are WIDTH and WRAP|NOWRAP.

In this discussion, default settings refer to the terminal settings present before QUICK started, whereas QUICK settings refer to the terminal settings present in QUICK.

For operations that require terminal I/O, this parameter controls whether the terminal is initialized to the default settings for the duration of the external subroutine or subprocess, and then reset to the QUICK settings once the external subroutine or subprocess is complete. While some operations require this setting/resetting to maintain proper screen display characteristics, substantial time savings can be gained by overriding this setting/resetting when it is not required.

Do Ext Save/Restore defaults to N (No), which means that the terminal setting/resetting does not take place. This is because DO EXTERNAL subroutines normally don't require terminal I/O.

#### **Run Cmd Save/Restore**

For operations that require terminal I/O, this parameter controls whether the terminal is initialized to the default settings for the duration of the command or subprocess, and then reset to the QUICK settings once the command or subprocess is complete. While some operations require this setting/resetting to maintain proper screen display characteristics, substantial time savings can be gained by overriding this setting/resetting when it is not required.

Run Cmd Save/Restore defaults to Y (Yes), which means that the terminal setting/resetting does take place. This is because COMMANDs and RUN COMMANDs frequently require terminal I/O. However, if in your application they don't require terminal I/O, set this parameter to N (No) to avoid the extra overhead.

# <span id="page-267-0"></span>**The Action Field Commands Screen**

The Action Field Commands screen is used to rename QUICK Action field commands. To access the screen, enter option 04 "Action Field Commands" on the QKGO Construction and Maintenance Screen.

Action field commands can only be replaced with displayable characters. To map commands to terminal keys, use the screens accessed from the Terminal Interface Configuration Screen.

To change a value, select the field ID number and enter the new value. To change a value back to the default, enter <DEF> in the field.

For more information about Action field commands, see Chapter 5, "PowerHouse Language Rules", in the *PowerHouse Rules* book.

The following characters may also be mapped in this screen:

#### **10 Field mark character**

A character indicating that the parameter for the command is the currently marked field.

#### **12 Id char**

On multi-record screens, a single record can be deleted by entering D followed by the Id character (-) and the Id number of the first field of the record in the Action field. To change the character that QUICK recognizes as the Id character, enter a new character followed by a space.

#### **13 Id range**

Use the Id range character (default /) to indicate a range of fields that are to be accessed sequentially. To change the character that QUICK recognizes as the Id range, enter a new character followed by a space.

#### **23 Set soft keys**

Set soft key labels on the screen. If you want to change the character sequence that QUICK currently recognizes (such as to the previous data command,  $\lambda$ ) enter the character  $\lambda$ ) followed by a trailing space. A maximum of four characters can be used. Soft key labels are only applicable to terminal types that support them (for example, HP terminals).

# <span id="page-268-0"></span>**The Action and Data Field Commands Screen**

The Action and Data Field Commands screen is used to rename commands common to both the action and data fields. To access the screen, enter option 05 "Action and Data Field Commands" on the QKGO Construction and Maintenance Screen.

The Extended help and Help commands and the separator character can only be replaced with displayable characters. To map commands to terminal keys, use the screens accessed from the Terminal Interface Configuration Screen.

To change a value, select the field ID number and enter the new value. To change a value back to the default, enter <DEF> in the field.

For more information about QUICK screen commands, see Chapter 5, "PowerHouse Language Rules", in the *PowerHouse Rules* book.

The separator character may also be mapped in this screen:

#### **03 Separator character**

The separator character is used for separating several action or data field entries for rapid fire input. To change the character that QUICK recognizes, enter a new character followed by a space.

# <span id="page-269-0"></span>**The Data Field Commands Screen**

Use the Data Field Commands screen to rename data field commands, and to modify the generic retrieval character and the pattern match character.

To access the screen, enter option 06 "Data Fields Commands" on the QKGO Construction and Maintenance Screen.

To map commands to terminal keys, use the screens accessed from the Terminal Interface Configuration Screen. For more information about QUICK screen commands, see Chapter 5, "PowerHouse Language Rules", in the *PowerHouse Rules* book.

To change a value, select the field ID number and enter the new value. To change a value back to the default, enter <DEF> in the field.

The following characters may also be mapped in this screen:

#### **04 Generic search character**

Use the character or characters preceding the Generic character in a data field as a partial value for selection. To change the character that QUICK recognizes as the Generic search character, enter a new character followed by a space. The QKGO generic search character overrides any generic retrieval character defined in the dictionary.

#### **05 Pattern match character**

Screen users can use pattern matching in Select mode on QUICK Screens to retrieve records. There are two formats depending on whether upper or lower case distinctions matter.

If upper and lower case distinctions do not matter, the screen user enters a pattern match character, by default, a percent sign (%) followed by the pattern string. To have upper and lower case characters selected exactly as specified in the pattern, enter two pattern match characters followed by the pattern string.

To avoid confusion in the rare instance when using the first format for a pattern string that itself begins with the % character, enter %!% followed by the rest of the pattern string.

To change the character that QUICK recognizes as the Pattern match character, enter a new character followed by a space.

#### **08 Value selection list**

Pop up a value selection list.

#### **10 Enter Null Value**

Sets the character which allows a null value to be entered.

#### **11 Reverse toggle character (OpenVMS)**

Changes the position of the cursor to the other end of the field and inverts the order of the characters that make up the string. Data entry is from right to left rather than the normal left to right.

# <span id="page-270-0"></span>**The Dynamic Function Keys Screens**

You can use the Dynamic Function Keys set of screens to:

- change dynamic function key parameters
- define dynamic function keys

To access the main DFK screen, enter Option 07 "Dynamic Function Keys" in the Action field of the Construction and Maintenance screen.

In your application, you may want to associate a set of commands with a single key or key combination. This can be achieved by using dynamic function keys. Dynamic function keys (DFKs) can be programmed in the following ways:

- using the KEY statement in QDESIGN
- using a set of screens in QKGO

When you define a DFK in QKGO, it is an application-wide default definition. A DFK defined in QDESIGN is associated with a screen. For more information about programming DFKs in QDESIGN, see [\(p. 156\)](#page-155-0).

To change the value of a parameter in this screen, type its ID number.

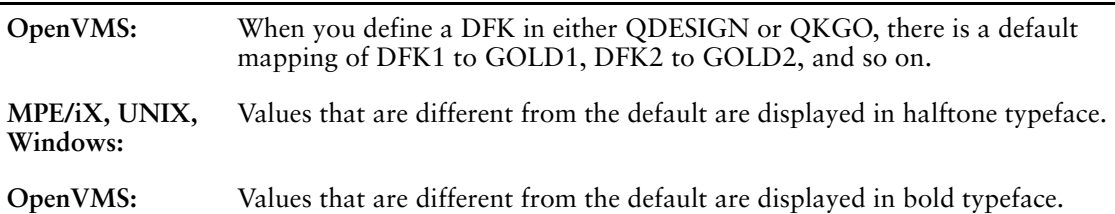

#### **Function Key Support Mode (MPE/iX, UNIX, Windows)**

Specifies the type of function key support in QUICK. The available options are Disabled, Fixed Standard, and Dynamic.

If you choose Disabled, then function keys and labels are disabled, upon initialization, for the duration of the QUICK session.

If you choose Fixed Standard, then QUICK ignores your key definitions and uses the terminal's standard function key operation sets. If active, labels are displayed only when a user enters the KL command in QUICK. If the terminal has "loaded" function keys (function keys that are loaded with a character sequence using the terminal's firmware or some other method), then QUICK processes the character sequence as though it were entered by the keyboard.

If you choose Dynamic, then QUICK uses dynamic function key definitions assigned by QDESIGN KEY statements and QKGO. If active, QUICK labels are cleared during initialization and then they display the labels you define for each context and shift level.

Default: Fixed Standard

#### **Function Keys**

Specifies the maximum number of DFKs available for definition. Increasing the number of DFKs slightly increases QUICK's execution-time memory requirements.

Minimum: 1

Maximum: 32

Default: 8

#### **Shift Levels**

Specifies the maximum number of DFK shift levels that can be used. Increasing the number of shift levels slightly increases QUICK's execution-time memory requirements. For more information about shift levels, see [\(p. 156\).](#page-155-0)

Minimum: 1

Maximum: 8

Default: 2

#### **Labels Active (MPE/iX, UNIX, Windows)**

Specifies whether or not QUICK displays function key labels on the terminal screen (for terminals that support function keys labels). If you specify No, you can reduce the amount of memory that QUICK uses, and the time QUICK takes to display a screen and change shift levels. Default: Y

#### **Bank Labels (MPE/iX, UNIX, Windows)**

Specifies whether QUICK uses banked or unbanked labels to identify DFKs. If you specify unbanked labels, label strings may occupy both the top and bottom lines of the function key label, depending upon their length.

In order to provide label information that is context-specific in Field mode, QUICK must redisplay unbanked labels when the context changes. If QUICK uses banked labels, then each function key label simultaneously displays a pair of label strings, one on each line. The label string on the top line refers to the Action field context; the string on the bottom line refers to the Data field context.

Default: N

#### **Lock Function Keys**

Specifies whether or not QUICK disables terminal keys that allow the user to switch the mode of function keys from QUICK functions to local functions. Lock Function Keys are only applicable on terminal types that support them (for example, HP terminals).

Default: N

#### **Save Function Keys (MPE/iX)**

Specifies whether previously defined terminal function key definitions are kept. When N (No) is specified, previous function key definitions that are overridden by QUICK are lost upon exiting the product. Specifying Y (Yes) saves the definitions before running QUICK and restores them when exiting the product.

Default: N

#### **Cancel All Block Transfer (MPE/iX)**

Specifies whether BLOCKTRANSFER is disabled in Block Mode for DFK's. If you specify Y (yes), no BLOCKTRANSFERS are processed when you press the function keys. If your application runs over a network with data transmission costs, this option can reduce the characters transmitted. However, your operator will have to enter more keystrokes.

Default: N

### **Action Field Commands**

EDIT Calls the Edit DFK Definitions screen, which allows you to define or modify application-wide DFK definitions.

# **The Edit DFK Definitions Screen**

Use the Edit DFK Definitions screen to make application-wide dynamic function key definitions. To access the screen, enter EDIT in the Action field on the Dynamic Function Keys screen.

A key defined in QKGO establishes the default function key for the application. Assigning DFK definitions using QKGO is similar to using the QDESIGN KEY statement. For more information, see [\(p. 156\).](#page-155-0)

Actual definitions are entered via the DFK Definition Entry subscreen. When in Entry mode, you will automatically be transferred to this screen. You must specify:

- a unique key number
- a shift level (to a maximum of 8)
- a context of "Action", "Data", or "Action and Data"

To access a specific definition, type DEF-nn, where 'nn' is the ID number of the definition you want.

You must update your definition changes from this screen before you return to the main screen.

#### **Key**

Specifies the function key number to which the definition will apply. You map these logical function keys to physical (terminal) function keys by using the Terminal Interface Configuration screen.

**OpenVMS**: By default DFK1 is mapped to GOLD1, DFK2 to GOLD2, and so on.

Minimum: 1

Maximum: 32

Default: 1

#### **Level**

Specifies the shift level at which the definition will apply. DFKs can be defined to change the key shift level, allowing you to define more functions per key.

Minimum: 1

Maximum: 8

Default: 1

#### **Context**

Specifies in what context the DFK definition is operative. Choose either Action, Data, or Action and Data context.

Default: Action

#### **Block mode Transfer (MPE/iX)**

In Block mode, QUICK may do one of the following when a function key is hit:

(Y) Transfer screen data to internal buffers prior to performing actions.

(N) No data transfer. Perform the specified action without examining the screen.

Default: Y

#### **Screen Label (MPE/iX, UNIX, Windows)**

Specifies whether QUICK displays or does not display the label string regardless of the context. Specifying Y is useful with unbanked labels.

Default: N (the label is context-sensitive)

#### **Label Hilites (MPE/iX, UNIX, Windows)**

A group of four case-sensitive fields used to specify label highlighting on terminals that support highlighting. Each of the four letters represents a highlighting option: blinking (B), half intensity (H), inverse video (I), and underlining (U).

Options are active when entered in uppercase, and inactive when entered in lowercase. To activate an option, change the appropriate letter to the equivalent in uppercase. Lowercase deactivates the option. Any combination of case is valid in these options.

Default: bHIu (not blinking, half intensity, inverse video, no underlining)

**Windows**: Blinking and underlining can be set but are not supported in the Console.

#### **Label (MPE/iX, UNIX, Windows)**

Specifies that the label string to be displayed for the DFK on terminals that support function key labels.

Maximum: 16 characters for banked; 8 characters for unbanked.

## **Action Field Commands**

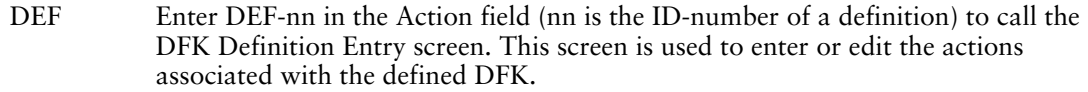

# **The DFK Definition Entry Screen**

Use this screen to enter the action for each dynamic function key defined on the Edit DFK Definitions screen.

To access this screen, enter DEF in the Action field on the Edit DFK Definitions screen. The screen allows you to edit function key definitions. Definitions appear in a form similar to a standard QDESIGN command list, that is, a list of commands separated by commas. A pair of square brackets ([ ]), called the cursor box, allows you to edit or append to the command list. An ellipsis (...) before or after the command list means that only part of the definition is displayed.

The cursor box is different from the real cursor. Use the cursor box to define your editing position. Then use the real cursor to enter data in another area, such as the Action field.

You can move the cursor box backward through a command list using the Previous (PREV) Action field command, and forward using the Next (NEXT) Action field command.

#### **Defining the Dynamic Function Key's Action**

To define the DFK's action, enter one or more command option codes in the Action field. The command options appear in the command list on the second line. Most of the command option codes look like QUICK screen commands with an apostrophe at the end. For more information, see the table on the next page.

#### **Entering a Command Option at the end of a List**

To enter a command option at the end of a list, position the empty cursor box at the end of the line and enter a command option code in the Action field. The command option appears in the position held by the cursor box and the box shifts one position to the right.

#### **Inserting a Command Option into a List**

To insert a command option into a list, position the cursor box over the command option that you want the new command option to precede, and then enter the new command option code in the Action field.

#### **Deleting a Command Option**

To delete a command option, position the cursor box over the command option to be deleted, and enter the Delete (DEL) Action field command. The command option disappears and the cursor box shifts one position to the right. To change a command option, delete the old one and then enter the new command option code.

When more command options have been entered than can fit in the window, an ellipsis appears before or after the list, which indicates that other command options precede or follow.

After entering or editing information on the Edit DFK Definitions Screen or on the DFK Definitions Entry Screen, enter an update command in the Action field of the Edit screen.

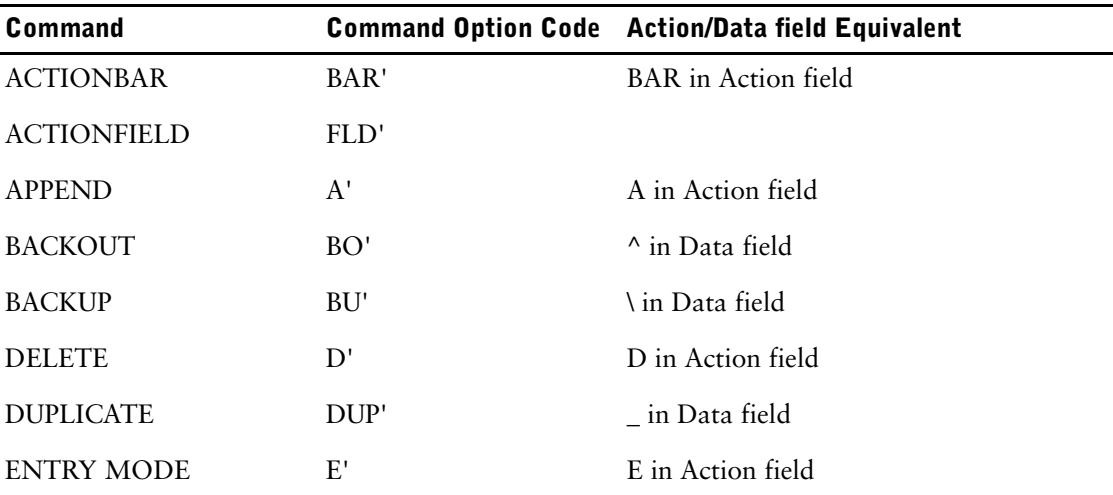

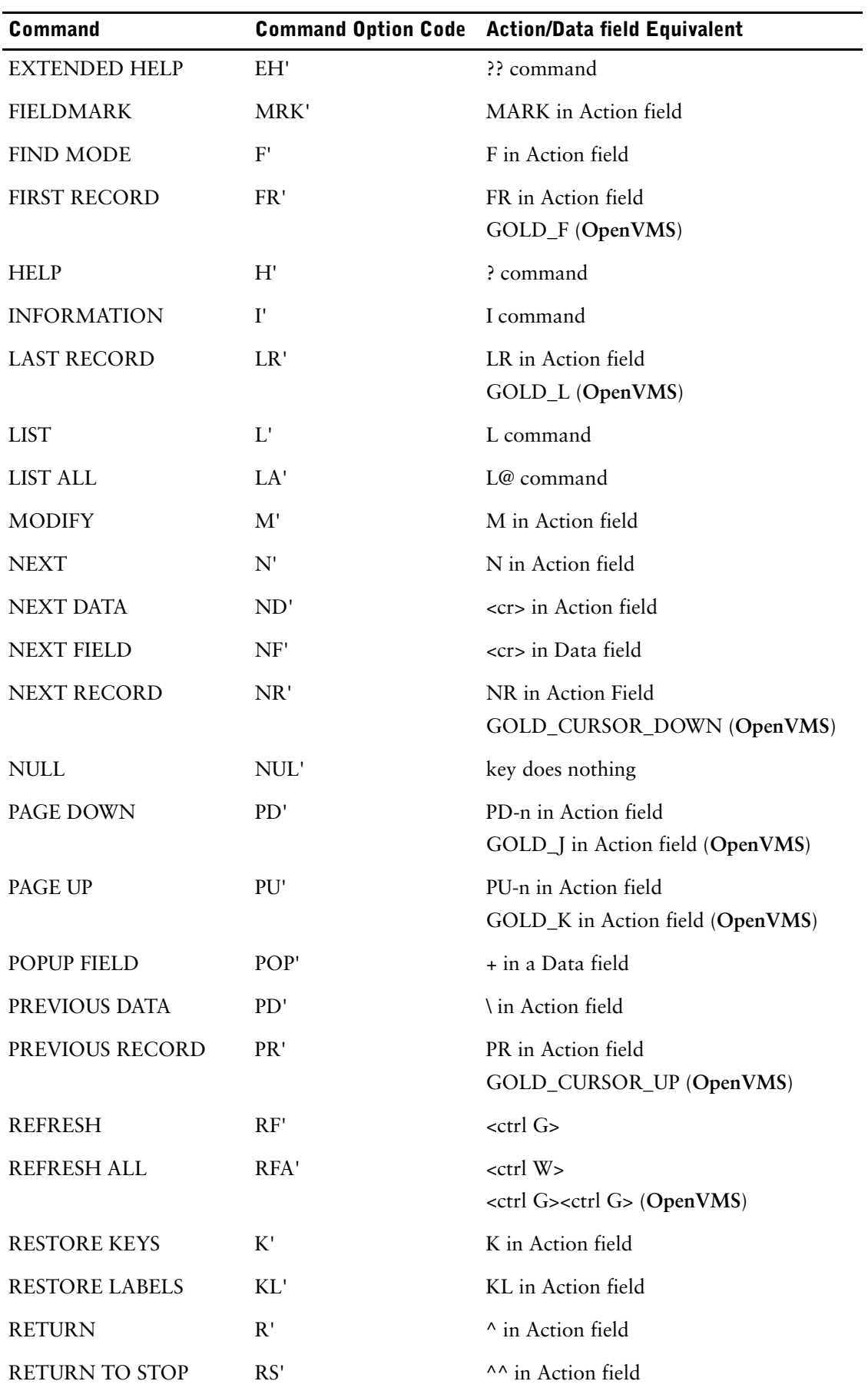

Chapter 6: Customizing QUICK with QKGO The DFK Definition Entry Screen

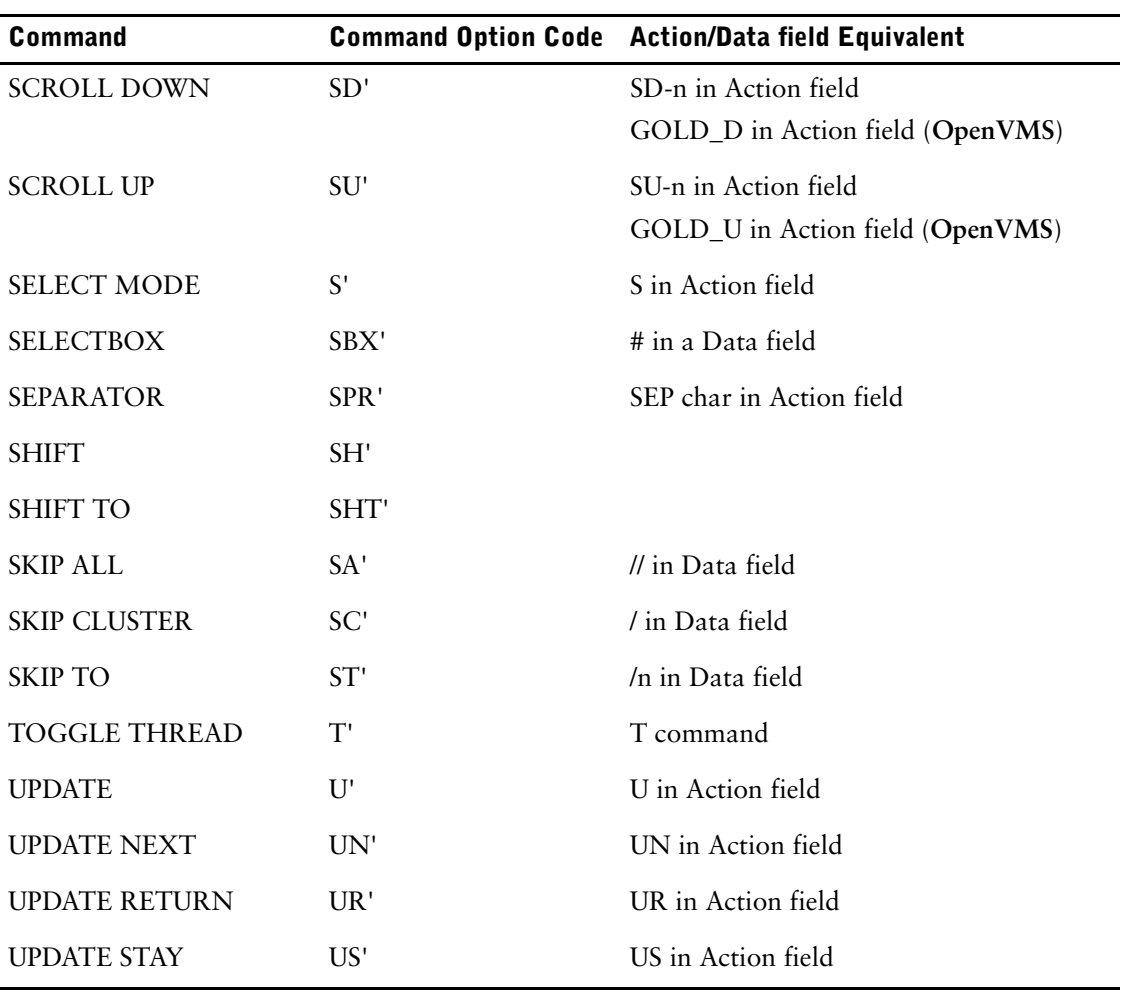

# <span id="page-277-0"></span>**The Terminal Interface Configuration Screen**

Use the Terminal Interface Configuration (TIC) Screen to configure the keyboard of various terminal types for specific applications. To access the screen, enter option 08, "Terminal Interface Configuration (TIC)" in the Enter command field of the Construction and Maintenance Screen.

From this screen, QUICK commands, designer procedures, and logical function keys can be mapped to terminal function keys, keypad keys, key combinations, and control characters.

# **The TIC System of Screens**

For a selected terminal type, you can map QUICK commands and screen user commands using context binding subscreens. These subscreens are activated by entering the preceding two-letter context name. The KEYS command calls the TIC Keysequence Definition Screen so that you change logical key names. This lookup screen displays all the defined logical key names for a selected terminal.

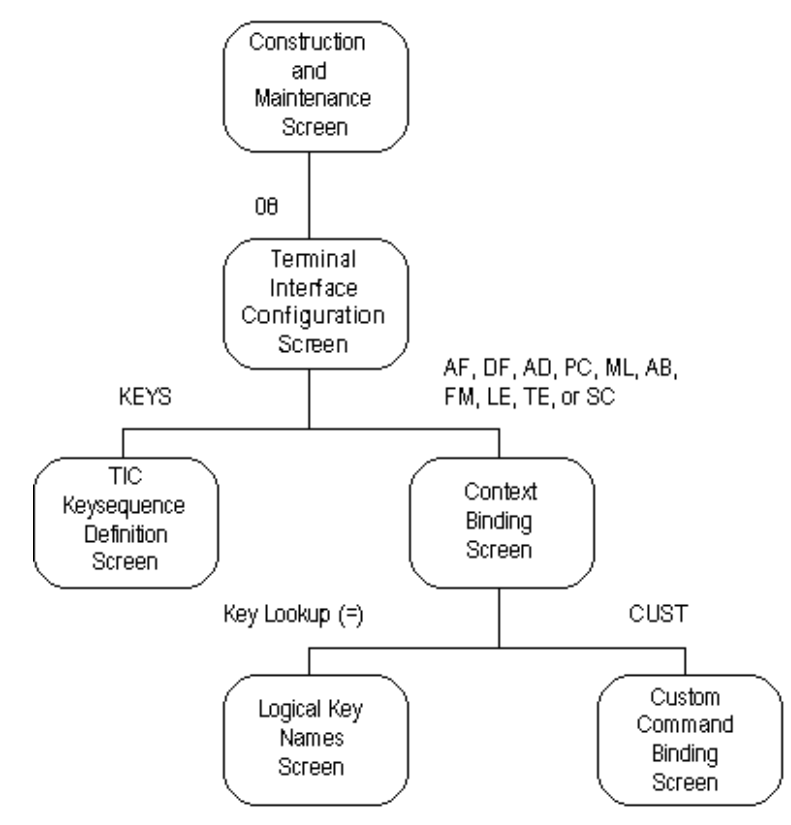

Before you can modify any of the context binding screens, you must select a terminal group type from the Terminal Group section.

# **Modifying an Existing Terminal Interface Configuration**

In most cases, you only need to modify one of the pre-loaded TICs. To modify an existing TIC, choose Find mode and enter the terminal type that you wish to configure.

When you modify the TIC for a specific terminal type, you modify all terminal types that are linked to that terminal interface configuration.

If you created a new QKGO file-set on the main screen (QKGO Construction and Maintenance Screen), there will be a default set of terminal interface configuration groups for VT100 and VT200 series keyboards (VT300 and VT400 series keyboards are grouped under VT200 series keyboards).

## **Creating your own Terminal Interface Configuration Group**

To create a new TIC, choose Entry mode and enter the terminal type that you wish to configure.

QKGO will prompt you for an existing QKGO file-set in the "Copy from QKGO file" field to copy the terminal definition from. When a QKGO file-set is created from an existing QKGO file-set, the default terminal interface configuration is added to the QKGO file-set being created. This configuration can then be modified.

You can use Append mode to add terminal types to the displayed group.

## **The Command Binding Screens**

The command binding screens are used to associate QUICK commands and screen operator commands with the keys of a keyboard. To call a command binding screen, enter one of the following commands in the Terminal Interface Configuration screen:

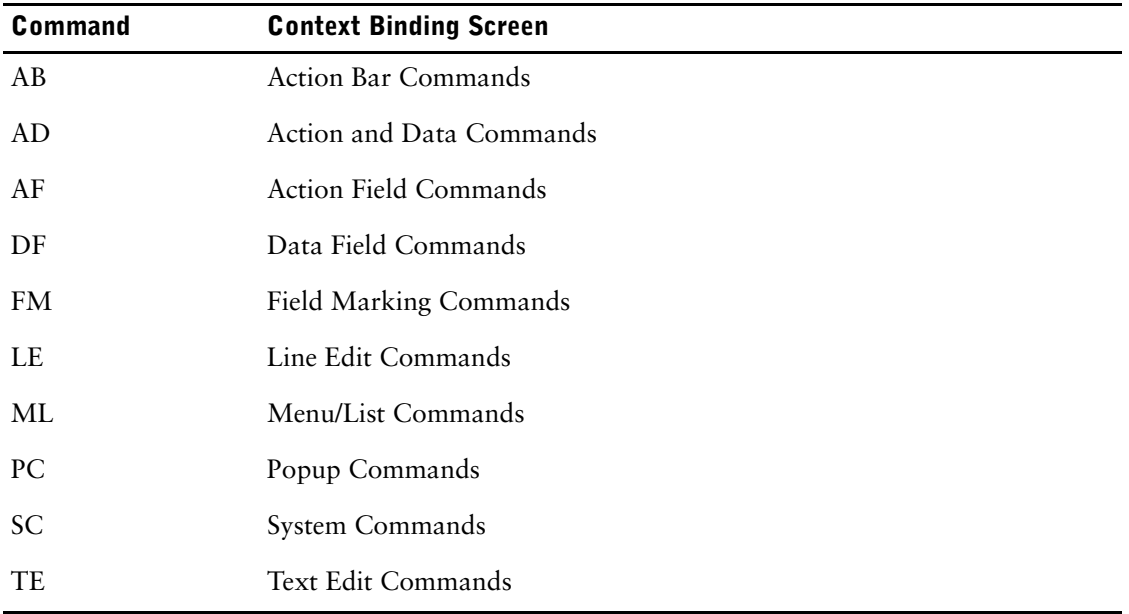

For example, if you select a VT200 terminal and enter AF

then QUICK displays the Action Field Commands screen.

Each command binding screen is used to associate keyboard keys with QUICK commands. For each QUICK command, you can specify as many bindings as you like, but you cannot bind one key to more than one action. You can't add any new QUICK commands, but you can add DESIGNER procedure commands that you defined on the Custom Commands Mapping subscreen of the Action Field commands and the Action and Data Field Commands context binding screens.

To specify additional bindings, use either Append or Entry mode. You can either type in the field, or you can enter '=' or '\*' in the field and choose the appropriate commands or key names from the pop-up screen.

#### **MPE/iX, UNIX, Windows**

In the command binding screens, key mnemonic codes take the form

- keyname (SHIFT\_TAB)
- CNTL-X for control keys
- F1 through F8 for function keys
- F1 keyname for multi-key sequences

#### **OpenVMS**

In the command binding screens, key mnemonic codes take the form:

- KEY\_PAD\_x for key pad keys
- CNTL-X for control keys
- GOLD, PF2-PF4, F5-F20 for function keys
- GOLD keyname for multi-key sequences

To delete a specific key mapping, enter a space in the field.

#### **OpenVMS:**

The following tables list the key sequences that cannot be defined in the TIC screen:

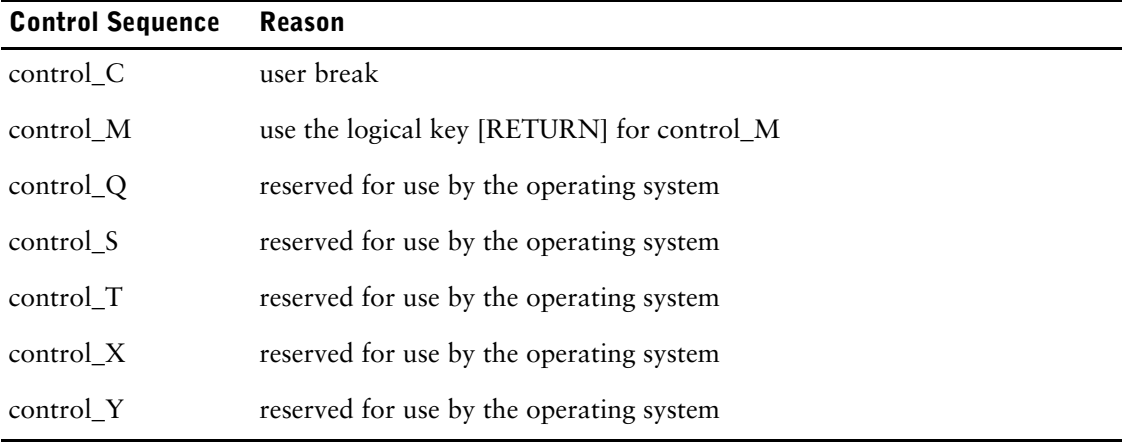

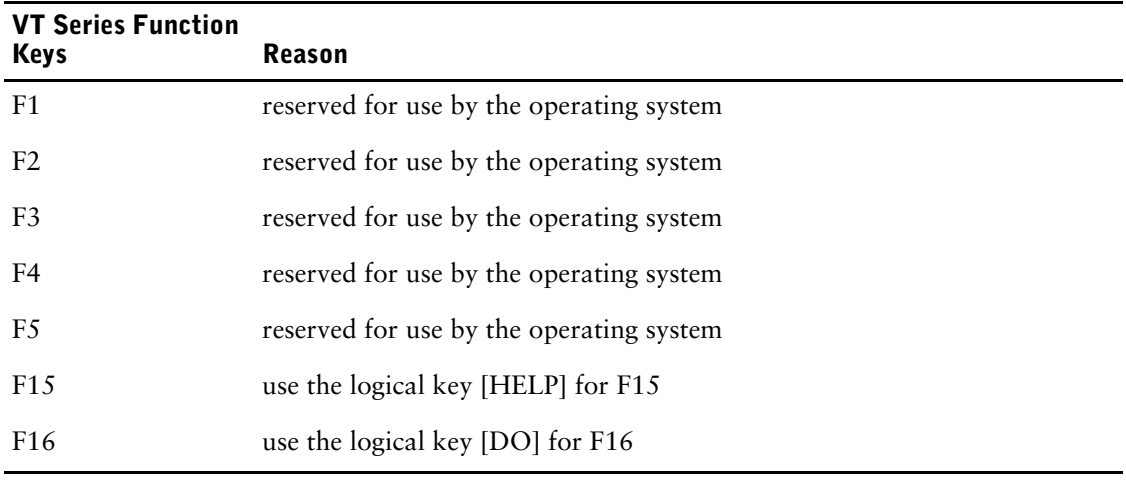

#### **Command Bindings and Function Key Modes (MPE/iX, UNIX, Windows)**

The function key mode is indicated in the top-left corner of the command binding screens. Function keys F1 through F8 are unavailable in Fixed Standard function key mode; however, F1 may be used as the first key in a key sequence such as F1\_M. Key sequences that start with F1 are unavailable in Dynamic function key mode.

You can bind a command to a key that is unavailable in the current function key mode, but the binding is inactive. A warning message is issued, and the key mnemonic code is displayed in halftone typeface. The command binding becomes active only when you choose a function key mode in which the key is available.

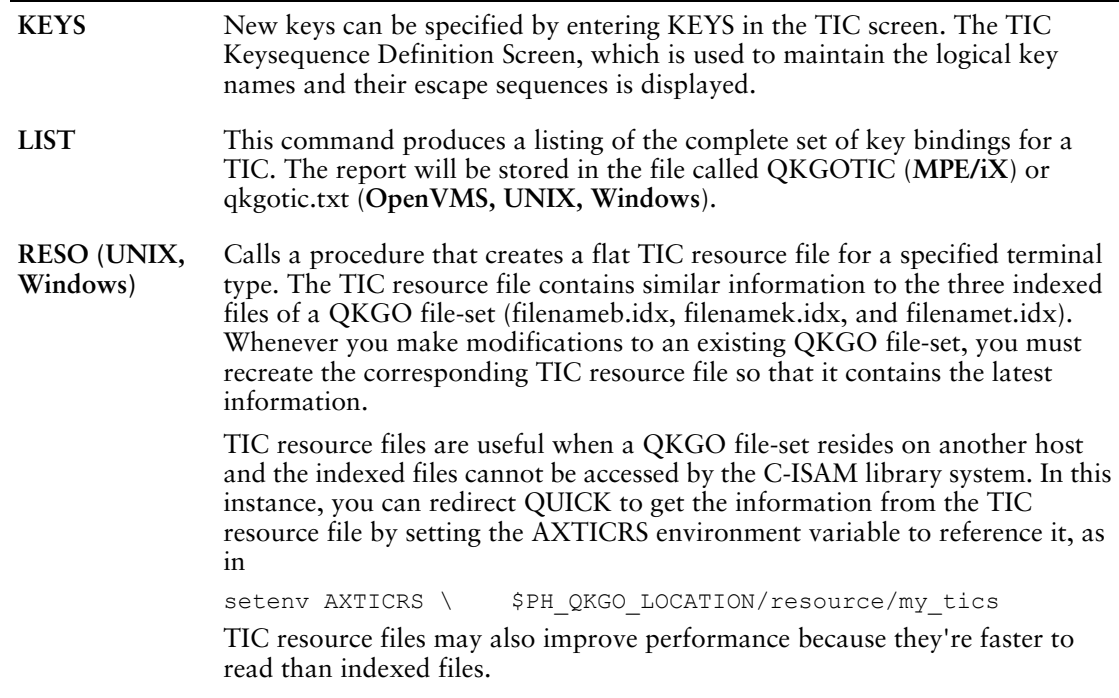

# **The Color Display Attributes Screen (OpenVMS)**

You use the Color Display Attributes screen to change the color characteristics for a given terminal interface configuration.

This screen is accessed by selecting CD on the Terminal Interface Configuration screen.

Mnemonics for colors are entered in the appropriate fields.

You can see a list of currently supported colors for each field by entering an equal sign (=) in the mnemonic field. The AS\_IS option tells QUICK not to change the terminal attributes.

# **The Custom Commands Binding Screen**

The Custom Commands Binding screen is used to map QUICK commands to logical keys where the QUICK commands can take parameters.

This screen can be accessed by entering CUST in the Action field in either the Action Field Commands or the Action and Data Field Commands Context binding screen.

For example, you can map physical keyboard keys to commands such as D-1 (delete the first field) or ?-mark (display the help for the currently marked field).

#### **01 Command**

From the selectbox, select one of the following QUICK commands:

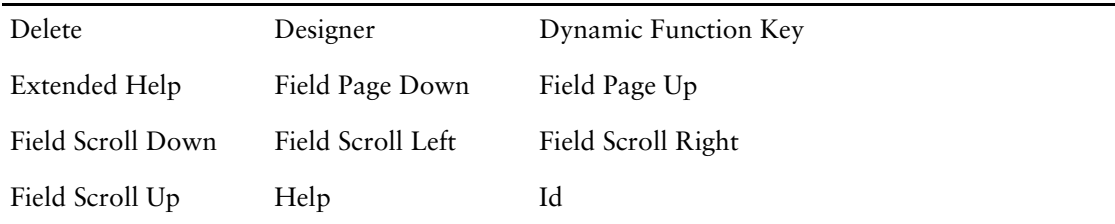

#### **02 Logical Key Name**

After you specify the command you wish to change, you must also specify the logical key name that will map to the physical key dependent on the terminal, console, or terminal emulator. An "=" sign will display the valid key names.

# **Custom Command Binding Options**

Depending on the command that you choose in Field 01, you are prompted for one or more options.

#### **03 Designer Procedure**

Enter the name of the DESIGNER procedure to be mapped to the keyboard key. If you select this option from the Enter command field, note that you can also change the parameter type.

#### **04 Dynamic Function Key**

Enter the number of the Dynamic Function Key.

Minimum: 1

Maximum: 32

#### **05 Parameter type**

From the selectbox, choose one of the following parameter types:

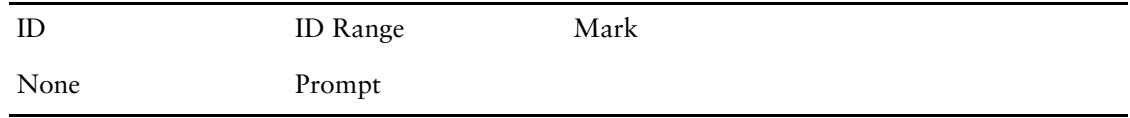

#### **06 Id Values**

Enter the ID of the field to use as a parameter for the command. If you choose the parameter type ID in the previous option, QKGO prompts you to enter a single ID value. If you choose ID Range, QKGO prompts you to enter a range of ID values.

Minimum: 1

Maximum: 999

Mark or Prompt doesn't require an ID parameter. Mark tells QUICK to supply the currently marked field as a parameter to the command. Prompt tells QUICK to prompt the user for the field parameter.

# **Modifying TIC Files**

# **Introduction**

The TIC mappings are saved to separate TIC files, one per terminal type. We recommend that you use the QKGO TIC screen to generate and maintain the TIC files. As they are text files, however, they can also be edited.

A different TIC file is required for each terminal type because the key codes are different. A default TIC file is provided in the qkgo\resource installation directory. This TIC file contains the key codes for all the keys and key combinations that can be mapped as well as a set of default key mappings that correspond to the PCANSI terminal type as defined for PowerHouse on UNIX. It can be modified as required to satisfy application requirements.

To use a TIC file, use either the PHTICRS or AXTICRS environment variable to point to the TIC file. It is recommended that you make a copy of the default TIC file before modifying it.

## **The Format of a TIC File**

A TIC file consists of two sections. The Key Section appears first and defines the key mnemonics and relates keyboard key codes to those mnemonics. The Key Section defines only those keys or key combinations that are available to be mapped to QUICK commands, so the letters, numbers, and special characters are not described. The Binding Section maps key mnemonics to QUICK commands. It also specifies the context and the QKGO function key setting in which the key or key combination can be used.

Within the TIC file, a semicolon can be used to add comments. Anything after the semicolon on that line is ignored. Blank lines are ignored.

#### **The Key Section**

The format of each line in the Key Section is as follows:

- The word "key", not in quotes, followed by one or more spaces.
- A period (.) followed by one or more spaces.
- The key mnemonic, for example "F1", not in quotes, followed by one or more spaces.
- A colon (:) followed by one or more spaces.
- The octal keyboard code in quotes, for example "\000\073". This is the code that QUICK receives from the key press.
- A colon (:) followed by one or more spaces.
- One of three words, not in quotes, that relates the key availability to the QKGO function key setting. The word "always" means that the key is always available regardless of the QKGO setting. The word "fixed" means that the key is available if the QKGO setting is for fixed standard. The word "dfk" means that the key is available if the QKGO setting is for dynamic function key support. It is recommended that the word be left as "always" and that the Bindings section be used to specify which keys are available in which context.

A sample line from the Key Section looks like this:

key . F1 : "\000\073" : always

This line defines the key "F1" as being always available. The code returned by the key press is "\000\073".

The default TIC file includes all of the key and key combinations that can be mapped. This section should not be changed if you modify the TIC file.

Note that keys such as the Enter key (CR), Tab key (TAB), and control-letter key combinations should be used so as not to conflict with the normal use of those keys.

**Windows:** On the PC keyboard, the shift-tab key combination does not return a key code and so cannot be used to reverse tab as is typically done in Windows. Instead, use control-tab.

#### **The Binding Section**

The format of each line in the Binding Section is as follows:

- **1.** One of ten words, not in quotes, that specifies the QUICK context in which the key is valid. The words are:
	- action for action context,
	- data for data context,
	- action data for action and data context,
	- popup for popup messages,
	- menu for drop-down menus and select boxes,
	- actionbar for action bars
	- line edit for single line field editing
	- fieldmark for field mark usage,
	- text edit for multi-line field editing, and
	- system for commands applicable at any time.

Although not a requirement, it is recommended that the lines in each group be kept together for ease of modification.

- **2.** A colon followed by one or more spaces.
- **3.** One of three words, not in quotes, that relates the key availability to the QKGO function key setting. The word "always" means that the key is always available regardless of the QKGO function key setting. The word "fixed=0" means that the key is available if the QKGO setting is for fixed standard. The word "dfk" means that the key is available if the QKGO setting is for dynamic function key support. If "dfk" is specified, it must be immediately followed by an equals sign and a number, with no intervening spaces, as in "dfk=1". The number must be between 1 and 32 and relates to the number of dynamic function keys allowed in QKGO and the number on the KEY statement in QDESIGN.
- **4.** A period followed by one or more spaces.
- **5.** The key mnemonic, not in quotes, as defined in the Key Section, followed by one or more spaces.
- **6.** An equals sign followed by one or more spaces.
- **7.** The QUICK command number. The available commands are shown in tables in the next section.

A sample line from the Binding Section looks like this

 $action : fixed = 0 . F7 = 0 ; Entry Mode$ 

This line specifies that pressing the "F7" key in action context will tell QUICK to start Entry Mode if the function key setting is Fixed Standard.

Another example, that is useful in Panel processing is

data : always . F8 = 2 ; Backout

This line set the "F8" key to the backout command regardless of whether the function key setting is disabled, fixed standard, or dynamic. It overrides any setting, either in QKGO or by the KEY statement. However, any label specified would be used.

The default TIC file provided with the PowerHouse for Windows install includes action and data context key bindings for Fixed Standard and Dynamic QKGO function key settings that become active when the corresponding setting is made in QKGO.

The bindings for popup, menu, actionbar, line edit, fieldmark, text edit, and system are set to be available always, that is, regardless of the QKGO setting.

If you want bindings for action, data, and action\_data available regardless of the QKGO setting, change the word fixed=0 to always. Note that you won't be able to use dynamic function keys. If you want to use function keys, you should change the QKGO setting to use Fixed Standard or Dynamic as opposed to changing the binding word.

To change a binding, locate the fixed=0 line with that command and change the key mnemonic. Not every QUICK command is represented in the default TIC file. To add a binding or command, copy a line in the section where you want to add the line and change the key mnemonic and the QUICK command number. Ensure that keys are not duplicated or results will be unpredictable.

The default TIC file includes bindings for 32 dynamic function keys.The actual number available will depend on the setting in QKGO and the KEY statements specified in QDESIGN.

## **QUICK Commands**

The following tables show the QUICK command numbers that can be mapped in the Binding Section. Also shown is the command, keyword and default command mnemonic for action and data context commands.

#### **Action Context Commands (action)**

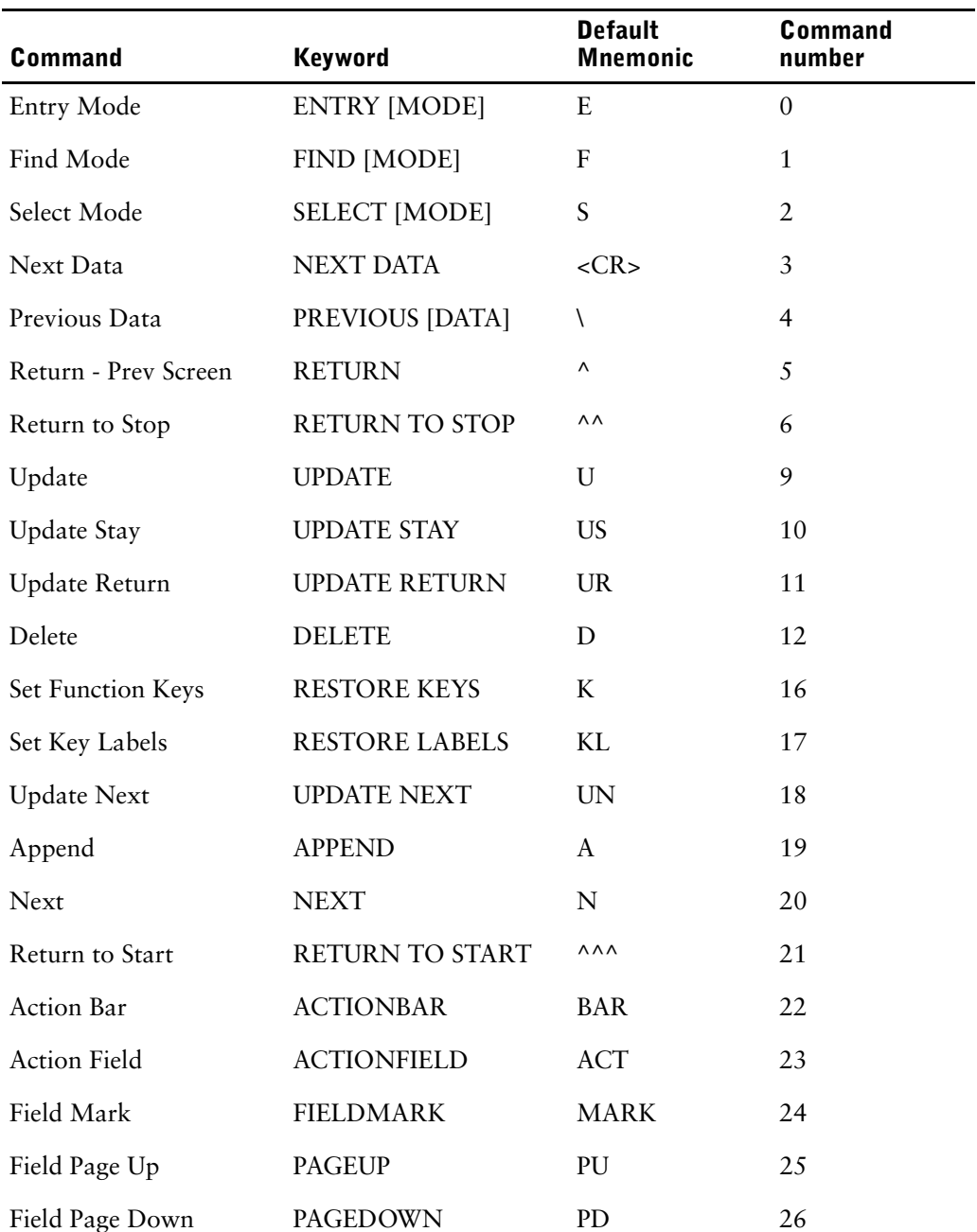

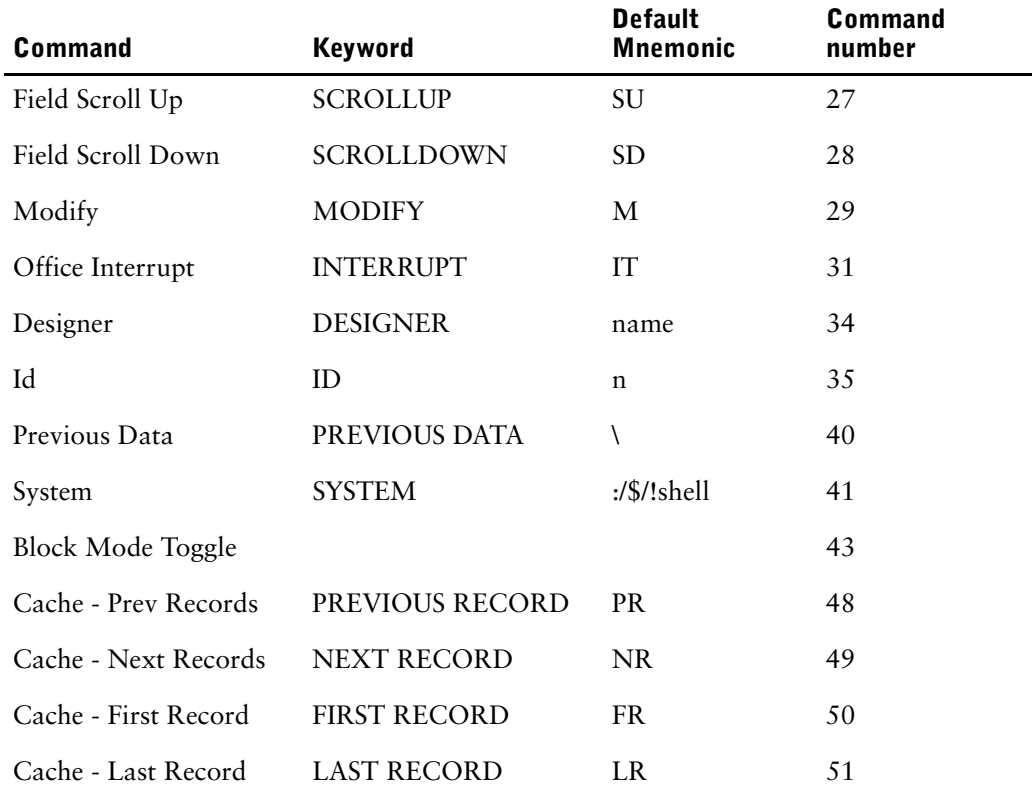

### **Data Context Commands (data)**

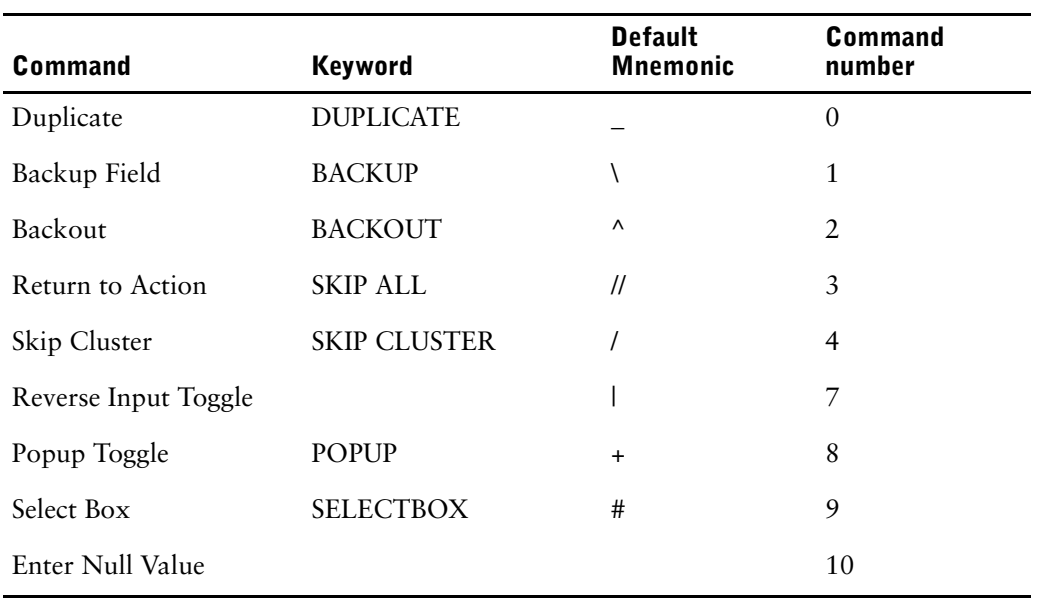

### **Action and Data Context Commands (action\_data)**

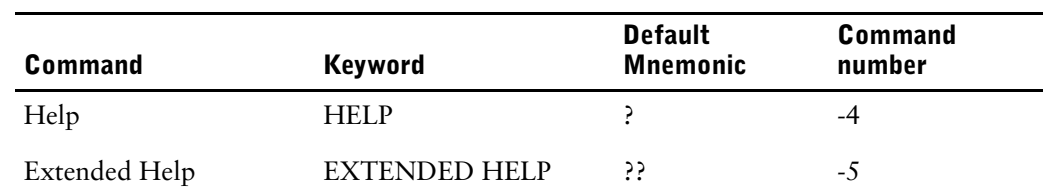

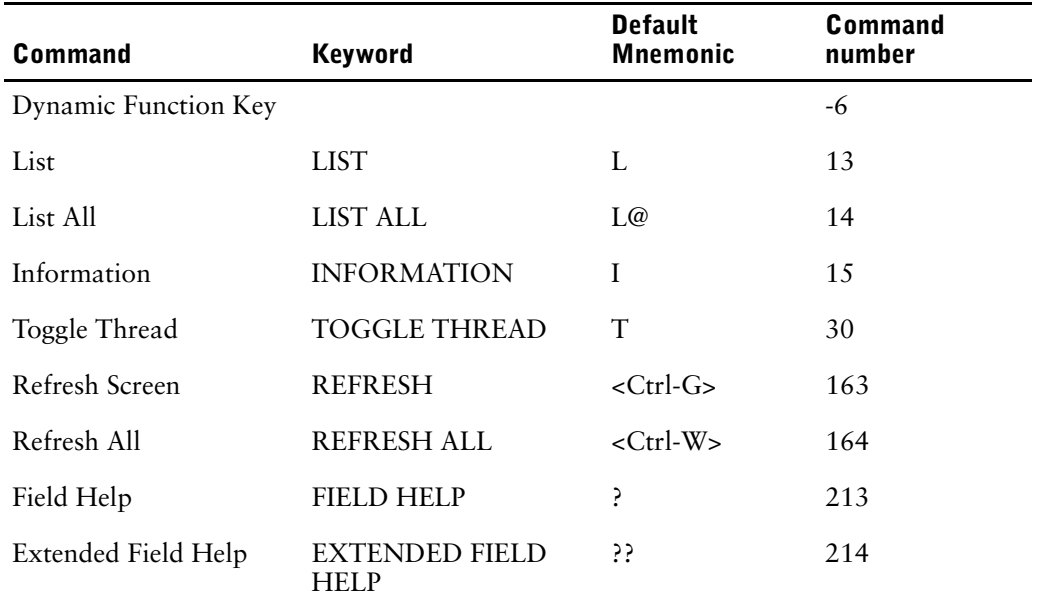

### **Popup Message Commands (popup)**

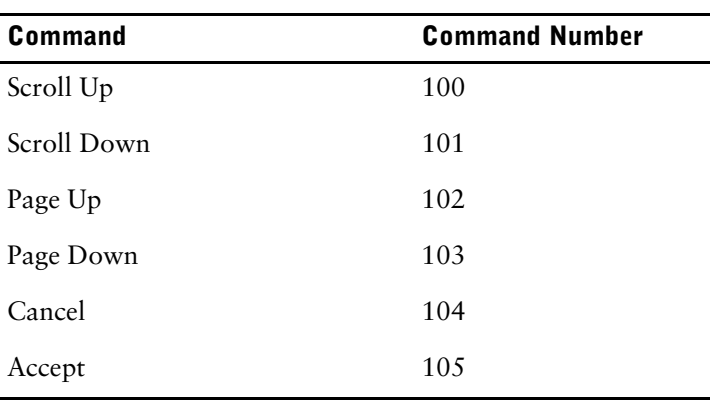

### **Menu and Selectbox Commands (menu)**

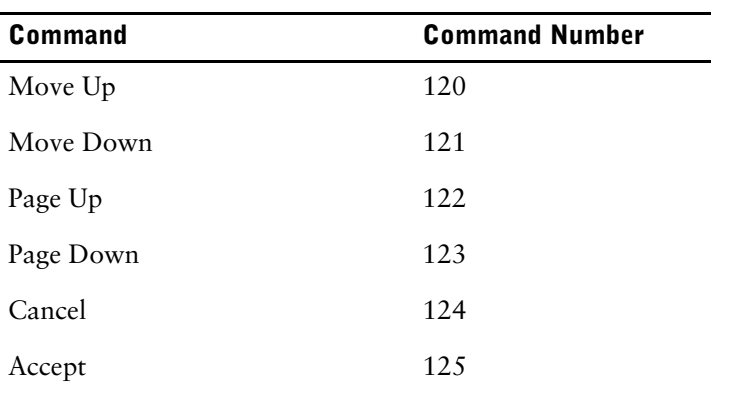

### **Action Bar Commands (actionbar)**

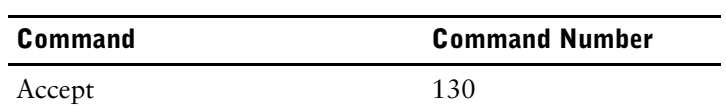

#### Chapter 6: Customizing QUICK with QKGO Modifying TIC Files

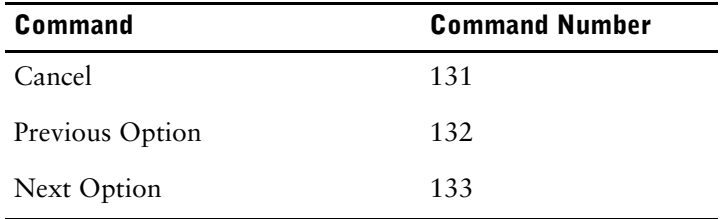

### **Line Edit Commands (line\_edit)**

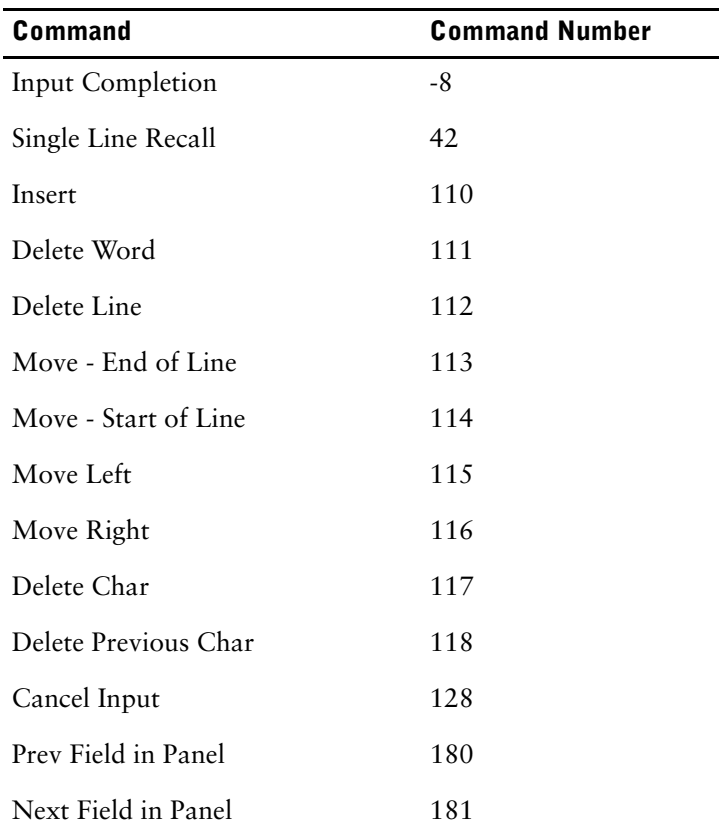

### **Field Mark Commands (fieldmark)**

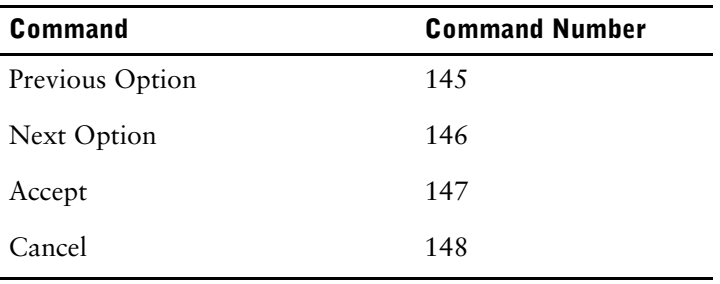

## **Text Edit Commands (text\_edit)**

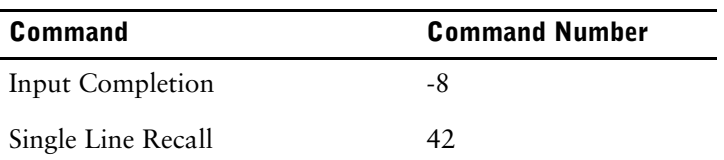
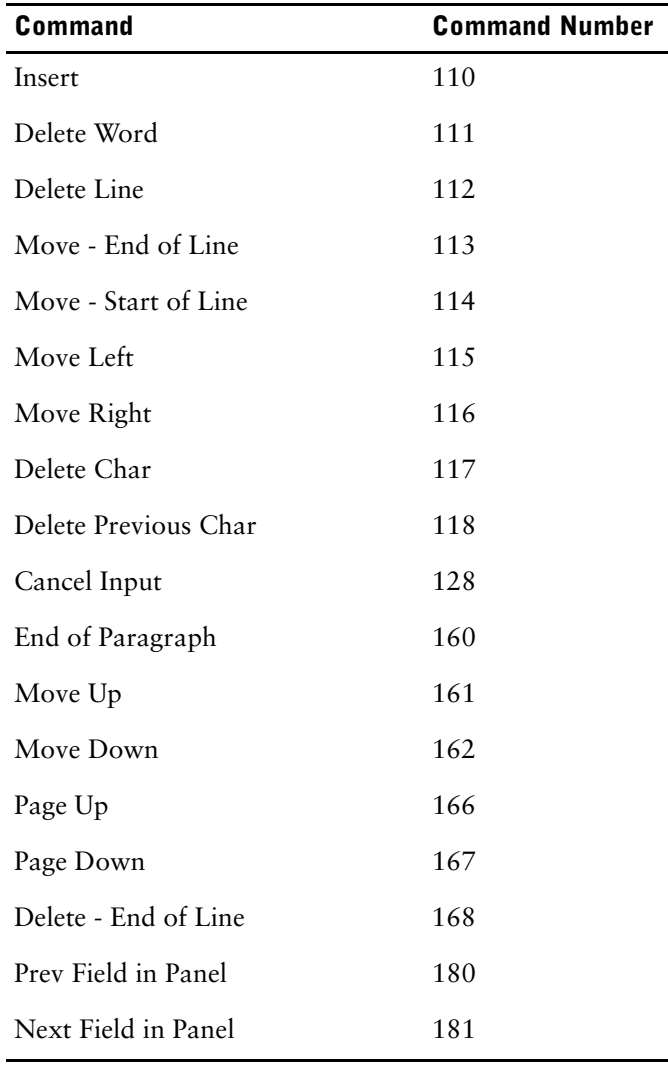

## **System Commands (system)**

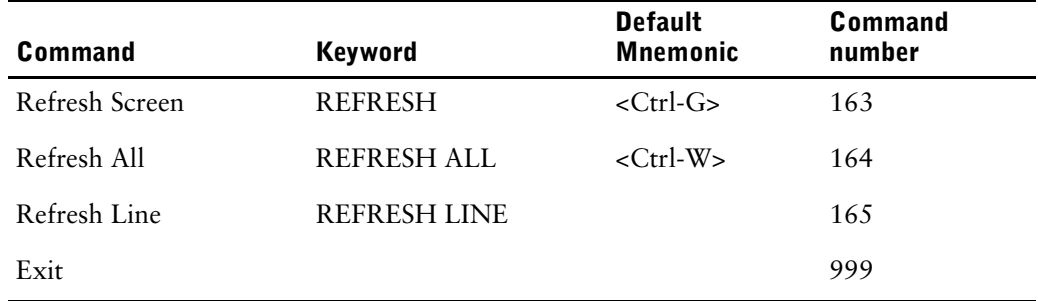

# **QUICK Initialization File**

To specify most QKGO settings, you can alternatively use the QUICK initialization file (QKI). The QUICK initialization file is a text file which you can create with a text editor. The extension for the QUICK initialization file must be .qki (**OpenVMS, UNIX, Windows**). On MPE/iX, the QUICK initialization file doesn't have an extension and the file format determines whether the file is a QUICK initialization file or a QKGO file.

TIC settings are not contained in the QKI file as they are available in the TIC file.

Here is a complete default QKI file:

[General Settings] FIRST SCREEN= DICTIONARY= [Execution Time Parameter Values] APPLICATION\_LINES=48 BLOCK\_MODE\_RETRIES=5 COMMON AREA SIZE=1 DRIVER=QKDRIVER ERROR\_RECALL=N EXPRESSION\_SIZE=400 EXTERNAL\_SUBROUTINES=1 FIELD\_TERMINATORS=M INPUT\_MODE=C LOCK ATTEMPTS=16 LOCK\_RETRY\_INTERVAL=2 LOCK\_UNCONDITIONAL=N MAXIMUM PAGED MEMORY=2048 HORIZONTAL LINE= $*$ HP\_TERM\_HAS\_LDW=N LOCK\_REQUEST\_WAIT=30 LOCK\_MESSAGE\_WAIT=5 ROLLBACK CLEAR=Y ROLLBACK\_TIMEOUT=0 ROLLBACK\_BUFFER=1024 SCREEN LEVELS=5 SCREEN\_SECTION=G SECONDARY\_BLOCKS=32 SELECTION\_SIZE=20 SCREEN\_TABLE=15 TERMINAL BUFFER=512 TERMINAL\_TIMEOUT=0 UPSHIFT\_ACTIONS=Y MAX\_THREAD\_COUNT=3 DO\_EXTERNAL\_SAVE=N RUN COMMAND\_SAVE=Y VERTICAL LINE=\* LINE\_INTERSECTION=\* FUNCTION\_KEY\_MODE=1 FUNCTION\_KEYS=8 SHIFT LEVELS=2 LABELS ACTIVE=Y BANK LABELS=N LOCK\_FUNCTION\_KEYS=N [Action Field Commands]

APPEND=A ACTION\_BAR=BAR ACTION\_FIELD=ACT BLOCK\_MODE=B CHANGE\_SEPARATOR=SEP CHARACTER\_MODE=C DELETE=D ENTRY\_MODE=E FIELDMARK=MARK

FIELDMARK\_CHAR== FIND\_MODE=F ID\_CHAR=- ID\_RANGE\_CHAR=/ INFORMATION=I LIST\_ALL=L@ LIST=L MODIFY=M NEXT\_PRIMARY=N PREVIOUS DATA=\ SELECT\_MODE=S TOGGLE\_THREAD=T FIRST\_RECORD=FR LAST\_RECORD=LR NEXT\_RECORD=NR PREVIOUS\_RECORD=PR RETURN=^ RETURN\_TO\_STOP=^^ RETURN\_TO\_START=^^^ PAGE\_UP=PU PAGE\_DOWN=PD SET KEYS AND LABELS=KL SET\_SOFT\_KEYS=K SCROLL\_UP=SU SCROLL\_DOWN=SD UPDATE=U UPDATE\_NEXT=UN UPDATE\_RETURN=UR UPDATE\_STAY=US [Action and Data Field Commands] EXTENDED\_HELP=?? HELP=? SEPARATOR\_CHAR=; [Data Field Commands] BACKOUT=^

BACKUP=\ DUPLICATE=\_ GENERIC\_SEARCH\_CHAR=@ PATTERN MATCH CHAR=% SKIP CLUSTER=7 SKIP\_ALL=// VALUE SELECTION LIST=#  $POPUP=+$ ENTER NULL VALUE= $\sim$ REVERSE\_TOGGLE\_CHAR=|

For more information about the value settings, see the preceding sections of this chapter.

Chapter 6: Customizing QUICK with QKGO QUICK Initialization File

# **Chapter 7: QDESIGN Procedures**

## **Overview**

This chapter provides a detailed reference of QDESIGN procedures. For each procedure you'll find

- syntax summaries
- detailed syntax descriptions
- detailed discussion of the procedure
- examples

## **QDESIGN Procedure Summary**

The following table lists QDESIGN procedures and briefly describes what they do.

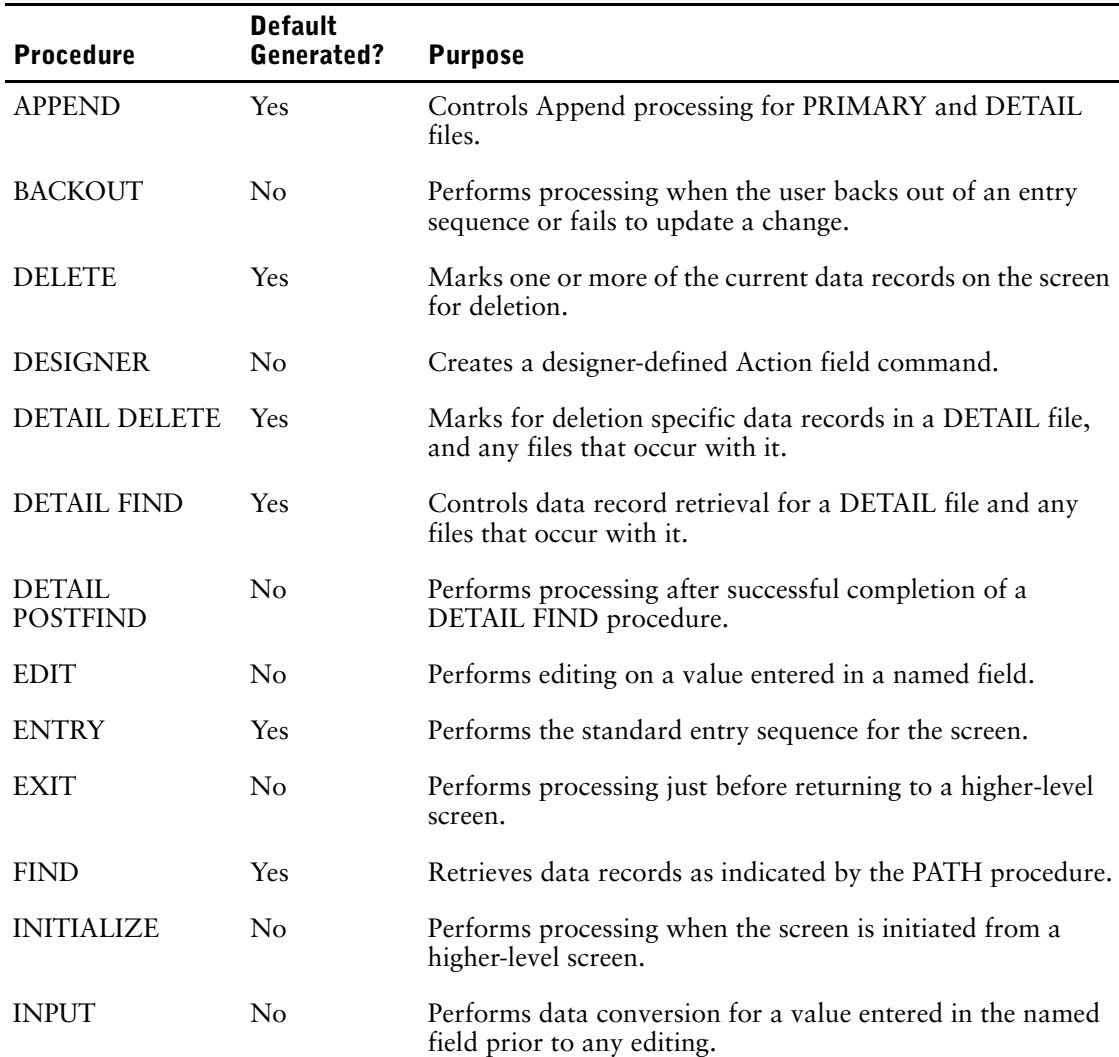

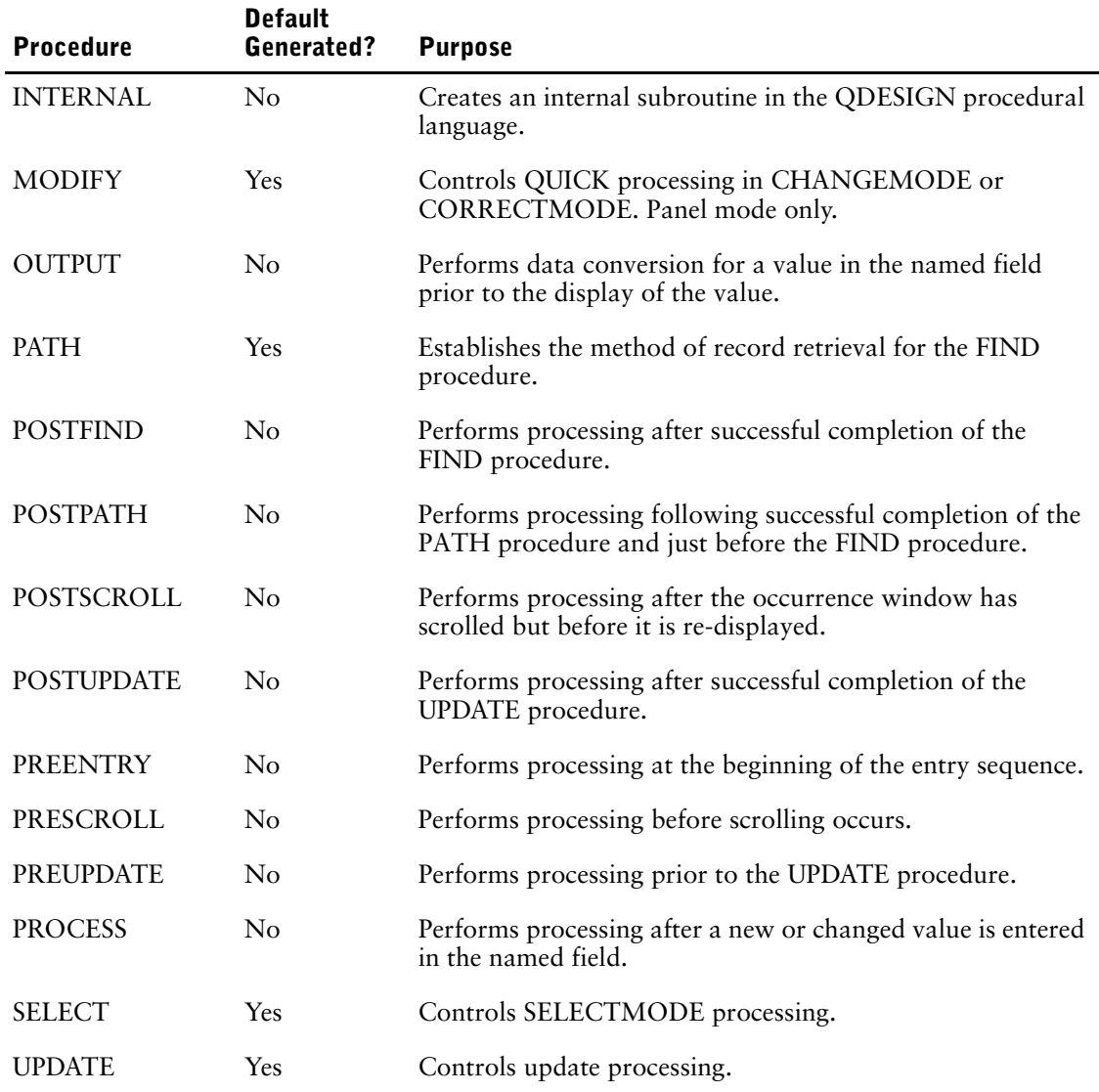

# <span id="page-294-0"></span>**APPEND**

Controls Append processing for PRIMARY and DETAIL files.

## **Syntax**

### **PROCEDURE APPEND**

## **Discussion**

QDESIGN generates the APPEND procedure

- for a PRIMARY file with multiple occurrences (provided that the NOAPPEND option isn't specified on the FILE statement)
- for a DETAIL file

QDESIGN doesn't create an APPEND procedure if you write an ENTRY or APPEND procedure in the screen design. A designer-written ENTRY procedure must include the PERFORM APPEND verb to provide Append processing. If you don't want Append capabilities for the PRIMARY file of a screen, add the NOAPPEND option to the FILE statement.

*Note:* For information about verb and procedure compatibility, see [\(p. 239\).](#page-238-0)

### **Implication of Modifying the APPEND Procedure**

If you modify the default procedures that QDESIGN generates, the APPEND procedure must be located before the ENTRY procedure that contains the PERFORM APPEND verb.

Use caution when modifying the APPEND procedure because it's used by QUICK for Append processing in both Entry mode and Find mode.

### **When the APPEND Procedure is Initiated**

The APPEND procedure is initiated when

- the PERFORM APPEND verb is encountered in the ENTRY procedure
- the PERFORM APPEND verb is encountered in a FOR MISSING loop in the MODIFY procedure
- the screen is in Entry or Find mode and the QUICK screen user enters an Append command
- data retrieved from a PRIMARY or DETAIL file is changed and updated by an Update command

When data entered on the screen using Append processing is sent to the file, the APPEND procedure continues to execute so that the QUICK screen user can make further entries. The data is sent to the file

- when the QUICK screen user enters any of the update commands
- as soon as the screen is full, when the AUTOUPDATE option is specified for the screen

### **Error Handling in the APPEND Procedure**

If an error occurs during the execution of an APPEND procedure, QUICK performs the following steps:

- **1.** QUICK first tries to back up to the last ACCEPT or PROMPT verb or to the last BLOCK TRANSFER control structure within the APPEND procedure
- **2.** QUICK backs up to the last ACCEPT or PROMPT verb, or to the last BLOCK TRANSFER control structure in the ENTRY procedure if
	- there is no ACCEPT or PROMPT verb, or BLOCK TRANSFER in the APPEND procedure, and
	- the APPEND procedure is executing in response to a PERFORM APPEND verb in the ENTRY procedure
- **3.** QUICK prompts at the Action field (without having updated)
- if there is no ACCEPT or PROMPT verb, or BLOCK TRANSFER in the ENTRY procedure
- if the APPEND procedure is executing in response to an Append or Update command
- in response to a specified AUTOUPDATE option

During the execution of the APPEND procedure, the ENTRYMODE predefined condition is true.

### **Append Processing and the CLUSTER Statement**

In the generated source code for a QUICK screen that has a DETAIL file or a PRIMARY file with multiple occurrences, there is always a CLUSTER statement preceding the FIELD statements. The CLUSTER statement is essential; without it, the APPEND and UPDATE procedures don't work correctly. If you save a generated screen specification, don't delete the CLUSTER statement, even if the PRIMARY or DETAIL file occurs only once.

## **Examples**

Append processing is available by default on a screen where a PRIMARY record-structure with multiple occurrences is declared. QDESIGN generates an APPEND procedure and an ENTRY

procedure, as in > SCREEN BRANCH > FILE BRANCHES OCCURS 10 > CLUSTER OCCURS WITH BRANCHES > FIELD BRANCH OF BRANCHES REQUIRED NOCHANGE & LOOKUP NOTON BRANCHES > FIELD BRANCHNAME OF BRANCHES > CLUSTER > BUILD LIST **> PROCEDURE APPEND > BEGIN > ACCEPT BRANCH OF BRANCHES > ACCEPT BRANCHNAME OF BRANCHES > END** > PROCEDURE ENTRY<br>> REGIN > BEGIN > FOR BRANCHES > BEGIN > PERFORM APPEND > END > END

### **DETAIL Files and the APPEND Procedure**

The QUICK screen user can enter one data record for EMPLOYEES and as many SKILLS data records as necessary on the screen described by the following QDESIGN statements.

This screen creates a one-to-many relationship between EMPLOYEES and SKILLS:

```
> SCREEN EMPLOYS
> FILE EMPLOYEES
> FILE SKILLS DETAIL OCCURS 16
Item EMPLOYEE initialized (fixed) to EMPLOYEE OF
EMPLOYEES.
> FIELD EMPLOYEE OF EMPLOYEES REQUIRED NOCHANGE &
> LOOKUP NOTON EMPLOYEES
> ALIGN (1, 4, 21) (, 45)
> FIELD FIRSTNAME OF EMPLOYEES
> FIELD LASTNAME OF EMPLOYEES
> SKIP 2
> ALIGN (1, 4, 12)> CLUSTER OCCURS WITH SKILLS FOR 2,36
  > FIELD SKILL OF SKILLS
> CLUSTER
> BUILD LIST
SKILLS accessed via EMPLOYEE.
```
### **Entering Data with Append Processing**

If the QUICK screen user enters a Skip All command when the screen is not full, PowerHouse assumes that the user has entered as much data as desired. In such cases, after updating, QUICK clears both the PRIMARY file records and all DETAIL file records. QUICK then prompts for the next PRIMARY file record. Entering an Update Stay command doesn't clear the screen of data.

If a full screen is updated, QUICK assumes that the user still has more DETAIL records to enter for the current PRIMARY record. As a result, the PRIMARY data record remains on the screen, the DETAIL records are updated and cleared, and the user is prompted in the first DETAIL occurrence for new entries. If an update is triggered because an AUTOUPDATE option was included on the SCREEN statement, the AUTOUPDATE option performs in the same manner as an update action.

If an Update Next command is entered, then an update is done, all fields are cleared, and the user is first prompted for a new PRIMARY record, and then for DETAIL entries. QDESIGN generates two procedures to control the entry sequence in the previous screen design as follows:

```
> PROCEDURE APPEND<br>> BEGIN
    > BEGIN
> ACCEPT SKILL OF SKILLS
> END
>
> PROCEDURE ENTRY
> BEGIN<br>> ACC
      ACCEPT EMPLOYEE OF EMPLOYEES
> ACCEPT FIRSTNAME OF EMPLOYEES
> ACCEPT LASTNAME OF EMPLOYEES
> FOR SKILLS
> BEGIN
> PERFORM APPEND<br>> FND
          > END
> END
```
The entry sequence for the DETAIL file is ended with a Skip All command. The entry sequence for the DETAIL file is restarted with an Append command.

Chapter 7: QDESIGN Procedures BACKOUT

# <span id="page-297-0"></span>**BACKOUT**

Performs processing when the user backs out of an entry sequence or fails to update a change.

## **Syntax**

**PROCEDURE BACKOUT**

## **Discussion**

#### **When the BACKOUT Procedure is Invoked**

The BACKOUT procedure is invoked if the user (while entering, correcting, or changing data) enters a Backout command when the cursor is positioned in a field, or if the user leaves a screen without updating. When the user enters a Backout command during Entry, Correct, or Change mode, QUICK warns that the data will be lost. The user is asked to confirm that this is acceptable. If the user confirms the action, the cursor returns to the Action field or, in Correct mode, begins the next Entry sequence. The **confirmer** program parameter changes QUICK's default action in this case. For more information about the **confirmer** program parameter, see Chapter 2, "Program Parameters", in the *PowerHouse Rules* book*.*

When leaving a slave screen, the BACKOUT procedure is only invoked when data local to the screen is changed and not updated. If data in a received MASTER file is changed, the BACKOUT procedure is not invoked because the slave screen is considered an extension of the calling screen and the file originated there. However if a locally declared DESIGNER file is changed and not updated, the BACKOUT procedure will execute upon leaving the screen.

Within the BACKOUT procedure, you can undo the update that might have been performed by other designer-specified procedures part way through Entry, Correction, or Change phases.

*Note:* For information about verb and procedure compatibility, see [\(p. 239\).](#page-238-0)

### **When to Use a BACKOUT Procedure**

The BACKOUT procedure is used to undo PUT verbs (for non-relational records) that were not performed in the standard UPDATE procedure. If all file updates are centralized in the UPDATE procedure, QUICK automatically handles the rollback for these files and a BACKOUT procedure is not necessary.

To avoid the need for the BACKOUT procedure, limit the use of PUT verbs to the UPDATE procedure or use the RECOVERABLE option on the PREUPDATE, POSTUPDATE, or INITIALIZE procedures.

If you add the RECOVERABLE option on the PREUPDATE, POSTUPDATE, or INITIALIZE procedures, any BACKOUT procedures that you have coded to handle rollbacks must be reviewed to ensure that a "double rollback" is not performed.

During the execution of this procedure, one of the predefined conditions, ENTRYMODE, CHANGEMODE, or CORRECTMODE, is true.

### **Error Handling During the BACKOUT Procedure**

If an error occurs during the execution of this procedure, unpredictable results may occur.

### **Example**

This example demonstrates the use of the designer-written BACKOUT procedure. The BATCH screen includes a control file, BATCHNEXT, that is used to track the next available batch number which is to be assigned to a new BATCHES record. If the screen user fails to update new or changed data, the BACKOUT procedure is initiated and the current batch number is written to the BATCHBAD file, along with the time and date.

> SCREEN BATCH > > FILE BATCHES PRIMARY

```
> FILE BATCHNEXT DESIGNER
> FILE BATCHBAD DESIGNER
>
> FIELD BATCHNO OF BATCHES DISPLAY
> FIELD BATCHCOUNT OF BATCHES
> FIELD BATCHTOTAL OF BATCHES
> FIELD TRANSCOUNT OF BATCHES
> FIELD TRANSTOTAL OF BATCHES
> PROCEDURE ENTRY
> BEGIN
> ACCEPT BATCHCOUNT OF BATCHES
> GET BATCHNEXT USING 1
> LET BATCHNO OF BATCHES = NEXTBATCHNO OF BATCHNEXT<br>> LET LASTBATCHNO OF BATCHNEXT = NEXTBATCHNO &
     LET LASTBATCHNO OF BATCHNEXT = NEXTBATCHNO &
> OF BATCHNEXT
> LET NEXTBATCHNO OF BATCHNEXT = NEXTBATCHNO &
          > OF BATCHNEXT + 1
> PUT BATCHNEXT AT 1
\frac{1}{2}> DISPLAY BATCHNO OF BATCHES
> ACCEPT BATCHTOTAL OF BATCHES
> ACCEPT TRANSCOUNT OF BATCHES<br>> ACCEPT TRANSTOTAL OF BATCHES
    ACCEPT TRANSTOTAL OF BATCHES
> END
>
> PROCEDURE BACKOUT
> BEGIN
> IF NEWRECORD OF BATCHES
       > THEN BEGIN
> LET BATCHNO OF BATCHBAD = &
> BATCHNO OF BATCHES
         > LET DATESTAMP OF BATCHBAD = SYSDATE
> LET TIMESTAMP OF BATCHBAD = SYSTIME/100
> PUT BATCHBAD
> END
      > END
\rightarrow> BUILD
```
Chapter 7: QDESIGN Procedures DELETE

# <span id="page-299-0"></span>**DELETE**

Marks one or more of the current data records on the screen for deletion.

## **Syntax**

**PROCEDURE DELETE**

## **Discussion**

The DELETE procedure marks data records for deletion in PRIMARY and associated DETAIL and SECONDARY files. These data records are physically deleted when a subsequent update command is issued.

A screen cannot perform the DELETE activity unless a DELETE procedure exists.

*Note:* For information about verb and procedure compatibility, see [\(p. 239\).](#page-238-0)

### **The Default DELETE Procedure**

QDESIGN constructs a default DELETE procedure for each screen that has a PRIMARY file. QDESIGN also constructs a default DETAIL DELETE procedure for each screen design that contains a DETAIL file.

### **Disabling Deletion for Specific Record-structures**

The NODELETE option of the FILE statement suppresses the inclusion of a DELETE verb for that record-structure in the DELETE and DETAIL DELETE procedures.

### **User-Defined DELETE Procedures**

If you construct a DELETE procedure, you should include only DELETE verbs in it. The DELETE verb marks data records for deletion at a later update. As a result, fields on the screen that are related to such data records are blanked. Unless they specifically occur with another record-structure, fields for temporary items are treated as if they were in the PRIMARY record-structure and are also blanked.

The DELETE procedure works for data records in both the Correction phase of Entry mode or in the Change phase of Find mode. The procedure addresses one occurrence of the PRIMARY record-structure, even if the record-structure occurs more than once on the screen. This is because the DELETE procedure is used in response to the Delete command, which can address one, some, or all of the occurrences.

### **When the DELETE Procedure is Initiated**

The procedure is initiated when a Delete command is entered.

### **Deleting Specific Occurrences of a File**

If a QUICK screen user initiates the DELETE procedure on a screen with a repeating PRIMARY file, the DELETE procedure is invoked for each occurrence of the PRIMARY file. If the Delete command includes a number or a range of numbers (for example, D-2 or D-2/5), the DELETE procedure is invoked only for the specific occurrences.

The DELETE procedure usually addresses only one occurrence of the file in question. (A generated DELETE procedure uses a FOR control structure to address a DETAIL or SECONDARY file, if the DETAIL or SECONDARY file occurs more than once and the PRIMARY file occurs only once.) If you write your own DELETE procedure, exercise caution when you use a FOR control structure to address more than one occurrence.

During the execution of this procedure, one of the predefined conditions, CHANGEMODE or CORRECTMODE, is true.

### **Error Handling in the DELETE Procedure**

If an error occurs during the execution of this procedure, the rest of the procedure is skipped and QUICK prompts at the Action field.

### **Examples**

The following example illustrates the DELETE procedure for a repeating PRIMARY record-structure.

```
> SCREEN SKILL RECEIVING EMPLOYEES
> FILE EMPLOYEES MASTER
> FILE SKILLS OCCURS 10
Item EMPLOYEE initialized (fixed) to EMPLOYEE OF EMPLOYEES.
> CLUSTER OCCURS WITH SKILLS
> FIELD SKILL OF SKILLS REQUIRED NOCHANGE
> BUILD LIST
.
.
.
> PROCEDURE DELETE
> BEGIN
> DELETE SKILLS
      > END
```
The following example illustrates the DELETE procedure for PRIMARY, SECONDARY, and DELETE record-structures.

```
> SCREEN EMPLOYEE
> FILE EMPLOYEES PRIMARY
> FILE SHARES SECONDARY OCCURS 5
Item EMPLOYEE initialized (fixed) to EMPLOYEE OF EMPLOYEES.
> FILE SKILLS DELETE
Item EMPLOYEE initialized (fixed) to EMPLOYEE OF SHARES.
> GENERATE NOLIST
> BUILD LIST
SKILLS accessed via EMPLOYEE.
.
.
.
> PROCEDURE DELETE
> BEGIN
> DELETE EMPLOYEES
> FOR SHARES
> BEGIN
            > DELETE SHARES
> END
> DELETE SKILLS
  > END
```
#### **Avoiding "Widowed" Detail Records**

If there are more DETAIL data records on the file than can be displayed on the current screen, only those data records currently displayed are deleted. Since the PRIMARY data record is deleted, any remaining DETAIL data records are now "widowed".

To design a screen that simultaneously deletes the PRIMARY file data record and associated DETAIL file data records, redeclare the DETAIL file as a DELETE file with an alias (for example, DELSKILL). QDESIGN then generates a modified DELETE procedure:

```
> FILE SKILLS DETAIL OCCURS 10
> FILE SKILLS DELETE ALIAS DELSKILL
.
.
.
> PROCEDURE DELETE
> BEGIN
> DELETE EMPLOYEES
> FOR SKILLS
      > BEGIN
```
Chapter 7: QDESIGN Procedures DELETE

> **> DELETE SKILLS > END > DELETE DELSKILL > END > PROCEDURE DETAIL DELETE > BEGIN > DELETE SKILLS > END**

# <span id="page-302-0"></span>**DESIGNER**

Creates a designer-defined Action field command.

## **Syntax**

#### **PROCEDURE DESIGNER n|name [HELP string] [NODATA] [PRECOMMANDS conditional-command-list] [POSTCOMMANDS conditional command list]**

### **n|name**

Specifies a number (n) or a name that identifies the DESIGNER procedure.

DESIGNER procedure names should be chosen to avoid conflict with Action field commands. In the case of a conflict, the Action field command takes precedence.

Limit: Only the first four characters of the name are recognized; the number must be a positive integer, up to 9999.

### **HELP string**

Specifies a message that is displayed when the user enters the Extended help (??) command in the Action field.

If no message is specified, QUICK displays a default message.

### **NODATA**

Allows the user to execute the named DESIGNER procedure even if there is no data on the screen. The NODATA option is unnecessary on menu screens.

Limit: The NODATA option is ignored for numbered DESIGNER procedures.

### **PRECOMMANDS conditional-command-list**

Lists the command options to be executed before processing the procedural code within the DESIGNER procedure.

### **POSTCOMMANDS conditional-command-list**

Lists the command options to be executed after processing the procedural code within the DESIGNER procedure.

### **conditional-command-list**

Specifies what command(s) the PRECOMMANDS or POSTCOMMANDS options execute and, optionally, under what conditions. The general form of the conditional command list is:

**command-list [IF condition [ELSE command-list IF condition]... [ELSE command-list]]**

#### **command-list**

One or more commands separated by commas. The general form of a command list is: **command [, command]...**

For a list of the available commands, see Chapter 5, "PowerHouse Language Rules", in the *PowerHouse Rules* book.

### **condition**

A condition is a logical test that has the general form: **[NOT] condition [AND|OR [NOT] condition]...**

For more information about conditions or conditional command lists, see Chapter 5, "PowerHouse Language Rules", in the *PowerHouse Rules* book.

## **Discussion**

You can use DESIGNER procedures to

- make changes to selected fields or groups of fields
- initiate COMMAND and SUBSCREEN statements in either the Correction phase of Entry mode or in the Change phase of Find mode processing

For the purposes listed above, these procedures are identical to manually performing the specified actions, except for the effects of the OMIT (ON ENTRY|FIND), DISPLAY (ON ENTRY|FIND), NOCHANGE, and NOCORRECT field options.

During execution of this procedure, one of CHANGEMODE, CORRECTMODE, ENTRYMODE, or FINDMODE is true, or they can all be false. If SELECTMODE is true, FINDMODE is also true.

*Note:* For information about verb and procedure compatibility, see [\(p. 239\).](#page-238-0)

### **Numbered DESIGNER Procedures**

QUICK generates a default DESIGNER procedure for each ID-number on your QUICK screen. The source is not available for modification. When you write your own numbered DESIGNER procedures, the number is treated as an ID-number and overrides any default procedure associated with the number. When the QUICK screen user enters an ID-number in the Action field, QUICK initiates the DESIGNER procedure with the corresponding number.

The construction of default numbered DESIGNER procedures follows the same general rules as those for constructing default ENTRY procedures, with the following exceptions:

- The IF option is ignored.
- The AUTO option on COMMAND and SUBSCREEN statements isn't needed.
- The FOR control structure is used only when a cluster and all of its contents have the same ID-number.

QUICK generates one numbered DESIGNER procedure per cluster, and associates the ID number of the first field in the cluster with that DESIGNER procedure. The procedure generated for the first field in the cluster is used for every occurrence of the cluster. DESIGNER procedures that have ID numbers of other occurrences in a cluster are ignored.

### **Named DESIGNER Procedures**

A DESIGNER procedure with a designer-defined name can be written to create a new action.

A named DESIGNER procedure is used for a specific occurrence of a cluster (or a set of occurrences) similar to the Delete action. For example, for a DESIGNER procedure TRANSFER, you can use TRAN-2 or TRAN-3/5 in the Action field.

### **Invoking DESIGNER Procedures**

Unless the NODATA option has been specified, DESIGNER procedures (whether numbered by ID-numbers or named) can only be invoked by the user when there is active data (not marked for deletion) on the screen.

### **Error Handling in DESIGNER Procedures**

If an error occurs during the execution of this procedure, QUICK backs up to the last ACCEPT or PROMPT verb, or to the last BLOCK TRANSFER control structure. If no such verb or control structure exists, QUICK prompts at the Action field.

#### **Warning**

Don't name DESIGNER procedures using letters or symbols to override an already assigned function in QUICK. For example, if you write a DESIGNER procedure named "D", this procedure is automatically overridden by the Delete (D) Action field command. Note, however, that if the "D" command is changed in QKGO, then the DESIGNER procedure named "D" works.

## **Examples**

The following layout statements for a screen for the EMPLOYEES record-structure that uses the BRANCHES record-structure as a REFERENCE record-structure

- > FIELD EMPLOYEE OF EMPLOYEES NOCHANGE ID 5
- > FIELD BRANCH OF EMPLOYEES ID SAME LOOKUP ON BRANCHES
- > SUBSCREEN SKILLS PASSING EMPLOYEES ID SAME
- > FIELD BRANCHNAME OF BRANCHES ID SAME

```
> COMMAND "QUIZ" ID SAME
```
result in the following default numbered DESIGNER procedure for the Change phase of Find mode by QUICK. The source code for the default procedure is not available.

QDESIGN automatically places the RUN SCREEN verb after the DISPLAY and ACCEPT verbs in the DESIGNER procedure even though the design statements that generate the verbs are not in this order. In contrast, the ENTRY procedure that is generated from the same design statements doesn't rearrange the verbs.

```
> PROCEDURE DESIGNER 5
> BEGIN
> DISPLAY EMPLOYEE OF EMPLOYEES
> ACCEPT BRANCH OF EMPLOYEES
> DISPLAY BRANCHNAME OF BRANCHES
> RUN SCREEN SKILLS PASSING EMPLOYEES
> RUN COMMAND "QUIZ"
> END
```
The following named DESIGNER procedure can be specified for the STAFF screen to prompt the user through all the fields normally involved in a staff transfer to a new branch. The procedure is performed when a QUICK screen user enters TRAN in the Action field after retrieving a valid EMPLOYEES file data record on the screen.

The command TRAN is valid in Find mode once a record has been retrieved. It is also valid in the Correction phase of Entry mode.

> PROCEDURE DESIGNER TRAN

```
> BEGIN<br>> ACC
     ACCEPT ADDRESS OF EMPLOYEES
> ACCEPT STREET OF EMPLOYEES
> ACCEPT CITY OF EMPLOYEES
> ACCEPT PROVSTATE OF EMPLOYEES
> ACCEPT POSTALCODE OF EMPLOYEES
    ACCEPT PHONE OF EMPLOYEES
> ACCEPT BRANCH OF EMPLOYEES
> DISPLAY BRANCHNAME OF BRANCHES
> END
```
#### **Using the PRECOMMANDS and POSTCOMMANDS Options**

The following code includes a standard invoice MASTER file and a DETAIL file with scrolling clusters. The invoice lines are automatically totalled and added to the invoice total. When the user finishes entering DETAIL records, he returns to the Action field and enters the Designer command "PUT", instead of a standard update command.

The PUT Designer procedure equates the items in the AUDIT file to similar items in the MASTER file. The POSTCOMMAND option on the procedure updates the invoice records. This saves time because normally the user would have to enter a PUT to save the audit record and then enter update to save the main record (or have a PUT for each file in the DESIGNER procedure).

```
> SCR INVCAP
```

```
> FILE INVMAST PRIMARY
```
- > FILE INVDET DETAIL OCCURS 8 CACHE ; Here is the Cache
- > FILE BILLAUDIT SECONDARY
- > FILE EMPLOYEES REFERENCE
- > FILE POSITION REFERENCE
- > FILE CUSTOMERS REFERENCE
- > FILE PROJECTS REFERENCE
- > ALIGN ( ID 1 , LABEL 4 , DATA 21 ) &
- > ( ID 41 , LABEL 44 , DATA 61 )
- > FIELD INVOICENO OF INVMAST REQUIRED NOCHANGE &

> LOOKUP NOTON INVMAST > FIELD PROJECTNO OF INVMAST REQUIRED NOCHANGE & > LOOKUP ON PROJECTS > FIELD CUSTOMER OF INVMAST REQUIRED NOCHANGE & > LOOKUP ON CUSTOMERS > FIELD DATEYEAR OF INVMAST LABEL "Inv. Date" > FIELD DATEMONTH OF INVMAST NOID NOLABEL DATA AT ,67 > FIELD DATEDAY OF INVMAST NOID NOLABEL DATA AT ,70 > FIELD DUEDATE OF INVMAST > FIELD INVTOTAL OF INVMAST DISPLAY > FIELD INVPAID OF INVMAST > SKIP 2<br>> TITLE " Employee Chargeout No. of Days Total" > CLUSTER OCCURS WITH INVDET > ALIGN  $(1, 6)$  $(1, 18)$  $(1, 36)$  $(1, 55)$ > FIELD EMPLOYNO OF INVDET REQUIRED NOCHANGE LOOKUP & > ON EMPLOYEES USING EMPLOYNO OF INVDET > FIELD CHARGEOUT OF INVDET NOID DISPLAY LOOKUP ON & POSITION USING POSITION OF EMPLOYEES > FIELD NBROFDAYS OF INVDET NOID > FIELD LINETOTAL OF INVDET NOID DISPLAY > CLUSTER > PROCEDURE EDIT EMPLOYNO > BEGIN > LET CHARGEOUT OF INVDET = CHARGEOUT OF POSITION > END > PROCEDURE EDIT NBROFDAYS > BEGIN > LET LINETOTAL = CHARGEOUT OF INVDET \* NBROFDAYS > DISPLAY CHARGEOUT OF INVDET > DISPLAY LINETOTAL OF INVDET LET INVTOTAL = INVTOTAL + LINETOTAL OF INVDET > DISPLAY INVTOTAL OF INVMAST > END > ;Next is the designer with postcommands > > PROCEDURE DESIGNER PUT POSTCOMMANDS UPDATE NEXT > > ; This procedure enters an audit record into BILLAUDIT > ; equating all relevant values in the INVMAST record > ; and adding the system time and date. > BEGIN > LET INVOICENO OF BILLAUDIT = INVOICENO OF INVMAST > LET DATEYEAR OF BILLAUDIT = DATEYEAR OF INVMAST > LET DATEMONTH OF BILLAUDIT = DATEMONTH OF INVMAST > LET DATEDAY OF BILLAUDIT = DATEDAY OF INVMAST > LET CUSTOMER OF BILLAUDIT = CUSTOMER OF INVMAST > LET INVTOTAL OF BILLAUDIT = INVTOTAL OF INVMAST > LET DUEDATE OF BILLAUDIT = DUEDATE OF INVMAST > LET INVPAID OF BILLAUDIT = INVPAID OF INVMAST > LET DATESTAMP OF BILLAUDIT = SYSDATE > LET TIMESTAMP OF BILLAUDIT = SYSTIME > PUT BILLAUDIT > END

# <span id="page-306-0"></span>**DETAIL DELETE**

Marks for deletion specific data records in a DETAIL file and any files that occur with it.

## **Syntax**

### **PROCEDURE DETAIL DELETE**

## **Discussion**

QDESIGN generates the DETAIL DELETE procedure to mark specific data records of a DETAIL file and files that occur with it, for deletion.

*Note:* For information about verb and procedure compatibility, see [\(p. 239\).](#page-238-0)

### **When the DETAIL DELETE Procedure is Initiated**

The DETAIL DELETE procedure is initiated when the QUICK screen user specifies a range to be deleted in the Action field, as in D-2 or D-2/5, where the numbers refer to data records of the DETAIL file.

When a range of numbers is used, the DETAIL DELETE procedure is executed for all cluster occurrences whose first ID-number falls within the range. This is true for both PANEL and NOPANEL screens. The data records are not deleted until the UPDATE procedure has been executed.

During the execution of this procedure, one of the predefined conditions, CHANGEMODE or CORRECTMODE, is true.

### **Error Handling in the DETAIL DELETE Procedure**

If an error occurs during the execution of this procedure, the rest of the procedure is skipped and QUICK prompts at the Action field.

## **Example**

The following screen design generates these procedures: DELETE and DETAIL DELETE.

```
> SCREEN EMPSKILL
> FILE EMPLOYEES
> FILE SKILLS DETAIL OCCURS 8
Item EMPNUM initialized (fixed) to EMPNUM OF EMPLOYEES.
>
> FIELD EMPNUM OF EMPLOYEES &
> REQUIRED NOCHANGE &
  LOOKUP NOTON EMPLOYEES
> FIELD LASTNAME OF EMPLOYEES &
> REQUIRED NOCHANGE
> FIELD FIRSTNAME OF EMPLOYEES
>
> ALIGN (1, 4, 14)> CLUSTER OCCURS WITH SKILLS FOR 2,36
> FIELD SKILLCODE OF SKILLS
> CLUSTER
>
> BUILD LIST
SKILLS accessed via EMPNUM.
```
The generated DELETE and DETAIL DELETE procedures are as follows:

> PROCEDURE DELETE > BEGIN > DELETE EMPLOYEES > FOR SKILLS > BEGIN > DELETE SKILLS<br>> RND > END

Chapter 7: QDESIGN Procedures DETAIL DELETE

- $>$   $\,$   $\,$  END  $\geq$ **> PROCEDURE DETAIL DELETE > BEGIN > DELETE SKILLS**
- **> END**

# <span id="page-308-0"></span>**DETAIL FIND**

Controls data record retrieval for a DETAIL file and any files that occur with it.

## **Syntax**

### **PROCEDURE DETAIL FIND**

## **Discussion**

QDESIGN generates the DETAIL FIND procedure to control the retrieval of DETAIL data records. This procedure also controls the retrieval of data records from any file that is declared to occur with a DETAIL file.

*Note:* For information about verb and procedure compatibility, see [\(p. 239\).](#page-238-0)

### **When the DETAIL FIND Procedure is Initiated**

The DETAIL FIND procedure is executed after the FIND procedure (or after the POSTFIND procedure if one exists), and before retrieved data is displayed on the screen.

### **How the DETAIL FIND Procedure Works**

After the FIND procedure retrieves a data record from the PRIMARY file, the DETAIL FIND procedure retrieves as many DETAIL data records as can be displayed on the screen. When the screen user repeatedly presses [Return], the procedure retrieves successive groups of DETAIL data records associated with the PRIMARY data record. When all the DETAIL data records associated with PRIMARY data records are displayed, pressing [Return] retrieves the next PRIMARY data record. The DETAIL FIND procedure can be stopped by the CANCEL, NEXT, or UPDATE NEXT commands.

During the execution of this procedure, the FINDMODE predefined condition is true. SELECTMODE is true if the Select action is in effect.

### **Error Handling in the DETAIL FIND Procedure**

If an error occurs during the execution of this procedure, QUICK backs up to the last executed GET verb for the DETAIL file. If no GET verb exists, QUICK prompts the user without displaying any retrieved data.

### **Record Status in the DETAIL FIND Procedure**

Assigning values to items within the DETAIL FIND procedure doesn't change the data record status. Use DETAIL POSTFIND for this processing. Wherever possible, make changes in the POSTFIND and DETAIL POSTFIND procedures rather than in the default FIND and DETAIL FIND procedures.

## **Example**

The following screen counts the skills of selected company personnel. In the following example:

- FOR SKILLS causes QUICK to repeat this DETAIL FIND procedure for each occurrence of SKILLS.
- Each successful GET verb for the SKILLS file causes QUICK to increment COUNTER by one. OPTIONAL causes QUICK to continue when a value in the SKILLS file isn't associated with the employee, and is therefore not retrieved.
- When all the values of SKILLS have been evaluated, QUICK displays the information message and the result of the count.

```
> SCREEN EMPSKILL
>
> TEMPORARY COUNTER NUMERIC*3 INITIAL 0
>
> FILE EMPLOYEES PRIMARY
> FILE SKILLS DETAIL OCCURS 12
```
#### Chapter 7: QDESIGN Procedures DETAIL FIND

```
Item EMPNUM initialized (fixed) to EMPNUM of EMPLOYEES.
\rightarrow> FIELD EMPNUM OF EMPLOYEES REQUIRED NOCHANGE &
> LOOKUP NOTON EMPLOYEES
> FIELD LASTNAME OF EMPLOYEES
> CLUSTER OCCURS WITH SKILLS
> FIELD SKILLCODE OF SKILLS
> CLUSTER
> PROCEDURE PATH
> BEGIN
> REQUEST EMP-NUM OF EMPLOYEES
> IF PROMPTOK<br>> THEN LET I
      > THEN LET PATH = 1
> IF PATH = 0
> THEN BEGIN<br>> LET PATH
       LET PATH = 2
> END
> \, \, END \,\rightarrow> PROCEDURE FIND
> BEGIN<br>> IF I
    IF PATH = 1
> THEN BEGIN
> GET EMPLOYEES VIA EMP-NUM<br>> TF NOT ACCESSOK
        IF NOT ACCESSOK
> THEN ERROR & 
> "Sorry, that is not an employee number"
> END
> IF PATH = 2<br>> THEN GET
> THEN GET EMPLOYEES SEQUENTIAL<br>> END
       > END
>
> PROCEDURE DETAIL FIND
> BEGIN
> FOR SKILLS
> BEGIN
         > GET SKILLS OPTIONAL
> IF ACCESSOK
> THEN LET COUNTER = COUNTER + 1<br>> ELSE INFORMATION = \epsilon> ELSE INFORMATION = &
               > "This employee has " +& 
> ASCII(COUNTER) + " skills(s)."
         > END
> END
> BUILD
```
# <span id="page-310-0"></span>**DETAIL POSTFIND**

Performs processing after successful completion of a DETAIL FIND procedure.

## **Syntax**

### **PROCEDURE DETAIL POSTFIND**

## **Discussion**

The DETAIL POSTFIND procedure is an optional procedure that you can write to supplement the generated DETAIL FIND procedure. It's executed immediately after the successful completion of the DETAIL FIND procedure, and prior to the display of retrieved data.

During the execution of this procedure, the CHANGEMODE predefined condition is true.

*Note:* For information about verb and procedure compatibility, see [\(p. 239\).](#page-238-0)

### **Error Handling in the DETAIL POSTFIND Procedure**

If an error occurs during the execution of the DETAIL POSTFIND procedure, QUICK

- skips the rest of the procedure
- displays the data retrieved by the FIND and DETAIL FIND procedures
- prompts the QUICK screen user at the Action field

## **Example**

In the following screen design, two temporary items are defined. The first is LASTSEQNO, an item that contains the last sequence number found on the screen. The second is OCCCOUNT, which counts the number of occurrences of the SKILLS file found on the screen.

```
> SCREEN EMPLOY
>
> TEMPORARY OCCCOUNT NUMERIC INITIAL 0
> TEMPORARY LASTSEQNO NUMERIC INITIAL 0
>
> FILE EMPLOYEES PRIMARY
> FILE SKILLS DETAIL OCCURS 7
Item EMPNUM initialized (fixed) to EMPNUM OF EMPLOYEES.
> FIELD EMPNUM OF EMPLOYEES REQUIRED NOCHANGE &
> LOOKUP NOTON EMPLOYEES
> FIELD LASTNAME OF EMPLOYEES REQUIRED NOCHANGE
> FIELD FIRSTNAME OF EMPLOYEES
> CLUSTER OCCURS WITH SKILLS FOR 2,36
   FIELD SKILLCODE OF SKILLS
> CLUSTER
```
The following procedure sets LASTSEQNO to the last sequence number found on the screen:

```
> PROCEDURE DETAIL POSTFIND
> BEGIN
> FOR SKILLS
> BEGIN 
> LET LASTSEQNO = SEQNO OF SKILLS
        > LET OCCCOUNT = OCCURRENCE
> END
> IF OCCCOUNT = 0
> THEN LET LASTSEQNO = 0
> END
>
> BUILD LIST
SKILLS accessed via EMPNUM.
```
Chapter 7: QDESIGN Procedures EDIT

# <span id="page-311-0"></span>**EDIT**

Performs editing on a value entered in a named field.

## **Syntax**

**PROCEDURE EDIT field**

### **field**

Names the field with which the EDIT procedure is associated.

### **Discussion**

The EDIT procedure is written by the designer to perform editing of values in the named field. This procedure is initiated in response to an EDIT verb or immediately after all dictionary and FIELD statement editing has been performed by an ACCEPT verb. The EDIT procedure refers only to the named field and is invoked when a new value or changed value is entered in the field.

During execution of this procedure, one of CHANGEMODE, CORRECTMODE, ENTRYMODE, or FINDMODE is true, or they can all be false. If SELECTMODE is true, FINDMODE is also true.

*Note:* For information about verb and procedure compatibility, see [\(p. 239\).](#page-238-0)

### **The EDIT Procedure and Null Entries**

The EDIT procedure allows for special validation of the value entered by a QUICK screen user. This procedure is performed only if the FIELDTEXT predefined item is not null at the end of the INPUT procedure. Null entries and default entries are not edited. Entries made using the DUPLICATE field command are edited.

### **Changing Data Values in the EDIT Procedure**

The EDIT procedure should not directly change the value of the associated item. The value can be changed by using FIELDTEXT or FIELDVALUE (depending on the data type) as the target of a LET verb. This is because the value of the expression is immediately placed in the data record or temporary item buffer and is overwritten by the contents of FIELDTEXT or FIELDVALUE in a later processing step. To avoid changes based on data that has not yet been validated, use the PROCESS procedure to move data values into other items.

### **Comparing Entered Values to Existing Values**

Within an EDIT procedure, there are two values associated with the named field: the old, or existing, value of the data record item or temporary item, and the new value entered by the user. The new value can be referenced in an expression using the predefined items FIELDTEXT (for character data) or FIELDVALUE (for numeric or date data), or the name of the item. The old value, which is in a buffer, can be referenced in an expression by using the OLDVALUE function.

### **Error Handling in the EDIT Procedure**

If the EDIT procedure is called by the ACCEPT verb, the rest of the procedure is skipped and QUICK prompts at the Action field.

If the procedure is called by the EDIT verb, the rest of the procedure is skipped and QUICK continues error processing for the procedure containing the EDIT verb.

## **Example**

The EDIT procedure is useful when editing requirements are too complex to be specified on a FIELD statement.

For example, if you want to validate combinations of entries for new records that have multi-segment indexes before QUICK actually retrieves data, specify an EDIT on the last segment as in:

```
> PROCEDURE EDIT PARTVARIANT
> BEGIN
> IF FIELDTEXT = "BLUE" AND PARTNUMBER = 20<br>> THEN ERROR "Invalid Part Number/Variant
   THEN ERROR "Invalid Part Number/Variant combination"
> END
```
Similarly, the following edit is too complex to be specified on a FIELD statement:

```
> PROCEDURE EDIT CUSTOMERCODE
    > BEGIN
> ; If type Y customer
> IF "Y" = FIELDTEXT[1:1]<br>> THEN GET YFILE USING
        THEN GET YFILE USING CUSTOMERCODE OPTIONAL
> ELSE GET ZFILE USING CUSTOMERCODE OPTIONAL
> IF NOT ACCESSOK<br>> THEN ERROR "CL
       THEN ERROR "Customer not on file"
> END
```
The CUSTOMERCODE entered is looked up on one of two different REFERENCE files depending on the first letter of the code. If the CUSTOMERCODE is found in a data record of the appropriate file, no further validation is performed.

Chapter 7: QDESIGN Procedures **ENTRY** 

# <span id="page-313-0"></span>**ENTRY**

Performs the standard entry sequence.

## **Syntax**

### **PROCEDURE ENTRY**

## **Discussion**

The ENTRY procedure, together with the APPEND procedure, establishes the entry sequence for the screen when a user enters new data records.

*Notes:* An ENTRY procedure isn't generated for screen designs that include a designer-written APPEND or ENTRY procedure.

For information about verb and procedure compatibility, see [\(p. 239\)](#page-238-0).

### **The Default ENTRY Procedure**

The default ENTRY and APPEND procedures are based on the FIELD and other layout section statements in the screen design. Usually, QDESIGN automatically generates an ENTRY procedure. A screen can't perform standard data entry unless an ENTRY procedure exists.

The default ENTRY procedure is different for PANEL and NOPANEL screens. NOPANEL screens don't contain any BLOCK TRANSFER control structures. PANEL screens contain BLOCK TRANSFER control structures based on FIELD and CLUSTER statements. In addition, PANEL screens ignore the IF option on FIELD statements.

The default ENTRY procedure consists of the following:

- an ACCEPT verb for each FIELD statement that doesn't have a DISPLAY, OMIT ON ENTRY, NOENTRY, or SILENT option. The ACCEPT verb controls all aspects of prompting, validating, and storing a value entered by the QUICK screen user
- BLOCK TRANSFER statements based on FIELD and CLUSTER statements on PANEL screens
- a DISPLAY verb for each FIELD statement that has a DISPLAY ON ENTRY option or is associated with a defined item
- an EDIT verb for each FIELD statement that has a SILENT option
- a RUN SCREEN verb for every SUBSCREEN statement that has an AUTO or IF option
- a RUN COMMAND verb for every COMMAND statement that has an AUTO or IF option
- a PERFORM APPEND verb if the screen has a repeating PRIMARY or DETAIL file
- an IF control structure corresponding to the IF option on each FIELD, SUBSCREEN or COMMAND statement. For ENTRY procedures that contain BLOCK TRANSFER control structures, the IF option is ignored for FIELD statements
- a FOR control structure, if a cluster occurs a different number of times than the previous cluster, if the screen design includes a DETAIL file, or if a cluster occurs a different number of times than the PRIMARY file

### **Clusters in the Default ENTRY Procedure**

Any CLUSTER statement in the layout section that references multiple occurrences of either a primary or detail record-structure produces a FOR (loop) control structure in the default ENTRY procedure.

### **The ENTRY Procedure and the APPEND Procedure**

For PRIMARY and DETAIL files with more than one occurrence on a screen, the ENTRY procedure is modified and paired with an APPEND procedure. For more information about Append processing, see [\(p. 295\).](#page-294-0)

### **Using FIELD Statements to Control the ENTRY Procedure**

The FIELD statement and its options control the construction of the default ENTRY procedure:

- Normally, a FIELD statement produces an ACCEPT verb.
- The DISPLAY option of the FIELD statement and the FIXED option of the ITEM statement produce a DISPLAY verb.
- The OMIT (or OMIT ON ENTRY), FIXED, and NOENTRY FIELD options exclude the field from the ENTRY procedure.
- The SILENT FIELD option produces an EDIT verb. The field doesn't appear on the screen.
- The IF option of a FIELD statement produces an equivalent IF control structure in the ENTRY procedure, unless the ACCEPT verb for the field is within a BLOCK TRANSFER control structure.

#### **Implications of Modifying the Default ENTRY Procedure**

It is recommended that you don't explicitly write the ENTRY procedure; it is more effective to use design statements in the layout section that influence the way in which QDESIGN constructs the ENTRY procedure. The influence of these design statements depends upon their order and content in the screen layout section.

When modifying or replacing the ENTRY procedure, you should confine the activities specified to a dialogue with the user (in the form of REQUEST verbs) to create new data prior to placing it in a file. Remember that at any point prior to updating, the user can decide to back up to a previous field prompt, or back out of the process entirely.

Many of the procedural activities associated with data entry, such as editing, are field related and also apply to changing data (both in Change mode and in the Correction phase of Entry mode). These activities are best left to field processing procedures. As a general rule, processing that is related to a single field and can be done in the field processing procedures should not be done in the ENTRY procedure. For more information, see  $(p. 312)$ ,  $(p. 324)$ ,  $(p. 331)$ , and  $(p. 353)$ .

During the execution of the ENTRY procedure, the ENTRYMODE predefined condition is true.

#### **Error Handling in the ENTRY Procedure**

If an error occurs during the execution of the ENTRY procedure, QUICK backs up to the last ACCEPT or PROMPT verb, or to the last BLOCK TRANSFER control structure. If no such verb or control structure exists, QUICK prompts the screen user at the Action field.

## **Examples**

The following example shows a simple screen design and the default ENTRY procedure that is produced:

```
> SCREEN BRANCH
> FILE BRANCHES PRIMARY
> FIELD BRANCH REQUIRED NOCHANGE &
  LOOKUP NOTON BRANCHES
> FIELD BRANCHNAME
> FIELD BRANCHMANAGER
> BUILD LIST
.
.
.
> PROCEDURE ENTRY
> BEGIN
> ACCEPT BRANCH OF BRANCHES
> ACCEPT BRANCHNAME OF BRANCHES
> ACCEPT BRANCHMANAGER OF BRANCHES
> END
.
.
.
```
The ENTRY procedure in the previous example accepts a value in each of the three fields of the screen, in the order that the fields are specified. In each case, the value is stored in the record buffer for the BRANCHES file.

The following portion of the STAFF screen

> FIELD DIVISION OF EMPLOYEES LOOKUP ON DIVISIONS & > IF BRANCH = " " AND LANGUAGE = "E" > FIELD DIVISIONNAME OF DIVISIONS DISPLAY ID SAME

produces these statements in the default ENTRY procedure:

> IF BRANCH OF EMPLOYEES EQ " " & > AND LANGUAGE OF EMPLOYEES EQ "E" > THEN ACCEPT DIVISION OF EMPLOYEES > ELSE DISPLAY DIVISION OF EMPLOYEES > DISPLAY DIVISIONNAME OF DIVISIONS

The following QDESIGN statements list the resulting ENTRY procedure for a screen for the BRANCHES file with a cluster:

```
> SCREEN BRANCH
> FILE BRANCHES OCCURS 10
> TITLE "Branches File" AT 3,8
> TITLE "Branch" AT 5,4
> TITLE "Branchname" AT 5,12
> TITLE "Branchmanager" AT 5,34
.
.
.
> ALIGN (1, 4) (1, 12) (1, 34)> CLUSTER OCCURS WITH BRANCHES
   > FIELD BRANCH OF BRANCHES &
> REQUIRED NOCHANGE &
> LOOKUP NOTON BRANCHES
> FIELD BRANCHNAME OF BRANCHES
  > FIELD BRANCHMANAGER OF BRANCHES
> CLUSTER
> BUILD LIST
\overline{\phantom{a}}> PROCEDURE APPEND
> BEGIN
> ACCEPT BRANCH OF BRANCHES
> ACCEPT BRANCHNAME OF BRANCHES
> ACCEPT BRANCHMANAGER OF BRANCHES
   > END
>
> PROCEDURE ENTRY
> BEGIN
> FOR BRANCHES
> BEGIN
         > PERFORM APPEND
> END
> END
.
.
.
```
#### These layout statements

> SUBSCREEN ABC PASSING RUNOK AUTO > COMMAND "QUIZ" IF RUNOK > 0

produce these statements in the ENTRY procedure:

```
> RUN SCREEN ABC PASSING RUNOK MODE E
> IF RUNOK > 0
> THEN RUN COMMAND "QUIZ"
```
# <span id="page-316-0"></span>**EXIT**

Performs processing just before returning to a higher-level screen.

## **Syntax**

### **PROCEDURE EXIT**

## **Discussion**

The EXIT procedure is initiated by a RETURN verb, or by any one of

- the Update Return (UR) Action field command
- the Return  $(^{\wedge})$  Action field command
- the Return to Stop  $(^\star)$  Action field command
- the Return to Start  $(^{\wedge\wedge\wedge})$  Action field command

It is also initiated by the Update (U) Action field command on screens with the AUTORETURN option.

The EXIT procedure executes immediately before the backout buffers are updated. In a backout situation, any BACKOUT procedure is performed before the EXIT procedure.

During the execution of the EXIT procedure, the predefined conditions, CHANGEMODE, CORRECTMODE, ENTRYMODE, SELECTMODE and FINDMODE, are all false.

*Notes:* Changing the data record status of a file that is local to the screen does not create a backout situation; the change is lost.

For information about verb and procedure compatibility, see [\(p. 239\)](#page-238-0).

### **Error Handling in the EXIT Procedure**

If an error occurs during the execution of the EXIT procedure, QUICK backs up to the last ACCEPT or PROMPT verb, or to a previous BLOCK TRANSFER control structure. If no such verb or control structure exists, control returns to the invoking screen.

## **Example**

This screen was designed with an EXIT procedure. When a user exits the screen, QUIZ is initiated to generate an up-to-date EMPLOYEE/SKILL report:

```
> SCREEN EMPLOYEE
>
> FILE EMPLOYEES
> FILE SKILLS DETAIL OCCURS 8
Item EMPLOYEE initialized (fixed) to EMPLOYEE OF EMPLOYEES.
> FILE SKILLS DELETE ALIAS DELSKILL
Item EMPLOYEE initialized (fixed) to EMPLOYEE OF EMPLOYEES
>
> FIELD EMPLOYEE OF EMPLOYEES REQUIRED NOCHANGE &
> LOOKUP NOTON EMPLOYEES
> FIELD FIRSTNAME OF EMPLOYEES
> FIELD LASTNAME OF EMPLOYEES REQUIRED NOCHANGE
> CLUSTER OCCURS WITH SKILLS FOR 2,36
  > FIELD SKILL OF SKILLS
> CLUSTER
> PROCEDURE EXIT
> BEGIN
> ;generate an up-to-date
> ;employee / skill report
      > RUN COMMAND 'QUIZ AUTO=EMPREP'
> END
>
> BUILD
```
Chapter 7: QDESIGN Procedures FIND

# <span id="page-317-0"></span>**FIND**

Retrieves data records as indicated by the PATH procedure.

## **Syntax**

### **PROCEDURE FIND**

## **Discussion**

QDESIGN automatically generates a FIND procedure. A screen can't function in Find mode unless a FIND procedure exists. Menu and slave screens are excepted.

Assigning values to record items within the scope of the FIND procedure doesn't change the data record status. Use POSTFIND for this processing.

QUICK ignores the FIND procedure on slave screens. There is no FIND procedure on menu screens.

*Note:* For information about verb and procedure compatibility, see [\(p. 239\).](#page-238-0)

### **When the FIND Procedure is Initiated**

The FIND procedure is initiated

- after completion of the PATH and POSTPATH procedures
- when the QUICK screen user enters the Next (N) Action field command in Find mode
- when the QUICK screen user presses [Return] and there are no more detail records related to the primary record to be displayed
- when the screen is started in Find or Select mode

### **How the FIND Procedure Works**

The FIND procedure is governed by the value of the predefined item PATH (which is established in the PATH procedure), and by any selection conditions that might restrict the data records actually retrieved.

The standard FIND procedure first performs one of several GET verbs for the PRIMARY file, based on the value of the predefined item PATH (set by the PATH procedure). The FIND procedure then performs a GET verb with the OPTIONAL keyword for each SECONDARY file.

When finding data, QUICK displays a PRIMARY data record and as many DETAIL data records as the screen can display. If the QUICK screen user presses [Return], QUICK displays any remaining DETAIL data records. The PRIMARY data record only changes when there are no more DETAIL data records.

Entering the Next or Update Next command causes QUICK to display the next PRIMARY data record and its associated DETAIL data records.

The FIND procedure should retrieve data records of the PRIMARY and SECONDARY files of the screen. If no primary records are retrieved, there is no data to be manipulated. Retrieval of secondary records is assumed to be optional.

### **Changing the Default FIND Procedure**

Whenever possible, make changes to PATH and FIND processing with ACCESS statements. Changes in the generated PATH and FIND procedures are then forced by the ACCESS statement, rather than by direct manipulation of QDESIGN's default procedures. If you make changes to the FIND procedure, you must make corresponding changes in the PATH procedure. Any changes that can't be handled by ACCESS statements are best handled in the POSTPATH and POSTFIND procedures.

During the execution of this procedure, the FINDMODE predefined condition is true. SELECTMODE is true if the Select action is in effect.

#### **SQL in the FIND Procedure**

For a PRIMARY CURSOR, PowerHouse generates a number of SQL OPEN statements and a single SQL FETCH statement. For SECONDARY and DETAIL CURSORs, one OPEN and a single SQL FETCH statement are generated.

PowerHouse generates multiple SQL OPEN statements that contain substitutions for the WHERE and ORDERBY substitution-variables. For a VIA list with n items that can be generic, n+1 SQL OPEN statements are generated. Each SQL OPEN has a different WHERE substitution that reflects the search criteria that the user could enter.

At runtime, QUICK uses the correct SQL OPEN by analyzing the entered search criteria. The PATH procedure determines the value of the PATH and SUBPATH variables. The FIND procedure examines the PATH and SUBPATH variables and uses the appropriate SQL OPEN statement.

#### **Error Handling in the FIND Procedure**

If an error occurs during the execution of this procedure, QUICK backs up to the last GET verb for the PRIMARY file. If no such verb exists, QUICK prompts the screen user in the Action field, without displaying any retrieved data.

### **Example**

The following example illustrates how the ACCESS statement affects the default FIND procedure.

The PATH procedure is based on the ACCESS statements specified for the PRIMARY record-structure. QDESIGN builds two paths: one based on the index EMPLOYEE (using segment EMPLOYEE) and a second one based on the index LASTNAME (using segment LASTNAME). If no values are entered for either of these fields in the QUICK screen, QUICK issues an error message, since no alternative access paths are specified (such as ACCESS SEQUENTIAL).

The FIND procedure uses the value for PATH to retrieve data records via one of the retrieval alternatives.

The LIST option of the BUILD statement causes QDESIGN to display the generated procedures.

```
> SCREEN MODEMP ACTIVITIES FIND, CHANGE, DELETE
\rightarrow> FILE EMPLOY1 PRIMARY
> ACCESS VIAINDEX EMPLOYEE &
> USING EMPLOYEE OF EMPLOY1 &<br>> REQUEST EMPLOYEE
     > REQUEST EMPLOYEE
> ACCESS VIAINDEX LASTNAME &
> USING LASTNAME OF EMPLOY1 &
     > REQUEST LASTNAME
>> TITLE "Modify Employee Attributes" &
      CENTERED AT 4,1
>
> SKIP 2
> ALIGN (1, 4, 21)> FIELD EMPLOYEE OF EMPLOY1 &
> REQUIRED &
> NOCHANGE &
> LOOKUP ON EMPLOY1
> SKIP 1
> FIELD LASTNAME OF EMPLOY1 &
> REQUIRED &
> NOCHANGE
> FIELD CITY OF EMPLOY1
> FIELD STREET OF EMPLOY1
> FIELD PROVSTATE OF EMPLOY1 &
   > ID SAME &
> LABEL "Prov/State"
.
.
.
> FIELD POSTALZIP OF EMPLOY1 &
```
Chapter 7: QDESIGN Procedures FIND

```
> ID SAME &
> LABEL "PCode or Zip"
>
> FIELD PHONENUMBER OF EMPLOY1 &
> ID SAME &
> LABEL "Phone"
>
>
> BUILD LIST DETAIL
.
.
.
> PROCEDURE PATH<br>> BEGIN
   > BEGIN
> REQUEST EMPLOYEE OF EMPLOY1
> IF PROMPTOK<br>> THEN LET I
       > THEN LET PATH = 1
> IF PATH = 0
> THEN BEGIN
         REQUEST LASTNAME OF EMPLOY1
> IF PROMPTOK 
> THEN LET PATH = 2<br>> END
         > END
> IF PATH = 0
> THEN ERROR "Key/Index required."<br>> END
   > END
> PROCEDURE FIND
> BEGIN
> IF PATH = 1
> THEN GET EMPLOY1 VIAINDEX EMPLOYEE &
> USING EMPLOYEE OF EMPLOY1<br>> TF PATH = 2
     IF PATH = 2
> THEN GET EMPLOY1 VIAINDEX LASTNAME &
> USING LASTNAME OF EMPLOY1
   > END
.
.
.
```
The following example shows how the generated PATH and FIND procedures are affected by the use of SQL:

```
> SQL DECLARE EMPLIST CURSOR FOR &
> SELECT EMPLOYEE, FIRST NAME, LAST NAME, &
> BRANCHES.BRANCH, BRANCH NAME &
> FROM EMPLOYEES, BRANCHES &
> WHERE EMPLOYEES.BRANCH = BRANCHES.BRANCH
> SCREEN EMPBRANCHC
> CURSOR EMPLIST PRIMARY KEY EMPLOYEE
> ACCESS VIA EMPLOYEE REQUEST EMPLOYEE
> ACCESS VIA LAST_NAME REQUEST LAST_NAME
> ACCESS SEQUENTIAL
.
.
.
> PROCEDURE PATH
> BEGIN
> REQUEST EMPLOYEE OF EMPLIST
> IF PROMPTOK<br>> THEN LET I
      > THEN LET PATH = 1
> IF PATH = 0
> THEN BEGIN
> REQUEST LAST NAME OF EMPLIST
> IF PROMPTOK<br>> THEN LET I
> THEN LET PATH = 2<br>> END
         > END
> IF PATH = 0
> THEN BEGIN<br>> LET PATH
         LET PATH = 3
```

```
> END<br>> IF PATH
> IF PATH = 1<br>> THEN BEGI
> THEN BEGIN<br>> LET SUBP.
> LET SUBPATH = 0<br>> END
         > END
> IF PATH = 2
> THEN BEGIN<br>> IF RANGE
> IF RANGED( EMPLOYEES.LAST_NAME )<br>> THEN LET SUBPATH = 1
> THEN LET SUBPATH = 1<br>> ELSE LET SUBPATH = 0
> ELSE LET SUBPATH = 0<br>> END
         > END
> END
> PROCEDURE FIND
  > BEGIN
> IF NOT CURSOROPEN( EMPLIST )
> THEN BEGIN<br>> IF PATH = 1
> IF PATH = 1
> THEN BEGIN
> IF SUBPATH = 0<br>
> THEN SQL OPEN
> THEN SQL OPEN EMPLIST &
> where( EMPLOYEES.EMPLOYEE &<br>
> =:linkvalue( EMPLOYEES.EM
> =:linkvalue( EMPLOYEES.EMPLOYEE ,equal) )
> END
> IF PATH = 2
> THEN BEGIN
> IF SUBPATH = 1
> THEN SQL OPEN EMPLIST &
> where( EMPLOYEES.LAST_NAME &
> between :linkvalue( EMPLOYEES.LAST_NAME &
> ,lowest) and &
> :linkvalue( EMPLOYEES.LAST_NAME &
             > ,highest) )
> IF SUBPATH = 0
> THEN SQL OPEN EMPLIST &
> where( EMPLOYEES.LAST_NAME &<br>> =:linkvalue( EMPLOYEES.LAST_I
> =:linkvalue( EMPLOYEES.LAST_NAME ,equal) )
> END
> IF PATH = 3
> THEN BEGIN<br>> SQL OPEN
> SQL OPEN EMPLIST
> END
> END
> SQL FETCH EMPLIST
     > END
```
Chapter 7: QDESIGN Procedures INITIALIZE

# <span id="page-321-0"></span>**INITIALIZE**

Performs processing when the screen is initiated.

## **Syntax**

#### **PROCEDURE INITIALIZE [RECOVERABLE]**

### **RECOVERABLE**

Instructs QUICK to keep rollback information for PUTs to non-relational records.

Limit: Rollback information can only be kept if the INITIALIZE procedure is in a subscreen that is called from a recoverable procedure.

This option has no effect on PUTs to relational records since rollback information is always retained for relational records.

## **Discussion**

You can write the optional INITIALIZE procedure to perform processing when the screen is first entered. The INITIALIZE procedure is executed every time the screen is initiated from a higher-level screen, after default item initialization is done, but before the screen background is displayed.

During the execution of the INITIALIZE procedure, the predefined conditions, CHANGEMODE, CORRECTMODE, ENTRYMODE, SELECTMODE, and FINDMODE, are all false.

*Note:* For information about verb and procedure compatibility, see [\(p. 239\).](#page-238-0)

#### **Error Handling in the INITIALIZE Procedure**

If an error occurs during the execution of the INITIALIZE procedure, QUICK backs up to the last ACCEPT or PROMPT verb, or to the last BLOCK TRANSFER control structure. If no such verb or control structure exists, the EXIT procedure (if one exists) is executed and control returns to the invoking screen.

### **Rollbacks**

A recoverable procedure is a procedure in a QUICK screen in which PUTs to non-relational records can be rolled back automatically by PowerHouse in the event of an error. By default, the UPDATE procedure is recoverable. The PREUPDATE and POSTUPDATE procedures are made recoverable by using the RECOVERABLE option.

INITIALIZE procedures can only be recoverable if they are in a subscreen that is called from a recoverable procedure. If an error occurs in the calling screen after the execution of the subscreen, the PUTs done in the INITIALIZE procedure of the subscreen can be rolled back provided the RECOVERABLE option of the INITIALIZE procedure is used.

If the RECOVERABLE option is used, PUT verbs to non-relational records are automatically rolled back by PowerHouse on encountering an error.

If the RECOVERABLE option is not used, non-relational rollback behavior is unchanged from previous versions.

### **Conversion**

Prior to 7.33.C (**UNIX**), 7.10E1 (**OpenVMS**), and 8.09 (**MPE/iX**), no automatic rollback was available to cancel the effect of PUT verbs to non-relational records executed outside of the UPDATE procedure. If PUT verbs to non-relational records were used outside of the UPDATE procedure, you would have to write a BACKOUT procedure to reverse their effect.

If you use the RECOVERABLE option, any BACKOUT procedures that you have coded to handle rollbacks must be reviewed to ensure that a "double rollback" is not performed.

## **Example**

This example shows a library system menu screen and one of the menu subscreens.

The KEY statement sets up [F1] as a Help function key for this screen.

```
> SCREEN LIBRARY MENU
> DRAW 3,20 TO 7,59
> TITLE "Library System Menu" AT 5,24
> SKIP 3
> ALIGN (26,32)
>
> KEY 1 LABEL "Help" ACTION AND DATA HELP
>
> SUBSCREEN BOOKINFO LABEL "Book Information"
> SUBSCREEN SUBINFO LABEL "Subject Information"
> SUBSCREEN PUBINFO LABEL "Publisher Information"
>
> BUILD
>
> SCREEN BOOKINFO
> FILE BOOKS
> FILE SUBJECTS REFERENCE
> FILE PUBLISHERS REFERENCE
>
> FIELD BOOKID OF BOOKS REQUIRED NOCHANGE &
> LOOKUP NOTON BOOKS &<br>> HELP "Enter a valid
     HELP "Enter a valid book number."
> FIELD AUTHORLASTNAME OF BOOKS &
> REQUIRED NOCHANGE
> FIELD AUTHORFIRSTNAME OF BOOKS
> FIELD TITLE OF BOOKS
> FIELD SUBJECTCODE OF BOOKS LOOKUP ON SUBJECTS &
> HELP "Enter the subject code."
> FIELD PUBLISHERCODE OF BOOKS LOOKUP ON PUBLISHERS &
> HELP "Enter the publisher's name."
>
> PROCEDURE INITIALIZE
> BEGIN
> INFORMATION = &
> "Press [F1] for help in most fields."
> END
\rightarrow> BUILD
```
The INITIALIZE procedure displays a message each time the BOOKINFO screen is initiated from the LIBRARY menu. The screen user is informed that pressing [F1] displays help information.

Chapter 7: QDESIGN Procedures INPUT

# <span id="page-323-0"></span>**INPUT**

Performs data conversion for a value entered in the named field prior to any editing.

## **Syntax**

**PROCEDURE INPUT field**

### **field**

Names the field with which the INPUT procedure is associated.

### **Discussion**

You can write the optional INPUT procedure to modify data before any editing is done on a field. The INPUT procedure applies to a single field only and is initiated for new and changed values by an ACCEPT, PROMPT, REQUEST, or SELECT verb after size checking, but before type checking.

The INPUT procedure is performed when a user, in response to an ACCEPT, PROMPT, REQUEST, or SELECT verb

- enters data
- presses [Return]
- enters Skip All command(//)
- bypasses a field in a changed record as a result of entering the Skip All command (//).

The INPUT procedure should be used only to manipulate the screen user's entry in the FIELDTEXT predefined item.

An entry can be altered by changing the value of the predefined item FIELDTEXT with the LET verb. The INPUT procedure is always executed even when dealing with a null response. It can force the execution of the EDIT procedure (normally skipped on null responses) by placing any value other than a null response in FIELDTEXT.

During execution of this procedure, one of CHANGEMODE, CORRECTMODE, ENTRYMODE, or FINDMODE is true, or they can all be false. If SELECTMODE is true, FINDMODE is also true.

*Notes:* The item associated with the named field should not be used as the target of a LET verb. Only FIELDTEXT should be used.

For information about verb and procedure compatibility, see [\(p. 239\)](#page-238-0).

### **Error Handling in the INPUT Procedure**

If an error occurs during the execution of this procedure, the rest of the procedure is skipped and QUICK prompts at the current field.

## **Example**

The INPUT procedure can save your QUICK screen users time and effort. For example, a screen for adding new suppliers is such that most entries in the CITY field are one of New York, Chicago, or Toronto. To save keystrokes, an entry of N, C, or T in the CITY field is set to correspond to those cities.

The PROCESS procedure for CITY sets the value of PROVSTATE to the correct province or state for New York, Chicago, or Toronto.

```
> SCREEN ADDSUPP PANEL &
> NOMODE &
> ACTION LABEL "==>" AT 20,1 &<br>> ACTIVITIES ENTRY
    > ACTIVITIES ENTRY
>
> FILE SUPPLIERS PRIMARY
> FILE NEXTCODE DESIGNER
> ACCESS USING 2
\rightarrow
```
```
> TEMPORARY TEMPSTATE CHARACTER *2
> USE HEADER NOLIST NODETAIL
> TITLE "Add New Supplier" CENTERED AT 4,1
>
> DRAW 7,15 TO 19,65
>
> SKIP TO LINE 9
.
.
.
> PROCEDURE INPUT CITY
> BEGIN
> LET TEMPSTATE = " "
    > IF FIELDTEXT = "N"
> THEN BEGIN
> LET FIELDTEXT = "New York City"
> LET TEMPSTATE = "NY"
       > END
> ELSE IF FIELDTEXT = "C"
> THEN BEGIN
> LET FIELDTEXT = "Chicago"
> LET TEMPSTATE = "IL"
      > END
> ELSE IF FIELDTEXT = "T"
> THEN BEGIN
> LET FIELDTEXT = "Toronto"
       > LET TEMPSTATE = "ON"
> END
> END
>
> PROCEDURE PROCESS CITY<br>> BEGIN
  > BEGIN
> IF TEMPSTATE <> " "
> THEN BEGIN
    LET PROVSTATE = TEMPSTATE
> END
> END
\ddot{\phantom{1}}> BUILD
```
Chapter 7: QDESIGN Procedures INTERNAL

# **INTERNAL**

Creates an internal subroutine in the QDESIGN procedural language.

# **Syntax**

**PROCEDURE INTERNAL name**

#### **name**

Names the procedure.

Limit: Must begin with a letter and can be up to 64 characters in length.

## **Discussion**

INTERNAL procedures are subroutines written in the QDESIGN procedural language. They are invoked by other procedures using the DO INTERNAL verb and must be declared before they are referenced by a DO INTERNAL verb. The activities performed within an INTERNAL procedure must be consistent with the activities allowed for any procedure that invokes it.

There are no default INTERNAL procedures.

During execution of this procedure, the predefined condition remains the same as the calling procedure. The mode (CHANGEMODE, CORRECTMODE, ENTRYMODE, FINDMODE, or SELECTMODE) does not change.

*Notes:* Because an INTERNAL procedure can invoke itself, be careful not to create an infinite loop.

The INTERNAL procedure must be declared before the DO INTERNAL verb that invokes it, since QDESIGN has no forward referencing capability at compile time.

Verbs used should comply with the restrictions of the calling procedure. For more information about verb and procedure compatibility, see [\(p. 239\)](#page-238-0).

#### **Nesting INTERNAL Procedures**

You can nest INTERNAL procedures to any level, as long as you specify them before they are referenced. In addition, you can create recursive procedures.

#### **Error Handling in INTERNAL Procedures**

If an error occurs during the execution of this procedure, QUICK follows the error processing for the procedure containing the DO INTERNAL verb.

## **Examples**

Although QUICK doesn't allow array subscripting, you can manipulate data in arrays. You can use the INTERNAL procedure and the system function, OCCURRENCE, to address a specific occurrence of an item in an array by using verbs, as in:

```
> PROCEDURE INTERNAL SETARRAY
> BEGIN
> FOR EACH ARRAY1
> LET ARRAY1 = OCCURRENCE
.
.
.
> END
```
#### **Standardizing Field Processing with INTERNAL Procedures**

Assume that a company has a CHECKDIGIT validation routine that's applied to several items in a given application. Rather than specifying the contents of this routine within an EDIT procedure for each entry field, you can construct the following INTERNAL procedure:

**> PROCEDURE INTERNAL STANDARDCHECK**

**> BEGIN** > IF FIELDVALUE <> 0<br>> THEN ERROR "Checke **> THEN ERROR "Checkdigit edit failed" > END** > PROCEDURE EDIT AA > DO INTERNAL STANDARDCHECK > PROCEDURE EDIT AX<br>> DO INTERNAL STAN

- DO INTERNAL STANDARDCHECK
- > PROCEDURE EDIT BQ<br>> DO INTERNAL STAI
- DO INTERNAL STANDARDCHECK
- . .

# **MODIFY**

Controls QUICK processing in CHANGEMODE or CORRECTMODE.

# **Syntax**

### **PROCEDURE MODIFY**

# **Discussion**

The MODIFY procedure is activated when the QUICK screen user enters a Modify command. If the AUTOMODIFY option is specified on the SCREEN statement, the procedure is activated automatically after finding or entering data. The procedure is available whether the screen is using Panel mode or field mode.

During execution of this procedure, one of CHANGEMODE or CORRECTMODE is true.

**Note:** For more information about verb and procedure compatibility, see [\(p. 239\)](#page-238-0).

### **The Default MODIFY Procedure**

The default MODIFY procedure is similar to the default ENTRY procedure. The default MODIFY procedure contains an ACCEPT verb for each field that can be modified once a value has been entered into the field.

No default MODIFY procedure is generated if the NOPANEL option of either the SET statement or the SCREEN statement is in effect.

ACCEPT verbs are not generated for fields with the following options:

- SILENT
- DISPLAY
- fields with associated ITEM statements with the FIXED option
- both NOCHANGE and NOCORRECT

ACCEPT verbs in the MODIFY procedure appear in the order in which the fields are specified in the screen design. For PANEL screens, ACCEPT verbs for a given screen are grouped into a block with the BLOCK TRANSFER control structure.

### **The Default MODIFY Procedure and Append Processing**

For screens with repeating PRIMARY or DETAIL record-structures, the default MODIFY procedure contains both a FOR and a FOR MISSING control structure. These control structures control the modification of values in repeating record-structures. In addition, the FOR MISSING control structure allows Append processing during the execution of the MODIFY procedure.

The FOR control structure in the default MODIFY procedure contains an ACCEPT verb for each field in the repeating record-structure. This causes QUICK to prompt for modifications in existing data records in the repeating record-structure.

The FOR MISSING control structure in the default MODIFY procedure contains the PERFORM APPEND verb. This causes QUICK to prompt for entries in occurrences for which no values currently exist.

## **Error Handling in the MODIFY Procedure**

When QUICK detects an error in a field entry during the execution of the MODIFY procedure, it follows the same steps as those for the ENTRY procedure. QUICK backs up to the last ACCEPT or PROMPT verb, or the previous INTERNAL procedure, or to the last BLOCK TRANSFER control structure. If no such verb or control structure exists, QUICK prompts the user at the Action field.

For information about error handling in BLOCK TRANSFER control structures, see [\(p. 372\)](#page-371-0).

# **Examples**

The following screen design statements illustrate how QDESIGN generates a default MODIFY procedure. In this example:

- The CLUSTER statement affects how QDESIGN blocks groups of fields for entry in the ENTRY, MODIFY, and SELECT procedures.
- The fields referenced in the default MODIFY procedure are grouped in BLOCK TRANSFER control structures. Field blocking is based on the CLUSTER statements specified in the layout section.

```
> SCREEN MODCUST PANEL NOMODE
>
> FILE CUSTOMERS PRIMARY
> ACCESS VIAINDEX CUSTOMERS &
> USING CUSTOMERKEY OF CUSTOMERS &
> REQUEST CUSTOMERKEY
> ACCESS VIAINDEX CUSTOMERNAME &<br>> IISING CUSTOMERNAME OF CUSTOME
   > USING CUSTOMERNAME OF CUSTOMERS &
> REQUEST CUSTOMERNAME
>
> TITLE "Modify Customer Attributes" CENTERED AT 4,1
> SKIP TO LINE 8
> ALIGN (,25,40)
>
> CLUSTER BLOCK EACH
> FIELD CUSTOMERKEY OF CUSTOMERS &<br>> REQUIRED &
  > REQUIRED &
> NOCHANGE &
> LOOKUP ON CUSTOMERS
> CLUSTER
>
> SKIP 1
>
> CLUSTER BLOCK ALL
> FIELD CUSTOMERNAME OF CUSTOMERS &
> REQUIRED &
> NOCHANGE
> FIELD CITY OF CUSTOMERS
> FIELD STREET OF CUSTOMERS
> FIELD PROVSTATE OF CUSTOMERS &
   > ID SAME &
> LABEL "Prov/State"
> FIELD POSTALZIP OF CUSTOMERS &
> ID SAME &
> LABEL "PCode or Zip"
>
> FIELD PHONENUMBER OF CUSTOMERS &
> ID SAME &
> LABEL "Phone"
> CLUSTER
> BUILD LIST
.
.
.
> PROCEDURE MODIFY
> BEGIN
     > BLOCK TRANSFER
> BEGIN
> ACCEPT CUSTOMERKEY OF CUSTOMERS
       > END
> BLOCK TRANSFER
> BEGIN
> ACCEPT CUSTOMERNAME OF CUSTOMERS
> ACCEPT CITY OF CUSTOMERS
> ACCEPT STREET OF CUSTOMERS
         > ACCEPT PROVSTATE OF CUSTOMERS
> ACCEPT POSTALZIP OF CUSTOMERS
```
- **> ACCEPT PHONENUMBER OF CUSTOMERS**
- **> END > END**

## **The Default MODIFY Procedure with a Repeating PRIMARY Record-structure**

The following example illustrates how QDESIGN constructs the default MODIFY procedure when the screen design contains a repeating PRIMARY record-structure. In this example:

- The default MODIFY procedure is generated when the PANEL option of either the SET statement or the SCREEN statement is in effect.
- Because a BLOCK option is not specified on the CLUSTER statement, the generated MODIFY procedure defaults to BLOCK ALL.

```
> SCREEN CUSTLIST PANEL
>
> FILE CUSTOMERS PRIMARY OCCURS 4 
> CLUSTER OCCURS WITH CUSTOMERS
> SKIP 1
> FIELD CUSTOMERKEY OF CUSTOMERS
> FIELD CUSTOMERNAME OF CUSTOMERS
> SKIP 1
> FIELD PHONENUMBER OF CUSTOMERS
> CLUSTER
>
> BUILD LIST
.
.
.
> PROCEDURE MODIFY
> BEGIN
> BLOCK TRANSFER
> BEGIN
> FOR FILE CUSTOMERS
> BEGIN
         > ACCEPT CUSTOMERKEY OF CUSTOMERS
> ACCEPT CUSTOMERNAME OF CUSTOMERS
        > ACCEPT PHONENUMBER OF CUSTOMERS
> END
> FOR MISSING CUSTOMERS
         > PERFORM APPEND
> END
> END
```
# **OUTPUT**

Performs data conversion for a value in the named field prior to the display of the value.

# **Syntax**

**PROCEDURE OUTPUT field**

### **field**

Names the field with which the OUTPUT procedure is associated.

For more information about verbs and control structures, see [\(p. 361\)](#page-360-0).

# **Discussion**

You can write the optional OUTPUT procedure to modify data between storage and output. It applies only to a single field and is initiated immediately, before formatting options are applied, by an ACCEPT, DISPLAY, PROMPT, REQUEST, or SELECT verb.

The OUTPUT procedure applies both to newly entered values which are immediately redisplayed and to existing values, which are displayed upon retrieval.

The OUTPUT procedure allows special formatting of the contents of the FIELDTEXT predefined item just prior to the automatic formatting by PICTURE or DATE formats. This procedure is used with all field-related verbs except the EDIT verb, or when QUICK performs automatic displays.

During execution of this procedure, one of CHANGEMODE, CORRECTMODE, ENTRYMODE, or FINDMODE is true, or they can all be false. If SELECTMODE is true, FINDMODE is also true.

*Notes:* Using the item associated with the named field as the target of a LET verb doesn't affect the displayed values and isn't recommended.

For more information about verb and procedure compatibility, see [\(p. 239\)](#page-238-0).

## **Manipulating the FIELDTEXT Predefined Item in the OUTPUT Procedure**

The OUTPUT procedure is based on the contents of the FIELDTEXT predefined item. When the FIELDTEXT predefined item is altered, the altered value is displayed. For example, if the FIELDTEXT predefined item contains leading zeros, formatting is not considered when significance is determined by QUICK. Therefore, a field with a picture of  $"$ significance of five would display "00.01" if the string "0001" is assigned to the FIELDTEXT predefined item in the OUTPUT procedure.

## **Error Handling in the OUTPUT Procedure**

If an error occurs during the execution of the OUTPUT procedure, the rest of the procedure is skipped, crosshatches (#) are displayed in the field, and processing continues.

# **Example**

The following example demonstrates how the OUTPUT procedure can manipulate field values between the time they're entered and the time they're displayed. In this example:

- Employees' names are prefixed with a title that depends on their sex and marital status.
- The size of the field LASTNAME must be large enough to accommodate both the employee's last name and title.

```
> SCREEN EMPLOYEE
>
> FILE EMPLOYEES
>
> ALIGN (1, 4, 25)\rightarrow> FIELD EMPNUM OF EMPLOYEES REQUIRED NOCHANGE &
    LOOKUP NOTON EMPLOYEES
```
Chapter 7: QDESIGN Procedures OUTPUT

```
> FIELD DEPARTMENT OF EMPLOYEES
> FIELD LASTNAME OF EMPLOYEES REQUIRED NOCHANGE
> FIELD SEX OF EMPLOYEES
> FIELD MARITALSTATUS OF EMPLOYEES
\rightarrow> PROCEDURE OUTPUT LASTNAME
> BEGIN<br>> IF S
> IF SEX = "M"
> THEN LET FIELDTEXT = "Mr. " + LASTNAME<br>
> IF SEX = "F" AND MARITALSTATUS = "M"
> IF SEX = "F" AND MARITALSTATUS = "M"
> THEN LET FIELDTEXT = "Mrs. " + LASTNAME<br>> IF SEX = "F" AND MARITALSTATUS = "S"
      > IF SEX = "F" AND MARITALSTATUS = "S"
> THEN LET FIELDTEXT = "Ms. " + LASTNAME
     > END
\, >> BUILD
```
# **PATH**

Establishes the method of record retrieval for the FIND procedure.

# **Syntax**

### **PROCEDURE PATH**

# **Discussion**

In Find or Select mode, the PATH and FIND procedures control the retrieval of data records of PRIMARY and SECONDARY files. The PATH procedure analyzes responses made by the QUICK screen user and sets the retrieval path based on these responses.

*Notes:* Assigning values to record items within the scope of the PATH procedure does not change the data record status.

Restrict the PATH procedure to determining the retrieval paths for the files to be found. It's not advisable to directly modify the generated PATH and FIND procedures, or to write completely new procedures that replace them. Any changes that cannot be made in the ACCESS statement should be made in the POSTPATH and POSTFIND procedures.

For more information about verb and procedure compatibility, see [\(p. 239\)](#page-238-0).

### **How the PATH Procedure Works**

The PATH procedure executes when the user initiates either Find mode or Select mode. Find mode is initiated when a QUICK screen user enters the F (Find) command in the Action field. Similarly, Select mode is initiated when a QUICK screen user enters the S (Select) command in the Action field.

The PATH procedure sets the value of the PATH predefined item, which is used by all Find and Select operations. The PATH predefined item is always assigned an integer value that's used by the FIND procedure to determine how to retrieve data records.

The value of PATH is based on whether or not the screen user enters non-null values in response to REQUEST verbs in the PATH procedure. A non-null response to a REQUEST verb for a given field causes QUICK to set the PROMPTOK predefined condition to TRUE for that field. The PATH procedure then sets the value of the PATH predefined condition based on the PROMPTOK value.

Once the PATH procedure has executed and the predefined item PATH has been set, the FIND procedure tests the value of PATH and initiates access corresponding to that value.

Once a QUICK screen user makes a non-null entry in response to a REQUEST verb, QUICK moves the entered value into the associated item in the selection buffer. This value is kept for any subsequent initializations of the record buffer, and survives the initialization phase at the beginning of each retrieval sequence. In other words, a value entered in response to a REQUEST verb stays in the selection buffer until a new value is entered for that field in a subsequent Find or Select action.

## **The Default PATH Procedure**

QDESIGN automatically generates a PATH procedure for a PRIMARY file. The generated PATH procedure is determined by the way in which the PRIMARY file is indexed, and by any ACCESS statements that are specified for the PRIMARY file.

To change PATH and FIND processing, use ACCESS statements to force changes in the generated PATH and FIND procedures. Using ACCESS statements, you can specify both the retrieval alternatives and the sequence of their use. If ACCESS statements are specified for the PRIMARY file, they completely override the default set of retrieval alternatives.

The default PATH procedure contains one REQUEST verb for each segment of each index for the PRIMARY record-structure. QDESIGN generates REQUEST verbs for all segments of the record-structure's indexes in the order that the indexes appear in the data dictionary.

The default PATH procedure is different for PANEL and NOPANEL screens.

Chapter 7: QDESIGN Procedures **PATH** 

> When the PANEL option of either the SET or the SCREEN statement is in effect, the REQUEST verbs for segments in each index are grouped into separate blocks by the BLOCK TRANSFER control structure. No BLOCK TRANSFER control structure are generated unless the PANEL option of either the SET or SCREEN statement is specified.

In addition to REQUEST verbs, the PATH procedure contains one or more LET verbs for the predefined item PATH. The number of LET verbs depends on how the PRIMARY file is indexed, and on any ACCESS statements that exist for the PRIMARY file. QDESIGN's generated PATH procedure contains one LET verb for each ordered subset of segments in each index for the PRIMARY record-structure, plus one for sequential access. An ordered subset of segments in a PowerHouse index consists of the first segment, or the first and second segments, or the first, second and third segments, and so on up to the number of segments in the index.

In general, there are  $n + 1$  retrieval alternatives generated automatically for each screen, where n is the total number of segments of all indexes in the primary record-structure. For QDESIGN to construct indexed access properly, the index segments of the file must also be fields on the screen.

If the PRIMARY record-structure has no indexes, only one LET verb is generated and only sequential access is available.

During the execution of this procedure, the FINDMODE predefined condition is true. SELECTMODE is true if the Select action is in effect.

If data records can be retrieved without the user supplying information (if the information is passed from a higher-level screen, for example), the PATH procedure sets the value of the predefined item PATH to 1; there is only one retrieval method.

### **The PATH Procedure and MENU and SLAVE Screens**

For MENU and SLAVE screens, QDESIGN generates PATH and FIND procedures that contain only the NULL verb.

### **Disabling Sequential Access**

To suppress sequential retrieval, you can either

- include the NOSEQUENTIAL option on the SCREEN statement or
- not include an ACCESS statement with the SEQUENTIAL option when other ACCESS statements are specified

Both actions cause QDESIGN to suppress the generation of a sequential path option in the generated PATH procedure.

### **Use of the SUBPATH Predefined Item**

The PATH and SUBPATH predefined items are used together to determine the method of data retrieval. The generated PATH procedure sets the value of SUBPATH depending on search criteria entered by the user. SUBPATH is then used in the FIND procedure to select the most appropriate cursor OPEN statement.

The value of SUBPATH depends on the number of linkitems in the VIA list that are character. These items cause a BETWEEN option to be generated for the WHERE option, which is used when the user enters a generic search value.

SUBPATH is only valid for relational data accessed through a CURSOR statement. It is also only valid for generic retrieval on character fields. If NOGENERIC is used on the ACCESS statement, only one variation is possible and SUBPATH is not used.

### **Error Handling in the PATH Procedure**

If an error occurs during the execution of the PATH procedure, the rest of the procedure is skipped and QUICK prompts at the Action field without completing the retrieval cycle.

# **Examples**

The relationship of a MASTER file to a PRIMARY file is similar to the relationship of a PRIMARY file to a SECONDARY file.

The following example illustrates a SKILLS screen in which the EMPLOYEES file is passed to the screen as a MASTER file. QDESIGN doesn't need to construct a PATH procedure to prompt the user for an index of the SKILLS record-structure; a relationship already exists between the passed EMPLOYEES record-structure and the SKILLS record-structure.

QDESIGN recognizes this relationship because the item named EMPLOYEE is in both the SKILLS and EMPLOYEES record-structures. Consequently, QDESIGN constructs the following PATH and FIND procedures:

```
> SCREEN SKILL RECEIVING EMPLOYEES
> FILE EMPLOYEES MASTER
> FILE SKILLS PRIMARY OCCURS 12
Item EMPLOYEE initialized (fixed) to EMPLOYEE OF EMPLOYEES.
>
> CLUSTER OCCURS WITH SKILLS
> FIELD SKILL OF SKILLS REQUIRED NOCHANGE
> BUILD LIST
.
.
.
> PROCEDURE PATH
> BEGIN
> LET PATH = 1
> END
>
> PROCEDURE FIND<br>> BEGIN
  > BEGIN
> FOR SKILLS
> BEGIN<br>> GET
       GET SKILLS VIA EMPLOYEE
> END
> END
```
### **Using the ACCESS Statement to Control the PATH Procedure**

QDESIGN constructs the PATH procedure based on the indexes that are declared for the PRIMARY file. If you specify access explicitly for the PRIMARY file by including an ACCESS statement, QDESIGN modifies the PATH to match the indexes and segments that are specified in the ACCESS statement.

In the following example, the PATH procedure is based on the ACCESS statements specified for the PRIMARY record-structure. QDESIGN builds two paths: one based on the index EMPLOYEE (using segment EMPLOYEE) and a second one based on the index LASTNAME (using segment LASTNAME). If no values are entered for either of these fields in the QUICK screen, QUICK issues an error message, since no alternative access paths are specified (such as ACCESS SEQUENTIAL).

The FIND procedure uses the value for PATH to retrieve data records via one of the retrieval alternatives.

The LIST option of the BUILD statement causes QDESIGN to display the generated procedures.

```
> SCREEN MODEMP &
> ACTIVITIES FIND, CHANGE, DELETE
>
> FILE EMPLOY1 PRIMARY
> ACCESS VIAINDEX EMPLOYEE &
> USING EMPLOYEE OF EMPLOY1 &
> REQUEST EMPLOYEE
> ACCESS VIAINDEX LASTNAME &<br>> 11SING LASTNAME OF EMPLO
         > USING LASTNAME OF EMPLOY1 &
> REQUEST LASTNAME
>> TITLE "Modify Employee Attributes" CENTERED AT 4,1
>
```
Chapter 7: QDESIGN Procedures **PATH** 

```
> SKIP 2
> ALIGN (1, 4, 21)> FIELD EMPLOYEE OF EMPLOY1 &
> REQUIRED &
     > NOCHANGE &
> LOOKUP ON EMPLOY1
> SKIP 1
\rightarrow> FIELD LASTNAME OF EMPLOY1 &
> REQUIRED &
> NOCHANGE
> FIELD CITY OF EMPLOY1
> FIELD STREET OF EMPLOY1
> FIELD PROVSTATE OF EMPLOY1 &
> ID SAME &
> LABEL "Prov/State"
.
.
.
> FIELD POSTALZIP OF EMPLOY1 &
> ID SAME &
> LABEL "PCode or Zip"
> 
> FIELD PHONENUMBER OF EMPLOY1 &
> ID SAME &
      LABEL "Phone"
>
> BUILD LIST DETAIL
.
.
.
> PROCEDURE PATH
> BEGIN
> REQUEST EMPLOYEE OF EMPLOY1
     > IF PROMPTOK 
> THEN LET PATH = 1
> IF PATH = 0
       > THEN BEGIN
> REQUEST LASTNAME OF EMPLOY1
> IF PROMPTOK 
           > THEN LET PATH = 2
> END
> IF PATH = 0
> THEN ERROR "Key/Index required."
> END
>
> PROCEDURE FIND
> BEGIN
> IF PATH = 1<br>> THEN GET
       > THEN GET EMPLOY1 VIAINDEX EMPLOYEE &
> USING EMPLOYEE OF EMPLOY1
> IF PATH = 2<br>> THEN GET
        > THEN GET EMPLOY1 VIAINDEX LASTNAME &
> USING LASTNAME OF EMPLOY1
> END
.
.
.
```
The following example shows how the generated PATH and FIND procedures are affected by the use of SQL:

```
> SQL DECLARE EMPLIST CURSOR FOR &
> SELECT EMPLOYEE, FIRST NAME, LAST NAME, &
> BRANCHES.BRANCH, BRANCH_NAME &<br>> FROM EMPLOYEES, BRANCHES &
       FROM EMPLOYEES, BRANCHES &
> WHERE EMPLOYEES.BRANCH = BRANCHES.BRANCH
> SCREEN EMPBRANCHC
> CURSOR EMPLIST PRIMARY KEY EMPLOYEE
```

```
> ACCESS VIA EMPLOYEE REQUEST EMPLOYEE
> ACCESS VIA LAST NAME REQUEST LAST NAME
> ACCESS SEQUENTIAL
.
.
.
> PROCEDURE PATH
   > BEGIN
> REQUEST EMPLOYEE OF EMPLIST
> IF PROMPTOK
> THEN LET PATH = 1
> IF PATH = 0
> THEN BEGIN
         > REQUEST LAST_NAME OF EMPLIST
> IF PROMPTOK
> THEN LET PATH = 2
> END
    > IF PATH = 0
> THEN BEGIN
> LET PATH = 3
         > END
> IF PATH = 1
       > THEN BEGIN
> LET SUBPATH = 0
> END
    > IF PATH = 2
> THEN BEGIN
> IF RANGED( EMPLOYEES.LAST_NAME)<br>> THEN LET SUBPATH = 1
\epsilon THEN LET SUBPATH = 1<br>
> ELSE LET SUBPATH = 0
> ELSE LET SUBPATH = 0
> END
     > END
> PROCEDURE FIND
> BEGIN<br>ז דד >
> IF NOT CURSOROPEN(EMPLIST)<br>> THEN BEGIN
> THEN BEGIN<br>> IF PATH = 1
> IF PATH = 1<br>> THEN BEGIN
        THEN BEGIN
> IF SUBPATH = 0
> THEN SQL OPEN EMPLIST &<br>> where(EMPLOYEES.EMPLO
           > where( EMPLOYEES.EMPLOYEE &
> =:linkvalue( EMPLOYEES.EMPLOYEE ,equal) )
><br>
> IF PATH
         IF PATH = 2
> THEN BEGIN
> IF SUBPATH = 1<br>> THEN SOL OPEN
             THEN SQL OPEN EMPLIST &
> where(EMPLOYEES.LAST_NAME &
> between :linkvalue( EMPLOYEES.LAST_NAME &<br>> .lowest) and &
             , lowest) and &
> :linkvalue( EMPLOYEES.LAST NAME &
> ,highest) )<br>> IF SUBPATH =
           > IF SUBPATH = 0
> THEN SQL OPEN EMPLIST &
> where(EMPLOYEES.LAST_NAME &<br>> =:linkvalue(EMPLOYEES.LAST)
             =:linkvalue( EMPLOYEES.LAST NAME , equal) )
> END<br>> IF PATH
> IF PATH = 3<br>> THEN BEGI
           > THEN BEGIN
> SQL OPEN EMPLIST
> $\tt{END}$> END
> SQL FETCH EMPLIST<br>> END
      > END
```
Chapter 7: QDESIGN Procedures POSTFIND

# **POSTFIND**

Performs processing after successful completion of the FIND procedure.

# **Syntax**

**PROCEDURE POSTFIND**

# **Discussion**

The POSTFIND procedure allows QUICK to perform processing immediately following the completion of the FIND procedure. This procedure is intended to supplement the FIND procedure rather than to replace it. The POSTFIND procedure can be used to retrieve data records based on data that is already retrieved.

**Note:** For more information about verb and procedure compatibility, see [\(p. 239\).](#page-238-0)

#### **When the POSTFIND Procedure is Initiated**

The POSTFIND procedure executes after the FIND procedure finishes, but before the retrieved data is displayed on the QUICK screen.

#### **Error Handling in the POSTFIND Procedure**

If an error occurs during the execution of this procedure, the rest of the procedure is skipped. QUICK then prompts at the Action field without displaying retrieved data.

During the execution of the POSTFIND procedure, the CHANGEMODE predefined condition is true.

# **Example**

The POSTFIND procedure in the following example sums values for individual project billings into a temporary item.

```
> SCREEN PROJBILL
>
> TEMPORARY TOTBILLINGS NUMERIC *8
> FILE PROJECTS PRIMARY
> FILE BILLINGS DETAIL OCCURS 6
Item PROJNO initialized (fixed) to PROJNO of PROJECTS
> FILE BILLINGS ALIAS BILLDES DESIGNER OPEN 1
>
> FIELD TOTBILLINGS &
> NOID &
   LABEL "Billings to Date" AT 3,50 &
> DATA AT ,67 &
> PICTURE "^^^,^^^.^^.^^" DISPLAY
> SKIP 1
> FIELD PROJNO OF PROJECTS &
  > REQUIRED NOCHANGE &
  LOOKUP NOTON PROJECTS
> FIELD PROJNAME OF PROJECTS
> FIELD PROJMGR OF PROJECTS
> FIELD PROJBUDG OF PROJECTS
>
> SKIP 1
> TITLE "Employee" AT ,4
> TITLE "Month" AT ,15
> TITLE "Billing" AT ,25
> TITLE "Employee" AT ,44
> TITLE "Month" AT ,55
> TITLE "Billing" AT ,65
> ALIGN (1, 4) (1, 15) (1, 25)> SKIP 1
>
```

```
> CLUSTER OCCURS WITH BILLINGS FOR 1,39
> FIELD EMPNUM OF BILLINGS REQUIRED NOCHANGE<br>> FIELD MONTH OF BILLINGS
  FIELD MONTH OF BILLINGS
> FIELD BILLING OF BILLINGS
> CLUSTER
.
.
.
> PROCEDURE POSTFIND
> BEGIN
> WHILE RETRIEVING BILLDES VIA PROJNO &
> USING PROJNO OF PROJECTS
> LET TOTBILLINGS = &
    > TOTBILLINGS + BILLINGS OF BILLDES
> END
>
> BUILD
```
# **POSTPATH**

Performs processing following successful completion of the PATH procedure and just before the FIND procedure.

# **Syntax**

### **PROCEDURE POSTPATH**

## **Discussion**

The POSTPATH procedure allows QUICK to perform processing immediately before the record-retrieval cycle begins. The POSTPATH procedure is intended to supplement the PATH procedure rather than to replace it.

**Note:** For more information about verb and procedure compatibility, see [\(p. 239\).](#page-238-0)

### **When the POSTPATH Procedure is Initiated**

The POSTPATH procedure is executed after the completion of the PATH procedure, after selection values are entered in Select mode, and before the execution of the FIND procedure.

### **Error Handling in the POSTPATH Procedure**

If an error occurs during the execution of this procedure, the rest of the procedure is skipped and QUICK prompts the user in the Action field without executing the retrieval cycle

During the execution of this procedure, the FINDMODE predefined condition is true. SELECTMODE is true if the Select action is in effect.

### **Record Status in the POSTPATH Procedure**

Assigning values to items within the scope of the POSTPATH procedure doesn't change the data record status.

# **Example**

This product information screen design informs the screen user that sequential retrieval of data may take a few minutes.

If the screen user responds to the FIND mode prompt by pressing [Return] without specifying a retrieval value, data is retrieved sequentially.

```
> SCREEN PRODUCT
>
> FILE PRODUCTS PRIMARY
> SELECT IF PRODUCTNUMBER > 10000 &
> AND PRODUCTNUMBER < 50000
>
> FIELD PRODUCTNUMBER OF PRODUCTS &
> REQUIRED NOCHANGE LOOKUP NOTON PRODUCTS
> FIELD PRODDESCRIPTION OF PRODUCTS
> FIELD COST OF PRODUCTS
> FIELD QUANTITY OF PRODUCTS
>
> PROCEDURE PATH
> BEGIN
> REQUEST PRODUCTNUMBER OF PRODUCTS
> IF PROMPTOK
> THEN LET PATH = 1<br>> TF PATH = 0
     IF PATH = 0
> THEN LET PATH = 2
> END
>
> PROCEDURE POSTPATH
> BEGIN
```

```
> IF PATH = 2
> THEN INFORMATION &
      > "Your request may take a few minutes. Please wait."
     > END
>
> BUILD
```
Chapter 7: QDESIGN Procedures POSTSCROLL

# **POSTSCROLL**

Performs processing after the occurrence window has scrolled but before it is re-displayed.

# **Syntax**

#### **PROCEDURE POSTSCROLL**

# **Discussion**

QDESIGN does not generate a default POSTSCROLL procedure.

When QUICK determines that a command will cause the occurrence window to move, it takes the following steps:

- If there is a PRESCROLL procedure, QUICK invokes it.
- QUICK moves the occurrence window accordingly.
- If there is a POSTSCROLL procedure, QUICK invokes it.
- QUICK re-displays the occurrence window to show the changes.

The mode (CHANGEMODE, CORRECTMODE, ENTRYMODE, FINDMODE, SELECTMODE) does not change for this procedure; it remains the same as the current context.

*Note:* For more information about verb and procedure compatibility, see [\(p. 239\).](#page-238-0)

#### **Error Handling in the POSTSCROLL Procedure**

When an error occurs in the POSTSCROLL procedure, QUICK skips the rest of the procedure, issues an error message and prompts for the next action.

# **Example**

The following screen is used to browse through employees. The POSITION field indicates which records are currently being viewed. In this example:

- NUM\_EMPLOYEES is the number of employee records in the cache.
- The FOR DISPLAYED loop is used to determine the first and last records displayed.
- The first FOR loop is used to determine the number of records entered or retrieved.
- The second FOR loop is used to initialize the record counter.
- The internal procedure, UPDATE\_POSITION, is called to set the initial value of POSITION. The POSTSCROLL procedure is not called when the records are initially displayed, only.
- The POSTSCROLL procedure is invoked every time the records are scrolled. This procedure uses the internal procedure, UPDATE\_POSITION, to update the POSITION field.

```
> SCREEN SCROLL_EMPLOYEES
>
> FILE EMPLOYEES OCCURS 15 CACHE 40
>
> TEMPORARY EMPLOYEE NUM INTEGER*3 UNSIGNED &
> OCCURS WITH EMPLOYEES
> TEMPORARY FIRST_EMPLOYEE RESET AT STARTUP
> TEMPORARY LAST_EMPLOYEE RESET AT STARTUP
> TEMPORARY NUM_EMPLOYEES RESET AT STARTUP
>
> DEFINE POSITION CHARACTER*60 = SUBSTITUTE
> ( "You are viewing records ^ to ^ out of ^.", &
> ASCII( FIRST EMPLOYEE ), &
> ASCII( LAST EMPLOYEE ), &
           ASCII( NUM EMPLOYEES ) )
> ALIGN (11, 15) (1, 20) (1, 28) (1, 43)> TITLE "Record Employee First Cast" &
> AT 4,11
> TITLE "Number Number Name Name" &
> AT 5,11
```

```
> CLUSTER OCCURS WITH EMPLOYEES
> FIELD EMPLOYEE NUM PICTURE "^^^" SIGNIFICANCE 3 DISPLAY
> FIELD EMPLOYNO<sup>O</sup>F EMPLOYEES REQUIRED NOCHANGE &
> LOOKUP NOTON EMPLOYEES
> FIELD FIRSTNAME OF EMPLOYEES
> FIELD LASTNAME OF EMPLOYEES REQUIRED NOCHANGE
> CLUSTER
> SKIP
> ALIGN (,,11)
> FIELD POSITION ID 99
>
> PROCEDURE INTERNAL UPDATE_POSITION
> BEGIN<br>> LET
    LET FIRST EMPLOYEE = 0
> FOR DISPLAYED EMPLOYEES
> BEGIN<br>> IF F
         IF FIRST EMPLOYEE = 0
>\hfill THEN
> LET FIRST_EMPLOYEE = OCCURRENCE<br>> ELSE
> ELSE
           LET LAST_EMPLOYEE = OCCURRENCE
> END<br>> FOR EN
    FOR EMPLOYEES
> BEGIN
> LET NUM_EMPLOYEES = OCCURRENCE<br>> END
       > END
> DISPLAY POSITION
> END
> PROCEDURE POSTFIND
> BEGIN
> FOR EACH EMPLOYEES<br>> BEGIN
       > BEGIN
> LET EMPLOYEE_NUM = OCCURRENCE
> END
     DO INTERNAL UPDATE_POSITION
> END
>
\rightarrow>
> PROCEDURE POSTSCROLL<br>> BEGIN
   > BEGIN
> DO INTERNAL UPDATE_POSITION
> END
```
#### MODE:F ACTION:

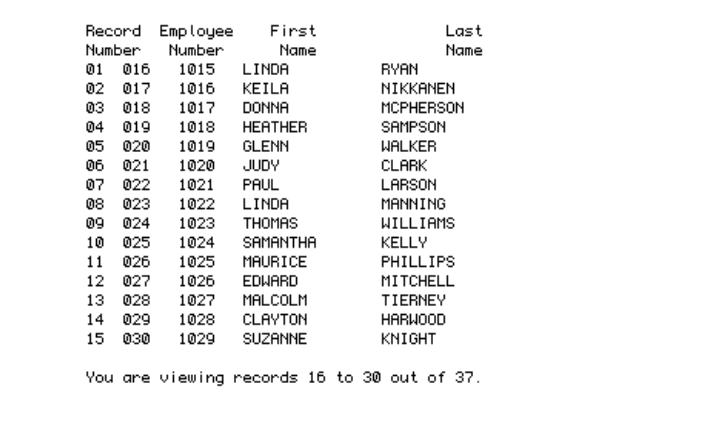

# **POSTUPDATE**

Performs processing after successful completion of the UPDATE procedure.

# **Syntax**

### **PROCEDURE POSTUPDATE [RECOVERABLE]**

### **RECOVERABLE**

Instructs QUICK to keep rollback information for PUTs done to non-relational records during the POSTUPDATE procedure. This option has no effect on PUTs to relational records since rollback information is always retained for relational records.

# **Discussion**

You can write the optional POSTUPDATE procedure to perform processing after the successful completion of the UPDATE procedure. The POSTUPDATE procedure is intended to supplement the UPDATE procedure rather than to replace it.

*Note:* For more information about verb and procedure compatibility, see [\(p. 239\).](#page-238-0)

### **When the POSTUPDATE Procedure is Initiated**

The POSTUPDATE procedure is initiated after files are updated, but before QUICK proceeds to the next processing cycle. For example, you can use the POSTUPDATE procedure to control the submission of batch jobs that update other files. If the AUTORETURN option is specified on the SCREEN statement, the POSTUPDATE procedure is performed before QUICK returns to the higher-level screen.

During the execution of this procedure, one of the predefined conditions, CHANGEMODE or CORRECTMODE, is true.

### **Error Handling in the POSTUPDATE Procedure**

If an error occurs during the execution of this procedure, the rest of the procedure is skipped, and QUICK prompts the user at the Action field.

If an error occurs in the POSTUPDATE procedure, any updates performed by the POSTUPDATE procedure before the occurrence of the error, and any updates performed by the UPDATE procedure are not rolled back.

### **Rollbacks**

If any error conditions are detected in the middle of a multiple record or multiple file update, a special rollback facility restores the files to the state that they were in before the update began. This applies to PUT verbs in the update procedure. Outside the update procedure, PUT verbs are only rolled back in procedures using the RECOVERABLE option.

If the RECOVERABLE option is used, PUT verbs to non-relational records are rolled back automatically by PowerHouse on encountering an error.

The rollback provisions remove most causes of inconsistent data. However, there are three exceptions:

- If a failed update encounters another failed condition while attempting to rollback, the files may remain inconsistent. In this situation, QUICK tells the user what has happened.
- Append-type files cannot be restored to their original state. If append-type audit files are involved in the rollback, an audit record is written to reflect the update done by rollback processing. For example, when a record is deleted, a record reflecting the delete is added to the end of the audit file. If that record is subsequently rolled back, a record reflecting the previous state of the record (with the record added) is then added to the end of the audit file.
- Relational systems provide their own rollback mechanism. Therefore, for tables and views, QUICK invokes a database rollback when errors are encountered, rather than invoking its own rollback mechanism.

Part of PUT verb processing is the update of rollback information with a copy of the record as it existed before and after the update.

To accommodate the potentially large volume of information that must be saved to accomplish rollback (especially for the records of delete files), a three-level storage scheme is used. A relatively small buffer is allocated in the primary memory that accommodates any small-volume updates. Extra virtual memory is used for spillovers from the primary memory buffer. Temporary files are used when the volume of data specified is too great or an execution-time parameter exceeds a limit.

Sufficient storage must be available for rollback recovery of any given update. Otherwise, QUICK stops the update, rolls back the buffers to the starting values while it still has all the data, and issues an error message.

When QUICK updates an existing record, it can tell whether the record has been updated by some other process during the time span between the first retrieval and update. This is accomplished by comparing a checksum calculated when the record was first read to a checksum calculated when the record is read again prior to updating. If there's a difference between the two checksums, QUICK halts the update process, issues a message, and restores the files to the state they were in before the update began.

The checksum calculation omits:

- calculated columns. If they were included, the values could have been changed by the database, resulting in a checksum mismatch. This can easily occur if the user does an Update Stay. Removing calculated columns from the checksum calculation eliminates these false errors.
- blob columns. These are excluded from the checksum calculation for performance reasons, as they can be very large.
- relational columns not referenced by the screen. These are excluded because the checksum is based on the underlying SQL generated for the QUICK screen.

Users who write their own QDESIGN procedures must handle rollbacks themselves in certain instances. Only PUT verbs that are used in the UPDATE procedure, or procedures with the RECOVERABLE option, can take advantage of PowerHouse's full rollback. PUT verbs that appear outside these procedures don't automatically roll back if an error condition occurs.

If a subscreen is called from the UPDATE procedure without the KEEP ROLLBACK option on the RUN SCREEN verb, all rollback information is lost and the rollback isn't possible. Either use the KEEP ROLLBACK option or call the subscreen from the POSTUPDATE procedure (which is only performed after successful completion of the UPDATE procedure).

#### **Conversion**

Prior to 7.33.C (**UNIX**), 7.10E1 (**OpenVMS**) and 8.09 (**MPE/iX**), no automatic rollback was available to cancel the effects of PUT verbs to non-relational records executed outside of the UPDATE procedure. If PUT verbs to non-relational records were used outside of the UPDATE procedure, you would have to write a BACKOUT procedure to reverse the effects of the PUT verbs.

If you use the RECOVERABLE option, any BACKOUT procedures that you have coded to handle rollbacks must be reviewed to ensure that a "double rollback" is not performed.

## **Example**

This screen allows users to enter new part numbers in an order entry system. The part numbers are assigned automatically from a DESIGNER file named NEXTCODE.

All parts are uniquely defined by a two segment index consisting of a PARTNUMBER and a PARTVARIANT. As soon as the user has finished entering a new part and has performed an update, the POSTUPDATE procedure prompts to determine if there are more PARTVARIANT values to be added for the current PARTNUMBER.

QUICK invokes a subscreen based on the user's response to the prompt issued in the MORE field.

```
> SCREEN ADDPART &
> NOMODE &
    ACTION LABEL "==\rangle" AT 20,1 &
```
#### Chapter 7: QDESIGN Procedures POSTUPDATE

```
> ACTIVITIES ENTRY
\sim> FILE PARTS PRIMARY
> FILE NEXTCODE DESIGNER
> ACCESS USING 1
> TEMPORARY PARTNUM NUMERIC *4
>
> TEMPORARY PARTNAME CHARACTER *12
>
> TEMPORARY MORE CHARACTER *1 &
> INITIAL "N"
> TITLE "Add New Part" CENTERED AT 4,1
.
.
.
> FIELD MORE &<br>> REQUIRED PI
  > REQUIRED PREDISPLAY NOID &
> DATA AT 4,40 OMIT ON ENTRY &
> VALUES "Y", "N", "y", "n" &
> LABEL "More Variants for this Part?"
.
.
.
> PROCEDURE POSTUPDATE
> BEGIN
  > LET PARTNUM = PARTNUMBER OF PARTS
> LET PARTNAME = PARTNAME OF PARTS
> PROMPT MORE<br>
> IF MORE = "
   > IF MORE = "Y"
> THEN RUN SCREEN ADDVAR1 &
         > PASSING PARTNUM, PARTNAME
> RETURN
> END
>
> BUILD
```
# **PREENTRY**

Performs processing at the beginning of the entry sequence.

# **Syntax**

### **PROCEDURE PREENTRY**

# **Discussion**

The PREENTRY procedure is an optional procedure that you can write to perform tests, calculations, or initializations at the beginning of the entry sequence.

*Note:* For more information about verb and procedure compatibility, see [\(p. 239\).](#page-238-0)

## **When the PREENTRY Procedure is Initiated**

The PREENTRY procedure is initiated by the entry sequence. QUICK performs the processing specified by this procedure in the entry phase of Entry mode processing. For information about Entry mode, see [\(p. 248\)](#page-247-0).

The PREENTRY procedure is not executed in a slave screen because the ENTRY procedure is considered as an extension to the ENTRY procedure in the calling screen

### **Error Handling in the PREENTRY Procedure**

If QUICK encounters an error, it backs up to the last ACCEPT verb or BLOCK TRANSFER control structure. If there is no ACCEPT verb or control structure, then QUICK prompts at the Action field without executing the ENTRY procedure.

The ENTRYMODE predefined condition is true during the PREENTRY procedure.

# **Example**

The following screen uses a PREENTRY procedure to obtain a value from a control file when assigning an account number automatically to customers.

In this example, the PREENTRY procedure retrieves the next available customer number from the NEXTCODE record-structure. This number is converted to a string, concatenated with the letter "C", and is assigned to the item CUSTOMERKEY of CUSTOMERS.

```
> SCREEN ADDCUST &
> NOMODE &
   ACTION LABEL "===>" AT 20,1 &
> ACTIVITIES ENTRY
>
> FILE CUSTOMERS PRIMARY
> FILE NEXTCODE DESIGNER
> ACCESS USING 3
\rightarrow>
> TITLE "Add New Customer" CENTERED AT 4,1
>
> DRAW 7,15 TO 19,65
>
> SKIP TO LINE 9
>
> ALIGN (20,25,40)
> FIELD CUSTOMERKEY OF CUSTOMERS &
> DISPLAY &
> LOOKUP NOTON CUSTOMERS
> FIELD CUSTOMERNAME OF CUSTOMERS
> FIELD STREET OF CUSTOMERS
> FIELD CITY OF CUSTOMERS &
> ID SAME
> FIELD PROVSTATE OF CUSTOMERS &
  > LABEL "Prov/State" &
```
#### Chapter 7: QDESIGN Procedures PREENTRY

```
> ID SAME
> FIELD POSTALZIP OF CUSTOMERS &
> LABEL "PCode/Zip" &
> ID SAME
> FIELD PHONENUMBER OF CUSTOMERS &
> ID SAME &
  > BWZ
.
.
.
> PROCEDURE PREENTRY
> BEGIN
> GET NEXTCODE USING 3
  > LET CUSTOMERKEY OF CUSTOMERS = &
> "C" + PACK(ASCII(CODE OF NEXTCODE))
> LET CODE OF NEXTCODE = CODE OF NEXTCODE + 1<br>> PUT NEXTCODE AT 3
   > PUT NEXTCODE AT 3
> CLOSE NEXTCODE
> DISPLAY CUSTOMERKEY OF CUSTOMERS
> END
>
> BUILD
```
# **PRESCROLL**

Performs processing before scrolling occurs.

# **Syntax**

### **PROCEDURE PRESCROLL**

# **Discussion**

QDESIGN does not generate a default PRESCROLL procedure.

When QUICK determines that a command will cause the occurrence window to move, it takes the following steps:

- If there is a PRESCROLL procedure, QUICK invokes it.
- QUICK moves the occurrence window accordingly.
- If there is a POSTSCROLL procedure, QUICK invokes it.
- QUICK re-displays the occurrence window to show the changes.

The mode (CHANGEMODE, CORRECTMODE, ENTRYMODE, FINDMODE,

SELECTMODE) does not change for this procedure; it remains the same as the current context.

QUICK action commands that change the occurrence window include:

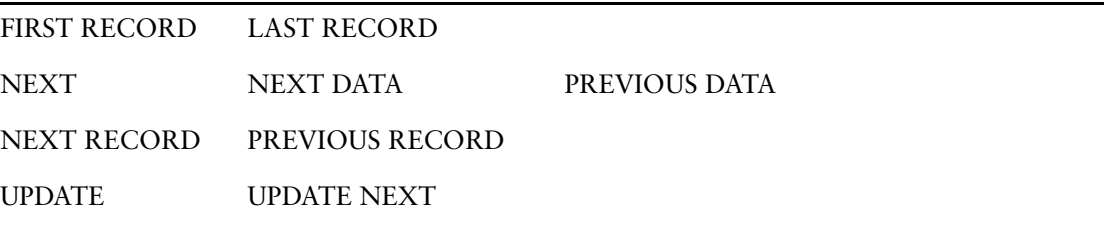

Any user action (such as Skip All (//) or Backup (\)) when entering, modifying, or appending data records, may require QUICK to move the occurrence window. In addition, QUICK automatically moves the occurrence window when it is full and there are empty record buffers in the cache not currently displayed.

*Notes:* Any verb that prompts for input may cause QUICK to reposition the occurrence window, and as QUICK is already in the process of moving the window, the results are unpredictable.

For more information about verb and procedure compatibility, see [\(p. 239\)](#page-238-0).

### **Error Handling in the PRESCROLL Procedure**

When an error occurs in the PRESCROLL procedure, QUICK skips the rest of the procedure and stops the command or verb that caused this procedure to be invoked. This stops QUICK from scrolling. QUICK issues an error message and prompts for the next action. QUICK uses the backup stack to determine where to prompt if the scrolling was initiated automatically during field processing.

# **Example**

The PRESCROLL procedure can be used to prevent scrolling before an Update action occurs. The following example checks each on-screen record to see if changes have been made. If any changes have been made, the scrolling action is not allowed. The user must update before leaving the screen.

```
> PROCEDURE PRESCROLL
> BEGIN
> FOR EACH DISPLAYED EMPLOYEE<br>> TE ALTEREDRECORD
         IF ALTEREDRECORD
> THEN ERROR &
> "An Update must be performed before scrolling"
```
Chapter 7: QDESIGN Procedures PRESCROLL

> END

# **PREUPDATE**

Performs processing prior to the UPDATE procedure when the user enters one of the update commands.

# **Syntax**

### **PROCEDURE PREUPDATE [RECOVERABLE]**

### **RECOVERABLE**

Instructs QUICK to keep rollback information for PUTs done to non-relational records during the PREUPDATE procedure. This option has no effect on PUTs to relational records.

# **Discussion**

You can write the optional PREUPDATE procedure to perform field processing and editing prior to the UPDATE procedure. The PREUPDATE procedure is started when one of the update commands is entered, or automatically at the end of the standard entry sequence for screens with the AUTOUPDATE option.

The PREUPDATE procedure usually consists of one or more edits that can lead to error messages. QUICK processes any infield validation statements in the PREUPDATE procedure before it performs an update in response to any of the update commands. If any error messages are issued, updating isn't performed.

*Note:* For more information about verb and procedure compatibility, see [\(p. 239\).](#page-238-0)

### **When the PREUPDATE Procedure is Initiated**

The PREUPDATE procedure is initiated when the QUICK screen user enters one of the update commands when there are changes pending.

In addition, the PREUPDATE procedure is executed automatically at the end of the standard entry sequence for screens with the AUTOUPDATE option.

During the execution of this procedure, one of the predefined conditions, CHANGEMODE or CORRECTMODE, is true.

### **Error Handling in the PREUPDATE Procedure**

If an error occurs during the execution of this procedure, the rest of the procedure is skipped. Any updates performed by this procedure are rolled back if the procedure has the RECOVERABLE option, otherwise no updates are rolled back. QUICK then prompts the user at the Action field without performing the UPDATE procedure.

### **Rollbacks**

If any error conditions are detected in the middle of a multiple record or multiple file update, a special rollback facility restores the files to the state that they were in before the update began. For more information, see [\(p. 322\)](#page-321-0).

### **Conversion**

Prior to 7.33.C (**UNIX**), 7.10E1 (**OpenVMS**), and 8.09 (**MPE/iX**), no automatic rollback was available to cancel the effect of PUT verbs to non-relational records executed outside of the UPDATE procedure. If PUT verbs to non-relational records were used outside of the UPDATE procedure, you would have to write a BACKOUT procedure to reverse their effect.

If you use the RECOVERABLE option, any BACKOUT procedures that you have coded to handle rollbacks must be reviewed to ensure that a "double rollback" is not performed.

Chapter 7: QDESIGN Procedures **PREUPDATE** 

# **Examples**

The following PREUPDATE procedure does an edit check involving four separate fields entered by the user.

```
> PROCEDURE PREUPDATE
> BEGIN<br>> IF (
     > IF ORDERTOTAL <> &
> QUANTITY * (UNITPRICE + TAX)
> THEN ERROR<br>> "Order tot
      > "Order total does not compute correctly"
> END
```
In the next example, if an error occurs on the PUT to RECORD\_A in the PREUPDATE procedure, the QUICK screen stops processing and the PUT is rolled back.

If an error occurs on the PUT to RECORD\_B in the UPDATE procedure, processing stops and both the PUT to RECORD\_A and RECORD\_B are automatically rolled back since both the UPDATE and PREUPDATE procedures are recoverable. The PUTs that take place in the two procedures are treated as a unit of work, and are, therefore, rolled back together.

Similarly, if a POSTUPDATE procedure exists with the RECOVERABLE option, the PUTs in all three procedures are treated as a unit and are all rolled back in the event of an error.

```
> SCREEN RECOVER03<br>> FILE RECORD A DE
   FILE RECORD A DESIGNER
> FILE RECORD_B PRIMARY
.
.
.
> PROCEDURE PREUPDATE RECOVERABLE
> BEGIN
> PUT RECORD_A
  > END
>
> PROCEDURE UPDATE<br>> BEGIN
  > BEGIN
> PUT RECORD_B
  > END
```
# **PROCESS**

Performs processing after a new or changed value is entered in the named field.

# **Syntax**

**PROCEDURE PROCESS field**

#### **field**

Names the field with which the PROCESS procedure is associated.

The PROCESS procedure is initiated by the ACCEPT verb for a field. For more information, see [\(p. 364\).](#page-363-0)

# **Discussion**

You can write the optional PROCESS procedure to allow processing based on entering or changing the associated item.

You can calculate and display field values directly in the PROCESS procedure. The values for FIELDTEXT and FIELDVALUE have already been moved to the record buffer by the time the PROCESS procedure is executed. This means that they might not be current, making references to them (or assignments from them to the record buffer) unpredictable. Because there's no danger of the calculated values being overwritten by either FIELDTEXT or FIELDVALUE, reference the field by name.

*Note:* For more information about verb and procedure compatibility, see [\(p. 239\).](#page-238-0)

### **When the PROCESS Procedure is Initiated**

The PROCESS procedure is initiated by an ACCEPT verb when a new or changed value is entered in the named field, or by an EDIT verb. The PROCESS procedure immediately follows the successful completion of an EDIT procedure (if there is one for the named field) and balance summing. At the time the procedure is invoked, the new value is stored in the record buffer or the temporary item buffer, and has already been accepted by QUICK.

The PROCESS procedure is performed only if the value entered for the field named in the PROCESS procedure passes editing. It isn't performed for null entries unless the default or duplicate value is moved to the item.

During execution of this procedure, one of CHANGEMODE, CORRECTMODE, ENTRYMODE, or FINDMODE is true, or they can all be false. If SELECTMODE is true, FINDMODE is also true.

### **Error Handling in the PROCESS Procedure**

If the PROCESS procedure is called by the ACCEPT verb, the rest of the procedure is skipped and QUICK prompts at the Action field.

If the procedure is called by the EDIT verb, the rest of the procedure is skipped and QUICK continues error processing for the procedure containing the EDIT verb.

# **Examples**

The following example demonstrates how a PROCESS procedure can be used to assign values to items depending on other item values. The PROCESS procedure is initiated when a value is entered in the CITY field. Whenever the value of CITY changes, the procedure attempts to change the value of PROVINCE automatically.

```
> SCREEN PROVINCE
>
> FILE INVOICES
> FILE GEOGRAPHY DESIGNER
> FIELD INVOICENO OF INVOICES REQUIRED NOCHANGE &
> LOOKUP NOTON INVOICES
```
Chapter 7: QDESIGN Procedures PROCESS

.

```
> FIELD INVOICEDATE OF INVOICES
> FIELD CITY OF INVOICES
> FIELD PROVINCE OF INVOICES IF PROVINCE &
   OF INVOICES = " "
\rightarrow> PROCEDURE PROCESS CITY
> BEGIN
    > GET GEOGRAPHY VIA CITY USING CITY &
> OF INVOICES OPTIONAL
> IF ACCESSOK 
> THEN BEGIN
> LET PROVINCE = PROVINCE OF GEOGRAPHY
> END
     > END
```
In the next example, there are four inter-related fields. The first must be entered, the last three are optional, and if any one is entered, the others may be calculated. The INPUT procedure is used to determine if the user has entered a value in the INCREMENT field.

```
.
.
> TEMPORARY ONEENTERED CHARACTER*1
.
.
.
> FIELD INITIALVALUE REQUIRED
> FIELD INCREMENT OF TESTVALUES
> FIELD PERCENTCHANGE OF TESTVALUES &
> IF ONEENTERED <> "Y"
> FIELD FINALVALUE OF TESTVALUES &
> IF ONEENTERED <> "Y"
>
> PROCEDURE INPUT INCREMENT
> BEGIN
> IF 0 = SIZE(FIELDTEXT)
> THEN LET ONEENTERED = "N"
> END
> PROCEDURE PROCESS INCREMENT
> BEGIN
> LET FINALVALUE = INITIALVALUE + INCREMENT
> LET PERCENTCHANGE = 
> 100 * INCREMENT/INITIALVALUE
     > DISPLAY FINALVALUE
> DISPLAY PERCENTCHANGE
> LET ONEENTERED = "Y"
> END
>
> PROCEDURE PROCESS PERCENTCHANGE
   > BEGIN
> LET FINALVALUE = INITIALVALUE * &
> (1+PERCENTCHANGE/100)
> LET INCREMENT = FINALVALUE - INITIALVALUE
> DISPLAY FINALVALUE
> DISPLAY INCREMENT<br>> LET ONEENTERED =
     > LET ONEENTERED = "Y"
> END
>
> PROCEDURE PROCESS FINALVALUE
> BEGIN
> LET INCREMENT = FINALVALUE - INITIALVALUE<br>> LET PERCENTCHANGE =
     > LET PERCENTCHANGE =
> 100 * INCREMENT/INITIALVALUE
> DISPLAY INCREMENT
     > DISPLAY PERCENTCHANGE
> END
```
The preceding example isn't complete. It works correctly in the standard Entry sequence and when a correction or change is made to one of the three optional fields. However, it does not work when the value of the INITIALVALUE field is changed or corrected. To rectify the problem, you can

- put the NOCORRECT NOCHANGE option on the FIELD statement for the INITIALVALUE item. This works but is somewhat restrictive since the item INITIALVALUE can't be changed.
- allow the change but include a PREUPDATE procedure that checks for the inconsistency and warns the user to adjust one of the other four fields
- include a PROCESS procedure for the INITIALVALUE field, as in

```
> PROCEDURE PROCESS INITIALVALUE
> IF CORRECTMODE OR CHANGEMODE
> THEN BEGIN
> INFO &
        > "PERCENTCHANGE and FINALVALUE altered"
> LET PERCENTCHANGE = 100 * INCREMENT/INITIALVALUE
> LET FINALVALUE = INITIALVALUE + INCREMENT<br>> DISPLAY FINALVALUE
      > DISPLAY FINALVALUE
> DISPLAY PERCENTCHANGE
> END
```
Remember that the field procedures are performed at several phases of processing, and users have wide flexibility in changing data after it has been entered. When performing calculations involving several fields, you must allow for this.

Chapter 7: QDESIGN Procedures SELECT

# **SELECT**

Controls Select mode processing.

# **Syntax**

**PROCEDURE SELECT**

# **Discussion**

QUICK generates a default SELECT procedure only for PANEL screens. When no SELECT procedure exists for a QUICK screen, Select mode processing is handled by a predefined set of processing steps as described later in this section.

## **The Default SELECT Procedure**

The default SELECT procedure contains a SELECT verb for the first occurrence of each field in the current screen. By default, the SELECT verbs within the SELECT procedure are blocked into units (based on CLUSTER statements) for processing with the BLOCK TRANSFER, BEGIN, and END control structures.

For more information about the BLOCK TRANSFER control structure, see [\(p. 372\)](#page-371-0).

No SELECT verb is generated for fields that

- are marked as NOSELECT
- have a DISPLAY, FIXED, or SILENT option on the ITEM or FIELD statement
- contain temporary items

If no SELECT procedure is specified or generated by default for a QUICK screen, QUICK uses a standard process for selecting data records:

- **1.** Run the PATH procedure, prompting the screen user for segment values.
- **2.** Prompt the screen user for field ID-numbers. The numbers entered identify the fields in which QUICK will prompt for additional selection values.
- **3.** Prompt the screen user for a value in each field identified in Step 2.

If a SELECT procedure exists, it replaces Step 2 of the standard select process. If QUICK is run with the **charmode=field** program parameter, the SELECT procedure is ignored.

During the execution of this procedure, the FINDMODE and SELECTMODE predefined conditions are true.

# **Example**

The following example illustrates a simple SELECT procedure for a basic screen design. In this example, users of the screen that includes this SELECT procedure are limited to the fields ORDERDATE and QUANTITYORDERED in Select mode.

```
.
.
.
> PROCEDURE SELECT
    > BEGIN
> SELECT ORDERDATE OF ORDERMASTER
> SELECT QUANTITYORDERED OF ORDERMASTER
    > END
.
.
.
```
# **UPDATE**

Controls update processing.

# **Syntax**

**PROCEDURE UPDATE**

# **Discussion**

Files are updated when new data records are created, or when old data records are changed or deleted. The updating activity is normally governed exclusively by the UPDATE procedure, and doesn't begin until the QUICK screen user enters one of the Update Action field commands.

*Note:* For more information about verb and procedure compatibility, see [\(p. 239\).](#page-238-0)

## **The Default UPDATE Procedure**

QDESIGN generates an UPDATE procedure automatically, assuming that MASTER, PRIMARY, SECONDARY, DETAIL, and DELETE files are to be updated

- when the user enters an Update command
- automatically at the end of the standard Entry sequence (for screens with the AUTOUPDATE option)

The standard UPDATE procedure controls all file updates. If there is an OCCURS option on a FILE statement, the corresponding PUT verb is included in a FOR control structure.

DELETE files are updated only if the PRIMARY records are marked for deletion. All AUDIT files are updated automatically with their related files. REFERENCE files are not updated. You must control all DESIGNER file updating.

### **Backing Out of an Update**

If all updating is performed in the UPDATE procedure, QUICK screens allow the user to back out of the screen at any time without updating and without affecting the data in the file. Data in the file is always maintained at the state of the last successful update.

## **The PREUPDATE Procedure**

If the PREUPDATE procedure is included in the screen design, it is performed first. If the PREUPDATE procedure completes successfully, balance checking is performed, and then the UPDATE procedure is initiated.

## **Error Handling in the UPDATE Procedure**

If an error occurs during the execution of this procedure, the rest of the procedure is skipped. Any updates performed by the UPDATE procedure before the occurrence of the error are rolled back, and QUICK prompts at the Action field. This rollback facility removes most causes of inconsistent data records, with two exceptions:

- If a failed update reaches another error while attempting to rollback, the files may remain inconsistent. (QUICK issues an error message to this effect.) Note that data records added to SEQUENTIAL and DIRECT files can't be deleted. If rollback occurs and these types of files are present (and are not AUDIT files), the rollback fails.
- Append-type AUDIT files can't be restored to their original state. If these types of files are involved in the rollback, QUICK writes audit data records that reflect the updates performed by rollback processing.

Relational systems provide their own rollback mechanism. Therefore, for tables and views, QUICK invokes a database rollback when errors are encountered rather than invoking its own rollback mechanism.

## **Using PUT Verbs Outside of the UPDATE Procedure**

QUICK normally updates backout buffers at the end of the UPDATE procedure. However, if a PUT verb is written outside the UPDATE procedure, QUICK updates its associated backout buffer immediately. QUICK updates backout copies of passed temporary items only when the screen user performs the UPDATE procedure. The use of PUT verbs outside of the UPDATE procedure is not recommended.

During the execution of this procedure, one of the predefined conditions, CHANGEMODE or CORRECTMODE, is true.

### **PUT Verb Order in the Default UPDATE Procedure**

QDESIGN generates PUT verbs in the UPDATE procedure to do the actual updating. Generated UPDATE procedures have up to three sections depending on the screen requirements and the relationships between files and tables. There are three types of PUT verbs corresponding to the three sections:

- The add constraints section of the generated UPDATE procedure consists of PUT verbs with the NEW option. The NEW option states that the record status must be new before the PUT verb is executed. The PUT verb with the NEW option is generated for IMAGE and Eloquence master files so that the master dataset data record is added before any associated IMAGE or Eloquence detail dataset data records.
- The delete constraints section of the generated UPDATE procedure consists of PUT verbs with the DELETED option. The DELETED option states that the record must be marked for deletion before the PUT verb is executed. The PUT verb with the DELETED option is generated for IMAGE and Eloquence detail datasets so that the records in the detail dataset are deleted before the associated master dataset data record. This section also contains PUT verbs for DELETE files which are IMAGE or Eloquence detail datasets.
- The consistency section of the generated UPDATE procedure ensures that all files and tables are updated. This section contains all PUT verbs generated without the NEW or DELETED options. The order that they are generated in depends on the **update=bottomup|topdown|fkc\_put\_order** program parameter setting. The default is **bottomup**, as described below. For more information on the **update** program parameter, see Chapter 2, "Program Parameters", in the *PowerHouse Rules* book.

### **Bottomup: Default Order of PUT Verb Generation**

- **1.** Generate SECONDARY files that occur with the DETAIL file
- **2.** Generate DELETE files that occur with the DETAIL file
- **3.** Generate the DETAIL file
- **4.** Generate SECONDARY files that occur with or are related to the PRIMARY file
- **5.** Generate DELETE files that do not occur with the DETAIL file
- **6.** Generate the PRIMARY file
- **7.** Generate MASTER files that occur with the PRIMARY file
- **8.** Generate MASTER files that do not occur with the PRIMARY file
- **9.** Generate standalone AUDIT files

### **Topdown: 7.10 Order of PUT Verb Generation (OpenVMS)**

This is the order of PUT verb generation on OpenVMS in version 7.10 and before.

- **1.** Generate Master files
- **2.** Generate the Primary file
- **3.** Generate the Detail file and Secondary files
- **4.** Generate Delete files
- **5.** Generate stand-alone Audit Files

### **fkc\_put\_order: Order of PUT Verb Generation for Foreign Key Constraints**

The ordering of PUT verbs based on foreign key constraints is available for relational databases, except those defined with the RDB/VMS file type. For RDB/VMS databases, see "fkc\_put\_order for RDB/VMS Databases" [\(p. 359\).](#page-358-0)

In order to generate the PUT verbs in the correct sequence, the primary keys referenced by foreign keys must have unique indexes created on them. Most databases will automatically create a unique index when the primary key is created, however some will not.

A parent is a relational table that is referenced by a foreign key constraint from another table. A child is a relational table with a foreign key constraint that references another table.

The rules for the order of PUT verb generation for parent and child tables on a screen are:

- **1.** The add constraints section contains PUT verbs with the NEW option for all parents that are not DELETE-type files.
- **2.** The delete constraints section contains PUT verbs with the DELETED option for all children that are not DELETE-type files. It also contains PUT verbs with no options for all children that are DELETE-type files.
- **3.** The consistency section contains PUT verbs for all tables on the screen, except for the DELETE-type files handled in step 2, for which PUT verbs have already been generated.

The PUT verb generation in steps 1 and 2 is done respecting multi-level constraints that might be in place between the parent and child tables.

#### <span id="page-358-0"></span>**fkc\_put\_order for RDB/VMS Databases (OpenVMS)**

The foreign key constraint functionality will not work for databases defined in the dictionary with type RDB/VMS since PowerHouse is unable to determine the foreign key constraint rules. In order to bypass this limitation and generate the PUT verb sequence in the UPDATE procedure based on foreign key constraint rules, use the following technique:

- **1.** Add an entry to the dictionary for the same database defined as type RDB.
- **2.** Make a copy of the screen source code and change the references to the database in the screen source to the new database definition.
- **3.** Compile the new screen against this new dictionary database definition using the **update=fkc\_put\_order** program parameter. Use BUILD LIST DETAIL. This will cause the PUT verb sequence in the UPDATE procedure to be generated according to the foreign key constraint rules.
- **4.** Save the generated UPDATE procedure, copy it to the original screen and recompile. The **update=fkc\_put\_order** is not necessary.

## **Example**

The following partial example illustrates the UPDATE procedure for a subscreen:

```
> SCREEN MIDDLE RECEIVING MASTER1, MASTER2
> FILE MASTER1 MASTER
> FILE MASTER2 MASTER
> FILE PRIME PRIMARY OCCURS 6
Item EMPLOYEE initialized (fixed) to EMPLOYEE OF MASTER2.
> FILE SECONDA SECONDARY OCCURS WITH PRIME
Item EMPLOYEE initialized (fixed) to EMPLOYEE OF PRIME.
> FILE SECONDB SECONDARY OCCURS WITH PRIME
Item EMPLOYEE initialized (fixed) to EMPLOYEE OF PRIME.
> FILE SUBPRIME1 DELETE OCCURS WITH PRIME
Item EMPLOYEE initialized (fixed) to EMPLOYEE OF SECONDB.
> FILE SUBPRIME2 DELETE OCCURS WITH PRIME
Item EMPLOYEE initialized (fixed) to EMPLOYEE OF SECONDB.
> FILE PRIMEAUDIT AUDIT WITH PRIME OCCURS WITH PRIME
Item EMPLOYEE initialized (fixed) to EMPLOYEE OF PRIME.
.
.
.
```

```
> BUILD LIST
```
All files involved in a single logical relationship should be updated together. This minimizes the time during which the files are logically inconsistent.

Using the previous screen design statements, the default UPDATE procedure constructed by QDESIGN for an indexed file is:

> PROCEDURE UPDATE

#### Chapter 7: QDESIGN Procedures UPDATE

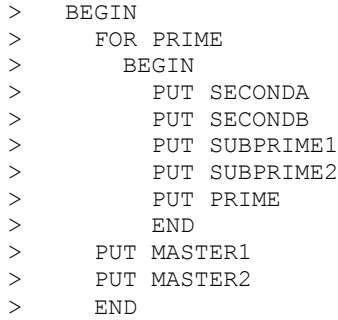
# **Chapter 8: QDESIGN Verbs and Control Structures**

# **Overview**

This chapter provides a detailed reference of QDESIGN verbs and control structures. QDESIGN verbs perform specific actions within procedures. QDESIGN control structures determine the processing flow within procedures. For each verb and control structure you'll find

- syntax summaries
- detailed syntax descriptions
- detailed discussions
- examples

# **Summary of QDESIGN Verbs and Control Structures**

The following table lists QDESIGN verbs and control structures with brief descriptions of what they do.

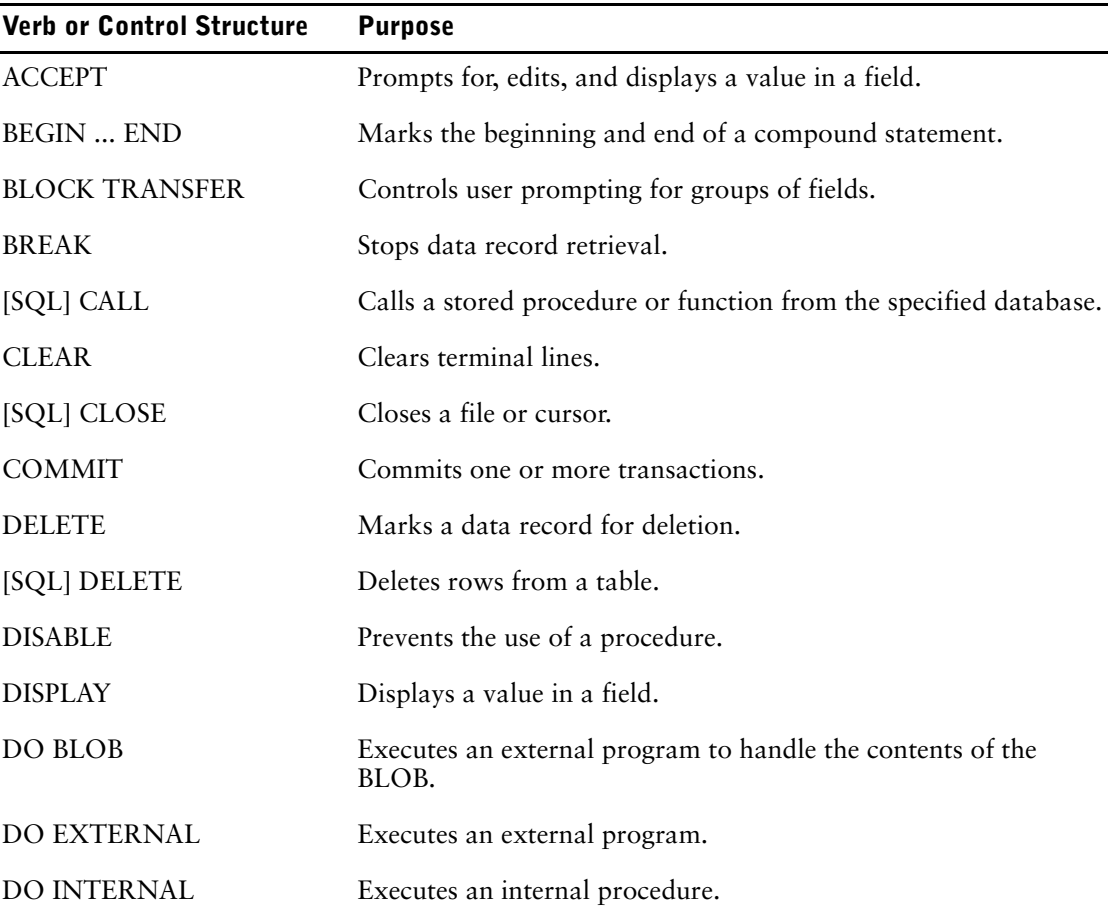

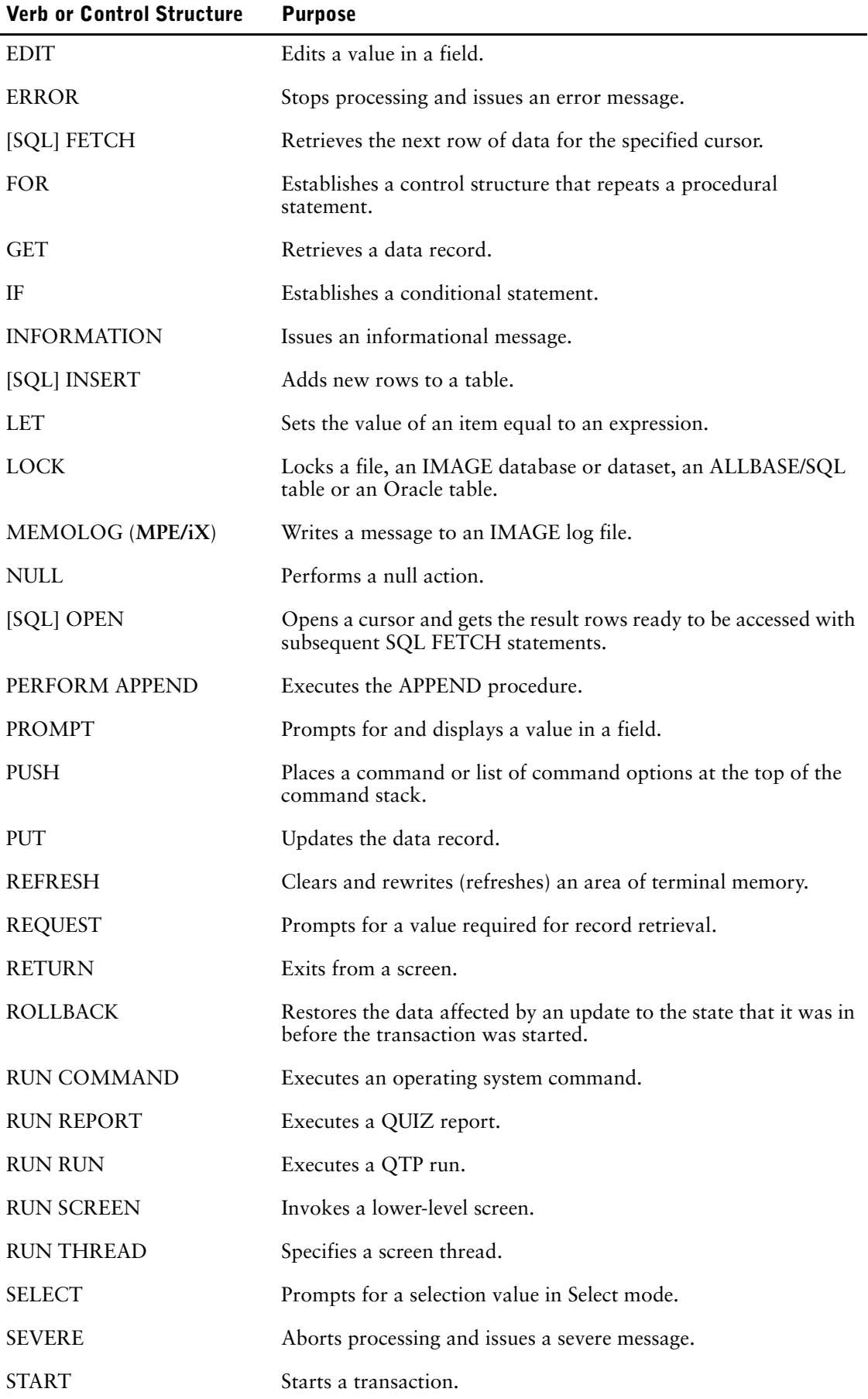

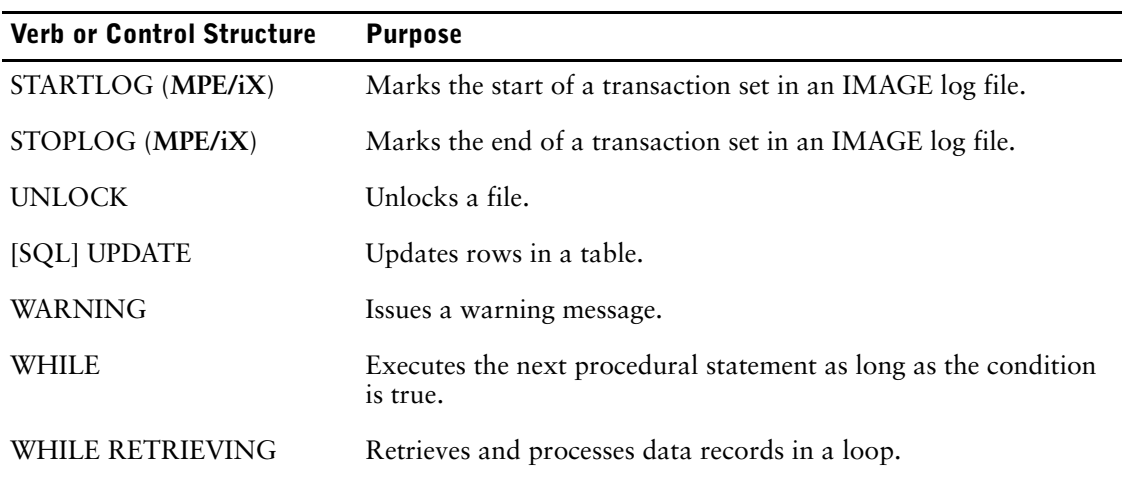

Chapter 8: QDESIGN Verbs and Control Structures ACCEPT

# <span id="page-363-0"></span>**ACCEPT**

Prompts for, edits, and displays a value in a field.

# **Syntax**

**ACCEPT field**

### **field**

Names the field where the user is prompted for input.

# **Discussion**

The ACCEPT verb is the most powerful of the field processing verbs. When the ACCEPT verb is encountered, QUICK

- **1.** Prompts the user to enter a value at the specified field.
- **2.** Checks and edits the entered value.
- **3.** Stores the value from Step 2 in a record buffer or a temporary item buffer, and performs balancing and other secondary processing as required.
- **4.** Displays the value back in the appropriate field in the correct format.

The ACCEPT verb is used in the ENTRY and APPEND procedures to accept new data. The ACCEPT verb is also used in both the MODIFY procedure and numbered DESIGNER procedures for altering existing values.

Since there are so many activities associated with accepting and editing a data item, the process is broken into a series of steps. Each step provides user exits in the form of procedures for you to intervene at preset points in the process.

*Note:* For information about verb and procedure compatibility, see [\(p. 239\).](#page-238-0)

#### <span id="page-363-1"></span>**Processes Initiated by the ACCEPT Verb**

The following figure illustrates the processes that are performed when the ACCEPT verb is executed, and contrasts these steps with the steps that are performed by other field processing verbs:

#### Chapter 8: QDESIGN Verbs and Control Structures ACCEPT

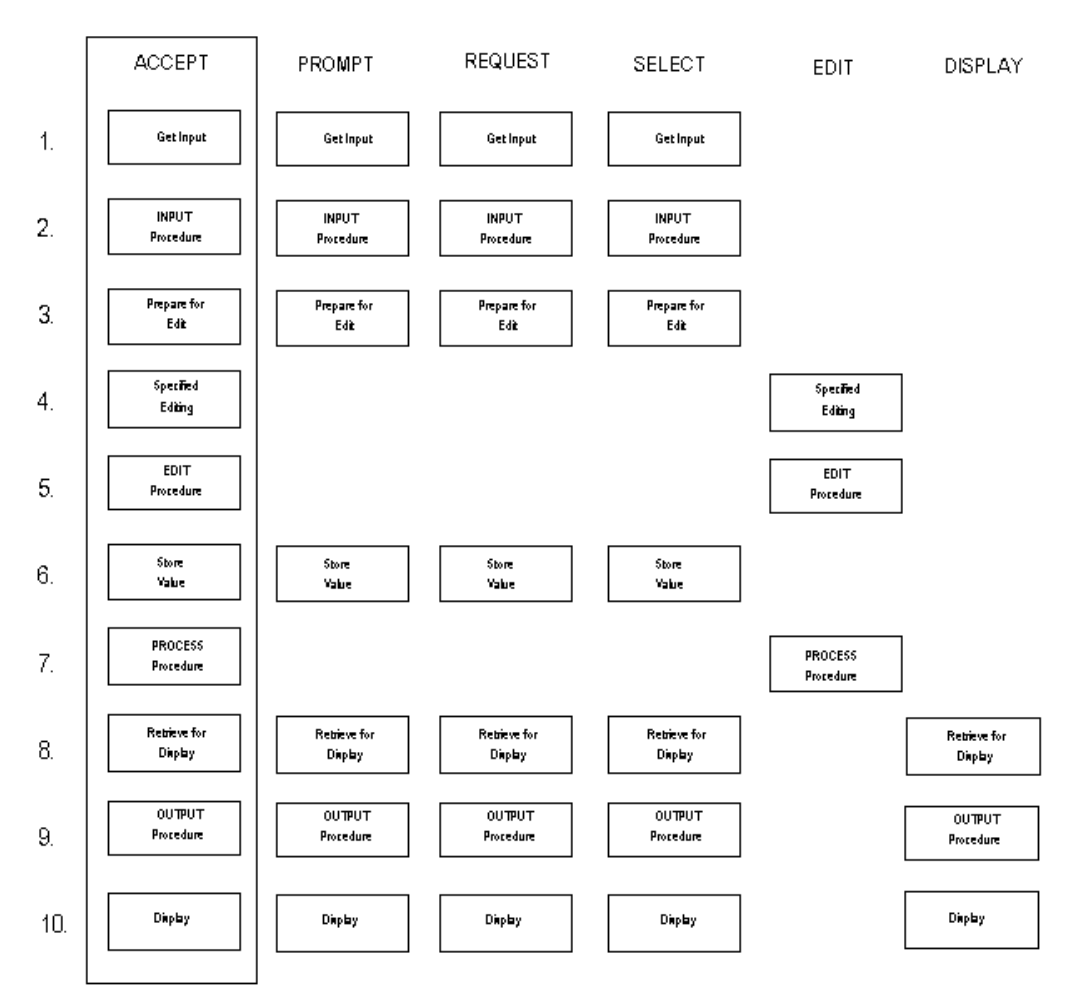

The steps the ACCEPT verb follows depend on what QUICK screen users enter. Exceptions to the steps are caused by

- null entries
- user-entered Backup commands
- user-entered Duplicate commands
- user-entered Help or Refresh commands
- the Skip commands  $("/", "/n", "//")$

The Skip commands simulate null entries.

For information about how QUICK handles these exceptions, see [\(p. 367\).](#page-366-0)

The steps performed in processing the ACCEPT verb are discussed below. In addition, these steps are contrasted with similar steps that are performed by other field processing procedures. Not all steps are performed in every case. Some steps may be bypassed, depending on the specific verb and the nature of the entry.

**1.** Get input from the user.

If the ACCEPT verb doesn't occur within a BLOCK TRANSFER control structure, QUICK prompts for a value in the field associated with the ACCEPT verb. If the field already contains an entry, QUICK suppresses formatting on the entry, highlights the field, and performs a terminal read once the user enters a value. Processing is performed based on the value read. If the field occurs within a BLOCK TRANSFER control structure, QUICK processes the ACCEPT verb in two separate passes.

During the first pass, QUICK determines which of the fields associated with verbs in the BLOCK TRANSFER (including ACCEPT verbs) should be enabled for input. If these fields already contain entries, QUICK suppresses formatting on them and enables them for input. The user can then enter or modify values in the enabled fields, and presses [Return] only when all values for the enabled fields in the BLOCK TRANSFER are entered.

During the second pass, QUICK performs a terminal read. This occurs only after the QUICK screen user presses [Return]. QUICK processes the ACCEPT verbs associated with each field for which a value was entered.

If the field type is CHARACTER, the UPSHIFT and DOWNSHIFT options are applied if they are specified. If the user presses a data field function key, that key is trapped in this step. Further processing depends on the actions triggered by the trapped function key.

**2.** Perform the INPUT procedure.

The optional INPUT procedure related to the field is performed. In this procedure, you can alter the contents and size of the FIELDTEXT predefined item before editing takes place.

**3.** Prepare for edit.

If the FIELDTEXT predefined item has a size of zero, the PROMPTOK predefined condition is set to false for the field; otherwise, it is set to true.

If the PROMPTOK predefined condition is false and none of the REQUIRED, DUPLICATE, or DEFAULT options are specified, the rest of Step 3 is skipped and processing continues with Step 8.

The value of the FIELDTEXT predefined item is stored in the duplicate buffer for this field. If the field type is NUMERIC, the field is checked for numbers. The result is scaled by the input scale.

If the field type is DATE, the field is checked for a proper date as follows:

- The month portion must be in either alphabetical or numeric form.
- The year portion must be in either two or four-digit form, and with the year, month, and day components in the proper order as determined by the format.
- The entered value is converted to a six-digit number in the format YYMMDD, or an eight-digit number in the format YYYYMMDD.

If the field type or item type is either numeric or date, the numeric value is placed in the FIELDVALUE predefined item.

**4.** Perform specified editing.

Data dictionary or FIELD statement editing is performed using

- the FIELDTEXT predefined item for character items
- the FIELDVALUE predefined item for numeric or date items

This editing includes VALUE options, pattern matching, and lookups, in that order.

Any reference to the associated item by name in the specified edits is trapped, and the FIELDTEXT predefined item (for character items) or the FIELDVALUE predefined item (for numeric or date items) is used instead. For pattern matching of numeric or date items, the field value is converted to a character string. The existing value of the item in the record buffer may be referenced by using the OLDVALUE function.

For more information about FIELD statement editing, see [\(p. 105\).](#page-104-0) See also the ELEMENT statement in Chapter 2, "PDL Statements", in the *PDL and Utilities Reference book*.

**5.** Perform the EDIT procedure.

The optional EDIT procedure related to the field is performed. In this procedure, you can specify additional procedural editing that may not be possible using only FIELD statement options. For example, you can validate combinations of segments in multi-segment indexes. Within this procedure, any reference to the associated item within an expression is trapped and the FIELDTEXT or FIELDVALUE predefined item is used instead. The existing value of the item can be referenced with the OLDVALUE function. The existing value should not be changed; this is done automatically in Step 6. Restrict activities in the EDIT procedure to validating the entered value.

**6.** Store the value.

The accepted value in the FIELDVALUE or FIELDTEXT predefined item is stored in the item or segment and in the associated duplicate buffer; any balancing sums are also performed. If the value in a record item changes, or if the value is different from the INITIAL value for the field, QUICK sets the record status to CHANGED (the ALTEREDRECORD predefined condition is set to true). QUICK doesn't set the record status to CHANGED if the value for the field is the same as the INITIAL value.

**7.** Perform the PROCESS procedure.

The optional PROCESS procedure related to the field is performed. At this point, the data has been accepted and is now stored in the associated item. You can use this procedure to specify spin-off processing and data manipulation that is performed when a new or changed value is placed in the item.

**8.** Retrieve the value for display.

The value of the item is retrieved and placed in the FIELDTEXT predefined item.

A numeric item is scaled by the output scale, placed in the FIELDTEXT predefined item (right-justified in an area matching the field size) with the minus sign (where applicable) just to the left of the left-most digit, and blank filled.

A date item is converted to a six-digit number with the format YYMMDD or an eight-digit number with the format YYYYMMDD and placed in the FIELDTEXT predefined item.

A character item is moved unchanged to the FIELDTEXT predefined item.

**9.** Perform the OUTPUT procedure.

The optional OUTPUT procedure related to the field is performed. At this point, you may specify reformatting of the FIELDTEXT predefined item prior to the final formatting options.

**10.** Display the value.

If the field type is DATE, the content of the FIELDTEXT predefined item is converted to a display string under control of the date format, separator, and null separator options.

If the field type is NUMERIC, the content of the FIELDTEXT predefined item is converted to a display string under control of the numeric picture and format options.

If the field type is CHARACTER, the FIELDTEXT predefined item is converted to a display string under control of the character picture.

The display string is displayed back to the QUICK screen user.

## <span id="page-366-0"></span>**How the ACCEPT Verb Responds to Null Entries**

When the FIELDTEXT predefined item has a zero length at the end of Step 3, the PROMPTOK predefined condition is set to false for that field, and further processing is dependent on the field options DEFAULT, REQUIRED, and DUPLICATE. The DUPLICATE field option can be specified either alone or in combination with a REQUIRED or a DEFAULT expression.

If the DUPLICATE option is specified for the field, QUICK moves the previously entered value to the FIELDTEXT predefined item. QUICK ignores the option if there is no previous entry to duplicate. Processing continues as if the user had entered the value. The PROMPTOK predefined condition is set to true for the field if a duplicate value is used.

If a DEFAULT expression is specified (and no value has yet been entered for the field), the expression is evaluated and moved to the associated item. Any balancing sums are performed at this stage, and QUICK skips Steps 3 through 5 (editing). If the DEFAULT and REQUIRED options are used on the same statement, the DEFAULT option is ignored. The PROMPTOK predefined condition remains false for the field and the value isn't put in the duplicate buffer.

If the REQUIRED option is specified and no value has yet been entered for the field, an error is signaled.

#### **How the ACCEPT Verb Responds to a User-Entered Backup Command**

If a user enters a Backup command while the cursor is positioned in a field, the cursor moves backwards one field at a time. The Backup command takes the user back to the previous ACCEPT or PROMPT verb, or the previous BLOCK TRANSFER control structure.

As the cursor moves back, the value in the field from which the backup was signaled is redisplayed using Steps 8 through 10. QUICK then backs up to the previous ACCEPT or PROMPT verb, or the previous BLOCK TRANSFER control structure.

Limit: The Backup command is not available for BLOCK TRANSFERs.

#### **How the ACCEPT Verb Responds to a User-Entered Duplicate Command**

Entering a Duplicate command places the contents of the duplicate buffer for the field to be placed in the field on the terminal. The INPUT procedure is performed only if the duplicated value is modified; otherwise processing continues with Step 3 as if the value had been entered by the user. If no duplicate value exists, QUICK issues a warning message. The PROMPTOK predefined condition is set to true for the field if a duplicate value is used.

#### **How the ACCEPT Verb Responds to a User-Entered Skip All Command**

Entering the Skip All command isn't the same as entering a Backout command. A Skip All command simulates null data entries into the remaining fields. A Backout command returns the QUICK screen user to the Action field and backs out all changes the user made.

If a field in a NOPANEL screen contains a partial entry, a Skip All command causes QUICK to process the partial entry before returning to the Action field.

On screens with repeating PRIMARY or repeating DETAIL record-structures, the Skip All command simulates null entries only to complete the entry sequence for the current occurrence.

In the following example, the Skip All command causes QUICK to simulate null entries only if a value is entered for the BRANCH field for the current occurrence. Otherwise, since the occurrence doesn't actually exist, QUICK terminates the entry sequence with no field processing. In contrast, a Skip All command entered for a BRANCHNAME field simulates null entries for the BRANCHNAME and BRANCHMANAGER fields and then terminates the entry sequence.

```
> SCREEN BRANCHES
> FILE BRANCHES OCCURS 5
> CLUSTER OCCURS WITH BRANCHES<br>> FIELD BRANCH BEOUIERD NOCH
   > FIELD BRANCH REQUIRED NOCHANGE &
> LOOKUP NOTON BRANCHES
> FIELD BRANCHNAME
> FIELD BRANCHMANAGER
> CLUSTER
> BUTLD
```
With repeating DETAIL record-structures, the Skip All command finishes only the current occurrence. If // is entered in any field of the PRIMARY record, null entries are simulated for the remaining PRIMARY fields. All occurrences of the DETAIL fields are skipped. If // is entered in the first field of any occurrence of a DETAIL record, the current occurrence (and remaining occurrences) are skipped. If // is entered in any DETAIL field except the first field of an occurrence, the current occurrence is completed. Null entries are simulated for remaining fields in the current occurrence. Remaining occurrences are skipped.

If a screen has a PRIMARY record-structure and a SECONDARY record-structure, and a field of the SECONDARY record-structure has a REQUIRED option, entering // in the Entry sequence stops the cursor at the required field. This happens even if the record status of the SECONDARY data record is New and Unchanged; the SECONDARY record-structure is considered an extension of the PRIMARY record-structure. Null entries in required PRIMARY record-structure fields are not acceptable.

To separate the SECONDARY file field from the PRIMARY record-structure, place a CLUSTER statement before the first SECONDARY file field (as in CLUSTER OCCURS WITH file), even though the SECONDARY record-structure doesn't repeat. If a Skip Cluster command is entered before data is entered into any of the SECONDARY file fields, and if the record status of the SECONDARY file has not been changed procedurally, all of the SECONDARY file fields are bypassed.

While QUICK simulates null entries for verbs requiring user input (ACCEPT, PROMPT, and REQUEST), most other verbs are executed normally. However, the DO EXTERNAL and RUN SCREEN verbs are ignored.

# **Example**

The following screen design demonstrates how to use ACCEPT verbs.

```
> SCREEN SALES
>
> FILE CUSTOMERS PRIMARY
> FILE INVIOCES SECONDARY
Item CUSTNO initialized (fixed) to CUSTNO OF CUSTOMERS.
Item DISCOUNT initialized (fixed) to DISCOUNT OF CUSTOMERS.
> FIELD CUSTNO OF CUSTOMERS REQUIRED NOCHANGE &
   LOOKUP NOTON CUSTOMERS
> FIELD CUSTNAME OF CUSTOMERS
> FIELD INVOICENO OF INVOICES REQUIRED NOCHANGE &
> LOOKUP NOTON INVOICES
> FIELD INVOICEDATE OF INVOICES
> FIELD INVOICETOTAL OF INVOICES
>
> PROCEDURE ENTRY
> BEGIN
>
> ACCEPT CUSTNO OF CUSTOMERS
> ACCEPT CUSTNAME OF CUSTOMERS<br>> ACCEPT INVOICENO OF INVOICES
     > ACCEPT INVOICENO OF INVOICES
> ACCEPT INVOICEDATE OF INVOICES
> ACCEPT INVOICETOTAL OF INVOICES
> END
>
> BUILD LIST
INVOICES accessed via CUSTNO
```
QDESIGN automatically generates ACCEPT verbs in the default ENTRY, APPEND, and MODIFY procedures.

Chapter 8: QDESIGN Verbs and Control Structures BEGIN...END

# <span id="page-369-0"></span>**BEGIN...END**

Marks the beginning and end of a compound statement.

# **Syntax**

**BEGIN**

**compound-statement END**

## **BEGIN**

Marks the beginning of a compound statement. The BEGIN keyword must appear alone on a line except when it is part of an IF control structure. In this case, it may be preceded by the keyword THEN.

#### **compound-statement**

One or more verbs and/or control structures.

You can nest compound statements to any level. Each compound statement starts with a BEGIN keyword and concludes with an END keyword.

## **END**

Marks the end of a compound statement. The END keyword must appear alone on a line.

# **Discussion**

There must be one END keyword for each BEGIN keyword.

## **Where to Use BEGIN and END**

If a procedure contains more than one verb and/or control structure, the BEGIN and END structures are required. The BEGIN and END control structures are not necessary in procedures that contain only one statement. The BEGIN and END control structures are not included in any procedure where the DISABLE verb is used to prevent execution of an activity, such as deletion.

## **Combining Compound Statements with Other Control Structures**

Compound statements can be combined to work within other control structures. For example, you can include several verbs or control structures in THEN and ELSE clauses of the IF control structure. Similarly, you can include several verbs or control structures in a FOR loop by using the BEGIN and END control structure.

# **Example**

The following example shows how to use the BEGIN and END keywords to group individual verbs and control structures into compound statements. In this example:

- The first BEGIN works together with the final END to block the entire ENTRY procedure.
- The second BEGIN works together with the first END to block the PERFORM APPEND verb.

> PROCEDURE ENTRY

```
> BEGIN
```

```
> ACCEPT INVOICENUMBER OF INVOICES
> ACCEPT ACCOUNTNUMBER OF INVOICES<br>> ACCEPT INVOICEDATE OF INVOICES
       > ACCEPT INVOICEDATE OF INVOICES
> FOR INVOICESTATS
> BEGIN<br>> PER
           > PERFORM APPEND
> END
    > END
```
### **Using Compound Statements with Other Control Structures**

The following example demonstrates how to incorporate a compound statement into an IF control structure. In this example, the two procedural statements RUN and LET are executed only if the specified condition is true.

> IF FIELDTEXT = "???"<br>> THEN BEGIN > THEN BEGIN<br>> RUN SCREP > RUN SCREEN BRANCHK PASSING TEMPBRANCH MODE F > LET FIELDTEXT = TEMPBRANCH **> END**

# <span id="page-371-0"></span>**BLOCK TRANSFER**

Controls user prompting for groups of fields.

# **Syntax**

**BLOCK TRANSFER [SEQUENCED] control structure|verb**

## **SEQUENCED**

Prevents the QUICK screen user from skipping entries in response to prompts within the block. When the SEQUENCED option is specified, the QUICK screen user can't enter a data value into a field within the BLOCK TRANSFER until values have been entered for all preceding fields in the BLOCK TRANSFER.

In general, the BLOCK TRANSFER control structure can be used anywhere that the ACCEPT verb is valid. Blocks that contain more than one verb are created by entering the BEGIN and END control structures following the BLOCK TRANSFER control structure.

### **control structure|verb**

The BLOCK TRANSFER control structure must always be followed by one of the following procedural statements:

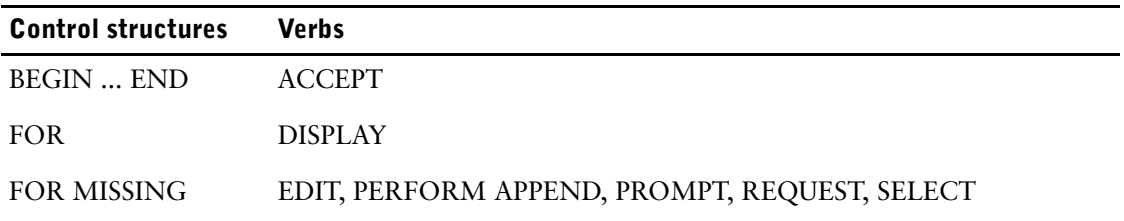

# **Discussion**

The BLOCK TRANSFER control structure, together with the FOR control structure, allows PowerHouse applications to accept and process one or more data fields as a block, rather than individually. This behavior is called Panel input.

If you include the PANEL option on the SET statement or the SCREEN statement, QDESIGN generates the APPEND, ENTRY, MODIFY, PATH, and SELECT procedures, and includes BLOCK TRANSFER control structures in each, as in

```
> PROCEDURE MODIFY
> BEGIN
> BLOCK TRANSFER<br>> REGIN
        > BEGIN
> ACCEPT FIELD1
> ACCEPT FIELD2<br>> ACCEPT FIELD3
          > ACCEPT FIELD3
> END
> END
.
.
.
```
where FIELD1, FIELD2, and FIELD3 are grouped into a panel.

BLOCK EACH and BLOCK ALL options on CLUSTER statements affect the way the BLOCK TRANSFER control structures are generated in the APPEND and ENTRY procedures.

## **How the BLOCK TRANSFER Control Structure Works**

The processing associated with a BLOCK TRANSFER control structure is divided into three phases of execution. In these phases, QUICK

**1.** Determines which fields in the block are to be enabled for user input.

Each ACCEPT, REQUEST, PROMPT, or SELECT verb is scanned to determine whether or not the associated field is to be enabled for input. All fields that aren't marked as both NOCORRECT and NOCHANGE are enabled for entry, including fields in repeating primary, secondary, or detail record-structures.

In all enabled fields, formatting is suppressed on existing data values to facilitate modifications.

- **2.** Accepts input from the user in all fields that were enabled for input in Step 1. Prompting occurs in enabled fields, according to field id sequence. The user can move from field to field, entering and changing data entries as desired in enabled fields. Step 2 ends when the user presses [Enter] and transmits the block to QUICK for processing.
- **3.** Executes the verbs and control structures in the block in the order in which they appear in the BLOCK TRANSFER control structure. The normal field processing procedures (INPUT, EDIT, PROCESS, OUTPUT) are executed for each field in the block in the order in which they occur.

#### **How QUICK Determines Which Fields to Enable for Input in a Block**

QUICK examines the fields that are within the BLOCK TRANSFER control structure. Usually, QUICK enables all fields that are referenced by the ACCEPT, PROMPT, REQUEST, or SELECT verbs.

Fields are not enabled for input even when they are referenced by one of the ACCEPT, PROMPT, REQUEST, or SELECT verbs if

- the referenced field has the NOCHANGE option specified and the record status is Old
- the referenced field has the NOCORRECT option specified, the record status is New, and the field has previously been processed by QUICK
- the item associated with the referenced field belongs to a record marked for deletion
- the referenced field has the NOSELECT option specified. This applies only to the SELECT verb.

If a FOR control structure appears within a BLOCK TRANSFER, then all fields in all occurrences implied by the FOR control structure are enabled for entry, subject to the constraints already discussed. In addition, the FOR control structure must contain only the verbs and/or control structures that are allowed in the BLOCK TRANSFER.

Similarly, when a PERFORM APPEND verb appears within a BLOCK TRANSFER, all fields in the APPEND procedure are examined to determine whether or not they should be enabled for input. The APPEND procedure can contain a BLOCK TRANSFER control structure. However, all BLOCK TRANSFER control structures in the APPEND procedure are ignored if the PERFORM APPEND verb is called from within a BLOCK TRANSFER. Only the verbs and control structures that are valid in a BLOCK TRANSFER can be used in the APPEND procedure (see [\(p. 372\)](#page-371-0)).

Once a field is enabled for entry, any existing data in the field is displayed unformatted to facilitate data entry for the QUICK screen user; no extraneous characters (such as date separators and currency symbols) are required. Data is always assumed to exist in a field when

- the record buffer is marked as either New and Changed or Old and Changed
- the field is associated with a temporary item

#### **Error Handling in a BLOCK TRANSFER Control Structure**

Once the user transmits a block of field values to QUICK, the control structures and verbs in the BLOCK TRANSFER are processed in the order in which they occur.

As verbs are processed, QUICK handles any data entry errors. As soon as QUICK detects an invalid entry in a field (due to the failure of a field EDIT procedure, for example), the erroneous field is marked internally and processing continues for the rest of the field processing verbs in the BLOCK TRANSFER control structure. However, for all of the remaining fields in the block, only the Input and Edit phases are executed; the Process and Output phases are ignored. In addition, QUICK clears any fields for which the DISPLAY verb was specified.

#### Chapter 8: QDESIGN Verbs and Control Structures BLOCK TRANSFER

Upon completion of the verbs in the BLOCK TRANSFER, QUICK positions the cursor on the first field in error, highlights all fields in error, and displays the error message associated with the first highlighted field. QUICK then runs the entire BLOCK TRANSFER again. In cases where QUICK processes some fields before the error occurs, not all of the fields that were enabled for the first execution of the BLOCK TRANSFER are enabled when the BLOCK TRANSFER is run again. For example, a field for which NOCORRECT is specified isn't enabled on subsequent executions of a BLOCK TRANSFER if QUICK accepted a valid value for that field before any errors occurred.

For information about the Input, Edit, Process, and Output phases in QUICK, see [\(p. 364\)](#page-363-0), [\(p. 452\)](#page-451-0), and [\(p. 481\)](#page-480-0).

It's important to note that when an error occurs within a BLOCK TRANSFER, QUICK always reruns the entire block transfer.

For screens that are not designated as PANEL screens, no BLOCK TRANSFER control structures are generated. The result is that QUICK treats each field as a single block of information.

#### **Where the BLOCK TRANSFER is Generated Automatically**

The BLOCK TRANSFER control structure affects procedures that use the ACCEPT, PROMPT, REQUEST, and SELECT verbs. BLOCK TRANSFERs are generated automatically for the following procedures when PANEL is specified on either the SCREEN statement or the SET statement:

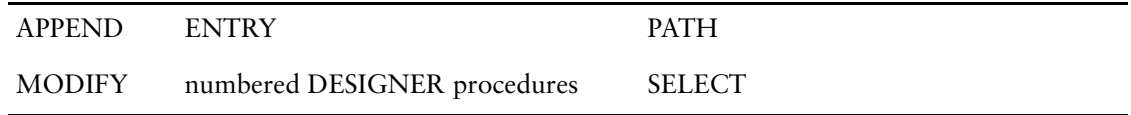

### **Nesting BLOCK TRANSFER Control Structures**

Explicitly nested BLOCK TRANSFER control structures are not valid in QDESIGN. However, you can nest a BLOCK TRANSFER control structure implicitly in the ENTRY procedure by including a PERFORM APPEND verb that references an APPEND procedure containing a BLOCK TRANSFER control structure.

For examples of BLOCK TRANSFER control structures, see [\(p. 329\)](#page-328-0) and [\(p. 330\).](#page-329-0)

# <span id="page-374-0"></span>**BREAK**

Stops data record retrieval.

# **Syntax**

#### **BREAK**

# **Discussion**

The BREAK verb stops data record retrieval. The BREAK verb provides the QUICK screen user with the option of stopping the control structure loop when a certain condition is met, instead of allowing the loop to complete.

Limit: The BREAK verb is valid within the FOR, the WHILE, and the WHILE RETRIEVING control structures.

# **Example**

In this example, an edit procedure compares the quantity on hand to the quantity required. If the quantity required is available, then the break verb stops the while retrieving control structure from processing.

```
> SCREEN STOCK
> FILE STOCK
> FILE STOCKDETAIL DESIGNER
> TEMPORARY QUANTITYREQUIRED NUMERIC*8
> TEMPORARY QUANTITYFOUND NUMERIC*8
.
.
.
> PROCEDURE EDIT QUANTITYONHAND
> BEGIN
> LET QUANTITYFOUND = 0
> WHILE RETRIEVING STOCKDETAIL VIA STOCKNO &
> USING STOCKNO OF STOCK
> BEGIN
> LET QUANTITYFOUND = &<br>> OUANTITYFOUND + OU
           > QUANTITYFOUND + QUANTITYONHAND
> IF QUANTITYFOUND GE QUANTITYREQUIRED
> THEN BREAK
      > END
> IF QUANTITYFOUND < QUANTITYREQUIRED
> THEN ERROR = "Not enough" + STOCKNAME + "On hand."
> END
```
Chapter 8: QDESIGN Verbs and Control Structures [SQL] CALL

# <span id="page-375-0"></span>**[SQL] CALL**

Calls a stored procedure or stored function from the specified database.

```
[SQL [IN database]
   [{TRANSACTION transaction_name
       [FOR {CONSISTENCY|{[CONCURRENCY]
          phase-option [,phase-option]...}}]}]]
CALL stored-procedure|stored-function
   [([ITEM] item [IN [OUT]]|[OUT]
       [,[ITEM] item [IN [OUT]]|[OUT]]...)]
   [ON ERROR CONTINUE|TERMINATE]
   [RETURNING return-parameter
```
Limit: This statement is valid only for DB2, Oracle, ODBC, or Sybase databases.

### **IN database**

Specifies against which database the stored procedure or function is executed.

Limit: Stored procedure calls are valid for DB2, ODBC, Oracle, Oracle Rdb (declared as TYPE RDB in the dictionary), and Sybase databases.Stored function calls are valid only for Oracle databases.

#### **TRANSACTION transaction\_name [FOR {CONSISTENCY| {[CONCURRENCY] phase-option[,phase-option]...}}]**

If the TRANSACTION option is not used, one of PowerHouse's default transactions is used. Default transactions are associated with every file, table or stored procedure statement. The default transactions are Query, Update and Consistency.

## **TRANSACTION**

Specifies that the transaction is associated with the stored procedure call.

### **transaction\_name**

Any valid PowerHouse name.

## **FOR CONSISTENCY**

Determines that a stored procedure call is associated with a particular transaction in Consistency model.

Limit: Only one transaction association can be specified.

# **FOR [CONCURRENCY] phase-option [,phase-option]...**

Determines that a stored procedure call is associated with a particular transaction or transactions in Concurrency model.

Limit: Up to three transaction associations can be specified.

#### **phase-option**

Specifies the screen phase with which the transaction is associated.

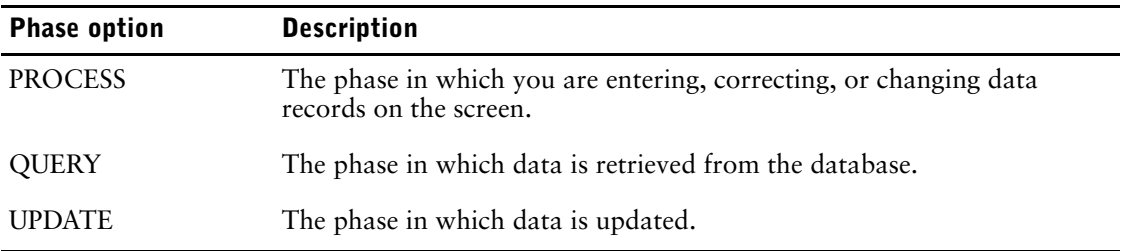

For more information about transactions, see the *PowerHouse and Relational Databases* book.

## **CALL stored-procedure|stored-function**

The name of a stored procedure or stored function in the database.

The syntax for a procedure name varies with the RDBMS. For information on a specific database system, see "Stored Procedures" in th*e PowerHouse and Relational Databases* book.

# **([ITEM] item [IN [OUT]]|[OUT] [,[ITEM] item [IN [OUT]]|[OUT]]...)**

Items which are passed to the stored procedure or Oracle stored function, or received from the stored procedure. Input parameters can be temporary, defined or record items. Output parameters can be temporary or record items.

BLOB items may also be used for both input and output parameters when calling an Oracle stored procedure or stored function.

### **IN**

Specifies that the item is an input parameter.

### **IN OUT**

Specifies that the item is both an input and output parameter. The changed values of the input/output parameters are available to PowerHouse when stored procedure execution is complete.

### **OUT**

Specifies that the item is an output parameter. The changed values of the output parameters are available to PowerHouse when stored procedure execution is complete.

Default: IN

#### **RETURNING return-parameter**

The return-parameter must be defined as a temporary or record item.

For Sybase, identifies the item that contains the return status from a stored procedure upon completion of the Sybase stored procedure.

For Oracle, identifies the item that contains the value returned by a stored function upon completion of the Oracle stored function.

Limit: Valid for Oracle stored functions but not valid for Oracle stored procedures. For Sybase, the return-parameter must be defined as a 32-bit (4-byte) integer.

## **ON ERROR CONTINUE|TERMINATE**

Specifies the action to be taken if the SQL statement fails. If TERMINATE is in effect, the SQL error causes QUICK to process the error as it would for an ERROR verb. If CONTINUE is specified, the SQL error is ignored and the processing continues as if the error had not occurred.

Default: TERMINATE

# **Discussion**

Using the CALL statement, the developer can call local or remote stored procedures and pass input and output parameters and receive execution status. The stored procedures that fall into this category are ones that process a row or set and return output parameters, status or values to the calling application. Stored procedures that return result sets must be called as part of the DECLARE CURSOR statement.

Chapter 8: QDESIGN Verbs and Control Structures CLEAR

# <span id="page-377-0"></span>**CLEAR**

Clears terminal lines.

# **Syntax**

**CLEAR ALL|SCREEN|[LINES] n [TO m]**

# **ALL**

Clears all terminal lines.

## **SCREEN**

Clears the area taken by the current QUICK screen.

## **[LINES] n [TO m]**

Clears the area between and including lines n to m, numbering from the first terminal line (n). LINE n by itself clears line n only.

# **Discussion**

The CLEAR verb only works if the **restore=lines** program parameter is used.

The CLEAR verb instructs QUICK to blank out part or all of the terminal lines. The options allow the designer to restrict the portion that is to be blanked out. One option must be given. The CLEAR verb does not automatically cause the area cleared to be refreshed when QUICK performs the next input operation. The effects of the CLEAR verb are not apparent until QUICK is ready to prompt the user, and may be generated by other CLEAR or REFRESH verbs or options.

*Note:* For information about verb and procedure compatibility, see [\(p. 239\).](#page-238-0)

# <span id="page-378-0"></span>**[SQL] CLOSE**

Closes a file or cursor.

# **Syntax**

**[SQL] CLOSE record-structure|cursor-name**

## **SQL**

The SQL keyword appears in all generated procedures when a CLOSE verb references a cursor. It is for documentation only and does not affect the operation of the CLOSE.

### **record-structure**

Names the record-structure in the file to be closed. If the file was opened on a higher-level screen, the CLOSE verb on the lower-level screen is ignored.

#### **cursor-name**

The name of a cursor declared on a CURSOR statement.

# **Discussion**

The CLOSE verb immediately closes the file that contains the named record-structure. If the file was opened on a higher-level screen, the CLOSE verb on the lower-level screen is ignored.

### **Closing Relational Files**

We recommend that you do not use the CLOSE verb (distinct from the SQL CLOSE) or the CLOSE option of the FILE statement on relational tables. The results are unpredictable if there are any uncommitted transactions related to the table or database when the CLOSE is performed.

When a CLOSE verb or option is used, QUICK will immediately commit all transactions against that database (not just the ones associated with the table), and logically detach from the database. If errors are encountered, a rollback is attempted, and rollback pending does not apply.

This behavior can affect performance, since the attach must be re-established before work can continue against that database. It may also affect data integrity, since unrelated transactions may be committed as a result of the CLOSE. In addition, if there are other physical databases involved in the same PowerHouse transaction, committing the transactions against only one database may result in inconsistent data.

If your intent is to commit one or more transactions, we suggest you use the COMMIT verb. For more information, see the COMMIT and ROLLBACK verbs on  $(p. 380)$  and  $(p. 465)$ , respectively. See also information about the transaction control options available on the SCREEN, FILE, FIELD, and TRANSACTION statements.

## **Closing Cursors**

If there are still rows to be retrieved for the cursor, then an implicit cancel is executed for the cursor.

A cursor is closed automatically when you exit the screen on which the cursor is declared or when another OPEN is executed for the same cursor.

Chapter 8: QDESIGN Verbs and Control Structures **COMMIT** 

# <span id="page-379-0"></span>**COMMIT**

Commits one or more transactions.

# **Syntax**

**COMMIT [TRANSACTION] [transaction\_name [,transaction\_name]...]**

## **TRANSACTION**

An optional keyword for documentation purposes only.

#### **transaction\_name**

Names the transaction with which the COMMIT verb is associated.

# **Discussion**

If the COMMIT verb with no options is executed, as in:

> COMMIT

all locally active transactions are committed. If several transaction names are specified on a single COMMIT verb, as follows:

> COMMIT A,B,C

PowerHouse attempts to commit those transactions together as a unit using a two-phase commit protocol. Support for this depends on the support provided by the underlying database system.

In contrast to QUICK's automatic commit processing, the COMMIT verb with a list of transactions issues a commit to all transactions listed regardless of whether or not they are locally active. Also, no transactions other than those listed by the COMMIT verb are affected.

A COMMIT on an inactive transaction is ignored.

# <span id="page-380-0"></span>**DELETE**

Marks a data record for deletion.

# **Syntax**

**DELETE record-structure**

### **record-structure**

Names the record-structure containing the data record to be marked for deletion. The record-structure must be declared in a FILE statement on the screen.

# **Discussion**

The DELETE verb marks the current data record of the named record-structure for deletion. The data record is actually deleted by PUT verbs, which are normally found in the UPDATE procedure. Once a data record is marked for deletion, the data from that data record is no longer accessible.

The DELETE verb reverses the sums and counts that involve the data record marked for deletion (unless it is in a DELETE file). For example, if an item of a file is summed into another item, and the data record is marked for deletion by the DELETE verb, the sum is reversed by the DELETE verb.

*Note:* For information about verb and procedure compatibility, see [\(p. 239\).](#page-238-0)

# **Example**

The delete verb is most often used in delete and detail delete procedures. For example,

```
> PROCEDURE DELETE
> BEGIN<br>> DEL
      > DELETE EMPLOYEES
> END
```
For additional examples of how to use the DELETE verb, see [\(p. 300\)](#page-299-0).

Chapter 8: QDESIGN Verbs and Control Structures [SQL] DELETE

# <span id="page-381-0"></span>**[SQL] DELETE**

Deletes rows from a table.

# **Syntax**

**[SQL [IN database] [TRANSACTION transaction\_name [FOR CONSISTENCY|{[CONCURRENCY] phase-option[,phase-option]...}}]]] DELETE FROM tablespec [WHERE sql-condition|DBKEY=:expression]**

#### **IN database**

Specifies the name PowerHouse uses to attach to the database. This is the name used to declare the database in PDL. For more information, see the *PowerHouse and Relational Databases* book.

### **TRANSACTION transaction\_name [FOR {CONSISTENCY| {[CONCURRENCY] phase-option[,phase-option]...}]...**

Defines transactions used for relational data structures and SQL DML verbs.

#### **transaction\_name**

Any valid PowerHouse name.

### **FOR CONSISTENCY**

Determines that a relational data structure is associated with a particular transaction in Consistency model.

Limit: Only one transaction association can be specified.

## **FOR [CONCURRENCY] phase-option [,phase-option]...**

Determines that the relational data structure is associated with a particular transaction or transactions in Concurrency model.

Limit: Up to three transaction associations can be specified.

#### **phase-option**

Specifies the screen phase with which the transaction is associated.

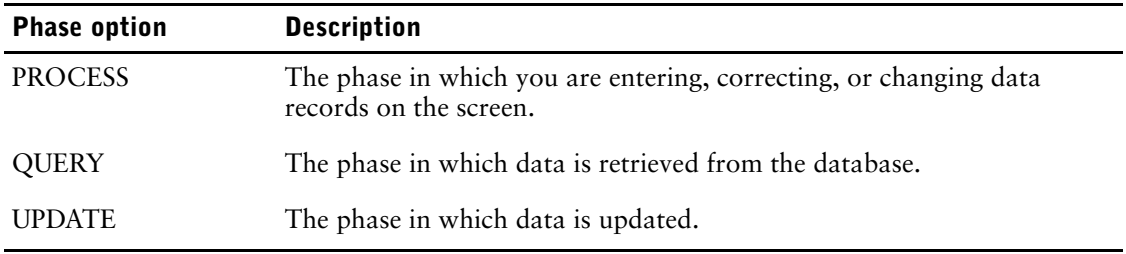

## **DELETE FROM tablespec**

The name of a table in a relational database from which rows are to be removed. The syntax for tablespec is:

**[[server-name.]database-name.][owner-name.]table-name**

If server-name is included in a Sybase tablespec, double quotes are required for the server-name and database-name. For example,

"dbsvr01.accnt".manager.billings\_tbl

For Oracle, the syntax is:

**[owner-name.]table-name[@database-linkname]**

If the database-linkname is included, it is treated as part of the table-name, and double quotes are required. For example,

manager."billings\_tbl@dblnk01"

Oracle synonyms may be used for table-names. For more information about how PowerHouse uses Oracle synonyms, see Chapter 5, "PowerHouse Language Rules", in the *PowerHouse Rules* book.

#### **WHERE sql-condition|DBKEY = :expression**

The sql condition is a condition which is limited to use within Cognos SQL syntax. For more information about SQL conditions, Chapter 5, "PowerHouse Language Rules", in the *PowerHouse Rules* book, or refer to an SQL reference manual. This option provides a way to determine which rows will be deleted. Without it, all rows in the table are deleted. DBKEY is available only if the underlying database supports it.

Limit: DBKEY cannot be used with Sybase.

# **Discussion**

The DELETE verb acts directly on a table or view in the database and is never generated by PowerHouse.

Chapter 8: QDESIGN Verbs and Control Structures DISABLE

# <span id="page-383-0"></span>**DISABLE**

Prevents the use of a procedure.

# **Syntax**

**DISABLE**

# **Discussion**

The DISABLE control structure prevents the execution of the activity controlled by the procedure in which the DISABLE control structure appears. If the QUICK screen user enters an activity corresponding to a disabled procedure, QUICK issues an error message.

The DISABLE control structure isn't required for disabling optional procedures; this can be done by simply excluding the procedure from the screen. Similarly, you don't have to specify a DISABLE control structure to disable procedures that can be controlled by the ACTIVITIES option of the SCREEN statement.

The DISABLE control structure must be the only statement in the procedure in which it appears.

## **Procedures that are Automatically Disabled**

By default, the UPDATE and DELETE procedures generated by QDESIGN for menu screens contain only the DISABLE control structure. In addition, procedures such as PATH, FIND, ENTRY, and DELETE are disabled by the omission of the corresponding ACTIVITIES option of the SCREEN statement.

# **Example**

The following example illustrates how the DISABLE verb is used to remove a standard procedure from QUICK's processing cycle. In the following example, the DELETE procedure is disabled with the DISABLE verb.

```
> SCREEN INVINFO &
> ACTIVITIES ENTRY, FIND, CHANGE
\overline{\phantom{a}}> FILE INVOICES PRIMARY
> FILE INVOICESTATS DETAIL OCCURS 10
ITEM INVOICENO initialized (fixed) to INVOICENO OF
INVOICES.
>
> FIELD INVOICENO OF INVOICES REQUIRED NOCHANGE &
> LOOKUP NOTON INVOICES
> ALIGN (1, 4, 21) (1, 45)> FIELD COMPANYNUMBER OF INVOICES
> FIELD INVOICEDATE OF INVOICES
> SKIP 2
> CLUSTER OCCURS WITH INVOICESTATS FOR 2,40
   ALIGN (1,4,13) (,,23)
  FIELD PARTNUMBER OF INVOICESTATS
  FIELD OUANTITY OF INVOICESTATS
> CLUSTER
> BUILD LIST DETAIL
.
.
.
> PROCEDURE DELETE
> DISABLE
.
.
.
```
# <span id="page-384-0"></span>**DISPLAY**

Displays a value in a field.

# **Syntax**

**DISPLAY [FIELD] item [FROM [ITEM] item] [OF [FILE] record-structure]**

### **item**

Names the field where the value is displayed.

## **FROM [ITEM] item**

Specifies that the displayed value is retrieved from the named item rather than the item normally associated with the field.

## **OF [FILE] record-structure**

Specifies that the displayed field is retrieved from the named record structure.

# **Discussion**

The DISPLAY verb initiates the activities that cause QUICK to display a value in the named field. The item is retrieved, formatted, and displayed.

*Note:* For information about verb and procedure compatibility, see [\(p. 239\).](#page-238-0)

The following figure illustrates the steps that are initiated by the DISPLAY verb, and contrasts these steps to similar steps performed by other field processing verbs:

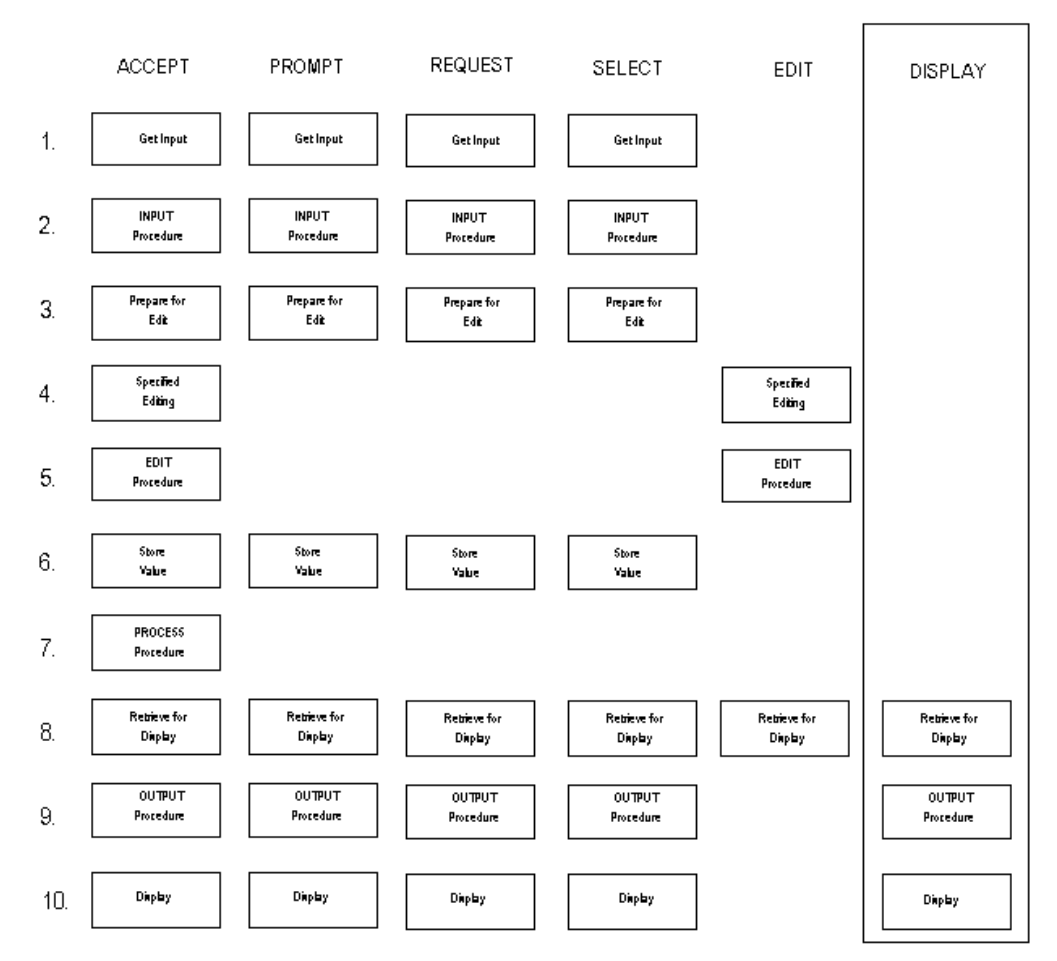

Chapter 8: QDESIGN Verbs and Control Structures DISPLAY

For details about each of the steps in the preceding diagram, see [\(p. 364\)](#page-363-1).

The DISPLAY verb also performs its tasks

- during predisplay of initialized values
- when displaying fields after the FIND and DETAIL FIND procedures
- when redisplaying REFRESH fields on return from an invoked screen

QDESIGN automatically generates DISPLAY verbs rather than ACCEPT verbs in the default ENTRY procedure for defined items and for fields with the DISPLAY option.

Inclusion of a DISPLAY verb overrides the FIELD statement options: DISPLAY, FIXED, IF, NOENTRY, and OMIT.

#### **Using DISPLAY Verbs in the FIND Procedure**

If the DISPLAY verb is used in a FIND procedure, the display may be subsequently overwritten by the automatic display of fields at the end of the FIND procedure. The DISPLAY verb works as expected if the corresponding FIELD statement includes the OMIT ON FIND option.

#### **Fields That Are Not in the Occurrence Window**

QUICK does not move the occurrence window even if QUICK is displaying a field that is not currently in the occurrence window. The change in display will be visible once the user scrolls to that field.

If the field is in the occurrence window, then the user will see the changed field immediately.

# <span id="page-386-0"></span>**DO BLOB**

The DO BLOB verb executes an external program to handle the contents of the BLOB.

# **Syntax**

**DO BLOB blob [options]...**

#### **blob**

The name of the BLOB.

#### **Options**

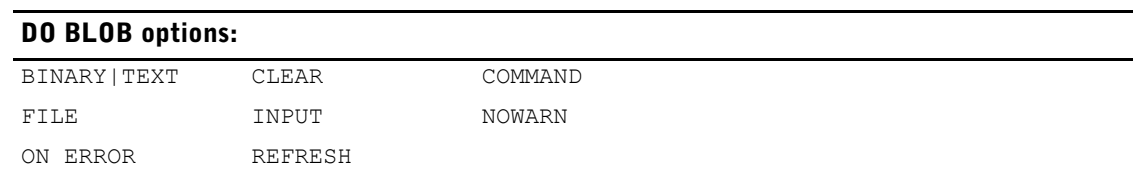

## **BINARY|TEXT (OpenVMS, Windows)**

If a BLOB is copied to or from a file using the wrong mechanism, it can be corrupted. The BINARY|TEXT option allows you to specify the contents of the BLOB and how it should be copied. The default on Windows is BINARY, and the default on OpenVMS is TEXT.

This statement copies the contents of a BLOB named file\_blob in binary format to a file named prmhcp.pdf:

```
> DO BLOB file blob BINARY command " " FILE "prmhcp.pdf"
```
This statement copies the contents of a BLOB named file\_blob in text format to a file named pmhcp.txt.

```
> DO BLOB file blob TEXT command " " FILE "pmhcp.txt"
```
This option is not necessary on UNIX or MPE/iX, which internally handle both binary and text data.

## **CLEAR ALL|SCREEN|[LINES] n [TO m]**

Clears an area of terminal memory before the program is called. Any terminal writes from the external program appear, starting on the first line of the cleared area. Lines cleared are refreshed automatically when the screen is reactivated and QUICK is ready to prompt the user. The CLEAR option doesn't require the **restore=lines** program parameter to be used.

#### **ALL**

Clears the entire terminal memory.

#### **SCREEN**

Clears the area taken by the current QUICK screen.

## **[LINES] n [TO m]**

Clears the area between and including lines n to m, numbering from the first line of terminal memory. If the TO option is not used, a single line is cleared.

#### **COMMAND string1|item1**

Name of the external program to be run with the contents of the BLOB as input.

**OpenVMS:** If the command is not specified, PowerHouse uses the command defined in the symbol PH\_BLOBEDIT. By default, PH\_BLOBEDIT has the value EDIT/EDT.

Chapter 8: QDESIGN Verbs and Control Structures DO BLOB

> **UNIX, Windows:** If a command is not specified, then the value of the environment variable, PH\_BLOBEDIT, is used.

#### **FILE string2|item2**

A string or character item containing the name of the file where BLOB contents are loaded prior to invoking the utility specified by the command string. If no file specification is given, QUICK generates a temporary file specification. If a file is specified, it is permanent.

#### **INPUT B|C|SAME (MPE/iX)**

Puts the terminal in the specified input mode prior to executing the external program. The terminal is put back into the original mode after completion of the external program.

#### **B**

Starts the external program in Block mode if the external program can be run in Block mode.

#### **C**

Starts the external program in character mode.

#### **SAME**

Starts the external program in the same input mode as the calling screen.

Default: SAME

#### **NOWARN (MPE/iX)**

Specifies that if a command returns a non-zero status (and the ON ERROR CONTINUE option has been specified), QUICK will not issue a warning message after executing the command. However, any message issued by the command itself will be displayed.

#### **ON ERROR CONTINUE|TERMINATE**

Specifies the action to be taken if an operating system error occurs during the execution of a command. TERMINATE is the default value of the option. If TERMINATE is in effect, an operating system error causes QUICK to process the error as it would for an ERROR verb. If CONTINUE is specified, an operating system error is ignored and processing continues as if the error had not occurred.

## **REFRESH ALL|SCREEN|[LINES] n [TO m]**

Clears and rewrites an area of the terminal memory when the screen is reactivated and QUICK is ready to prompt the user. REFRESH options are performed before, and in addition to, an automatic refresh from any CLEAR option.

The screen area options are as follows:

## **ALL**

Clears and rewrites the entire terminal memory.

#### **SCREEN**

Clears and rewrites the area taken by the current QUICK screen.

## **[LINES] n [TO m]**

Clears and rewrites the area between and including lines n to m, numbering from the first line of terminal memory. If the TO option is not used, a single line is refreshed.

# **Discussion**

The DO BLOB verb works as follows:

- **1.** The contents of the BLOB (if any) are loaded into the file specified by the designer, or into a temporary file if no file was specified.
- **2.** The program specified by the command string is invoked with the file as input unless a blank string is used, in which case no command is run, and the BLOB is simply copied to the file. The filename is concatenated to the end of the command prior to running the command. **OpenVMS:** If the command is not specified, PowerHouse uses the command defined in the symbol PH\_BLOBEDIT. By default, PH\_BLOBEDIT has the value EDIT/EDT. **UNIX, Windows:** If a command is not specified, then the value of the environment variable, PH\_BLOBEDIT, is used.
- **3.** PowerHouse then determines if the file has been modified. If it has, the contents of the BLOB are copied into an internal structure, and the file is deleted (if it was temporary).
- **4.** If an update is performed, a new BLOB is created into which the contents from the internal structure are copied.

# **Examples**

The DO BLOB verb can be used to interchange data between BLOBs and files. For example, the following statement copies the data from a file, descript (**MPE/iX**) or descript.txt (**OpenVMS, UNIX, Windows**) into a BLOB named description:

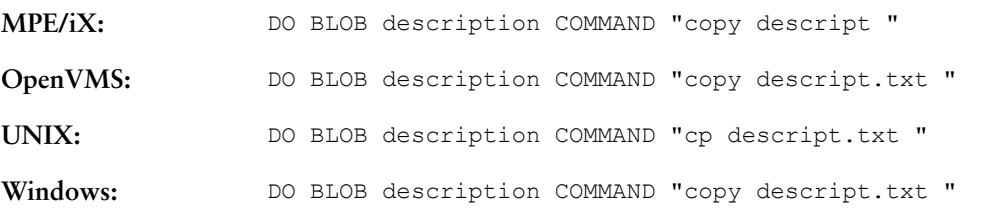

When used in this fashion, a temporary file is used to store the BLOB contents. The name of that temporary file is automatically substituted as part of the copy command. The space after the filename is required to preserve this automatic functionality.

Alternatively, the following statement copies the contents of a BLOB named description into a file, descript (**MPE/iX**) or descript.txt (**OpenVMS, UNIX, Windows**):

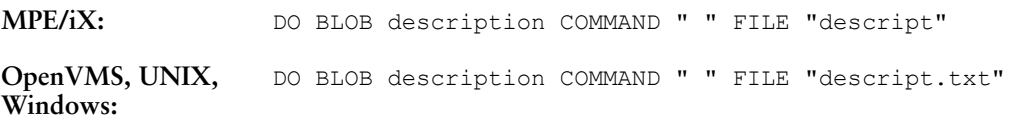

In this example, a blank string is entered after the COMMAND option so that no command is executed.

Chapter 8: QDESIGN Verbs and Control Structures DO EXTERNAL (MPE/iX)

# <span id="page-389-0"></span>**DO EXTERNAL (MPE/iX)**

For DO EXTERNAL (OpenVMS), see [\(p. 398\)](#page-397-0). For DO EXTERNAL (**UNIX**), see [\(p. 406\)](#page-405-0). For DO EXTERNAL (**Windows**), see [\(p. 412\)](#page-411-0). Executes an external program.

# **Syntax**

**DO EXTERNAL [CM|INTRINSIC|NM] name|string [PASSING file|item [,file|item]...] [INPUT B|C|SAME]** or

**DO EXTERNAL [CM|INTRINSIC|NM] name|string (parm [,parm]...)**

## **INPUT B|C|SAME**

Puts the terminal in the specified input mode prior to executing the external program. The terminal is put back into the original mode after completion of the external program.

## **B**

Puts the terminal in Block mode.

## **C**

Puts the terminal in Character mode.

### **SAME**

Puts the terminal in the same input mode as the calling screen. Default: SAME

# **Discussion**

For information about verb and procedure compatibility, see [\(p. 239\)](#page-238-0).

#### **Linking to External Subroutines**

The DO EXTERNAL verb is provided for those occasions when you want to use localized processing with traditional programming languages. External subroutines should not be used to replace QUICK's standard functions such as finding or updating the PRIMARY file of a screen, because they interfere with QUICK. Similarly, input from or output to the terminal from localized processing is not recommended, since QUICK needs to know what is displayed on the screen at all times. Using Basic is not recommended, since its method of storing data items is not compatible with QUICK or the other languages. There are two methods used to call external subroutines from QUICK: COBOL and FORTRAN.

### **The DO EXTERNAL verb**

The DO EXTERNAL verb supports four program call standards:

- Native Mode Cobol-compatible calling convention
- Native Mode Fortran-compatible calling convention
- Compatibility Mode Cobol-compatible calling convention
- Compatibility Mode Fortran-compatible calling convention

The Fortran-compatible calling convention uses parentheses to bracket parameters, while the Cobol-compatible calling convention uses the PASSING keyword.

QDESIGN can distinguish between Cobol and Fortran-compatible calling conventions based on the format of the parameter list. If a parameter list is not supplied, the Cobol-compatible calling convention is assumed.

*Note:* The following sections use only Cobol examples.

#### **Linking Method One**

The syntax of the first linking method is:

**DO EXTERNAL [CM|INTRINSIC|NM] name|string [PASSING parm 1 [parm2]...]**

where "name" is the name of the external subroutine and each "parm" is a record, record item, or temporary item that is being passed to the routine. The three keywords (CM, INTRINSIC, or NM) are used to describe the type of function to be called. CM represents Compatibility Mode and NM stands for Native Mode. The Keyword INTRINSIC indicates that the function to be carried out is a system intrinsic. The default is NM.

QUICK passes three Cobol-compatible addresses:

- common area
- common area size
- pass list

The common area is allocated and initialized to binary zeros (but not otherwise used) by QUICK. It can be used to communicate between different external subroutines or between different calls to the same subroutine.

The common area size is a one-word integer containing the size (in words) of the common area, as specified in QKGO's common area size parameter.

The pass list is the address of a data structure containing a copy of all records and items specified in the parameter list (the PASSING option). Within the data structure, the parameters are in the order specified in the parameter list and are word aligned. When a repeating item is specified in the parameter list, only the address of the first occurrence will be passed.

*Note:* If you use Linking Method One with CM, the QKGO parameter, Common Area Size, must be greater than zero. Otherwise, a run-time error occurs.

In the linking methods, "namelstring" is used to obtain the function name. Native mode C language allows mixed case function names. In order to prevent automatic shifting being applied to the function name, use "string."

#### **Linking Method Two**

The second method of linking to external subroutines is to omit the keyword PASSING, and to list all parameters in parentheses. The parameters listed are passed, except for the common area or common area size parameters. The syntax of the second linking method is:

#### **DO EXTERNAL [CM|INTRINSIC|NM] name|string (parm 1[,parm2]...)**

In this case "parm" is one of the following:

#### **file**

Passes the word address of the record buffer for the file.

#### **BYTE (file)**

Passes the byte address of the record buffer for the file.

#### **REFERENCE (file)**

Passes the word address of the record buffer for the file.

#### **WORD (file)**

Passes the word address of the record buffer for the file. This is the default address type for files.

#### **item**

Passes the word address of the item.

## **BYTE (item)**

Passes the byte address of the item.

### **REFERENCE (item)**

Passes the word address of the item.

## **WORD (item)**

Passes the word address of the item. This is the default address type for items.

## **VALUE (item)**

Passes the value of the item (can be type INTEGER, FLOAT, NUMERIC, DATE, PHDATE, JDATE, PACKED, ZONED, INTERVAL).

The three keywords CM, INTRINSIC, and NM are used to describe the type of function to be called. CM represents Compatibility Mode and NM stands for Native Mode. The keyword INTRINSIC indicates that the function to be carried out is a system intrinsic. The default is NM.

Several of the previous parameter options will produce similar results. The parameter options allow users to follow application standards. For a table of compatible item datatypes used with subroutines, see Chapter 5, "PowerHouse Language Rules", in the *PowerHouse Rules* book.

The Native Mode Cobol and Fortran compilers automatically downshift all supplied function names except intrinsics, which are upshifted. The string option is provided for Native Mode C, which supports mixed case function names. It can also be employed to allow the use of characters, such as (') in CM SPL routines.

Cobol routines must be compiled with \$CONTROL DYNAMIC. Any WORKING-STORAGE is initialized each time that the subroutine is called. To maintain values from one call to the next, use the common area.

Subroutines are compiled into object files, and then placed in an Executable Library (XL). The names of the XLs must be specified on the MPE/iX RUN statement for QUICK.

By default, QUICK allows one external subroutine and zero words in the common area. Changing QKGO parameters increases both of these settings.

If the called subroutine uses the common area, it should check the passed common area size to ensure that a sufficient size was specified in QKGO.

It is not necessary to specify a pass list, in which case the addresses for the common area, the common area size, and an empty pass list are passed.

All external subroutines within a system of screens should use the same layout for the common area, if it is passed.

Parameters passed can be records, record items, or temporary items. Not all item formats available in QUICK are Cobol-compatible. A maximum of 16 parameters can be included in any pass list. Predefined items (FIELDTEXT, FIELDVALUE, PATH) and defined items cannot be passed. If an external subroutine is called in an EDIT procedure, the address of the record item is passed. Record item names that are used as parameters are not trapped and replaced by the contents of FIELDTEXT or FIELDVALUE. To pass the value in FIELDTEXT or FIELDVALUE, use a temporary item.

Temporary areas are set up for each passed parameter. On return to QUICK, the values of all passed parameters are compared to their original values before the call. If any have changed, the original value is altered to reflect the change. If record items are changed, the record status is reset to reflect this fact. If the items in an empty record buffer (status of New, Unchanged, Undeleted) are changed, the status is New, Changed, Undeleted on return to QUICK. Subsequent processing can be affected if a subroutine is used to retrieve an existing record and place it in an empty buffer.

If the same item is passed more than once in the same call, only the last occurrence of that item is checked for value changes on return to QUICK.

If a subroutine must access a database or file, the subroutine must open and close that database or file. The considerations are the same as those for file sharing between many processes. For instance, when accessing an IMAGE database, the database can be opened and closed from the subroutine that must access it. In the case of different subroutines accessing the same database, separate open and close subroutines should be called from the main procedure (with the database name that is returned from the DBOPEN passed to the other subroutines in the common area).

Errors in an external subroutine may cause problems such as a bounds violation or memory problems in QUICK. Because an external subroutine is not controlled by QUICK, an error may corrupt QUICK's internal tables. If a subroutine involves accepting data, editing should be provided; otherwise data conversion errors can cause a process to abort.

HP system INTRINSICs with "option variable" (variable option lists) or INTRINSICs that return a value cannot be called as external subroutines from QUICK.

For Native Mode (NM) external subroutines, the data alignment will be 64-bit. All NM external subroutines must be aware of this data alignment.

If the system uses external routines, you must use the XL parameter of the RUN command to invoke QUICK.

: RUN QUICK.CURRENT.COGNOS;XL="MYXL1.MYGROUP.MYACCOUNT, MYXL2..."

MYXL1 and MYXL2 contain the external routines required to run the application.

# **Examples**

#### **Subroutines that Use External Subroutine Linking (Method One)**

The following code is an example of the use of Linking Method One. This method uses the PASSING keyword and each parameter is a record, record item, or temporary item that is being passed to the subroutine:

```
> SCREEN XBQO
> FILE DATA-FILE
> FILE COBOL-DATA DESIGNER
> TEMP NM-MEAN FLOAT SIZE 4
> TEMP NM-SDEV FLOAT SIZE 4
> TEMP CM-MEAN NONIEEE FLOAT SIZE 4
> TEMP CM-SDEV NONIEEE FLOAT SIZE 4
> TEMP COUNT INTEGER SIZE 2 INITIAL 10 RESET AT STARTUP
> TEMP CMEAN PACKED SIGNED SIZE 5
> TEMP CSDEV PACKED SIGNED SIZE 5
> TITLE "Do External Demo System - COBOL Passing Method" &
  CENTERED AT 2,40
> SKIP TO 4
> ALIGN (1, 4, 21) (41, 44, 61)> FIELD DATA+-KEY REQUIRED LOOKUP NOTON DATA-FILE
> FIELD DATA-NAME
> SKIP TO 6
> TITLE "NM-Data" CENTERED AT ,40
> ALIGN (1, 4)> CLUSTER OCCURS WITH NM-Data FOR 1,16 AT ,1
> FIELD NM-DATA
> SKIP TO 9
> TITLE "CM-Data" CENTERED AT ,40
> CLUSTER OCCURS WITH CM-DATA FOR 1,16 AT 10, 1
> FIELD CM-DATA
> CLUSTER
> SKIP TO 13
> ALIGN (1, 4, 21)> FIELD NM-MEAN &
> PICTURE " ^^^^.^^^^" OUTPUT SCALE 4 &
     > LEADING SIGN "-" &
     SIGNIFICANCE 6 DISPLAY NOID
> FIELD NM-SDEV &<br>> SIGNIFICANCE
    SIGNIFICANCE 6 DISPLAY NOID
> SKIP TO 13
> ALIGN (41,44,61)
```
#### Chapter 8: QDESIGN Verbs and Control Structures DO EXTERNAL (MPE/iX)

```
> FIELD CM-MEAN &
> PICTURE "^^^^.^^^.^^" OUTPUT SCALE 4 &
> LEADING SIGN "-" &
    SIGNIFICANCE 6 DISPLAY NOID
> FIELD CM-SDEV &
> PICTURE "^^^^.^^^.^^" OUTPUT SCALE 4 &
> LEADING SIGN "-" &
   SIGNIFICANCE 6 DISPLAY NOID
>
> TITLE "50 NM C" AT 16,1
> TITLE "51 NM COBOL" AT 17,1
> TITLE "52 NM FORTRAN" AT 18,1
> TITLE "70 CM SPL " AT 16,41
> PROCEDURE PREUPDATE
> BEGIN
> IF ALTEREDRECORD OF COBOL-DATA
> THEN BEGIN
> DELETE COBOL-DATA
> END<br>> END
  > END
> PROCEDURE UPDATE
> BEGIN
> PUT DATA-FILE
> PUT COBOL-DATA
> END
> PROCEDURE INTERNAL DISPLAY-RESULTS
> BEGIN
> DISPLAY NM-MEA
> DISPLAY NM-DSEV
> DISPLAY CM-MEAN
> DISPLAY CM-SDEV<br>> END
   > END
> PROCEDURE INTERNAL SETUP-COBOL
> BEGIN
> ; CAN'T FORGET ABOUT DECIMAL ALIGNMENT HERE!
> FOR 10
> BEGIN<br>> LET NI
     > LET NM-DATA OF COBOL-DATA = NM-DATA &
> OF DATA FILE*10000
> LET CM-DATA OF COBOL-DATA = CM-DATA &<br>> OF DATA-FILE*10000
       OF DATA-FILE*10000
> END
> END
> ;CALL A NATIVE MODE C EXTERNAL
> PROCEDURE DESIGNER 50
> BEGIN
> DO EXTERNAL "nbc setup" PASSING COUNT
> DO EXTERNAL "nbc SDEV" PASSING DATA-FILE
> DO EXTERNAL "nbc getresults" PASSING NM-MEAN, &
> NM-SDEV
> DO INTERNAL DISPLAY-RESULTS
> END
>
> PROCEDURE DESIGNER 51
> BEGIN
> DO INTERNAL SETUP-COBOL
   > DO EXTERNAL NBBSETUP PASSING COUNT
> DO EXTERNAL NBBSDEV PASSING COBOL-DATA
> DO EXTERNAL NBBGETRESULTS PASSING CMEAN, CSDEV
> LET NM-MEAN = CMEAN / 10000
> LET NM-SDEV = CSDEV / 10000
> DO INTERNAL DISPLAY-RESULTS
> END
> PROCEDURE DESIGNER 52<br>> BEGIN
  > BEGIN
> DO EXTERNAL NBFSETUP PASSING COUNT
> DO EXTERNAL NBFSDEV PASSING DATA-FILE
> DO EXTERNAL NBFGETRESULTS PASSING NM-MEAN, NM-SDEV
```

```
> DO INTERNAL DISPLAY-RESULTS
> END
> PROCEDURE DESIGNER 70
> BEGIN
> DO EXTERNAL CM "CBS'SETUP" PASSING COUNT
> DO EXTERNAL CM "CBS'SDEV" PASSING DATA-FILE
> DO EXTERNAL CM "CBS'GETRESULTS" PASSING CM-MEAN, CMSDEV
   > DO INTERNAL DISPLAY RESULTS
> END
> BUILD
```
The following sections show the Cobol subroutines that are called from the DO EXTERNAL verbs in DESIGNER procedure 51 in the previous QDESIGN program.

#### **The Cobol Subroutine NBBSETUP**

```
$CONTROL DYNAMIC
  IDENTIFICATION DIVISION.
  PROGRAM-ID. NBBSETUP.
*
* NBBSETUP initializes the common area structure used
* by the standard deviation function. All that is
* required is that the count field be set.
ENVIRONMENT DIVISION.
DATA DIVISION.
LINKAGE SECTION.
01 COMMON-AREA
   05 COM-COUNTPIC 9(4)COMP.
   05 COM-MEANPIC S9(4)V9(4)COMP-3.
   05 COM-SDEVPIC S9(4)V9(4)COMP-3.
01 COMMON-AREA-SIZEPIC S9 (4) COMP.
01 LINK-PARMS
   05 COUNT-PARMPIC S9(4)COMP.
PROCEDURE DIVISION
   USING COMMON-AREA, COMMON-AREA-SIZE, LINK-PARMS.
*
* First ensure that the common area size is large
* enough for your application needs. If not, the
* QKGO file needs to be changed to accommodate a
* larger size. Remember that the common area
* size is in 16-bit words.
*
* 0000-START.
    IF COMMON-AREA-SIZE IS LESS THAN 7
     CALL INTRINSIC "QUIT" USING -1.
*
* Size is ok, initialize.
*
   1000-WORK.
    MOVE COUNT-PARM TO COM-COUNT.
*
* Return to QUICK
*
   9000-EXIT.
   GOBACK.
```
#### **The Cobol Subroutine NBBSDEV**

```
$CONTROL DYNAMIC
  IDENTIFICATION DIVISION
 PROGRAM-ID. NBBSDEV.
*
* NBBSDEV calculates the mean and standard deviation
* for an array of numbers. The structure COMMON-AREA
* is used as a communication block for the number of
* elements in the array as well as the results of
* this function.
ENVIRONMENT DIVISION.
DATA DIVISION.
```
#### Chapter 8: QDESIGN Verbs and Control Structures DO EXTERNAL (MPE/iX)

```
WORKING-STORAGE SECTION.
01 SUM-OF-ELEMENTSPIC S9(4)V9(4)COMP-3.
01 SUM-OF DIFF-SQPIC S9(4)V9(4)COMP-3.
01 SUM-OF-DIFF-SQ-OVER-COUNTPIC S9(4)V9(4)COMP-3.
01
LINKAGE SECTION
01 COMMON AREA.
   05 COM-COUNTPIC 9(4)COMP.
   05 COM-MEANPIC S9(4)V9(4)COMP-3.
   05 COM-SDEVPIC S9(4)V9(4)COMP-3.
01 COMMON-AREA-SIZEPIC S9(4)COMP.
01 LINK-PARMS
   05 COBOL-DATA.
      10 DATA-KEYPIC S9(4)COMP.
       10 DATA-NAMEPIC X(14).
       10 NM-DATAPIC S9(4)V9(4)COMP-3
      OCCURS 10 TIMES.
       10 CM-DATAPIC S9(4)V9(4)COMP-3
      OCCURS 10 TIMES.
PROCEDURE DIVISION
 USING COMMON-AREA, COMMON-AREA-SIZE, LINK-PARMS.
* First ensure that the common area size is
* large enough for your application needs. If
* not, the QKGO file for the application must
* be changed to accommodate a larger size.
* Remember that the common area size is in
* 16-bit words.
*
  0000-START
   IF COMMON-AREA-SIZE IS LESS THAN 7
    CALL INTRINSIC "QUIT" USING -1.
1000-INIT.
   MOVE 0 TO SUM-OF-DIFF-SQ-OVER-COUNT.
   MOVE 0 TO SUM-OF-ELEMENTS.
   MOVE 0 TO SUM-OF-DIFF-SQ.
2000-MEAN
   PERFORM 9100-SUM-OF-DATA VARYING I FROM 1 BY 1
      UNTIL I IS GREATER THAN COM-COUNT.
   DIVIDE SUM-OF-ELEMENTS BY COM-COUNT GIVING COM-MEAN.
3000-SDEV.
   PERFORM 9200-SUM-DIFF-SQ VARYING I FROM 1 BY 1
      UNTIL I IS GREATER THAN COM-COUNT.
   DIVIDE SUM-OF-DIFF-SQ BY COM-COUNT.
      GIVING SUM-OF-DIFF-SQ-OVER-COUNT.
   COMPUTE COM-SDEV = SUM-OF-DIFF-SQ-OVER-COUNT ** 0.5.
*
* Return to QUICK
*
 9000-EXIT.
   GOBACK.
*
* Accumulate NM-Data
*
  9100-SUM-DATA
  ADD NM-DATA(I) TO SUM-OF-ELEMENTS.
*
* Accumulate sum of differences square
*
  9200-SUM-DIFF-SQ.
   COMPUTE SUM-OF-DIFF-SQ = SUM OF DIFF-SQ
     (NM-DATE(I) - COM-MEAN * (NM-DATA(I) - COM-MEAN).
```
#### **The Cobol Subroutine NBBGETRESULTS**

```
$CONTROL DYNAMIC
 IDENTIFICATION DIVISION
 PROGRAM-ID. NBBGETRESULTS.
*
* NBBGETRESULTS moves the results of the standard
* deviation calculation into the supplied results
* parameters.
*
 ENVIRONMENT DIVISION.
 DATA DIVISION
 LINKAGE SECTION.
 01 COMMON AREA.
05 COM-COUNTPIC 9(4)COMP.
  05 COM-MEANPIC S9(4)V9(4)COMP-3.
  05 COM-SDEVPIC S9(4)V9(4)COMP-3.
 05 COMMON-AREA-SIZEPIC S9(4)COMP.
  05 LINK-PARMS.
 05 MEAN-PARMPIC S9(4)V9(4)COMP-3.<br>05 FILLERPIC X(3).
     FILLERPIC X(3).
 05 SDEV-PARMPIC S9(4)V9(4)COMP-3.
 PROCEDURE DIVISION
  USING COMMON-AREA, COMMON-AREA-SIZE, LINK-PARMS.
*
* First ensure that the common area size is large enough
* for your application requirements. If not, the QKGO
* file for the application needs to be changed to
* accommodate a larger size. Remember that the common
* area size is in 16-bit words.
*
 0000-START.
  IF COMMON-AREA SIZE IS LESS THAN 7
   CALL INTRINSIC "QUIT" USING -1.
*
* Size is ok, so copy out the results.
*
 1000-WORK.
   MOVE COM-MEAN TO MEAN-PARM.
   MOVE COM-SDEV TO SDEV-PARM.
*
* Return to QUICK
*
 9000-EXIT.
   GOBACK.
```
Chapter 8: QDESIGN Verbs and Control Structures DO EXTERNAL (OpenVMS)

# <span id="page-397-0"></span>**DO EXTERNAL (OpenVMS)**

For DO EXTERNAL (MPE/iX), see [\(p. 390\)](#page-389-0). For DO EXTERNAL (**UNIX**), see [\(p. 406\)](#page-405-0). For DO EXTERNAL (**Windows**), see [\(p. 412\)](#page-411-0). Executes an external program.

# **Syntax**

**DO EXTERNAL name|string [PASSING file|item [,file|item]...]**

or

**DO EXTERNAL name|string (parm [,parm]...)**

## **parm**

Describes what is being passed to a subroutine, as follows:

# **file**

Passes the address of the records buffer for the file.

## **item**

Passes the address of the item.

# **REFERENCE (file|item)**

Passes the address of the record buffer for the file or the address of the item.

# **VALUE (item)**

Passes the value of the item (can be type INTEGER, FLOAT, VMSDATE, INTERVAL, NUMERIC, DATE, PHDATE, or JDATE). Types less than 32 bits are extended to 32 bits. INTEGER size 6 is extended to 8 bytes (64 bits).

# **DESCRIPTOR (file|item)**

Passes the address of the standard OpenVMS descriptor for the record buffer of the file or the address of the standard OpenVMS descriptor of the item.

# **PASSING file|item [,file|item]**

Passes the address of the common area, the address of a 2-byte integer containing the common size area, and the address of the pass list to the program. When a repeating item is specified in the parameter list, only the address of the first occurrence will be passed.

Several of the preceding parm options produce equivalent results. The various options allow designers to follow application standards.

# **Discussion**

Use the DO EXTERNAL verb when you want to use an external subroutine written in COBOL, FORTRAN, C, or other programming languages that use the standard OpenVMS calling convention. A maximum of 100 parameters (consisting of files or items) can be passed. (See the next section, "Linking to External Subroutines", for a detailed discussion.)

Any record buffer for an Oracle Rdb relation that is passed to an external routine via DO EXTERNAL has a 2-byte integer null flag for each item in the record buffer that allows null values. A value of 0 means the item exists; a non-zero value means the item is null.

*Note:* For information about verb and procedure compatibility, see [\(p. 239\).](#page-238-0)

#### **Linking to External Subroutines**

The DO EXTERNAL verb lets you perform editing or other localized processing in traditional programming languages. External subroutines shouldn't be used to replace QUICK's standard functions such as finding or updating the PRIMARY file of a screen; such activity interferes with QUICK. Similarly, input or output to the terminal isn't recommended since QUICK needs to know what is displayed on the screen at all times. This section provides examples of C, COBOL, and FORTRAN subroutines called from QUICK.

The DO EXTERNAL verb calls a separate program that performs the subroutine calls. The default program name is QKDRIVER, but another name can be used if specified in the QKGO file. This program can be constructed using the BUILDEXTERNAL command procedure.

For more information about the BUILDEXTERNAL command procedure, see [\(p. 404\)](#page-403-0).

Because the DO EXTERNAL driver is a shared library that's run from within the QUICK process, it uses the run-time library routine, LIB\$FIND\_IMAGE\_SYMBOL, to locate routines to call from QUICK.

If QUICK is installed with privileges, then the shared QKDRIVER module must be installed. System managers should ensure that a QKDRIVER module doesn't violate system security before installing it.

When PowerHouse is installed with privileges, the external driver (default name QKDRIVER) must also be installed. If the image isn't located in the SYS\$SHARE directory, a unique name that points to the installed image must be defined in the system logical name table.

Since the QKDRIVER runs in the same process as QUICK, it shares the same memory and resources. Therefore, external modules should be tested outside of QUICK before being used in a QKDRIVER module. Dynamic memory should be obtained from LIB\$GET\_VM and released with LIB\$FREE VM. If event flags are needed, they should be obtained with LIB\$GET\_EF and returned with LIB\$FREE\_EF. Errors can be returned to QUICK by using LIB\$SIGNAL. QUICK formats and displays the message vector and flags an error condition.

#### **Program Sections**

Some language compilers create Program Sections (PSECTs) that are writable and sharable. In such cases, you must install QKDRIVER with shared write attributes. However, this can lead to problems when the image is shared between several processes: when QKDRIVER is installed with shared write attributes, the processes can overwrite each other's data values.

To prevent processes from overwriting other processes' data values, you can restrict the attributes of specific PSECTs to WRT and NOSHR. If any PSECTs remain that have WRT and SHR attributes, the QKDRIVER image must be installed with shared write attributes. Follow these steps to restrict the attributes of any (or all) PSECTs:

- **1.** Use the BUILDEXTERNAL command. If you specified the /NOSHARE option, you must include both the /MAP and /FULL options following the link options list, as in
	- \$ BUILDEXTERNAL EDPART1, EDPART2
	- \$\_ EDPART1,EDPART2/MAP/FULL

If you specified the /SHARE option, the MAP and OPTION files are built automatically.

The share options, /SHARE and /NOSHARE, are explained in greater detail in the "Building the Subroutine Driver Program" section in this chapter. If you require more information about the BUILDEXTERNAL command, help and examples are available by entering BUILDEXTERNAL ?

at the DCL prompt.

- **2.** Look at the Program Section Synopsis of the MAP file and locate any PSECTs with attributes listed as SHR and WRT. Record the names of those PSECTs for use in Step 3.
- **3.** For each PSECT with the attributes SHR and WRT, determine whether or not you want the PSECT to share the data within that section. If the data is to be shared, keep the original shared write attributes of the PSECT. If you don't want the data shared, note the name of that PSECT for use in Step 4.
- **4.** Using the text editor, create a link-options file with the extension code OPT. The link-options file must contain one line for each PSECT that you recorded in Step 3 (that is, for each program section to which you want to assign WRT and NOSHR attributes), in this form:

#### Chapter 8: QDESIGN Verbs and Control Structures DO EXTERNAL (OpenVMS)

PSECT\_ATTR=<Psectname>, WRT, NOSHR

- **5.** Using the link-options file, perform the BUILDEXTERNAL a second time, as in
	- \$ BUILDEXTERNAL EDPART1, EDPART2 -<br>\$ EDPART1, EDPART2/MAP/FULL, <op \$\_ EDPART1,EDPART2/MAP/FULL, <option file>/OPT
- **6.** If you allowed any of the PSECTs to retain shared write attributes, the QKDRIVER image must also be installed with the /SHARE and /WRITE attributes.

#### **Calling External Subroutines from QUICK**

There are two methods for calling external subroutines from QUICK: the method that uses a common area, and the direct method.

To call an external subroutine using the common area method, use

**DO EXTERNAL name [PASSING file|item [,file|item]...]**

where name is the name of the external subroutine and each parm is a record, record item, or temporary item that is being passed to the routine.

QUICK passes three COBOL-compatible addresses: common area, common area size, and pass list.

The common area is allocated and initialized to binary zeros (but not otherwise used) by QUICK. It may be used to communicate between different external subroutines or between different calls to the same subroutine.

The common area size is a one-word integer containing the size (in words) of the common area as specified in QKGO.

The pass list is the address of a data structure containing all records and items specified in the parameter list. Within the data structure, the parameters are in the order specified in the parameter list and are longword aligned (four bytes). The external subroutine must allow for any slack bytes required.

To call an external subroutine using the direct method, use

**DO EXTERNAL name (file|item [,file|item]...)**

The direct method of calling external subroutines is to omit the keyword PASSING and list the parameters in parentheses as file or item addresses, descriptor addresses, or item values. The parameters listed are passed, but the common area or common area size isn't.

#### **Additional Notes on External Subroutines**

Whichever method you use, the called subroutine expects to receive the parameters passed to it in an acceptable form. For instance, FORTRAN programs require the use of descriptors when you pass character strings to them. The following example shows the QDESIGN code necessary to pass a character item named A and a numeric item named B to a FORTRAN program:

**DO EXTERNAL subroutinename (DESCRIPTOR(A),B)**

For both methods, if the same item is passed more than once in the same call, the last occurrence of that item determines the final value of the item in QUICK.

By default, QUICK allows zero words in the common area. This setting can be reallocated by changing the QKGO parameter common area size. If the called subroutine uses the common area, you should check the passed common area size to ensure that sufficient size was specified in QKGO.

It's not necessary to specify a parameter passing list. In such a case, the common area address, common area size, and a dummy parameter address are passed, in that order.

If you're using the direct method of calling subroutines with optional parameters, you can pass empty parameter lists.

All subroutines within a system of screens should use the same layout for the common area (if passed).

Parameters passed may be records, record items, or temporary items. Not all item type formats available in QUICK are available in the called languages. A maximum of 100 parameters can be included in any pass list.

Temporary areas are set up for each passed parameter. On return to QUICK, the values of all passed parameters are compared to their original values before the call. If any have changed, the original value is altered to reflect the change. If record items are changed, the record status is set to reflect this, provided that the parameters were passed by REFERENCE or DESCRIPTOR.If the items in an empty record buffer (status of New, Unchanged, Undeleted) are changed, the status will be New, Changed, Undeleted on return to QUICK. This may affect subsequent processing if the subroutine is used to retrieve an existing record and place it in an empty buffer.

If the subroutine accesses files, it must open and close them. The considerations are the same as those for file sharing between processes.

#### **Building the Subroutine Driver Program**

The DO EXTERNAL verb requires a driver program that contains a look-up table of subroutine names and addresses and all user-callable subroutines used by a system of QUICK screens. This program is built using the BUILDEXTERNAL command procedure supplied with the QUICK installation package.

## **Examples**

The Screen TRANSACT in this example makes use of the DO EXTERNAL verb to invoke an external program to perform an edit check:

```
> SCREEN TRANSACT
>
> TEMPORARY STATUS NUMERIC*4
>
> FILE TRANSACTIONS
\rightarrow> SKIP TO LINE 4
> HILITE TITLE INVERSE
> TITLE "Transaction Screen" CENTRED
> DRAW FROM 3,15 TO 5,65
> SKIP 2
\ddot{\phantom{1}}> GENERATE NOLIST
>
> PROCEDURE EDIT TRANS-NO
> BEGIN
> LET STATUS CODE = 0
> DO EXTERNAL EDITTRANS PASSING TRANS-NO, &
> STATUS_CODE
> THE STATUS CODE NE 0<br>> THEN ERROR "Ente
              THEN ERROR "Entered number failed edit check."
> END
\rightarrow> BUILD
```
In the preceding example, the external program EDITTRANS is called to perform an edit check of the current transaction number. The temporary variable, STATUS\_CODE, is set by the external program EDITTRANS to indicate whether or not the edit was successful. If the edit fails, (that is, if a non-zero status code is returned), the user receives an error message.

The following example illustrates calling a C subroutine using the direct method. The syntax for the direct method does not use the PASSING keyword and the parameters are enclosed in parentheses:

```
> SCREEN EDPART1
> FILE ORDER-INFO
> TEMP PROD-OK CHARACTER*2
> TEMP TEMP-NO INTEGER*4 SIZE 2
> TEMP ERR-MSG CHARACTER*12
>
> FIELD INVOICE-NUMBER OF ORDER-INFO
> FIELD PROD-NUMBER OF ORDER-INFO
> FIELD QTY-ORDERED OF ORDER-INFO
>
> PROCEDURE EDIT PROD-NUMBER
```
Chapter 8: QDESIGN Verbs and Control Structures DO EXTERNAL (OpenVMS)

```
> BEGIN<br>> LE
         > LET PROD-OK = "Y"
> LET TEMP-NO = PROD-NUMBER
> DO EXTERNAL EDPART1, (PROD-OK, ERR-MSG, &
             > VALUE(TEMP-NO))
> IF PROD-OK <> "Y"
              THEN ERROR = "Product Number invalid" &
                  + ERR-MSG + " " + ASCII (PROD-NUMBER)
> END
The following example is the C code for the subroutine called using the direct method:
/*
   C example using direct method.
*/
edpart1(prod ok, err msg, prod no)
  char prod_ok[];
char *err_msg;
 short int prod_no;
    {
/*
   The following routine checks for a product number greater than 7777 and, if 
found, flags an error to be returned to the calling QUICK Screen.
*/
   if (prod_no > 7777){
/*
       Flag an error on the product number.
*/
       strncpy(err_msg, "too big", 13);
      prod_ok[0]=\bar{N};<br>prod_ok[1]='\0';
                            /* Null terminate string */
```
The following example illustrates the calling of a FORTRAN subroutine using the direct method. The syntax for the direct method does not use the PASSING keyword and the parameters are enclosed in parentheses:

```
> SCREEN EDPART2
> FILE ORDER-INFO
> TEMP PROD-OK CHARACTER*2
> TEMP TEMP-NO INTEGER*4 SIZE 2
> TEMP ERR-MSG CHARACTER*13
> FIELD INVOICE-NUMBER OF ORDER-INFO
> FIELD PROD-NUMBER OF ORDER-INFO
> FIELD QTY-ORDERED OF ORDER-INFO
>
> PROCEDURE EDIT PROD-NUMBER
> BEGIN
> LET PROD-OK = "Y"
> LET TEMP-NO = PROD-NUMBER
> DO EXTERNAL EDPART2 (DESCRIPTOR(PROD-OK), &
> DESCRIPTOR(ERR_MSG), TEMP-NO)
> IF PROD-OK <> "Y"
> THEN ERROR = "Product Number invalid" &
> + ERR-MSG + " " + ASCII(PROD-NUMBER)
> END
```
The following example is the FORTRAN code for the subroutine called using the direct method:

```
SUBROUTINE EDPART2(PROD_OK,ERR_MSG,PROD_NO)
CHARACTER*2 PROD_OK
CHARACTER*13 ERR_MSG
INTEGER*2 PROD_NO
IF (PROD_NO .GT. 7777) THEN
 ERR MSG = 'too bigPROD OK = 'N'END IF
RETURN
END
```
The following example illustrates calling a COBOL subroutine that uses a common area. The common area method uses the PASSING keyword and each parameter is a record, record item, or temporary item that is being passed to the subroutine:

```
> SCREEN EDPART3
> FILE ORDER-INFO
> TEMP PROD-OK CHARACTER*2
> TEMP TEMP-NO INTEGER*4 SIZE 2
> TEMP ERR-MSG CHARACTER*13
> FIELD INVOICE-NUMBER OF ORDER-INFO
> FIELD PROD-NUMBER OF ORDER-INFO
> FIELD QTY-ORDERED OF ORDER-INFO
> PROCEDURE EDIT PROD-NUMBER
>
> BEGIN
> LET PROD-OK = "Y"
> LET TEMP-NO = PROD-NUMBER
> DO EXTERNAL EDPART3 PASSING PROD-OK, ERR-MSG, &
> TEMP-NO
> IF PROD-OK <> "Y"<br>> THEN ERROR = "Pro
     > THEN ERROR = "Product Number invalid" &
> + ERR-MSG + " " + ASCII(PROD-NUMBER)
> END
```
The following example calls the COBOL subroutine using the direct method. The syntax for the direct method does not use the PASSING keyword and the parameters are enclosed in parentheses:

```
> SCREEN EDPART4
> FILE ORDER-INFO
> TEMP PROD-OK CHARACTER*2
> TEMP TEMP-NO INTEGER*4 SIZE 2
> TEMP ERR-MSG CHARACTER*13
> FIELD INVOICE-NUMBER OF ORDER-INFO
> FIELD PROD-NUMBER OF ORDER-INFO
> FIELD QTY-ORDERED OF ORDER-INFO
> PROCEDURE EDIT PROD-NUMBER
> BEGIN
> LET PROD-OK = "Y"
> LET TEMP-NO = PROD-NUMBER<br>
> DO EXTERNAL EDPARTS (PROD
         > DO EXTERNAL EDPART3 (PROD-OK, ERR-MSG, TEMP-NO)
> IF PROD-OK <> "Y"
> THEN ERROR = "Product Number invalid" &
> + ERR-MSG + " " + ASCII (PROD-NUMBER)
> END
```
The following example is the COBOL code for the subroutine called using both the direct and common area methods. It performs a simple edit.

```
IDENTIFICATION DIVISION.
PROGRAM-ID. EDPART3.
ENVIRONMENT DIVISION.
DATA DIVISION.
LINKAGE SECTION.
01 COMMON-AREA PIC X.<br>01 COMMON-AREA-SIZE PIC S9(4) COMP.
01 COMMON-AREA-SIZE
01 PASS-LIST.
  05 PROD-OK PIC X(2).
  05 FILLER PIC X(2).<br>05 ERR-MSG PIC X(13)
                          PIC X(13).
   05 FILLER PIC X(3).
   05 PROD-NO PIC S9(4) COMP.
PROCEDURE DIVISION USING COMMON-AREA
                         COMMON-AREA-SIZE
                         PASS-LIST.
A00.
   IF PROD-NO IS GREATER THAN 7777
     MOVE "too big" TO ERR-MSG
     MOVE "N" TO PROD-OK.
    EXIT PROGRAM.
```
*Note:* Code for other DO EXTERNAL examples can be found \$powerhouse:[<version>.demo.external].

# <span id="page-403-0"></span>**The BUILDEXTERNAL Command**

The BUILDEXTERNAL command builds the driver image required for DO EXTERNAL routines in QUICK.The syntax takes the general form:

**BUILDEXTERNAL [share-option] subroutine-list link-options [driver-name]**

#### **share-option**

The share-option is one of the following:

#### **/SHARE**

Indicates that a shared image is to be built. Images that can be shared are linked dynamically at run-time and no subprocess is spawned. The file extension of the external driver must be .EXE.

## **/NOSHARE**

Indicates that an executable image is to be built. When this option is used to build the external routine, a call to an external routine spawns a subprocess and executes the external routine within the subprocess. The file extension of the external driver must be .PHEXE.

You can build and debug external routines by using /NOSHARE. Once the application is ready for production runs, it can be converted to a shared image for greater performance.

Limit: The options /NOSHARE and /SHARE must be entered immediately after the BUILDEXTERNAL command.

Default: /SHARE

#### **subroutine-list**

Lists the names of the external routines called from QUICK. The name may be listed in a file which can then be used with the at-sign  $(\omega)$ .

Limit: Separate the names with a comma; do not include spaces.

#### **link-options**

Specifies the options necessary to build the image. The options include:

- object files containing external routines
- object libraries
- link commands (for example, /DEBUG)
- link option files

#### **driver-name**

Names the external driver image.

Default: QKDRIVER

The BUILDEXTERNAL driver name extensions must be either .EXE or .PHEXE. Any other extension is invalid and causes an error. The file extensions of the driver name specified in QKGO must be either .EXE or .PHEXE.

#### **Creating Subroutines**

The BUILDEXTERNAL command must include a list of subroutines and link options that designate the subroutine locations. Additional link options (see the OpenVMS Linker Utility Manual) and the driver program name can also be supplied.

The subroutine-list parameter may be a single name or a list of names separated by commas but with no intervening spaces. Each name may be either a subroutine entry point name or, when preceded by an at-sign (@), a text file (default extension code .DAT) containing a list of subroutine entry point names (one per line), as in

\$ BUILDEXTERNAL EDPART1,EDPART2,EDPART3,-

\$\_ EDPART4 EDPART1,EDPART2,EDPART3,EDPART4

Each routine is compiled into a separate object file. The compiled subroutines listed in the link-options are assumed to have the file extension .OBJ. The compiled subroutines EDPART1.OBJ, EDPART2.OBJ, EDPART3.OBJ, and EDPART4.OBJ are used by Linker to resolve the subroutine entry points. The driver program name defaults to QKDRIVER.

#### **Creating an Object Library**

The following commands create an object library and add each module to it. The BUILDEXTERNAL command then uses the object library to resolve the subroutine entry points.

```
$ CC EDPART1
$ FORTRAN EDPART2
$ COBOL EDPART3
$ COBOL EDPART4
$ LIBRARY/CREATE EDPART EDPART1, EDPART2, -
$_ EDPART3, EDPART4
$ BUILDEXTERNAL EDPART1, EDPART2, EDPART3, EDPART4 -
$_ EDPART/LIB
```
If the file EDPART.DAT contains EDPART1, EDPART2, EDPART3, and EDPART4, and if the driver name is QUICKSUB, then the command

\$ BUILDEXTERNAL @EDPART EDPART/LIB QUICKSUB

can be used. This would search the library EDPART for the names listed in the text file EDPART.DAT.

Chapter 8: QDESIGN Verbs and Control Structures DO EXTERNAL (UNIX)

# <span id="page-405-0"></span>**DO EXTERNAL (UNIX)**

For DO EXTERNAL (**MPE/iX**), see [\(p. 390\)](#page-389-0). For DO EXTERNAL (**OpenVMS**), see [\(p. 398\)](#page-397-0). For DO EXTERNAL (**Windows**), see [\(p. 412\)](#page-411-0). Executes an external subroutine.

# **Syntax**

**DO EXTERNAL name|string ([parm [,parm]...])**

or

**DO EXTERNAL name|string [PASSING file|item [,file|item]...]**

# **name|string**

The name of the external subroutine.

## **parm**

Describes what is being passed to the subroutine. The parm can be:

# **file**

Passes the address of the record buffer for the file.

## **item**

Passes the address of the item.

# **REFERENCE (file|item)**

Passes the address of the record buffer for the file or the address of the item.

# **VALUE (item)**

Passes the value of the item. The item datatype must be one of INTEGER, FLOAT, NUMERIC, INTERVAL, DATE, JDATE, or PHDATE.

# **PASSING file|item [,file|item]...**

Passes the address of the common area (as declared in the QKGO file), the address of an integer of size 2 containing the common area size, and the address of the pass list to the subroutine. The pass list is a data structure consisting of the files and items specified. The files and items may be aligned according to machine-specific requirements. When a repeating item is specified in the parameter list, only the address of the first occurrence will be passed.

*Note:* Parameter buffers to an external subroutine are always aligned correctly for any valid datatype, but items within record buffers are not normally aligned with respect to earlier items.

The common area is allocated and initialized to binary zeros by QUICK; otherwise, it is not used. It can be used to communicate between different external subroutines or between different calls to the same subroutine.

The common area size is an integer of size 2 containing the size (in words) of the common area as specified in QKGO's common area size parameter. By default, QUICK allows one external subroutine and one word in the common area. Use QKGO parameters to increase both of these settings. For more information, see [\(p. 255\)](#page-254-0).

Limit: Any value returned by an external routine will be discarded.

*Note:* There is no limit on the number of external subroutines that can be invoked.

Limit: A maximum of 16 files, items, or parms can be passed. However, the effective limit may be less than this in some cases, in particular when a 64-bit floating-point parameter is passed by value. If you do specify parameters over the 16-parameter limit, QUICK issues an error.

# **Discussion**

An external subroutine is written in COBOL, FORTRAN, C, Pascal, or another traditional programming language and is not declared in the screen design.

Use the DO EXTERNAL verb when you want to use localized processing with traditional programming languages. Because they interfere with QUICK, external subroutines should not be used to replace QUICK's standard functions, such as finding or updating the PRIMARY file of a screen. Similarly, input or output to the terminal from localized processing is not recommended, since QUICK needs to know what is displayed on the screen at all times.

In order for QUICK to link to the external routine, a distinct process must be created using a script called BuildExternal. For more information about the BuildExternal script, see  $(p. 407)$ .

QUICK aligns all data to be passed to external routines on machine alignment requirements. If the language uses alignment keywords (as Pascal does), be careful when passing entire data records. Parameter buffers to an external routine are always aligned correctly for any valid datatype. However, items within record buffers are not normally aligned with respect to earlier items.

If the invoked subroutine uses the common area, it should check the passed common area size to ensure that a sufficient size was specified in QKGO.

You don't have to specify a pass list. If you don't, the addresses for the common area, the common area size, and an empty pass list are passed.

All external subroutines within a system of screens should use the same layout for the common area, if it is passed.

Parameters passed can be records, record items, or temporary items. A maximum of 16 parameters can be included in any pass list. Predefined items (FIELDTEXT, FIELDVALUE, PATH) and defined items cannot be passed. If an external subroutine is invoked in the EDIT procedure, the address of the record item is passed. Record item names that are used as parameters are not trapped and replaced by the contents of the FIELDTEXT or FIELDVALUE predefined item. To pass the value in the FIELDTEXT or FIELDVALUE predefined item, use a temporary item.

Temporary areas are set up for each passed parameter. On return to QUICK, the values of all passed parameters are compared to their values before being invoked. If any values have changed, the original value is altered to reflect the change. If record items are changed, the record status is reset to reflect this fact. If the items in an empty record buffer (status of New, Unchanged, Undeleted) are changed, the status is New, Changed, Undeleted on return to QUICK. Subsequent processing can be affected if a subroutine is used to retrieve an existing record and place it in an empty buffer.

If the same item is passed more than once in the same call, only the last occurrence of that item is checked for value changes on return to QUICK.

If a subroutine must access a file, the subroutine must open and close that file. The considerations are the same as those for file sharing between many processes. If the external routine returns a value, it is ignored by QUICK, and you cannot access it.

QUICK can accommodate programming languages that support lowercase names for functions or subroutines. When QUICK searches for an identifier in the symbol table, it can recognize a name that is all in lowercase, uppercase, or mixed case.

*Note:* For information about verb and procedure compatibility, see [\(p. 239\).](#page-238-0)

#### <span id="page-406-0"></span>**The BuildExternal Script**

In order to link to the external routine, QUICK must create a distinct process. Included with PowerHouse is a script named BuildExternal. BuildExternal is a C Shell (*csh*) script that takes routine names, object files, and an optional executable (driver) name and builds a program to communicate with QUICK in order to accomplish processing.

BuildExternal takes a variety of arguments and transforms them into a driver program. The two required arguments which you must supply to BuildExternal are a list of function or procedure names and a list (or library) of object files. The optional argument is the name of the executable driver that QUICK starts when it runs.

*Note:* If the driver option is specified, an environment variable must be set to indicate to QUICK that a name other than qkdriver is being used as in

setenv QKDRIVER ./routines.out

The syntax of the BuildExternal script takes the general form:

**BuildExternal routine\_names object\_files [driver\_name]**

#### **routine\_names**

The argument routine names is either a comma-separated list of function/procedure names or a filename that contains a list of routine names. In the latter case, the filename begins with the "@" character.

The following are examples of routine\_names where change is the name in the C language declaration in the examples in the previous section.

BuildExternal change ... BuildExternal @routines ...

#### **object\_files**

The argument object\_files is either a comma-separated list of filenames with .o extensions or an archived library containing contents of object files. (See the UNIX command *ar(1)* for archiving. See *f77(1)* and *cc(1)* for discussions on object files.)

Since PowerHouse 5GL is a 32-bit application, object files must also be 32 bit. If not, BuildExternal will issue errors.

The lib/<name>.a option is the method to supply an archived library to BuildExternal.

The following are examples of object files:

```
BuildExternal change change.o
BuildExternal @routines lib/routines.a
```
#### **driver\_name**

The argument driver\_name is optional. It is a UNIX executable file containing the communication code and linked copies of your compiled external routines. By default, its name is qkdriver.

The following examples show the use of a driver name

BuildExternal change change.o

creating an executable named qkdriver.

BuildExternal @routines lib/routines.a routines.out

creating an executable named routines.out.

# **Examples**

The screen TRANSACT in this example makes use of the DO EXTERNAL verb to invoke an external program (written in C) to perform an edit check:

```
> SCREEN TRANSACT
>
> TEMPORARY STATUS CODE NUMERIC*4
>
> FILE TRANSACTIONS
>
> SKIP TO LINE 4
> HILITE TITLE INVERSE
> TITLE "TRANSACTION SCREEN" CENTERED
> DRAW FROM 3,15 TO 5,65
> SKIP 2
>
> GENERATE NOLIST
>
> PROCEDURE EDIT TRANS-NO
> BEGIN
> LET STATUS_CODE = 0<br>> DO EXTERNAL EDITTRAL
      > DO EXTERNAL EDITTRANS PASSING &
> TRANS-NO, STATUS_CODE
> IF STATUS CODE NE 0
```

```
> THEN ERROR "ENTERED TRANSACTION NUMBER DID" &<br>> "NOT PASS EDIT CHECK "
             "NOT PASS EDIT CHECK."
> END
>
> BUILD
```
In the preceding example, the external program EDITTRANS is called to perform an edit check of the current transaction number. The temporary variable, STATUS\_CODE, is set by the external program EDITTRANS to indicate whether or not the edit was successful. If the edit fails (that is, if a non-zero status code is returned), the user receives an error message.

#### **External Subroutine Linking (Method One)**

The syntax of the first linking method is

**DO EXTERNAL name|string [PASSING file|item [,file|item]...]**

The following example illustrates how to invoke a subroutine that performs a part-number edit using the first method of external subroutine linking. A flag is passed in order to check the results.

The screen design is as follows:

```
> SCREEN LINK
> FILE ORDER
> TEMPORARY TEST-FLAG INTEGER
> TEMPORARY TEMP-NO CHARACTER*10
> FIELD ORDER-NO OF ORDER
> FIELD PART-NO OF ORDER
> FIELD ORDER-QTY OF ORDER
> PROCEDURE EDIT PART-NO
> BEGIN
> LET TEST-FLAG = 0
> LET TEMP-NO = PART-NO
> DO EXTERNAL EDPART PASSING TEST-FLAG, TEMP-NO
> IF TEST-FLAG <> 0
> THEN ERROR = "INVALID PART NUMBER:ERROR TYPE " &
> + ASCII (TEST-FLAG)
> END
> BUILD
```
The FORTRAN subroutine is called:

```
subroutine edpart (com, comlem, pass)
      integer comlen
      integer com(comlen)
      integer pass(6)
      character*10 tempno
      integer string(6)
      equivalence (tempno, string(2))
      flag = pass(1)do 10 i = 2, 6
10 string(i) = pass(i)pass(1) = flag do 20 i = 2, 6
20 pass(i) = string(i) return
       end
```
#### **External Subroutine Linking (Method Two)**

. . .

The second method of linking to external subroutines is omitting the PASSING keyword and listing all parameters in parentheses. The listed parameters are passed, but the common area and common area size are not passed. The syntax of the second linking method is

```
DO EXTERNAL name|string ([parm [,parm]...])
```
The screen design needed for the second method of invoking external subroutines is identical to the first method, except that the PASSING option is not used on the DO EXTERNAL verb:

> SCREEN LINK

Chapter 8: QDESIGN Verbs and Control Structures DO EXTERNAL (UNIX)

```
> FILE ORDER
> TEMPORARY TEST-FLAG INTEGER
> TEMPORARY TEMP-NO CHARACTER*10
> FIELD ORDER-NO OF ORDER
> FIELD PART-NO OF ORDER
> FIELD ORDER-QTY OF ORDER
> PROCEDURE EDIT PART-NO
> BEGIN
   > LET TEST-FLAG = 0
> LET TEMP-NO = PART-NO
> DO EXTERNAL EDPART (TEST-FLAG, TEMP-NO)
> IF TEST-FLAG <> 0
> THEN ERROR = "INVALID PART NUMBER: ERROR TYPE " & \rightarrow + ASCII (TEST-FLAG)
        > + ASCII (TEST-FLAG)
> END
> BUTLD
```
The FORTRAN subroutine using the second method is:

```
 subroutine edpart (flag, tempno)
       integer flag
       integer tempno(5)
       integer string(5)
       character*10 partno
       equivalence (partno, string(1)
       do 10 i = 1, 5
10 string(i) = tempno(i) .
 .
 .
       do 20 i = 1, 5
20 tempno(i) = string(i) return
       end
```
#### **Additional External Procedure Examples**

The following example illustrates how to pass a temporary variable to an external C procedure.

The screen design is as follows:

```
> SCREEN QKCHANGE MENU
> TEMPORARY ARGUMENT CHARACTER*15
.
.
.
> BEGIN
> DO EXTERNAL CHANGE (ARGUMENT)
> DISPLAY ARGUMENT
> END
> BUILD
```
The C routine to accept the temporary item is as follows:

```
extern char *memcpy();
extern int memcmp();
void change( value )
char *value; /* Reference of argument as
               * to byte ptr.
               */
{
   if( ( memcmp( value, "Hello World", 11 )) == 0)
        (void)memcpy( value, "Hello Quick", 11 );
    else
        (void)memcpy( value, "GoodBye Quick", 13 );
}
```
The following example illustrates how to invoke an external C procedure to accept the BILLINGS record.

The screen design is as follows: > SCREEN QKCHANGE

```
> FILE BILLINGS PRIMARY
> FIELD EMPLOYEE OF BILLINGS REQUIRED NOCHANGE
> FIELD MONTH OF BILLINGS
> FIELD PROJECT OF BILLINGS REQUIRED NOCHANGE
> FIELD BILLING OF BILLINGS
.
.
.
> PROCEDURE DESIGNER 10
> BEGIN
> DO EXTERNAL CHANGE( BILLINGS )
> DISPLAY EMPLOYEE OF BILLINGS
> DISPLAY MONTH OF BILLINGS<br>> DISPLAY PROJECT OF BILLIN
  > DISPLAY PROJECT OF BILLINGS
> DISPLAY BILLING OF BILLINGS
> END
> BUILD
C Language statements which accept the BILLINGS record are
```

```
void change( buffer)
int *buffer;
{
/* The structure defined below and pointer(*record)
 * is cast from the record that QUICK passes.
 * See the C language guide for more information
 * on structures and casting.
 */
struct a {
   short int employee;
   int month;
   int project;
   int billing; /* as packed signed */
\} *record = (struct a *)buffer;
record->employee = 42; /* Change the employee number. */
record->project = 42; /* Change the project. No format */}
```
# <span id="page-411-0"></span>**QDESIGN - DO EXTERNAL (Windows)**

For DO EXTERNAL (**MPE/iX**), see [\(p. 390\)](#page-389-0). For DO EXTERNAL (**OpenVMS**), see [\(p. 398\)](#page-397-0). For DO EXTERNAL (**UNIX**), see [\(p. 406\)](#page-405-0). Executes an external subroutine.

# **Syntax**

**DO EXTERNAL [C|PASCAL] name|string ([parm [,parm]...])**

or

**DO EXTERNAL [C|PASCAL] name|string [PASSING file|item [,file|item]...]**

# **C|PASCAL**

Names the type of calling convention used.

The PASCAL format reads parameters right to left, the standard order expected internally by Windows.

Special care must be taken upon return from a function when using the PASCAL parameter passing convention. The calling function must allow for sixteen parameters because a variable number of parameters is not supported. The called function may expect anywhere up to and including sixteen parameters. It is the responsibility of the called function to remove the parameters off of the program stack. Since the caller must provide sixteen parameters and the called function may or may not handle that many parameters it is necessary to have the caller make sure that the stack is properly reset upon return.

Default: C

#### **name**

The name of the external subroutine.

PowerHouse looks for the specified name. If it does not find the name, it will look for it in the .QKI file, in QKGO or in the QKDRIVER environment variable.

## **string**

A string naming the external subroutine.

Describes the library and the entry point to call in the form "library-name@entry-point". The library name can be fully qualified. If specified, the library file is loaded from the named folder; otherwise, Windows searches for the library file using standard Windows search rules. If the string contains only a name, it is treated as a ?name parameter. By default, PowerHouse for NT/2000/XP looks for the external subroutine in the .QKI file, in QKGO or in the QKDRIVER environment variable.

## **parm**

Describes what is being passed to the subroutine.

The parm can be:

## **file**

Passes the address of the record buffer for the file.

## **item**

Passes the address of the item.

# **REFERENCE (file|item)**

Passes the address of the record buffer for the file or the address of the item.

#### **VALUE (item)**

Passes the value of the item (can be type INTEGER, FLOAT, NUMERIC, DATE, PHDATE, or JDATE). Types less than 32 bits are extended to 32 bits. INTEGER size 6 is extended to 8 bytes (64 bits).

#### **PASSING file|item [,file|item]...**

Passes the address of the common area (as declared in the QKGO file), the address of an integer of size 2 containing the common area size, and the address of the pass list to the subroutine. The pass list is a data structure consisting of the files and items specified. The files and items may be aligned according to machine-specific requirements. When a repeating item is specified in the parameter list, only the address of the first occurrence will be passed.

*Note:* Parameter buffers to an external subroutine are always aligned correctly for any valid datatype, but items within record buffers are not normally aligned with respect to earlier items.

The common area is allocated and initialized to binary zeros by QUICK; otherwise, it is not used. It can be used to communicate between different external subroutines or between different calls to the same subroutine.

The common area size is an integer of size 2 containing the size (in words) of the common area as specified in QKGO's common area size parameter. By default, QUICK allows one external subroutine and one word in the common area. Use QKGO parameters to increase both of these settings.

Limit: Any value returned by an external routine will be discarded.

*Note:* There is no limit on the number of external subroutines that can be invoked.

Windows limits the number of passed parameters to sixteen files or items. The effective limit may be less in some cases, in particular when a 64-bit floating point parameter is passed by value. That single parameter would use four of the available sixteen parameter positions.

# **Discussion**

Windows allows programs to link to a library of routines dynamically through dynamic link libraries (DLLs). PowerHouse 4GL for NT/2000/XP allows the programmer to use these functions using the DO EXTERNAL procedural verb.

DO EXTERNAL supports the standard C calling convention and the PASCAL (or FORTRAN) calling convention. Your external function can be written in any language whose compiler supports these calling conventions.

#### **Steps**

- **1.** Create a function and place it in a Windows Dynamic Link Library.
- **2.** Create and compile PowerHouse screens with a DO EXTERNAL command.
- **3.** Place the Windows DLL in the Windows folder.
- **4.** Run the PowerHouse screen.

# **Formats of Do External Calls**

#### **Form 1: Using the PASSING Keyword**

#### **DO EXTERNAL [C|PASCAL] name|string [PASSING file|item [,file|item]...]**

This format of DO EXTERNAL issues the call to the specified external routine and passes the following parameters:

- Address of the common area was been initialized to binary zeros as declared in the .QKI file, in QKGO, or in the QKDRIVER environment variable.
- Address of a two-byte integer containing the size in words of the common area.
- Address of the pass list, which is a data structure consisting of the structures and items specified. Entries in the pass list are aligned on word boundaries (16 bits).

By default PowerHouse allows one external subroutine and one word in the common area. These values can be customized in the .QKI file, in QKGO, or in the QKDRIVER environment variable.

#### **General External Function Format:**

#### **C:**

```
void FAR extfuncname(int FAR * com area, int FAR * com size, int FAR *
passlist);
```
#### **PASCAL:**

```
void FAR PASCAL extfuncname(int FAR * com area, int FAR * com size, int FAR *
passlist);
```
All pointer references are FAR pointers in both forms of the external function call.

#### **Form 2: Not Using the Passing Keyword**

The second method of linking to external subroutines is to omit the PASSING keyword and to list all the parameters in parentheses. The syntax of this form is

**DO EXTERNAL [C|PASCAL] name|string ([parm [,parm]...])**

This format of DO EXTERNAL dynamically loads the DLL corresponding to the specified name and a call is issued to the function with the name specified in the syntax. The common area and the common area size are not passed to the external function. As specified in the calling syntax, either the address or the value of the structure or the item is passed to the external subroutine.

#### **General External Function Format:**

#### **C:**

void FAR extfuncname(int FAR \* buffer, ... );

#### **PASCAL:**

```
void FAR PASCAL extfuncname(int FAR * buffer1, int FAR * buffer2, ..., int FAR
* buffer16,);
```
All pointer references are FAR pointers in both forms of the external function call.

# **Examples**

#### **Example: The DLL (Dynamic Link Library)**

The C source code and the definition file for a simple dynamic link library that could be used as a template for your own DLL routines.

Inside the C source code there are two other functions, LibMain and WEP. LibMain is the entry point of the library; it is called by Windows to initialize the DLL.

The WEP (Windows Exit Procedure) function performs clean up for the DLL before the library is unloaded.

The definition file is similar to the definition file for all Windows programs, with the exception of the first statement. In Windows EXE definition files, the first statement is the NAME statement, but in DLLs the first statement is the LIBRARY statement. The name you give your DLL can be anything you want, but it must be unique throughout your system.

#### **C Source Code**

```
#include <stdio.h>
#include <conio.h>
/*Function Prototype*/
void declspsec( dllexport ) SimpleFunction (char[20],char[20]);
/*Function Implementation*/
void declspsec( dllexport ) SimpleFunction (char text[20], char title[20])
{
   int ch;
```

```
text[19]='\0';
   title[19]='\0';
  printf ("\nText=[%s]", text
   printf ("\nTitle=[%s]",text
   printf ("\nPress<ENTER>to continue");
    ch=getch();
    return;
}
```
#### **Example: Calling AX\_DLL from a Screen**

The following example is used to display the use of external calls from within PowerHouse 4GL:

```
SCREEN X
TEMPORARY title CHAR SIZE 20
TEMPORARY text CHAR SIZE 20
...
PROCEDURE DESIGNER x NODATA
BEGIN
         LET title = "DoExternal"
        LET text = "This is the text"
        DO EXTERNAL "DOEXT@SimpleFunction" (text,title)
END
```
The actual DO EXTERNAL call is one that requires a closer look. The format of the command has changed from other forms of the PowerHouse command set.

DO EXTERNAL "<DLL NAME>@\_<ROUTINE NAME>" (<PARAMETER LIST>)

PowerHouse passes the address of the variable to the external function only by default. The source code for the external routine accepts both parameters as addresses. You can pass the value of the parameters by using the VALUE option.

#### **Example: Calling GetProfileString**

This code shows a call to the GetProfileString function in KERNEL, by using the function to determine the location of Excel according to the win.ini configuration file. The PASCAL option is added to the DO EXTERNAL verb so that the parameters are read in the order required by Windows. If the location of Excel is found, its path is displayed. Otherwise, the default return value 'Excel not found' is displayed.

```
SCREEN getpriv MENU
TEMP iNull INTEGER SIZE 2 INITIAL 0 RESET AT STARTUP
TEMP szNull CHARACTER SIZE 1 INITIAL char(iNull) RESET AT STARTUP
;These are the temporary variables used as parameters to pass to
;the function GetProfileString. See the Windows 3.1 SDK for
;details.
TEMP lpszSection CHARACTER SIZE 30 RESET AT STARTUP INIT " "
TEMP lpszEntry CHARACTER SIZE 30 RESET AT STARTUP INIT " "
TEMP lpszDefault CHARACTER SIZE 30 RESET AT STARTUP INIT " "
TEMP lpszReturn CHARACTER SIZE 128 RESET AT STARTUP INIT " "
TEMP iReturn INTEGER SIZE 2 RESET AT STARTUP INIT 128
TEMP length INTEGER SIZE 2 RESET AT STARTUP INIT 0
TEMP t excel CHARACTER SIZE 128 RESET AT STARTUP
PROCEDURE DESIGNER excl NODATA
BEGIN
   LET lpszSection = "Extensions" + szNull
   LET lpszEntry = "xls" + szNull
   LET lpszDefault = "Excel not found" + szNull
```
This is the actual call to the function. As a general rule, it works best if you pass strings by reference and numbers by value.

```
DO EXTERNAL PASCAL "Kernel@GetProfileString" (REF(lpszSection), 
REF(lpszEntry), REF(lpszDefault), REF(lpszReturn), VALUE(iReturn))
   IF lpszReturn <> ("Excel not found" + szNull)
   THEN BEGIN
      LET length = INDEX(lpszReturn, " ")
```
Chapter 8: QDESIGN Verbs and Control Structures QDESIGN - DO EXTERNAL (Windows)

```
END
   ELSE BEGIN
     LET length = INDEX(lpszReturn, szNull)
   END
   LET length = length - 1LET t excel=lpszReturn[1:length]
   DISPLAY t_excel
END
```
# **Windows Search Rules**

Windows searches in this order:

- **1.** current directory
- **2.** directory containing the executable file for the current task
- **3.** 32-bit Windows system directory.
	- The function GetSystemDirectory can be used to get the path of this directory which is named SYSTEM32.
- **4.** 16-bit Windows directory named SYSTEM
- **5.** Windows directory. The following function can be used to get the path of this directory: GetSystemDirectory<JavaScript:hhobj 5. Click()>
- **6.** directories in your path

# **DO INTERNAL**

Executes an internal procedure.

# **Syntax**

**DO [INTERNAL] name**

#### **name**

Names an existing INTERNAL procedure. Limit: 64 characters

# **Discussion**

An INTERNAL procedure is a subroutine written in QDESIGN procedural code. The INTERNAL procedure must be declared in the procedure section of the screen design before the procedure in which it is invoked. The corresponding procedure executes when this statement is encountered.

You can make recursive procedure calls within INTERNAL procedures.

# **Example**

The do internal verb references a previously declared internal procedure, as shown in the following example:

```
> SCREEN INVCHK
> FILE INVOICES
>
> FIELD INVOICENO OF INVOICES &
> REQUIRED NOCHANGE LOOKUP NOTON INVOICES
> FIELD QUANTITY OF INVOICES
> FIELD PRICE OF INVOICES
> FIELD TAX OF INVOICES
> FIELD TOTAL OF INVOICES
> PROCEDURE INTERNAL STANDARDCHECK
> BEGIN<br>> TF'
     IF TOTAL NE QUANTITY * (PRICE + TAX)
> THEN ERROR "Check-digit edit failed"
> END
> PROCEDURE EDIT TOTAL
> BEGIN
> DO INTERNAL STANDARDCHECK
     > END
>
> BUILD
```
Chapter 8: QDESIGN Verbs and Control Structures EDIT

# **EDIT**

Edits a value in a field.

# **Syntax**

**EDIT field**

#### **field**

Names the field that corresponds to the item to be edited.

# **Discussion**

The EDIT verb initiates activities that perform value checks and lookups, and executes EDIT and PROCESS procedures for the named field.

Do not use the EDIT verb within the EDIT procedure of the same field. This will cause QUICK to loop.

*Note:* For information about verb and procedure compatibility, see ["Verb and Procedure](#page-238-0)  [Compatibility" \(p. 239\).](#page-238-0)

## **The EDIT Verb and SILENT Fields**

The EDIT verb is normally used in conjunction with SILENT fields. The EDIT verb neither accepts data from the QUICK screen user nor displays data to the screen. Rather, the EDIT verb retrieves the value of the item from its associated buffer and moves it into the FIELDTEXT predefined item and (where appropriate) the FIELDVALUE predefined item. The content of the FIELDTEXT predefined item is consistent with an acceptable entry of the corresponding item type. QDESIGN then performs

- specified FIELD and dictionary editing
- the EDIT procedure for that field
- the PROCESS procedure for that field

The following figure illustrates the steps that are initiated by the EDIT verb, and contrasts these steps to similar steps performed by other field processing verbs:

#### Chapter 8: QDESIGN Verbs and Control Structures EDIT

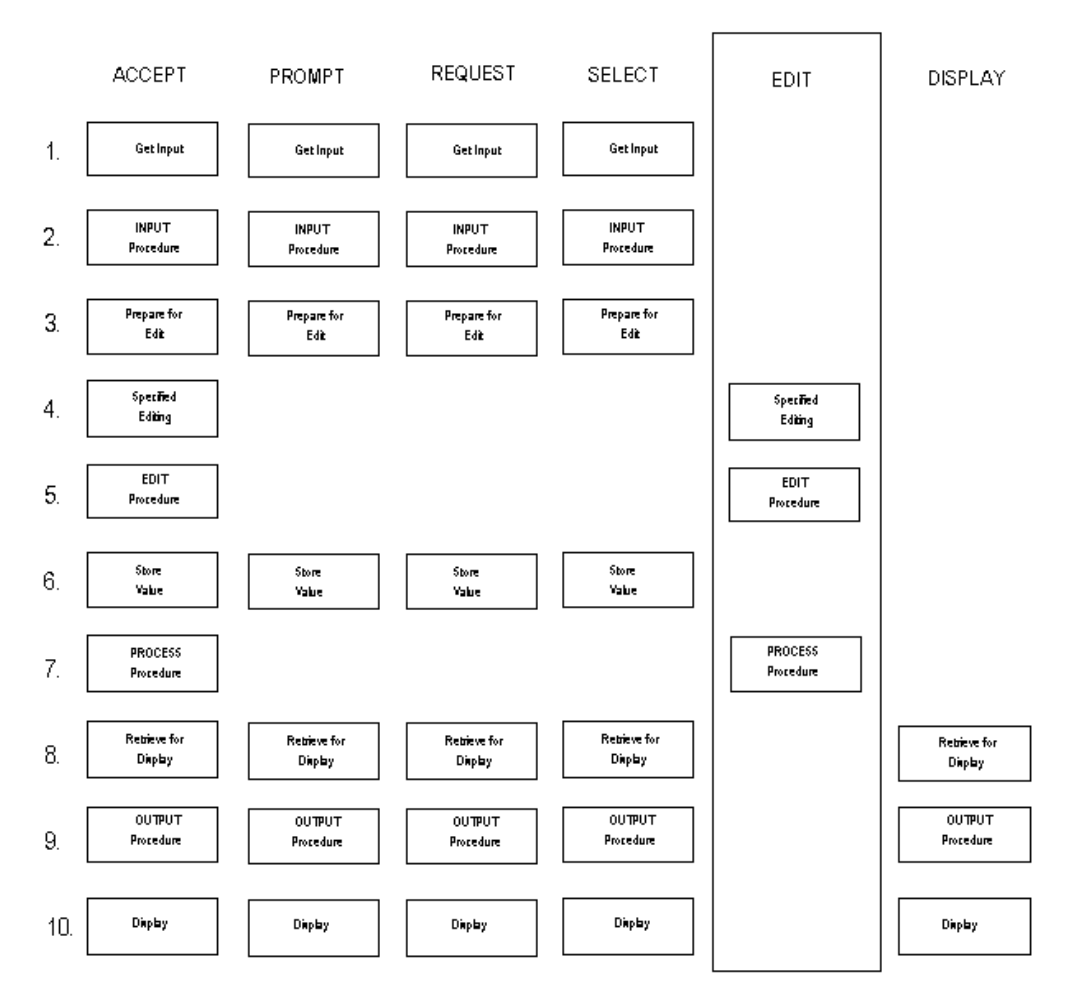

For information about the steps in the preceding figure, see ["Processes Initiated by the ACCEPT](#page-363-0)  [Verb" \(p. 364\)](#page-363-0).

Inclusion of EDIT overrides the following FIELD statement options: DISPLAY, FIXED, IF, OMIT, and NOENTRY.

# **Example**

In the following example, an employees file is used to develop a screen that contains an employee's surname and first name. The field employee-NUMBER is a silent field that is used for lookup only, and QDESIGN generates an edit verb for this field in the default entry procedure. The EDIT verb causes QUICK to perform a lookup, ensuring that an EMPLOYEENUMBER for the specified LASTNAME and FIRSTNAME exists.

```
> SCREEN EMPNAMES
> FILE EMPLOYEES PRIMARY
> FIELD LASTNAME OF EMPLOYEES REQUIRED NOCHANGE
> FIELD FIRSTNAME OF EMPLOYEES
> FIELD EMPLOYEENUMBER OF EMPLOYEES &
> SILENT LOOKUP ON EMPLOYEES
>
> PROCEDURE ENTRY
> BEGIN
> ACCEPT LASTNAME OF EMPLOYEES
> ACCEPT FIRSTNAME OF EMPLOYEES
> EDIT EMPLOYEENUMBER OF EMPLOYEES
> END
> BUILD
```
Chapter 8: QDESIGN Verbs and Control Structures ERROR

# **ERROR**

Stops processing and issues an error message.

# **Syntax**

#### **ERROR [MESSAGE] string|=string-expression|n**

#### **string**

Defines the contents of the message using a string.

#### **=string-expression**

Defines the contents of the message using a string expression.

#### **n**

Defines a message number that corresponds to a message in the designer message file, which is the designated file QKMSGDES.

For more information about QDESIGN's message files, see Chapter 4, "Messages in PowerHouse", in the *PowerHouse Rules* book.

# **Discussion**

The ERROR verb instructs QUICK to display the specified message on the message line. The message is displayed if the message line is empty or if it contains a WARNING or INFORMATION message. The ERROR verb doesn't overwrite a SEVERE verb message. The ERROR verb has the second highest priority (after SEVERE) in the four-level hierarchy of messages.

If an error occurs and the action is to back up to a previous ACCEPT or PROMPT verb, or a previous BLOCK TRANSFER control structure, QUICK follows this process:

- **1.** Looks at each verb that was executed before the error occurred, starting from the verb immediately prior to the error.
- **2.** If the verb is an ACCEPT, PROMPT, or BLOCK TRANSFER, QUICK executes it and continues processing.
- **3.** If the verb is a DO INTERNAL verb, QUICK searches the internal procedure for the first ACCEPT, PROMPT, or BLOCK TRANSFER, executes it, and continues processing.
- **4.** If there is no ACCEPT, PROMPT, or BLOCK TRANSFER in the internal procedure, QUICK continues searching as in Step 1.
- **5.** If no ACCEPT, PROMPT, or BLOCK TRANSFER exists, QUICK prompts at the Action field.

If an error occurs and the action is to prompt at the Action field, the prompt is immediate; no other procedure is executed unless specifically stated in the procedure.

The following table describes error processing in all QUICK procedures except EDIT, INPUT, PROCESS, and OUTPUT, which are discussed in the next table.

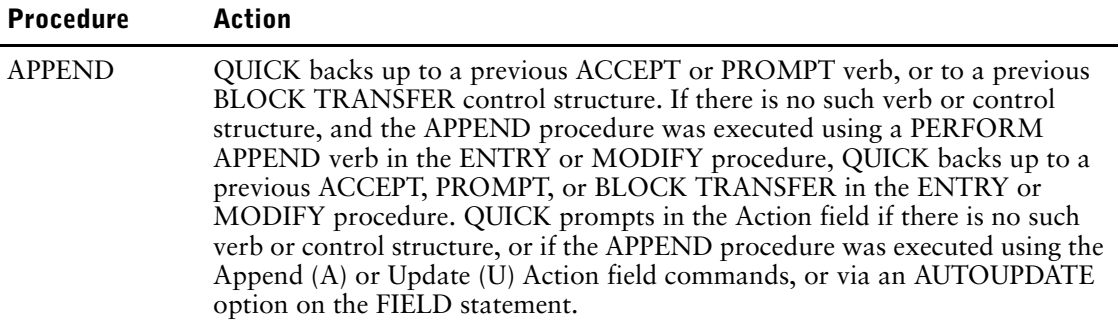

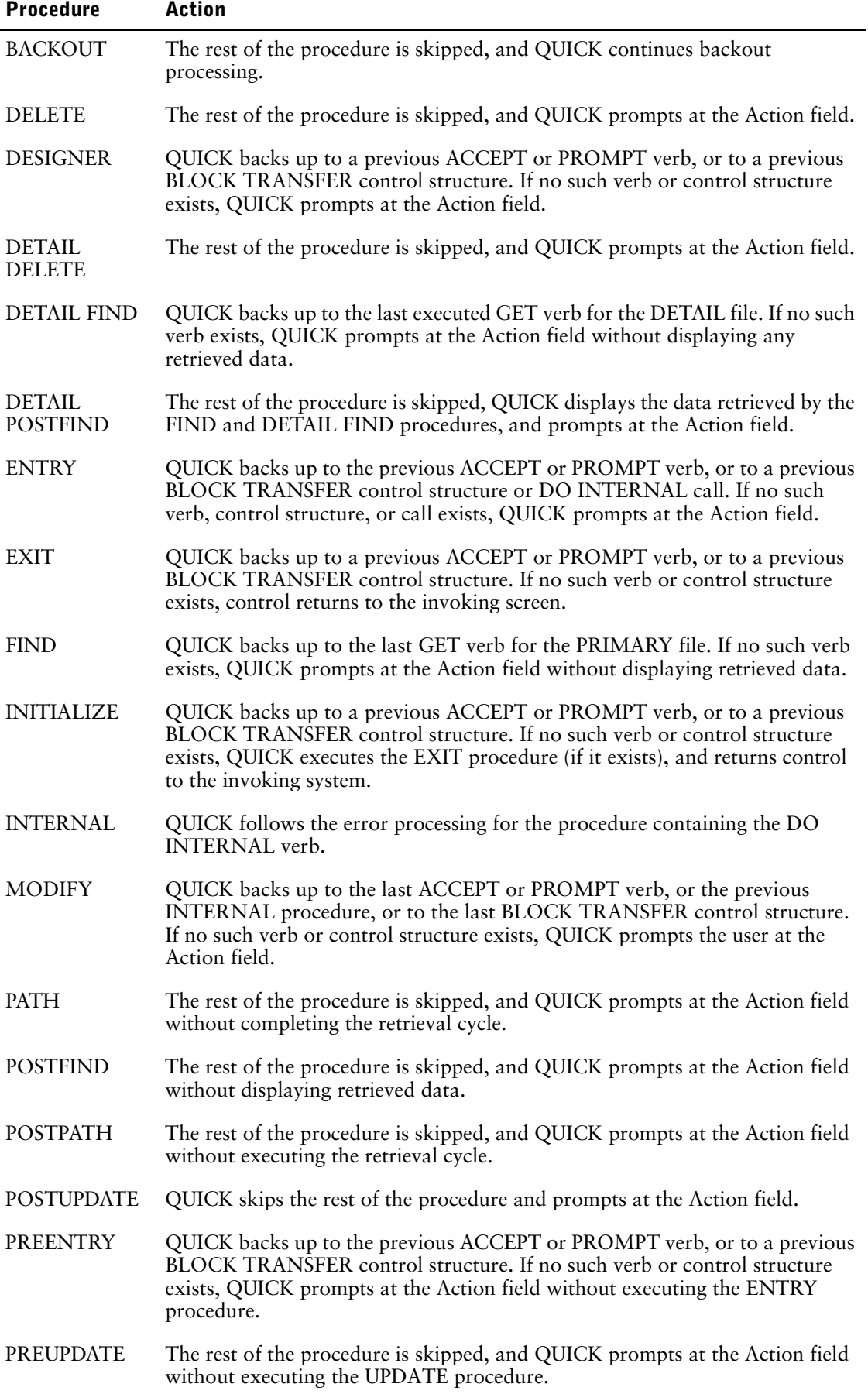

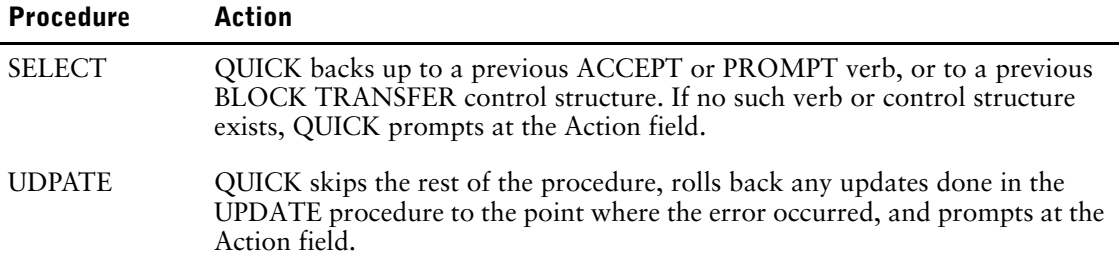

Errors that are issued from within INPUT, EDIT, PROCESS, and OUTPUT procedures executed by an ACCEPT, DISPLAY, PROMPT, REQUEST, or SELECT verb take precedence over normal error processing in the procedure containing that verb.

Errors issued from within EDIT and PROCESS procedures executed by an EDIT verb do not override normal error processing.

#### **Error Processing for Procedures Initiated by Verbs**

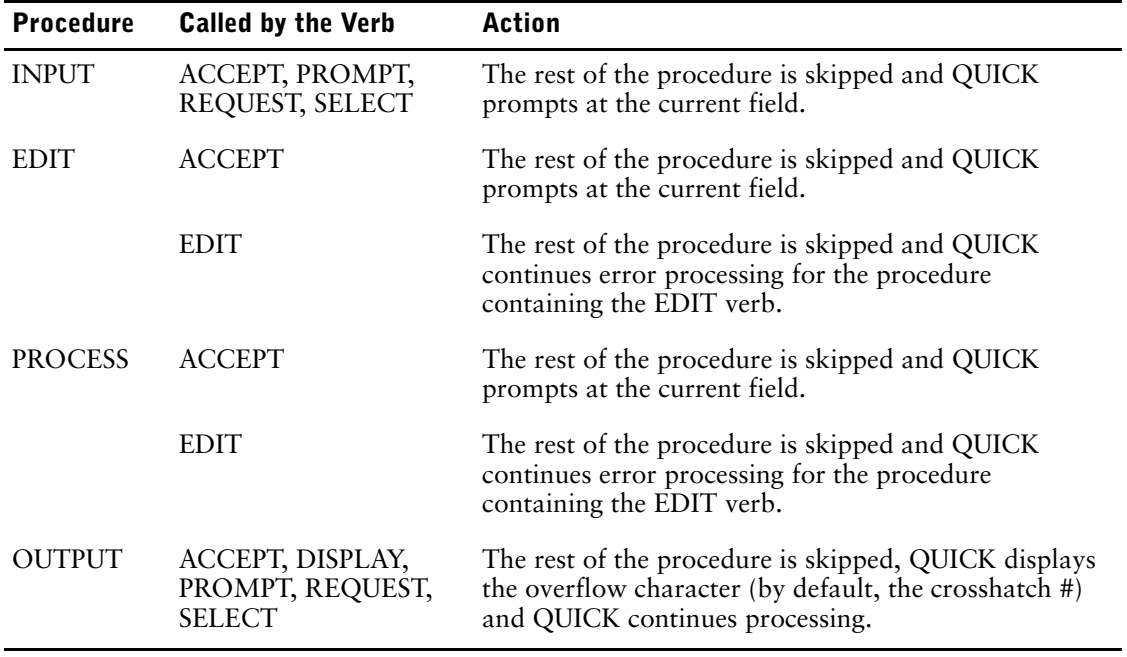

*Note:* For information about verb and procedure compatibility, see [\(p. 239\).](#page-238-0)

# **Example**

This example counts the skills of selected company personnel. An error message appears if no data record associated with the user-entered employee number is available for retrieval. The value entered by the screen user is echoed back by concatenating it into the message string > SCREEN EMPSKILL

```
>
> TEMPORARY COUNTER NUMERIC*3 INITIAL 0
>
> FILE EMPLOYEES PRIMARY
> FILE SKILLS DETAIL OCCURS 12
Item EMPNUM initialized (fixed) to EMPNUM OF EMPLOYEES.
> FIELD EMPNUM OF EMPLOYEES REQUIRED NOCHANGE &
   LOOKUP NOTON EMPLOYEES
> FIELD LASTNAME OF EMPLOYEES REQUIRED NOCHANGE
> CLUSTER OCCURS WITH SKILLS
  FIELD SKILLCODE
```

```
> CLUSTER
\rightarrow> PROCEDURE FIND<br>> BEGIN
> BEGIN<br>> IF I
       > IF PATH = 1
> THEN<br>> BEC
> BEGIN<br>> GET
> GET EMPLOYEES VIA EMPNUM<br>> IF NOT ACCESSOK
> IF NOT ACCESSOK<br>
> THEN ERROR = '
> THEN ERROR = "Sorry," + &
> ASCII(EMPNUM) + &<br>
> " is not an employ
> " is not an employee number."
> END<br>> IF PATH
     IF PATH = 2
> THEN GET EMPLOYEES VIA LASTNAME
> IF PATH = 3<br>> THENGET E
> THEN GET EMPLOYEES SEQUENTIAL<br>> END
     > END
>
> PROCEDURE DETAIL FIND<br>> BEGIN
  > BEGIN
> FOR SKILLS<br>> BEGIN
       > BEGIN
> GET SKILLS OPTIONAL
> IF ACCESSOK<br>> THEN LET O
> THEN LET COUNTER = COUNTER + 1<br>> ELSE INFORMATION = "This emplo
            > ELSE INFORMATION = "This employee has "&
> + ASCII(COUNTER) + " skill(s)."
          > END
> \, \, END \,> BUILD
```
Chapter 8: QDESIGN Verbs and Control Structures [SQL] FETCH

# **[SQL] FETCH**

Retrieves the next row of data for the specified cursor.

# **Syntax**

**[SQL] FETCH cursor-reference [OPTIONAL]**

#### **cursor-reference**

A cursor-name or table-name named in a CURSOR statement.

# **Discussion**

The cursor will be opened if it is not already open. In this case, only the default substitution will take place. The execution of the FETCH retrieves the next row of data for the specified cursor.

The SQL FETCH can only be applied to relational tables, views or cursors declared with a CURSOR statement.

The predefined condition ACCESSOK behaves the same for FETCH as it does for GET.

# **FOR**

Repeats procedural statements a number of times.

# **Syntax**

### **FOR n**

**FOR [EACH] [ITEM] item**

**FOR [EACH] [DISPLAYED] [FILE] record-structure**

**FOR MISSING [ITEM] item**

**FOR MISSING [DISPLAYED] [FILE] record-structure**

# **FOR n**

Repeats the procedural statement following the FOR control structure n times. Limit: Within a procedure, only one FOR control structure can be active at a time.

#### **n**

A number between 1 and 255.

# **FOR [EACH] [ITEM] item**

Repeats the procedural statement following the FOR control structure once for each occurrence of the specified item.

# **EACH**

For documentation only.

## **ITEM**

For documentation only.

#### **item**

Specifies what occurring item the FOR control structure is to iterate over.

# **FOR [EACH] [DISPLAYED] [FILE] record-structure**

For the specified record-structure, repeats the procedural statement following the FOR control structure once for each record buffer in the cache.

## **EACH**

For documentation only.

## **DISPLAYED**

Repeats the procedural statement only for those record buffers that are in the occurrence window. That is, QUICK starts the iteration at the first record buffer currently displayed on the screen and ends at the last displayed record buffer.

# **FILE**

For documentation only.

#### **record-structure**

Specifies what record-structure the FOR control structure is to iterate over.

Chapter 8: QDESIGN Verbs and Control Structures FOR

## **FOR MISSING [ITEM] item**

Starts the iteration after the last non-empty occurrence of an item. It ends when the last record buffer in the cache is reached.

## **ITEM**

For documentation only.

### **item**

Specifies what occurring item the FOR control structure is to iterate over.

# **FOR MISSING [DISPLAYED] [FILE] record-structure**

Starts the iteration of the FOR control structure after the last non-empty record buffer in the cache. It ends when the last record buffer in the cache is reached.

# **DISPLAYED**

Repeats the procedural statement only for those empty record buffers in the occurrence window. That is, QUICK starts the iteration after the last non-empty record buffer currently displayed on the screen and ends at the last displayed record buffer.

# **FILE**

For documentation only.

#### **record-structure**

Specifies what record-structure the FOR control structure is to iterate over.

# **Discussion**

The FOR control structure allows repeated execution of a procedural statement.

## **FOR MISSING Control Structure**

The FOR MISSING control structure is generated in the default MODIFY procedure, and it repeats as many times as there are empty record occurrences on the screen. A FOR MISSING control structure allows users to perform Append processing when changing data records using the Modify (M) Action field command.

## **Nesting FOR Control Structures**

FOR control structures cannot be explicitly nested, but they can invoke an INTERNAL procedure that contains another FOR control structure. Similarly, the WHILE RETRIEVING control structure can't be explicitly nested within a FOR control structure.

## **Block Transfer and Cached Records**

A BLOCK TRANSFER inside a FOR control structure where the associated record-structure is CACHED is not allowed and will cause a syntax error.

## **FOR Control Structure with Primary or Detail Record Structures**

When the FOR control structure is used with a primary or detail record-structure which has an OCCURS or a CACHE option specified, the FOR control structure will end when

- in Entry mode, the cache is full or the screen user stops the entry sequence with a Skip All (//) or Backout (^) command. This occurs when you use the FOR control structure in the ENTRY and APPEND procedures.
- in Find or Select mode, all records are read or the cache is full. This occurs when you use the FOR control structure in the DETAIL FIND and FIND procedures.
- in Change or Correct mode, the last non-empty record buffer is reached.

• if no mode is active, or executed before the data records are entered or found, such as in the INITIALIZE procedure, the loop executes for the number of occurrences of the record-structure.

#### **FOR Control Structure with Secondary or Designer Record Structures**

For secondary and designer record-structures, the number of processing repetitions performed is equal to the number of occurrences declared on the FILE or CURSOR statement, regardless of the number of data records entered or retrieved.

#### **FOR Control Structure with Repeating Items**

For repeating items, the number of processing repetitions performed is equal to the number of occurrences declared for that item, regardless of the number of items entered or assigned.

#### **FOR EACH, FOR MISSING, and the DISPLAYED Option**

These options of the FOR control structure control what part of the cache and what part of the occurrence window are to be iterated over.

#### **FOR EACH**

When you use the FOR EACH option, the FOR loop starts at the top of the cache and ends at the bottom of the cache. The DISPLAYED option limits the iteration to all record buffers currently in the occurrence window.

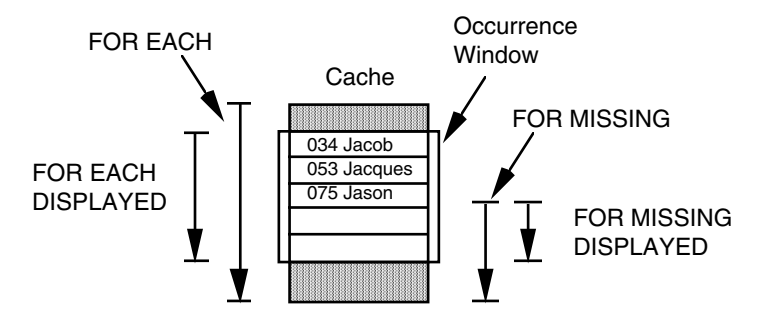

#### **FOR MISSING**

When you use the FOR MISSING option, the FOR control structure starts after the last non-empty record buffer and ends at the end of the cache. If the cache is full, the FOR control structure does not execute.

The FOR MISSING DISPLAYED option limits the iteration to all empty record buffers currently in the occurrence window. If there are no empty record buffers currently in the occurrence window (that is, the occurrence window is positioned above the empty record buffers in the cache), then the FOR control structure does not execute.

The FOR MISSING control structure is generated in the default MODIFY procedure. The FOR MISSING control structure allows QUICK screen users to perform Append processing when changing data records using the Modify (M) command. During MODIFY procedure processing, the FOR MISSING control structure starts Append processing and accepts records until ended with a Skip All  $(\frac{1}{\sqrt{2}})$  or Backout  $(\wedge)$  command or the cache becomes full.

## **DISPLAYED**

The designer may write code that iterates over only the record buffers in the cache currently on screen by using the DISPLAYED option.

#### **Iterations in a FOR Control Structure**

The number of processing repetitions in a FOR control structure is determined by one of the following specifications:

• the OCCURS option of the appropriate FILE, CURSOR, or TEMPORARY statement together with the number of repetitions of the item, the file, or the cursor

Chapter 8: QDESIGN Verbs and Control Structures FOR

• the number specified in the OCCURS option

# **Examples**

The following screen is used to browse through employees. The POSITION field indicates which records are currently being viewed. In this example:

- NUM\_EMPLOYEES is the number of employee records in the cache.
- The FOR DISPLAYED loop is used to determine the first and last records displayed.
- The first FOR loop is used to determine the number of records entered or retrieved.
- The second FOR loop is used to initialize the record counter.
- The internal procedure UPDATE\_POSITION is called to set the initial value of POSITION. The POSTSCROLL procedure is not called when the records are initially displayed, only when the records are actually scrolled.
- The POSTSCROLL procedure is invoked every time the records are scrolled. This procedure uses the internal procedure UPDATE\_POSITION to update the POSITION field.

```
> SCREEN SCROLL_EMPLOYEES
>
> FILE EMPLOYEES OCCURS 15 CACHE 40
>
> TEMPORARY EMPLOYEE_NUM INTEGER*3 UNSIGNED &
  OCCURS WITH EMPLOYEES
> TEMPORARY FIRST_EMPLOYEE RESET AT STARTUP
> TEMPORARY LAST_EMPLOYEE RESET AT STARTUP
> TEMPORARY NUM_EMPLOYEES RESET AT STARTUP
>
> DEFINE POSITION CHARACTER*60 = SUBSTITUTE
> ( "You are viewing records \land to \land out of \land.", &
           ASCII( FIRST EMPLOYEE ), &
> ASCII(LAST EMPLOYEE), &
> ASCII( NUM_EMPLOYEES ) )
>
> ALIGN (11, 15) (1, 20) (1, 28) (1, 43)> TITLE "Record Employee First Cast" &
> AT 4,11
> TITLE "Number Number Name Name" &
  > AT 5,11
> CLUSTER OCCURS WITH EMPLOYEES
> FIELD EMPLOYEE NUM PICTURE "^^^" SIGNIFICANCE 3 DISPLAY
> FIELD EMPLOYNO OF EMPLOYEES REQUIRED NOCHANGE &
  LOOKUP NOTON EMPLOYEES
> FIELD FIRSTNAME OF EMPLOYEES
> FIELD LASTNAME OF EMPLOYEES REQUIRED NOCHANGE
> CLUSTER
> SKIP
> ALIGN (,,11)
> FIELD POSITION ID 99
>
> PROCEDURE INTERNAL UPDATE_POSITION
> BEGIN
> LET FIRST EMPLOYEE = 0
> FOR DISPLAYED EMPLOYEES
> BEGIN
> IF FIRST EMPLOYEE = 0
> THEN<br>> LE
          LET FIRST EMPLOYEE = OCCURRENCE
> ELSE
> LET LAST EMPLOYEE = OCCURRENCE
> END
> FOR EMPLOYEES
> BEGIN<br>> LET
       LET NUM EMPLOYEES = OCCURRENCE
> END
> DISPLAY POSITION
> END
```

```
> PROCEDURE POSTFIND<br>> REGIN
     > BEGIN
> FOR EACH EMPLOYEES
> BEGIN<br>> LET
             LET EMPLOYEE NUM = OCCURRENCE
> END
> DO INTERNAL UPDATE_POSITION
     > END
>
>
>
> PROCEDURE POSTSCROLL
> BEGIN<br>> DO :
        DO INTERNAL UPDATE POSITION
> END
 MODE: F ACTION:
          Record Employee
                            First
                                             Last
                                             Name
          Number
                  Number
                             Name
                                       RVAN
          01 0161015
                         LINDA
                                       NIKKANEN
          02017
                   1016
                         KEILA
          03
             018
                   1017
                         DONNA
                                       MCPHERSON
          \overline{04}019
                   1018
                         HEATHER
                                       SAMPSON
          05<br>06
             020
                   1019
                         GLENN
                                       UALKER
             021
                   1020
                         JUDY.
                                       CLARK
          07022PAUL
                                       LARSON
                   1021
          08
              023
                   1022
                         LINDA
                                       MANNING
          09
             024
                   1023
                         THOMAS
                                       WILLIAMS
                         SAMANTHA
          10
             025
                   1024
                                       KELLY
          \overline{11}0261025
                         MAURICE
                                       PHILLIPS
          12\,027
                   1026
                         EDUARD
                                       MITCHELL
          13\,028
                   1027
                         MALCOLM
                                       TIERNEY<br>HARWOOD
          14029
                   1028
                         CLAYTON
             030
                         SUZANNE
                                       KNIGHT
          15\,1029
          You are viewing records 16 to 30 out of 37.
```
#### **How QUICK Sets the OCCURRENCE System Function**

The setting of the OCCURRENCE system function is localized to the scope of the FOR loop in which it occurs. The following example illustrates the value of OCCURRENCE in an implicitly nested FOR control structure:

```
> FILE A DESIGNER OCCURS 10
.
.
.
> PROCEDURE INTERNAL SHOWLOOP
> BEGIN
> LET X OF A = OCCURRENCE<br>> FOR A
     > FOR A
> BEGIN
> LET X OF A = OCCURRENCE
> END
> LET X OF A = OCCURRENCE
> END
.
.
.
> PROCEDURE ENTRY
> BEGIN
> FOR A
> DO INTERNAL SHOWLOOP
.
.
.
> END
```
#### Chapter 8: QDESIGN Verbs and Control Structures FOR

In this example, the INTERNAL procedure SHOWLOOP is performed 10 times. The following list shows how the item OCCURRENCE is set within each of these iterations:

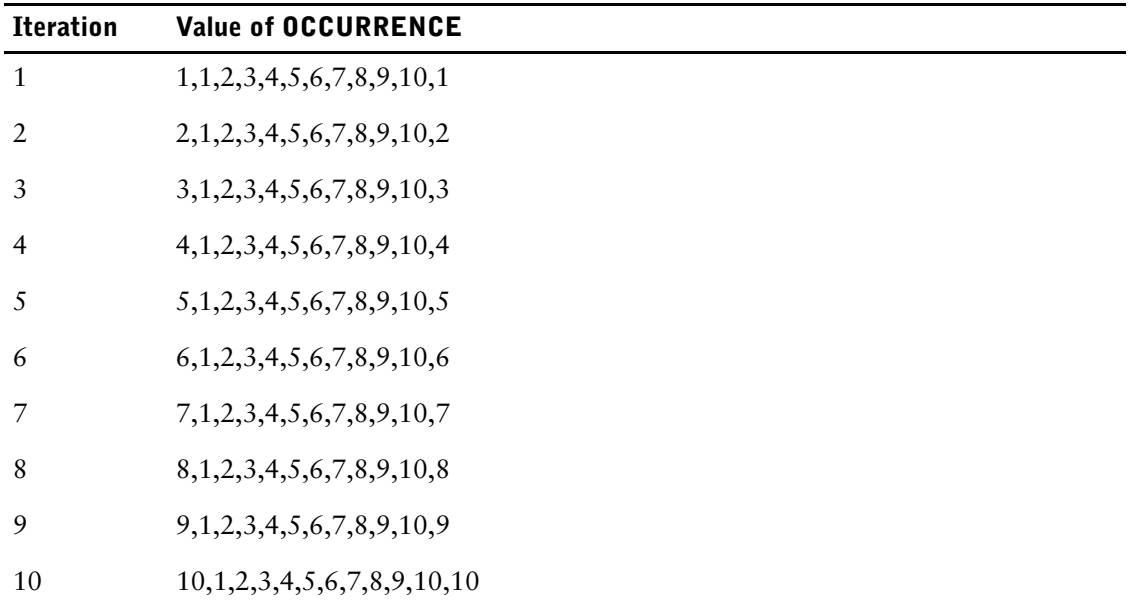

At any time, there is only one setting of the OCCURRENCE function.

If an item has multiple occurrences within a record-structure that has multiple occurrences, the OCCURRENCE function always refers to the record-structure, so the first item of the current data record is used. You can't address all the occurrences of a repeating item within a repeating record-structure on the same screen. Instead, you must pass each occurrence of the record-structure in turn to a subscreen and process the repeating item there.

# **GET**

Retrieves a data record.

# **Syntax**

**GET record-structure [option]...**

### **record-structure**

Names the data record to be retrieved. The record-structure must be declared in the data dictionary.

# **Options**

## **BACKWARDS**

Reverses the sequence in which the data records are normally read.

Limit: Valid only for C-ISAM, DISAM, RMS ISAM, and IMAGE datasets with keyed access.

Limit: The BACKWARDS and SEQUENTIAL options cannot be used together for RMS ISAM files.

# **GENERIC|NOGENERIC**

GENERIC allows partial index retrieval. NOGENERIC prevents partial index retrieval.

Limit: Not valid for IMAGE indexes, unless they are B-Tree or OMNIDEX indexes.

Default: GENERIC

## **OPTIONAL**

Continues processing even if the access fails. With the exception of PRIMARY and DETAIL type files, retrieval is required unless the OPTIONAL keyword is used. If a data record isn't found, a data record is created containing initial values for each item. These values are taken from the data dictionary and any ITEM statements. If no initial values are specified in the data dictionary or an ITEM statement, CHARACTER items are initialized to spaces, and NUMERIC and DATE items are initialized to zero.

## **ORDERBY item [ASCENDING|DESCENDING] [,item[ASCENDING|DESCENDING]]...**

Allows the ordered retrieval of records in a relational table or view by any column (or combination of columns) defined in the table or view.

If the ORDERBY option occurs with the VIAINDEX option, ordering is performed according to the columns of the ORDERBY option and the ordering imposed by the VIAINDEX option is ignored.

Limit: Valid only for relational structures.

Default: ASCENDING

## **SEQUENTIAL**

Accesses the data records sequentially.

Limit: The SEQUENTIAL and USING options cannot be used in the same GET verb.

Limit: The BACKWARDS and SEQUENTIAL options cannot be used together for RMS ISAM files.

#### **UNIQUE**

Forces a re-evaluation of the USING expression and a "get first" access for each data record read. UNIQUE overrides chained-type access to indexed files and IMAGE datasets. For record-structures in direct and relative files, the option allows calculation of the data record number for each individual data record.

Limit: Applies only to PRIMARY, SECONDARY, and DETAIL files.

#### **USING expression [,expression]...**

Accesses the data records of the specified record-structure using the results of the specified expression as

- the value for corresponding segments
- the data record number for record-structures in direct files or relative files
- the column value in a relational table

For indexed files or IMAGE datasets, there can be more than one value (for segmented indexes), but QUICK interprets the values as a single index value in that file.

If the record-structure belongs to a DIRECT file, there can only be one expression which must be numeric. Otherwise, a series of expressions may be specified which correspond one-to-one with the segments established by either the VIA or VIAINDEX options.

If neither the VIA nor the VIAINDEX option is specified, and the record-structure has only one associated index structure, this index structure is used as if the VIAINDEX option had been specified except that index retrieval order will not be enforced.

If a record-structure is a relational table, there can be several values in the USING option which QDESIGN interprets as the values of the columns in the table. The VIA or VIAINDEX options must be used to indicate which columns the values belong to if more than one index is in use or if no index is used.

If the VIA option is specified, the number of expressions specified must correspond one-to-one with the number of segments specified on the VIA option.

If the VIAINDEX option is specified and the VIA option isn't specified, the number of expressions specified may be less than or equal to the number of segments contained within the index structure specified. There must be at least one expression.

Limit: 255 expressions.

Limit (**MPE/iX**): IMAGE does not support retrieval via an initial subset of the segments of a multi-segment index, unless the index is a B-Tree or OMNIDEX index. An expression must be specified for every segment of the index.

#### **VIAINDEX indexname**

Names an index of an indexed file, or IMAGE dataset, or relational table. When VIAINDEX is used with the USING option, there can be as many USING values as there are segments in the index, or fewer values than the index segments. In the latter case, the values are matched to the index segments in order, starting from the first segment; the leftover segments are not used. When using VIAINDEX, the retrieval always follows the order specified by that index.

Use VIA instead of VIAINDEX with relational tables. By explicitly referencing an index with the VIAINDEX option, it becomes harder to change the database definitions. If the index is deleted, the source code must be modified. If VIA is used instead, the index can be deleted and the screen continues to work properly.

#### **VIA linkitem [,linkitem]...[ORDERED[ASCENDING| DESCENDING]]**

Accesses the record-structure via the specified segments. Linkitem is a segment in an index for an indexed file, or a column in a relational database.

When a VIA list is used in combination with the USING option, there must be a one-to-one match between the USING expressions and VIA linkitems. This option is valid only for indexed files, IMAGE datasets, and relational tables.
For indexed files, and IMAGE datasets, the series of linkitems declared must define a series of segments contained within the index structure associated with the record-structure. In this case, the first linkitem is the first segment within the index structure, the second linkitem is the second segment, and so on.

For relational tables, a series of linkitems may represent any series of columns in a table as long as the VIAINDEX option is not specified. If VIAINDEX is specified, a series of linkitems must be a series of segments contained within a specific index structure: match the first linkitem to the first segment, the second linkitem to the second segment, and so on.

THE ORDERED option allows ordered retrieval of records in a relational table or view by any column or combination of columns defined in a table of view.

The ORDERED option is a convenient method of specifying ORDERBY items when the specified items are the same as those in the VIA list.

If ORDERED option occurs with the VIAINDEX option, which also imposes an ordering, the ordering is done by the columns of the VIA option. The implicit ordering imposed by the VIAINDEX option is ignored.

Limit: 255 segments.

Limit (**MPE/iX**): IMAGE does not support retrieval via an initial subset of the segments of a multi-segment index, unless the index is a B-Tree or OMNIDEX index. The series of linkitems must include all of the segments in the index.

# **Discussion**

The GET verb retrieves one data record of the named file and moves it into the screen's record buffer area. From the record buffer, the data record can be displayed, changed, or deleted. If more than one access path is possible for a given record-structure, you must provide sufficient information (preferably by using the ACCESS statement) to specify the access path explicitly.

The GET verb returns only data records that pass the selection conditions established by either a SELECT statement or a selection value for the record-structure, as specified in the data dictionary.

When a file has a selection value, and a GET OPTIONAL is done, only the first record is read. To force reading all records until the selection passes or end of file, GET SEQUENTIAL OPTIONAL must be specified.

QUICK locks indexed files for record retrieval. By default, the GET verb locks the file, retrieves the record, and unlocks the file. The locking is conditional unless overridden by the designer. The number of lock attempts and the interval between attempts can also be controlled by using QKGO parameters.

If the lock cannot be obtained, an error condition is flagged and the effect is the same as if an ERROR verb had been issued. An exception occurs in the FIND procedure with SECONDARY and DETAIL files. If a lock cannot be obtained (using the appropriate number of attempts) on a SECONDARY or DETAIL file, the error is flagged and the procedure stops. Any data retrieved to that point is displayed along with the lock error message. The user can make changes to the data, even though the logical transaction may be incomplete. This occurs even if retrieval is required (the OPTIONAL keyword has been removed).

Normally, if an error is issued in a FIND procedure, QUICK backs up to the last GET verb for the PRIMARY file, if one exists. QUICK does not back up when a lock cannot be obtained because, if the SECONDARY or DETAIL file remains locked, PRIMARY file records could be retrieved without anything ever being displayed to the user. The wait could be considerable.

To work around this situation:

• To lock all SECONDARY and DETAIL files (indexed only) that are retrieved in the FIND procedure, add a LOCK verb in the FIND procedure before the GET verb for the PRIMARY file. An UNLOCK verb should be added to unlock the files at the end of the FIND procedure. With the LOCK verb, the files are specifically locked prior to any attempt at retrieval. If the locks cannot be obtained, the appropriate message is issued and the cursor returns to the Action field.

• **MPE/iX, UNIX, Windows:** Use the QKGO parameter LOCK UNCONDITIONAL to specify that the first lock in a series of locks is unconditional. The lock around the read would then be unconditional as long as no other file or database is locked at read time.

*Note:* For information about verb and procedure compatibility, see [\(p. 239\).](#page-238-0)

#### **GET Locks the File for Concurrent Read (OpenVMS)**

The GET verb uses VMS Lock Management Services (LMS) to lock the file for concurrent read when it retrieves a record from a file. Concurrent read allows other users read or write access to the file and provides the requestor of the lock (in this case, the GET verb) with read access only. The GET verb releases the current read lock after the record is read.

# **Example**

This example counts the skills of selected company personnel. In this example:

- GET retrieves data records from EMPLOYEES via the index EMPNUM.
- SEQUENTIAL specifies the default file access when the QUICK screen user makes a null entry in Find mode.
- OPTIONAL allows processing to continue when a data record from the SKILLS file isn't retrieved.

```
> SCREEN EMPSKILL
> TEMPORARY COUNTER NUMBERIC*3 INITIAL 0
> FILE EMPLOYEES PRIMARY
> FILE SKILLS DETAIL OCCURS 12
Item EMPNUM initialized (fixed) to EMPNUM OF EMPLOYEES.
> FIELD EMPNUM OF EMPLOYEES &
       REQUIRED NOCHANGE LOOKUP NOTON EMPLOYEES
> FIELD LASTNAME OF EMPLOYEES REQUIRED NOCHANGE
> CLUSTER OCCURS WITH SKILLS
> FIELD SKILLCODE OF SKILLS
> CLUSTER
> PROCEDURE FIND
> BEGIN
> IF PATH = 1
> THEN BEGIN
> GET EMPLOYEES VIA EMPNUM OPTIONAL
> IF NOT ACCESSOK
> THEN ERROR = &
> "Sorry, " + &<br>> ASCII (EMPNIIM
              > ASCII(EMPNUM) + "is not an" &
> + " employee number."
> END
> IF PATH = 2
> THEN GET EMPLOYEES VIA LASTNAME
> IF PATH = 3<br>> THEN GET I
       THEN GET EMPLOYEES SEQUENTIAL
> END
> PROCEDURE DETAIL FIND
> BEGIN
> FOR SKILLS
> BEGOM<br>> GET
         GET SKILLS OPTIONAL
> IF ACCESSOK
> THEN LET COUNTER = COUNTER + 1<br>> ELSE INFORMATION = &
           > ELSE INFORMATION = &
> "This employee has " + &
> ASCII(COUNTER) + " skill(s)."
         > END
> END
>
> BUILD
```
Establishes a conditional statement.

# **Syntax**

**IF condition THEN procedural statement [ELSE procedural statement]**

### **condition**

States a condition to be evaluated.

### **THEN procedural statement**

Executes the specified procedural statement if the condition is satisfied.

### **ELSE procedural statement**

Executes the specified procedural statement if the condition isn't satisfied.

# **Discussion**

The IF control structure allows conditional execution of a procedural statement.

*Note:* IF control structures can be nested.

An IF option of a FIELD statement causes an IF control structure to be included in the ENTRY procedure.

The THEN and ELSE keywords must each begin on a separate line.

# **Example**

This example counts the skills of selected company personnel. In this example:

- The IF structure establishes the condition that must be met before the THEN structure begins execution of the following block.
- IF NOT ACCESSOK establishes a condition that must be satisfied before the next procedural statement is executed. If the employee number entered doesn't match a record in SKILLS, QUICK displays an error message.

```
> SCREEN EMPSKILL
>
> TEMPORARY COUNTER NUMERIC*3 INITIAL 0
> FILE EMPLOYEES PRIMARY
> FILE SKILLS DETAIL OCCURS 12
Item EMPNUM initialized (fixed) to EMPNUM OF EMPLOYEES.
>
> FIELD EMPNUM OF EMPLOYEES REQUIRED NOCHANGE &
     LOOKUP NOTON EMPLOYEES
> FIELD LASTNAME OF EMPLOYEES REQUIRED NOCHANGE
> CLUSTER OCCURS WITH SKILLS
> FIELD SKILLCODE
> CLUSTER
>
> PROCEDURE FIND<br>> BEGIN
   > BEGIN
> IF PATH = 1
> THEN BEGIN
          > GET EMPLOYEES VIA EMPNUM
> IF NOT ACCESSOK
> THEN ERROR = &<br>> THEN TO TROOM TO TALK TO TAKE THE A
              > "Sorry, " + ASCII(EMPNUM) + &
> " is not a valid employee number."
> END
```
Chapter 8: QDESIGN Verbs and Control Structures IF

```
> IF PATH = 2<br>> THEN GET I
        THEN GET EMPLOYEES VIA LASTNAME
> IF PATH = 3<br>> THEN GET E
        THEN GET EMPLOYEES SEQUENTIAL
> END
>
> PROCEDURE DETAIL FIND<br>> BEGIN
> BEGIN<br>> FOR
     FOR SKILLS
> BEGIN<br>> GET
          GET SKILLS OPTIONAL VIA EMPNUM
> IF ACCESSOK<br>> THEN LET O<br>> ELSE INFORMA
            > THEN LET COUNTER = COUNTER + 1
> ELSE INFORMATION = &
> "This employee has " + &
> ASCII(counter) + " skill(s)."
> END<br>> END
      > END
>
> BUILD
```
For additional examples of how to use the IF control structure, see [\(p. 319\)](#page-318-0) and [\(p. 335\)](#page-334-0).

# **INFORMATION**

Issues an informational message.

# **Syntax**

**INFORMATION [MESSAGE] string|=string-expression|n [NOW [RESPONSE]]**

### **string**

Defines the contents of the message using a string.

#### **=string-expression**

Defines the contents of the message using a string expression.

#### **n**

Defines a message number that corresponds to a message in a designer message file. The designated file is QKMSGDES.

For more information about message files, see "Messages in PowerHouse" in the *PowerHouse Rules* book.

## **NOW [RESPONSE]**

Forces the display of the specified message on the screen when the INFORMATION verb is encountered in a procedure. Otherwise, the message isn't displayed until the next Input or Output action. When you use the NOW option, QUICK writes the contents of the display buffer to the screen. This action refreshes the screen and function key labels.

RESPONSE temporarily erases the top line of the screen, and prompts the screen user to press [Return].

# **Discussion**

An INFORMATION message has the lowest priority in the four-level message hierarchy. The INFORMATION verb instructs QUICK to display the stated message, but has no effect on processing unless the RESPONSE option is used. (There is one exception: if the string is greater than the screen width, you are prompted to press Return even if the RESPONSE option is not used.) After the message is displayed, the message line in the display buffer is cleared.

An INFORMATION message is displayed only when the message line is empty, unless the NOW option is included.

*Note:* For information about verb and procedure compatibility, see [\(p. 239\).](#page-238-0)

Chapter 8: QDESIGN Verbs and Control Structures [SQL] INSERT

# **[SQL] INSERT**

Adds new rows to a table.

# **Syntax**

**[SQL[IN database] [TRANSACTION transaction\_name [FOR {CONSISTENCY|{[CONCURRENCY] phase-option [,phase-option]...}}]]] INSERT INTO tablespec [(column-name [,column-name]...)] query-expression|{VALUES (sql-expression | NULL [,sql-expression|NULL]...) [RETURNING DBKEY INTO :item]}**

## **IN database**

The name of the database. The database must be attached to the current data dictionary.

#### **TRANSACTION transaction\_name [FOR {CONSISTENCY| {[CONCURRENCY] phase-option[,phase-option]...}}]**

If the TRANSACTION option is not used, one of PowerHouse's default transactions is used. Default transactions are associated with every file, table or SQL statement. The default transactions are Query, Update and Consistency.

## **TRANSACTION**

Specifies that the transaction is associated with the SQL statement.

### **transaction\_name**

Any valid PowerHouse name.

## **FOR CONSISTENCY**

Determines that the SQL statement is associated with a particular transaction in Consistency model.

Limit: Only one transaction association can be specified.

### **FOR [CONCURRENCY] phase-option [,phase-option]...**

Determines that the SQL statement is associated with a particular transaction or transactions in Concurrency model.

Limit: Up to three transaction associations can be specified.

### **phase-option**

Specifies the screen phase with which the transaction is associated.

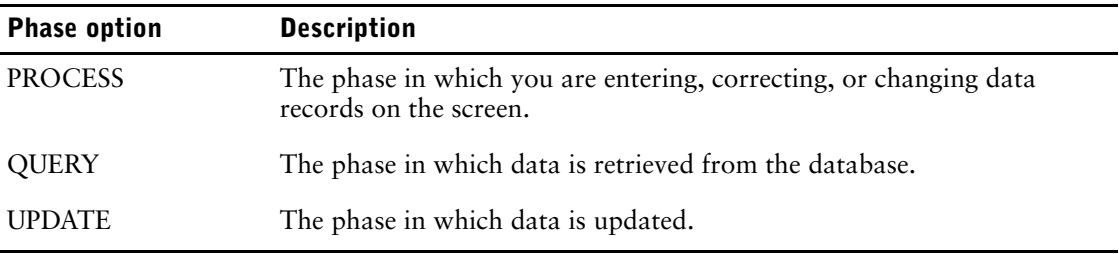

For more information about transactions, see the *PowerHouse and Relational Databases* book.

### **INSERT INTO tablespec**

Identifies the table where the new rows are to be added. The syntax for tablespec is: **[[server-name.]database-name.][owner-name.]table-name**

If server-name is included in a Sybase tablespec, double quotation marks are required for the server-name and database-name, such as

"dbsvr01.accnt".manager.billings\_tbl

For Oracle, the syntax is

#### **[owner-name.]table-name[@database-linkname]**

If the database-linkname is included, it is treated as part of the table-name, and double quotes are required. For example,

manager."billings\_tbl@dblnk01"

Oracle synonyms may be used for table-names. For more information about how PowerHouse uses Oracle synonyms, see Chapter 5, "PowerHouse Language Rules", in the *PowerHouse Rules* book.

#### **[column-name[,column-name]...]**

Identifies columns of the table. If no columns are listed, it is the equivalent of specifying all the columns in the order that they appear in the table.

#### **query-expression**

The query-expression is a query-specification or the union of two or more query-specifications.

If a query-expression is used, multiple rows may be inserted into the table.

#### **VALUES ({sql-expression|NULL }[,{sql-expression|NULL}]...)**

If a VALUES option is used, a single row is inserted into the table. The values are assigned to the columns by position. For example, the first value is inserted into the first column in the column list. Inserted rows will have a null value in each column that is not specified.

```
> INSERT INTO DBO.AUTHORS (FIRSTNAME, LASTNAME) &
      > VALUES ('SCOTT', 'CRAIG')
> INSERT INTO DBO.AUTHORS &
> SELECT * FROM DBO.NEWEMPS &
> WHERE TITLE = 'AUTHOR'
```
A value of NULL can also be specified for a column.

### **[RETURNING DBKEY INTO item]**

Allows you to get the DBKEY of the inserted record so you can use it in a subsequent SQL UPDATE statement. DBKEY is available only if the underlying database supports it.

Limit: DBKEY is not supported for Sybase.

# **Discussion**

The INSERT verb acts directly on a table or view in the database and is never generated by PowerHouse.

Chapter 8: QDESIGN Verbs and Control Structures LET

# **LET**

Sets the value of an item equal to an expression.

# **Syntax**

**LET item = expression**

#### **item**

Names the record item, temporary item, or predefined item to be assigned a value.

#### **expression**

Specifies the expression that provides the value.

For information about expressions, see Chapter 5, "PowerHouse Language Rules", in the *PowerHouse Rules* book.

## **Discussion**

The LET verb assigns a value to a record item, a temporary item, or a predefined item. The value is the result of an expression. The expression must yield a value of the same type (CHARACTER, NUMERIC, or DATE) as the target item.

*Note:* For information about verb and procedure compatibility, see [\(p. 239\).](#page-238-0)

### **Effects of the LET Verb on Record Status**

If a LET verb changes the value of a record item and the screen is in ENTRYMODE, CORRECTMODE, or CHANGEMODE, the data record status of that data record is set to Changed. Data record status is also changed if there is no current mode (as in the INITIALIZE procedure).

The LET verb doesn't change the data record status in FINDMODE.

If a LET verb changes the value of an item that has an ITEM statement with the SUM option associated with it, the value obtained by subtracting the old value from the new value is summed.

# **Example**

This course-enrollment screen doesn't allow more than a set maximum number of students to be booked into a course.

In the following example, the LET verb sets the value of PRESENTENROLL to equal PRESENTENROLL plus one. The counter PRESENTENROLL keeps track of the number of students enrolled in a course.

```
> SCREEN CRSENRL
> FILE BOOKING PRIMARY
> FILE COURSEMANAGE DESIGNER
> FILE COURSEMANAGE REFERENCE &
    > ALIAS COURSEPRESENT
>
> FIELD COURSENUMBER OF BOOKING REQUIRED NOCHANGE
> FIELD STARTDATE OF BOOKING REQUIRED NOCHANGE &
> LOOKUP ON COURSEPRESENT VIA COURSEKEY &
> USING NCONVERT(COURSENUMBER) + &
> NCONVERT(STARTDATE)
> FIELD STUDENTNAME OF BOOKING REQUIRED
> FIELD COURSEKEY OF BOOKING SILENT &
        LOOKUP NOTON BOOKING
\rightarrow> PROCEDURE PREUPDATE
> BEGIN<br>> GET
      GET COURSEMANAGE VIA COURSEKEY &
> USING NCONVERT(COURSENUMBER) + &
```

```
> NCONVERT (STARTDATE)<br>> IF PRESENTENROLL >= COURSEM
> IF PRESENTENROLL >= COURSEMAXIMUM<br>> THEN ERROR = "This course is ful
> THEN ERROR = "This course is full." + &<br>> Thease try another date."
> TPlease try another date."<br>
> ELSE LET PRESENTENROLL = PRE
          > ELSE LET PRESENTENROLL = PRESENTENROLL + 1
> \, \, END \,>
> PROCEDURE UPDATE<br>> BEGIN
> BEGIN<br>> PUT
> PUT BOOKING<br>> PUT COURSEMA
> PUT COURSEMANAGE<br>> END
      > END
\geq> BUILD
```
Chapter 8: QDESIGN Verbs and Control Structures LOCK

# **LOCK**

Locks a file, an IMAGE database or dataset, an ALLBASE/SQL table or an Oracle table.

# **Syntax**

**LOCK [FILE] {record-structure [record-options] | tablename [table-options]} [,[FILE]{record-structure [record-options] | tablename [table-options]}]...**

## **record-structure[record-options]**

Names the file to be locked.

The record-options are:

- BASE
- FILE
- RECORD

**Defaults:** BASE for IMAGE datasets; FILE for MPE and KSAM files (**MPE/iX**); FILE (**OpenVMS, UNIX, Windows**).

## **BASE (MPE/iX)**

Tells QUICK to lock IMAGE datasets at the database level.

### **FILE**

Tells QUICK to lock files or datasets at the file level.

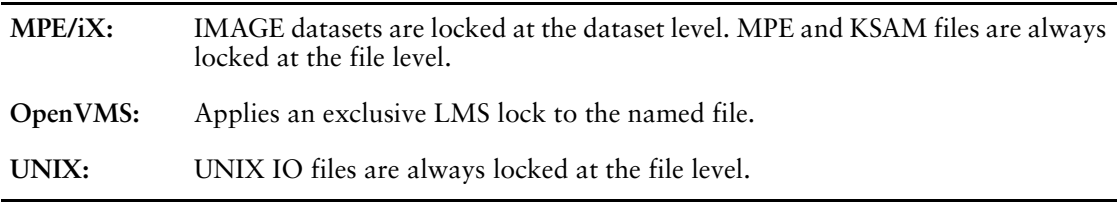

### **RECORD**

Tells QUICK to lock at the record level.

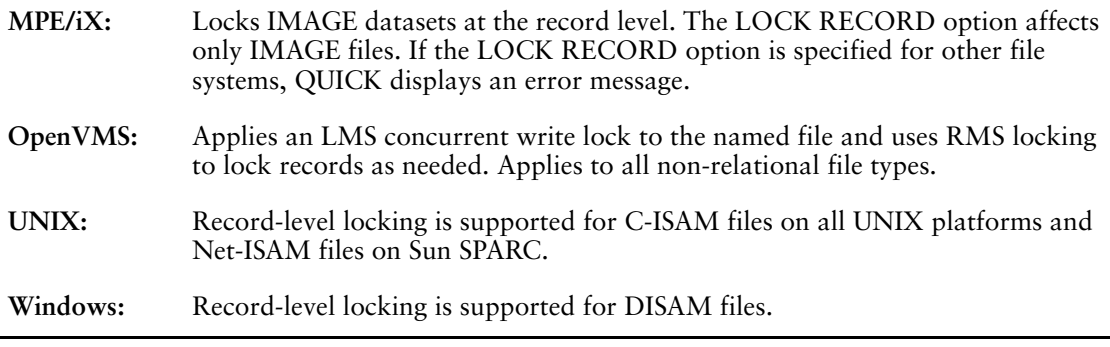

### **tablename[table-options]**

The name of a table defined in an ALLBASE/SQL or Oracle relational database. The tablename must have been previously referenced on a FILE or CURSOR statement.

The table-options are:

- **EXCLUSIVE**
- PROTECTED
- **SHARED**

### **EXCLUSIVE|PROTECTED|SHARED**

An EXCLUSIVE lock prevents other transactions from reading or writing to the table. A PROTECTED lock allows other transactions to read but not change the table. A SHARED lock allows other transactions to read or write to the table.

Default: If the table is READ ONLY, the lock type is PROTECTED; otherwise, the lock type is EXCLUSIVE.

# **Discussion**

For information about verb and procedure compatibility, see [\(p. 239\)](#page-238-0).

### **Locking Tables**

With the exception of ALLBASE/SQL and Oracle, relational tables cannot be locked using the LOCK verb. The LOCK verb is ignored for all other supported databases. Relational tables are protected by the database software against conflicting updates. For more information about rollback and error processing when using relational record-structures, see Chapter 2, "Relational Support in QDESIGN", in the *PowerHouse and Relational Databases* book.

The UNLOCK verb is ignored for all database products. Locks are released when the transaction ends.

#### **Locking Files**

To maintain data integrity, QUICK automatically locks files before performing a write or update. Indexed files are locked before performing a write, update, or read.

Unless otherwise specified, QUICK opens all files in shared mode and applies default locking around or upon the GET and PUT verbs.

The FILE statement exclusivity options can be employed to override this default and make locking unnecessary.

File-level locks are only released when

- a corresponding UNLOCK verb is executed
- QUICK is ready to accept input from the terminal
- QUICK is ready to send output to the terminal
- QUICK links to a lower-level screen
- QUICK exits from the current screen

File-level locks are left in place for external routine calls and command processing. The INFORMATION and WARNING verbs with the NOW option display messages immediately and do not cause file-level locks to be released. However, file-level locks are released if the RESPONSE option is used, because that will request user input. As well, file-level locks are released if the message is greater than the screen width, because the user is prompted to continue even if the RESPONSE option is not specified.

### **File-level Locks: Exclusive Locks (OpenVMS)**

The FILE options of the LOCK verb uses LMS to apply an exclusive lock to the named file. An exclusive lock grants write access to the file and prevents the file from being shared by any other readers or writers.

If a PUT verb is issued for a file locked with the LOCK option, RMS record-level locks are applied, but the exclusive file-level lock is not released.

### **Controlling Locking with the SCREEN Statement**

When building a screen with QDESIGN, the designer can take control of file locking by using the LOCK option of the SCREEN statement. If the LOCK option is specified, QDESIGN generates default LOCK and UNLOCK verbs in the UPDATE procedure.

Using the default locking strategy provides more concurrency than using the SCREEN statement LOCK option to lock files.

Chapter 8: QDESIGN Verbs and Control Structures LOCK

> **OpenVMS, UNIX, Windows:** When you use default locking, the PUT verb locks just one data record at a time, updates it, and then unlocks it.

**MPE/iX:** When you use default locking, the PUT verb locks the file, does the update and unlocks the file.

By using the LOCK option, you can specify that all files that can be updated are locked for the entire UPDATE procedure, thereby ensuring the reliability of rollback during the UPDATE procedure.

For more information, see [\(p. 185\).](#page-184-0)

#### **Using the LOCK Verb**

Explicit locks are required only to improve throughput or to meet user-specific requirements that are not satisfied by QUICK's default locking strategy. Use the LOCK verb to specify options that are consistent with your particular needs.

**MPE/iX:** To lock more than one file concurrently, QUICK uses Multiple RIN Capability. For more information, refer to the Hewlett-Packard documentation for your operating system.

**OpenVMS:** QUICK engages the VMS Lock Management Services (LMS) for file-level locking and Record Management Services (RMS) for record-level locking.

#### <span id="page-443-1"></span>**Deadlock Protection (MPE/iX, UNIX, Windows)**

For information about deadlock protection in OpenVMS, see "Deadlock Protection (OpenVMS)" [\(p. 444\)](#page-443-0).

A "deadly embrace" can occur if two or more processes attempt to lock the same files using unconditional locking. To avoid this, QUICK uses special logic when locking multiple files:

- **1.** QUICK attempts to lock the first file in the statement with a conditional lock.
- **2.** If another process has locked the file, QUICK uses the same strategy as default locking, retrying the lock every two seconds for a total of 16 lock attempts. However, once the first file is locked, QUICK does not retry locks for subsequent files in the same LOCK statement.
- **3.** If a subsequent lock is not immediately successful, all files locked in the current LOCK statement are unlocked. QUICK then starts the locking process again from the first lock, taking into consideration the total number of lock attempts allowed on the first file.

QUICK also uses a similar logic to avoid deadly embraces if the same file is opened twice. When QUICK issues a lock on one open, all other opens are marked as locked. For example, if a file is opened once for read-only access, again for update access, and then the designer locks through the original read-only open, the update open is marked locked.

The designer can control locking options using QKGO file parameters. The file parameter LOCK ATTEMPTS controls the maximum number of lock attempts (the default is 16). The length of time between lock attempts (the default is two seconds) can be controlled with LOCK RETRY INTERVAL. Whether the first lock attempt is conditional or unconditional is controlled using the LOCK UNCONDITIONAL parameter. If LOCK UNCONDITIONAL is enabled, the first lock is unconditional only if no other files are locked by this QUICK process. For more information, see [\(p. 255\).](#page-254-0)

### <span id="page-443-0"></span>**Deadlock Protection (OpenVMS)**

For information about deadlock protection in MPE/iX, UNIX, and Windows, see "Deadlock Protection (MPE/iX, UNIX, Windows)" [\(p. 444\)](#page-443-1).

A deadly embrace can occur when two or more processes attempt to lock the same set of files. QUICK supplements the deadlock protection provided by LMS to ensure that deadly embraces do not occur.

If you attempt to lock a file via the GET, PUT, or LOCK verbs, or the LOCK option of the SCREEN statement, and that file has already been locked by another process, the lock request is queued and the message "The file is busy. Please wait..." is issued. Use the QKGO parameter LOCK MESSAGE WAIT to alter the time delay (in seconds) between a lock request for file access and the display of the message "The file is busy. Please wait...". This message is displayed until the maximum lock request specification has been exhausted. At this time, if the lock request has not been granted, the message "Unable to complete the requested action at this time" is displayed.

The maximum number of seconds that a lock request is queued before an error message is issued can be set by the screen designer with the QKGO parameter LOCK REQUEST WAIT. The default is 30 seconds and the maximum wait is 255 seconds.

For more information on QKGO parameters, see [\(p. 255\).](#page-254-1)

In addition, QUICK uses special logic to avoid the deadlock that can occur if the same file is opened twice with different file names (as may be the case with files that have been assigned aliases, for example). When QUICK issues a lock on one open, all other opens are marked as locked.

#### **System Locking Compatibility (OpenVMS)**

The locking strategies available in QUICK are consistent with those in the other PowerHouse components. However, because LMS locking is cooperative, there is no guaranteed protection against non-PowerHouse 4GL program access. To enable other programs to use the same LMS locking strategies as PowerHouse 4GL, a documented set of routines is provided with the (OpenVMS server) PowerHouse 4GL installation package in the PH\_DOC\_LOCATION directory.

#### **Record Level Locking and Unlocking**

The following conditions cause all records to be unlocked by QUICK:

- execution of an UNLOCK RECORD verb for a given file
- start of a new entry sequence
- start of a new find sequence
- QUICK exit from the current screen
- completion of a PUT verb if using default locking **(UNIX, Windows)**

There is no way to unlock any one record. Any condition that causes a record to be unlocked will also cause all records locked in the same file by the calling process to be unlocked. It is therefore possible that when a lock on a particular screen is released, locks on another screen associated with the same process may also be released. This is also true of the UNLOCK when QUICK performs checksum verification during the execution of any PUT verb.

To preserve data integrity, QUICK always performs the reread/ checksum calculation before updating the record; that is, if you try to update a "locked" record that has since been unlocked by an unrelated UNLOCK, the usual update lock is applied, the record is reread, and the checksum is calculated as if the record had not been locked.

Since QUICK applies locks during the reread and checksum calculation, when QUICK terminates the lock at the end of the verification, all records locked in that file by that process will be unlocked.

QDESIGN issues a message warning you about this issue when the UNLOCK verb is used with the RECORD option.

**OpenVMS:** The RECORD option of the LOCK verb causes LMS to apply a concurrent write lock to the named file.

QUICK maintains a rollback buffer where it stores images of updated records, record locks, and unlocks. Since record locks and unlocks take up extra space, you must increase the amount of space reserved for rollback buffers. Failure to do so may result in an error message indicating that there is insufficient page space and that the lock is being abandoned. To increase the reserved space, use the QKGO parameter Rollback Buffer.

All record occurrences for a repeating file can be locked by including a LOCK verb with the RECORD option in the FOR construct that accepts or retrieves data for the file. If the LOCK verb is outside the FOR construct, only the first occurrence will be locked.

**OpenVMS:** If multiple LOCK verbs lock the same file, but use different options, the result is an exclusive file-level lock. If the file-level lock follows the record-level lock, the concurrent write file lock is converted to an exclusive lock. If the reverse is the case, the exclusive lock is left in place.

## **Record Level Locking with IMAGE (MPE/iX)**

### **Specifying Lock Items**

PowerHouse determines internally which item to use as the lock item, using the following rules:

- If a primary index exists, the item associated to that index is used.
- If no primary index exists but there is an alternating/repeating index, the first alternating/repeating index is used.

As a result, you can determine which item is to be used as the lock item only through the data dictionary specification for the database.

This makes it particularly important to determine an effective locking strategy when designing an application, in order to minimize potential problems. For example, it is possible to lock nonexistent records by specifying a value that does not exist in the dataset. If that value is subsequently added to the dataset, the lock is automatically applied, resulting in confusion for other users.

Read chains can be handled by record level locking but you must take care to lock the entire chain, otherwise a broken chain can occur.

Record level locking gives you exclusive write access to records in the dataset that are associated with the locked item. The value for the item in the record that is open at the time of the lock request is the value used.

If there are multiple occurrences of the same item value in a dataset, all records containing that value are locked. For example, if the lock item value is the last name "Smith", the records for all the "Smiths" in that dataset are locked. Records in other datasets are not affected.

Other users can access the locked records, but cannot update them until the lock is removed.

#### **Limitations**

Some database operations that involve master set records and critical items require dataset locking as the minimum level. As a result, record level locking cannot be used with the following operations:

- addition or deletion of master set records
- updates to critical items associated with a master set record (key items)
- updates to critical items associated with a detail set record (key items)

### **Using Multiple LOCK Verbs**

The results of multiple LOCK verbs are combined. For example,

```
> LOCK A FILE, C FILE
> LOCK B FILE, D FILE
```
results in files A, B, C, and D being locked. You can get the same results with the following verbs: > LOCK A FILE, C FILE

> LOCK A FILE, B FILE, C FILE, D FILE

In the last example, the locks on files A and C in the second LOCK verb are ignored and the action is the equivalent of simply locking file B and D. If file B or D cannot be locked, the locks on file A and C are not removed, as they would have been if files A and C had been previously locked.

If a lock attempt fails on any file or record in a set, all other successful locks in the set are unlocked, unless they were successfully locked by a previous LOCK verb.

### **Using Multiple Lock Verbs with IMAGE (MPE/iX)**

If multiple LOCK verbs lock datasets and records in the same IMAGE database, QUICK ensures that the correct level (BASE, FILE or RECORD) of lock is applied. If locks that affect the same dataset are requested at different levels, only the highest level lock is applied, where BASE is the highest level and RECORD is the lowest level.

If a higher level lock already exists when a lower level lock is requested, the lower level lock has no effect. For example, A, B and C are datasets in the same database and are locked as follows:

> LOCK A BASE > LOCK B FILE > LOCK C RECORD

The LOCK verbs for B and C will both be ignored because the entire database was already locked by the first LOCK verb.

If a lower level lock exists when a higher level lock is requested, QUICK must release the lower level lock before applying the higher level lock. Here is an example:

> LOCK B RECORD > LOCK B FILE > LOCK A BASE

The second LOCK verb in this example forces QUICK to release the existing record-level locks before it can apply a file-level lock to the same dataset. The third LOCK statement forces QUICK to release the file-level lock on B before it can lock the entire database.

File-level and record-level locks can both be used, if they are on different datasets. For example, C and B are locked as follows:

> LOCK C RECORD > LOCK B FILE

In this example, the record-level locks on C are compatible with the file-level lock on B. QUICK does not have to release the record-level locks before applying the file-level lock because the locks are on different datasets.

It is not possible to unlock individual files or records in an IMAGE database. If anything is unlocked, then all locks that are held through the same physical open of the database are released at the same time. This can have unexpected results if file-level, record-level, or a combination of file-and record-level locks exist on more than one dataset in the database when the unlock is done.

The unlock could be the result of any of the following:

- an UNLOCK verb,
- upgrading to a higher lock level as outlined above,
- hitting one of the processing points where QUICK releases all file or record level locks
- QUICK releasing the lock that it automatically applies around the PUT if a record or file is not already locked when a PUT verb is executed,.

For more details, see the UNLOCK verb.

# **Example**

```
> SCREEN STAFF LOCK FILE FOR UPDATE
> FILE EMPLOYEES PRIMARY
> FILE SKILLS DELETE
Item EMPLOYEE initialized (fixed) to EMPLOYEE OF EMPLOYEES
> FILE POSITIONS REFERENCE
> FILE BRANCHES REFERENCE
.
.
.
> BUILD LIST
>
> PROCEDURE UPDATE
> BEGIN
> LOCK EMPLOYEES FILE, SKILLS FILE
> PUT SKILLS
> PUT EMPLOYEES
> UNLOCK ALL
> END
```
Chapter 8: QDESIGN Verbs and Control Structures MEMOLOG (MPE/iX)

# **MEMOLOG (MPE/iX)**

Writes a message to an IMAGE log file.

# **Syntax**

**MEMOLOG filespec string-expression**

#### **filespec**

Names a file (that is a dataset in an IMAGE database) for which the message is logged.

#### **string-expression**

Defines a string expression.

# **Discussion**

The MEMOLOG verb places a message into an IMAGE log file associated with an IMAGE database using a DBMEMO call. The verb is ignored for other types of files. The name of the file in the desired database can be used.

*Note:* For information about verb and procedure compatibility, see [\(p. 239\).](#page-238-0)

# **NULL**

Performs a null action.

# **Syntax**

**NULL**

# **Discussion**

The NULL verb is typically used in the ELSE portion of a nested IF control structure or to perform a NULL procedure.

# **Example**

The edit procedure for the transact screen uses a nested if control structure to evaluate the status code returned from the external procedure edittrans. The addition of the null verb helps to make it clear to the user that the entered transaction number passed the edit check.

```
> SCREEN TRANSACT
>
> TEMPORARY STATUSCODE NUMBER*4
>
> FILE TRANSACTIONS
>
> SKIP TO LINE 4
> HILITE TITLE INVERSE
> TITLE "Transaction Screen" CENTERED
> DRAW FROM 3,15 TO 5,65
> SKIP 2
>
> GENERATE NOLIST
.
.
.
> PROCEDURE EDIT TRANSNO
> BEGIN
> IF STATUSCODE = 0
> THEN NULL ; PASSED EDIT CHECK
    > ELSE BEGIN
> IF STATUSCODE < 0
> THEN ERROR = "Entered transaction number didn't " + \&<br>> "pass edit check "
           "pass edit check."
> ELSE WARNING = "Entered transaction number refers to " + &
> "out-of-date stock."
      > END
> END
> BUILD
```
Chapter 8: QDESIGN Verbs and Control Structures [SQL] OPEN

# **[SQL] OPEN**

Opens a cursor and gets the result rows ready to be accessed with subsequent SQL FETCH statements.

# **Syntax**

**[SQL] OPEN cursor-name [sql-substitution...]**

#### **cursor-name**

The name of a cursor defined by the PowerHouse [SQL] DECLARE CURSOR statement.

### **sql-substitution...**

The syntax for an sql-substitution is: **substitution-variable (text)**

# **Discussion**

If the cursor is already open, it will be closed and re-opened.

The CURSOROPEN predefined condition is used in the generated FIND procedure to check if an OPEN needs to be executed before data is retrieved from the cursor.

# **PERFORM APPEND**

Executes the APPEND procedure.

# **Syntax**

#### **PERFORM APPEND**

# **Discussion**

QDESIGN automatically generates the PERFORM APPEND verb in an ENTRY procedure when repeating PRIMARY or DETAIL files are declared on a screen. Similarly, for PANEL screens, QDESIGN generates a PERFORM APPEND within a FOR MISSING loop in the default MODIFY procedure.

*Note:* For information about verb and procedure compatibility, see [\(p. 239\).](#page-238-0)

## **Example**

This example invoice screen creates detail data records for the INVOICES file. In this example, the PERFORM APPEND verb executes the APPEND procedure to accept values for the repeating DETAIL file after values are entered for the PRIMARY file.

```
> SCREEN INVINFO
>
> FILE INVOICES PRIMARY
> FILE INVOICEDETAIL DETAIL OCCURS 10
Item INVOICENO initialized (fixed) to INVOICENO OF
INVOICES.
   > ACCESS VIA INVOICENO
>
> FIELD INVOICENO OF INVOICES REQUIRED NOCHANGE &
> LOOKUP NOTON INVOICES
> ALIGN (1,4,21) (,31,45)
> FIELD CUSTNO OF INVOICES
> FIELD INVOICEDATE OF INVOICES
> SKIP 2
> CLUSTER OCCURS WITH INVOICEDETAIL FOR 2,40<br>> ALIGN (1,4,20) (1,28)ALIGN (1,4,20) (,,28)
> FIELD PRODNO OF INVOICEDETAIL
> FIELD QTYSHIPPED OF INVOICEDETAIL
> CLUSTER
>
> PROCEDURE APPEND
> BEGIN
> ACCEPT PRODNO OF INVOICEDETAIL
> ACCEPT QTYSHIPPED OF INVOICEDETAIL<br>> FND
     > END
>
> PROCEDURE ENTRY
> BEGIN
> ACCEPT INVOICENO OF INVOICES
> ACCEPT CUSTNO OF INVOICES<br>> ACCEPT INVOICEDATE OF INV
    ACCEPT INVOICEDATE OF INVOICES
> FOR INVOICEDETAIL
> BEGIN
> PERFORM APPEND
> END
> END
> BUILD
```
Chapter 8: QDESIGN Verbs and Control Structures PROMPT

# **PROMPT**

Prompts for and displays a value in a field.

# **Syntax**

**PROMPT field [INTO item] [REQUIRED]**

### **field**

Names the field where the user is prompted for input.

### **INTO item**

Instructs QUICK to move the value to the named item rather than the item normally associated with the field. The item may be a record item or temporary item.

### **REQUIRED**

Declares that a null response from the screen user isn't accepted. A valid entry must be supplied.

# **Discussion**

The PROMPT verb initiates the activities that prompt the screen user at the named field, perform size and type checking on the screen user's response, and redisplay the value in the field with any format options applied.

*Note:* For information about verb and procedure compatibility, see [\(p. 239\).](#page-238-0)

The following figure illustrates the steps that are performed by the PROMPT verb, and contrasts these steps to similar steps performed by other field processing verbs:

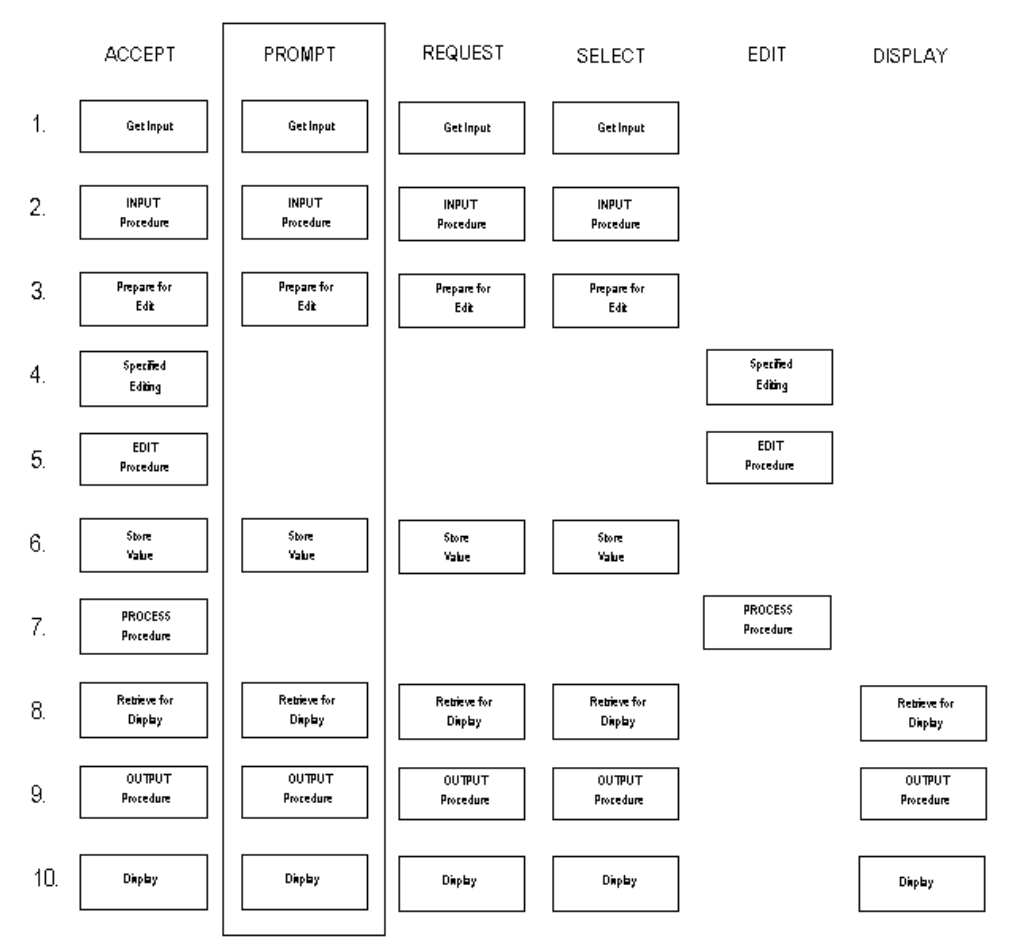

The PROMPT verb follows the same steps as the ACCEPT verb, except that QUICK skips Steps 4, 5, and 7 (editing and processing). For more information about the steps that are initiated by the PROMPT verb, see [\(p. 364\)](#page-363-0).

The PROMPT verb ignores the DEFAULT, DUPLICATE, and REQUIRED options of the FIELD statement, but does recognize the user-entered Duplicate command (\_). However, the PROMPT verb doesn't save the entered value in the duplicate buffer.

Inclusion of PROMPT overrides the following FIELD statement options: DISPLAY, FIXED, IF, OMIT, and NOENTRY.

## **Example**

This order-management screen prompts the user for confirmation before deleting data records from a file.

The PROMPT verb prompts for confirmation in the CONFIRM field before deleting any data records. The REQUIRED option prevents the QUICK screen user from making a null response. > SCREEN ORDERMGT

```
>
> TEMPORARY CONFIRM CHARACTER*1
>
> FILE CUSTOMERS PRIMARY
> FILE ORDERS DESIGNER
> FILE ORDERS ALIAS ORDERERASE DELETE
Item ORD-NUM initialized (fixed) to ORD-NUM OF CUSTOMERS.
> FIELD CUSTNO OF CUSTOMERS REQUIRED NOCHANGE &
> LOOKUP NOTON CUSTOMERS
> FIELD CUSTNAME OF CUSTOMERS
> FIELD CONFIRM NOID NOLABEL UPSHIFT
> PROCEDURE DELETE
> BEGIN
> GET ORDERS VIA ORDNUM &<br>> UISING ORDNUM OF CUSTO
       > USING ORDNUM OF CUSTOMERS
> IF ACCESSOK
> THEN BEGIN
> WARNING "Records on file. Do you wish to delete?"
> PROMPT CONFIRM REQUIRED<br>> IF CONFIRM = "Y"
> IF CONFIRM = "Y"<br>> THEN BEGIN
           THEN BEGIN
> DELETE CUSTOMERS
> DELETE ORDERERASE<br>> END
             > END
> END
> ELSE DELETE CUSTOMERS
> END
>
> BUTLD
```
Although you must exercise caution when using a PROMPT verb in a DELETE procedure, in this case, QUICK prompts into a temporary item to confirm the deletion only; the data the user enters in response to the prompt doesn't have to be saved.

For more examples about how to use the PROMPT verb, see [\(p. 319\)](#page-318-0).

Chapter 8: QDESIGN Verbs and Control Structures PUSH

# **PUSH**

Places one or more QUICK commands on a Pending Screen Input Buffer (PSIB).

# **Syntax**

**PUSH conditional-command-list**

#### **conditional-command-list**

Specifies what command(s) the PUSH verb executes and, optionally, under what conditions.

The general form of the conditional command list is:

```
command-list [IF condition
    [ELSE command-list IF condition]...
    [ELSE command-list]]
```
#### **command-list**

One or more commands separated by commas. The general form of a command list is: **command [, command]...**

Limit: Only Action commands and Action and Data commands can be specified by the PUSH verb, not Data commands.

For a list of the available commands, see Chapter 5, "PowerHouse Language Rules", in the *PowerHouse Rules* book.

#### **condition**

A condition is a logical test that has the general form: **[NOT] condition [AND|OR [NOT] condition]...**

For more information about conditions or conditional command lists, see Chapter 5, "PowerHouse Language Rules", in the *PowerHouse Rules* book.

## **Discussion**

The PUSH verb pushes a conditional command list onto the Pending Screen Input Buffer (PSIB). Although the PSIB has a 'LIFO' (Last In=First Out) configuration, pushed commands are executed in the order you specify them in the conditional command list.

You can specify several PUSH verbs in a row for execution under procedural control, as in

> PUSH LAST RECORD > PUSH NEXT DATA

Be aware, however, that this is different from entering

> PUSH LAST RECORD, NEXT DATA

In the first example, LAST RECORD is put on the PSIB first, followed by NEXT DATA. Due to the PSIB's LIFO configuration, the commands are removed for processing in the order NEXT DATA, LAST RECORD. This is the opposite of the second example, where the commands are processed in the order in which they're specified, that is, LAST RECORD, NEXT DATA.

For more information, see [\(p. 49\)](#page-48-0).

*Note:* For information about verb and procedure compatibility, see [\(p. 239\).](#page-238-0)

# **PUT**

Updates the data record.

# **Syntax**

**PUT [DELETED|NEW|NOTDELETED] record-structure|cursor-reference [AT numeric-expression] [RESET]**

## **DELETED|NEW|NOTDELETED**

Specifies the type of data records to update.

## **DELETED**

Specifies that only data records marked for deletion are processed by the PUT verb.

### **NEW**

Specifies that only new data records are processed by the PUT verb.

## **NOTDELETED**

Specifies that data records not marked for deletion are processed by the PUT verb.

### **record-structure**

Names the record-structure to be updated.

#### **cursor-reference**

A cursor-name or table-name named in a CURSOR statement.

### **AT numeric-expression**

Stores the data record at the data record number indicated by the numeric expression.

Limit: Applies only to record-structures in direct or relative files, and only if the data record status is New.

### **RESET**

Specifies that the record buffers and status are reset after the update. The buffers are reset to default and initial values, and the data record status is reset to New, Unchanged, Undeleted.

# **Discussion**

The PUT verb can refer to a data structure referenced in a FILE or CURSOR statement. A PUT verb updates one data record on the named data-structure. What the PUT verb does in each circumstance depends on the status of the data record in the screen's record buffer.

The PUT verb for a CURSOR only issues SQL DML statements for the first table in the query-specification and its associated columns. A column can be omitted from being updated by giving it an alias name with the AS option.

The following table lists the effects of the PUT verb under different circumstances.

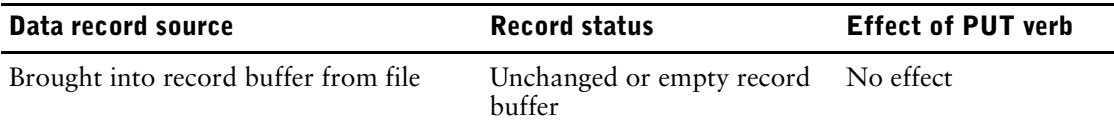

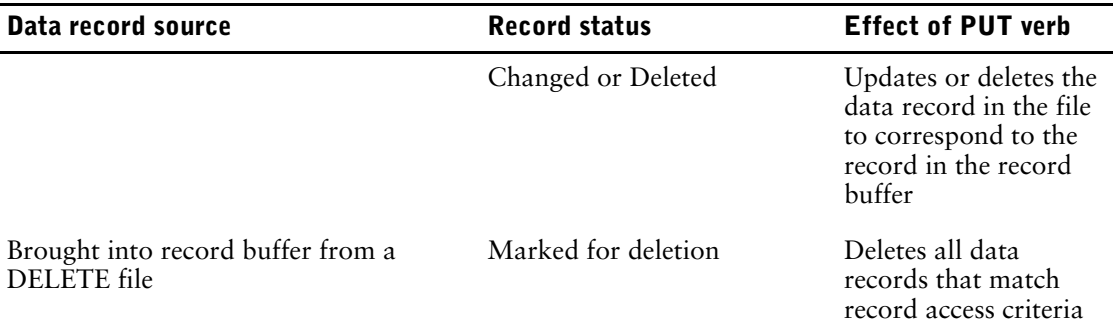

The PUT verb is recommended for use only in BACKOUT and UPDATE procedures, or procedures using the RECOVERABLE options (available for the PREUPDATE, POSTUPDATE, and INITIALIZE procedures.) For more information about verb and procedure compatibility, see [\(p. 239\).](#page-238-0)

## **Details of PUT Verb Processing**

Processing of the PUT verb for any data record relies on

- the record status: Old|New, Changed|Unchanged, Deleted|Undeleted
- a NEED option on the FILE statement
- the INITIAL FIXED or FINAL options of ITEM statements

The following table describes the standard sequence of activities when QUICK processes a PUT verb.

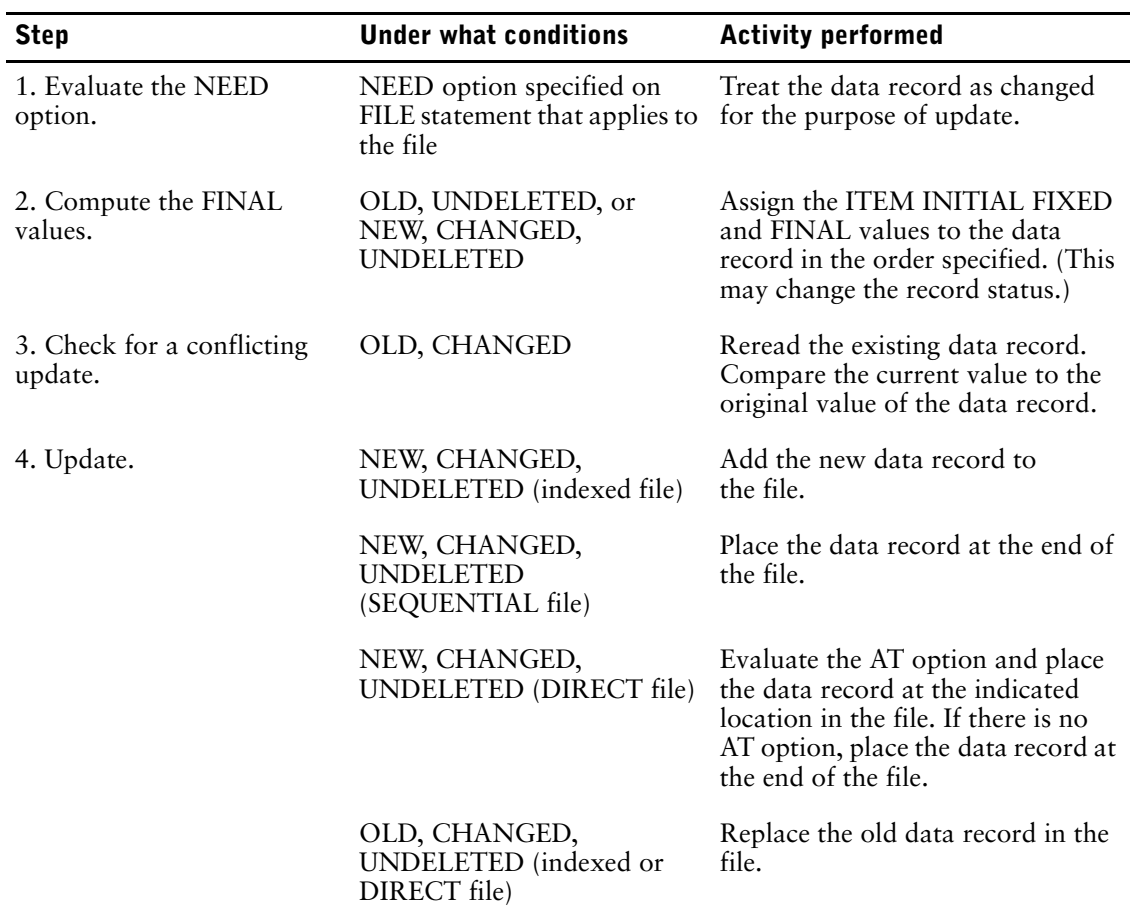

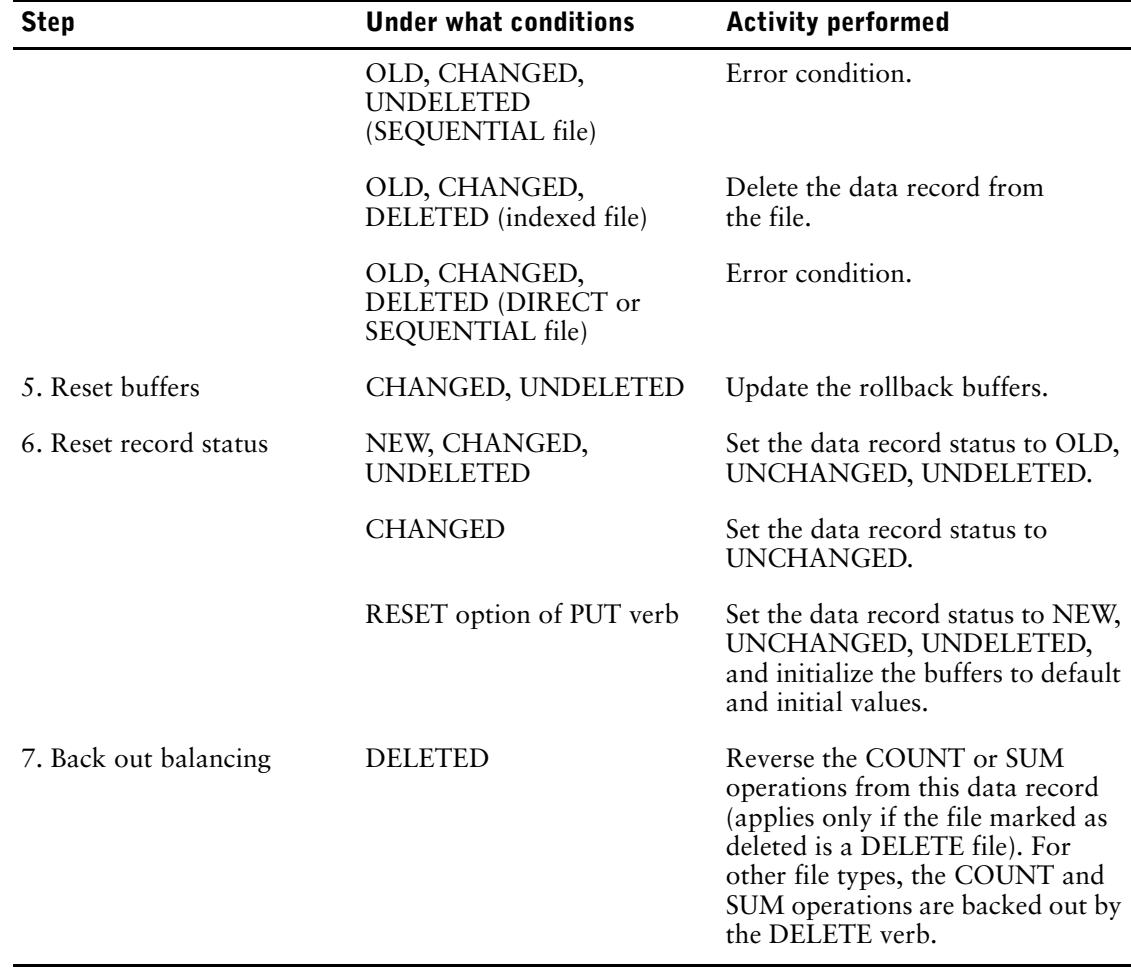

#### **Notes on the PUT Verb**

Any errors detected by QUICK in processing a PUT verb cause further processing to stop.

All PUT verbs for DELETE record-structures cause repeated retrievals and deletions of all data records that meet the access conditions for the file.

QDESIGN doesn't include PUT verbs in the UPDATE procedure of AUDIT, DESIGNER, or REFERENCE files. Data records in AUDIT files are automatically written in conjunction with their associated file. Data records in REFERENCE files are opened for read only access.

If the file processed by a PUT verb has an AUDIT record-structure associated with it, ITEM INITIAL FIXED and FINAL option values for the AUDIT file are also calculated in Step 2. In addition, Steps 3 through 6 are performed for the AUDIT file, after they have been completed for the associated file.

#### **Non-Relational Rollback**

PUT verbs used in recoverable procedures can take advantage of PowerHouse's full rollback for non-relational files. If any error conditions are detected in the middle of a multiple record update, the rollback facility restores the files to the state that they were in before the update began. This applies to all PUT verbs in recoverable procedures, PUTs to designer files and PUTs executed in an INTERNAL procedure while a recoverable procedure is active.

The UPDATE procedure is recoverable by default. The INITIALIZE, POSTUPDATE and PREUPDATE procedures can be set to recoverable by using the RECOVERABLE option.

If you add the RECOVERABLE option to existing INITIALIZE, PREUPDATE and POSTUPDATE procedures, any BACKOUT procedures that you have coded to handle rollback of PUT verbs in those procedures must be reviewed to ensure that a "double rollback" is not performed.

Outside recoverable procedures, PUT verbs to non-relational files are never rolled back.

Chapter 8: QDESIGN Verbs and Control Structures PUT

> If the RECOVERABLE option is used, the changed behavior of PUT verbs in each procedure is as described in this manual. If the RECOVERABLE option is not used, non-relational rollback of PUT verbs is unchanged.

#### **PUT Verbs and Relational Tables**

With relational tables, PUT verbs are handled by relational transactions. The way a program behaves depends upon what transaction model is used. For more information, see the *PowerHouse and Relational Databases* book.

#### **Implications of PUT Verbs in Designer-written Procedures**

A PUT verb in a designer-written procedure can result in data being placed in the file prior to the use of any of the Update commands. Data integrity of non-relational files can thus be compromised if a QUICK screen user backs out of a screen without updating. In such cases, there is no automatic rollback procedure to cancel the effects of PUT verbs outside of recoverable procedures. If PUT verbs are used in procedures other than the UPDATE procedure or procedures with the RECOVERABLE option, then you can write a BACKOUT procedure that nullifies the effects of the PUT verbs. Designer-written BACKOUT procedures can prevent undesired updates, such as when a QUICK screen user backs out of a screen without entering an Update command.

## **Example**

QDESIGN generates a PUT verb in the UPDATE procedure for most file types used in a screen design. For example,

```
> SCREEN EMPSKILL
> TEMP COUNTER NUM*3 INITIAL 0
> TEMP CONFIRM CHAR*1
> FILE EMPLOYEE PRIM
> FILE SKILLS DETAIL OCCURS 10
.
.
.
> PROCEDURE UPDATE
> BEGIN
> PUT EMPLOYEE
> FOR SKILLS<br>> BEGIN
           > BEGIN
> PUT SKILLS
> END<br>> END
      > END
.
.
.
REFERENCE files do not generate PUT verbs, as in:
> SCREEN EMPLABEL
> FILE EMPLOYEE PRIMARY
> FILE SKILLS DETAIL OCCURS 5
> FILE LABELS REFERENCE
> ACCESS VIA LASTNAME USING LASTNAME OF EMPLOYEE
.
.
.
> PROCEDURE UPDATE
> BEGIN
> PUT EMPLOYEE
> FOR SKILLS
> BEGIN<br>> PUT
         > PUT SKILLS
> END
> END
```
# **REFRESH**

Clears and rewrites (refreshes) an area of terminal memory.

# **Syntax**

### **REFRESH ALL|SCREEN|[LINES] n [TO m]**

### **ALL**

Clears and rewrites the entire terminal memory.

### **SCREEN**

Clears and rewrites the area taken by the current QUICK screen.

## **[LINES] n [TO m]**

Clears and rewrites the area between and including lines n to m, numbering from the first line of terminal memory. LINE n by itself refreshes line n only.

# **Discussion**

The REFRESH verb only works if QUICK is run with the **restore = lines** program parameter. This program parameter changes the default behavior of screen refreshing.

The REFRESH verb instructs QUICK to clear and rewrite all or part of the terminal memory. The options allow the designer to restrict the portion that is rewritten. One option must be given. The effects of the REFRESH verb are not apparent until QUICK is ready to prompt the user, and may be negated by other REFRESH or CLEAR verbs or options.

*Note:* For information about verb and procedure compatibility, see [\(p. 239\).](#page-238-0)

Chapter 8: QDESIGN Verbs and Control Structures REQUEST

# **REQUEST**

Prompts for a value required for record retrieval.

# **Syntax**

**REQUEST field**

#### **field**

Names the field where the user is prompted for input.

# **Discussion**

The REQUEST verb relates to processing required by the PATH procedure. QDESIGN generates one REQUEST verb in the PATH procedure for each segment in each index in the record-structure of the PRIMARY file of the screen design.

The accepted value is stored in the request buffer. Until the next Entry mode or Find mode initialization, the stored value is used to initialize the item. Once a request has been made for a given field, additional requests for that field return the value first accepted.

Each time record initialization takes place, the requested value is placed into the record buffer, as is done for an ITEM statement with an INITIAL option. Only the first request for any field goes to the user for input. Subsequent requests set both the value and the PROMPTOK predefined condition based on the response given to the first request. The request buffer is cleared during Entry and Find mode initialization.

*Note:* For information about verb and procedure compatibility, see [\(p. 239\).](#page-238-0)

The following figure illustrates the steps that are initiated by the REQUEST verb, and contrasts these steps with other field processing verbs:

#### Chapter 8: QDESIGN Verbs and Control Structures REQUEST

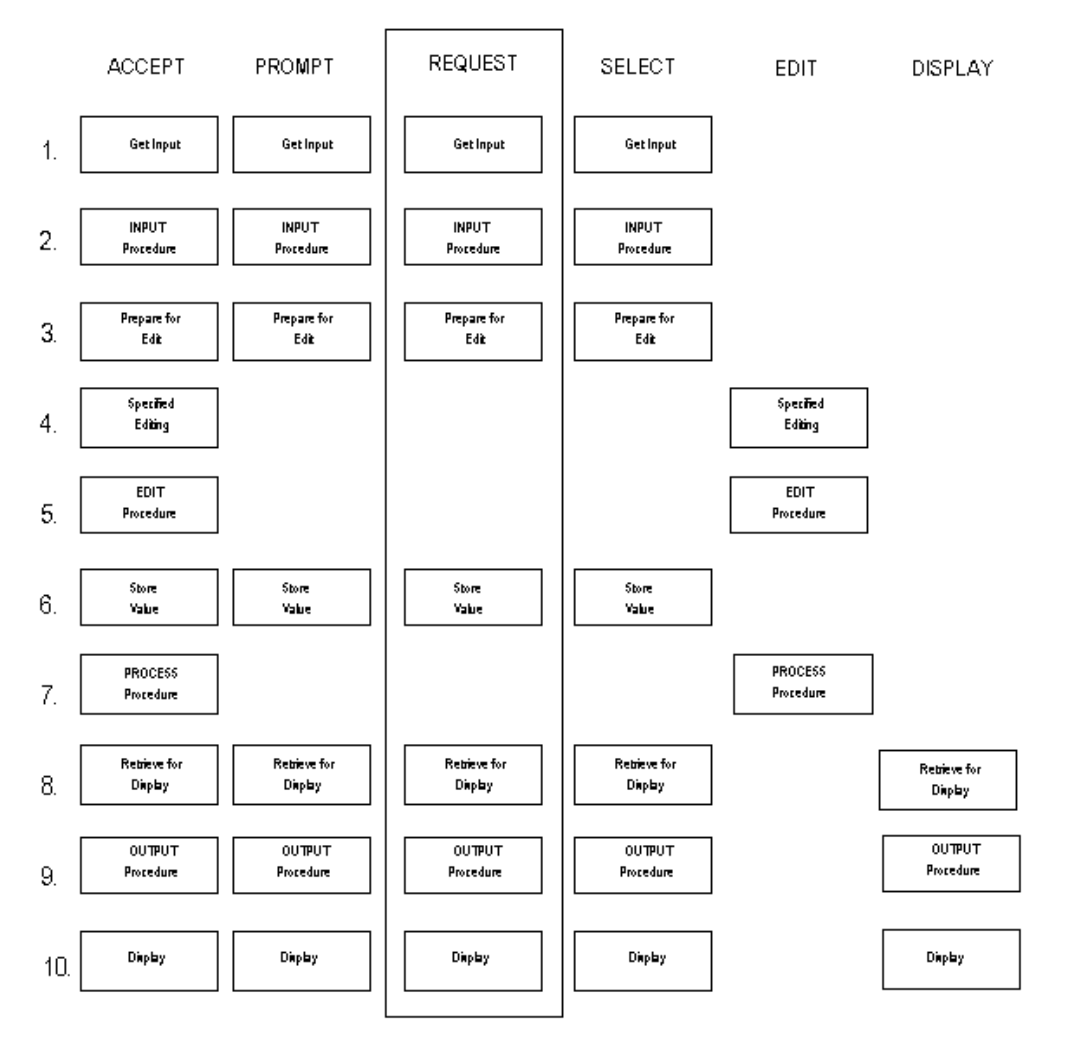

The REQUEST verb follows the same steps as the ACCEPT verb except that Steps 4, 5, and 7 (editing and processing) are bypassed. For details about the steps listed in the preceding figure, see [\(p. 364\)](#page-363-0).

The REQUEST verb ignores the DUPLICATE, REQUIRED, and DEFAULT field options but does recognize the user-entered Duplicate command (\_). However, the REQUEST verb does not save the entered value in the duplicate buffer.

Inclusion of REQUEST overrides the following FIELD statement options: DISPLAY, FIXED, IF, NOENTRY, and OMIT.

### **Differences Between the REQUEST and PROMPT Verbs**

Both the REQUEST and PROMPT verb prompt the QUICK screen user for data in a field. However, the REQUEST verb places the response entered in the request buffer for the current screen. The values in the request buffer are used to retrieve data based on the PATH and FIND procedures. In contrast, the PROMPT verb simply prompts for a value and stores the entered response into the field that's referenced by the PROMPT verb.

Always use the REQUEST verb rather than the PROMPT verb when you prompt for segment values to be used in record retrieval.

# **Example**

QDESIGN generates one REQUEST verb in the PATH procedure for each segment in each index in the record-structure of the PRIMARY file of the screen design.

> TEMP COUNTER NUM\*3 INITIAL 0

<sup>&</sup>gt; SCREEN EMPSKILL

#### Chapter 8: QDESIGN Verbs and Control Structures REQUEST

```
> TEMP CONFIRM CHAR*1
> FILE EMPLOYEE PRIM
> FILE SKILLS DETAIL OCCURS 10
> FIELD EMPLOYEE OF EMPLOYEE REQUIRED NOCHANGE &
> LOOKUP NOTON EMPLOYEE
> FIELD LASTNAME OF EMPLOYEE REQUIRED NOCHANGE
> CLUSTER OCCURS WITH SKILLS
> FIELD SKILL OF SKILLS
> CLUSTER
> SKIP TO LINE 23
> ALIGN (, 1)
> FIELD CONFIRM NOID NOLABEL UPSHIFT
.
.
.
> PROCEDURE PATH<br>> BEGIN
  > BEGIN
> REQUEST EMPLOYEE OF EMPLOYEE
> IF PROMPTOK<br>> THEN LET
> THEN LET PATH = 1<br>> IF PATH = 0
            IF PATH = 0
> THEN BEGIN<br>
> THEN BEGIN
                  > REQUEST LASTNAME OF EMPLOYEE
> IF PROMPTOK
> THEN LET PATH = 2<br> > END
                > END
> IF PATH = 0
> THEN BEGIN<br>> LET PATH =
> LET PATH = 3$\tt{}> END
> END
```
For more examples of how to use the REQUEST verb, see [\(p. 335\).](#page-334-0)

# **RETURN**

Exits a screen.

# **Syntax**

**RETURN**

# **Discussion**

The RETURN verb forces an immediate return to the invoking screen.

If the current screen is the initial screen specified in an active QKGO file, the RETURN verb terminates QUICK. If no initial screen is specified and the user is on the highest-level screen, the RETURN verb returns the user to the Screen ID prompt. If there is changed data on the screen, the RETURN verb executes the BACKOUT procedure.

*Note:* For information about verb and procedure compatibility, see [\(p. 239\).](#page-238-0)

# **Example**

The following example includes a numbered DESIGNER procedure that contains a RETURN verb. Although QUICK screen users can always return to a higher-level screen by pressing ^, you can use the following method to display a menu option on your screens for returning to higher-level screens.

```
> SCREEN PARTMAIN MENU &
> NOMODE &
> ACTIVITIES ENTRY &
   > ACTION &
> LABEL "==>" AT 20,1
>
> TITLE "Parts Maintenance" CENTERED AT 4,1
>
> ALIGN (20,25,)
> SKIP TO LINE 8
> SUBSCREEN ADDPART &
> MODE E &<br>> LABEL "Add
  LABEL "Add a New Part"
> SUBSCREEN ADDVAR &
> MODE E &
> LABEL "Add a New Part Variant"
> SUBSCREEN MODPART &
> MODE F &<br>> LABEL "C
   LABEL "Change or Delete a Part"
>
> SKIP 1
\rightarrow> SUBSCREEN PARTLIST &
> MODE F &
> LABEL "Check Inventory Level for a Part"
>
> SUBSCREEN PRTPRICE &
> MODE F &
> LABEL "Check Part Pricing"
>
> SKIP 1
> SUBSCREEN PARTRPT &
> ID 20 &
> LABEL "Generate Parts Summary Reports"
>
> SKIP 2
>
> TITLE "60 Return to Previous Menu" AT ,20
\rightarrow> PROCEDURE DESIGNER 60 NODATA
```
Chapter 8: QDESIGN Verbs and Control Structures RETURN

- > BEGIN
- **> RETURN**
- > END

# **ROLLBACK**

Restores the data affected by an update to the state that it was in before the transaction was started.

# **Syntax**

**ROLLBACK [[TRANSACTION] transaction\_name [,transaction\_name]...]**

### **TRANSACTION**

An optional keyword for documentation purposes only.

### **transaction\_name**

Names the transaction with which the ROLLBACK verb is associated.

# **Discussion**

The ROLLBACK verb (without a transaction list) lets you duplicate QUICK's automatic rollback processing by rolling back all locally active transactions and returning to a stable point in screen processing. The SEVERE verb can also be used to rollback locally active transactions.

In contrast to QUICK's automatic rollback processing, the ROLLBACK verb with a transaction list issues a rollback to all listed transactions, whether or not they are locally active. The ROLLBACK verb with a transaction list should be used with extreme care, because no transactions other than those listed by the ROLLBACK verb are affected.

A rollback of an inactive transaction is ignored.

Chapter 8: QDESIGN Verbs and Control Structures RUN COMMAND

# **RUN COMMAND**

Executes an operating system command.

# **Syntax**

**RUN COMMAND string|item [option]...**

#### **string|item**

Specifies the command to be executed. The command can be a string or the name of a character item.

# **Options**

#### **RUN COMMAND options**

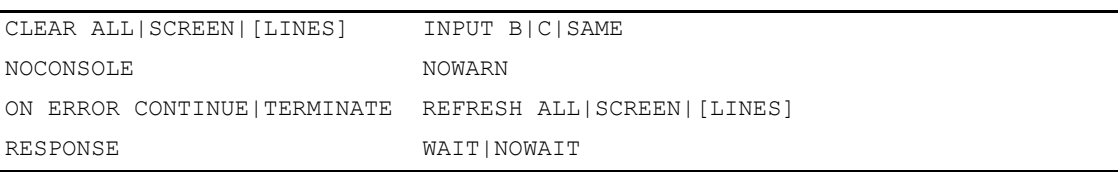

## **CLEAR ALL|SCREEN|[LINES] n [TO m]**

Clears an area of the terminal memory before the command is invoked. Any output to the terminal from the command appears starting on the first line of the cleared area. Lines that are cleared are refreshed automatically when the screen is reactivated and QUICK is ready to prompt the user.

### **ALL**

Clears the entire terminal memory.

### **SCREEN**

Clears the area taken by the current QUICK screen.

### **[LINES] n [TO m]**

Clears the area between and including lines n to m, numbering from the first line of terminal memory. LINE n by itself clears line n only.

### **INPUT B|C|SAME (MPE/iX)**

Puts the terminal in the specified input mode prior to executing the command. QUICK returns the terminal to the original mode after the command is completed.

Default: SAME. However, if a CLEAR, REFRESH, or RESPONSE option is specified, the default is C.

### **B**

Puts the terminal in Block mode. B should only be used for commands that must be run in Block mode.

### **C**

Puts the terminal in Character mode.

### **SAME**

Leaves the terminal in the current input mode. If the screen can be run in Block mode, SAME should only be used for commands that do not write to the terminal.

Default: The mode it was in before QUICK was invoked.

#### **NOCONSOLE (Windows)**

Suppresses opening a Command Console window. Normally QUICK opens a second Command Console window to run the command. If the command runs in the background, does not require user input, or does not display useful output, the second command console window may not be necessary.

#### **NOWARN**

Specifies that if a command returns a non-zero status (and the ON ERROR CONTINUE option was specified), QUICK does not issue a warning message after executing the command. However, any message issued by the command itself is displayed.

### **ON ERROR CONTINUE|TERMINATE**

Specifies the action to be taken if a system error occurs during the execution of a command. If TERMINATE is in effect, a system error causes QUICK to process the error as it would for an ERROR verb (see [\(p. 420\)](#page-419-0). TERMINATE is the default value of the option. If CONTINUE is specified, a system error is ignored and processing continues as if the error had not occurred.

#### **REFRESH ALL|SCREEN|[LINES] n [TO m]**

Clears and rewrites an area of the terminal memory when the screen is reactivated and QUICK is ready to prompt the user. REFRESH options are performed before, and in addition to, an automatic refresh from any CLEAR option.

#### **ALL**

Clears and rewrites the entire terminal memory.

#### **SCREEN**

Clears and rewrites the area taken by the current QUICK screen.

#### **[LINES] n [TO m]**

Clears and rewrites the area between and including lines n to m, numbering from the first line of terminal memory. LINE n by itself refreshes line n only.

#### **RESPONSE**

Prompts the QUICK screen user for a response after the command finishes executing. This delay allows the screen user to view the results of the command before QUICK refreshes the screen.

#### **WAIT|NOWAIT (Windows)**

The WAIT option instructs QUICK to suspend current screen processing until the command has executed, at which time control returns to the screen. The NOWAIT option specifies that screen processing continues immediately and the command executes concurrently.

Default: NOWAIT

## **Discussion**

**UNIX, Windows:** Although the command runs in a subprocess from the main QUICK process, it starts a separate shell (UNIX) or command (Windows). The results of a setenv (UNIX) or set (Windows) command are not accessible from QUICK or any later commands. For this use the SETSYSTEMVAL function.

Limit: The combined maximum number of SUBSCREEN statements, RUN SCREEN and RUN COMMAND verbs is 256 per screen; if you exceed this limit, QDESIGN issues an error message. Chapter 8: QDESIGN Verbs and Control Structures RUN COMMAND

# **Example**

In the following example, the RUN COMMAND verb invokes QUIZ.

```
> SCREEN PERSDATA
>
> FILE EMPLOYEES
\, >> FIELD EMPLOYEENUMBER OF EMPLOYEES &
> REQUIRED NOCHANGE LOOKUP NOTON EMPLOYEES
> FIELD LASTNAME OF EMPLOYEES REQUIRED NOCHANGE
> FIELD FIRSTNAME OF EMPLOYEES
> FIELD DIVISION OF EMPLOYEES
>
> PROCEDURE DESIGNER QZ NODATA
> RUN COMMAND &
> "QUIZ AUTO=PERSRPRT"
\geq> BUILD
```
# **RUN REPORT**

Specifies a report program to execute.

# **Syntax**

**RUN REPORT filespec [option]...**

#### **filespec**

The file specification of an executable report program.

# **Options**

### **RUN COMMAND options**

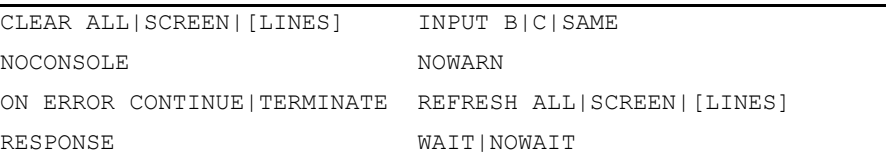

# **CLEAR ALL|SCREEN|[LINES] n [TO m]**

Clears an area of the terminal memory before the command is invoked. Any output to the terminal from the command appears starting on the first line of the cleared area. Lines that are cleared are refreshed automatically when the screen is reactivated and QUICK is ready to prompt the user.

## **ALL**

Clears the entire terminal memory.

## **SCREEN**

Clears the area taken by the current QUICK screen.

# **[LINES] n [TO m]**

Clears the area between and including lines n to m, numbering from the first line of terminal memory. LINE n by itself clears line n only.

# **INPUT B|C|SAME (MPE/iX)**

Puts the terminal in the specified input mode prior to executing the command. QUICK returns the terminal to the original mode after the command is completed.

Default: SAME. However, if a CLEAR, REFRESH, or RESPONSE option is specified, the default is C.

# **B**

Puts the terminal in Block mode. B should be used only for commands that must be run in Block mode.

# **C**

Puts the terminal in Character mode.

## **SAME**

Leaves the terminal in the current input mode. If the screen can be run in Block mode, SAME should be used only for commands that do not write to the terminal.

Default: The mode that the terminal was in before QUICK was invoked.

Chapter 8: QDESIGN Verbs and Control Structures RUN REPORT

### **NOCONSOLE (Windows)**

Suppresses opening a Command Console window. Normally QUICK opens a second Command Console window to run QUIZ. If QUIZ runs in the background, does not require user input, or does not display useful output, the second command console window may not be necessary.

#### **NOWARN**

Specifies that if a command returns a non-zero status (and the ON ERROR CONTINUE option was specified), QUICK does not issue a warning message after executing the command. However, any message issued by the command itself is displayed.

### **ON ERROR CONTINUE|TERMINATE**

Specifies the action to be taken if a system error occurs during the execution of a command. If TERMINATE is in effect, a system error causes QUICK to process the error as it would for an ERROR verb [\(p. 420\)](#page-419-0). TERMINATE is the default value of the option. If CONTINUE is specified, a system error is ignored and processing continues as if the error did not occur.

#### **REFRESH ALL|SCREEN|[LINES] n [TO m]**

Clears and rewrites an area of the terminal memory when the screen is reactivated and QUICK is ready to prompt the user. REFRESH options are performed before, and in addition to, an automatic refresh from any CLEAR option.

#### **ALL**

Clears and rewrites the entire terminal memory.

#### **SCREEN**

Clears and rewrites the area taken by the current QUICK screen.

#### **[LINES] n [TO m]**

Clears and rewrites the area between and including lines n to m, numbering from the first line of terminal memory. LINE n by itself refreshes only line n.

#### **RESPONSE**

Prompts the QUICK screen user for a response after the command finishes executing. This delay allows the screen user to view the results of the command before QUICK refreshes the screen.

#### **WAIT|NOWAIT (Windows)**

The WAIT option instructs QUICK to suspend current screen processing until after the report executes, at which time control returns to the screen. The NOWAIT option specifies that screen processing continues immediately and the report executes concurrently.

Default: NOWAIT

# **RUN RUN**

Specifies a QTP program to execute.

# **Syntax**

**RUN RUN filespec [options...]**

### **filespec**

The file specification of an executable QTP program.

# **Options**

## **RUN COMMAND options**

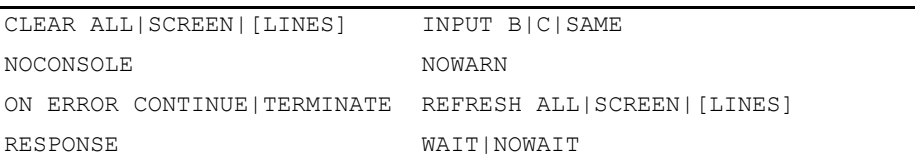

# **CLEAR ALL|SCREEN|[LINES] n [TO m]**

Clears an area of the terminal memory before the command is invoked. Any output to the terminal from the command appears starting on the first line of the cleared area. Lines that are cleared are refreshed automatically when the screen is reactivated and QUICK is ready to prompt the user.

## **ALL**

Clears the entire terminal memory.

# **SCREEN**

Clears the area taken by the current QUICK screen.

# **[LINES] n [TO m]**

Clears the area between and including lines n to m, numbering from the first line of terminal memory. LINE n by itself clears only line n.

# **INPUT B|C|SAME (MPE/iX)**

Puts the terminal in the specified input mode prior to executing the command. QUICK returns the terminal to the original mode after the command is completed.

Default: SAME. However, if a CLEAR, REFRESH, or RESPONSE option is specified, the default is C.

# **B**

Puts the terminal in Block mode. B should be used only for commands that must be run in Block mode.

# **C**

Puts the terminal in Character mode.

## **SAME**

Leaves the terminal in the current input mode. If the screen can be run in Block mode, SAME should be used only for commands that do not write to the terminal.

Default: The mode that the terminal was in before QUICK was invoked.

Chapter 8: QDESIGN Verbs and Control Structures RUN RUN

#### **NOCONSOLE (Windows)**

Suppresses opening a Command Console window. Normally QUICK opens a second Command Console window to run QTP. If QTP runs in the background, does not require user input, or does not display useful output, the second command console window may not be necessary.

#### **NOWARN**

Specifies that if a command returns a non-zero status (and the ON ERROR CONTINUE option was specified), QUICK does not issue a warning message after executing the command. However, any message issued by the command itself is displayed.

## **ON ERROR CONTINUE|TERMINATE**

Specifies the action to be taken if a system error occurs during the execution of a command. If TERMINATE is in effect, a system error causes QUICK to process the error as it would for an ERROR verb [\(p. 420\)](#page-419-0). TERMINATE is the default value of the option. If CONTINUE is specified, a system error is ignored and processing continues as if the error did not occur.

#### **REFRESH ALL|SCREEN|[LINES] n [TO m]**

Clears and rewrites an area of the terminal memory when the screen is reactivated and QUICK is ready to prompt the user. REFRESH options are performed before, and in addition to, an automatic refresh from any CLEAR option.

#### **ALL**

Clears and rewrites the entire terminal memory.

#### **SCREEN**

Clears and rewrites the area taken by the current QUICK screen.

#### **[LINES] n [TO m]**

Clears and rewrites the area between and including lines n to m, numbering from the first line of terminal memory. LINE n by itself refreshes only line n.

#### **RESPONSE**

Prompts the QUICK screen user for a response after the command finishes executing. This delay allows the screen user to view the results of the command before QUICK refreshes the screen.

#### **WAIT|NOWAIT (Windows)**

The WAIT option instructs QUICK to suspend current screen processing until after the run executes, at which time control returns to the screen. The NOWAIT option specifies that screen processing continues immediately and the run executes concurrently.

Default: NOWAIT

# <span id="page-472-0"></span>**RUN SCREEN**

Invokes a lower-level screen.

# **Syntax**

**RUN [SCREEN] filespec|{ITEM item} [option]...**

## **filespec**

Names the file containing the compiled QUICK screen that you want to invoke.

Limit: You cannot call subscreens named ITEM unless you precede the file specification with a percent sign  $(\%).$ 

## **ITEM item**

Indicates that the subscreen's file specification is defined in an item.

## **item**

Names the item in which the subscreen's file specification is defined. The item can be either a record item, a temporary item, or a defined item.

Limit: The item type must be CHARACTER or VARCHAR.

# **Options**

## **RUN SCREEN options**

CLEAR ALL|SCREEN|[LINES] INPUT B|C|SAME KEEP ROLLBACK MODE ON ERROR CONTINUE|TERMINATE PASSING REFRESH ALL|SCREEN|[LINES] RESPONSE WINDOW

# **CLEAR ALL|SCREEN|[LINES] n [TO m]**

Clears an area of terminal memory before the screen is called. Any terminal writes from the screen appear, starting on the first line of the cleared area. Lines cleared are refreshed automatically when the screen is reactivated and QUICK is ready to prompt the user.

The CLEAR option doesn't require the **restore=lines** program parameter to be used.

# **ALL**

Clears the entire terminal memory.

# **SCREEN**

Clears the area taken by the current QUICK screen.

# **[LINES] n [TO m]**

Clears the area between and including lines n to m, numbering from the first line of terminal memory. LINE n by itself clears line n only.

# **INPUT B|C|SAME (MPE/iX)**

Specifies the input mode the subscreen is to be in when it appears. The terminal is not put back to the original mode on return from the called screen.

Default: SAME

Chapter 8: QDESIGN Verbs and Control Structures RUN SCREEN

#### **B**

Starts the screen in Block mode if the subscreen can be run in Block mode.

#### **C**

Starts the subscreen in Character mode.

#### **SAME**

Starts the subscreen in the current mode of the calling screen.

#### **KEEP ROLLBACK [INFORMATION]**

Overrides the default behavior of clearing the non-relational rollback buffers when the subscreen is loaded.

Limit: Affects non-relational records only.

Limit: KEEP ROLLBACK INFORMATION is allowed only on a RUN SCREEN statement in a recoverable procedure or in an INTERNAL procedure invoked from a recoverable procedure.

#### **INFORMATION**

For documentation purposes only.

#### **MODE E|F|S|NULL|SAME|GHOST**

Specifies the mode of the subscreen.

Default: E for subscreen invoked during the standard Entry sequence; otherwise NULL.

#### **E|F|S**

Indicates that the subscreen is in one of Entry (E), Find (F), or Select (S) mode when it first appears.

#### **NULL**

Indicates no mode. QUICK prompts for a mode at the Action field when the screen appears.

#### **SAME**

Indicates that the subscreen is in the same mode as the current screen when the screen named in the verb is invoked.

#### **GHOST**

Indicates that the subscreen being called is a "ghost" screen. This causes QUICK to skip the refreshing of the calling screen when returning from the subscreen call.

When QUICK runs a subscreen with the GHOST option, the default mode is used.

The GHOST option should only be used to call a ghost screen; that is, a screen that does all its work in the INITIALIZE procedure with no terminal output. If the GHOST option is used on a subscreen that is not a ghost screen, results will be unpredictable and screen corruption may occur.

#### **ON ERROR CONTINUE|TERMINATE**

Determines whether processing on the calling screen continues or terminates if an error which the user had no opportunity to correct occurs on the subscreen. This option only has an effect when an error on a subscreen is not displayed to the user on that subscreen.

#### **CONTINUE**

The execution of the calling screen continues, regardless of the fact that an error which the user had no opportunity to correct, occurred on the subscreen.

#### **TERMINATE**

When an error which the user had no opportunity to correct, occurs on the subscreen, processing on the calling screen terminates as if the SUBSCREEN statement failed.

Default: TERMINATE

Prior to 7.33C (UNIX), 7.10E1 (OpenVMS), and 8.09 (MPE/IX), the default behavior was equivalent to CONTINUE.

#### **PASSING record-structure|item [,record-structure|item]...**

Specifies which of the current screen's existing record-structures, defined items, and temporary items are passed to the named screen.

Entity names in the list must be separated by commas. Items must match, on the basis of identical item attributes, with the items named in the RECEIVING option of the lower-level SCREEN statement. The names themselves may differ.

Passing a defined item allows you to use a higher-level screen expression on the lower-level screen without having to redeclare it. No value is passed. Defined items on higher-level screens can only be passed to defined items on lower-level screens; temporary items on higher-level screens can only be passed to temporary items on lower-level screens.

Limit: A combined maximum of 16 files and items.

#### **REFRESH ALL|SCREEN|[LINES] n [TO m]**

Clears and rewrites an area of the terminal memory when the screen is reactivated and QUICK is ready to prompt the user. REFRESH options are performed before, and in addition to, an automatic refresh from any CLEAR option.

### **ALL**

Clears and rewrites the entire terminal memory.

#### **SCREEN**

Clears and rewrites the area taken by the current QUICK screen.

#### **[LINES] n [TO m]**

Clears and rewrites the area between and including lines n to m, numbering from the first line of terminal memory. LINE n by itself refreshes line n only.

### **RESPONSE**

Prompts the QUICK screen user for a response after the subscreen finishes executing. This delay allows the screen user to view the results of the subscreen before QUICK refreshes the screen.

### **WINDOW WIDTH CONSTANT|DEFAULT WHEN CALLING| WHEN RETURNING**

Overrides the default behavior and sets the terminal to the correct screen width (80 or 132 columns).

#### **WHEN CALLING**

Keeps the current screen width when calling a subscreen.

#### **WHEN RETURNING**

Keeps the screen width of the subscreen when returning from the subscreen.

# **Discussion**

The RUN SCREEN verb initiates the activities necessary to invoke a screen. QDESIGN generates one RUN SCREEN verb in the ENTRY procedure for each SUBSCREEN statement with an AUTO or IF option. SCREEN is used for documentation only.

Limit: The combined maximum number of SUBSCREEN statements, RUN SCREEN, and RUN COMMAND verbs is 256 per screen; if you exceed this limit, QDESIGN issues an error message.

*Note:* For information about verb and procedure compatibility, see [\(p. 239\).](#page-238-0)

#### **Dynamic Screen Calls in QDESIGN and QUICK**

You can call subscreens by using the SUBSCREEN statement, the THREAD statement, the RUN SCREEN verb, or the RUN THREAD verb. Each of these statements/verbs works in either of two ways:

- You provide the subscreen's file specification directly in the statement or verb syntax. Thus, the same subscreen is called every time the statement or verb is executed.
- You use the ITEM keyword to point the statement or verb to an item that contains the subscreen's file specification. Thus, a different subscreen might be called each time depending on what file specification the item contains at the moment of execution.

The latter method is known as dynamic screen calling because you control which subscreens are called based on run-time variables. This allows you to build context-sensitive applications in which different users may see different screens based on these variables.

For more information about the SUBSCREEN statement or the THREAD statement, see [\(p. 210\)](#page-209-0) and  $(p. 221)$ , respectively. For more information about the RUN THREAD verb, see  $(p. 478)$ .

#### **Rollback and Subscreens**

By default, when a subscreen is called, all rollback information for non-relational records on the calling screen is lost.

You can call screens in the Update phase from the recoverable procedures without losing rollback information for the non-relational records PUT on the calling screen. To do this, you specify the KEEP ROLLBACK [INFORMATION] option on the RUN SCREEN verb.

If you use this option, then PUTs performed before the RUN SCREEN verb is executed can be rolled back in the event of an error occurring on the subscreen, or after return to the calling screen.

# **Example**

The following example illustrates how the RUN SCREEN verb can invoke a subscreen to perform a lookup on a field. In this example:

- Entering an exclamation mark (!) in the BRANCH field of the EMPBRNCH screen causes the display of a lower-level screen that lists valid BRANCH codes.
- The MODE F option determines that the subscreen appears in Find mode.
- The SCREEN statement of BRNCHCHK must have a receiving specification that accepts the item TEMPBRANCH.

```
> SCREEN EMPBRNCH
> TEMPORARY TEMPBRANCH CHARACTER*2
> FILE EMPLOYEES PRIMARY
> FIELD EMPLOYEENUMBER OF EMPLOYEES REQUIRED &
> NOCHANGE LOOKUP NOTON EMPLOYEES
> FIELD LASTNAME OF EMPLOYEES REQUIRED NOCHANGE
> FIELD BRANCH OF EMPLOYEES
> PROCEDURE INPUT BRANCH
  > BEGIN
> IF FIELDTEXT = "!"
> THEN BEGIN
> RUN SCREEN BRNCHCHK &
> PASSING TEMPBRANCH MODE F
> LET FIELDTEXT = TEMPBRANCH<br>> END
         > END
> END
> BUILD
>
.
.
```

```
> SCREEN BRNCHCHK RECEIVING TEMPBRANCH &
> ACTIVITIES FIND
>
> TEMPORARY TEMPBRANCH CHARACTER *2
> FILE BRANCHES PRIMARY &
> OCCURS 15<br>> ACCESS SEC
   > ACCESS SEQUENTIAL
>
> SKIP TO 3
> TITLE "Enter the ID-Number for the desired Branch." &
> CENTERED
> SKIP 1
> ALIGN (1, 4) (1, 10) (1, 35)>
> CLUSTER OCCURS WITH BRANCHES<br>> FIELD BRANCH OF BRANCHES &
  > FIELD BRANCH OF BRANCHES &
> REQUIRED &
> NOCHANGE &<br>> LOOKUP NOT
     LOOKUP NOTON BRANCHES
> FIELD BRANCHNAME OF BRANCHES
> FIELD BRANCHMGR OF BRANCHES
> CLUSTER
>
> PROCEDURE DESIGNER 01
> BEGIN
> LET TEMPBRANCH = BRANCH OF BRANCHES
> RETURN
> END
>
> BUILD
```
.

In the following example, the conditional-expression in item SUB1 tests the user's application security class, resulting in a file specification for either a restricted-access screen or a full-access screen, as appropriate:

```
> SCREEN STAFF
>
> DEFINE SUB1 CHAR*31 = \&> "Employee_All" IF MATCHUSER ("MANAGER") &
> ELSE "Employee_Restricted"
.
.
.
> RUN SCREEN ITEM SUB1
```
Chapter 8: QDESIGN Verbs and Control Structures RUN THREAD

# <span id="page-477-0"></span>**RUN THREAD**

Specifies a screen thread.

# **Syntax**

**RUN [THREAD] filespec|{ITEM item} [option]...**

#### **filespec**

Names the root screen of a screen thread.

Limit: You cannot call root screens named ITEM unless you precede the file specification with a percent sign  $(\%).$ 

### **ITEM item**

Indicates that the root screen's file specification is defined in an item.

#### **item**

Names the item in which the root screen's specification is defined. The item can be either a record item, a temporary item, or a defined item.

Limit: The item type must be CHARACTER or VARCHAR.

# **Options**

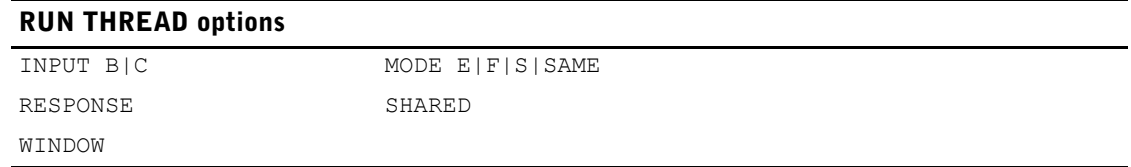

## **INPUT B|C (MPE/iX)**

Specifies the input mode the thread is to be in when it appears. (Although the SAME sub-option is accepted syntactically, it has no meaning in the context of threads.)

Default: Unless overridden by other means, such as in QKGO or the SCREEN statement, when a thread is first opened, it will be opened in Character mode. When toggling back to a thread, it will be in the same input mode that it was in when it was left.

## **B**

Starts the thread in Block mode if the thread can be run in Block mode.

# **C**

Starts the thread in Character mode.

## **MODE E|F|S|NULL|SAME**

Specifies the mode of the thread.

Default: E for thread invoked during the standard Entry sequence; otherwise NULL.

# **E|F|S**

Indicates that the thread is in one of Entry (E), Find (F), or Select (S) mode when it first appears.

## **NULL**

Indicates no mode. QUICK prompts for a mode at the Action field when the screen appears.

#### **SAME**

Indicates that the thread is in the same mode as the current screen when the screen named in the verb is invoked.

#### **RESPONSE**

Prompts the QUICK screen user for a response after the thread finishes executing. This delay allows the screen user to view the results of the thread before QUICK refreshes the screen.

#### **SHARED**

If the SHARED option is specified and the thread already exists, then the RUN THREAD verb is ignored.

#### **WINDOW WIDTH CONSTANT|DEFAULT WHEN CALLING**

Overrides the default behavior and sets the terminal to the correct screen width (80 or 132 columns).

# **Discussion**

The RUN THREAD verb specifies the screen to be loaded as the root of a new screen thread. This is functionally equivalent to the RUN SCREEN verb, except that no passing and receiving lists are possible.

*Note:* For information about verb and procedure compatibility, see [\(p. 239\).](#page-238-0)

#### **Dynamic Screen Calls in QDESIGN and QUICK**

You can call subscreens by using the SUBSCREEN statement, the THREAD statement, the RUN SCREEN verb, or the RUN THREAD verb. Each of these statements/verbs works in either of two ways:

- You provide the subscreen's file specification directly in the statement or verb syntax. Thus, the same subscreen is called every time the statement or verb is executed.
- You use the ITEM keyword to point the statement or verb to an item that contains the subscreen's file specification. Thus, a different subscreen might be called each time depending on what file specification the item contains at the moment of execution.

The latter method is known as dynamic screen calling because you control which subscreens are called based on run-time variables. This allows you to build context-sensitive applications in which different users may see different screens based on these variables.

For more information about the SUBSCREEN statement or the THREAD statement, see [\(p. 210\)](#page-209-0) and  $(p. 221)$ , respectively. For more information about the RUN SCREEN verb, see  $(p. 473)$ .

## **Example**

The following example illustrates how the RUN THREAD verb can invoke a separate screen hierarchy. In this example:

- Entering two asterisks (\*\*) in the BRANCH field of the EMPBRNCH screen causes the display of a screen (in a separate hierarchy) that lists valid BRANCH codes.
- The MODE F option determines that the screen appears in Find mode.

```
> SCREEN EMPBRNCH
> TEMPORARY TEMPBRANCH CHARACTER*2
> FILE EMPLOYEES PRIMARY
> FIELD EMPLOYEENUMBER OF EMPLOYEES REQUIRED &
   > NOCHANGE LOOKUP NOTON EMPLOYEES
> FIELD LASTNAME OF EMPLOYEES REQUIRED NOCHANGE
> FIELD BRANCH OF EMPLOYEES
>
> PROCEDURE INPUT BRANCH
> BEGIN
> IF FIELDTEXT = "**"
```
Chapter 8: QDESIGN Verbs and Control Structures RUN THREAD

```
> THEN BEGIN<br>> RUN THREA
> RUN THREAD BRNCHCHK MODE F
> END<br>> END
    > END
> BUILD
>
.
.
.
```
In the following example, the conditional-expression in item SUB1 tests the user's application security class, resulting in a file specification for either a restricted-access screen or a full-access screen, as appropriate:

```
> SCREEN STAFF
>
> DEFINE SUB1 CHAR*31 = \&> "Employee_All" IF MATCHUSER ("MANAGER") &
> ELSE "Employee_Restricted"
.
.
.
> RUN THREAD ITEM SUB1
```
# **SELECT**

Prompts for a selection value in Select Mode.

# **Syntax**

**SELECT [ITEM] field**

### **field**

Specifies the field to be used in the selection of data records on a QUICK screen.

# **Discussion**

In the default SELECT procedure, SELECT verbs determine the fields in which a QUICK screen user can enter selection criteria for the retrieval of data records. When QUICK processes a SELECT verb, the user is prompted for a value in the field referenced by the SELECT verb. QUICK then uses this value as a selection criterion when selecting data records.

## **Where the SELECT Verb is Used**

The SELECT verb is used primarily in the default SELECT procedure. Each QUICK screen field causes QDESIGN to generate a SELECT verb in the SELECT procedure, except fields for which the NOSELECT option is specified. No prompting occurs for a field with the NOSELECT option, even if the SELECT procedure contains a SELECT verb for that field.

No SELECT procedure is generated for screens that are created with the NOPANEL option specified for either the SCREEN or the SET statement.

### **Processes Initiated by the SELECT Verb**

The following figure illustrates the processes that are performed when the SELECT verb is executed, and contrasts these steps with the steps that are performed by other field processing verbs:

#### Chapter 8: QDESIGN Verbs and Control Structures **SELECT**

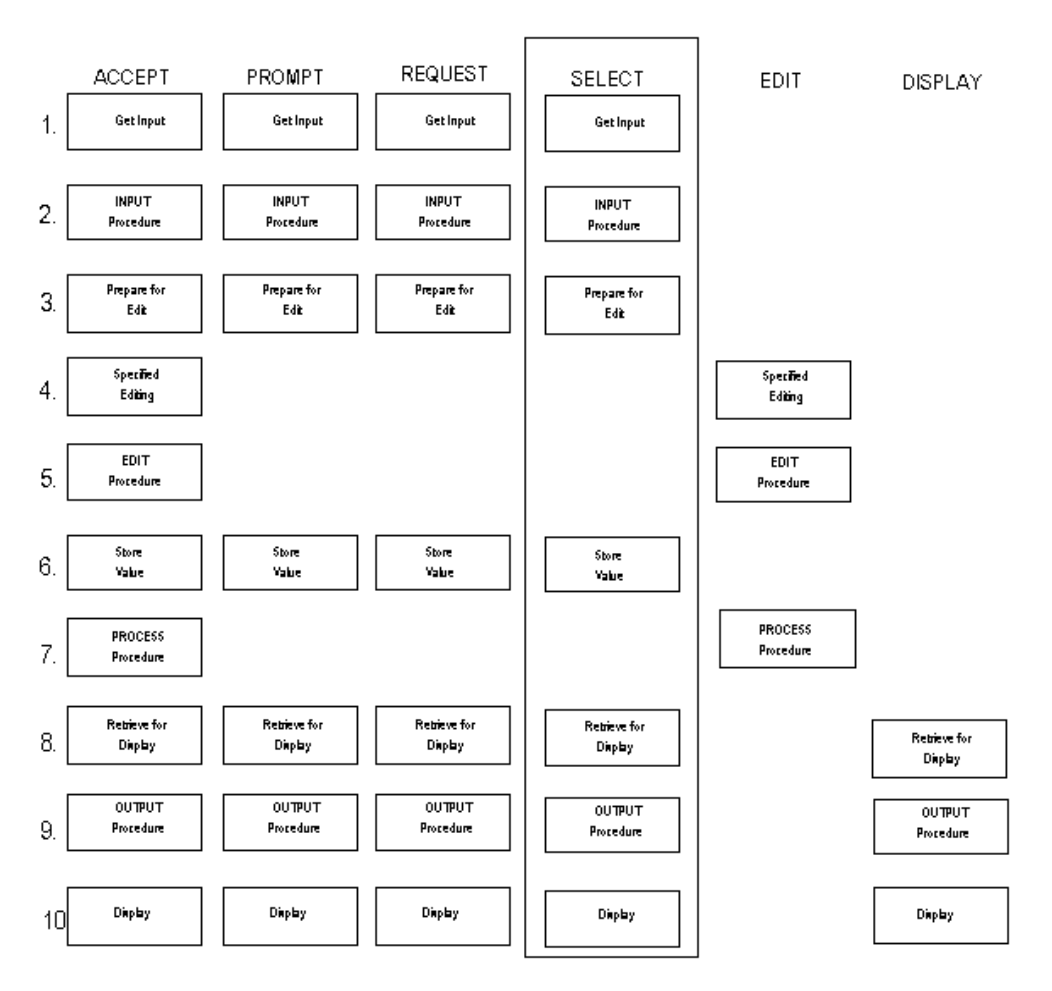

The SELECT verb follows the same steps as the ACCEPT verb except that Steps 4, 5, and 7 (editing and processing) are bypassed. For details about the steps listed in the preceding figure, see [\(p. 364\)](#page-363-0).

## **Differences Between the REQUEST, SELECT, and PROMPT Verbs**

The REQUEST, SELECT, and PROMPT verbs prompt the QUICK screen user for data in a field but store the entered values in different internal buffers.

The REQUEST verb places the response entered in the request buffer for the current screen. The values in the request buffer are used to retrieve data based on the PATH and FIND procedures. The values in the request buffer are used by the underlying file system to establish a retrieval criteria.

The SELECT verb places the response entered in the select buffer for the current screen. QUICK uses the values in this buffer after it has retrieved values determined by the retrieval criteria.

The PROMPT verb prompts for a value and stores the entered response into the field that's referenced by the PROMPT verb.

Always use the REQUEST verb rather than the PROMPT verb when you prompt for segment values to be used in record retrieval.

## **Using the SELECT Verb in Procedures Other Than the SELECT Procedure**

You can use the SELECT verb in procedures other than the SELECT procedure. For example, the use of SELECT verbs in the POSTFIND procedure allows you to specify additional selection criteria after QUICK has retrieved data in the FIND procedure.

# **Example**

The following example illustrates the use of the SELECT verb to restrict prompting in Select mode. In this example, the SELECT procedure restricts the specification of selection values to the fields CITY, PROVSTATE, and POSTALCODE.

> PROCEDURE SELECT<br>> BEGIN > BEGIN<br>> SEL **> SELECT CITY OF EMPLOYEES > SELECT PROVSTATE OF EMPLOYEES > SELECT POSTALCODE OF EMPLOYEES** > END

Chapter 8: QDESIGN Verbs and Control Structures SEVERE

# **SEVERE**

Aborts processing and issues a severe-level message.

# **Syntax**

**SEVERE [MESSAGE] string|=string-expression|n**

#### **string**

Defines the contents of the message using a string.

#### **=string-expression**

Defines the contents of the message using a string expression.

#### **n**

Defines a message number that corresponds to a message in a designer message file. The designated file is QKMSGDES.

For more information about message files, see Chapter 4, "Messages in PowerHouse", in the *PowerHouse Rules* book.

# **Discussion**

Other than in Compatible Block mode (**MPE/iX)**, the SEVERE verb instructs QUICK to display the stated message on the message line, perform the BACKOUT procedure (if specified), reinitialize the buffers, and reprompt at the Action field.

A SEVERE message has the highest priority in the four-level message hierarchy and is displayed if the message line is empty or if it contains an ERROR, WARNING, or INFORMATION message.

**MPE/iX:** In Compatible Block mode, the SEVERE verb instructs QUICK to highlight fields in error, display the stated message on the message line, reinitialize the buffers, perform the BACKOUT procedure (if specified), and position the cursor at the field associated with the error message.

*Note:* For information about verb and procedure compatibility, see [\(p. 239\).](#page-238-0)

# **START**

Starts a transaction.

# **Syntax**

**START [TRANSACTION] transaction\_name [,transaction\_name]**

# **TRANSACTION**

An optional keyword for documentation purposes only.

### **transaction\_name**

Names the transaction with which the START verb is associated.

# **Discussion**

In most cases, the START verb is not required as transactions are started implicitly by PowerHouse. The START verb lets you start a transaction without doing any explicit I/O to the database. It also forces all physical transactions associated with QUICK's logical transaction to start together, ensuring a consistent start time across databases.

If a transaction definition contains a RESERVING list, the tables are reserved at the start of the transaction and are therefore available for the duration of the transaction. For a full description of the RESERVING list impact, see the appropriate database documentation.

A START issued on an already active transaction will cause a run-time error to occur.

Chapter 8: QDESIGN Verbs and Control Structures STARTLOG (MPE/iX)

# **STARTLOG (MPE/iX)**

Marks the start of a transaction set in an IMAGE log file.

# **Syntax**

**STARTLOG filespec [string-expression]**

#### **filespec**

Names a file that is a dataset in an IMAGE database for which updates are to be logged.

#### **string-expression**

Defines a string expression that specifies a message written to the standard IMAGE log file.

Default: The screen name.

# **Discussion**

STARTLOG is used to indicate the start of a transaction set (a set of records that are to be treated as a single transaction for backup and recovery purposes).

For IMAGE files, STARTLOG issues a DBBEGIN call. For other types of files, the verb is ignored. A STARTLOG can be issued for each database defined on a screen. Use the name of any IMAGE dataset in the desired database.

If no STARTLOG or STOPLOG verb is included in your UPDATE procedure, but MEMOLOG is, then the message is written to the log file using DBMEMO. STARTLOG only issues an IMAGE DBBEGIN the first time it is invoked for a given IMAGE database. If you issue STARTLOG again with any file that belongs to the same database before invoking STOPLOG, then the message is written to the log file using DBMEMO.

*Note:* For information about verb and procedure compatibility, see [\(p. 239\).](#page-238-0)

# **STOPLOG (MPE/iX)**

Marks the end of a transaction set in an IMAGE log file.

# **Syntax**

**STOPLOG [string-expression]**

### **string-expression**

Defines a string expression that specifies a message written to the standard IMAGE log file. Default: The screen name.

# **Discussion**

STOPLOG is used to perform end-of-transaction processing for any STARTLOG verbs that have been executed since the last STOPLOG. For IMAGE files, STOPLOG issues a DBEND call for each DBBEGIN call issued by STARTLOG. For other types of files, the verb is ignored.

*Note:* For information about verb and procedure compatibility, see [\(p. 239\).](#page-238-0)

Chapter 8: QDESIGN Verbs and Control Structures UNLOCK

# **UNLOCK**

Unlocks a file.

# **Syntax**

**UNLOCK [ALL|filespec [BASE|FILE|RECORD]] (MPE/iX)**

**UNLOCK [ALL|filespec [FILE|RECORD]] (OpenVMS, UNIX, Windows)**

## **ALL**

Unlocks all files at all lock levels. If an unlock is executed on any file, all files sharing the open are unlocked.

## **filespec**

Names the file to be unlocked.

# **BASE (MPE/iX)**

Specifies that only base-level and file-level locks are to be released.

## **FILE**

**OpenVMS, UNIX, Windows**: Specifies that only file-level locks are to be released.

**MPE/iX**: Specifies that only base-level and file-level locks are to be released.

## **RECORD**

Specifies that only record-level locks are to be released.

# **Discussion**

The UNLOCK verb releases locks applied using the LOCK verb, including LOCK verbs generated by the LOCK option of the SCREEN statement. If no lock has been established, the UNLOCK verb has no effect. If neither the FILE nor RECORD option is specified, then both file and record-level locks are released.

The UNLOCK verb is ignored for all relational database products. Locks are released when the transaction ends.

**MPE/iX**: It is not possible to unlock individual files or records in an IMAGE database. If an UNLOCK is done, then all locks that are held through the same physical open of the database are released at the same time. This can have unexpected results if file-level, record-level, or a combination of file and record-level locks exist on more than one dataset in the database when the UNLOCK is done.

For IMAGE datasets, the BASE and FILE options are equivalent. These options can be added to the UNLOCK verbs to document the original lock level. Both options release any base-level and file-level locks that are held. If file-level locks are being used and more than one dataset is locked through the same physical open of the database, the locks on all of these datasets are released. If only record level locks exist through this open of the database, these locks are not released by the BASE or FILE options. If, however, both file-level and record-level locks are held through the same physical open of the database, the record-level locks are released.

The RECORD option can only be used with IMAGE datasets. It releases any record-level locks that are held. If record-level locks are held on more than one dataset through the same physical open of the database, the locks on all of these datasets are released. If only base-level or file-level locks exist, these locks are not released by the RECORD option. If, however, both record-level and file-level locks are held through the same physical open of the database, the file-level locks are released.

# **[SQL] UPDATE**

Updates rows in a table.

# **Syntax**

**[SQL[IN database] [TRANSACTION transaction\_name [FOR {CONSISTENCY|{[CONCURRENCY] phase-option [,phase-option]...}}]]] UPDATE tablespec SET column-name = {sql-expression|NULL} [,column-name = {sql-expression|NULL}]... [WHERE sql-condition|{DBKEY=:expression}]**

## **IN database**

Specifies the name PowerHouse uses to attach to the database. This is the name used to declare the database in PDL.

#### **TRANSACTION transaction\_name [FOR {CONSISTENCY| {[CONCURRENCY] phase-option[,phase-option]...}]...**

Defines transactions used for relational data structures.

### **transaction\_name**

Any valid PowerHouse name.

## **FOR CONSISTENCY**

Determines that the SQL statement is associated with a particular transaction in Consistency model.

Limit: Only one transaction association can be specified.

# **FOR [CONCURRENCY] phase-option [,phase-option]...**

Determines that the SQL statement is associated with a particular transaction or transactions in Concurrency model.

Limit: Up to three transaction associations can be specified.

#### **phase-option**

Specifies the screen phase with which the transaction is associated.

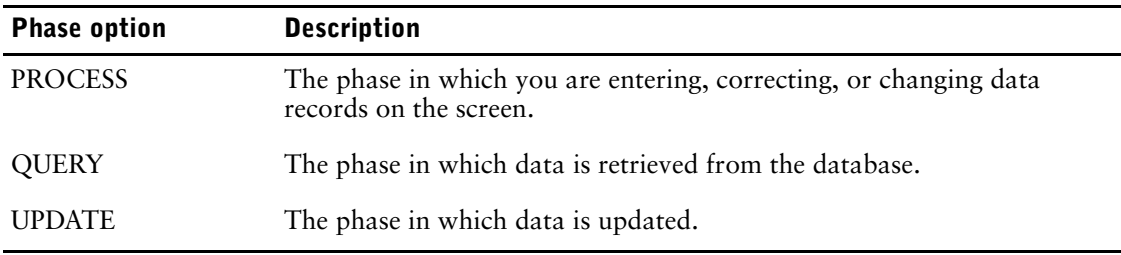

### **UPDATE tablespec**

Identifies the table where rows are to be updated. The syntax for tablespec is:

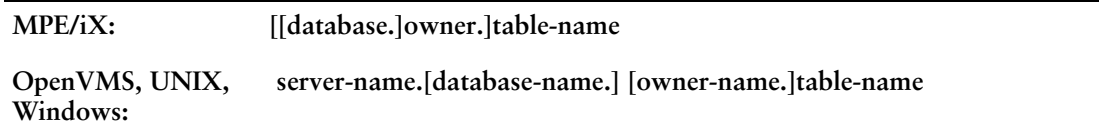

Chapter 8: QDESIGN Verbs and Control Structures [SQL] UPDATE

> If server-name is included in a Sybase tablespec, double quotation marks are required for the server-name and database-name. For example,

"dbsvr01.accnt".manager.billings\_tbl

For Oracle, the syntax is

#### **[owner-name.]table-name[@database-linkname]**

If the database-linkname is included, it is treated as part of the table-name, and double quotation marks are required. Here is an example:

manager."billings\_tbl@dblnk01"

Oracle synonyms may be used for table-names. For more information about how PowerHouse uses Oracle synonyms, see "PowerHouse Language Rules" in the *PowerHouse Rules* book.

#### **SET column-name = sql-expression|NULL [,column-name = sql-expression|NULL]...**

Identifies the columns to be updated and their new values.

#### **WHERE sql-condition|DBKEY=:expression**

Sql-condition identifies the rows of the table to be updated. If you don't specify a WHERE clause, all the rows in the relational table are changed. DBKEY is available only if the underlying database supports it.

The sql-condition is a condition which is limited for use within Cognos SQL syntax. For more information about SQL conditions, see Chapter 5, "PowerHouse Language Rules", in the *PowerHouse Rules* book, or refer to an SQL reference manual.

Limit: DBKEY cannot be used with Sybase.

# **Discussion**

The SQL UPDATE statement acts directly on a table or view in the database and is never shown in PowerHouse procedural code.

# **WARNING**

Issues a warning message.

# **Syntax**

**WARNING [MESSAGE] string|=string-expression|n [NOW [RESPONSE]]**

Defines the contents of the message. MESSAGE is used only for documentation.

## **string**

Defines the contents of the message using a string.

### **=string-expression**

Defines the contents of the message using a string expression.

#### **n**

Defines a message number that corresponds to a message in a designer message file. The designated file is QKMSGDES.

For more information about message files, see Chapter 4, "Messages in PowerHouse", in the *PowerHouse Rules* book.

# **NOW [RESPONSE]**

Forces the display of the specified message on the screen when the WARNING verb is executed in a procedure. Otherwise, the message isn't displayed until the next time QUICK prompts for user input. When you use the NOW option, QUICK writes the contents of the display buffer to the screen. This action refreshes the screen and any function key labels.

RESPONSE temporarily erases the top line of the screen and prompts the user to press [Return].

# **Discussion**

The WARNING verb instructs QUICK to display the stated message on the message line, but has no effect on processing unless the RESPONSE option is included. (There is one exception: if the string is greater than the screen width, you are prompted to press Return even if the RESPONSE option is not used.) If a warning is issued during an UPDATE or PREUPDATE procedure, QUICK treats any update command as a US (Update Stay) command so that the current data and the warning remain visible after the update.

A warning message can be displayed only when the message line is empty or when it contains an INFORMATION message, unless the NOW option is included.

Once the message has been displayed, the message line in the display buffer is cleared.

*Note:* For information about verb and procedure compatibility, see [\(p. 239\).](#page-238-0)

Chapter 8: QDESIGN Verbs and Control Structures WHILE

# **WHILE**

Executes the next procedural statement as long as the condition is true.

# **Syntax**

**WHILE condition**

#### **condition**

States a condition to be evaluated.

For more information about conditions, see Chapter 5, "PowerHouse Language Rules", in the *PowerHouse Rules* book.

# **Discussion**

The WHILE control structure is used for executing the next procedural statement as long as a condition is true. The statement can be a compound statement. The WHILE condition creates a looping effect that ends when the condition fails or when a BREAK verb is encountered.

#### **Nesting FOR, WHILE, and WHILE RETRIEVING Control Structures**

You can nest control structures within other control structures as follows:

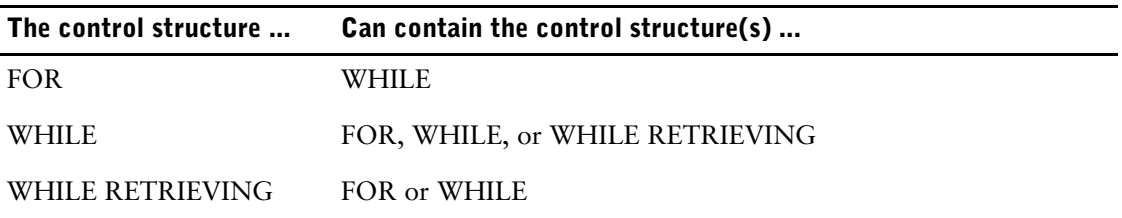

Although there are limitations on which of these control structures you can nest explicitly, you can often get around these by calling from within the loop another procedure that contains the control structure you want to nest.

# **Example**

In the following example, a WHILE control structure is used to retrieve a specified number of SALESHIST (sales history) records. These records are then used to calculate the Total Sales, the sales representative's highest and lowest year of sales, and the average yearly sales. The user is prompted to enter a value for "How many years of history?". This value determines the maximum number of times the WHILE loop is processed. In this example:

- CURR-YR is initialized to the current year.
- LOW-SALES is initialized to the highest possible value.
- FILE SALESHIST DESIGNER counts the number of history records.
- WHILE YRS-REQUESTED NE ACTUAL-YRS indicates the start of WHILE loop.
- The format for the SHIST-IDX looks like this: INDEX SHIST-IDX PRIMARY UNIQUE SEGMENT EMPLOYNO SEGMENT SALES-YEAR
- IF YRLY-SALES LT LOW-SALES determines LOW SALES and year of sales.
- IF YRLY-SALES GT HIGH-SALES determines HIGH SALES and year of sales.
- LET CURR-YR = CURR-YR  $+ 1$  indicates that the value of CURR-YR is increased by 1 each time the WHILE loop is processed and is used in place of the segment SALES-YEAR when reading a SALESHIST record.
- BREAK indicates the end of ACCESSOK
- > SCREEN HIST ACTIVITIES FIND

```
> TEMP CURR-DATE DATE INIT SYSDATE
> TEMP CURR-YR NUM*4 INITIAL &
     DATEEXTRACT (CURR-DATE, YEAR)
> TEMP YRS-REQUESTED NUM*2
> TEMP TOTAL-SALES NUM*9
> TEMP HIGH-SALES NUM*8
> TEMP HIGH-YEAR NUM*4
> TEMP LOW-SALES NUM*8 INITIAL 99999999
> TEMP LOW-YEAR NUM*4
> TEMP ACTUAL-YRS NUM*2
> TEMP NUM-YEAR NUM*2
> FILE EMPLOYEES PRIMARY
> FILE SALESHIST DESIGNER
> DEFINE SALESREP CHAR*35 = &
> PACK(FIRSTNAME + " " + LASTNAME)
> DEFINE SYSYEAR = DATEEXTRACT (CURR-DATE, YEAR)
> DEFINE AVG-SALES NUM*8 = TOTAL-SALES / ACTUAL-YRS
> TITLE "Sales History Screen"
> SKIP 2
> ALIGN (10, 14, 25) (, 38, 44)
> FIELD EMPLOYNO OF EMPLOYEES REQUIRED NOCHANGE &
     LABEL "Salesrep:"
> FIELD SALESREP LABEL "Name:"
> SKIP 1
> ALIGN (, 24, 53)
> FIELD YRS-REQUESTED &
> LABEL "How many years of history?" &
     > FIXED BWZ VALUES 1 TO 99
> SKIP 2
> ALIGN (, 14, 48)
> FIELD TOTAL-SALES PIC " ^,^^^,^^^.^^" FLOAT "$" &
     LABEL "Total Sales for previous years:"
> SKIP 1
> ALIGN (, 14, 28) (, 36, 50)
> FIELD HIGH-YEAR LABEL "Best Year:"
> FIELD HIGH-SALES LABEL "Sales were:" &
      PIC " \wedge \wedge \wedge, \wedge \wedge \wedge. \wedge \wedge" FLOAT "$"
> FIELD LOW-YEAR LABEL "Lowest Year:"
> FIELD LOW-SALES LABEL "Sales were:" &
> PIC " ^^^, ^^^.^^.^^" FLOAT "$"
> SKIP 1
> ALIGN (, 14, 50)> FIELD AVG-SALES LABEL "Average Yearly Sales:" &
> PIC " ^^^, ^^^. ^^" FLOAT "$"
> PROCEDURE POSTFIND
> BEGIN
> LET NUM-YEAR = SYSYEAR - JOINEDYEAR
> LET ACTUAL-YRS = 0
> REQUEST YRS-REQUESTED
> EDIT YRS-REQUESTED ; to force the values
> > \qquad \qquad ; to be evaluated.
> LET CURR-YR = CURR-YR - YRS-REQUESTED
> WHILE YRS-REQUESTED NE ACTUAL-YRS
> BEGIN
> GET SALESHIST VIAINDEX SHIST-IDX &
> USING EMPLOYNO, CURR-YR OPTIONAL
> IF ACCESSOK ; Sales history record on file
> THEN BEGIN ; Start of ACCESSOK<br>> LET ACTUAL-YRS = ACTUAL-YRS +
             > LET ACTUAL-YRS = ACTUAL-YRS + 1
> LET TOTAL-SALES = TOTAL-SALES + YRLY-SALES
> IF YRLY-SALES LT LOW-SALES
                THEN BEGIN
> LET LOW-SALES = YRLY-SALES
> LET LOW-YEAR = SALES-YEAR
                > END
> IF YRLY-SALES GT HIGH-SALES
> THEN BEGIN<br>> T.E.T HIGH-SI
                LET HIGH-SALES = YRLY-SALES
```
Chapter 8: QDESIGN Verbs and Control Structures WHILE

```
> LET HIGH-YEAR = SALES-YEAR
> END<br>> LET CURR-Y
> LET CURR-YR = CURR-YR + 1
> END<br>> ELSE ;
> ELSE ; SALESHIST record not on file (not ACCESSOK)
> BEGIN
> INFO = "This is " + ASCII(ACTUAL-YRS) + &
> "years of " + ASCII(YRS-REQUESTED) + &
> " year(s) sales history requested." &
> NOW RESPONSE<br>> BREAK
        > BREAK
> END
> END ; End of WHILE loop
> END ; End of POSTFIND
```
# **WHILE RETRIEVING**

Retrieves and processes data records in a loop.

# **Syntax**

**WHILE RETRIEVING record-structure [option]...**

## **record-structure**

Names a record-structure in a DESIGNER file. The record-structure may be one of:

- a cursor defined in a DECLARE CURSOR statement
- a record-structure named in the dictionary
- a table or view defined in a relational database

Limit: The WHILE RETRIEVING control structure is valid for DESIGNER files only.

# **Options**

# **BACKWARDS**

Reverses the sequence in which the data records are usually read.

Limit: Valid only for C-ISAM, DISAM, RMS ISAM, and IMAGE datasets with keyed access. Limit: The BACKWARDS and SEQUENTIAL options cannot be used together for RMS ISAM files.

# **GENERIC|NOGENERIC**

GENERIC allows partial index retrieval. NOGENERIC prevents partial index retrieval.

Limit: Not valid for IMAGE indexes, unless they are B-Tree or OMNIDEX indexes.

Default: GENERIC

## **ORDERBY item [ASCENDING|DESCENDING] [,item[ASCENDING|DESCENDING]]...**

Allows the ordered retrieval of records in a relational table or view by any column (or combination of columns) defined in the table or view.

If the ORDERBY option occurs with the VIAINDEX option, ordering is performed according to the columns of the ORDERBY option and the ordering imposed by the VIAINDEX option is ignored.

Limit: Valid only for relational structures.

Default: ASCENDING

## **SEQUENTIAL**

Accesses the data record sequentially.

Limit: The SEQUENTIAL and USING options can't be used in the same WHILE RETRIEVING control structure.

Limit: The BACKWARDS and SEQUENTIAL options cannot be used together for RMS ISAM files.

# **USING expression [,expression]...**

Accesses the data records of the specified record-structure using the results of the specified expression as

- the value for corresponding linkitems
- the data record number for record-structures in direct files (**MPE/iX, OpenVMS**) or relative files

• the value of a column in a relational table

For direct files (**MPE/iX, OpenVMS**), or relative files there can be only one value which QUICK interprets as a record number.

For indexed files, or IMAGE datasets, there can be more than one value (for segmented indexes), but QUICK interprets the values as a single index value in that file.

Otherwise, a series of expressions may be specified which correspond one-to-one with the segments established by either the VIA or VIAINDEX options. If neither the VIA nor the VIAINDEX option is specified, and the record-structure has only one associated index structure, this index structure will be used as if the VIAINDEX option had been specified except that index retrieval order will not be enforced.

If a record-structure is a relational table, there can be several values in the USING option which QDESIGN interprets as the values of the columns in the table. The VIA or VIAINDEX options must be used to indicate which columns the values belong to if more than one index is in use or if no index is used.

If the VIA option is specified, the number of expressions specified must correspond one-to-one with the number of segments specified on the VIA option.

If the VIAINDEX option is specified and the VIA option isn't specified, the number of expressions specified may be less than or equal to the number of segments contained within the index structure specified. There must always be at least one expression.

Limit: 255 expressions.

Limit (**MPE/iX**): IMAGE does not support retrieval via an initial subset of the segments of a multi-segment index, unless the index is a B-Tree or OMNIDEX index. An expression must be specified for every segment of the index.

#### **VIAINDEX indexname**

Names an index of an indexed file, IMAGE dataset or relational table. When VIAINDEX is used with the USING option, there can be as many USING values as there are segments in the index, or fewer values than the index segments. In the latter case, the values are matched to the index segments in order, starting from the first segment; the leftover segments are not used. When using VIAINDEX, the retrieval always follows the order specified by that index.

Use VIA instead of VIAINDEX with relational tables. By explicitly referencing an index with the VIAINDEX option, it becomes harder to change the database definitions. If the index is deleted, then the source code must be modified. If VIA is used instead, the index can be deleted and the screen continues to work properly.

#### **VIA linkitem [,linkitem]...[ORDERED[ASCENDING|DESCENDING]**

Accesses the record-structure via the specified linkitems. A linkitem is a segment of an index for an indexed file or a column in a relational database.

When a VIA list is used in combination with the USING option, there must be a one-to-one match between the USING expressions and VIA linkitems. This option is valid for indexed files, IMAGE datasets, and relational tables only.

For indexed files, and IMAGE datasets, the series of linkitems declared must define a series of segments contained within the index structure associated with the record-structure. In this case, the first linkitem is the first segment within the index structure, the second linkitem is the second segment, and so on.

For relational tables, a series of linkitems may represent any series of columns in a table as long as the VIAINDEX option is not specified. If VIAINDEX is specified, a series of linkitems must be a series of segments contained within a specific index structure: match the first linkitem to the first segment, the second linkitem to the second segment, and so on.

THE ORDERED option allows ordered retrieval of records in a relational table or view by any column or combination of columns defined in a table of view.

The ORDERED option is a convenient method of specifying ORDERBY items when the specified items are the same as those in the VIA list.

If the ORDERED option occurs with the VIAINDEX option, which also imposes an ordering, the ordering is done by the columns of the VIA option. The implicit ordering imposed by the VIAINDEX option is ignored.

Limit: 255 segments.

Limit (**MPE/iX**): **IMAGE** does not support retrieval via an initial subset of the segments of a multi-segment index, unless the index is a B-Tree or OMNIDEX index. The series of linkitems must include all of the segments in the index.

# **Discussion**

The WHILE RETRIEVING control structure is a repetitive statement used for specialized processing of a related set of data records. The WHILE RETRIEVING control structure allows the designer to specify a control structure that is executed for all data records in a chained retrieval. It creates a looping effect that ends when the end of the chain is reached or when a BREAK verb is encountered. The control structure retrieves data records as specified and executes the code in the procedural statement following it.

Unlike the FOR control structure, which executes the procedural statement a specified number of times (based on the number of repetitions of the file or item), the WHILE RETRIEVING control structure executes the procedural statement once for each data record retrieved. The file that contains the record-structure doesn't have to repeat, since data records are read into the buffer, overwriting the previous data record.

#### **Breaking Out of a WHILE RETRIEVING Control Structure**

The WHILE RETRIEVING control structure is executed once for each data record retrieved. The BREAK verb can be used to stop retrieval and the processing of the control structure.

### **Nesting WHILE RETRIEVING Control Structures**

WHILE RETRIEVING control structures can't be explicitly nested. In addition, a WHILE RETRIEVING control structure can't be nested within a FOR control structure. Similarly, a FOR control structure can't be nested within a WHILE RETRIEVING control structure.

#### **The Effect of PUT Verbs in WHILE RETRIEVING Constructs**

When using the WHILE RETRIEVING control structure to change indexes down a chain, the PUT verbs must reference a different record buffer and data record pointer, using the ALIAS and OPEN options of the FILE statement. Executing a PUT verb on the same file may change the data record pointer for the next retrieval.

Use caution if you attempt to commit an update inside a WHILE RETRIEVING construct. Committing the retrieval transaction may cause the retrieval to end prematurely.

#### **Retrieving Data Records by Index Values**

The VIA option with the SEQUENTIAL option retrieves data records sequentially using the specified key. The VIA option without the SEQUENTIAL option retrieves data records using the specified index, in the sorted order of that index.

# **Example**

The job assignment screen displays the previous jobs held by each employee.

```
> SCREEN JOBASSIGN
\ddot{\phantom{1}}> FILE DIVISIONS PRIMARY
> FILE EMPLOYEES DETAIL OCCURS 5
Item DIVISION initialized (fixed) to DIVISION OF
DIVISIONS.
> FILE EMPLOYEEDETAIL DESIGNER
\ddot{\phantom{1}}> TEMPORARY MESSAGE CHARACTER*50 INITIAL &
> "Previous positions for this employee are: "
```
#### Chapter 8: QDESIGN Verbs and Control Structures WHILE RETRIEVING

```
> FIELD DIVISION OF DIVISIONS &
> REQIRED NOCHANGE LOOKUP NOTON DIVISIONS
> SKIP 2
> title "Name" AT ,10
> TITLE "Position Assigned" AT ,40
> CLUSTER OCCURS WITH EMPLOYEES
   ALIGN (1, 10) (1, 48)> FIELD EMPLOYEENUMBER OF EMPLOYEES &
     REQIRED NOCHANGE LOOKUP NOTON EMPLOYEES
> FIELD POSITION OF EMPLOYEES
> CLUSTER
> PROCEDURE APPEND
> BEGIN
> ACCEPT EMPLOYEENUMBER OF EMPLOYEES
> WHILE RETRIEVING EMPLOYEEDETAIL &
> VIA EMPLOYEENUMBER &
       > USING EMPLOYEENUMBER OF EMPLOYEES
> LET MESSAGE = TRUNC(MESSAGE) + &
> " " + POSITION OF EMPLOYEEDETAIL<br>> INFORMATION = MESSAGE
     > INFORMATION = MESSAGE
> ACCEPT POSITION OF EMPLOYEES
> END
>
> PROCEDURE ENTRY
> BEGIN<br>> acc
    > ACCEPT DIVISION
> FOR EMPLOYEES
> BEGIN
> PERFORM APPEND
> END
> END
\rightarrow> BUILD
```
This while retrieving control structure specifies a procedure that is executed for each data record retrieved from the designer file employeedetail. Data records in the file employeedetail are retrieved by the employeenumber index if they match the employeenumber value in employees. For each data record retrieved, QUICK displays previous position values following the message:

Previous positions for this employee are:

When the while retrieving control structure is used to process and update related data records in a chain, be careful not to destroy the record pointers required for the next retrieval. The following example allows the user to change the value of the item employee. In both the employees and skills record-structures, the item employee is a segment.

```
> SCREEN EMPCHG ACTIVITIES FIND, CHANGE
> TEMPORARY NEWEMPLOYEE INTEGER
> FILE EMPLOYEES PRIMARY
 ACCESS VIA EMPLOYEE REOUEST EMPLOYEE
> FILE SKILLS DESIGNER
> FILE SKILLS DESIGNER ALIAS NEWSKILLS OPEN 1
  ITEM SKILL FINAL SKILL OF SKILLS
> FIELD EMPLOYEE OF EMPLOYEES REQUIRED NOCHANGE &
  LOOKUP NOTON EMPLOYEES
> FIELD FIRSTNAME OF EMPLOYEES ID SAME
> FIELD LASTNAME OF EMPLOYEES ID SAME
> FIELD NEWEMPLOYEE LOOKUP NOTON EMPLOYEES &
> VIA EMPLOYEE VALUES 1 TO 9999
> PROCEDURE PREUPDATE
> BEGIN
> IF NEWEMPLOYEE = 0
> THEN ERROR "No update without a valid employee"
> END
> PROCEDURE UPDATE
> BEGIN
> WHILE RETRIEVING SKILLS VIA EMPLOYEE &
       > USING EMPLOYEE OF EMPLOYEES
> BEGIN
```

```
> LET EMPLOYEE OF NEWSKILLS = NEWEMPLOYEE<br>> PUT NEWSKILLS BESET
         > PUT NEWSKILLS RESET
> DELETE SKILLS
> PUT SKILLS
       > END
> LET EMPLOYEE OF EMPLOYEES = NEWEMPLOYEE
> PUT EMPLOYEES<br>> END
      > END
> BUILD
```
When the value of the segment in the SKILLS record-structure is changed, the data record with the new index value is written by a PUT verb. The data record with the old index value is deleted by another PUT verb. The two PUT verbs for the record-structure must reference different file buffers. The second file buffer is obtained using the ALIAS option of the FILE statement. Forcing a separate open for the second file provides a second set of file pointers. We recommend that you add the new record before deleting the old one because the reverse order may break the WHILE RETRIEVING chain on some file systems.

The following example shows the use of the WHILE RETRIEVING with a cursor:

```
> CURSOR EMPNOTES DESIGNER
.
.
.
> PROCEDURE DESIGNER CDES HELP &<br>> TCopy description to a fil
        "Copy description to a file"
> BEGIN
> LET RECORDCOUNT = 1<br>> SOL OPEN EMPNOTES &
   > SQL OPEN EMPNOTES &
> WHERE(EMPLOYEE=:EMPLOYEE ORDER BY DESCRIPTIONLINE)
> WHILE RETRIEVING EMPNOTES
         > BEGIN
> LET cmdline = "echo" + trunc(description) + "'"
> IF RECORDCOUNT = 1
> THEN LET cmdline = trunc(cmdline) + ">/tmp/descrip"
> ELSE LET cmdline = trunc(cmdline) + &
> ">>/tmp/descrip"<br>> RIIN COMMAND cmdl
   RUN COMMAND cmdline
> LET RECORDCOUNT = RECORDCOUNT + 1
> END
> END
```
For an additional example of the WHILE RETRIEVING control structure, see [\(p. 319\).](#page-318-0)

Chapter 8: QDESIGN Verbs and Control Structures WHILE RETRIEVING

# **Chapter 9: Debugger**

# **Overview**

This chapter describes the uses of the QUICK Interactive Debugger. It includes information about

- running Debugger
- compiling and running screens with Debugger
- setting breaks in a screen
- getting Help
- displaying source code and finding text in the source code
- controlling the execution of screens
- exiting Debugger
- producing a transcript of a Debugger session

# **Debugger Overview**

Debugger lets you analyze and control QUICK screens as they run. With debugging enabled, QUICK runs screens as if Debugger were not there, until it encounters a break.

QUICK always gives control to Debugger before it executes the first statement of a screen (as long as the screen was compiled for debugging). This allows you to examine the initial state of the screen or to set breaks in it.

A break causes QUICK to pass control to Debugger. Debugger displays the statements around the break, then waits for your commands to display or change the value of an item, list the source statements of the screens, and set and clear breaks.

The QUICK Debugger chapters (9-10) cover these steps in detail. These chapters assume you have experience with QUICK screens. Only Debugger is explained in detail.

Chapter 9 is an introduction organized by topic for those not familiar with Debugger operation.

Chapter 10 describes Debugger options and syntax for all the Debugger commands.

# **General Terms**

This section defines general terms that the Debugger chapters use frequently.

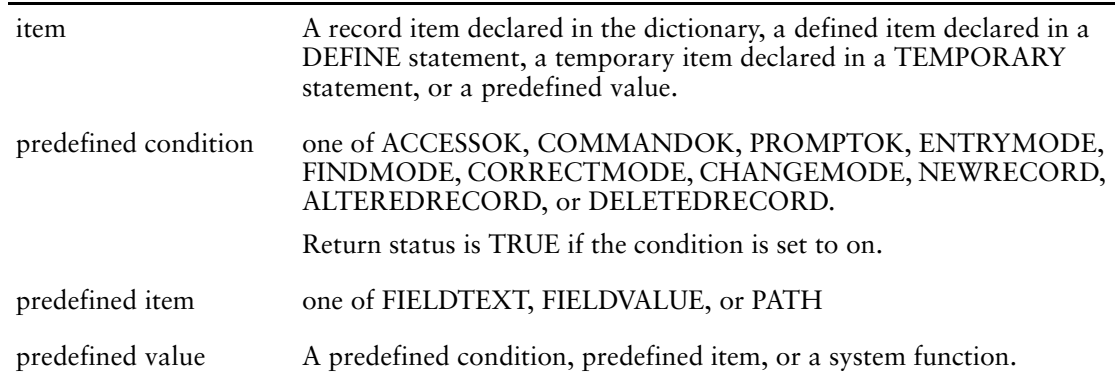

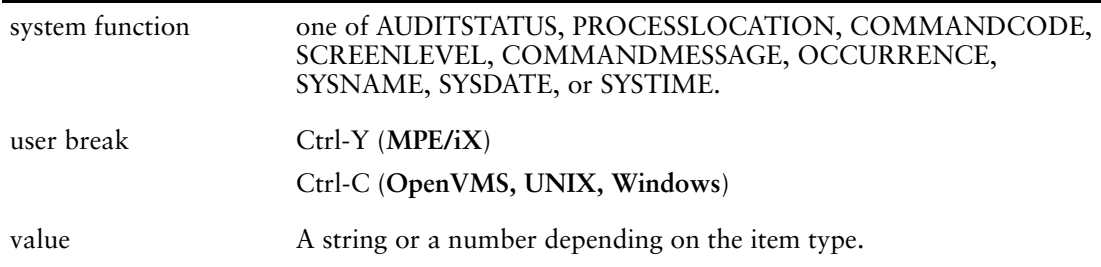

# **Running Debugger**

To use QUICK Debugger:

- **1.** Compile screens to run in debugging mode.
- **2.** Run QUICK in the debugging mode.
- **3.** Set breakpoints and watchpoints and run screens.

# **Compiling Screens for Debugger**

Debugger needs information about a screen that normally is not included in a compiled screen. To use Debugger, you must start QDESIGN with the **debug** program parameter and compile all the screen you want to debug. To start QDESIGN with debug, enter

QDESIGN DEBUG

#### or

RUN QDESIGN.CURRENT.COGNOS;INFO="DEBUG" **(MPE/iX)**

When QDESIGN compiles a screen under the debugging mode, it generates two files in the same location as the compiled screen. The files contain the following extra information that Debugger needs

Without the generated files, you are not able to use Debugger on the screen. When compiling a series of QUICK screens using QDESIGN **debug**, QDESIGN ignores SET SAVE CLEAR statements and NODETAIL options. This ensures that the Debugger list file contains the fully-expanded screen source. After building each screen, QDESIGN automatically clears the save file before the next screen compile.

#### **MPE/iX:**

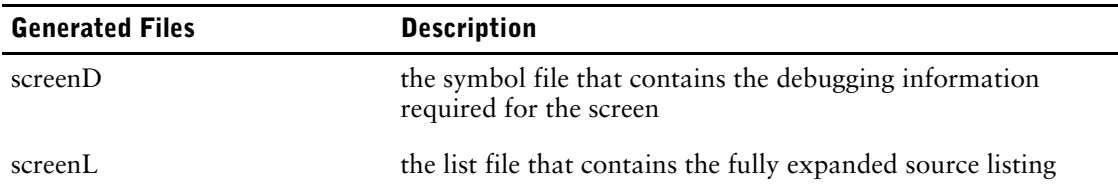

In the above table, "screen" is the first seven characters of the compiled screen's filename.

Eight-character screen names ending with "D" or "L" do not work in debugging mode for QDESIGN. They are truncated and the letter "D" and the letter "L" are appended to create symbol and list file names, respectively.

For example, if you have a compiled screen called SALARIED, Debugger tries to create

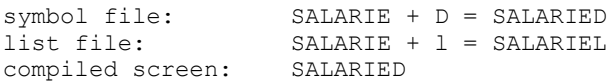

#### **OpenVMS, UNIX, Windows**

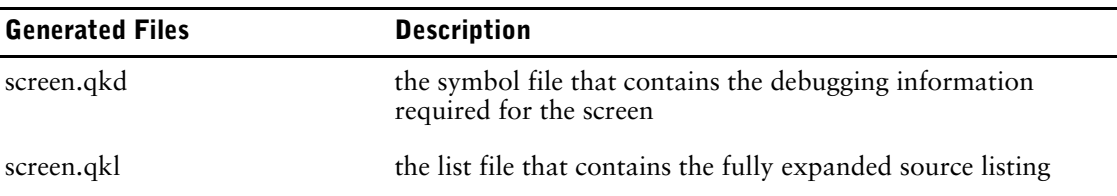

In the above table, "screen" is the compiled screen's filename. For example, compiling a QUICK screen named "entry" produces the following files:

- entry.qkd, the symbol file
- entry.qkl, the list file
- entry.qkc, the compiled QUICK screen

# <span id="page-502-1"></span>**Running Screens with Debugger (MPE/iX)**

For Running Screens with Debugger (**OpenVMS, UNIX, Windows**), see [\(p. 503\).](#page-502-0)

To run QUICK with source-level debugging capability turned on:

:QUICK "DEBUG=SOURCE"

or

:RUN QUICK.CURRENT.COGNOS;INFO="DEBUG=SOURCE"

When QUICK is running with debugging enabled, it looks for the debug information in the screenD and screenL files generated by QDESIGN. QUICK uses the location specified in the filespec of the screen being run. For example, if you start QUICK as follows, :QUICK INFO="AUTO=SALES.DEV DEBUG=SOURCE"

QUICK looks for all three files in the DEV group.

If there are file equations, QUICK uses them to find each of the three files (compiled screen, symbol, and list files). For example,

```
:FILE SALES=SALES.DEV
:FILE SALESD=SALESD.DEV
:FILE SALESL=SALESL.DEV
```
If you use QKGO to point to a screen, you must have three file equations:

:FILE QKGO=EMPLOYEE :FILE QKGOD=EMPLOYED :FILE QKGOL=EMPLOYEL

As each screen is called, QUICK looks for the screenD and screenL files. If it finds them, the screen runs with debugging enabled. If QUICK does not find the debugging files for a screen, it still runs the screen, but you cannot use Debugger on the screen.

To output Debugger information and accept Debugger commands, Debugger restores the terminal to the configuration it had before QUICK was started. This is true whether running in Character mode or Block mode.

Before starting QUICK for debugging, you must configure your system as you do to run QDESIGN interactively. This is because Debugger requires the same configuration to run as QDESIGN.

# <span id="page-502-0"></span>**Running Screens with Debugger (OpenVMS, UNIX, Windows)**

For Running Screens with Debugger (**MPE/iX**), see [\(p. 503\)](#page-502-1).

To run QUICK with source-level debugging capability turned on, use the **debug=source** program parameter. For example,

quick debug=source

To debug a screen you do not have to compile higher level screens with **debug**. You need only compile those screens that you want to debug.

When QUICK is running with debugging enabled, it looks for the debug information in the screen.qkd and screen.qkl files generated by QDESIGN.

As each screen is called, QUICK looks for the screen.qkd and screen.qkl files. They must be in the same directory as the compiled screen file. If QUICK finds them, the screen runs with debugging enabled. If QUICK does not find the debugging files for a screen, it still runs the screen, but you cannot use Debugger on the screen.

To output Debugger information and accept Debugger commands, Debugger restores the terminal to the configuration it had before QUICK was started. This is true whether running in Field mode or Panel mode.

Before starting QUICK with Debugger enabled, you must configure your system as you do to run QDESIGN interactively. This is because Debugger requires the same configuration to run as QDESIGN.

# **Setting Breaks in a Screen**

A break causes QUICK to pass control to Debugger. Debugger displays the statements around the break, then waits for your commands to display or change the value of an item, list the source statements of the screens, and set and clear breaks.

There are three ways to set breaks in a screen:

#### **breakpoint**

You set a breakpoint on a statement in the screen's source. QUICK then gives control to Debugger just before it executes the statement.

#### **watchpoint**

You set a watchpoint on an item or items. QUICK gives control to Debugger just after the value of the item changes.

#### **STEP command**

Causes QUICK to execute a certain number of statements, then give control back to Debugger.

In addition, you can force QUICK to pass control to Debugger at any time by typing a user break. This is useful if your screen unexpectedly goes into a long loop, or if you forget to set breaks in a screen before you run it.

# **Getting Help**

For a list of available commands, enter a question mark.

```
> ?
Expected: BREAK BYE CLEAR CONTINUE DISPLAY EXIT FIND LET LIST NEXT 
PREVIOUS QSHOW SAVE SCREEN SHOW STEP USE WATCH <eol>
```
If you are in the middle of typing a command, enter a question mark to see a list of all expected or allowable entries.

**> CLEAR ?** Expected: ALL LINE <line>

# **Exiting Debugger**

The BYE and EXIT commands end the QUICK debugging session without returning to the QUICK screen. You can also end the QUICK Debugger session by exiting QUICK.

**Windows**: If you have Dr. Watson installed and you exit from the QUICK Debugger rather than from QUICK, you may see a trapped exception error. This is normal because the QUICK Debugger raises an exception in order to exit from within QUICK. If you exit from QUICK rather than the Debugger, no exception is raised.
## **Continuing Execution**

To give control back to QUICK for screen execution, enter

> CONTINUE

at the Debugger prompt.

The STEP command also causes QUICK to execute some of the screen.

# **Displaying Source Code**

When you first start running a screen compiled for debugging, Debugger clears the terminal window and displays the first 20 lines of screen source code. Thus, before QUICK executes the first statement of a screen you can examine the initial state of the screen or set breaks in it. Debugger displays, for example:

```
0001 SCREEN EMPLOYEE
0002 FILE EMPLOYEE
0003 FILE BILLINGS DESIGNER
0004 FIELD EMPLOYEE OF EMPLOYEE REQUIRED &
0005 LOOKUP NOTON EMPLOYEE VIA EMPLOYEE
0006 FIELD LASTNAME OF EMPLOYEE REQUIRED NOCHANGE
0007 FIELD FIRSTNAME OF EMPLOYEE
0008 FIELD STREET OF EMPLOYEE
0009 FIELD CITY OF EMPLOYEE
0010 FIELD PROVSTATE OF EMPLOYEE
0011 FIELD POSTALCODE OF EMPLOYEE
0012 FIELD PHONE OF EMPLOYEE
0013 FIELD BRANCH OF EMPLOYEE
0014 FIELD DIVISION OF EMPLOYEE
0015 FIELD POSITION OF EMPLOYEE
0016 FIELD SEX OF EMPLOYEE
0017 FIELD LANGUAGE OF EMPLOYEE
0018 FIELD BILINGUAL OF EMPLOYEE
0019 FIELD DATEJOINED OF EMPLOYEE
0020 FIELD BILLING OF BILLINGS DISPLAY
\rightarrow
```
The Debugger prompt (>) follows the source code. At the prompt, QUICK is waiting for you to enter a Debugger command. (To change the Debugger prompt, use the **prompt** program parameter of QUICK.)

The NEXT, PREVIOUS, and LIST commands are used to display additional QDESIGN source code.

To display the next 20 lines of source code, enter

```
> NEXT
0020 FIELD DATELEFT OF EMPLOYEE
0021 FIELD DATEAPPOINTED OF EMPLOYEE
.
.
.
0038 ACCEPT PROVSTATE OF EMPLOYEE
0039 ACCEPT POSTALCODE OF EMPLOYEE
\rightarrowFor the next 10 lines, enter
> NEXT 10<br>0039
0039 ACCEPT POSTALCODE OF EMPLOYEE
        0040 ACCEPT PHONE OF EMPLOYEE
.
.
.
0047 ACCEPT MARITALSTATUS OF EMPLOYEE
0048 ACCEPT FILLER OF EMPLOYEE
>
```
For the previous 20 lines of source code, enter

```
> PREVIOUS
0010 FIELD BRANCH OF EMPLOYEE REQUIRED NOCHANGE
0011 FIELD DIVISION OF EMPLOYEE REQUIRED NOCHANGE
.
.
.
0028 PROCEDURE ENTRY<br>0029 BEGIN
     BEGIN
>
For the previous 15 lines, enter
> PREVIOUS 15
0001 SCREEN EMPLOYEE
0002 FILE EMPLOYEE
.
.
.
0014 FIELD LASTNAME OF EMPLOYEE REQUIRED NOCHANGE
0015 FIELD BRANCH OF EMPLOYEE REQUIRED NOCHANGE
\rightarrowFor 20 lines of source code with the current breakpoint position centered on the screen (if 
possible), enter
> LIST
0001 SCREEN EMPLOYEE
0002 FILE EMPLOYEE
.
.
.
0019 FIELD DATEJOINED OF EMPLOYEE
0020 FIELD DATELEFT OF EMPLOYEE
```
**> LIST 20 TO 30** 0020 FIELD DATELEFT OF EMPLOYEE

For a specified range of lines (20-30 in this case), enter

```
0021 FIELD DATEAPPOINTED OF EMPLOYEE
.
.
.
0029 BEGIN
0030 ACCEPT EMPLOYEE OF EMPLOYEE
>
For all lines of the current screen, enter
```
> LIST ALL

>

# **Finding Text in the Source Code**

Use the FIND command to find specified text in the current screen. To find lines that have the string "employee", enter

```
> FIND employee
```
Debugger searches from the beginning of the screen until "employee" is found in any combination of upper and lowercase.

Debugger displays 20 lines of source code centered on the line that contains the text. An "F" beside the line number identifies the first line that contains the text.

```
0001F SCREEN EMPLOYEE
0002 FILE EMPLOYEE
0003
0004 TITLE "Employee Screen" CENTERED
0005 SKIP 5
0006 ALIGN (1,4,21) (41,44,61)
.
```
.

Enter FIND with no arguments to look for the same text again, starting from the line that is marked "F".

### **> FIND**

.

```
0001 SCREEN EMPLOYEE
0002F FILE EMPLOYEE
0003
0004 TITLE "Employee Screen" CENTERED
0005 SKIP 5
0006 ALIGN (1,4,21) (41,44,61)
.
.
.
```
For exact text matches, including the case of the letters, put quotation marks around the text. For example, to find an uppercase "S" followed by lowercase "creen", enter

```
> FIND "Screen"
0001 SCREEN EMPLOYEE
0002 FILE EMPLOYEE
0003
0004F TITLE "Employee Screen" CENTERED
0005 SKIP 5
0006 ALIGN (1,4,21) (41,44,61)
.
.
.
```
You can also search for text that matches a PowerHouse pattern. To find "employee" at the end of a line, use FIND PATTERN with the PowerHouse pattern-matching character at-sign (@) before the string you want to find. For example,

#### **> FIND PATTERN "@EMPLOYEE"**

```
0001F SCREEN EMPLOYEE
0002 FILE EMPLOYEE
0003
0004 TITLE "Employee Screen" CENTERED
.
.
.
```
You must put quotation marks around the pattern. Patterns must represent the complete line. For example, to find lines beginning with EMPLOYEE (the string EMPLOYEE followed by any other characters), enter

```
> FIND PATTERN "EMPLOYEE@"
```
To find lines containing EMPLOYEE (the string EMPLOYEE surrounded by any other characters), enter

```
> FIND PATTERN "@EMPLOYEE@"
```
You can also search for text with a PowerHouse SOUNDEX string. For more information on pattern matching and the SOUNDEX function, see Chapter 5, "PowerHouse Language Rules", and Chapter 6, "Functions in PowerHouse", respectively, in the *PowerHouse Rules* book.

For all variations of FIND, you can restrict the search to a range of lines. After the string, pattern, or SOUNDEX string, enter the start and end line numbers.

> FIND "Then" 10 TO 70

# **Controlling Execution**

QUICK Debugger provides control of screen execution with

- **breakpoints**
- stepping
- watchpoints
- user Breaks

When QUICK encounters one of these breaks, it passes control over to Debugger so you can examine the screen. Then you can resume execution of the screen until another break is encountered, or the screen completes execution.

## **Breakpoints**

You can set a breakpoint at any line in the screen. When QUICK encounters a breakpoint, it gives control to Debugger before executing the breakpoint statement.

Typically, you would set a breakpoint at the start of code that you suspect may be causing a problem. Then you use a CONTINUE command to run the screen. QUICK gives control back to Debugger at the breakpoint and you examine the state of the screen and the values of items to determine the source of the problems.

For example, to set a breakpoint at line 34, enter

```
> BREAK 34
Set at line: 34
>
```
To see the line numbers of all breakpoints in the current screen, enter

```
> BREAK
Set at line: 30
Set at line: 34
>
```
Once a breakpoint is set, QUICK gives control to Debugger every time it reaches the statement. To remove a breakpoint, enter CLEAR followed by the line number of the breakpoint.

```
> CLEAR 34
Breakpoint cleared at line: 34
>
```
## **Stepping**

With the STEP command, QUICK executes one or more statements and then gives control back to Debugger as if it had encountered a breakpoint. To execute just the next statement, enter > STEP

To execute the next 5 statements, enter

> STEP 5

Typically, you use breakpoints to get close to suspect code, then use STEP to follow every statement until the problem is found.

## **Watchpoints**

A watchpoint causes QUICK to give control to Debugger whenever the value of a specified item changes. This gives you an easy way to find the statement that unexpectedly changes the value of an item.

You can set a watchpoint on a record item, a defined item, or a predefined item. To set a watchpoint on the item LASTNAME, enter

```
> WATCH LASTNAME
```
Watchpoint is set for LASTNAME OF EMPLOYEE >

You can set a watchpoint on all the items in a file by giving a file name instead of an item name, as in

#### **> WATCH FILE EMPLOYEE ON**

Watchpoint is set for EMPLOYEE OF EMPLOYEE Watchpoint is set for LASTNAME OF EMPLOYEE Watchpoint is set for FIRSTNAME OF EMPLOYEE Watchpoint is set for ADDRESS OF EMPLOYEE Watchpoint is set for STREET OF EMPLOYEE Watchpoint is set for CITY OF EMPLOYEE Watchpoint is set for PROVSTATE OF EMPLOYEE

```
Watchpoint is set for POSTALCODE OF EMPLOYEE
Watchpoint is set for PHONE OF EMPLOYEE
Watchpoint is set for DATEJOINED OF EMPLOYEE
Watchpoint is set for DATELEFT OF EMPLOYEE
Watchpoint is set for BRANCH OF EMPLOYEE
Watchpoint is set for DIVISION OF EMPLOYEE
Watchpoint is set for POSITION OF EMPLOYEE
Watchpoint is set for DATEAPPOINTED OF EMPLOYEE
Watchpoint is set for NOOFAPPTS OF EMPLOYEE
Watchpoint is set for LANGUAGE OF EMPLOYEE
Watchpoint is set for SEX OF EMPLOYEE
Watchpoint is set for MARITALSTATUS OF EMPLOYEE
Watchpoint is set for FILLER OF EMPLOYEE
>
```
QUICK predefined items are items that contain information about the state of records or of QUICK. To set a watchpoint on a predefined item, enter

```
> WATCH PREDEFINED NEWRECORD OF EMPLOYEE ON
Watchpoint is set for NEWRECORD OF EMPLOYEE.
>
```
For the predefined values AUDITSTATUS, ALTEREDRECORD, DELETEDRECORD, and NEWRECORD, you must specify a file with an OF option.

To turn a watchpoint off, enter

```
> WATCH LASTNAME OFF
Watchpoint cleared for LASTNAME OF EMPLOYEE.
>
```
Due to the interaction between QUICK and Debugger, Debugger sometimes does not gain control immediately after a watched item changes. This is because QUICK sometimes changes the value of items internally, such as when it initializes a defined item. In this case, Debugger may display a line for a watchpoint that has no apparent connection with the watched item.

### **User Break**

Any time you enter a user break [Ctrl-Y (**MPE/iX**) or Ctrl-C (**OpenVMS, UNIX, Windows**)] during the execution of a screen compiled for debugging, QUICK gives control to Debugger, even when you do not have breakpoints set.

Again, because of the way QUICK and Debugger interact, Debugger sometimes does not gain control immediately after a user break. Often a user break must be typed with something else (find a record, for example) to make QUICK pass control to Debugger.

# **The Screen Environment**

QUICK preserves the debugging environment of the screen as you go from screen to screen. When you leave a higher level screen for a subscreen, QUICK maintains all breakpoints for the higher level screen.

During a debugging session, all commands refer to the current debugging environment. Normally this is the current screen. If you want to look at any other active screen, you have to change the current environment.

To display the active screens, enter

> SCREEN

Debugger displays a message that looks like this:

```
QUICK813c L1 MAINMENU(98/02/23) QDESIGN813c HP2392 (c) COGNOS INCORPORATED.
QUICK813c L2 EMPLOYEE(98/02/23) QDESIGN813c HP2392 (c) COGNOS INCORPORATED.
>
```
"L1" and "L2" are the level numbers of the screen. You can refer to a screen by either its level number or its name.

To change the current environment to the environment of another active screen, enter a screen name or level number. For example, to make the MAINMENU screen the current screen, enter

```
> SCREEN 1
```
or

> SCREEN MAINMENU

From now until you change environments again, all commands refer to the MAINMENU screen.

When you list the source code of a screen, the next line that QUICK executes is highlighted. If you change environments and list source code, you may still see a highlighted line. If the new environment is the environment of a higher level screen, the highlighted line will be the line that called a subscreen.

When you enter CONTINUE or STEP, QUICK automatically restores the current environment to the environment that was running when the break occurred.

The list of active screens a SCREEN command produces includes the current screen and all the screens above it, plus all its active descendants. A screen's active descendants are

- the last screen that returned to the current screen
- the active descendants of that screen

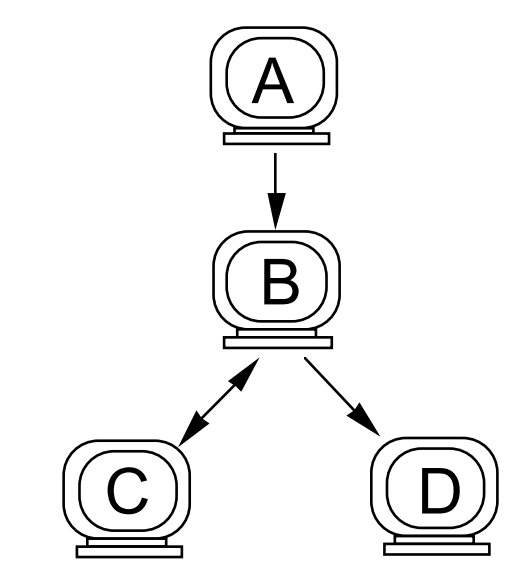

If screen A calls B which calls C, then C returns to B and B calls D, then the descendant of B is D only, not C and D.

# **Transcript of the Debugging Session**

If the file qkdebug exists when you start QUICK in one of the debugging modes, QUICK writes the screen information and line numbers executed during the session to the file. This enables you to follow the execution of your screen on a line-by-line basis.

**OpenVMS:** QKDEBUG is a logical name equated to an existing file. For example, before invoking QUICK, create DBGOUT.TXT (an empty file) and equate it to the logical name QKDEBUG, as follows:

define QKDEBUG DBGOUT.TXT

Used with qkecho (which contains terminal input for the session) and qkout (which contains terminal output for the session), qkdebug is an effective way of tracing the flow of control through an application.

# **Chapter 10: Debugger Commands**

## **Overview**

This chapter describes each of Debugger's commands.

- syntax summaries
- detailed syntax descriptions
- setting breakpoints to stop execution of a QUICK screen
- stepping through source code
- stopping execution of a screen when an item value changes
- displaying the contents of a record, defined, or temporary item
- listing the screen source code

# **Debugger Command Summary**

The following table lists QUICK Debugger commands and briefly describes what they do:

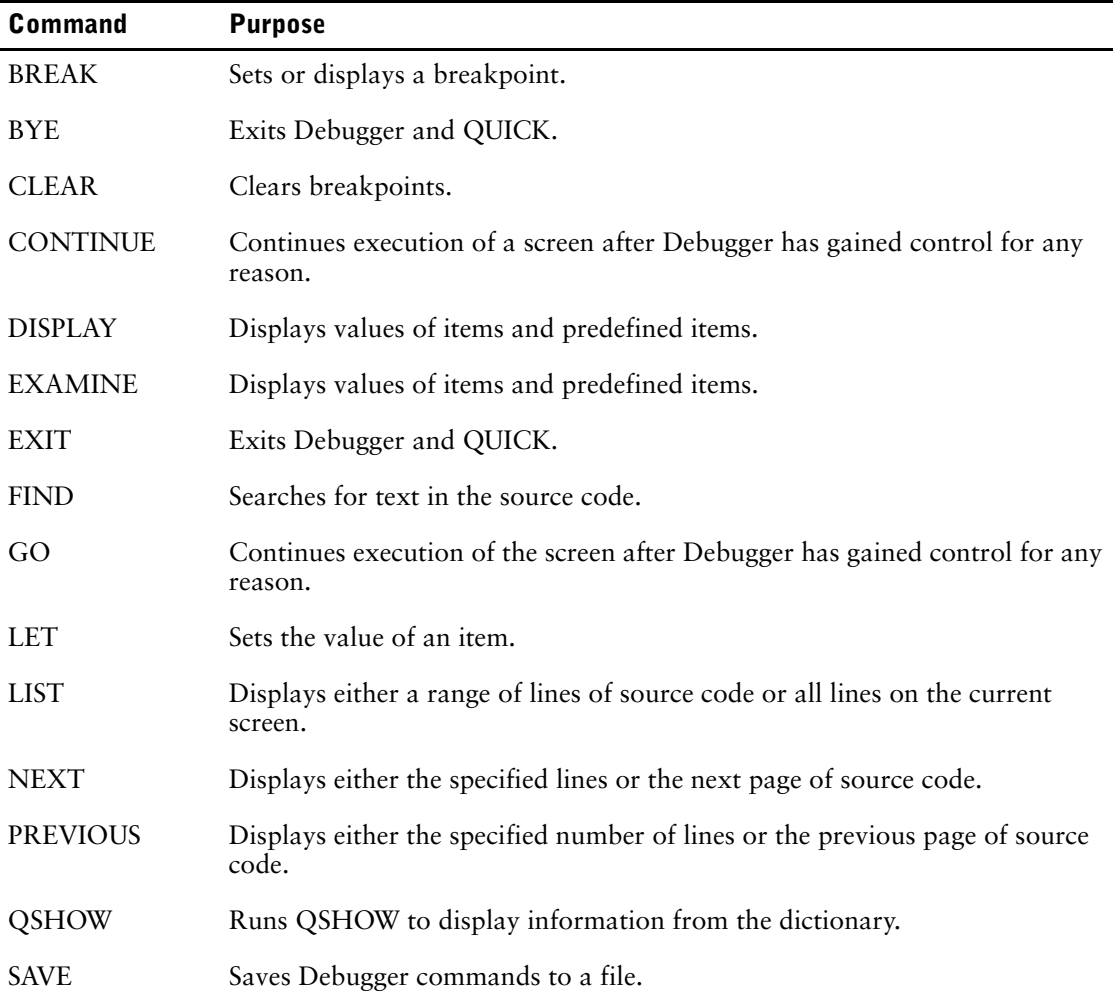

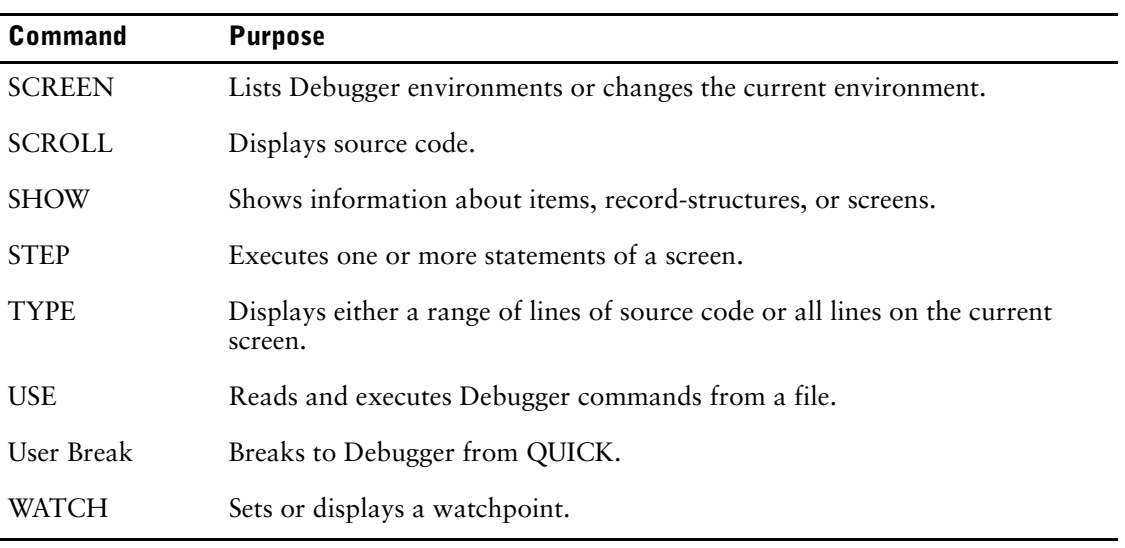

# <span id="page-512-0"></span>**BREAK**

Sets or displays a breakpoint.

## **Syntax**

**BREAK [[AT] [LINE] n]**

For documentation only.

#### **LINE**

**AT**

For documentation only.

#### **n**

A line number. There is no warning if you enter a non-existent line number.

### **Discussion**

A BREAK command with a line number sets a breakpoint at that line.

To set a breakpoint at a source statement, provide the line number of the statement.

```
> BREAK 33
Set at line: 33
>
```
The BREAK command without a line number shows all the line numbers in the current screen that have breakpoints.

To display all breakpoints in the current screen, enter BREAK alone.

```
> BREAK
Set at line: 33
Set at line: 52
>
```
When QUICK reaches a breakpoint, it gives control to Debugger. Debugger gains control at a point immediately before execution of the statement marked as a breakpoint.

Debugger replaces the QUICK screen display with a listing of the ten source statements before the breakpoint line and the nine source statements after the breakpoint line. Debugger then waits for the entry of other Debugger commands. Use Debugger commands to display the values of items, set and clear breakpoints, and so on.

To see the context of breakpoints, use the LIST command.

```
> LIST 30 TO 40
0030 ACCEPT FIRSTNAME OF EMPLOYEE
0031 ACCEPT STREET OF EMPLOYEE
0032 ACCEPT CITY OF EMPLOYEE
0033B ACCEPT PROV-STATE OF EMPLOYEE
0034 ACCEPT POSTALCODE OF EMPLOYEE
0035 ACCEPT PHONE OF EMPLOYEE
0036 ACCEPT BRANCH OF EMPLOYEE
0037 ACCEPT DIVISION OF EMPLOYEE<br>0038 ACCEPT POSITION OF EMPLOYEE
       ACCEPT POSITION OF EMPLOYEE
0039 ACCEPT SEX OF EMPLOYEE
0040 ACCEPT LANGUAGE OF EMPLOYEE
>
```
Enter CONTINUE or STEP to continue executing the QUICK screen after a breakpoint.

Whenever Debugger lists source statements, a "B" appears to the right of the line numbers that are breakpoints.

Chapter 10: Debugger Commands BREAK

> In most cases, breakpoints should be set on procedure code that gets executed, not constructs such as PROCEDURE, BEGIN or END, which are intended for the QDESIGN parser. If breakpoints are set on non-procedural QDESIGN statements (like FIELD), the breakpoint may not occur where planned.

# <span id="page-514-0"></span>**BYE**

Exits Debugger and QUICK.

## **Syntax**

**BYE**

# **Discussion**

BYE terminates the QUICK Debugger and the QUICK screen session, and returns control to the operating system or the invoking program.

BYE and EXIT are interchangeable.

Chapter 10: Debugger Commands CLEAR

# <span id="page-515-0"></span>**CLEAR**

Clears breakpoints.

## **Syntax**

**CLEAR [LINE] n**

**CLEAR ALL**

#### **LINE**

For documentation only.

#### **n**

A line number.

### **ALL**

Clears all breakpoints in the current screen.

### **Discussion**

The CLEAR command with a line number removes the breakpoint at that line.

```
> CLEAR LINE 421
Breakpoint cleared at line: 421
>
```
Specifying a line that has no breakpoint set results in a message, as in:

> CLEAR LINE 5310 No breakpoint set at line: 5310

The CLEAR ALL command removes all breakpoints in the current screen.

```
> CLEAR ALL
Breakpoint cleared at line: 113
Breakpoint cleared at line: 297
Breakpoint cleared at line: 421
>
```
# <span id="page-516-0"></span>**CONTINUE**

Continues execution of a screen after Debugger has gained control for any reason.

## **Syntax**

**CONTINUE**

## **Discussion**

Starts or restarts execution of a QUICK screen after Debugger has gained control for any reason. QUICK continues executing screens until

- QUICK reaches a breakpoint
- a variable monitored by the WATCH command changes
- a user break is entered
- the user leaves QUICK

STEP is another command for controlling screen execution.

CONTINUE and GO are interchangeable.

Chapter 10: Debugger Commands DISPLAY

# <span id="page-517-0"></span>**DISPLAY**

Displays values of items and predefined items.

## **Syntax**

**DISPLAY [ITEM] item [OF [FILE] record-structure] [(occurrence)]**

**DISPLAY FILE record-structure [(occurrence)]**

**DISPLAY PREDEFINED [predefined-value [OF [FILE] record-structure] [(occurrence)]]**

#### **[ITEM] item [OF [FILE] record-structure]**

The item name to display and, optionally, the record-structure that the item is from.

#### **FILE record-structure**

Displays all items associated with the named record-structure.

#### **PREDEFINED [predefined-value [OF [FILE] record-structure]]**

Indicates a specific predefined value to display, and, optionally, the record-structure the predefined value is for. Predefined values include predefined items, system functions, and predefined conditions. To display AUDITSTATUS, NEWRECORD, ALTEREDRECORD, and DELETEDRECORD, display each one by name and specify the record-structure, or use the SHOW FILE command.

#### **(occurrence)**

Specifies which occurrence of an item or a record-structure in the cache to display.

### **Discussion**

The result of the display is the current internal representation of the value assigned to the item or items. To see the screen representation, use the SHOW SCREEN IMAGE command.

If an item is specified with no FILE qualifier, Debugger checks to see if the item is the name of a temporary or defined item. If it is, Debugger displays the value. If not, Debugger checks to see if the item is the name of a record item in each record-structure in the order that the record-structures were declared in the FILE statements of the screen. The value of the first such record item is then displayed.

The following example shows how to display the contents of the item EMPLOYEE:

```
> DISPLAY ITEM EMPLOYEE
EMPLOYEE OF EMPLOYEE = 1
>
```
If a record-structure occurs more than once in a screen, and it contains items that occur more than once, then the occurrence specification applies to the record-structure and the DISPLAY command always displays the first occurrence of the item in the cache.

The DISPLAY FILE command displays all items in the record-structure.

The following example shows how to display the fourth occurrence of the SKILLS file:

```
> DISPLAY FILE SKILLS (4)
EMPLOYEE OF SKILLS (4) = 1
SKILL OF SKILLS (4) = "Cobol "
>
```
All character items are fully displayed between quotation marks, including leading and trailing spaces.

To view the storage type information, use the SHOW command.

QUICK recalculates the value of a defined item any time the value is accessed. The DISPLAY command shows the value of an item as last calculated by QUICK, but does not itself cause the value to be recalculated. To see the current value of a defined item, set a breakpoint immediately after a statement that accesses the item, or set a watchpoint on the item.

The DISPLAY PREDEFINED command displays the value of all the predefined values except AUDITSTATUS, NEWRECORD, ALTEREDRECORD, and DELETEDRECORD. In the following example:

- DISPLAY PREDEFINED displays all the predefined values.
- Include the name of a predefined value to display its value alone.
- To display AUDITSTATUS, NEWRECORD, ALTEREDRECORD, and DELETEDRECORD, display each one by name and specify the record-structure.

```
> DISPLAY PREDEFINED
   ACCESSOK = FALSE
   FIELDTEXT = <This item has no assigned value>
   FIELDVALUE = <This item has no assigned value>
   PROMPTOK = FALSE
   PATH = 0OCCURRENCE = 1
   SYSNAME = "Future Industries Staff System "
   SYSTIME = 8594200
   SYSDATE = 931028
   SCREENLEVEL = 1
   PROCESSLOCATION = <This item has no assigned value>
   COMMANDOK = FALSE
   COMMANDCODE = <This item has no assigned value>
   COMMANDMESSAGE = <This item has no assigned value>
   STATUSTEXT = <This item has no assigned value>
   ENTRYMODE = FALSE
   CORRECTMODE = FALSE
   FINDMODE = FALSE
   SELECTMODE = FALSE
   CHANGEMODE = FALSE
   OSACCESS = FALSE
>
> DISPLAY PREDEFINED ALTEREDRECORD OF EMPLOYEE
ALTEREDRECORD = TRUE
\rightarrow
```
The SHOW command displays information about items, record-structures, screens, and predefined values.

*Notes:* If a character item contains unprintable values while in 7-bit display mode, the unprintable values are shown as octal values enclosed between the brackets "<" and ">". For example, an ASCII formfeed character displays as "<14>". The display mode (ASCII7 or ASCII8) is determined by the ASCII7/ASCII8 flag in the dictionary.

DISPLAY and EXAMINE are interchangeable.

Chapter 10: Debugger Commands EXAMINE

# <span id="page-519-0"></span>**EXAMINE**

Displays values of items and predefined items.

## **Syntax**

**EXAMINE [ITEM] item [OF [FILE] record-structure] [(occurrence)]**

**EXAMINE FILE record-structure [(occurrence)]**

**EXAMINE PREDEFINED [predefined-value [OF [FILE] record-structure] [(occurrence)]]**

#### **[ITEM] item [OF [FILE] record-structure]**

The item name to EXAMINE and, optionally, the record-structure that the item is from.

#### **(occurrence)**

Specifies which occurrence of an item or a record-structure in the cache to display.

#### **FILE record-structure**

Displays all items associated with the named record-structure.

#### **PREDEFINED [predefined-value [OF [FILE] record-structure]]**

Indicates that you want to display specific predefined values, and, optionally, the record-structure that the item is from. Predefined values include predefined items, system functions, and predefined conditions. To display AUDITSTATUS, NEWRECORD, ALTEREDRECORD, and DELETEDRECORD, display each one by name and specify the record-structure, or use the SHOW FILE command.

### **Discussion**

The result of the display is the current internal representation of the value assigned to the item or items. To see the screen representation, use the SHOW SCREEN IMAGE command.

If an item is specified with no FILE qualifier, Debugger checks to see if the item is the name of a temporary or defined item. If it is, Debugger displays the value. If not, Debugger checks to see if the item is the name of a record item in each record-structure in the order that the record-structures were declared in the FILE statements of the screen. The value of the first such record item is then displayed.

The following example shows how to examine the contents of the item EMPLOYEE:

```
> EXAMINE ITEM EMPLOYEE
EMPLOYEE OF EMPLOYEE = 1
>
```
If a record-structure occurs more than once in a screen, and it contains items that occur more than once, then the occurrence specification applies to the record-structure and the EXAMINE command always displays the first occurrence of the item in the cache.

The EXAMINE FILE command displays all items in the record-structure.

The following example shows how to examine the fourth occurrence of the SKILLS file:

```
> EXAMINE FILE SKILLS (4)
EMPLOYEE OF SKILLS (4) = 1
SKILL OF SKILLS (4) = "Cobol "
>
```
All character items are fully displayed between quotation marks, including leading and trailing spaces.

To view the storage type information, use the SHOW command.

QUICK recalculates the value of a defined item any time the value is accessed. The EXAMINE command shows the value of an item as last calculated by QUICK, but does not itself cause the value to be recalculated. To see the current value of a defined item, set a breakpoint immediately after a statement that accesses the item, or set a watchpoint on the item.

The EXAMINE PREDEFINED command displays the value of all the predefined values except AUDITSTATUS, NEWRECORD, ALTEREDRECORD, and DELETEDRECORD. In the following example:

- EXAMINE PREDEFINED examines all the predefined values.
- Include the name of a predefined value to display its value alone.
- To display AUDITSTATUS, NEWRECORD, ALTEREDRECORD, and DELETEDRECORD, display each one by name and specify the record-structure.

```
> EXAMINE PREDEFINED
ACCESSOK = FALSE
FIELDTEXT = <This item has no assigned value>
FIELDVALUE = <This item has no assigned value>
PROMPTOK = FALSE
PATH = 0OCCURRENCE = 1
SYSNAME = "Future Industries Staff System "
SYSTIME = 8594200
SYSDATE = 931028
SCREENLEVEL = 1
PROCESSLOCATION = <This item has no assigned value>
COMMANDOK = FALSE
COMMANDCODE = <This item has no assigned value>
COMMANDMESSAGE = <This item has no assigned value>
STATUSTEXT = <This item has no assigned value>
ENTRYMODE = FAI.SECORRECTMODE = FALSE
FINDMODE = FALSE
SELECTMODE = FALSE
CHANGEMODE = FALSE
OSACCESS = FALSE
>
> EXAMINE PREDEFINED ACCESSOK
ACCESSOK = TRUE
>
> EXAMINE PREDEFINED ALTEREDRECORD OF EMPLOYEE
ALTEREDRECORD = TRUE
>
```
The SHOW command displays information about items, record-structures, screens, and predefined values.

*Note:* If a character item contains unprintable values while in 7-bit display mode, the unprintable values are shown as octal values enclosed between the brackets "<" and ">". For example, an ASCII formfeed character displays as "<14>". The display mode (ASCII7 or ASCII8) is determined by the ASCII7/ASCII8 flag in the dictionary.

EXAMINE and DISPLAY are interchangeable.

Chapter 10: Debugger Commands EXIT

# <span id="page-521-0"></span>**EXIT**

Exits Debugger and QUICK.

# **Syntax**

**EXIT**

## **Discussion**

EXIT terminates the QUICK Debugger and the QUICK screen session, and then returns control to the operating system or the invoking program.

EXIT and BYE are interchangeable.

# <span id="page-522-0"></span>**FIND**

Searches for text in the source code.

### **Syntax**

#### **FIND**

**FIND string|"string" [n1 [[TO] n2]]**

**FIND PATTERN "pattern" [n1 [[TO] n2]]**

```
FIND SOUNDEX "string" [n [n1 [[TO] n2]]]
```
#### **string|"string"**

Specifies that you want to find a string. When the string is in quotation marks, the search is made for an exact match (upper and lowercase match).

#### **[n1 [[TO] n2]]**

The range of lines you want to search. TO is for documentation only.

A line number range causes the FIND command to search only the inclusive limits n1 to n2. If a range is not specified, then n1 is 1 and n2 is the last line of the file. If n2 is not specified, then n2 is the last line of the file.

#### **PATTERN "pattern"**

Specifies that you want to find a pattern. The pattern must be enclosed in quotation marks and must match a complete line.

For more information about patterns, see Chapter 5, "PowerHouse Language Rules", in the *PowerHouse Rules* book.

#### **SOUNDEX "string"**

Specifies that you want to find a string that sounds similar to the specified string, which must be enclosed in quotation marks.

Note that the syntax for the SOUNDEX function in Debugger does not include brackets ( ). For information about the SOUNDEX function, see Chapter 6, "Functions in PowerHouse", in the *PowerHouse Rules* book.

#### **n**

Specifies the size of the SOUNDEX result.

### **Discussion**

When the string has no quotation marks, Debugger ignores the letter case (lowercase a equals uppercase A). The string is called a case- insensitive string (ci-string).

In the following example, when a search is successful, the line number is marked with an "F" and the source is centered in the terminal window.

```
> FIND position
0002 FILE EMPLOYEE
0003
.
.
.
0011 FIELD BRANCH OF EMPLOYEE REQUIRED NOCHANGE
0012 FIELD DIVISION OF EMPLOYEE REQUIRED NOCHANGE
0013F FIELD POSITION OF EMPLOYEE REQUIRED NOCHANGE
0014 FIELD FIRSTNAME OF EMPLOYEE
0015 FIELD STREET OF EMPLOYEE
```
.

. . >

The FIND "string" with quotation marks treats upper and lowercase letters differently: a lowercase "a" is not the same as an uppercase "A".

For example, to search lines 1 to 25 for a match on the string "employee", enter:

```
> FIND "employee" 1 TO 25
```
The FIND command with no options repeats the last search starting at the current line and searches to the last line of the screen.

To search again for "employee" starting from the current line, enter:

> FIND

# <span id="page-524-0"></span>**GO**

Continues execution of a screen after Debugger has gained control for any reason.

## **Syntax**

**GO**

## **Discussion**

Starts or restarts execution of a QUICK screen after

- QUICK reaches a breakpoint
- a variable monitored by the WATCH command changes
- a user break is entered
- the user leaves QUICK

STEP is another command for controlling screen execution. GO and CONTINUE are interchangeable.

Chapter 10: Debugger Commands LET

# <span id="page-525-0"></span>**LET**

Sets the value of an item.

## **Syntax**

**LET [ITEM] item [OF [FILE] record-structure] [(occurrence)] = value|TRUE|FALSE**

**LET PREDEFINED predefined-value [OF [FILE] record-structure] [(occurrence)] = value|TRUE|FALSE**

#### **[ITEM] item [OF [FILE] record-structure]**

An item to assign a value to and, optionally, the record-structure that the item is from.

#### **(occurrence)**

Specifies which occurrence to assign the value to.

#### **value**

The value assigned to the named item. If the item is a character datatype, you must enclose the value in quotation marks.

#### **TRUE|FALSE**

Used to assign a TRUE or FALSE status to a predefined item; a Y (Yes) or N (No) to a character item; or a 1 or 0 to a numeric item.

#### **PREDEFINED [predefined-value [OF [FILE] record-structure]**

Used to assign a value to a predefined value, and, optionally, the record-structure the predefined value is for. You can use the LET PREDEFINED command to change the value of the following predefined values:

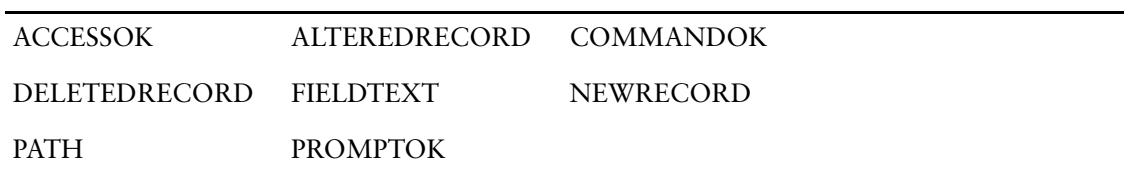

For the predefined values ALTEREDRECORD, DELETEDRECORD, and NEWRECORD, a record-structure must be specified.

## **Discussion**

The LET command is a convenient way to control the route QUICK takes through the screen code. Item values can be changed to direct the route through the screen.

The following example:

- Assigns a value of Smith to the item LASTNAME.
- Assigns TRUE to the character item BILINGUAL to give it a value of Y.

```
> LET ITEM LASTNAME OF FILE EMPLOYEE = "Smith"
Changing LASTNAME OF EMPLOYEE.
Old Value = "<0><0><0><0><0><0><0><0><0><0><0><0><0>"
New Value = "Smith "
> LET BILINGUAL = TRUE
Changing BILINGUAL OF POSITIONS.
Old Value = " "
New Value = "Y "
```
When the value of a record item is changed with the LET command, the status of the record buffer (ALTEREDRECORD) is not automatically changed. The record is only written to the file if you do an update action and ALTEREDRECORD is TRUE. If QUICK changes any values in the record, then ALTEREDRECORD is set to TRUE, and the value assigned to the item with the LET command is written to the file.

If QUICK does not change any values, you can force your change to be written to a file by using the LET command to set ALTEREDRECORD to TRUE. Values of items to be written to a file can be forced by assigning the appropriate value to predefined items.

> LET PREDEFINED ALTEREDRECORD OF EMPLOYEE = TRUE Changing ALTEREDRECORD OF EMPLOYEE. Old Value = FALSE New Value = TRUE  $\rightarrow$ 

Chapter 10: Debugger Commands **LIST** 

# <span id="page-527-0"></span>**LIST**

Displays either a range of lines of source code or all lines on the current screen.

### **Syntax**

**LIST [[n [[TO] m]]|ALL]**

#### **[n [[TO] m]]**

Range of lines to list. TO is for documentation only.

#### **ALL**

Lists all source statements of the current screen.

### **Discussion**

If no range is specified, the LIST command displays the source code around the statement that QUICK was executing when Debugger gained control. The display is centered on the terminal window.

The following example displays the statements before and after the statement that QUICK was executing when Debugger gained control.

```
> LIST
0001 ; Positions file screen
0002 SCREEN POSITION
.
.
.
0019 REQUEST POSITION OF POSITIONS
0020 IF PROMPTOK
>
```
If you specify a line range (n TO m) the LIST command lists source code statements only within that range.

If m is missing, Debugger prints 20 lines centered around n.

The LIST command ignores invalid line numbers.

In the following example, LIST 15 lists 20 lines around line 15 and LIST 100 TO 120 displays lines 100 to 120.

```
> LIST 15
0005 LOOKUP NOTON EMPLOYEE VIA EMPLOYEE
0006 FIELD LASTNAME OF EMPLOYEE REQUIRED NOCHANGE
0007 FIELD FIRSTNAME OF EMPLOYEE
0008 FIELD STREET OF EMPLOYEE
0009 FIELD CITY OF EMPLOYEE
0010 FIELD PROV-STATE OF EMPLOYEE
0011 FIELD POSTALCODE OF EMPLOYEE
0012 FIELD PHONE OF EMPLOYEE
0013 FIELD BRANCH OF EMPLOYEE
0014 FIELD DIVISION OF EMPLOYEE
0015 FIELD POSITION OF EMPLOYEE
0016 FIELD SEX OF EMPLOYEE
0017 FIELD LANGUAGE OF EMPLOYEE
0018 FIELD BILINGUAL OF EMPLOYEE
0019 FIELD DATEJOINED OF EMPLOYEE
0020 FIELD BILLING OF BILLINGS DISPLAY
0021 FIELD DATE-APPOINTED OF EMPLOYEE
0022
0023
0024
> LIST 100 TO 120
0100 THEN GET...
0101 IF PATH = 5
```
. . 0119 PUT EMPLOYEE 0120 END  $\, >$ 

The LIST ALL command lists all the source code statements in the current screen.

> LIST ALL

.

LIST and TYPE are interchangeable.

Chapter 10: Debugger Commands NEXT

# <span id="page-529-0"></span>**NEXT**

Displays either the specified lines or the next page of source code.

## **Syntax**

**NEXT [n]**

#### **n**

The number of statement lines that you want to display. Default: 20

## **Discussion**

The NEXT command with no number displays the next page of source code. The next page includes the last line of the previous listing.

To display the next page, enter

> NEXT

The NEXT command with a number displays n lines instead of 20 lines.

To display the next 10 lines, enter

> NEXT 10

NEXT and SCROLL DOWN are interchangeable.

# <span id="page-530-0"></span>**PREVIOUS**

Displays either the specified lines or the previous page of source code.

## **Syntax**

**PREVIOUS [n]**

#### **n**

The number of statement lines that you want to display. Default: 20

## **Discussion**

The PREVIOUS command with no number displays the previous page of source code. To display the previous page, enter > PREVIOUS The PREVIOUS command with a number displays n lines instead of 20 lines. To display the previous 10 lines, enter > PREVIOUS 10 PREVIOUS and SCROLL UP are interchangeable.

Chapter 10: Debugger Commands QSHOW

# <span id="page-531-0"></span>**QSHOW**

Runs QSHOW to display information from the dictionary.

## **Syntax**

**QSHOW**

## **Discussion**

QSHOW lets users make inquiries about elements and files in the dictionary. QSHOW is enabled when the prompt (QSHOW>) appears.

To run QSHOW, enter

> QSHOW

For detailed information about QSHOW, see Chapter 4, "QSHOW Statements", in the *PDL and Utilities Reference* book.

# <span id="page-532-0"></span>**SAVE**

Saves Debugger commands to a file.

## **Syntax**

**SAVE filespec [CLEAR]**

#### **filespec**

The specification for the file where Debugger commands are to be saved. **OpenVMS, UNIX, Windows:** The default extension is ".qkl".

### **CLEAR**

The CLEAR option erases the command history after saving the history in the specified file.

### **Discussion**

The SAVE command saves the current command history in the file named by filespec. It contains all Debugger commands entered since Debugger last gained control, or since the last SAVE command.

Use the SAVE command to save commands that are often repeated; reuse saved commands with the USE command.

In the following example the SAVE command is used to save the current history in a file called COMMANDS and clear the command history.

> SAVE COMMANDS CLEAR

Chapter 10: Debugger Commands **SCREEN** 

# <span id="page-533-0"></span>**SCREEN**

Lists Debugger environments or changes the current environment.

## **Syntax**

**SCREEN [ENVIRONMENT] [name|level]**

#### **ENVIRONMENT**

For documentation only.

#### **name|level**

You can specifies which screen to make the current screen by the screen's name or level number.

## **Discussion**

The SCREEN command (without name or level options) lists all Debugger environments in the environment list, starting with the top level and ending with the lowest level. (Use SHOW SCREEN INFO to show which level is the current environment.)

In the following example, the SCREEN command shows a list of all active screen environments. > SCREEN

```
QUICK840E L1 MAINMENU.QKC(2006/11/30) QDESIGN840E VT100 (c) COGNOS 
INCORPORATED
```
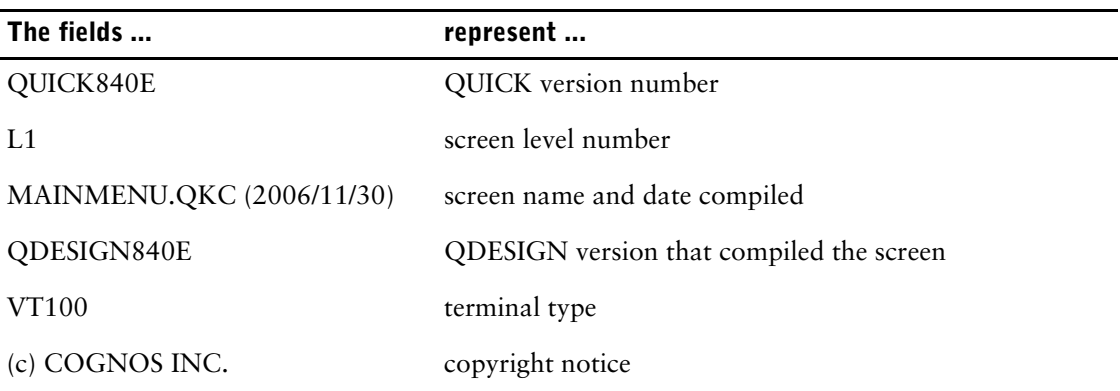

The environment list contains all the screens compiled with the Debugger option that QUICK executed to get to the current screen, and all the screens below the current screen that returned back to the current screen.

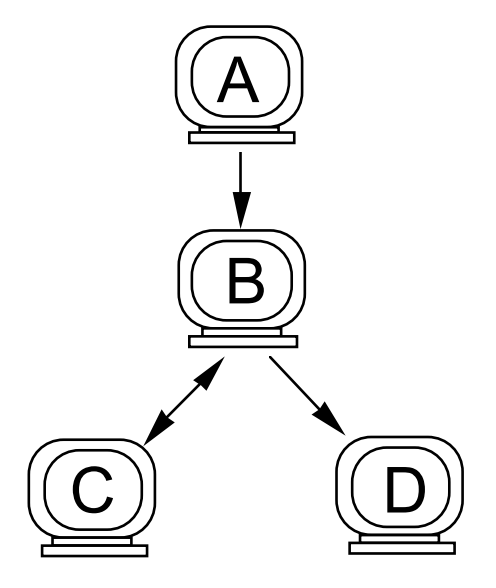

The environment list is a chain, not a tree. If A calls B and B calls C, then C returns to B and B calls D, then D returns to B, then the environment list will be A, B, D.

The SCREEN name command and the SCREEN level command change the current environment to the named screen or level. All Debugger commands then refer to the named screen environment. The CONTINUE and STEP commands always resume from the line where Debugger gained control, and also reset the environment to the environment of the current line.

In the following example:

- The SCREEN TEST command is used to set the screen environment to screen TEST.
- The SCREEN 2 command is used to set the screen environment to screen level 2.

```
> SCREEN TEST
```

```
>
> SCREEN 2
\geq
```
The SCREEN command is useful for finding the line that called the current screen. Set the screen environment to the previous level and enter LIST. The line that called the current screen is highlighted.

Chapter 10: Debugger Commands **SCROLL** 

# <span id="page-535-0"></span>**SCROLL**

Displays source code.

### **Syntax**

**SCROLL UP|DOWN [n]**

#### **UP|DOWN**

The direction to scroll.

#### **n**

The number of statement lines that you want to display. Default: 20

### **Discussion**

The SCROLL UP command with no number displays the previous page of source code. To display the previous page, enter

> SCROLL UP

The SCROLL UP command with a number displays n lines instead of 20 lines. To display the previous 10 lines, enter

> SCROLL UP 10

The SCROLL DOWN command with no number displays the next page of source code. The next page includes the last line of the previous listing. To display the next page, enter

```
> SCROLL DOWN
```
The SCROLL DOWN command with a number displays n lines instead of 20 lines. To display the next 15 lines, enter

> SCROLL DOWN 15

*Note:* The NEXT command is interchangeable with SCROLL DOWN. The PREVIOUS command is interchangeable with SCROLL UP.

# <span id="page-536-0"></span>**SHOW**

Shows information about items, record-structures, predefined items or screens.

## **Syntax**

**SHOW option**

## **Options**

The SHOW options are ITEM, FILE, PREDEFINED, SCREEN, and DB.

### **ITEM [item [OF [FILE] record-structure] [(occurrence)]]**

With no options, SHOW ITEM shows the storage characteristics of all items in all record-structures named in the current screen.

### **[item [OF [FILE] record-structure]]**

Specifying an item with no record-structure designation causes Debugger to display storage characteristics for all items of that name in all record-structures in the current screen. If a record-structure name is specified, Debugger displays only the item from the named record-structure.

#### **(occurrence)**

Displays information for the specified occurrence of the named record-structure.

#### **FILE [record-structure|ALL [OPENED] [LOCKED] [(occurrence)]]**

With no options, SHOW FILE displays the names of the files named in the current screen.

#### **record-structure|ALL**

Specifying a record-structure limits the information displayed to that record-structure; ALL displays information about all record-structures named in the current screen.

#### **OPENED**

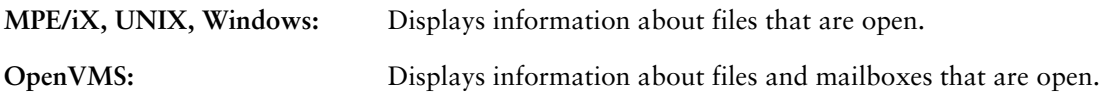

### **LOCKED**

Displays information about files that are locked.

#### **(occurrence)**

Displays information for the specified occurrence of the named record-structure.

#### **PREDEFINED**

Lists all available predefined items.

#### **SCREEN INFO|IMAGE**

#### **INFO**

Displays information about the current screen. This is the same information that is displayed by entering "I" in the Action field.

#### **IMAGE**

Displays the current screen as it would appear on the screen with the values of displayed items.

#### **DB Options**

```
ALL ATTACH 
LOCALLY ACTIVE TRANSACTION LOGICAL TRANSACTION
PHYSICAL TRANSACTION REQUEST
SCREEN TRANSACTION
```
#### **ALL [SOURCE]**

Displays the same information for relational databases as the following SHOW commands: SHOW DB ATTACH

SHOW DB LOGICAL TRANSACTION

SHOW DB PHYSICAL TRANSACTION

SHOW DB REQUEST

**SOURCE**

Displays the BLR/SQL source structure containing the symbolic BLR values.

#### **ATTACH [db\_handle]**

Displays information on each attach that is currently active.

**db\_handle** Displays information for the specified db\_handle.

#### **LOCALLY ACTIVE TRANSACTION**

Displays information for each logical transaction that has been defined and is locally active.

#### **LOGICAL TRANSACTION [transaction\_name]**

Displays information for each logical transaction that has been defined.

**transaction\_name** Displays information only for the specified logical transaction.

#### **PHYSICAL TRANSACTION [transaction\_handle]**

Displays information about each physical transaction associated with each defined logical transaction.

**transaction\_handle** Displays information about the specified physical transaction.

#### **REQUEST [request\_handle] [SOURCE]**

Displays information for each request that has been compiled.

**request\_handle** Displays information only for the specified request\_handle. **SOURCE**

Displays the BLR/SQL source structure containing the symbolic BLR values.

#### **SCREEN TRANSACTION**

Displays information for each logical transaction that has been defined by the current screen context.

### **Discussion**

The SHOW command displays information about items, record-structures, predefined items, and screens.

In the following example, the SHOW command shows the storage characteristics of the record item EMPLOYEE in the file EMPLOYEE.

```
> SHOW ITEM EMPLOYEE OF FILE EMPLOYEE
EMPLOYEE
  EMPLOYEE Num
```
>

If the item name specified is not unique, all items by that name are listed along with their record name, or marked as a temporary or defined item.

The SHOW FILE command shows the available files with their open name and occurrence.

```
> SHOW FILE
EMPLOYEE(1)
BRANCHES(1)
```
Specifying a file or the ALL option shows more information about the named files, including

- the QUICK file type (for example, PRIMARY, SECONDARY)
- the physical file type
- the open mode
- the values of the predefined items AUDITSTATUS, NEWRECORD, ALTEREDRECORD, and DELETEDRECORD

In the following example, the SHOW command shows the characteristics of the record EMPLOYEE, the status of the record, the type of record declaration, and any open information associated with the record.

```
> SHOW FILE EMPLOYEE
EMPLOYEE
Primary (Indexed) Occurs 1
Open: EMPLOYEES Update Share #0/-1 (Closed)<br>Audit Status: N NEWRECORD is TRUE ALTERE
                                               ALTEREDRECORD is FALSE DELETEDRECORD is
FALSE
>
```
The line EMPLOYEE identifies the file. If the occurrence option is used, the occurrence is shown. For example, EMPLOYEE(4). The first number in "#0/-1" is the file number given in the OPEN option of the FILE statement. If an open number was not specified, Debugger displays 0. The second number is the physical file number. It is -1 when the file is closed.

In the following example, the SHOW command shows the information for all files.

> SHOW FILE ALL

The OPENED option causes Debugger to display the information only if the file is open. The LOCKED option causes Debugger to display the information only if the file is locked.

The SHOW PREDEFINED command shows the names of all predefined values, as in:

> SHOW PREDEFINED ACCESSOK FIELDTEXT FIELDVALUE PROMPTOK PATH **OCCURRENCE** AUDITSTATUS SYSNAME SYSTIME SYSDATE SCREENLEVEL PROCESSLOCATION COMMANDOK COMMANDCODE COMMANDMESSAGE STATUSTEXT

Chapter 10: Debugger Commands **SHOW** 

> ENTRYMODE CORRECTMODE FINDMODE SELECTMODE CHANGEMODE NEWRECORD ALTEREDRECORD DELETEDRECORD **OSACCESS** >

The SHOW SCREEN INFO command shows the screen information for the current screen as it would be shown by entering "I" in the Action field of the screen. This information includes the screen name and its level in the environment list. In the following example, the SHOW SCREEN INFO command is useful for showing which screen is the current screen.

```
> SHOW SCREEN INFO
QUICK830C L1 MAINMENU.QKC(2000/11/30) QDESIGN830C VT100 (c) COGNOS 
INCORPORATED.
```
The SHOW SCREEN IMAGE command shows the current screen as QUICK would display it. To return to Debugger, press [Return]. The SHOW SCREEN IMAGE command shows the values of displayed items as they appear on the screen.

> SHOW SCREEN IMAGE

The SHOW DB command provides for the periodic examination of all or some subset of the database operations currently active. This may be used by the application designer in combination with breakpoints placed in the procedure code. When a break is signaled, QUICK gives control to Debugger. You can then display information stored in the QUICK relational data structures.

#### **Information about Database Attaches**

#### The command

> SHOW DB ATTACH [db handle]

results in the following output

ATTACH <db handle> TO <db type> <db name>

for each attach that is currently active, or for the specified db\_handle.

*Note:* Descriptions of terms used in the preceding example are shown on [\(p. 541\)](#page-540-0).

#### **Information about Logical Transactions**

#### The command

> SHOW DB LOGICAL TRANSACTION [transaction name]

produces the following output

LOGICAL TRANSACTION <transaction name> <details>

for each logical transaction that has been defined, or for the specified transaction name. For each relational physical transaction associated with the logical transaction, the following information: PHYSICAL TRANSACTION <transaction handle> IN <db handle list> will be produced.

#### **Information about Locally Active Transactions**

#### The command

> SHOW DB LOCALLY ACTIVE TRANSACTION

produces output similar to that of SHOW DB LOGICAL TRANSACTION, but only for those logical transactions that are locally active.

#### **Information about Transactions in the Current Screen Context**

#### The command

> SHOW DB SCREEN TRANSACTION
produces output similar to that of SHOW DB LOGICAL TRANSACTION, but only for those logical transactions that have been defined by the current screen context.

#### **Information about Requests**

#### The command

> SHOW DB REQUEST [request\_handle] [SOURCE]

produces the following output:

<span id="page-540-1"></span>REQUEST <request handle> IN TRANSACTION <transaction handle>

for each request that has been compiled, or for the specified request handle. If SOURCE is specified, the BLR/SQL source structure containing the symbolic BLR values is displayed.

### **General Database Information**

The command

> SHOW DB ALL [SOURCE]

has the effect of performing the following sequence of commands for relational databases:

For each db\_handle:

> SHOW DB ATTACH db handle

For each logical transaction associated with db\_handle:

> SHOW DB LOGICAL TRANSACTION

For each physical transaction associated with the logical transaction:

> SHOW DB PHYSICAL TRANSACTION

<span id="page-540-0"></span>For each request\_handle associated with transaction\_handle:

> SHOW DB REQUEST request\_handle [SOURCE]

#### **Terms Used in Command Output**

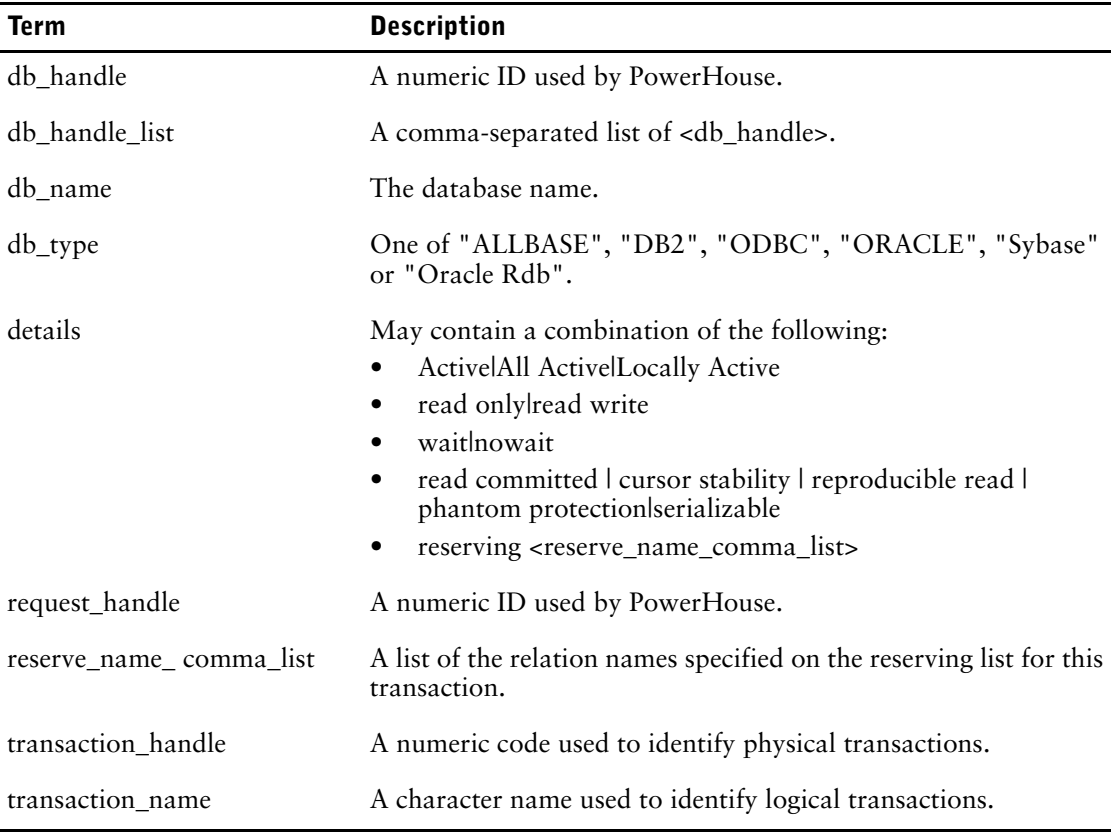

Chapter 10: Debugger Commands STEP

# <span id="page-541-0"></span>**STEP**

Executes one or more statements of a screen.

# **Syntax**

**STEP [n]**

#### **n**

Specifies the number of statements to execute.

## **Discussion**

The STEP command with no number causes QUICK to execute the next line, then return to Debugger.

> STEP

The STEP command with a number causes QUICK to execute the next n lines, then return to Debugger. In the following example, the next five lines will be executed.

> STEP 5

If QUICK reaches a breakpoint, if a watched variable changes, or if a user break is entered before QUICK executes all n statements, Debugger still gets control. Debugger does not remember the previous STEP command; if CONTINUE is then entered, QUICK runs until it hits another breakpoint, a watched variable changes, or a user break is entered.

# **TYPE**

<span id="page-542-1"></span>Displays either a range of lines of source code or all lines on the current screen.

## **Syntax**

**TYPE [[n [[TO] m]]|ALL]**

### **[n [[TO] m]]**

Range of lines to list. TO is for documentation only.

#### <span id="page-542-0"></span>**ALL**

Lists all source statements of the current screen.

### **Discussion**

If no range is specified, the TYPE command displays the source code around the statement that QUICK was executing when Debugger gained control. The display is centered on the terminal window.

In the following example, the TYPE command is used to display the statements before and after the statement that QUICK was executing when Debugger gained control.

```
> TYPE
0001 ; Positions file screen
0002 SCREEN POSITION
.
.
.
0019 REQUEST POSITION OF POSITIONS
0020 IF PROMPTOK
>
```
If you specify a line range (n TO m), the TYPE command lists source code statements only within that range.

If m is missing, Debugger prints 20 lines centered around n.

The TYPE command ignores invalid line numbers.

In the following example:

- TYPE 15 lists 20 lines around line 15.
- TYPE 100 TO 120 displays lines 100 to 120.

```
> TYPE 15<br>0005 L
       LOOKUP NOTON EMPLOYEE VIA EMPLOYEE
0006 FIELD LASTNAME OF EMPLOYEE REQUIRED NOCHANGE
0007 FIELD FIRSTNAME OF EMPLOYEE
0008 FIELD STREET OF EMPLOYEE
0009 FIELD CITY OF EMPLOYEE
0010 FIELD PROV-STATE OF EMPLOYEE
0011 FIELD POSTALCODE OF EMPLOYEE
0012 FIELD PHONE OF EMPLOYEE
0013 FIELD BRANCH OF EMPLOYEE
0014 FIELD DIVISION OF EMPLOYEE
0015 FIELD POSITION OF EMPLOYEE
0016 FIELD SEX OF EMPLOYEE
0017 FIELD LANGUAGE OF EMPLOYEE
0018 FIELD BILINGUAL OF EMPLOYEE
0019 FIELD DATEJOINED OF EMPLOYEE
0020 FIELD BILLING OF BILLINGS DISPLAY
0021 FIELD DATE-APPOINTED OF EMPLOYEE
0022
0023
0024
> TYPE 100 TO 120
```
Chapter 10: Debugger Commands TYPE

```
0100 THEN GET...
0101 IF PATH = 5
.
.
0119
     PUT EMPLOYEE<br>END
0120
>
```
The TYPE ALL command lists all the source code statements in the current screen.

<span id="page-543-0"></span>> TYPE ALL

TYPE and LIST are interchangeable.

# **USE**

<span id="page-544-0"></span>Reads and executes Debugger commands from a file.

# **Syntax**

**USE filespec [DETAIL|NODETAIL] [LIST|NOLIST]**

### **filespec**

The specification of the file where Debugger commands are saved.

**UNIX, Windows, OpenVMS:** The default extension is ".qkl".

### <span id="page-544-1"></span>**DETAIL|NODETAIL**

The DETAIL option saves the contents of the file in the command history. The NODETAIL option saves only "USE filename NODETAIL" in the command history. Default: DETAIL

### <span id="page-544-2"></span>**LIST|NOLIST**

The LIST option causes Debugger to display statements as they are read. The NOLIST option causes Debugger to read the statements in the file without showing them.

Default: LIST

## **Discussion**

<span id="page-544-3"></span>Debugger reads and interprets each statement as if it were entered from the terminal. The file can contain other USE commands, to a maximum of 20 levels. If the USE file contains a CONTINUE or STEP command, Debugger starts QUICK and stops reading input from the file.

In the following example, previously saved commands from a file called COMMANDS are used. The file contains a SHOW SCREEN INFO command and a BREAK command.

```
> USE COMMANDS
> SHOW SCREEN INFO
QUICK830C L1 MAINMENU.QKC(2000/11/30) QDESIGN830C VT100 (c) COGNOS 
INCORPORATED.
> BREAK
Set at line: 33
Set at line: 52
>
```
To save Debugger commands in a source file, use the SAVE command.

Chapter 10: Debugger Commands User Break

# **User Break**

<span id="page-545-1"></span>Breaks to Debugger from QUICK.

# **Syntax**

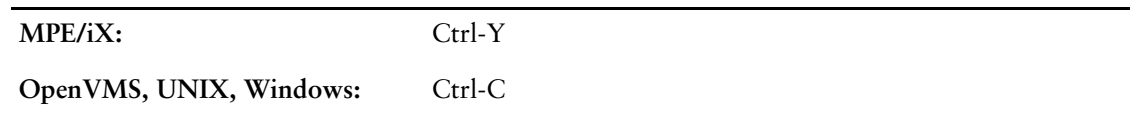

<span id="page-545-0"></span> A user break is not a command entered at Debugger prompt, but occurs whenever the user presses Ctrl-Y or Ctrl-C.

## **Discussion**

[Ctrl-Y] and [Ctrl-C] break to Debugger from QUICK. Debugger receives a user break when the interrupt key for the system is used while QUICK is executing a screen.

A user break causes QUICK to give control to Debugger as soon as it can. Because of the way QUICK and Debugger interact, QUICK may not give control to Debugger immediately. Often a user break must be typed with something else (find a record, for example) to make QUICK pass control to Debugger.

# **WATCH**

<span id="page-546-1"></span>Sets or displays a watchpoint.

# **Syntax**

### **WATCH**

**WATCH [ITEM] item [OF [FILE] record-structure] [(occurrence)] [ON|OFF]**

**WATCH PREDEFINED predefined-value [OF [FILE] record-structure] [(occurrence)] [ON|OFF]**

**WATCH FILE record-structure [(occurrence)] [ON|OFF]**

**WATCH ALL [ON|OFF]**

# **Options**

### <span id="page-546-3"></span>**[ITEM] item [OF [FILE] record-structure]**

Specifies an item name for which to set a watchpoint, and optionally the record-structure that the item is from.

#### **(occurrence)**

Specifies which occurrence of an item or record-structure to watch.

#### <span id="page-546-2"></span>**FILE record-structure**

Sets watchpoints on all items associated with the named record-structure.

### <span id="page-546-5"></span>**PREDEFINED [predefined-value [OF [FILE] record-structure]]**

Sets a watchpoint on a specified predefined value and, optionally the record-structure the predefined value is for. Predefined values include predefined items, system functions, and predefined conditions.

#### <span id="page-546-0"></span>**ALL**

Sets a watchpoint on all items in the current screen except predefined items.

### <span id="page-546-4"></span>**ON|OFF**

The ON option sets a watchpoint; the OFF option removes a watchpoint.

## **Discussion**

The WATCH item command sets a watchpoint on the named record-structure, record item or temporary item. Whenever the value of the watched item changes, Debugger gets control. The current line is the line after the line that changed the variable (except in certain circumstances discussed below).

The following example shows how to set a watch on the item LASTNAME:

> WATCH LASTNAME OF EMPLOYEE Watchpoint is set for LASTNAME OF EMPLOYEE. >

The WATCH item OFF command removes the watch on a record-structure or temporary item. The following example shows how to turn off the watch on the item LASTNAME:

> WATCH LASTNAME OFF Watchpoint cleared for LASTNAME OF EMPLOYEE. >

Chapter 10: Debugger Commands WATCH

> <span id="page-547-1"></span>The WATCH PREDEFINED predefined-value command sets a watch on a predefined value. For the predefined values AUDITSTATUS, ALTEREDRECORD, DELETEDRECORD, and NEWRECORD, a record-structure must be specified. The following example shows how to set a watch on the predefined value NEWRECORD:

```
> WATCH PREDEFINED NEWRECORD OF EMPLOYEE ON
Watchpoint is set for NEWRECORD OF EMPLOYEE.
>
```
The WATCH ALL command watches all items. The WATCH ALL OFF command removes and lists all watchpoints cleared from the current screen.

The WATCH command by itself lists all watched items in the current screen. The following example shows how to list all the items being watched:

> WATCH > Watchpoint is set for EMPLOYEE OF EMPLOYEE. > Watchpoint is set for LASTNAME OF EMPLOYEE. > Watchpoint is set for CITY OF EMPLOYEE.>

When Debugger gets control because of a watchpoint, the display is

Watchpoint trap encountered at line: 52, for EMPLOYEE OF EMPLOYEE  $Old Value = 0$ <br>New Value =  $1$ New Value  $=$ >

<span id="page-547-0"></span>*Note:* Debugger can only gain control when QUICK is executing procedure code, which is either user generated or from QUICK. If a watched item changes when QUICK is not executing procedure code, Debugger does not notice the change until the next procedure code statement.

# **A**

ACCEPT verb, [364](#page-363-0)[-369](#page-368-0) access sequential, disabling, [334](#page-333-0) ACCESS statement, [64](#page-63-0)[-69](#page-68-0) PATH procedure, [335](#page-334-0) accessing data by unique index, [65](#page-64-0) data via specific index, [67](#page-66-0) failure, [114](#page-113-0) files, exclusivity options, [133](#page-132-0) operating system commands from DESIGNER procedure, [304](#page-303-0) record-structures, [132](#page-131-0) sequential, [65](#page-64-1) subscreens from DESIGNER procedure, [304](#page-303-0) via index, [432](#page-431-0) **ACCESSOK** predefined condition, [245](#page-244-0) predefined value and LET Debugger command, [526](#page-525-0) access-type options FILE statement, [132](#page-131-1) Action bar, [28](#page-27-0) Action commands, [70](#page-69-0) and Action field, [72](#page-71-0), [165](#page-164-0), [194](#page-193-0) assigning menu keys, [202](#page-201-0) creating, [71,](#page-70-0) [165,](#page-164-1) [193](#page-192-0) displaying strings, [70](#page-69-1), [164](#page-163-0) invoking Action command, [71](#page-70-1), [165](#page-164-2), [193](#page-192-1) menus and actions in, [71,](#page-70-2) [165,](#page-164-3) [193](#page-192-0) pull-down menus, adding, [164](#page-163-1) setting, [183](#page-182-0) action bars entering commands, [28-](#page-27-1)[29](#page-28-0) Action command Action bar, [28](#page-27-0) Action field, [28](#page-27-2) Action commands selecting from pull-down menus, [164](#page-163-1) action commands, [20](#page-19-0), [28](#page-27-1)[-29](#page-28-0) Action field commands, customizing, [303](#page-302-0)[-306](#page-305-0) setting, [182](#page-181-0) Action Field commands screen, [268](#page-267-0) ACTION option ACTIONMENU statement, [70,](#page-69-2) [71,](#page-70-3) [193](#page-192-2) KEY statement, [157](#page-156-0) MENUITEM statement, [164](#page-163-2) SCREEN statement, [182](#page-181-0) Action/Date Field commands screen, [269](#page-268-0) ACTIONBAR option SCREEN statement, [71,](#page-70-4) [183,](#page-182-0) [193](#page-192-0) ACTIONMENU statement, [70-](#page-69-0)[73](#page-72-0)

ACTIVITIES option SCREEN statement, [183](#page-182-1) adding data, [21](#page-20-0)[-22](#page-21-0) adding data find mode, [26](#page-25-0) select mode, [26](#page-25-0) alias names, assigning to cursors, [89](#page-88-0) files, [129](#page-128-0) ALIAS option CURSOR statement, [89](#page-88-0) FILE statement, [129](#page-128-0) ALIGN statement, [74-](#page-73-0)[75](#page-74-0) aligning fields, [74](#page-73-0) ALL option CLEAR Debugger command, [516](#page-515-0) CLEAR verb, [378](#page-377-0) COMMAND statement, [84](#page-83-0), [86](#page-85-0) DO BLOB verb, [387](#page-386-0) LIST command in Debugger, [528](#page-527-0) query-specification (SELECT) statement, [169](#page-168-0) REFRESH verb, [459](#page-458-0) REPORT statement, [173,](#page-172-0) [175](#page-174-0) RUN COMMAND verb, [466](#page-465-0), [467](#page-466-0) RUN REPORT verb, [469](#page-468-0), [470](#page-469-0) RUN RUN verb, [471,](#page-470-0) [472](#page-471-0) RUN SCREEN verb, [473,](#page-472-0) [475](#page-474-0) RUN statement, [178,](#page-177-0) [180](#page-179-0) SCREEN statement, [189](#page-188-0) SUBSCREEN statement, [210,](#page-209-0) [213](#page-212-0) TYPE Debugger command, [543](#page-542-0) UNLOCK verb, [488](#page-487-0) WATCH Debugger command, [547](#page-546-0) ALLBASE/SQL database table naming rules, [126](#page-125-0) ALLOW option FIELD statement, [105](#page-104-0) ALTEREDRECORD predefined value, DISPLAY Debugger command, [519](#page-518-0) predefined value, EXAMINE Debugger command, [521](#page-520-0) predefined value, LET Debugger command, [526](#page-525-1) predefined value, SHOW Debugger command, [539](#page-538-0) Append mode processing, [252](#page-251-0) APPEND option FILE statement, [132](#page-131-0) APPEND procedure, [295](#page-294-0)[-297](#page-296-0) CLUSTER statement, [296](#page-295-0) DETAIL files, [296](#page-295-1) ENTRY procedure, [314](#page-313-0) error processing, [420](#page-419-0) error-handling, [295](#page-294-1) executing, [451](#page-450-0)

APPEND procedure *(cont'd)* initiating, [295](#page-294-2) modifying, [295](#page-294-3) repeating record-structures, [295](#page-294-4) suppressing generation, [90,](#page-89-0) [131](#page-130-0) Append processing Action field commands, [253](#page-252-0) APPEND procedure, [252](#page-251-1) controlling, [295](#page-294-0)[-297](#page-296-0) DETAIL DELETE procedure, [252](#page-251-1) DETAIL POSTFIND procedure, [252](#page-251-1) DETAIL procedure, [252](#page-251-1) DETAIL record-structures, [253](#page-252-1) entering data, [297](#page-296-1) MODIFY procedure, [328](#page-327-0) PERFORM APPEND verb, [252](#page-251-1) procedures and verbs, [252](#page-251-1) terminating, [253](#page-252-2) application lines clearing, [378](#page-377-1) mapping to terminal memory, [192](#page-191-0) parameter, [191](#page-190-0), [261,](#page-260-0) [264](#page-263-0) terminal memory, [191](#page-190-1)[-194](#page-193-1) assigning values to TRUE and FALSE items, [526](#page-525-2) ASSUMED option SET statement, [199](#page-198-0) asterisk (\*), indicating indexed items, [206](#page-205-0) AT option CLUSTER statement, [79](#page-78-0), [80](#page-79-0) COMMAND statement, [85](#page-84-0) FIELD statement, [112](#page-111-0) of BREAK Debugger command, [513](#page-512-0) PUT verb, [455](#page-454-0) REPORT statement, [174](#page-173-0) RUN statement, [179](#page-178-0) SCREEN statement, [187](#page-186-0) SUBSCREEN statement, [211](#page-210-0) THREAD statement, [222](#page-221-0) TITLE statement, [226](#page-225-0) attributes declaring and defining in TRANSACTION statement, [231](#page-230-0) overriding pre-defined transactions, [231](#page-230-1) AUDIBLE option FIELD statement, [106](#page-105-0) HILITE statement, [148](#page-147-0) AUDIT file type, [127](#page-126-0) record-structure, [127](#page-126-0) AUDITSTATUS predefined value DISPLAY Debugger command, [519](#page-518-0), [521](#page-520-0), [539](#page-538-0) AUTO option COMMAND statement, [84](#page-83-1) REPORT statement, [173](#page-172-1) RUN statement, [178](#page-177-1) SUBSCREEN statement, [210](#page-209-1) THREAD statement, [221](#page-220-0) auto program parameter, [255](#page-254-0), [256](#page-255-0) AUTOCOMMIT option CURSOR statement, [89](#page-88-1) FIELD statement, [114](#page-113-1) FILE statement, [129](#page-128-1)

automatic commit points in TRANSACTION statement, [228](#page-227-0) commit points, TRANSACTION statement, [228](#page-227-1), [229](#page-228-0) item initialization summary, [153](#page-152-0)[-154](#page-153-0) retrieval of REFERENCE record-structures, [138](#page-137-0) AUTOMODIFY option SCREEN statement, [41](#page-40-0), [183](#page-182-2) AUTONEXT option FIELD statement, [106](#page-105-1) AUTORETURN option SCREEN statement, [183](#page-182-3) AUTOUPDATE option SCREEN statement, [183](#page-182-4) UPDATE procedure, [357](#page-356-0)

### **B**

B option COMMAND statement, [85](#page-84-1) DO BLOB verb, [388](#page-387-0) DO EXTERNAL verb, [390](#page-389-0) REPORT statement, [174](#page-173-1) RUN COMMAND verb, [466](#page-465-1) RUN REPORT verb, [469](#page-468-1) RUN RUN verb, [471](#page-470-1) RUN SCREEN verb, [474](#page-473-0) RUN statement, [179](#page-178-1) RUN THREAD verb, [478](#page-477-0) SUBSCREEN statement, [211](#page-210-1) THREAD statement, [222](#page-221-1) B|C execution time parameter in QKGO, [38](#page-37-0) B|C screen command block mode enabled HP terminals, [37](#page-36-0) backing out UPDATE procedure, [357](#page-356-1) BACKOUT procedure, [298-](#page-297-0)[299](#page-298-0) error processing, [421](#page-420-0) EXIT procedure, [317](#page-316-0) PUT verb, [298](#page-297-1) Backup command, [21](#page-20-1) ACCEPT verb, [367](#page-366-0) BACKWARDS option ACCESS statement, [64](#page-63-1) FIELD statement, [114](#page-113-2) GET verb, [431](#page-430-0) WHILE RETRIEVING control structure, [495](#page-494-0) BALANCE option ITEM statement, [151](#page-150-0) Bank Labels QKGO parameter, [272](#page-271-0) BASE option CLUSTER statement, [79](#page-78-1) LOCK verb, [442](#page-441-0) UNLOCK verb, [488](#page-487-1) BEGIN...END control structure, [370](#page-369-0) breakpoints, [514](#page-513-0) BINARYoption DO BLOB verb, [387](#page-386-1) Binding Section QUICK command numbers, [285](#page-284-0) TIC files, [284](#page-283-0)

blank when zero see BWZ option BLINKING option FIELD statement, [111](#page-110-0) HILITE statement, [148](#page-147-1) BLOBs handling contents, [387](#page-386-2) non-text, [387](#page-386-2) BLOCK ALL option CLUSTER statement, [41,](#page-40-1) [79](#page-78-2) BLOCK EACH option CLUSTER statement, [41,](#page-40-1) [79](#page-78-2) Block Mode retries, [261,](#page-260-1) [264](#page-263-1) BLOCK TRANSFER control structure, [372](#page-371-0)[-374](#page-373-0) ACCEPT verb, [365](#page-364-0) Panel input, [41](#page-40-2) BLOCKMODE option SCREEN statement, [39,](#page-38-0) [183](#page-182-5) BLOCKMODE program parameter, [40](#page-39-0) BLOCKTRANSFER option KEY statement, [156](#page-155-0) boxes changing information, [30](#page-29-0) entering information, [30](#page-29-0) BREAK command Debugger, [508](#page-507-0), [513](#page-512-1)[-514](#page-513-0) BREAK verb, [375](#page-374-0) breakpoints clearing, [508](#page-507-1) clearing with CLEAR command, [516](#page-515-1) continuing execution after, [517](#page-516-0) control, [513](#page-512-2) controlling execution, [507](#page-506-0) displaying, [513](#page-512-1)[-514](#page-513-0) setting, [504](#page-503-0), [508](#page-507-2), [513](#page-512-1)[-514](#page-513-0) breaks, [509](#page-508-0) watchpoint, [504,](#page-503-1) [508,](#page-507-3) [509](#page-508-1) breaks, STEP command, [504](#page-503-2), [508](#page-507-4) B-Tree indexes, [56](#page-55-0) buffers Pending Screen Input Buffer, [49](#page-48-0) Rapid-Fire Buffer, [50](#page-49-0) storing data entries, [247](#page-246-0) BUILD statement, [76](#page-75-0)[-77](#page-76-0) GO statement, [146](#page-145-0) results, writing to source statement save file, [200](#page-199-0), [201](#page-200-0) BWZ option FIELD statement, [106](#page-105-2) BYE Debugger command, [515](#page-514-0)

#### **C**  $\mathcal{C}$

calling conventions, [413](#page-412-0) format, [412](#page-411-0) C option COMMAND statement, [85](#page-84-2) DO BLOB verb, [388](#page-387-1) REPORT statement, [174](#page-173-2) RUN COMMAND verb, [466](#page-465-2) RUN REPORT verb, [469](#page-468-2) RUN RUN verb, [471](#page-470-2)

C option *(cont'd)* RUN SCREEN verb, [474](#page-473-1) RUN statement, [179](#page-178-2) RUN THREAD verb, [478](#page-477-1) SUBSCREEN statement, [211](#page-210-2) THREAD statement, [222](#page-221-2) CACHE option CURSOR statement, [89](#page-88-2) FILE statement, [57](#page-56-0), [129](#page-128-2) caches, contents, [58](#page-57-0) calculations, Entry phase, [248](#page-247-0) CALL option SQL DECLARE CURSOR (stored procedure) statement, [96](#page-95-0) CALL stored-procedure option SQL CALL verb, [377](#page-376-0) calling external subroutines, [390](#page-389-1)[-416](#page-415-0) lower-level screens, [473](#page-472-1)[-477](#page-476-0) calling conventions C, [413](#page-412-0) PASCAL, [413](#page-412-0) Cancel All Block Transfer, [272](#page-271-1) CANCEL option KEY statement, [157](#page-156-1) CANCEL statement, [78](#page-77-0) canceling UPDATE procedure, [357](#page-356-1) canceling design specifications, [78](#page-77-0) captions selection box value, [125](#page-124-0) caption-set option FIELD statement, [122](#page-121-0) case-processing DEFINE statement, [99](#page-98-0) CENTERED option TITLE statement, [226](#page-225-1) CENTRED option TITLE statement, [226](#page-225-1) CENTURY EXCLUDED option DEFINE statement, [98](#page-97-0) FIELD statement, [106](#page-105-3) TEMPORARY statement, [217](#page-216-0) CENTURY INCLUDED option DEFINE statement, [98](#page-97-0) FIELD statement, [106](#page-105-3) TEMPORARY statement, [217](#page-216-0) Change phase Retrieval Cycle phase, [251](#page-250-0) CHANGEMODE MODIFY procedure, [328-](#page-327-1)[330](#page-329-0) predefined condition, testing processing mode, [245](#page-244-1) changing APPEND procedure, [295](#page-294-3) data, [22](#page-21-1) data in pop-up windows, [30](#page-29-1) record item value, [527](#page-526-0) volumes, [26](#page-25-1) changing data find mode, [25](#page-24-0) select mode, [25](#page-24-0) CHAR option, [38](#page-37-1)

char option DRAW statement, [102](#page-101-0) CHARACTER field type ACCEPT verb, [367](#page-366-1) CHARACTER items, formatting, [119](#page-118-0) character mode, *See* Field mode CHARACTER option FIELD statement, [106](#page-105-4) CHARMODE program parameter, [39](#page-38-1) class option SCREEN statement, [189](#page-188-1) CLEAR command Debugger, [508](#page-507-1), [516](#page-515-2) CLEAR option CANCEL statement, [78](#page-77-1) COMMAND statement, [84](#page-83-2) DO BLOB verb, [387](#page-386-3) FILE statement, [132](#page-131-2) of SAVE Debugger command, [533](#page-532-0) REPORT statement, [173](#page-172-2) RUN COMMAND verb, [466](#page-465-3) RUN REPORT verb, [469](#page-468-3) RUN RUN verb, [471](#page-470-3) RUN SCREEN verb, [473](#page-472-2) RUN statement, [178](#page-177-2) SAVE statement, [181](#page-180-0) SUBSCREEN statement, [210](#page-209-2) CLEAR verb, [378](#page-377-1) clearing application lines, [378](#page-377-1) breakpoints, [508](#page-507-1) breakpoints with CLEAR Debugger command, [516](#page-515-1) source statement save file, [78,](#page-77-2) [203](#page-202-0) temporary save file, [78](#page-77-3) CLOSE option FILE statement, [130](#page-129-0) CLOSE verb, [140](#page-139-0) closing cursors, [379](#page-378-0) files, [379](#page-378-0) files, leaving for higher-level screens, [130](#page-129-0) relational files, [140](#page-139-1) CLUSTER statement, [79-](#page-78-3)[83](#page-82-0) APPEND procedure, [296](#page-295-0) BLOCK EACH|ALL option, [41](#page-40-1) generating, [144](#page-143-0) clusters assigning ID-numbers, [79,](#page-78-1) [80](#page-79-1) blocking in Panel mode, [79](#page-78-4) creating, [79](#page-78-3) deleting specific occurrences, [300](#page-299-0) enabling fieldmarking, [80](#page-79-2) facts, [81](#page-80-0) FOR control structures, [425](#page-424-0) generating CLUSTER statements, [144](#page-143-0) ID-numbers, [81](#page-80-1) named DESIGNER procedures, [304](#page-303-1) positioning on screen, [79](#page-78-0) side-by-side, [81](#page-80-2) codes generated, writing to source statement save file, [200](#page-199-1), [201](#page-200-1)

Color Display Attributes screen QKGO screen, [281](#page-280-0) color option FIELD statement, [111](#page-110-1) HILITE statement, [148](#page-147-2) column headings positioning, [226](#page-225-2) Command Mapping screen in QKGO, [257,](#page-256-0) [279](#page-278-0) COMMAND option DO BLOB verb, [387](#page-386-4) command option codes QKGO, [275-](#page-274-0)[277](#page-276-0) command sources, [49](#page-48-1) COMMAND statement, [84](#page-83-3)[-87](#page-86-0) effect of noosaccess program parameter, [87](#page-86-1) QKView, [33](#page-32-0) command-list options DESIGNER procedure, [303](#page-302-1) COMMANDOK predefined value, LET Debugger command, [526](#page-525-3) commands Action, [28](#page-27-0) action, [20](#page-19-0), [28](#page-27-1)[-29](#page-28-0) assigning to dynamic function keys, [303](#page-302-1) Backup, [21](#page-20-1) backup, ACCEPT verb, [367](#page-366-0) data, [20](#page-19-1) Debugger, [502-](#page-501-0)[505](#page-504-0) Debugger, table, [511](#page-510-0) Delete, [26](#page-25-2) Delete Occurrence, [26](#page-25-3) Delete Range, [26](#page-25-4) Duplicate, [22](#page-21-2) Duplicate with the ACCEPT verb, [368](#page-367-0) executing operating system, [466](#page-465-4) issuing programmatically, [49](#page-48-2)[-55](#page-54-0) making a limited set available, [72,](#page-71-1) [165,](#page-164-0) [194](#page-193-0) Next, [25](#page-24-1) Next Data, [25](#page-24-2) placing at top of command stack, [454](#page-453-0) Popup Toggle (+), [120](#page-119-0) Previous Data, [25](#page-24-3) processing, [49-](#page-48-2)[55](#page-54-0) QUICK action and data context, [286](#page-285-0) QUICK action bar, [287](#page-286-0) QUICK action context, [285](#page-284-1) QUICK data context, [286](#page-285-1) QUICK field mark, [288](#page-287-0) QUICK in Binding Section, [285](#page-284-0) QUICK line edit, [288](#page-287-1) QUICK menu, [287](#page-286-1) QUICK popup messages, [287](#page-286-2) QUICK screen, [19](#page-18-0) QUICK selectbox, [287](#page-286-1) QUICK system, [289](#page-288-0) QUICK text edit, [288](#page-287-2) Recall, [23](#page-22-0) Return to Start, [20](#page-19-2) Select Box (#), [121](#page-120-0) Separator, [22](#page-21-3) Skip All, [21](#page-20-2)

commands *(cont'd)* Skip All with the ACCEPT verb, [368](#page-367-1) Skip Cluster, [21](#page-20-3) Skip to a field, [21](#page-20-4) Update, [23](#page-22-1) Update Next, [23](#page-22-2) Update Return, [23](#page-22-3) Update Stay, [23](#page-22-4) using function keys, [20](#page-19-3) using with repeating fields, [23](#page-22-5) COMMIT ON option TRANSACTION statement, [228](#page-227-2) COMMIT option SCREEN statement, [183](#page-182-6) commit points, automatic, [184](#page-183-0) COMMIT verb, [140](#page-139-2), [380](#page-379-0) Common area size execution-time parameter, [261](#page-260-2) compatibility verbs and procedures, [237](#page-236-0)[-239](#page-238-0) Compatible Block input mode, [42-](#page-41-0)[49](#page-48-3) Compatible Block mode, [37](#page-36-1) COMPILE option SET statement, [200](#page-199-2) compiled screen definitions, [247](#page-246-1) components PowerHouse, [13](#page-12-0)[-14](#page-13-0) compound statements, [370](#page-369-0) combining with control structures, [370](#page-369-1) Concurrency model setting, [188](#page-187-0) CONCURRENCY option SCREEN statement, [188](#page-187-1) condition general term IF control structure, [435](#page-434-0) WHILE verb, [492](#page-491-0) conditional commands, DESIGNER procedure, [303](#page-302-1) conditional statements establishing, [435](#page-434-1) conditional-command-list option KEY statement, [157](#page-156-2) conditional-expression DEFINE statement, [99](#page-98-1) configuration QKView, [31](#page-30-0) configuration files, [31](#page-30-0) conflicts WAIT|NOWAIT option of TRANSACTION statement, [230](#page-229-0) CONSISTENCY option SCREEN statement, [188](#page-187-2) Consistency transaction model setting, [188](#page-187-0) console size, [194](#page-193-2) Console window DOS Console fonts, [102](#page-101-1) DOS Console line drawing characters, [102](#page-101-1) CONSTRAINTS option TRANSACTION statement, [229](#page-228-1) Construction and Maintenance screen in QKGO, [258](#page-257-0)[-260](#page-259-0) contents of cache, [58](#page-57-0)

context, edit DFK screen, [273](#page-272-0) CONTEXT-BINDING TIC screens, [260](#page-259-1) context-option KEY statement, [157](#page-156-3) CONTINUE Debugger command, [505](#page-504-1), [517](#page-516-1) SCREEN Debugger command, [535](#page-534-0) CONTINUE option COMMAND statement, [86](#page-85-1) REPORT statement, [175](#page-174-1) RUN statement, [180](#page-179-1) control structures BEGIN...END, [370](#page-369-0) BLOCK TRANSFER, [372](#page-371-0)[-374](#page-373-0) FOR, [425](#page-424-0) IF, [435](#page-434-1) QDESIGN table, [361-](#page-360-0)[363](#page-362-0) WHILE loop conditional prompting, [492](#page-491-1) WHILE loop, QDESIGN, [492-](#page-491-1)[494](#page-493-0) WHILE RETRIEVING, [495](#page-494-1)[-499](#page-498-0) conversion non-relational rollback, [322,](#page-321-0) [345,](#page-344-0) [351](#page-350-0) converting QKGO file sets, [258,](#page-257-1) [259](#page-258-0) COPY designer procedure in QKGO, [259](#page-258-0) copying QKGO file-sets, [258](#page-257-1) Terminal Interface Configuration (TICs) in QKGO, [259](#page-258-0) Copyright, [2](#page-1-0) correcting data, [22](#page-21-1) Correction phase Entry mode, [248](#page-247-1) **CORRECTMODE** MODIFY procedure, [328-](#page-327-1)[330](#page-329-0) testing processing mode, [245](#page-244-2) COUNT option CURSOR statement, [90](#page-89-1) FILE statement, [130](#page-129-1) creating data, Entry mode, [248](#page-247-2) internal subroutines, [326](#page-325-0) QKGO file-sets, [256](#page-255-1), [257](#page-256-0), [259](#page-258-1), [260](#page-259-2) side-by-side clusters, [81](#page-80-2) temporary items, [217](#page-216-1) crosshatches (#) indicating errors, [331](#page-330-0) cursor box using, [275](#page-274-1) CURSOR statement, [88](#page-87-0)[-93](#page-92-0) cursors assigning alias names, [89](#page-88-0) closing, [379](#page-378-0) specifying relationships between, [89](#page-88-3) Custom Commands Mapping screen QKGO screen, [281](#page-280-1) customizing Action field commands, [303](#page-302-0)[-306](#page-305-0)

# **D**

data accessing records sequentially, [495](#page-494-2) adding in find mode, [26](#page-25-0) adding in select mode, [26](#page-25-0) changing, [22](#page-21-1) changing in find mode, [25](#page-24-0) changing in select mode, [25](#page-24-0) correcting, [22](#page-21-1) deleting, [26](#page-25-5) editing, [23](#page-22-0) entering, [21](#page-20-0) [-22](#page-21-0) finding, [24](#page-23-0) [-25](#page-24-4) fixed fields, [29](#page-28-1) next screenload, [25](#page-24-2) pattern matching, [24](#page-23-1) reading types, [38](#page-37-2) recalling, [23](#page-22-0) records retrieving, [431](#page-430-1) [-434](#page-433-0) records, aborting, [484](#page-483-0) records, retrieving related, [495](#page-494-1) -[499](#page-498-1) responding to prompts, [27](#page-26-0) retrieving by partial value, [24](#page-23-2) retrieving index value records, [497](#page-496-0) retrieving previous, [25](#page-24-3) saving, [23](#page-22-6) scrolling fields, [29](#page-28-1) section of design layer, [16](#page-15-0) selecting, [24](#page-23-3) updating, [23](#page-22-6) updating records, [455](#page-454-1) -[458](#page-457-0) DATA AT option FIELD statement, [107](#page-106-0) data commands, [20](#page-19-1) data dictionaries, see also dictionaries data entry Backup command, [21](#page-20-1) moving between fields, [21](#page-20-5) Skip All command, [21](#page-20-2) Skip Cluster command, [21](#page-20-3) Skip to a field command, [21](#page-20-4) data fields grouping into panels, [37,](#page-36-1) [40](#page-39-1) selection boxes, [30](#page-29-0) DATA option ALIGN statement, [74](#page-73-1) FIELD statement, [120](#page-119-1), [121](#page-120-1) KEY statement, [157](#page-156-4) Data Retrieval phase Retrieval Cycle phase, [251](#page-250-1) data screens, [19](#page-18-1) DATABASE option SET statement, [200](#page-199-3) databases see also relational databases RDB/VMS database functionality, [359](#page-358-0) setting time-out values, [265](#page-264-0) DATABASES option SHOW statement, [206](#page-205-1)

DATE option FIELD statement, [106](#page-105-4) dates displaying screen creation, [27](#page-26-1) entering, [22](#page-21-4) Field commands, [270](#page-269-0) formats, specifying, [106,](#page-105-3) [109](#page-108-0) formatting for display, [366](#page-365-0) optional separator characters, [121](#page-120-2) specifying formats, [109](#page-108-1) DATETIME datatype support, [123](#page-122-0) DB ALL option SHOW Debugger command, [538](#page-537-0) DB ATTACH option SHOW Debugger command, [538](#page-537-1) DB LOGICAL TRANSACTION option SHOW Debugger command, [538](#page-537-2) DB PHYSICAL TRANSACTION option SHOW Debugger command, [538](#page-537-3) DB REQUEST option SHOW Debugger command, [538](#page-537-4) DB SCREEN TRANSACTION option SHOW Debugger command, [538](#page-537-5) DBKEY option SQL UPDATE verb, [490](#page-489-0) DBMODE option FILE statement, [132](#page-131-3) deadlock protection, [444](#page-443-0) deadlock-free transactions, [232](#page-231-0) Debugger, [548](#page-547-0) command, [502](#page-501-0) -[505](#page-504-0) commands, BREAK, [508,](#page-507-0) [513](#page-512-1) -[514](#page-513-0) commands, BYE, [515](#page-514-1) commands, CLEAR, [508,](#page-507-1) [516](#page-515-2) commands, CONTINUE, [505](#page-504-1), [517](#page-516-1) commands, DISPLAY, [518](#page-517-0) -[519](#page-518-1) commands, EXAMINE, [520](#page-519-0)[-521](#page-520-1) commands, EXIT, [522](#page-521-0) commands, FIND, [506,](#page-505-0) [523](#page-522-0) commands, GO, [525](#page-524-0) commands, LET, [526](#page-525-4) [-527](#page-526-1) commands, LIST, [528](#page-527-1) [-529](#page-528-0) commands, NEXT, [530](#page-529-0) commands, PREVIOUS, [531](#page-530-0) commands, SAVE, [533](#page-532-1) commands, SCREEN, [534](#page-533-0) [-535](#page-534-1) commands, SCROLL, [536](#page-535-0) commands, SHOW, [537](#page-536-0) -[541](#page-540-0) commands, STEP, [508](#page-507-4), [542](#page-541-0) commands, table, [511](#page-510-0) commands, TYPE, [543](#page-542-1) [-544](#page-543-0) commands, USE, [545](#page-544-0) commands, user break, [546](#page-545-0) commands, WATCH, [547](#page-546-1) controlling execution, [507](#page-506-1) -[509](#page-508-2) description, [14](#page-13-1) displaying source code, [505](#page-504-2) executing, [502](#page-501-0)[-505](#page-504-0) exiting, [504](#page-503-3) overview, [501](#page-500-0) prompt character, [505](#page-504-3)

Debugger *(cont'd)* session log, [510](#page-509-0) decimal indicating substructured items, [206](#page-205-2) DECLARE option SQL DECLARE CURSOR (query-specification) statement, [94](#page-93-0) SQL DECLARE CURSOR (stored procedure) statement, [96](#page-95-1) DEFAULT option FIELD statement, [107,](#page-106-1) [111,](#page-110-2) [367](#page-366-2) HILITE statement, [149](#page-148-0) default transactions, [232](#page-231-1) defaults DESIGNER procedure, [304](#page-303-2) ENTRY procedure, [248](#page-247-3), [314](#page-313-1) file association, summary, [91](#page-90-0), [134](#page-133-0) FIND procedure, [318](#page-317-0) MODIFY procedure, [328](#page-327-0) overriding transaction attributes, [231](#page-230-2) PATH procedure, [333](#page-332-0)[-334](#page-333-1) procedures, [235](#page-234-0)[-236](#page-235-0) SELECT procedure, [356](#page-355-0) UPDATE procedure, [357](#page-356-2) DEFINE statement, [98](#page-97-1)[-100](#page-99-0) defined items FIELD statements, [123](#page-122-1) passing between screens, [100](#page-99-1) defining terminal interface configuration, [279](#page-278-1) definition recoverable procedure, [322](#page-321-1) DELETE file type, [128](#page-127-0) record-structure, [128](#page-127-0) record-structure, retrieval, [140](#page-139-3) Delete command, [26](#page-25-2) Delete Occurrence command, [26](#page-25-3) DELETE option SET statement, [203](#page-202-1) DELETE procedure, [300](#page-299-1)[-301](#page-300-0) default, [300](#page-299-2) deleting file occurrences, [300](#page-299-0) DISABLE verb, [384](#page-383-0) error processing, [421](#page-420-1) errors, [301](#page-300-1) initiating, [300](#page-299-3) user-defined, [300](#page-299-4) Delete Range command, [26](#page-25-4) DELETE verb, [381](#page-380-0) DELETED option PUT verb, [455](#page-454-2) DELETEDRECORD predefined value, DISPLAY Debugger command, [519](#page-518-0) predefined value, EXAMINE Debugger command, [521](#page-520-0) predefined value, LET Debugger command, [526](#page-525-5) predefined value, SHOW Debugger command, [539](#page-538-0) deleting data, [26](#page-25-5) DETAIL files, [307](#page-306-0) file occurrences, [300](#page-299-0) new data records, Correction phase, [249](#page-248-0)

deleting *(cont'd)* PRIMARY and DETAIL files, [300-](#page-299-1)[301](#page-300-0) QKGO file-sets, [259](#page-258-2) record-structures, [300](#page-299-5) reversing, [26](#page-25-6) specific occurrences of clusters, [300](#page-299-0) undoing, [26](#page-25-6) derived tables query-specification statement, [169](#page-168-1) DESCRIPTION statement, [101](#page-100-0) descriptions Debugger, [14](#page-13-1) PDL, [13](#page-12-1) PDL compiler, [13](#page-12-2) PHD screen system, [13](#page-12-3) PHPDL compiler, [13](#page-12-4) PowerHouse, [13](#page-12-5) PowerHouse dictionary, [13](#page-12-6) QDESIGN, [14](#page-13-2) QSHOW, [14](#page-13-3) QTP, [14](#page-13-4) QUICK, [14](#page-13-2) QUIZ, [14](#page-13-5) QUTIL, [14](#page-13-6) design layer, [15](#page-14-0) design specifications canceling, [78](#page-77-0) DESIGNER procedure, [303](#page-302-0)[-306](#page-305-0) error processing, [421](#page-420-2) errors, [304](#page-303-3) executing, [304](#page-303-4) multiple, [237](#page-236-1) named, [304](#page-303-1) numbered, [304](#page-303-2) overriding, [249](#page-248-1) designer procedure COPY in QKGO, [259](#page-258-0) DESIGNER record-structures, [128](#page-127-1) FOR control structure, [427](#page-426-0) retrieval, [139](#page-138-0) designer-written procedures, [235-](#page-234-0)[236](#page-235-0) designing screens, [76](#page-75-0) detail scrolling records, [57](#page-56-1)[-59](#page-58-0) DETAIL DELETE procedure, [307](#page-306-0) error processing, [421](#page-420-3) DETAIL files APPEND procedure, [296](#page-295-1) data records, deleting, [307](#page-306-0) data records, retrieving, [309](#page-308-0)[-310](#page-309-0) deleting with PRIMARY files, [301](#page-300-2) DETAIL FIND procedure, [309-](#page-308-0)[310](#page-309-0) DETAIL POSTFIND procedure, [311](#page-310-0) error processing, [421](#page-420-4) DETAIL option BUILD statement, [76](#page-75-1) GENERATE statement, [143](#page-142-0) REVISE statement, [176](#page-175-0) SET statement, [200](#page-199-4) USE Debugger command, [545](#page-544-1) USE statement, [233](#page-232-0)

DETAIL POSTFIND procedure, [311](#page-310-0) error processing, [421](#page-420-5) DETAIL record-structures, [128](#page-127-2) APPEND procedure, [295](#page-294-0) Append processing, [253](#page-252-1) FOR control structure, [426](#page-425-0) Skip All command, [368](#page-367-2) device settings HP terminals, [37](#page-36-2) DFK see dynamic function keys (DFK) DFK Definition Entry QKGO screen, [275](#page-274-2) dictionaries displaying items, [206](#page-205-3) PowerHouse, [13](#page-12-6) specifying for a session, [200](#page-199-5) Dictionaries file QKGO parameter, [255](#page-254-1) DICTIONARY option SET statement, [200](#page-199-5) DISABLE option KEY statement, [157](#page-156-5) DISABLE verb, [384](#page-383-0) disabling sequential access, [334](#page-333-0) Display Data phase Retrieval Cycle phase, [251](#page-250-2) DISPLAY Debugger command, [518](#page-517-0)[-519](#page-518-1) DISPLAY option FIELD statement, [107](#page-106-2) display options, [148](#page-147-3) DISPLAY verb, [385](#page-384-0)[-386](#page-385-0) DISPLAYED option FOR control structure, [425,](#page-424-1) [426,](#page-425-1) [427](#page-426-1) displaying see also listing, viewing breakpoints, [513-](#page-512-1)[514](#page-513-0) dates, item values, [109](#page-108-1) dictionary items, [206](#page-205-3) field options, selection boxes, [121](#page-120-3) information on available record-structures, [206](#page-205-3) initial values in fields, [187](#page-186-1) leading zeros, [121](#page-120-4) messages, [27](#page-26-2) multiple screens, [27](#page-26-3) screen creation date, [27](#page-26-1) screen names, [27](#page-26-1) source code, [505](#page-504-2), [528-](#page-527-1)[529,](#page-528-0) [531](#page-530-1) strings on Action bar, [70](#page-69-1), [164](#page-163-0) values in fields, [385-](#page-384-0)[386](#page-385-0) values in fields, suppressing, [116](#page-115-0) values of items, [518-](#page-517-0)[519,](#page-518-1) [520](#page-519-1) DISTINCT option query-specification (SELECT) statement, [169](#page-168-0) DO BLOB verb, [387](#page-386-2)[-389](#page-388-0) ON ERROR CONTINUE option, [388](#page-387-2) ON ERROR TERMINATE option, [388](#page-387-2) REFRESH option, [388](#page-387-3) Do Ext Save/Restore execution-time parameter, [261](#page-260-3) DO EXTERNAL verb, [390](#page-389-2)[-416](#page-415-0) formatting, [413](#page-412-1)[-414](#page-413-0)

DO INTERNAL verb, [417](#page-416-0) document version, [2](#page-1-1) DOS Console fonts, [102](#page-101-1) line drawing characters, [102](#page-101-1) DOUBLE option DRAW statement, [102](#page-101-0) DOWN option SCROLL Debugger command, [536](#page-535-1) DOWNSHIFT option FIELD statement, [107](#page-106-3) SET statement, [201](#page-200-2) DRAW statement, [102](#page-101-2) drawing lines and boxes on screens, [102](#page-101-2) drop-down menus assigning menu keys, [202](#page-201-0) DUAL option SCREEN statement, [188](#page-187-3) Dual transaction model setting, [188](#page-187-0) Duplicate command, [22](#page-21-2) ACCEPT verb, [368](#page-367-0) DUPLICATE option FIELD statement, [108](#page-107-0), [367](#page-366-2) duplicating see copying Dynamic Function Keys (DFK) activating with QKGO, [158](#page-157-0) banked and unbanked labels, [161](#page-160-0) defining, [271,](#page-270-0) [273](#page-272-1) highlighting labels, [162](#page-161-0) inheriting from calling screens, [159](#page-158-0) label highlighting, [274](#page-273-0) overriding inheritance rules, [160](#page-159-0) parameters, [271](#page-270-1)[-272](#page-271-2) QKGO screen, [271](#page-270-1)[-272](#page-271-2) shift rules, [158](#page-157-1) specifying function, [156](#page-155-1) specifying labels, [274](#page-273-1) dynamic screen calls QDESIGN and QUICK, [214](#page-213-0)

### **E**

E option RUN SCREEN verb, [474](#page-473-2) SUBSCREEN statement, [212](#page-211-0) THREAD statement, [223](#page-222-0) EACH LEVEL option FILE statement, [131](#page-130-1) EDIT command DFK screen, [272](#page-271-2) Edit DFK Definitions QKGO screen, [273](#page-272-1) Edit menu QKView, [35](#page-34-0) EDIT option FIELD statement, [120](#page-119-2), [121](#page-120-5) EDIT procedure, [312](#page-311-0)[-313](#page-312-0) ACCEPT verb, [366](#page-365-1) error processing, [422](#page-421-0)

EDIT verb, [418-](#page-417-0)[419](#page-418-0) EDIT/3000, [177](#page-176-0) editing see also changing, modifying, redefining field entries, [312-](#page-311-0)[313](#page-312-0) files, [176](#page-175-1) null entries, [312](#page-311-1) procedures, guidelines, [237](#page-236-2) QKGO file-sets, [259](#page-258-2) values in fields, [418-](#page-417-0)[419](#page-418-0) editor calling, [176](#page-175-1) choosing, [177](#page-176-1) PHEDIT environmental variable, [177](#page-176-1) eight-digit dates specifying, [106](#page-105-3) ELSE option IF control structure, [435](#page-434-2) enabling field blocks for input, [373](#page-372-0) ending see also exiting entering ACCESS statement, [67](#page-66-1) action commands, [28](#page-27-1)[-29](#page-28-0) data, [21-](#page-20-0)[22](#page-21-0) data in pop-up windows, [30,](#page-29-1) [120](#page-119-3) data, Append processing, [297](#page-296-1) data, standard sequence, [314-](#page-313-2)[316](#page-315-0) dates, [22](#page-21-4) null values, [22](#page-21-5) numbers, [21](#page-20-6) entering data moving between fields, [21](#page-20-5) entities grouping on screen, [79](#page-78-3) entries duplicating last, [22](#page-21-2) multiple in one field, [22](#page-21-3) ENTRY IF option COMMAND statement, [85](#page-84-3) FIELD statement, [108](#page-107-1) REPORT statement, [174](#page-173-3) RUN statement, [179](#page-178-3) SUBSCREEN statement, [211](#page-210-3) THREAD statement, [222](#page-221-3) Entry mode Correction phase, [248](#page-247-1) Entry phase, [248](#page-247-4) Initialization phase, [248](#page-247-5) processing, [248](#page-247-6)[-250](#page-249-0) record status, table, [244](#page-243-0) Update phase, [249](#page-248-2) Entry phase Entry mode, [248](#page-247-4) ENTRY procedure, [314-](#page-313-2)[316](#page-315-0) APPEND procedure, [314](#page-313-0) default, [248](#page-247-3) error processing, [421](#page-420-6) FIELD statement, [315](#page-314-0) PREENTRY procedure, [347](#page-346-0)[-348](#page-347-0)

ENTRYMODE predefined condition testing processing mode, [245](#page-244-3) environment list, [535](#page-534-2) ENVIRONMENT option of SCREEN Debugger command, [534](#page-533-1) error conditions of WAIT|NOWAIT option, [230](#page-229-0) handling on calling screens, [212](#page-211-1) handling, PRESCROLL procedure, [349](#page-348-0) messages, [420](#page-419-1)[-423](#page-422-0) messages, issued for QKGO parameters, [255](#page-254-2) messages, prompting user for verification, [203](#page-202-2) error handling calling screens, [474](#page-473-3) ERROR option SET statement, [203](#page-202-2) ERROR verb, [420](#page-419-1)[-423](#page-422-0) error-handling APPEND procedure, [295](#page-294-1) BACKOUT procedure, [298](#page-297-2) ERRORRECALL option FIELD statement, [108](#page-107-2) errors APPEND procedure, [295](#page-294-1) BACKOUT procedure, [298](#page-297-2) BLOCK TRANSFER control structure, [373](#page-372-1) crosshatch (#) indication, [331](#page-330-0) DELETE procedure, [301](#page-300-1) DESIGNER procedure, [304](#page-303-3) DETAIL DELETE procedure, [307](#page-306-1) DETAIL FIND procedure, [309](#page-308-1) DETAIL POSTFIND procedure, [311](#page-310-1) EDIT procedure, [312](#page-311-2) ENTRY procedure, [315](#page-314-1) EXIT procedure, [317](#page-316-1) FIND procedure, [319](#page-318-0) INITIALIZE procedure, [322](#page-321-2) INPUT procedure, [324](#page-323-0) INTERNAL procedures, [326](#page-325-1) MODIFY procedure, [328](#page-327-2) OUTPUT procedure, [331](#page-330-1) PATH procedure, [334](#page-333-2) POSTDATE procedure, [344](#page-343-0) POSTFIND procedure, [338](#page-337-0) POSTPATH procedure, [340](#page-339-0) PREENTRY procedure, [347](#page-346-1) PREUPDATE procedure, [351](#page-350-1) PROCESS procedure, [353](#page-352-0) processing, [388](#page-387-2) QDESIGN procedures, table, [420](#page-419-2)[-422](#page-421-1) UNIX processing, [472](#page-471-1) UNIX, processing, [467,](#page-466-1) [470](#page-469-1) UPDATE procedure, [357](#page-356-3) EXAMINE Debugger command, [520](#page-519-0)[-521](#page-520-1) exclusive locks, [443](#page-442-0) EXCLUSIVE option FILE statement, [133](#page-132-0) LOCK verb, [443](#page-442-1) exclusivity option FILE statement, [133](#page-132-0) executing see also processing

executing *(cont'd)* APPEND procedure, [451](#page-450-0) Debugger, [502](#page-501-0)[-505](#page-504-0) Debugger from QUICK, [546](#page-545-1) DESIGNER procedures, [304](#page-303-4) external programs, [390](#page-389-2)[-416](#page-415-0) internal procedures, [417](#page-416-0) operating system commands, [84](#page-83-3), [466](#page-465-4) procedure code conditionally, [492](#page-491-1) QKGO, [256](#page-255-2) QSHOW from Debugger, [532](#page-531-0) QSHOW from QDESIGN, [168](#page-167-0) screens, [507](#page-506-1)[-509](#page-508-2) screens, continuing, [517](#page-516-0) screens, Debugger, [503](#page-502-0) execution-time parameters, [261](#page-260-4) setting with QKGO, [255-](#page-254-2)[257,](#page-256-1) [266](#page-265-0) Execution-Time parameters screen in QKGO, [261](#page-260-5)[-267](#page-266-0) EXIT automatic commit point, [184](#page-183-1), [229](#page-228-2) automatic commit point in TRANSACTION statement, [228](#page-227-0) EXIT Debugger command, [522](#page-521-0) EXIT procedure, [317](#page-316-2) error processing, [421](#page-420-7) EXIT statement, [104](#page-103-0) Debugger, [504](#page-503-4) exiting Append processing, [253](#page-252-2) Debugger, [504](#page-503-3), [515](#page-514-2), [522](#page-521-1) QDESIGN, [104,](#page-103-0) [172](#page-171-0) QKGO, [257](#page-256-2) screens, [463](#page-462-0) Expression size QKGO parameter, [265](#page-264-1) Expression size execution-time parameter, [261](#page-260-6) expressions assigning names, [98](#page-97-1) case-processing, [99](#page-98-0) conditional, [99](#page-98-1) Ext. subroutines execution-time parameter, [261](#page-260-7) extended records, [136](#page-135-0) extended help Action field command, [303](#page-302-2) in QKGO, [257](#page-256-3) external subroutines executing, [390-](#page-389-1)[416](#page-415-0) naming, [412](#page-411-1) strings, [412](#page-411-2)

## **F**

F option RUN SCREEN verb, [474](#page-473-2) SUBSCREEN statement, [212](#page-211-2) THREAD statement, [223](#page-222-1) FALSE option LET Debugger command, [526](#page-525-2) features advanced user interface, [27](#page-26-4)

Field input mode, [40](#page-39-2) Field mode FIELD option DESCRIPTION statement, [101](#page-100-1) FIELD statement, [105](#page-104-1)[-125](#page-124-1) full field processing, [21](#page-20-7) Field terminators execution-time parameter, [262](#page-261-0) FIELDMARK option SCREEN statement, [184](#page-183-2) fieldmarking enabling for clusters, [80](#page-79-2) FIELD statement, [116](#page-115-1) subscreens, [212](#page-211-3), [222](#page-221-4) fields Action command, [28](#page-27-2) aligning, [74](#page-73-0) automatic generation of FIELD statements, [143](#page-142-1) blank when zero, [106](#page-105-2) blocks enabling for input, [373](#page-372-0) data conversion, [324-](#page-323-1)[325,](#page-324-0) [331](#page-330-2) default procedures, overwriting, [304](#page-303-2) default values, [107](#page-106-1) display only, [107](#page-106-2) display options, [111](#page-110-3), [147](#page-146-0), [148](#page-147-3) display, suppressing, [116](#page-115-0) displaying initial values, [120](#page-119-4), [187](#page-186-1) displaying options, [121](#page-120-3) duplicating last entries, [22](#page-21-2) editing data, [23](#page-22-0) editing values, [418](#page-417-0)[-419](#page-418-0) empty, selection criteria, [252](#page-251-2) entering action commands, [28-](#page-27-1)[29](#page-28-0) entries, editing, [312](#page-311-0)[-313](#page-312-0) extended help, [101](#page-100-0) fixed data, [29](#page-28-1) grouping into panels, [37](#page-36-1), [40](#page-39-1) grouping under same ID-number, [112](#page-111-1) hiding, [121](#page-120-6) horizontal scrolling, [30](#page-29-2) ID-numbers, suppressing, [74,](#page-73-2) [79](#page-78-5) making multiple entries, [22](#page-21-3) Mode, enabling, [187](#page-186-2) multiple procedures, [237](#page-236-3) patterns, specifying, [118](#page-117-0) picture, establishing, [118](#page-117-1) positioning on screen, [107](#page-106-0) preventing skipping, [120](#page-119-5) prompting for values, [452-](#page-451-0)[453](#page-452-0) right-justified, [120](#page-119-6) scrolling, [109](#page-108-2) scrolling data, [29](#page-28-1) sharing ID-numbers, [211,](#page-210-4) [221](#page-220-1) size, specifying, [122](#page-121-1) specifying item types,  $106$ suppressing labels, [74](#page-73-2) testing values, [246](#page-245-0) types, differing from item types, [106](#page-105-4) using commands for repeating, [23](#page-22-5) values, processing, [353-](#page-352-1)[355](#page-354-0) values, summing, [152](#page-151-0) vertical scrolling, [30](#page-29-3)

FIELDTEXT predefined item, [246](#page-245-1) predefined item, EDIT procedure, [312](#page-311-3) predefined item, INPUT procedure, [324](#page-323-2) predefined item, OUTPUT procedure, [331](#page-330-3) predefined value, LET Debugger command, [526](#page-525-6) FIELDVALUE predefined item, [246](#page-245-2) predefined item, EDIT procedure, [312](#page-311-3) FIELDVALUE predefined item ACCEPT verb, [366](#page-365-2) File menu QKView, [35](#page-34-1) FILE option DISPLAY Debugger command, [518](#page-517-1) DO BLOB verb, [388](#page-387-4) EXAMINE Debugger command, [520](#page-519-2) LOCK verb, [442](#page-441-1) SHOW Debugger command, [539](#page-538-1) SHOW Debugger commands, [537](#page-536-1) UNLOCK verb, [488](#page-487-1) WATCH Debugger command, [547](#page-546-2) file parm DO EXTERNAL verb, [412](#page-411-3) FILE statement, [126-](#page-125-1)[142](#page-141-0) displaying items accessed with, [206](#page-205-4) file types AUDIT, [127](#page-126-0) DELETE, [128](#page-127-0) DESIGNER, [128](#page-127-1) DETAIL, [128](#page-127-2) MASTER, [128](#page-127-3) PRIMARY, [129](#page-128-3) REFERENCE, [129](#page-128-4) SECONDARY, [129](#page-128-5) file-level locks, [443](#page-442-0) filename see also filespec files access, exclusivity options, [133](#page-132-0) accessing, [88](#page-87-1), [126](#page-125-1) accessing, FIELD statement, [115](#page-114-0) adding data, [21-](#page-20-0)[22](#page-21-0) assigning alias names, [129](#page-128-0) association, default, [91,](#page-90-0) [134](#page-133-0) closing, [379](#page-378-0) closing, leaving for higher-level screens, [130](#page-129-0) configuration, [31](#page-30-0) copying in QKGO, [259](#page-258-0) creating in QKGO, [260](#page-259-2) deleting data, [26](#page-25-5) deleting in QKGO, [259](#page-258-3) designated in QKGO, [255](#page-254-3) editing, [176](#page-175-1) forcing a write, [527](#page-526-0) forcing multiple opens, [131](#page-130-2) locking, [443](#page-442-2) modifying in QKGO, [259](#page-258-3) modifying TIC, [283](#page-282-0) opens for relational databases, [132](#page-131-4) qkdebug, [510](#page-509-0) QKGO, [256](#page-255-1)

files *(cont'd)* QUICK initialization, [290](#page-289-0) relationships, [135](#page-134-0) showing information about, [537-](#page-536-0)[541](#page-540-0) specifying relationships, [127-](#page-126-1)[132](#page-131-5) unlocking, [488](#page-487-2) updating, [357-](#page-356-4)[359](#page-358-1) FILES option SHOW statement, [206](#page-205-5) filespec RUN RUN verb, [471](#page-470-4) filespec option MEMOLOG verb, [448](#page-447-0) RUN SCREEN verb, [473](#page-472-3) RUN THREAD verb, [478](#page-477-2) STARTLOG verb, [486](#page-485-0) UNLOCK verb, [488](#page-487-3) fill characters specifying, [108](#page-107-3) FILL option FIELD statement, [108](#page-107-3) FINAL option ITEM statement, [151](#page-150-1) FIND Debugger command, [523](#page-522-0) Find mode controlling data retrieval, [333-](#page-332-1)[337](#page-336-0) Initialization phase, [250](#page-249-1) Path Determination phase, [250](#page-249-2) processing, [250-](#page-249-3)[252](#page-251-3) record status, table, [244](#page-243-0) Retrieval Cycle phase, [250](#page-249-4) retrieving next data, [25](#page-24-2) find mode adding data, [26](#page-25-0) changing data, [25](#page-24-0) FIND procedure, [318](#page-317-1)[-321](#page-320-0) DISPLAY verb, [386](#page-385-1) error processing, [421](#page-420-8) PATH procedure, [333](#page-332-1) relationship to PATH procedure, [251](#page-250-3) SQL, [319](#page-318-1) supplementing with POSTFIND procedure, [338](#page-337-1) finding data, [24-](#page-23-0)[25](#page-24-4) FINDMODE predefined condition testing processing mode, [245](#page-244-4) first screen QKGO parameter, [255,](#page-254-1) [258](#page-257-2) fixed data fields, [29](#page-28-1) data records, [136](#page-135-1) FIXED option FIELD statement, [108](#page-107-4) ITEM statement, [151](#page-150-2) float characters specifying, [108](#page-107-5) FLOAT option FIELD statement, [108](#page-107-5) FOR CONCURRENCY option CURSOR statement, [91](#page-90-1) FILE statement, [133](#page-132-1) SQL CALL verb, [376](#page-375-0) SQL DELETE verb, [382](#page-381-0)

FOR CONCURRENCY option *(cont'd)* SQL INSERT verb, [438](#page-437-0) SQL UPDATE verb, [489](#page-488-0) FOR CONSISTENCY option CURSOR statement, [91](#page-90-2) FILE statement, [133](#page-132-2) SQL CALL verb, [376](#page-375-1) SQL DELETE verb, [382](#page-381-1) SQL INSERT verb, [438](#page-437-1) SQL UPDATE verb, [489](#page-488-1) FOR control structure, [425](#page-424-0) BLOCK TRANSFER control structure, [373](#page-372-2) DETAIL record-structures, [426](#page-425-0) MISSING option, [42](#page-41-1) PRIMARY record-structures, [426](#page-425-0) repeating items, [427](#page-426-2) screen design, [57](#page-56-0) FOR EACH option FOR control structure, [427](#page-426-3) FOR item FOR control structure, [425](#page-424-2) FOR MISSING item FOR control structure, [426](#page-425-2) FOR MISSING option FOR control structure, [427](#page-426-4) FOR MISSING record-structure FOR control structure, [426](#page-425-3) FOR n FOR control structure, [425](#page-424-3) FOR option CLUSTER statement, [79](#page-78-6) FIELD statement, [109](#page-108-2) SCREEN statement, [184](#page-183-3) FOR record-structure FOR control structure, [425](#page-424-4) FORCE CENTURY option FIELD statement, [109](#page-108-3) FORMAT option FIELD statement, [109](#page-108-0) formatting CHARACTER and NUMERIC items, [119](#page-118-0) DO EXTERNAL calls, [413-](#page-412-1)[414](#page-413-0) TIC files, [283](#page-282-1) four-digit year specifying, [110](#page-109-0) FROM option DISPLAY verb, [385](#page-384-1) DRAW statement, [102](#page-101-3) query-specification statement, [169](#page-168-2) SCREEN statement, [185](#page-184-0) function keys, support mode, DFK screen, [271](#page-270-2) Function Key Support mode QKGO parameter, [271](#page-270-3) function keys inheritance rules, [159](#page-158-0) labels, banked and unbanked, [161](#page-160-0) labels, highlighting, [162](#page-161-0) QKView, [33](#page-32-1) specifying, [156](#page-155-1) using to enter commands, [20](#page-19-3) functionality for RDB/VMS databases, [359](#page-358-0)

### **G**

GENERATE option SET statement, [200](#page-199-1), [201](#page-200-1) GENERATE statement, [143-](#page-142-2)[145](#page-144-0) exclusion of null values, [144](#page-143-1) results, writing to source statement save file, [200](#page-199-1), [201](#page-200-1) generating BLOCK TRANSFER control structure, [374](#page-373-1) CLUSTER statements, [144](#page-143-0) procedure code, Panel mode screens, [202](#page-201-1) GENERIC option ACCESS statement, [64](#page-63-2) FIELD statement, [114](#page-113-3) GET verb, [431](#page-430-2) WHILE RETRIEVING control structure, [495](#page-494-3) generic retrieval SUBPATH, [334](#page-333-3) GET verb, [431](#page-430-1)[-434](#page-433-0) GHOST option RUN SCREEN verb, [474](#page-473-4) SUBSCREEN statement, [212](#page-211-4) GLOBAL option FILE statement, [132](#page-131-5) GO Debugger command, [525](#page-524-0) GO statement, [146](#page-145-1) implicit screen building, [76](#page-75-2) graphics drawing lines and boxes on screens, [102](#page-101-2) GROUP BY option query-specification statement, [170](#page-169-0) grouping entities, [79](#page-78-3) fields under same ID-number, [112](#page-111-1)

# **H**

HALFTONE option FIELD statement, [111](#page-110-4) HILITE statement, [149](#page-148-1) HAVING option query-specification statement, [170](#page-169-1) headings positioning columns, [226](#page-225-2) help, [28](#page-27-3) see also messages command, question mark (?), [504](#page-503-5) extended, [101](#page-100-0) in QKGO, [257](#page-256-3) messages, [110](#page-109-1), [303](#page-302-2) pop-up windows, [185](#page-184-1) Help menu QKView, [36](#page-35-0) HELP option FIELD statement, [110](#page-109-1) Help option DESIGNER procedure, [303](#page-302-2) HELP POPUP option SCREEN statement, [185](#page-184-1) HIDDEN option CLUSTER statement, [79](#page-78-5) COMMAND statement, [84](#page-83-4) FIELD statement, [111](#page-110-5)

HIDDEN option *(cont'd)* REPORT statement, [173](#page-172-3) RUN statement, [178](#page-177-3) SUBSCREEN statement, [211](#page-210-5) THREAD statement, [221](#page-220-2) hiding fields, [121](#page-120-6) hierarchy of screens, [60](#page-59-0) highlighting dynamic function key labels, [274](#page-273-0) function key labels, [162](#page-161-0) hardware limitations, [149](#page-148-2) using color, [149](#page-148-3) highlight-options defaults for screen objects, [147](#page-146-1) HILITE statement, [148](#page-147-3) HILITE DISPLAY option FIELD statement, [111](#page-110-3) HILITE statement, [147](#page-146-0)[-150](#page-149-0) Horizontal lines execution-time parameter, [262](#page-261-1) HP terminal has LDW execution-time parameter, [262](#page-261-2) HP terminals device settings, [37](#page-36-2)

# **I**

ID AT option FIELD statement, [112](#page-111-2) ID NEXT option CLUSTER statement, [80](#page-79-3) FIELD statement, [112](#page-111-3) SUBSCREEN statement, [211](#page-210-6) THREAD statement, [222](#page-221-5) ID option ALIGN statement, [74](#page-73-1) COMMAND statement, [84](#page-83-5) FIELD statement, [112](#page-111-4) REPORT statement, [173](#page-172-4) RUN statement, [178](#page-177-4) SUBSCREEN statement, [211](#page-210-4) THREAD statement, [221](#page-220-1) ID SAME option FIELD statement, [112](#page-111-5) THREAD statement, [221](#page-220-1) ID-numbers assigning to clusters, [79](#page-78-1), [80](#page-79-1) cluster occurrences, [81](#page-80-1) eliminating, [112](#page-111-6) positioning, [211](#page-210-0), [222](#page-221-0) prompting for, [71,](#page-70-5) [165,](#page-164-4) [193](#page-192-3) specifying, [112](#page-111-4), [211](#page-210-7), [221](#page-220-3) specifying in an action, [71,](#page-70-6) [165,](#page-164-5) [193](#page-192-4) specifying location, [112](#page-111-0) subscreens, suppressing, [211,](#page-210-5) [221](#page-220-4) suppressing, [74,](#page-73-2) [79,](#page-78-5) [84,](#page-83-4) [111,](#page-110-5) [173,](#page-172-3) [178](#page-177-3) IF control structure, [435](#page-434-1) IF option COMMAND statement, [85](#page-84-3) FIELD statement, [108](#page-107-1) REPORT statement, [174](#page-173-3) RUN statement, [179](#page-178-3) SUBSCREEN statement, [211](#page-210-3)

IF option *(cont'd)* THREAD statement, [222](#page-221-3) IMAGE INFO option SHOW Debugger command, [537](#page-536-2) IN database option SQL CALL verb, [376](#page-375-2) SQL INSERT verb, [438](#page-437-2) IN option SQL CALL verb, [377](#page-376-1) SQL DECLARE CURSOR (query-specification) statement, [94](#page-93-1) SQL DECLARE CURSOR (stored procedure) statement, [96](#page-95-2) SQL DELETE verb, [382](#page-381-2) INCREMENT CLUSTER statement, [79](#page-78-1) indexes accessing data records, [432](#page-431-0) accessing data records with, [67](#page-66-0) IMAGE B-Tree, [56](#page-55-0) indicating with asterisk (\*), [206](#page-205-0) INFORMATION verb, [437](#page-436-0) informational messages, [437](#page-436-0) inheritance rules function keys, [159](#page-158-0) INHERITED option TRANSACTION statement, [228](#page-227-3) initial processing, [322-](#page-321-3)[323](#page-322-0) Initial mode execution-time parameter, [262](#page-261-3) INITIAL option ITEM statement, [151](#page-150-3) TEMPORARY statement, [218](#page-217-0) initial values assigning to temporary items, [218](#page-217-0) displaying, [120,](#page-119-4) [187](#page-186-1) initialization items, automatically, [153-](#page-152-1)[154](#page-153-1) of values in QKGO file-sets, [259](#page-258-0) prior to data entry, [347](#page-346-0)[-348](#page-347-0) QKGO file-sets, [258](#page-257-1) Initialization phase Entry mode, [248](#page-247-5) Find mode, [250](#page-249-1) INITIALIZE procedure, [322](#page-321-3)[-323](#page-322-0) initializing non-relational data structure, [155](#page-154-0) null values, [154](#page-153-2) temporary items, [218](#page-217-1) initiated by user, [509](#page-508-0) initiating DETAIL DELETE procedure, [307](#page-306-2) FIND procedure, [318](#page-317-2) INPUT B|C option RUN THREAD verb, [478](#page-477-3) THREAD statement, [222](#page-221-6) INPUT B|C|SAME option block mode capable HP terminals, [37](#page-36-3) COMMAND statement, [85](#page-84-4) DO BLOB verb, [388](#page-387-5) DO EXTERNAL verb, [390](#page-389-3) REPORT statement, [174](#page-173-4)

INPUT B|C|SAME option *(cont'd)* RUN COMMAND verb, [466](#page-465-5) RUN REPORT verb, [469](#page-468-4) RUN RUN verb, [471](#page-470-5) RUN SCREEN verb, [473](#page-472-4) RUN statement, [179](#page-178-4) SUBSCREEN statement, [211](#page-210-8) Input Mode, [262](#page-261-4) input modes, [37-](#page-36-4)[49](#page-48-3) Compatible Block, [42](#page-41-0)[-49](#page-48-3) Field, [40](#page-39-2) overriding defaults, [39](#page-38-2) Panel, [40](#page-39-1) syntax options, [39](#page-38-3) INPUT option COMMAND statement, [85](#page-84-4) FIELD statement, [120](#page-119-7), [121](#page-120-7) REPORT statement, [174](#page-173-4) RUN statement, [179](#page-178-4) THREAD statement, [222](#page-221-6) INPUT procedure, [324](#page-323-1)[-325](#page-324-0) ACCEPT verb, [366](#page-365-3) error processing, [422](#page-421-2) input scale establishing, [112](#page-111-7) INPUT SCALE option FIELD statement, [112](#page-111-7) INSERT INTO option SQL INSERT verb, [438](#page-437-3) internal subroutines, [326](#page-325-0) INTERNAL procedure, [237](#page-236-4), [326](#page-325-0) error processing, [421](#page-420-9) standardizing field processing, [326](#page-325-2) INTO option PROMPT verb, [452](#page-451-1) TEMPORARY statement, [219](#page-218-0) INVERSE option FIELD statement, [111](#page-110-6) HILITE statement, [149](#page-148-4) inverted master records, [136](#page-135-2) isolation levels support, [230](#page-229-1) isolation-level option TRANSACTION statement, [229](#page-228-3) item temporary, creating, [217](#page-216-1) types, specifying fields, [106](#page-105-4) datatypes, see datatypes ITEM option DISPLAY Debugger command, [518](#page-517-2) EXAMINE Debugger command, [520](#page-519-3) LET Debugger command, [526](#page-525-7) RUN SCREEN verb, [473](#page-472-5) RUN THREAD verb, [478](#page-477-4) SHOW Debugger command, [539](#page-538-2) SQL DECLARE CURSOR (stored procedure) statement, [96](#page-95-3) SUBSCREEN statement, [210](#page-209-3) THREAD statement, [221](#page-220-5) WATCH Debugger command, [547](#page-546-3)

item option SQL CALL verb, [377](#page-376-2) item parm DO EXTERNAL verb, [412](#page-411-4) ITEM statement, [151-](#page-150-4)[155](#page-154-1) items datatype defaults, tables, [217](#page-216-2) displaying values, [518](#page-517-0)[-519](#page-518-1) incompatible with pictures, [107](#page-106-4) initialization, automatic, [153](#page-152-1)[-154](#page-153-1) setting values equal to expressions, [440](#page-439-0) showing information about, [537-](#page-536-0)[541](#page-540-0) types, overridden by field type, [106](#page-105-4) values, displaying, [520](#page-519-1) ITEMS option SHOW statement, [206](#page-205-4) iterations FOR control structure, [427](#page-426-5)

### **K**

KEEP ROLLBACK option RUN SCREEN verb, [474](#page-473-5) key bindings printing list, [281](#page-280-2) KEY option CURSOR statement, [90](#page-89-2) Key Section TIC files, [283](#page-282-2) KEY statement, [156-](#page-155-1)[163](#page-162-0) keys edit DFK screen, [273](#page-272-2) mnemonics defining in QKGO, [279](#page-278-2) QKView function, [33](#page-32-1) TIC screen, [281](#page-280-3) using to enter commands, [20](#page-19-3) KEYSEQUENCE TIC screen, [260](#page-259-1)

## **L**

LABEL option ACTIONMENU statement, [70](#page-69-1) ALIGN statement, [74](#page-73-1) COMMAND statement, [85](#page-84-5) FIELD statement, [112](#page-111-8) KEY statement, [156](#page-155-2) MENUITEM statement, [164](#page-163-0) REPORT statement, [174](#page-173-5) RUN statement, [179](#page-178-5) SCREEN statement, [187](#page-186-3) SUBSCREEN statement, [212,](#page-211-5) [222](#page-221-7) labels banked and unbanked on DFKs, [161](#page-160-0) fields, suppressing, [74](#page-73-2) highlighting on DFKs, [162](#page-161-0) specifying subscreens, [212](#page-211-5), [222](#page-221-7) Labels Active QKGO parameter, [272](#page-271-3) layers design and procedural, [15](#page-14-1) layout drawing lines and boxes on screens, [102](#page-101-2) listing on screen, [201](#page-200-3)

layout *(cont'd)* section of design layer, [16](#page-15-1) text positioning, [226](#page-225-2) LAYOUT option SET statement, [201](#page-200-3) leading sign, [112](#page-111-9) zeros, displaying, [121](#page-120-4) LEADING SIGN option FIELD statement, [112](#page-111-10) leaving see exiting LET command in Debugger ITEM option, [526](#page-525-7) PREDEFINED option, [526](#page-525-8) LET Debugger command, [526-](#page-525-4)[527](#page-526-1) LET verb, [440](#page-439-0) level edit DFK screen, [273](#page-272-3) LEVEL option KEY statement, [156](#page-155-3) Line intersections execution-time parameter, [262](#page-261-5) LINE option, [38](#page-37-3) BREAK Debugger command, [513](#page-512-3) CLEAR Debugger command, [516](#page-515-3) LINES option CLEAR verb, [378](#page-377-2) COMMAND statement, [84,](#page-83-6) [86](#page-85-2) DO BLOB verb, [387](#page-386-5) REFRESH verb, [459](#page-458-1) REPORT statement, [173](#page-172-5), [175](#page-174-2) RUN COMMAND verb, [466,](#page-465-6) [467](#page-466-2) RUN REPORT verb, [469,](#page-468-5) [470](#page-469-2) RUN RUN verb, [471](#page-470-6), [472](#page-471-2) RUN SCREEN verb, [473,](#page-472-6) [475](#page-474-1) RUN statement, [178,](#page-177-5) [180](#page-179-2) SUBSCREEN statement, [210](#page-209-4) linking external subroutines, DO EXTERNAL verb, [407](#page-406-0) record-structures, [67](#page-66-2) LIST Debugger command, [505,](#page-504-4) [528-](#page-527-1)[529](#page-528-0) LIST option BUILD statement, [76](#page-75-3) GENERATE statement, [143](#page-142-3) REVISE statement, [176](#page-175-2) SET statement, [201](#page-200-4) USE Debugger command, [545](#page-544-2) USE statement, [233](#page-232-1) listing see also displaying, viewing LOCAL option KEY statement, [156](#page-155-4) locating data, [24-](#page-23-0)[25](#page-24-4) QKGO file set in QUICK, [255](#page-254-3) Lock attempts execution-time parameter, [262](#page-261-6) lock function keys DFK screen, [272](#page-271-4) lock items specifying, [446](#page-445-0) LOCK option SCREEN statement, [185](#page-184-2)

Lock retry interval execution-time parameter, [263](#page-262-0) Lock unconditional execution-time parameter, [263](#page-262-1) LOCK verb, [442](#page-441-2)-[447](#page-446-0) LOCKED option SHOW Debugger command, [537](#page-536-3) locking files, [443](#page-442-2) records, [445](#page-444-0) specifying record or file level, [185](#page-184-2) tables, [443](#page-442-3) using SCREEN, [443](#page-442-4) locks exclusive, [443](#page-442-0) file-level, [443](#page-442-0) logging a Debugger session, [510](#page-509-0) logical key names, [279](#page-278-3) LOOKUP NOTON option FIELD statement, [113](#page-112-0) LOOKUP ON option FIELD statement, [113](#page-112-0) lookups in QKGO, [257](#page-256-0) loops breaking, [504](#page-503-6), [509](#page-508-0) FOR control structures, [425](#page-424-0) lowercase characters, shifting to lowercase, [107](#page-106-3) lower-level screens calling, [473-](#page-472-1)[477](#page-476-0)

### **M**

mapping application lines onto terminal memory, [192](#page-191-0) QUICK screen commands, [279](#page-278-0) MARK option CLUSTER statement, [80](#page-79-2) COMMAND statement, [86](#page-85-3) FIELD statement, [116](#page-115-1) REPORT statement, [175](#page-174-3) RUN statement, [180](#page-179-3) SUBSCREEN statement, [212](#page-211-3) THREAD statement, [222](#page-221-4) marking screeen fields, [29](#page-28-2) MASTER files slave screens, [190](#page-189-0) MASTER record-structures, [128](#page-127-3) retrieving, [138](#page-137-1) matching see also pattern matching Maximum number of threads execution-time parameter, [263](#page-262-2) MEMOLOG verb, [448](#page-447-1) memory terminal refreshing, [459](#page-458-2) menu keys QDESIGN and QUICK, [202](#page-201-2) MENU option SCREEN statement, [186](#page-185-0) menu screen setting, [189](#page-188-2)

MENU screens PATH procedure, [334](#page-333-4) menu screens, [19](#page-18-1) MENUITEM statement, [164-](#page-163-1)[167](#page-166-0) MENUKEY option ACTIONMENU statement, [70](#page-69-3) MENUITEM statement, [164](#page-163-3) MENUKEYS option SET statement, [202](#page-201-0) menus Action commands, [164](#page-163-1) assigning menu keys, [202](#page-201-0) QKView, [35](#page-34-2) QKView Edit, [35](#page-34-0) QKView File, [35](#page-34-1) QKView Help, [36](#page-35-0) QKView QUICK, [35](#page-34-3) QKView Settings, [36](#page-35-1) QKView View, [35](#page-34-4) setting menu screens, [186,](#page-185-0) [189](#page-188-2) specifying for pull-down, [71](#page-70-7), [165](#page-164-6), [193](#page-192-5) MESSAGE option FIELD statement, [114](#page-113-4) SCREEN statement, [186](#page-185-1) MESSAGE POPUP option SCREEN statement, [186](#page-185-2) messages, [27](#page-26-2) see also help errors, issued for QKGO parameters, [255](#page-254-2) help, [28](#page-27-3), [110](#page-109-1), [303](#page-302-2) informational, [437](#page-436-0) lookup failure, [114](#page-113-4) message line positioning, [186](#page-185-1) pop-up windows, [186](#page-185-2) severe, [484](#page-483-0) warning, [491](#page-490-0) warning, display options, [147](#page-146-1) metacharacters see also characters, special characters MISSING option FOR control structure, [42](#page-41-1) MISSING VALUE option FIELD statement, [116](#page-115-2) mnemonics defining key mnemonics in QKGO, [279](#page-278-3) MODE automatic commit point, [184](#page-183-4), [229](#page-228-4) automatic commit point, TRANSACTION statement, [229](#page-228-4) MODE option RUN SCREEN verb, [474](#page-473-6) RUN THREAD verb, [478](#page-477-5) SCREEN statement, [187](#page-186-2) SUBSCREEN statement, [212](#page-211-6) THREAD statement, [223](#page-222-2) modes Append processing, [252](#page-251-0) Compatible Block, [37](#page-36-1), [42](#page-41-0)[-49](#page-48-3) Entry processing, [248](#page-247-6)[-250](#page-249-0) Field, [37,](#page-36-1) [40](#page-39-2) fields, enabling, [187](#page-186-2) Find processing, [250](#page-249-3)[-252](#page-251-3) input, [37](#page-36-4)[-49](#page-48-3)

modes *(cont'd)* input syntax options, [39](#page-38-3) overriding input defaults, [39](#page-38-2) Panel, [40](#page-39-1) Panel, specifying, [187](#page-186-4) Select processing, [252](#page-251-4) selection-box, FIELD statement, [121](#page-120-8) subscreens, [212](#page-211-6), [223](#page-222-2) MODIFY command Correction phase, [249](#page-248-3) MODIFY procedure, [328-](#page-327-1)[330](#page-329-0) and Panel input, [42](#page-41-2) error processing, [421](#page-420-10) starting automatically, record retrieval, [183](#page-182-2) modifying see changing, editing, redefining ENTRY procedure, [315](#page-314-2) FIND procedure, [318](#page-317-0) procedures, [235-](#page-234-1)[236](#page-235-1) QKGO file-sets, [258](#page-257-1) QKGO performance, [266](#page-265-1) terminal interface configuration, [278](#page-277-0) TIC files, [283](#page-282-0) moving among threads, [224](#page-223-0) multiple ACCESS statements, [67](#page-66-3) alignment groups, [74](#page-73-3) command processing, [49-](#page-48-2)[55](#page-54-0) fields, procedures, [237](#page-236-3) retrieval methods, REFERENCE record-structures, [139](#page-138-1) multiple active screens hierarchy, [224](#page-223-1) multiple-line scrolling fields specifying, [109](#page-108-4) MYVIEW option FILE statement, [130](#page-129-2)

### **N**

named DESIGNER procedures, [304](#page-303-1) naming DESIGNER procedures, [303](#page-302-3) expressions, [98](#page-97-1) external subroutines, [412](#page-411-1) NEED option FILE statement, [130](#page-129-3) NEGATIVE option TEMPORARY statement, [218](#page-217-2) negative values specifying leading sign, [112](#page-111-9) specifying trailing sign, [122](#page-121-2) nesting BLOCK TRANSFER control structures, [374](#page-373-2) FOR control structures, [426](#page-425-4) INTERNAL procedures, [326](#page-325-3) USE statements, [233](#page-232-2) WHILE RETRIEVING control structure, [497](#page-496-1) NESTING option SET statement, [202](#page-201-3) NEW option PUT verb, [455](#page-454-3) NEWRECORD predefined value, DISPLAY Debugger command, [519](#page-518-0)

NEWRECORD *(cont'd)* predefined value, EXAMINE Debugger command, [521](#page-520-0) predefined value, LET Debugger command, [526](#page-525-9) predefined value, SHOW Debugger command, [539](#page-538-0) Next (N) FIND procedure, [318](#page-317-3) Next command, [25](#page-24-1) Next Data command, [25](#page-24-2) NEXT Debugger command, [505,](#page-504-4) [530](#page-529-0) NEXT keyword, [79](#page-78-1) NEXT option COMMAND statement, [84](#page-83-5) REPORT statement, [173](#page-172-6) RUN statement, [178](#page-177-6) NEXT PRIMARY automatic commit point, [184,](#page-183-5) [229](#page-228-0) automatic commit point in TRANSACTION statement, [229](#page-228-0) NO CONSOLE option RUN RUN verb, [472](#page-471-3) NOACTION option SCREEN statement, [182](#page-181-0) NOACTIONBAR option SCREEN statement, [183](#page-182-0) NOALLOW option FIELD statement, [105](#page-104-0) NOAPPEND option CURSOR statement, [90](#page-89-0) FILE statement, [131](#page-130-0) NOAUTONEXT option FIELD statement, [106](#page-105-5) NOBLOCKTRANSFER option KEY statement, [156](#page-155-0) NOBWZ option FIELD statement, [106](#page-105-2) NOCHANGE option DESIGNER procedure, [304](#page-303-5) FIELD statement, [116](#page-115-3) NOCOMMIT option SCREEN statement, [183](#page-182-7) TRANSACTION statement, [229](#page-228-5) NOCONSOLE option COMMAND statement, [86](#page-85-4) REPORT statement, [175](#page-174-4) RUN statement, [180](#page-179-4) NOCORRECT option DESIGNER procedure, [304](#page-303-5) FIELD statement, [116](#page-115-4) NODATA option Designer procedure, [303](#page-302-4) NODELETE option CURSOR statement, [90](#page-89-3) FILE statement, [131](#page-130-3) NODETAIL option BUILD statement, [76](#page-75-1) GENERATE statement, [143](#page-142-0) of USE Debugger command, [545](#page-544-1) REVISE statement, [176](#page-175-0) SET statement, [200](#page-199-4) USE statement, [233](#page-232-0) NOECHO option FIELD statement, [116](#page-115-0)

NOENTRY option FIELD statement, [117](#page-116-0) NOERRORRECALL option FIELD statement, [108](#page-107-2) NOFIELDMARK option SCREEN statement, [184](#page-183-2) NOFORCE CENTURY option FIELD statement, [109](#page-108-3) NOFORMAT option FIELD statement, [117](#page-116-1) NOGENERIC option ACCESS statement, [64](#page-63-2) FIELD statement, [114](#page-113-3) GET verb, [431](#page-430-2) WHILE RETRIEVING control structure, [495](#page-494-3) NOID option CLUSTER statement, [80](#page-79-4) COMMAND statement, [85](#page-84-6) FIELD statement, [112](#page-111-6) REPORT statement, [173](#page-172-4), [174](#page-173-6) RUN statement, [178,](#page-177-4) [179](#page-178-6) SUBSCREEN statement, [211](#page-210-9) THREAD statement, [222](#page-221-8) NOITEMS option CURSOR statement, [90](#page-89-4) FILE statement, [131](#page-130-4) NOLABEL option COMMAND statement, [86](#page-85-5) FIELD statement, [112](#page-111-8) REPORT statement, [175](#page-174-5) RUN statement, [179](#page-178-7) SUBSCREEN statement, [212](#page-211-7) NOLIST option BUILD statement, [76](#page-75-3) GENERATE statement, [143](#page-142-3) REVISE statement, [176](#page-175-2) SET statement, [201](#page-200-4) USE Debugger command, [545](#page-544-2) USE statement, [233](#page-232-1) NOMARK option CLUSTER statement, [80](#page-79-2) COMMAND statement, [86](#page-85-3) FIELD statement, [116](#page-115-1) REPORT statement, [175](#page-174-3) RUN statement, [180](#page-179-3) SUBSCREEN statement, [212](#page-211-3) THREAD statement, [222](#page-221-4) NOMENUKEY option ACTIONMENU statement, [70](#page-69-4) MENUITEM statement, [164](#page-163-3) NOMENUKEYS option SET statement, [202](#page-201-0) NOMODE option SCREEN statement, [187](#page-186-2) non-relational rollback, [322,](#page-321-4) [344,](#page-343-1) [351](#page-350-2) non-text BLOBs, [387](#page-386-2) NONULLSEPARATOR FIELD statement, [117](#page-116-2) noosaccess program parameter COMMAND statement, [87](#page-86-1) NOPANEL option SCREEN statement, [39](#page-38-4), [187](#page-186-4)

NOPANEL option *(cont'd)* SET statement, [202](#page-201-1) NOPANEL screens PATH procedure, [333](#page-332-2) NOPRINT option SET statement, [202](#page-201-4) NORECALL option FIELD statement, [117](#page-116-3) NOSELECT option FIELD statement, [117](#page-116-4) NOSEQUENTIAL option SCREEN statement, [187](#page-186-5), [334](#page-333-5) NOSHIFT option FIELD statement, [107](#page-106-3) SET statement, [201](#page-200-2) NOTDELETED option PUT verb, [455](#page-454-4) NOUSE option REVISE statement, [176](#page-175-3) NOVERIFY option SET statement, [203](#page-202-3) NOW option INFORMATION verb, [437](#page-436-1) WARNING verb, [491](#page-490-1) NOWAIT option COMMAND statement, [86](#page-85-6) FILE statement, [134](#page-133-1) REPORT statement, [175](#page-174-6) RUN REPORT, [470](#page-469-3) RUN RUN, [472](#page-471-4) RUN statement, [180](#page-179-5) TRANSACTION statement, [230](#page-229-0) NOWARN option COMMAND statement, [86](#page-85-7) DO BLOB verb, [388](#page-387-6) FIELD statement, [114](#page-113-5) REPORT statement, [175](#page-174-7) RUN COMMAND verb, [467](#page-466-3) RUN REPORT verb, [470](#page-469-4) RUN RUN verb, [472](#page-471-5) RUN statement, [180](#page-179-6) NOWARNINGS option SET statement, [203](#page-202-4) NOWRAPAROUND option SET statement, [203](#page-202-5) null entries, field editing, [312](#page-311-1) entries, INPUT procedure, [324](#page-323-3) values, automatic exclusion of, [144](#page-143-1) NULL option KEY statement, [158](#page-157-2) RUN SCREEN verb, [474](#page-473-7) RUN THREAD verb, [478](#page-477-6) SUBSCREEN statement, [212](#page-211-8) THREAD statement, [223](#page-222-3) NULL VALUE option FIELD statement, [116](#page-115-2) null values entering, [22](#page-21-5) initializing, [154](#page-153-2) NULL verb, [449](#page-448-0)

NULLSEPARATOR FIELD statement, [117](#page-116-2) numbers entering, [21](#page-20-6) fill characters, [108](#page-107-3) float characters, [108](#page-107-5) numeric attributes, determining field types, [106](#page-105-4) NUMERIC items ACCEPT verb, [366](#page-365-4) formatting, [119](#page-118-1) NUMERIC option DEFINE statement, [98](#page-97-2) FIELD statement, [106](#page-105-4) TEMPORARY statement, [217](#page-216-3)

### **O**

OCCURS option CLUSTER statement, [80](#page-79-5) CURSOR statement, [90](#page-89-5) FILE statement, [57](#page-56-0), [131](#page-130-5), [427](#page-426-6) TEMPORARY statement, [218](#page-217-3), [427](#page-426-6) OF FILE option LET Debugger command, [526](#page-525-7) OF option DISPLAY Debugger command, [518](#page-517-1) OF record-structure option DISPLAY verb, [385](#page-384-2) OFF option FIELD statement, [111](#page-110-7) HILITE statement, [149](#page-148-5) WATCH Debugger command, [547](#page-546-4) OLDVALUE function EDIT procedure, [312](#page-311-4) OMIT option DESIGNER procedures, [304](#page-303-5) FIELD statement, [117](#page-116-5) ITEM statement, [152](#page-151-1) ON ENTRY option FIELD statement, [107](#page-106-5) ON ERROR CONTINUE option DO BLOB verb, [388](#page-387-2) RUN SCREEN verb, [474](#page-473-8) SQL CALL verb, [377](#page-376-3) SQL DECLARE CURSOR (stored procedure) statement, [96](#page-95-4) SUBSCREEN statement, [212](#page-211-9) ON ERROR option COMMAND statement, [86](#page-85-1) REPORT statement, [175](#page-174-1) RUN COMMAND verb, [467](#page-466-1) RUN REPORT verb, [470](#page-469-1) RUN RUN verb, [472](#page-471-1) RUN statement, [180](#page-179-1) ON ERROR TERMINATE option DO BLOB verb, [388](#page-387-2) RUN SCREEN verb, [475](#page-474-2) SQL CALL verb, [377](#page-376-3) SQL DECLARE CURSOR (stored procedure) statement, [96](#page-95-4) SUBSCREEN statement, [213](#page-212-1)

ON FIND option FIELD statement, [107](#page-106-5) ON FULL option FILE statement, [135](#page-134-1) ON LINE option SCREEN statement, [187](#page-186-6) ON option WATCH Debugger command, [547](#page-546-4) ON RECEIVE option FILE statement, [135](#page-134-2) ON SEND option FILE statement, [134](#page-133-2) one-to-many relationships establishing, [253](#page-252-1) OPEN option CURSOR statement, [90](#page-89-6) FILE statement, [131](#page-130-2) OPENED option of SHOW Debugger command, [537](#page-536-4) operating system commands, accessing from DESIGNER procedure, [304](#page-303-0) commands, executing, [84](#page-83-3) executing commands, [466](#page-465-4) returning, [504](#page-503-4) returning QDESIGN, [104](#page-103-0), [172](#page-171-0) returning to, from Debugger, [515](#page-514-3), [522](#page-521-0) OPTIMISTIC option SCREEN statement, [188](#page-187-4) Optimistic transaction model setting, [188](#page-187-0) OPTIONAL option ACCESS statement, [64](#page-63-3) FIELD statement, [114](#page-113-0) GET verb, [431](#page-430-3) options field display, [147](#page-146-0) field entries, displaying in selection boxes, [121](#page-120-3) ORACLE synonyms, table names, [383](#page-382-0) table name synonyms, [439](#page-438-0), [490](#page-489-1) order data entry, [314](#page-313-2)[-316](#page-315-0) data entry, changing with FIELD statement, [315](#page-314-0) declaring record-structures, [135](#page-134-3) procedures, guidelines, [237](#page-236-5) reading data records, reversing, [64](#page-63-1) record-structures, [135](#page-134-3) reversing record search, [114](#page-113-2) ORDER BY option SQL DECLARE CURSOR (query-specification) statement, [94](#page-93-2) ORDERBY option ACCESS statement, [64](#page-63-4) WHILE RETRIEVING control structure, [495](#page-494-4) ORDERED option ACCESS statement, [66](#page-65-0) orphaned detail records, [301](#page-300-2) OUT option SQL CALL verb, [377](#page-376-4) SQL DECLARE CURSOR (stored procedure) statement, [96](#page-95-5)

output picture, establishing, [118](#page-117-1) scale, establishing, [118](#page-117-2) OUTPUT procedure, [331](#page-330-2) ACCEPT verb, [367](#page-366-3) error processing, [422](#page-421-3) OUTPUT SCALE option FIELD statement, [118](#page-117-2) overriding chained-type access, indexed files, [65](#page-64-2) default DESIGNER procedures, [249](#page-248-1) default transaction attributes, [231](#page-230-2) predefined transactions, [232](#page-231-2) ownernames qualifying tables, [126](#page-125-0)

### **P**

Panel input, [37,](#page-36-1) [40](#page-39-1) Panel input mode, [40](#page-39-1) Panel mode generating BLOCK statements, [79](#page-78-4) generating required code, [187](#page-186-4) specifying, [187](#page-186-4) PANEL option ENTRY procedure, [314](#page-313-3) SCREEN statement, [39](#page-38-4), [40](#page-39-3), [187](#page-186-4) SET statement, [40](#page-39-4), [202](#page-201-1) PANEL screens PATH procedure, [333](#page-332-2) parameters BLOCKMODE, [40](#page-39-0) CHARMODE, [39](#page-38-1) execution-time, setting with QKGO, [255](#page-254-2)[-257](#page-256-1) passing to external subroutines, [390-](#page-389-1)[416](#page-415-0) program, [39](#page-38-2) parm general term DO EXTERNAL verb, [406,](#page-405-0) [412](#page-411-5) partial-index retrieval QUICK, [56](#page-55-1) specifying, [114](#page-113-3) PASCAL calling conventions, [413](#page-412-0) format, [412](#page-411-0) PASSING filelitem parm DO EXTERNAL verb, [413](#page-412-2) PASSING option RUN SCREEN verb, [475](#page-474-3) SUBSCREEN statement, [213](#page-212-2) PATH predefined value, LET Debugger command, [526](#page-525-10) Path Determination phase Find Mode, [250](#page-249-2) PATH procedure, [333-](#page-332-1)[337](#page-336-0) error processing, [421](#page-420-11) errors, [334](#page-333-2) FIND procedure, [318](#page-317-1)[-321](#page-320-0) POSTPATH procedure, [340-](#page-339-1)[341](#page-340-0) relationship to FIND procedure, [251](#page-250-3) REQUEST verb, [460](#page-459-0) PATTERN option FIELD statement, [118](#page-117-0)

PATTERN option *(cont'd)* FIND Debugger command, [523](#page-522-1) patterns selecting data, [24](#page-23-1) patterns, specifying, [118](#page-117-0) PDL description, [13](#page-12-1) PDL compiler description, [13](#page-12-2) Pending Screen Input Buffer (PSIB), [49](#page-48-0) PERFORM APPEND verb, [451](#page-450-0) BLOCK TRANSFER, [373](#page-372-3) suppressing generations, [90](#page-89-0) period (.) indicating substructured items, [206](#page-205-2) PHANTOM PROTECTION isolation level, [230](#page-229-2) PHD screen system description, [13](#page-12-3) PHDADMIN description, [14](#page-13-7) PHDMAINTENANCE description, [14](#page-13-8) PHEDIT environment variable editor, [177](#page-176-1) PHPDL compiler description, [13](#page-12-4) PICTURE option FIELD statement, [118](#page-117-1) pictures establishing, [118](#page-117-1) incompatible items, [107](#page-106-4) pop-up messages, [27](#page-26-2) POPUP option FIELD statement, [120](#page-119-3) Popup Toggle (+) command, [120](#page-119-0) pop-up windows data entry, [120](#page-119-3) entering data, [30](#page-29-1) help, [185](#page-184-1) messages, [186](#page-185-2) positioning clusters on screen, [79](#page-78-0) POSTFIND procedure, [338-](#page-337-2)[339](#page-338-0) error processing, [421](#page-420-12) SELECT verb, [482](#page-481-0) POSTPATH procedure, [340-](#page-339-1)[341](#page-340-0) error processing, [421](#page-420-13) Path Determination phase, [250](#page-249-5) PATH procedure, [340-](#page-339-1)[341](#page-340-0) POSTSCROLL procedure, [342-](#page-341-0)[343](#page-342-0) screen design, [57](#page-56-0) POSTUPDATE procedure, [344](#page-343-2)[-346](#page-345-0) error processing, [421](#page-420-14) Update phase, [249](#page-248-4) PowerHouse components, [13-](#page-12-0)[14](#page-13-0) description, [13](#page-12-5) utilities, [14](#page-13-9) PowerHouse dictionary description, [13](#page-12-6)

PRECOMMANDS option DESIGNER procedure, [303](#page-302-5) predefined conditions, ACCESSOK, [245](#page-244-0) conditions, PROMPTOK, [245](#page-244-5) conditions, testing processing status, [243](#page-242-0)[-245](#page-244-6) items, displaying values, [518-](#page-517-0)[519](#page-518-1) transactions, overriding, [232](#page-231-2) values, ACCESSOK, [526](#page-525-0) values, ALTEREDRECORD, [519](#page-518-0), [521](#page-520-0), [539](#page-538-0) values, ALTEREDRECORD, LET Debugger command, [526](#page-525-1) values, AUDITSTATUS, [519](#page-518-0), [521](#page-520-0), [539](#page-538-0) values, changing, [526](#page-525-8) values, COMMANDOK, [526](#page-525-3) values, DELETEDRECORD, [519,](#page-518-0) [521,](#page-520-0) [526](#page-525-5) values, DELETERECORD, SHOW Debugger command, [539](#page-538-0) values, FIELDTEXT, [526](#page-525-6) values, NEWRECORD, [519,](#page-518-0) [521,](#page-520-0) [526](#page-525-9) values, NEWRECORD, SHOW Debugger command, [539](#page-538-0) values, PATH, [526](#page-525-10) values, PROMPTOK, [526](#page-525-11) values, showing, [539](#page-538-3) PREDEFINED option DISPLAY Debugger command, [518,](#page-517-3) [519](#page-518-0) EXAMINE Debugger command, [520,](#page-519-4) [521](#page-520-0) LET Debugger command, [526](#page-525-8) SHOW Debugger command, [537](#page-536-5) WATCH Debugger command, [547,](#page-546-5) [548](#page-547-1) predefined, values, LET Debugger command, [526](#page-525-11) PREDISPLAY option FIELD statement, [120](#page-119-4) SCREEN statement, [187](#page-186-1) PREENTRY procedure, [347-](#page-346-0)[348](#page-347-0) error processing, [421](#page-420-15) PRESCROLL procedure, [349](#page-348-1)[-350](#page-349-0) screen design, [57](#page-56-0) PREUPDATE procedure, [351](#page-350-3)[-352](#page-351-0) error processing, [421](#page-420-16) Update phase, [249](#page-248-5) UPDATE procedure, [357](#page-356-5) Previous Data command, [25](#page-24-3) PREVIOUS Debugger command, [505](#page-504-4), [531](#page-530-0) primary record-structure, cached, [58](#page-57-1) scrolling records, [57](#page-56-1)[-59](#page-58-0) PRIMARY record-structures, [129](#page-128-3) Append processing, [253](#page-252-3) FOR control structure, [426](#page-425-0) relationship to SECONDARY record-structures, [135](#page-134-4) repeating, APPEND procedure, [295](#page-294-5) retrieving, [137](#page-136-0) Skip All command, [368](#page-367-2) PRINT option SET statement, [202](#page-201-4) printing screens, [27](#page-26-5) PRIORITY option TRANSACTION statement, [230](#page-229-3) procedural layer, [15](#page-14-2)

procedural *(cont'd)* repeating statements, [425](#page-424-0) procedure code generating Panel mode screens, [202](#page-201-1) PROCEDURE control structure breakpoints, [514](#page-513-0) procedures APPEND, [295](#page-294-0)[-297](#page-296-0) BACKOUT, [298-](#page-297-0)[299](#page-298-0) codes, breakpoints, [514](#page-513-0) default, [235-](#page-234-0)[236](#page-235-0) default, obtaining source listings, [236](#page-235-2) DELETE, [300-](#page-299-1)[301](#page-300-0) DESIGNER, [303](#page-302-0)[-306](#page-305-0) designer-written, [235](#page-234-0)[-236](#page-235-0) DETAIL DELETE, [307](#page-306-0) DETAIL FIND, [309](#page-308-0)[-310](#page-309-0) DETAIL POSTFIND, [311](#page-310-0) EDIT, [312](#page-311-0)[-313](#page-312-0) editing guidelines, [237](#page-236-2) ENTRY, [314-](#page-313-2)[316](#page-315-0) error processing, table, [420](#page-419-2)[-422](#page-421-1) executing internal, [417](#page-416-0) EXIT, [317](#page-316-2) FIND, [318](#page-317-1)[-321](#page-320-0) generated, GO statement, [76](#page-75-2) generated, saving, [236](#page-235-3) INITIALIZE, [322](#page-321-3)[-323](#page-322-0) INPUT, [324-](#page-323-1)[325](#page-324-0) INTERNAL, [326](#page-325-0) MODIFY, [328-](#page-327-1)[330](#page-329-0) modifying, [235](#page-234-1)[-236](#page-235-1) OUTPUT, [331](#page-330-2) PATH, [333-](#page-332-1)[337](#page-336-0) POSTFIND, [338](#page-337-2)[-339](#page-338-0) POSTPATH, [340-](#page-339-1)[341](#page-340-0) POSTSCROLL, [342](#page-341-0)[-343](#page-342-0) POSTUPDATE, [344-](#page-343-2)[346](#page-345-0) PREENTRY, [347-](#page-346-0)[348](#page-347-0) PRESCROLL, [349](#page-348-1)[-350](#page-349-0) PREUPDATE, [351-](#page-350-3)[352](#page-351-0) preventing use, [384](#page-383-0) PROCESS, [353](#page-352-1)[-355](#page-354-0) PUT verb in designer-written, [458](#page-457-1) QDESIGN, [293-](#page-292-0)[360](#page-359-0) QDESIGN, table, [293-](#page-292-1)[294](#page-293-0) recoverable, [322](#page-321-1) SELECT, [356](#page-355-1) sequence guidelines, [237](#page-236-5) UPDATE, [357-](#page-356-4)[359](#page-358-1) user-defined, [236](#page-235-4) verb compatibility, [237-](#page-236-0)[239](#page-238-0) writing, [238](#page-237-0) writing guidelines, [237](#page-236-2) writing to source statement save file, [200](#page-199-0), [201](#page-200-0) PROCEDURES option SET statement, [200,](#page-199-0) [201](#page-200-0) PROCESS option CURSOR statement, [91](#page-90-3) FILE statement, [134](#page-133-3) SQL CALL verb, [376,](#page-375-3) [382,](#page-381-3) [438,](#page-437-4) [489](#page-488-2)

PROCESS procedure, [353-](#page-352-1)[355](#page-354-0) ACCEPT verb, [367](#page-366-4) error processing, [422](#page-421-4) processing see also executing ACCEPT verb, [364](#page-363-1)[-367](#page-366-5) automatic rollback, [465](#page-464-0) continuing after record access failure, [64](#page-63-3) DETAIL FIND procedure, [311](#page-310-0) field values, [353-](#page-352-1)[355](#page-354-0) full field, [21](#page-20-7) initial, [322-](#page-321-3)[323](#page-322-0) modes, [247](#page-246-1) modes, Append mode, [252](#page-251-0) modes, Entry mode, [248-](#page-247-6)[250](#page-249-0) modes, Find mode, [250-](#page-249-3)[252](#page-251-3) modes, Select mode, [252](#page-251-4) modes, testing, [245](#page-244-7) PUT verb, [456](#page-455-0)[-457](#page-456-0) QUICK commands, [49-](#page-48-2)[55](#page-54-0) screen items, [29](#page-28-2) SELECT verb, [481](#page-480-0) sets of related data records, [495](#page-494-1)[-499](#page-498-0) status, testing, [243](#page-242-0)[-245](#page-244-6) stopping, [420-](#page-419-1)[423](#page-422-0) program parameters auto, [255,](#page-254-0) [256](#page-255-0) BLOCKMODE, [40](#page-39-0) CHARMODE, [39](#page-38-1) in QKGO, [255](#page-254-3) noosaccess and COMMAND statement, [87](#page-86-1) restore=lines, [387](#page-386-6) update=fkc\_put\_order, [359](#page-358-0) programs external, executing, [390-](#page-389-2)[416](#page-415-0) prompt character Debugger, [505](#page-504-3) PROMPT verb, [452-](#page-451-0)[453](#page-452-0) compared to REQUEST verb, [461](#page-460-0) prompting field values, [65,](#page-64-3) [452-](#page-451-0)[453](#page-452-0) following command execution, [86](#page-85-8), [175](#page-174-8), [180](#page-179-7) segments, sequential indexes, [67](#page-66-3) verification, [203](#page-202-3) PROMPTOK, [526](#page-525-11) PROMPTOK predefined condition, [245](#page-244-5) prompts responding, [27](#page-26-0) PROTECTED option LOCK verb, [443](#page-442-1) pull-down menus adding to Action bar, [164](#page-163-1) PUSH verb, [454](#page-453-0) PUT verb, [455-](#page-454-1)[458](#page-457-0) BACKOUT procedure, [298](#page-297-1) UPDATE procedure, [358](#page-357-0) WHILE RETRIEVING control structure, [497](#page-496-2) PUT verbs functionality for RDB/VMS databases, [359](#page-358-0)

# **Q**

**OCOBLIB** description, [14](#page-13-10) **QDESIGN** control structures, [492-](#page-491-1)[499](#page-498-2) description, [14](#page-13-2) dynamic screen calls, [214](#page-213-0) menu keys, [202](#page-201-2) procedures, [293-](#page-292-0)[360](#page-359-0) procedures, table, [293-](#page-292-1)[294](#page-293-0) relationship, QUICK, [247](#page-246-2) statements table, [61-](#page-60-0)[63](#page-62-0) verbs, [364](#page-363-0)[-499](#page-498-3) WHILE control structure, [492](#page-491-1)[-494](#page-493-0) qkdebug file, [510](#page-509-0) QKGO Action Field commands screen, [268](#page-267-0) Action/Data Field commands screen, [269](#page-268-0) adjusting execution-time parameters, [264](#page-263-2) alternatives to custom QKGO file sets, [255](#page-254-1) Command Mapping screen, [257,](#page-256-0) [279](#page-278-0) command option codes, [275-](#page-274-0)[277](#page-276-0) Construction and Maintenance screen, [258-](#page-257-0)[260](#page-259-0) COPY designer procedure, [259](#page-258-0) copying a file, [259](#page-258-0) creating a file, [260](#page-259-2) creating a QKGO file-set, [256](#page-255-1), [257](#page-256-0), [259](#page-258-1) Data Field commands screen, [270](#page-269-0) defining key mnemonics, [279](#page-278-3) deleting a file, [259](#page-258-3) designated files, [255](#page-254-3) Execution-Time parameters screen, [261](#page-260-5)[-267](#page-266-0) exiting, [257](#page-256-2) external-subroutines common area size, [266](#page-265-1) full field processing, [21](#page-20-7) help, [257](#page-256-3) lookups, [257](#page-256-0) modifying a file, [259](#page-258-3) performance, execution-time parameters, [264](#page-263-2) performance, modifying, [266](#page-265-1) screen tables and work area parameters, [266](#page-265-1) screen tables and work parameters, [264](#page-263-0) screens, choosing options, [257](#page-256-4) subscreens, [260](#page-259-2) work area parameters and screen tables, [264,](#page-263-0) [266](#page-265-1) qkgo command, [256](#page-255-2) QKGOMAINTENANCE program executing, [256](#page-255-2) QKView, [31](#page-30-1)[-36](#page-35-2) COMMAND statement, [33](#page-32-0) configuration, [31](#page-30-0) Edit menu, [35](#page-34-0) File menu, [35](#page-34-1) function keys, [33](#page-32-1) Help menu, [36](#page-35-0) menus, [35](#page-34-2) QUICK menu, [35](#page-34-3) RUN COMMAND statement, [33](#page-32-0) settings, [32](#page-31-0) Settings menu, [36](#page-35-1) View menu, [35](#page-34-4)

QSHOW Debugger command, [532](#page-531-0) description, [14](#page-13-3) statement, [168](#page-167-0) QTP description, [14](#page-13-4) QUERY option CURSOR statement, [91](#page-90-4) FILE statement, [134](#page-133-4) SQL CALL verb, [376](#page-375-4), [382](#page-381-4), [438](#page-437-5), [489](#page-488-3) query-specification (SELECT) statement QDESIGN, [169](#page-168-3)[-171](#page-170-0) query-specification option SQL DECLARE CURSOR (query-specification) statement, [94](#page-93-3) question mark (?) help command, [504](#page-503-5) **OUICK** action and data context commands, [286](#page-285-0) action bar commands, [287](#page-286-0) action context commands, [285](#page-284-1) CHAR option, [38](#page-37-1) command numbers for Binding Section, [285](#page-284-0) data context commands, [286](#page-285-1) description, [14](#page-13-2) dynamic screen calls, [214](#page-213-0) field mark commands, [288](#page-287-0) initialization file, [290](#page-289-0) line edit commands, [288](#page-287-1) LINE option, [38](#page-37-3) locating QKGO file set, [255](#page-254-3) mapping screen commands, [279](#page-278-0) menu commands, [287](#page-286-1) menu keys, [202](#page-201-2) popup message commands, [287](#page-286-2) processing modes, [247](#page-246-1) relationship with QDESIGN, [247](#page-246-2) screen environment, [509](#page-508-3) screens, setting up PANEL mode, [195](#page-194-0) selectbox commands, [287](#page-286-1) system commands, [289](#page-288-0) text edit commands, [288](#page-287-2) QUICK menu QKView, [35](#page-34-3) QUICK screen commands, [19](#page-18-0) QUICK screens, [19](#page-18-2)

data, [19](#page-18-1) menu, [19](#page-18-1) QUIT statement, [172](#page-171-1) quitting see exiting QUIZ description, [14](#page-13-5) QUTIL description, [14](#page-13-6)

### **R**

Rapid-Fire Buffer (RFB), [50](#page-49-0) RDB/VMS functionality, [359](#page-358-0)

READ COMMITTED isolation level, [230](#page-229-4) READ ONLY option TRANSACTION statement, [230](#page-229-0) READ option FILE statement, [132](#page-131-6) READ UNCOMMITTED isolation level, [230](#page-229-5) READ WRITE option TRANSACTION statement, [230](#page-229-0) read/write access record-structures, [132](#page-131-7) read-only access to record-structures, [132](#page-131-6) Recall command, [23](#page-22-0) RECEIVING option SCREEN statement, [188](#page-187-5) record status, DETAIL FIND procedure, [309](#page-308-2) RECORD option LOCK verb, [442](#page-441-3) UNLOCK verb, [488](#page-487-1) records aborting, [484](#page-483-0) accessing, [64](#page-63-4), [65](#page-64-4) accessing sequential, [495](#page-494-2) accessing via specific index, [67](#page-66-0), [432](#page-431-0) deleting DETAIL files, [307](#page-306-0) effects of LET verb on status, [440](#page-439-1) extended, [136](#page-135-0) fixed, [136](#page-135-1) inverted master, [136](#page-135-2) locking, [445](#page-444-0) repeating on screen, [90,](#page-89-5) [131](#page-130-5) retrieving, [137-](#page-136-1)[217,](#page-216-4) [318-](#page-317-1)[321](#page-320-0) retrieving based on previous data, [338](#page-337-3) retrieving DETAIL files, [309-](#page-308-0)[310](#page-309-0) retrieving effects, [67](#page-66-4) retrieving index value, [497](#page-496-0) retrieving related, [495-](#page-494-1)[499](#page-498-1) retrieving, DELETE record-structures, [140](#page-139-3) retrieving, establishing path, [333](#page-332-1)[-337](#page-336-0) retrieving, testing status, [245](#page-244-0) retrieving, using WHILE control structure, [492](#page-491-2) status, table, [244](#page-243-0) status, testing, [243-](#page-242-1)[244](#page-243-1) stopping retrieval, [375](#page-374-0) unlocking, [445](#page-444-0), [488](#page-487-2) UPDATE procedure, [357](#page-356-4)[-359](#page-358-1) updating, [455](#page-454-1)[-458](#page-457-0) record-structure option DELETE verb, [381](#page-380-1) GET verb, [431](#page-430-4) LOCK verb, [442](#page-441-4) PUT verb, [455](#page-454-5) SQL CLOSE verb, [379](#page-378-1) WHILE RETRIEVING control structure, [495](#page-494-5) record-structures access types, [132](#page-131-0) accessing via index, [432](#page-431-0) accessing via specified segments, [432](#page-431-1) assigning alias names, [129](#page-128-0)

record-structures *(cont'd)* AUDIT, [127](#page-126-0) declaring correct order, [135](#page-134-3) DELETE, [128](#page-127-0) deleting, preventing, [300](#page-299-5) DESIGNER, [128](#page-127-1) DETAIL, [128](#page-127-2) displaying information, [206](#page-205-3) identifying, [88,](#page-87-1) [126](#page-125-1) linking, [67](#page-66-2) MASTER, [128](#page-127-3) PRIMARY, [129](#page-128-3) PRIMARY, relationship to SECONDARY, [135](#page-134-4) REFERENCE, [129](#page-128-4) relating SECONDARY to repeating, [137](#page-136-2) retrieving, [137](#page-136-1)[-217](#page-216-4) reversing search sequence, [114](#page-113-2) SECONDARY, [129](#page-128-5) SECONDARY, relationship to PRIMARY, [135](#page-134-4) RECOVERABLE option INITIALIZE procedure, [322](#page-321-4) POSTUPDATE procedure, [344](#page-343-1) PREUPDATE procedure, [351](#page-350-2) recoverable procedure definition, [322](#page-321-1) redefining see changing, editing, modifying REFERENCE parm DO EXTERNAL verb, [412](#page-411-6) REFERENCE record-structures, [129](#page-128-4) automatic retrieving, [138](#page-137-0) lookups in Find mode, [138](#page-137-2) multiple retrieval methods, [139](#page-138-1) retrieving, [138](#page-137-3) referencing see also accessing REFRESH ALL option DO BLOB verb, [388](#page-387-7) REFRESH LINES option DO BLOB verb, [388](#page-387-8) REFRESH option COMMAND statement, [86](#page-85-9) DO BLOB verb, [388](#page-387-3) FIELD statement, [120](#page-119-8) REPORT statement, [175](#page-174-9) RUN COMMAND verb, [467](#page-466-4) RUN REPORT verb, [470](#page-469-5) RUN RUN verb, [472](#page-471-6) RUN SCREEN verb, [475](#page-474-4) RUN statement, [180](#page-179-8) SUBSCREEN statement, [213](#page-212-3) REFRESH SCREEN option DO BLOB verb, [388](#page-387-9) REFRESH verb, [459](#page-458-2) refreshing application lines, [378](#page-377-1) screens, [27](#page-26-6) terminal memory, [459](#page-458-2) relational physical transactions, [540](#page-539-0) tables, reserving, [232](#page-231-3)

relational databases see also databases file opens, [132](#page-131-4) generic retrieval, [114](#page-113-3) ordered retrieval, [64](#page-63-4) tables VIA option ACCESS statement, [432](#page-431-2) VIA option, ACCESS statement, [67](#page-66-5) relational files closing, [140,](#page-139-1) [379](#page-378-2) REPEATABLE READ isolation level, [230](#page-229-6) repeating PRIMARY record-structure, MODIFY procedure, [330](#page-329-1) repeating items see arrays FOR control structure, [427](#page-426-2) repetitive statements, [239](#page-238-1) REPORT statement, [173](#page-172-7) reports running, [26](#page-25-1) REQUEST option ACCESS statement, [65](#page-64-3) FIELD statement, [120](#page-119-9), [121](#page-120-9) REQUEST verb, [460](#page-459-1) REQUIRED option FIELD statement, [120](#page-119-5), [367](#page-366-2) PROMPT verb, [452](#page-451-2) RESERVING transaction definitions, [485](#page-484-0) RESERVING option TRANSACTION statement, [230](#page-229-7) RESET AT MODE option TEMPORARY statement, [218](#page-217-1) RESET AT STARTUP option TEMPORARY statement, [218](#page-217-4) RESET option PUT verb, [455](#page-454-6) TEMPORARY statement, [218](#page-217-5) resource file TIC, [281](#page-280-4) RESPONSE option COMMAND statement, [86](#page-85-8) REPORT statement, [175](#page-174-8) RUN COMMAND verb, [467](#page-466-5) RUN REPORT verb, [470](#page-469-6) RUN RUN verb, [472](#page-471-7) RUN SCREEN verb, [475](#page-474-5) RUN statement, [180](#page-179-7) RUN THREAD verb, [479](#page-478-0) WARNING verb, [491](#page-490-1) restore=lines program parameter, [387](#page-386-6) RETAIN option SCREEN statement, [184](#page-183-6) Retrieval Cycle phase Find mode, [250](#page-249-4) Retrieval Initialization phase Retrieval Cycle phase, [251](#page-250-4) retrieving data, [24-](#page-23-0)[25](#page-24-4) data based on non-key values, [356](#page-355-1) data by partial value, [24](#page-23-2) data in QUICK, [68](#page-67-0)

retrieving *(cont'd)* data records, [318](#page-317-1)[-321](#page-320-0), [431](#page-430-1)[-434](#page-433-0) partial-index, [495](#page-494-3) data records, DETAIL files, [309-](#page-308-0)[310](#page-309-0) data records, establishing path, [333-](#page-332-1)[337](#page-336-0) data records, index value, [497](#page-496-0) data records, partial-index, [114](#page-113-3) DELETE record-structures, [140](#page-139-3) DESIGNER record-structures, [139](#page-138-0) MASTER record-structures, [138](#page-137-1) previous data, [25](#page-24-3) PRIMARY record-structures, [137](#page-136-0) records, explicit control, [68](#page-67-1) records, testing status, [245](#page-244-0) REFERENCE record-structures, [138](#page-137-3) related data record sets, [495](#page-494-1)[-499](#page-498-0) SECONDARY record-structures, [138](#page-137-4) Return (^) EXIT procedure, [317](#page-316-3) Return to Start  $(^{\wedge \wedge \wedge})$ EXIT procedure, [317](#page-316-4) Return to Start command, [20](#page-19-2) Return to Stop  $(^{\wedge \wedge})$ EXIT procedure, [317](#page-316-5) RETURN verb, [463](#page-462-0) returning operating system, [504](#page-503-4) operating system, from Debugger, [515](#page-514-3), [522](#page-521-0) operating system, QDESIGN, [104](#page-103-0) RETURNING DBKEY option SQL INSERT verb, [439](#page-438-1) returning operating system QDESIGN, [172](#page-171-0) RETURNING option SQL CALL verb, [377](#page-376-5) SQL DECLARE CURSOR (stored procedure) statement, [97](#page-96-0) REVERSE option FIELD statement, [120](#page-119-10) REVISE statement, [176-](#page-175-1)[177](#page-176-1) right-justification data in fields, [120](#page-119-6) RJ option FIELD statement, [120](#page-119-6) RMS journaled files SHOW Debugger command, [540](#page-539-1) rollback non-relational, [322](#page-321-4), [344](#page-343-1), [351](#page-350-2) setting time-out values, [265](#page-264-0) Rollback Buffer execution-time parameter, [263](#page-262-3) Rollback Clear execution-time parameter, [263,](#page-262-4) [265](#page-264-2) Rollback Time-out execution-time parameter, [263](#page-262-5) ROLLBACK verb, [465](#page-464-1) rollbacks automatic processing, [465](#page-464-0) rules ALLBASE/SQL support, [126](#page-125-0) DFKs shifts, [158](#page-157-1) editing procedures, [237](#page-236-2) procedures, writing, [237](#page-236-2) RUN, [178](#page-177-7) Run Cmd Save/Restore execution-time parameter, [263](#page-262-6)

RUN COMMAND statement QKView, [33](#page-32-0) RUN COMMAND verb, [466](#page-465-4) RUN REPORT verb NOWAIT option, [470](#page-469-3) WAIT option,  $470$ RUN RUN verb NOWAIT option, [472](#page-471-4) WAIT option, [472](#page-471-4) RUN SCREEN verb, [473](#page-472-1)[-477](#page-476-0) RUN THREAD verb, [478](#page-477-7)[-480](#page-479-0) running see also executing, processing Debugger, [502](#page-501-0)[-505](#page-504-0) QUICK screens with Debugger, [503](#page-502-0) reports, [26](#page-25-1) script of Debugger commands, [545](#page-544-3)

# **S**

S option RUN SCREEN verb, [474](#page-473-2) SUBSCREEN statement, [212](#page-211-10) THREAD statement, [223](#page-222-4) SAME option COMMAND statement, [84,](#page-83-5) [85](#page-84-7) DO BLOB verb, [388](#page-387-10) DO EXTERNAL verb, [390](#page-389-4) REPORT statement, [173](#page-172-6), [174](#page-173-7) RUN COMMAND verb, [466](#page-465-7) RUN REPORT verb, [469](#page-468-6) RUN RUN verb, [471](#page-470-7) RUN SCREEN verb, [474](#page-473-9) RUN statement, [178,](#page-177-6) [179](#page-178-8) RUN THREAD verb, [479](#page-478-1) SUBSCREEN statement, [211](#page-210-10), [212](#page-211-11) THREAD statement, [223](#page-222-5) SAVE CLEAR option SET statement, [203](#page-202-0) SAVE Debugger command, [533](#page-532-1) Save Function Keys, [272](#page-271-5) SAVE statement, [181](#page-180-1) saving data, [23](#page-22-6) generated procedures, [236](#page-235-3) screens, [76](#page-75-0) source statements, [181](#page-180-1) scaling factor establishing input, [112](#page-111-7) establishing output, [118](#page-117-2) screen section of design layer, [16](#page-15-2) SCREEN Debugger command, [509,](#page-508-4) [534-](#page-533-0)[535](#page-534-1) screen hierarchy, [223](#page-222-6) multiple active, [224](#page-223-1) single active, [223](#page-222-6) SCREEN IMAGE option SHOW Debugger command, [540](#page-539-2) SCREEN INFO option SHOW Debugger command, [537](#page-536-6), [540](#page-539-3) Screen Label edit DFK screen, [273](#page-272-4)

Screen levels execution-time parameter, [263](#page-262-7) SCREEN option CLEAR verb, [378](#page-377-3) COMMAND statement, [84](#page-83-7), [86](#page-85-10) DESCRIPTION statement, [101](#page-100-2) DO BLOB verb, [387](#page-386-7) KEY statement, [156](#page-155-5) REFRESH verb, [459](#page-458-3) REPORT statement, [173](#page-172-8), [175](#page-174-10) RUN COMMAND verb, [466](#page-465-8), [467](#page-466-6) RUN REPORT verb, [469](#page-468-7), [470](#page-469-7) RUN RUN verb, [471,](#page-470-8) [472](#page-471-8) RUN SCREEN verb, [473,](#page-472-7) [475](#page-474-6) RUN statement, [178,](#page-177-8) [180](#page-179-9) SHOW Debugger command, [537](#page-536-6) SUBSCREEN statement, [210,](#page-209-5) [213](#page-212-4) SCREEN statement, [182](#page-181-1)[-197](#page-196-0) BLOCKMODE option, [39](#page-38-0) NOPANEL option, [39](#page-38-4) PANEL option, [39](#page-38-4) Screen table execution-time parameter, [264](#page-263-3) screen threads, [60,](#page-59-0) [223](#page-222-7) moving among, [224](#page-223-0) screen.qkd Debugger file, [503](#page-502-1) screen.qkl Debugger file, [503](#page-502-2) screens Action Field commands in QKGO, [268](#page-267-0) Action/Date Field commands in QKGO, [269](#page-268-0) adding an Action bar, [71,](#page-70-0) [165,](#page-164-1) [193](#page-192-0) advanced features, [27](#page-26-4) calling lower-level, [473](#page-472-1)[-477](#page-476-0) canceling design specifications, [78](#page-77-0) Color Display Attributes, [281](#page-280-0) Command Mapping in QKGO, [257](#page-256-0) Compatible Block mode, [37](#page-36-1) Construction and Maintenance in QKGO, [258](#page-257-0)[-260](#page-259-0) Custom Commands Mapping, [281](#page-280-1) Data Field commands in QKGO, [270](#page-269-0) data read types, [38](#page-37-2) designer options, [57](#page-56-2) designing, [76](#page-75-0) DFK Definition Entry, [275](#page-274-2) displaying multiple, [27](#page-26-3) displaying names, [27](#page-26-1) Dynamic Function Keys, [271](#page-270-1)[-272](#page-271-2) Edit DFK Definitions, [273](#page-272-1) entities, aligning, [74](#page-73-0) entities, grouping, [79](#page-78-3) executing, controlling, [507-](#page-506-1)[509](#page-508-2) executing, Debugger, [503](#page-502-0) executing, interrupting, [509](#page-508-0) Execution-Time parameters in QKGO, [261](#page-260-5)[-267](#page-266-0) exiting, [463](#page-462-0) extended help, [101](#page-100-0) Field mode, [37](#page-36-1) finding text, [506](#page-505-0) Full Screen Selection, [29](#page-28-2) getting help, [28](#page-27-3) layout, listing on screen, [201](#page-200-3) length, setting, [184](#page-183-3) mapping with QKGO, [279](#page-278-0) modes, Action bar and Action fields, [72](#page-71-1), [165](#page-164-0), [194](#page-193-0)

screens *(cont'd)* moving between, [20](#page-19-4) moving to first, [20](#page-19-2) overlayed, [27](#page-26-3) Panel input, [37,](#page-36-1) [40](#page-39-1) passing information between, [475](#page-474-3) passing information to subscreens, [213](#page-212-2) printing, [27](#page-26-5) processing threads, [60](#page-59-0) QUICK, [19](#page-18-2) receiving data from higher-level screens, [188](#page-187-5) refreshing, [27](#page-26-6) returning control to QUICK, [517](#page-516-0) saving, [76](#page-75-0) setting attributes, [182](#page-181-1) setting menu screens, [186,](#page-185-0) [189](#page-188-2) setting size, [185,](#page-184-0) [187](#page-186-6) showing information about, [537-](#page-536-0)[541](#page-540-0) slave screens, [188](#page-187-6), [190](#page-189-1) stacking, [190](#page-189-2) stacking application lines in QKGO, [265](#page-264-3) threads, establishing, [221](#page-220-6) TIC Terminal Interface Configuration, [278](#page-277-1)[-281](#page-280-5) user options, [57](#page-56-3) width, [223](#page-222-8) SCROLL Debugger command, [536](#page-535-0) scrolling data fields, [29](#page-28-1) fields, [109](#page-108-2) horizonal, [30](#page-29-2) records, primary and detail, [57-](#page-56-1)[59](#page-58-0) vertical, [30](#page-29-3) searching for QKGO file set, [255](#page-254-3) for text in source code, [523](#page-522-0) reversing sequence, [114](#page-113-2) SECONDARY record-structures, [129](#page-128-5) FOR control structure, [427](#page-426-0) relationship, PRIMARY record-structures, [135](#page-134-4) relationship, repeating record-structures, [137](#page-136-2) retrieving, [138](#page-137-4) Skip All command, [368](#page-367-3) security see also access AB/SQL requirements, [126](#page-125-2) segments values, prompting in QUICK screen fields, [65](#page-64-3) Select Box (#) command, [121](#page-120-0) Select mode controlling data retrieval, [333-](#page-332-1)[337](#page-336-1) processing, [252](#page-251-4) retrieving next data, [25](#page-24-2) select mode adding data, [26](#page-25-0) changing data, [25](#page-24-0) SELECT option SCREEN statement, [188](#page-187-7) SELECT procedure, [356](#page-355-1) error processing, [422](#page-421-5) Panel input, [42](#page-41-3) SELECT statement, [198](#page-197-0)

SELECT verb, [481](#page-480-1)[-483](#page-482-0) Panel input, [42](#page-41-4) preventing generation, [117](#page-116-4) SELECTBOX option FIELD statement, [121](#page-120-3) selecting data, [24](#page-23-3) data by pattern matching, [24](#page-23-1) screen options in QKGO, [257](#page-256-4) selection box modes, FIELD statement, [121](#page-120-8) boxes, displaying field options, [121](#page-120-3) boxes, value captions, [125](#page-124-0) selection boxes changing information, [30](#page-29-0) entering information, [30](#page-29-0) SELECTMODE predefined condition, testing processing mode, [245](#page-244-8) SELECTMODE processing controlling, [356](#page-355-1) SEMIEXCLUSIVE option FILE statement, [133](#page-132-3) separator characters specifying, [121](#page-120-2) Separator command, [22](#page-21-3) SEPARATOR option FIELD statement, [121](#page-120-2) SEQUENCED option BLOCK TRANSFER control structure, [372](#page-371-1) sequential access disabling, [334](#page-333-0) SEQUENTIAL option ACCESS statement, [65](#page-64-1) FIELD statement, [115](#page-114-1) GET verb, [431](#page-430-5) WHILE RETRIEVING control structure, [495](#page-494-2) SERIALIZABLE isolation level, [230](#page-229-8) SET option SQL DECLARE CURSOR (stored procedure) statement, [97](#page-96-1) SQL UPDATE verb, [490](#page-489-2) SET statement, [199](#page-198-1)[-205](#page-204-0) PANEL option, [40](#page-39-4) setting Action bar, [183](#page-182-0) Action field, [182](#page-181-0) breaks, breakpoints, [504,](#page-503-0) [508,](#page-507-2) [513-](#page-512-1)[514](#page-513-0) breaks, STEP command, [504,](#page-503-2) [508](#page-507-4) breaks, watchpoint, [504,](#page-503-1) [508,](#page-507-3) [509](#page-508-1) conditions WHILE loops, [492](#page-491-0) DFK parameters, [271](#page-270-1)[-272](#page-271-2) watchpoints, [547](#page-546-1) settings QKView, [32](#page-31-0) Settings menu QKView, [36](#page-35-1) severe messages, [484](#page-483-0) SEVERE verb, [484](#page-483-0) SHARE exclusivity FILE statement, [133](#page-132-4)

SHARED option LOCK verb, [443](#page-442-1) RUN THREAD verb, [479](#page-478-2) THREAD statement, [223](#page-222-9) shift levels in DFK screen, [271](#page-270-4) SHOW Debugger command, [537-](#page-536-0)[541](#page-540-0) ITEM option, [537](#page-536-7) SHOW option SHOW Debugger command, [540](#page-539-3) SHOW statement, [206-](#page-205-3)[207](#page-206-0) showing available predefined values, [539](#page-538-3) characteristics of records, [539](#page-538-4) source code, [528](#page-527-1)[-529](#page-528-0), [530](#page-529-1), [531](#page-530-1) side-by-side clusters creating, [81](#page-80-2) SIGNED option DEFINE statement, [98](#page-97-3) TEMPORARY statement, [217](#page-216-5) SIGNIFICANCE option FIELD statement, [121](#page-120-4) SILENT fields EDIT verb, [418](#page-417-1) SILENT option FIELD statement, [121](#page-120-6) single active screen hierarchy, [223](#page-222-6) six-digit dates specifying, [106](#page-105-3) SIZE option DEFINE statement, [98](#page-97-4) FIELD statement, [122](#page-121-1) TEMPORARY statement, [217](#page-216-6) Skip All command, [21](#page-20-2) ACCEPT verb, [368](#page-367-1) Skip Cluster command, [21](#page-20-3) SKIP statement, [208-](#page-207-0)[209](#page-208-0) CLUSTER statement, [81](#page-80-3) Skip to a field command, [21](#page-20-4) skipping fields, preventing, [120](#page-119-5) specific lines or alignment groups, [208](#page-207-0) SLAVE option SCREEN statement, [188](#page-187-6) slave screen specifying, [188](#page-187-6), [190](#page-189-1) SLAVE screens PATH procedure, [334](#page-333-4) SOUNDEX option FIND Debugger command, [523](#page-522-2) source code displaying, [528](#page-527-1)[-529](#page-528-0), [531](#page-530-1) finding text, [507](#page-506-2) procedures, listing, [236](#page-235-2) searching for text in, [523](#page-522-0) source statements save file, clearing, [78](#page-77-2), [203](#page-202-0) saving, [181](#page-180-1) SOURCE structure specifying, [541](#page-540-1) special characters see also characters, metacharacters

special characters *(cont'd)* separator characters for dates, [121](#page-120-2) specifying lock items, [446](#page-445-0) SOURCE structure, [541](#page-540-1) SQL CALL verb, [376-](#page-375-5)[377](#page-376-6) SQL CLOSE verb, [379](#page-378-0) SQL DECLARE CURSOR (query-specification) statement, [94](#page-93-4) SQL DECLARE CURSOR (stored procedure) statement, [96](#page-95-6)[-97](#page-96-2) SQL DELETE verb, [382](#page-381-5) SQL FETCH verb, [424](#page-423-0) SQL in the procedure,  $319$ SQL INSERT verb, [438-](#page-437-6)[439](#page-438-2) SQL OPEN verb, [450](#page-449-0) SQL option SET statement, [201](#page-200-5) SQL UPDATE verb, [489](#page-488-4) sql-substitution ACCESS statement, [65](#page-64-4) STABLE CURSOR isolation level, [230](#page-229-9) stacking screens, [190](#page-189-2) START verb, [485](#page-484-1) STARTLOG verb, [486](#page-485-1) STARTUP option SCREEN statement, [72](#page-71-2), [165](#page-164-7), [184](#page-183-7), [194](#page-193-3) statements ACCESS, [64](#page-63-0)-[69](#page-68-0) ACTIONMENU, [70](#page-69-0)[-73](#page-72-0) ALIGN, [74-](#page-73-0)[75](#page-74-0) BUILD, [76-](#page-75-0)[77](#page-76-0) CANCEL, [78](#page-77-0) CLUSTER, [79](#page-78-3)[-83](#page-82-0) combining with control structures in compound, [370](#page-369-1) COMMAND, [84](#page-83-3)[-87](#page-86-0) CURSOR, [88](#page-87-0)[-93](#page-92-0) DEFINE, [98-](#page-97-1)[100](#page-99-0) DESCRIPTION, [101](#page-100-0) DRAW, [102](#page-101-2) establishing conditional, [435](#page-434-1) EXIT, [104,](#page-103-0) [504](#page-503-4) FIELD, [105](#page-104-1)[-125](#page-124-1) FILE, [126](#page-125-1)[-142](#page-141-0) GENERATE, [143-](#page-142-2)[145](#page-144-0) GO, [146](#page-145-1) HILITE, [147-](#page-146-0)[150](#page-149-0) ITEM, [151-](#page-150-4)[155](#page-154-1) KEY, [156-](#page-155-1)[163](#page-162-0) marking beginning and end in compound, [370](#page-369-0) MENUITEM, [164](#page-163-1)[-167](#page-166-0) QSHOW, [168](#page-167-0) query-specification (SELECT), [169-](#page-168-3)[171](#page-170-0) QUIT, [172](#page-171-1) repetitive, [239](#page-238-1) REVISE, [176-](#page-175-1)[177](#page-176-1) SAVE, [181](#page-180-1) SCREEN, [182](#page-181-1)[-197](#page-196-0) SELECT, [198](#page-197-0) SET, [199](#page-198-1)[-205](#page-204-0)

statements *(cont'd)* SHOW, [206](#page-205-3)[-207](#page-206-0) SKIP, [208-](#page-207-0)[209](#page-208-0) SQL DECLARE CURSOR (query-specification), [94](#page-93-4) SQL DECLARE CURSOR (stored procedure), [96-](#page-95-6)[97](#page-96-2) SUBSCREEN, [210](#page-209-6)[-215](#page-214-0) syntax, help, [504](#page-503-7) TARGET, [216](#page-215-0) TEMPORARY, [217-](#page-216-1)[220](#page-219-0) THREAD, [221-](#page-220-6)[225](#page-224-0) TITLE, [226](#page-225-2) TRANSACTION, [228-](#page-227-4)[232](#page-231-0) USE, [233](#page-232-3) STEP command controlling execution, [507](#page-506-0) setting, [504](#page-503-2), [508](#page-507-4) STEP Debugger command SCREEN Debugger command, [535](#page-534-0) stepping controlling execution, [507](#page-506-0) STOPLOG verb, [487](#page-486-0) stopping record retrieval, [375](#page-374-0) STOPSCREEN option SCREEN statement, [188](#page-187-8) stopscreens, [20](#page-19-5) stored procedures, [96](#page-95-6) storing data, Entry mode, [248](#page-247-2) predefined items, values, [367](#page-366-6) strings displaying on Action bar, [70](#page-69-1), [164](#page-163-0) external subroutines, [412](#page-411-2) subfiles, [140](#page-139-4) see also files **SUBPATH** PATH procedure, [334](#page-333-3) subroutines executing external, [390](#page-389-1)[-416](#page-415-0) executing internal, [417](#page-416-0) external, terminal settings, [267](#page-266-1) internal, creating, [326](#page-325-0) SUBSCREEN statement, [210](#page-209-6)[-215](#page-214-0) subscreens accessing from DESIGNER procedure, [304](#page-303-0) Action field commands, [258](#page-257-3) Data field commands, [258](#page-257-4) Dynamic Function Keys, [258](#page-257-5) error handling, [212](#page-211-1), [474](#page-473-3) establishing, [210](#page-209-7), [221](#page-220-6) Execution-Time parameter values, [258](#page-257-6) fieldmarking, [212](#page-211-3), [222](#page-221-4) passing records between, [214](#page-213-1) passing temporary items, [219](#page-218-1) receiving data from higher-level screens, [188](#page-187-5) returning to higher-level screens, [317](#page-316-2) specifying mode, [212,](#page-211-6) [223](#page-222-2) suppressing ID-numbers, [211](#page-210-5), [221](#page-220-4) Terminal Interface Configuration (TIC), [258](#page-257-7) SUM option ITEM statement, [152](#page-151-0) TEMPORARY statement, [218](#page-217-6)

SUMMARY option SET statement, [203](#page-202-6) summing values in fields, [152](#page-151-0) suppressing APPEND procedure, [90](#page-89-0), [131](#page-130-0) display of values in fields, [116](#page-115-0) field ID-numbers and labels, [74,](#page-73-2) [84,](#page-83-4) [173,](#page-172-3) [178](#page-177-3) ID-numbers, [79](#page-78-5) ID-numbers, subscreens, [211,](#page-210-5) [221](#page-220-4) syntax help, [504](#page-503-7) SYNTAX option SET statement, [200](#page-199-2)

### **T**

tablename option LOCK verb, [442](#page-441-5) tables adding data, [21](#page-20-0)[-22](#page-21-0) Debugger commands, [511](#page-510-0) deleting data, [26](#page-25-5) effects of PUT verb, [455](#page-454-7) error processing, QDESIGN procedures, [420-](#page-419-2)[422](#page-421-1) item datatype defaults, [217](#page-216-2) locking, [443](#page-442-3) naming rule, [126](#page-125-0) QDESIGN procedures, [293](#page-292-1)[-294](#page-293-0) QDESIGN statements, [61-](#page-60-0)[63](#page-62-0) QDESIGN verbs and control structures, [361-](#page-360-0)[363](#page-362-0) record status, [244](#page-243-0) reserving relational, [232](#page-231-3) TARGET statement, [216](#page-215-0) temporary items, assigning initial values, [218,](#page-217-0) [219](#page-218-2) items, passing to subscreens, [219](#page-218-1) save file, clearing, [78](#page-77-3) TEMPORARY statement, [217](#page-216-1)[-220](#page-219-0) terminal interface configuration, defining, [279](#page-278-1) interface configuration, modifying, [278](#page-277-0) memory, [191](#page-190-1)[-194](#page-193-1) settings, controlling for I/O, [267](#page-266-1) Terminal buffer execution-time parameter, [264](#page-263-4) QKGO parameter, [266](#page-265-0) terminal lines clearing, [378](#page-377-1) Terminal Time-out execution-time parameter, [264](#page-263-5) terminal-group TIC screen, [260](#page-259-1) terminals manual carriage return and line feed, [203](#page-202-5) supported, [279](#page-278-1) TERMINATE option COMMAND statement, [86](#page-85-1) REPORT statement, [175](#page-174-1) RUN statement, [180](#page-179-1) testing field values, [246](#page-245-0) processing modes, [245](#page-244-7)
testing *(cont'd)* record retrieval status, [245](#page-244-0) record status, [243](#page-242-0) -[244](#page-243-0) user response status, [245](#page-244-1) text positioning, [226](#page-225-0) TEXT option DO BLOB verb, [387](#page-386-0) The, [511](#page-510-0) THEN option IF control structure, [435](#page-434-0) THICK option DRAW statement, [102](#page-101-0) THIN option DRAW statement, [102](#page-101-0) THREAD statement, [221](#page-220-0) -[225](#page-224-0) three-digit year specifying, [110](#page-109-0) TIC files Binding Section, [284](#page-283-0) formatting, [283](#page-282-0) Key Section, [283](#page-282-1) modifying, [283](#page-282-2) TIC resource file, [281](#page-280-0) TIC Terminal Interface Configuration QKGO Screen, [278](#page-277-0) -[281](#page-280-1) Time out execution-time parameter, [264](#page-263-0) time-out values setting for databases, [265](#page-264-0) TITLE statement, [226](#page-225-0) qualifications, [226](#page-225-1) titles positioning, [226](#page-225-0) TO GROUP option SKIP statement, [208](#page-207-0) TO LINE option SKIP statement, [208](#page-207-1) TO option DRAW statement, [102](#page-101-1) trailing sign FIELD statement, [122](#page-121-0) TRAILING SIGN option FIELD statement, [122](#page-121-0) TRANSACTION MODEL option SCREEN statement, [188](#page-187-0) TRANSACTION option, [140](#page-139-0) COMMIT verb, [380](#page-379-0) CURSOR statement, [91](#page-90-0) FILE statement, [133](#page-132-0) ROLLBACK verb, [465](#page-464-0) SET statement, [201](#page-200-0) SQL CALL verb, [376](#page-375-0) SQL DELETE verb, [382](#page-381-0) SQL INSERT verb, [438](#page-437-0) SQL UPDATE verb, [489](#page-488-0) START verb, [485](#page-484-0) TRANSACTION statement, [228](#page-227-0) [-232](#page-231-0) transactions dead-lock free, [232](#page-231-0) default in QDESIGN, [232](#page-231-1) definitions RESERVING list, [485](#page-484-1)

transactions *(cont'd)* implicit starts, [485](#page-484-2) overriding default attributes, [231](#page-230-0) relational physical, [540](#page-539-0) transcript of Debugger session, [510](#page-509-0) TRUE option LET Debugger command, [526](#page-525-0) two-digit years specifying, [110](#page-109-1) TYPE Debugger command, [543](#page-542-0) [-544](#page-543-0) type-option CURSOR statement, [89](#page-88-0) DEFINE statement, [98](#page-97-0)-[100](#page-99-0) FILE statement, [127](#page-126-0)[-132](#page-131-0) TEMPORARY statement, [217](#page-216-0) types files, [127](#page-126-1)

### **U**

UNDERLINE option FIELD statement, [111](#page-110-0) HILITE statement, [149](#page-148-0) UNIQUE option ACCESS statement, [65](#page-64-0) GET verb, [432](#page-431-0) UNIX errors processing, [467,](#page-466-0) [470,](#page-469-0) [472](#page-471-0) UNLOCK verb, [488](#page-487-0) unlocking files, [488](#page-487-0) records, [445](#page-444-0) UNSIGNED option DEFINE statement, [98](#page-97-1) TEMPORARY statement, [217](#page-216-1) UP option SCROLL Debugger command, [536](#page-535-0) UPDATE automatic commit point, [184](#page-183-0), [228](#page-227-1) automatic commit point, TRANSACTION statement, [228](#page-227-1) Update command, [23](#page-22-0) Update Next (UN) FIND procedure, [318](#page-317-0) Update Next command, [23](#page-22-1) UPDATE option CURSOR statement, [91](#page-90-1) FILE statement, [132](#page-131-1), [134](#page-133-0) SQL CALL verb, [376,](#page-375-1) [382](#page-381-1), [438,](#page-437-1) [489](#page-488-1) SQL UPDATE verb, [489](#page-488-2) Update phase Entry mode, [249](#page-248-0) Retrieval Cycle phase, [251](#page-250-0) UPDATE procedure, [357](#page-356-0) [-359](#page-358-0) backing out, [357](#page-356-1) defaults, [357](#page-356-2) DISABLE verb, [384](#page-383-0) error processing, [422](#page-421-0) handling errors, [357](#page-356-3) PREUPDATE procedure, [357](#page-356-4) PUT verb, [358](#page-357-0) Update phase, [249](#page-248-1)

#### Index

Update Return (UR) EXIT procedure, [317](#page-316-0) Update Return command, [23](#page-22-2) Update Stay command, [23](#page-22-3) update=fkc\_put\_order program parameter, [359](#page-358-1) updating data, [23](#page-22-4) data records, [455-](#page-454-0)[458](#page-457-0) failure, corrective action, [298-](#page-297-0)[299](#page-298-0) files, [357](#page-356-0)[-359](#page-358-0) volumes, [26](#page-25-0) uppercase characters, shifting to lowercase, [107](#page-106-0) Upshift actions execution-time parameter, [264](#page-263-1) UPSHIFT option FIELD statement, [107](#page-106-0) SET statement, [201](#page-200-1) USE Debugger command, [545](#page-544-0) USE file listing source statements on screen, [201](#page-200-2) USE option REVISE statement, [176](#page-175-0) SET statement, [200](#page-199-0) USE statement, [233](#page-232-0) user break, Debugger command, [546](#page-545-0) break, executing Debugger from QUICK, [546](#page-545-1) options in screens, [57](#page-56-0) response status, testing, [245](#page-244-1) user interface advanced features, [27](#page-26-0) user-breaks continuing execution after, [517](#page-516-0) user-defined DELETE procedure, [300](#page-299-0) users break, [509](#page-508-0) break, controlling execution, [507](#page-506-0) USERS INCLUDE option SCREEN statement, [189](#page-188-0) USING option ACCESS statement, [65](#page-64-1) FIELD statement, [115](#page-114-0) GET verb, [432](#page-431-1) WHILE RETRIEVING control structure, [495](#page-494-0) using terminal memory, [192](#page-191-0) utilities PowerHouse, [14](#page-13-0)

## **V**

validating data, Entry mode, [248](#page-247-0) multi-segment indexes, [312](#page-311-0) VALUE parm DO EXTERNAL verb, [413](#page-412-0) values editing fields, [418](#page-417-0)[-419](#page-418-0) entering null, [22](#page-21-0) fields, editing, [312-](#page-311-1)[313](#page-312-0) fields, testing, [246](#page-245-0) initial, displaying, [120](#page-119-0)

values *(cont'd)* permanent files, [116](#page-115-0) prompting, [452](#page-451-0)[-453](#page-452-0) recalculating, [519,](#page-518-0) [521](#page-520-0) unprintable, DISPLAY Debugger command, [519](#page-518-1) unprintable, EXAMINE Debugger command, [521](#page-520-1) VALUES option FIELD statement, [122](#page-121-1) SQL INSERT verb, [439](#page-438-0) value-set DEFINE statement, [99](#page-98-0) verbs ACCEPT, [364-](#page-363-0)[369](#page-368-0) BREAK, [375](#page-374-0) CLEAR, [378](#page-377-0) COMMIT, [380](#page-379-1) DELETE, [381](#page-380-0) DISABLE, [384](#page-383-0) DISPLAY, [385](#page-384-0)[-386](#page-385-0) DO BLOB, [387](#page-386-1)[-389](#page-388-0) DO EXTERNAL, [390](#page-389-0)[-416](#page-415-0) DO INTERNAL, [417](#page-416-0) EDIT, [418-](#page-417-0)[419](#page-418-0) ERROR, [420](#page-419-0)[-423](#page-422-0) GET, [431-](#page-430-0)[434](#page-433-0) INFORMATION, [437](#page-436-0) LET, [440](#page-439-0) LOCK, [442](#page-441-0)[-447](#page-446-0) MEMOLOG, [448](#page-447-0) NULL, [449](#page-448-0) PERFORM APPEND, [451](#page-450-0) procedure compatibility, [237](#page-236-0)[-239](#page-238-0) PROMPT, [452-](#page-451-0)[453](#page-452-0) PUSH, [454](#page-453-0) PUT, [455-](#page-454-0)[458](#page-457-0) REFRESH, [459](#page-458-0) REQUEST, [460](#page-459-0) RETURN, [463](#page-462-0) ROLLBACK, [465](#page-464-1) RUN COMMAND, [466](#page-465-0) RUN SCREEN, [473-](#page-472-0)[477](#page-476-0) RUN THREAD, [478-](#page-477-0)[480](#page-479-0) SELECT, [481-](#page-480-0)[483](#page-482-0) SEVERE, [484](#page-483-0) SQL CALL, [376-](#page-375-2)[377](#page-376-0) SQL CLOSE, [379](#page-378-0) SQL DELETE, [382](#page-381-2) SQL FETCH, [424](#page-423-0) SQL INSERT, [438-](#page-437-2)[439](#page-438-1) SQL OPEN, [450](#page-449-0) SQL UPDATE, [489](#page-488-3) START, [485](#page-484-3) STARTLOG, [486](#page-485-0) STOPLOG, [487](#page-486-0) table, [361](#page-360-0)[-363](#page-362-0) UNLOCK, [488](#page-487-0) WARNING, [491](#page-490-0) VERIFY option SET statement, [203](#page-202-0) version document, [2](#page-1-0) Vertical lines execution-time parameter, [264](#page-263-2)

VERTICAL option CLUSTER statement, [80](#page-79-0) VIA option ACCESS statement, [66](#page-65-0), [432](#page-431-2) FIELD statement, [115](#page-114-1) GET verb, [432](#page-431-3) VIAINDEX option ACCESS statement, [67](#page-66-0) FIELD statement, [115](#page-114-2) GET verb, [432](#page-431-4) WHILE RETRIEVING control structure, [496](#page-495-0) View menu QKView, [35](#page-34-0)

# **W**

WAIT option COMMAND statement, [86](#page-85-0) FILE statement, [134](#page-133-1) REPORT statement, [175](#page-174-0) RUN REPORT verb, [470](#page-469-1) RUN RUN verb, [472](#page-471-1) RUN statement, [180](#page-179-0) TRANSACTION statement, [230](#page-229-0) warning messages, [491](#page-490-0) display options, [147](#page-146-0) enabling, [203](#page-202-1) prompting user for verification, [203](#page-202-2) WARNING verb, [491](#page-490-0) WARNINGS option SET statement, [203](#page-202-1) WATCH Debugger command, [508,](#page-507-0) [547](#page-546-0) PREDEFINED option, [547](#page-546-1) watchpoints continuing execution after, [517](#page-516-0) controlling execution, [507](#page-506-1) setting, [504](#page-503-0), [508](#page-507-0), [509](#page-508-1), [547](#page-546-0) turning off, [547](#page-546-2) WHEN CALLING option RUN SCREEN verb, [475](#page-474-0) WHEN NEGATIVE option TEMPORARY statement, [219](#page-218-0) WHEN POSITIVE option TEMPORARY statement, [219](#page-218-0) WHEN RETURNING option RUN SCREEN verb, [475](#page-474-1) WHERE option query-specification statement, [170](#page-169-0) SQL UPDATE verb, [490](#page-489-0) WHILE control structure, [492-](#page-491-0)[494](#page-493-0) WHILE loop conditional prompting, [492](#page-491-0) WHILE RETRIEVING control structure, [495](#page-494-1)[-499](#page-498-0) WINDOW option SCREEN statement, [189](#page-188-1) WINDOW WIDTH option RUN SCREEN verb, [475](#page-474-2) RUN THREAD verb, [479](#page-478-0) SUBSCREEN statement, [213](#page-212-0) THREAD statement, [223](#page-222-0) windows pop-up data entry, [30](#page-29-0)

windows *(cont'd)* pop-up, data entry, [120](#page-119-1) pop-up, help, [185](#page-184-0) pop-up, messages, [186](#page-185-0) WRAPAROUND option SET statement, [203](#page-202-3) WRITE option FILE statement, [132](#page-131-2) write-only access record-structures, [132](#page-131-3) writing DESIGNER procedures, [249](#page-248-2) procedures, [238](#page-237-0) procedures, guidelines, [237](#page-236-1) results of BUILD or GENERATE statement, [200](#page-199-1) results of BUILD or GENERATE statement, source statement save file, [201](#page-200-3)

# **Z**

zeros displaying leading, [121](#page-120-0) Index